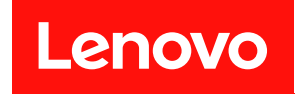

# ThinkSystem SR665

# メンテナンス・マニュアル

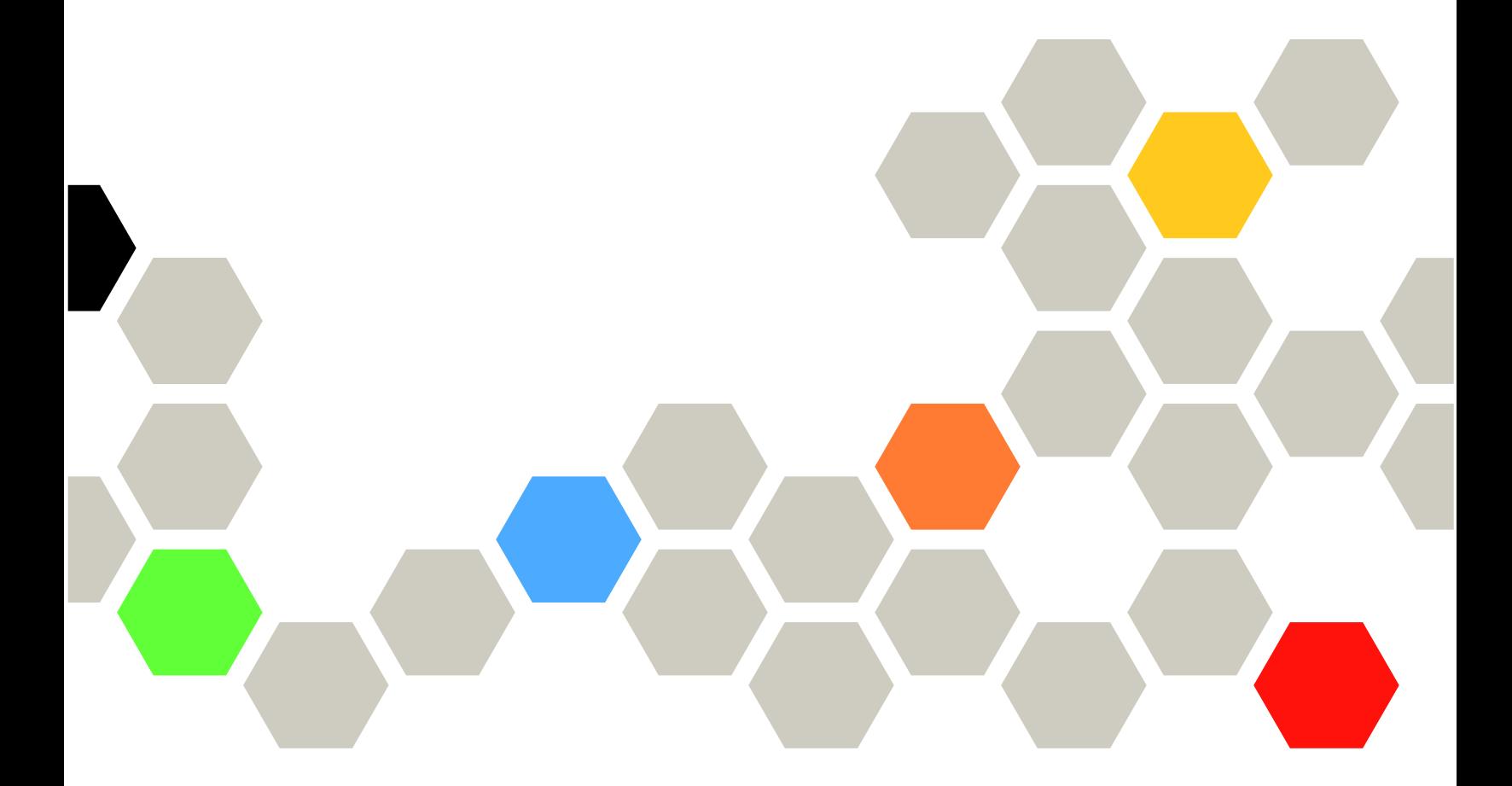

マシン・タイプ: 7D2V および 7D2W

本書および本書で紹介する製品をご使用になる前に、以下に記載されている安全情報および安全上の注意 を読んで理解してください。

[http://thinksystem.lenovofiles.com/help/topic/safety\\_documentation/pdf\\_files.html](http://thinksystem.lenovofiles.com/help/topic/safety_documentation/pdf_files.html)

さらに、ご使用のサーバーに適用される Lenovo 保証規定の諸条件をよく理解してください。以下に掲載 されています。

<http://datacentersupport.lenovo.com/warrantylookup>

第 16 版 (2024年4月)

© Copyright Lenovo 2020, 2024.

制限付き権利に関する通知: データまたはソフトウェアが GSA (米国一般調達局) 契約に準じて提供される場合、使 用、複製、または開示は契約番号 GS-35F-05925 に規定された制限に従うものとします。

#### 注

## 目次

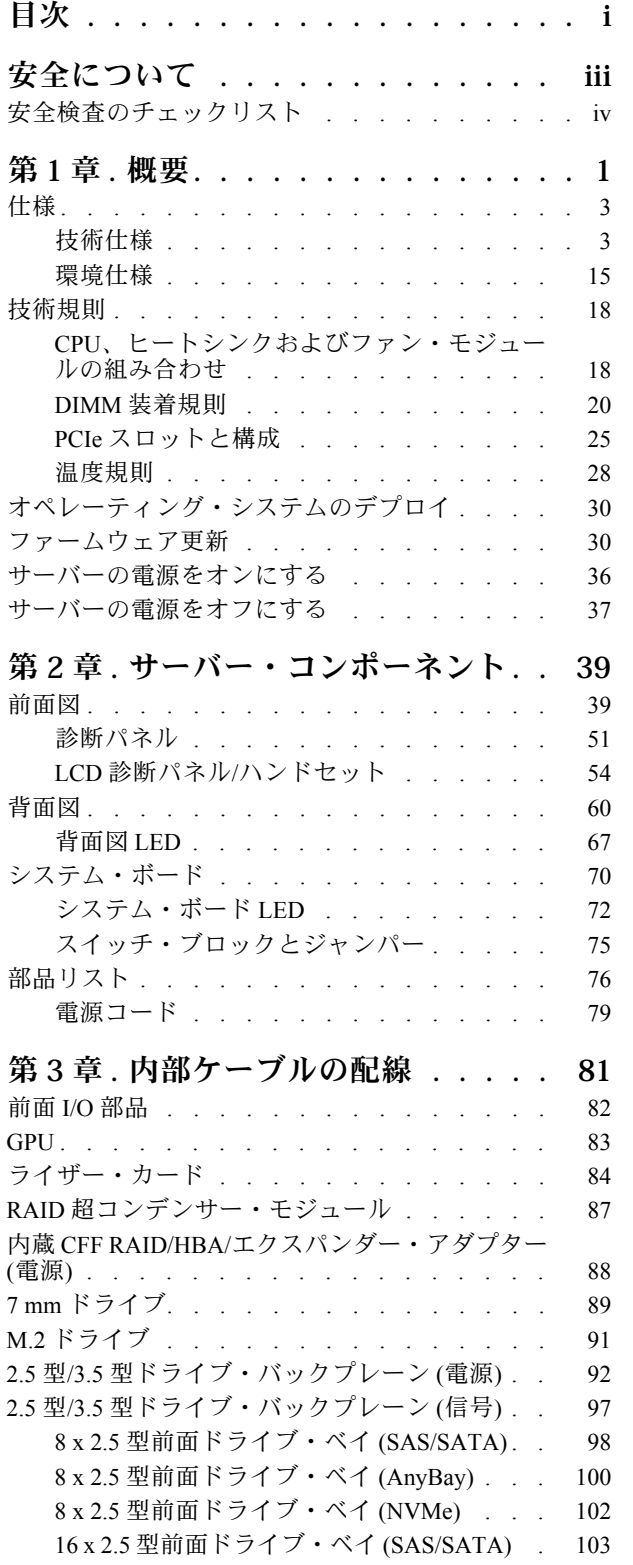

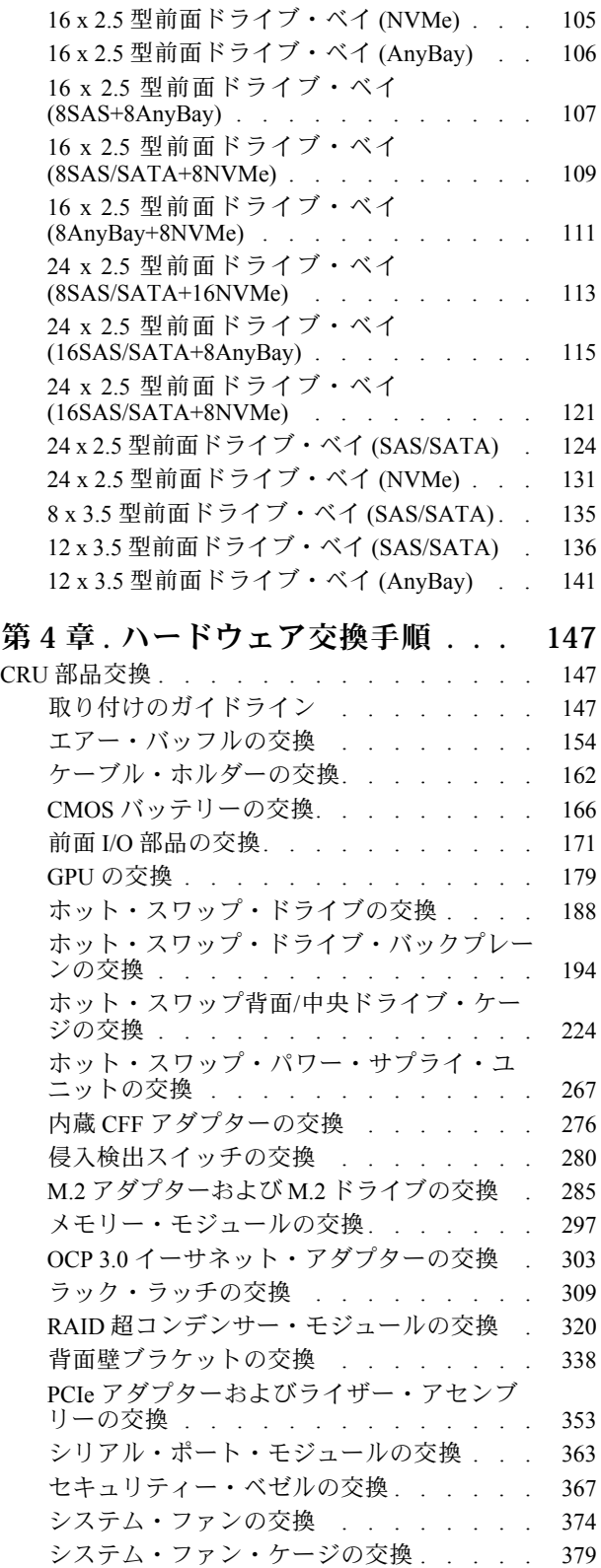

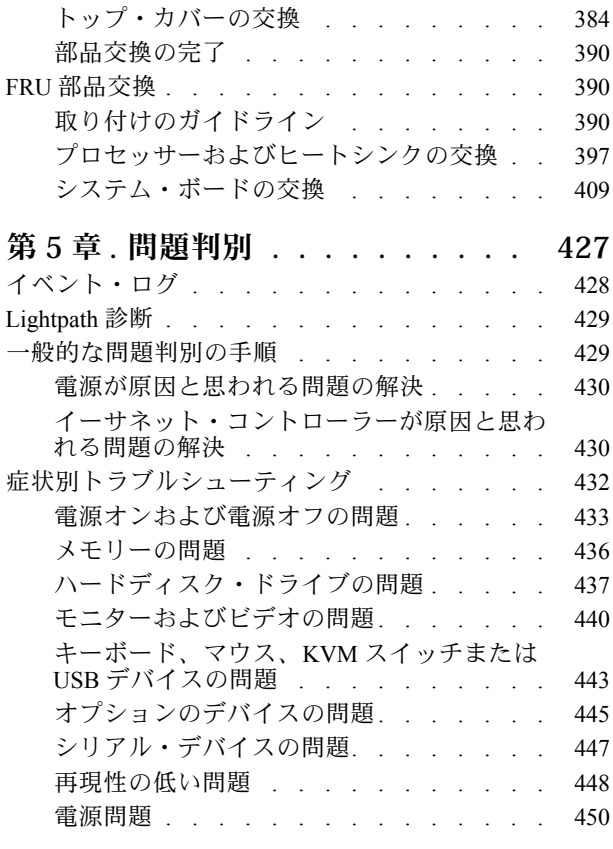

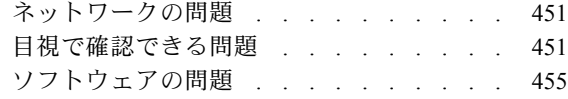

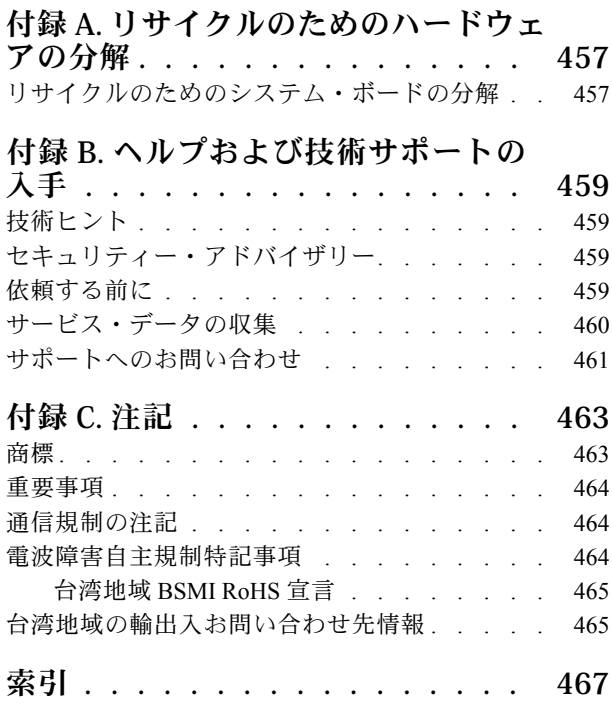

## <span id="page-4-0"></span>安全について

Before installing this product, read the Safety Information.

قبل تركيب هذا المنتج، يجب قراءة الملاحظات الآمنية

Antes de instalar este produto, leia as Informações de Segurança.

在安装本产品之前,请仔细阅读 Safety Information (安全信息)。

安裝本產品之前,請先閱讀「安全資訊」。

Prije instalacije ovog produkta obavezno pročitajte Sigurnosne Upute.

Před instalací tohoto produktu si přečtěte příručku bezpečnostních instrukcí.

Læs sikkerhedsforskrifterne, før du installerer dette produkt.

Lees voordat u dit product installeert eerst de veiligheidsvoorschriften.

Ennen kuin asennat tämän tuotteen, lue turvaohjeet kohdasta Safety Information.

Avant d'installer ce produit, lisez les consignes de sécurité.

Vor der Installation dieses Produkts die Sicherheitshinweise lesen.

Πριν εγκαταστήσετε το προϊόν αυτό, διαβάστε τις πληροφορίες ασφάλειας (safety information).

לפני שתתקינו מוצר זה, קראו את הוראות הבטיחות.

A termék telepítése előtt olvassa el a Biztonsági előírásokat!

Prima di installare questo prodotto, leggere le Informazioni sulla Sicurezza.

製品の設置の前に、安全情報をお読みください。

본 제품을 설치하기 전에 안전 정보를 읽으십시오.

Пред да се инсталира овој продукт, прочитајте информацијата за безбедност.

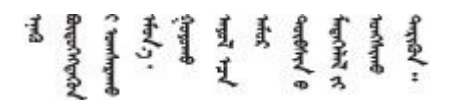

Les sikkerhetsinformasjonen (Safety Information) før du installerer dette produktet.

Przed zainstalowaniem tego produktu, należy zapoznać się z książką "Informacje dotyczące bezpieczeństwa" (Safety Information).

Antes de instalar este produto, leia as Informações sobre Segurança.

<span id="page-5-0"></span>Перед установкой продукта прочтите инструкции по технике безопасности.

Pred inštaláciou tohto zariadenia si pečítaje Bezpečnostné predpisy.

Pred namestitvijo tega proizvoda preberite Varnostne informacije.

Antes de instalar este producto, lea la información de seguridad.

Läs säkerhetsinformationen innan du installerar den här produkten.

Bu ürünü kurmadan önce güvenlik bilgilerini okuyun.

مەزكۇر مەھسۇلاتنى ئورنىتىشتىن بۇرۇن بىخەتەرلىك ئۇچۇرلىرىنى ئوقۇپ چىقىڭ.

Youq mwngz yungh canjbinj neix gaxgonq, itdingh aeu doeg aen canjbinj soengq cungj vahgangj ancien siusik.

## 安全検査のチェックリスト

サーバーで危険をもたらす可能性のある状況を識別するには、このセクションの情報を使用します。各マ シンには、設計され構築された時点で、ユーザーとサービス技術員を障害から保護するために義務づけ られている安全装置が取り付けられています。

注:

1. この製品は、職場規則の §2 に従って、視覚的なディスプレイ作業場での使用には適していません。 2. サーバーのセットアップは、サーバー・ルームでのみ行います。

警告:

この装置は、NEC、IEC 62368-1 および IEC 60950-1、および電⼦機器 (オーディオ/ビデオ、情報および 通信テクノロジ分野に属するもの) の安全基準に定められているように、訓練を受けた担当員のみが 設置および保守できます。Lenovo では、お客様が装置の保守を⾏う資格を持っており、製品の危険 エネルギー・レベルを認識する訓練を受けていることを想定しています。装置へのアクセスにはツー ル、ロック、鍵、またはその他のセキュリティー手段を使用して行われ、その場所に責任を持つ認証機 関によって制御されます。

重要:オペレーターの安全確保とシステム機能の正常実行のためには、サーバーの接地が必要です。電源 コンセントの適切な接地は、認定電気技術員により検証できます。

危険をもたらす可能性のある状況がないことを確認するには、次のチェックリストを使用します。 1. 電源がオフになっていて、電源コードが切断されていることを確認します。

- 2. 電源コードを検査します。
	- 接地線を含む 3 線式の電源コードのコネクターが良好な状態であるかどうか。3 線式接地線の 導通が、外部接地ピンとフレーム・アース間を計器で測定して、0.1 オーム以下であること を確認します。
	- 電源コードが、正しいタイプのものであるか。

サーバーで使用できる電源コードを参照するには、

a. 以下に進みます:

<http://dcsc.lenovo.com/#/>

b. 「Preconfigured Model (事前構成モデル)」または「Configure to order (注⽂構成製品)」をク リックします。

- c. サーバーのマシン・タイプおよびモデルを入力して、コンフィギュレーター・ページを 表示します。
- d. すべての電源コードを表示するには、「Power (電源)」→「Power Cables (電源ケーブル)」 の順にクリックします。
- 絶縁体が擦り切れたり摩耗していないか。
- 3. 明らかに Lenovo によるものでない改造個所をチェック します。Lenovo 以外の改造個所の安全につい ては適切な判断を行ってください。
- 4. 金属のやすりくず、汚れ、水やその他の液体、あるいは火災や煙による損傷の兆候など、明らかに危 険な状態でないか、サーバーの内部をチェックします。
- 5. 磨耗したケーブル、擦り切れたケーブル、または何かではさまれているケーブルがないかをチェッ クします。
- 6. パワー・サプライ・カバーの留め金具 (ねじまたはリベット) が取り外されたり、不正な変更がされて いないことを確認します。

## <span id="page-8-0"></span>第1章 概要

ThinkSystem™ SR665 サーバーは、新しい AMD® EPYCTM ファミリーのプロセッサーを装備した 2 ソケット 2U サーバーです。このサーバーでは、ドライブおよびスロット構成のさまざまな選択肢が用意されてお り、さまざまな IT ワークロードで高いパフォーマンスと拡張性が実現します。パフォーマンスと柔軟性 が組み合わされているため、このサーバーはあらゆる規模の企業にとって最適な選択肢です。

サーバーの設計においては、パフォーマンス、使いやすさ、信頼性、および拡張機能などが重要な考慮事 項でした。これらの設計機能を用いることで、現在のニーズに応じてシステム・ハードウェアをカスタマ イズしたり、将来に備えて柔軟性の高い機能拡張を準備したりすることができます。

このサーバーには限定保証が適用されます。保証に関する詳細については、次を参照してください。 <https://support.lenovo.com/us/en/solutions/ht503310>

お客様固有の保証に関する詳細については、次を参照してください。 <http://datacentersupport.lenovo.com/warrantylookup>

#### サーバーの識別

Lenovo のサービスやサポートを受ける場合に、マシン・タイプおよびシリアル番号の情報は、技術担当者 がお客様のサーバーを特定して迅速なサービスをご提供するのに役立ちます。

マシン・タイプとシリアル番号は、サーバー前面の右ラック・ラッチ上の ID ラベルに記載してあります。

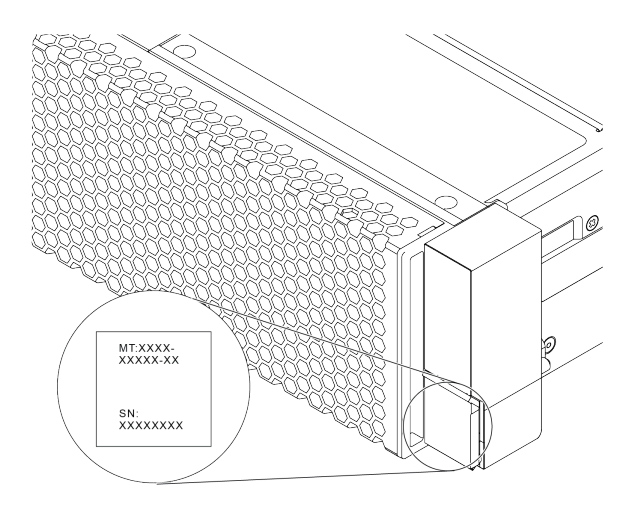

#### 図 1. ID ラベルの位置

#### XCC ネットワーク・アクセス・ラベル

XClarity Controller (XCC) のネットワーク・アクセス・ラベルは、図のように引き出し式情報タブの上 側に貼付されています。サーバーの受領後、ネットワーク・アクセス・ラベルをはがして安全な場所 に保管してください。

注:「引き出し式情報」タブは、サーバー前面の右側の下にあります。詳細情報は、 [39 ページの](#page-46-0) 「前 [面図](#page-46-0)」を参照してください

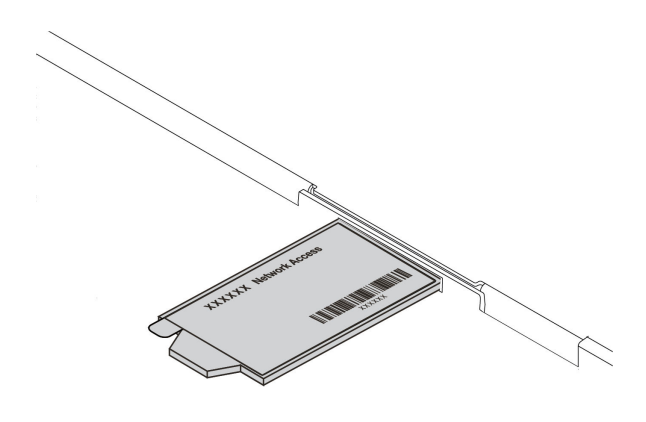

図 2. XCC ネットワーク・アクセス・ラベルの位置

QR コード

トップ・カバーにあるシステム・サービス・ラベルは、サービス情報へのモバイル・アクセス用の QR コードを備えています。モバイル・デバイスと QR コード・リーダー・アプリケーションを使用して QR コードをスキャンすると、このサーバーの Lenovo Service Web サイトにすぐにアクセスできます。Lenovo Service Information Web サイトでは、追加情報として部品の取り付けや交換用のビデオ、およびサーバー・ サポートのためのエラー・コードが提供されます。

以下の図は次の QR コードを示しています。[https://datacentersupport.lenovo.com/products/servers/thinksystem/](https://datacentersupport.lenovo.com/products/servers/thinksystem/sr665/7d2w) [sr665/7d2w](https://datacentersupport.lenovo.com/products/servers/thinksystem/sr665/7d2w)

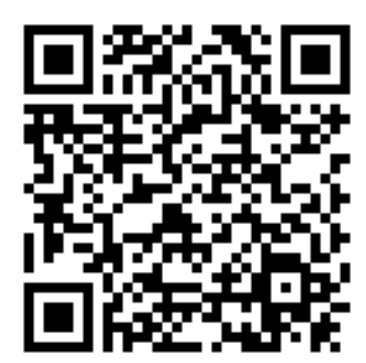

図 3. QR コード

## <span id="page-10-0"></span>仕様

このセクションでは、サーバーの技術仕様と環境仕様について説明します。

- 3 ページの 「技術仕様」
- [15](#page-22-0) [ページの](#page-21-0) 「環境仕様」

### 技術仕様

このセクションでは、サーバーの技術仕様について説明します。ご使用のモデルによっては、使用でき ない機能があったり、一部の仕様が該当しない場合があります。

注:各コンポーネントの技術規則については、[18 ページの](#page-25-0) 「技術規則」を参照してください。

- 3 ページの 「寸法」
- 3 ページの 「CPU」
- [5 ページの](#page-12-0) 「メモリー」
- [6 ページの](#page-13-0) 「ファン」 • [6](#page-13-0) ページの 「[オペレーティング・システム](#page-13-0)」
- [6](#page-13-0) ページの 「[入出力 \(I/O\)](#page-13-0)」
- [6](#page-13-0) ページの 「[内蔵ドライブ](#page-13-0)」
- [7](#page-14-0)ページの 「[拡張スロット](#page-14-0)」
- [7](#page-14-0) ページの 「[ストレージ・コントローラー](#page-14-0)」
- [9](#page-16-0) ページの 「[ネットワーク](#page-16-0)」
- [9 ページの](#page-16-0) 「GPU」
- [10](#page-17-0) ページの 「[パワー・サプライ](#page-17-0)」
- [11](#page-18-0) ページの 「[管理オプション](#page-18-0)」

#### 寸法

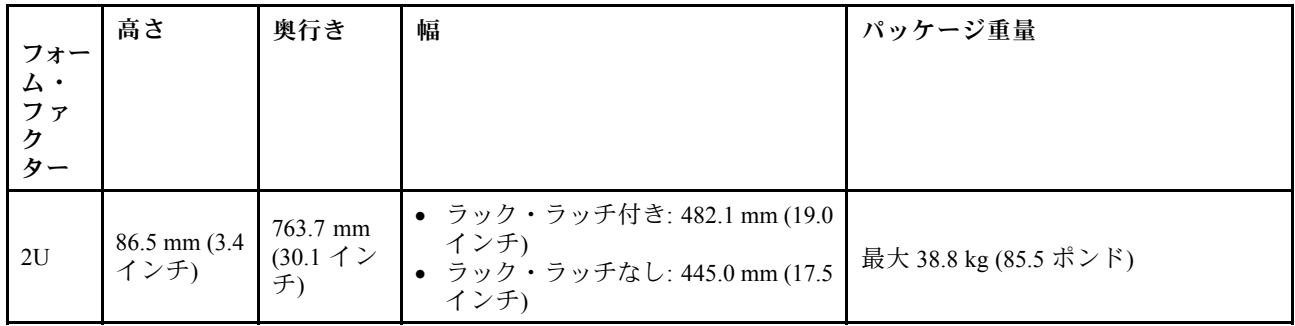

注:奥行きは、ラック・ラッチが取り付けられており、セキュリティー・ベゼルが取り付けられて いない状態での測定です。

#### CPU

- 最大 2個の AMD<sup>®</sup> EPYC<sup>TM</sup> 7002 または 7003 シリーズ CPU
- ソケットごとに最大 64 コア、合計 128 コア
- 7nm プロセス・テクノロジー
- Land Grid Array (LGA) 4094 (SP3) ソケット対応設計
- 3200 MHz DDR4 周波数をサポート
- 最大 280 ワットの TDP 定格

注:

• システムが 7203、7203P、7303、7303P、7643P、および 7663P プロセッサーをサポートするための、最 小 UEFI バージョンは d8e132g-3.10 で、最小 XCC バージョンは d8bt54m-5.00 です。

- 7002 シリーズ CPU および 7003 シリーズ CPU をサーバー内で混在させることはできません。
- P サフィックス (7232P など) の CPU は、シングル・ソケットのみに対応しています。
- [18](#page-25-0) ページの 「[CPU、ヒートシンクおよびファン・モジュールの組み合わせ](#page-25-0)」を参照して、異なる CPU およびハードウェア構成で適切なヒートシンクとファンを選択してください。
- サポートされるプロセッサーのリストについては、<https://serverproven.lenovo.com/> を参照してください。

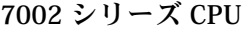

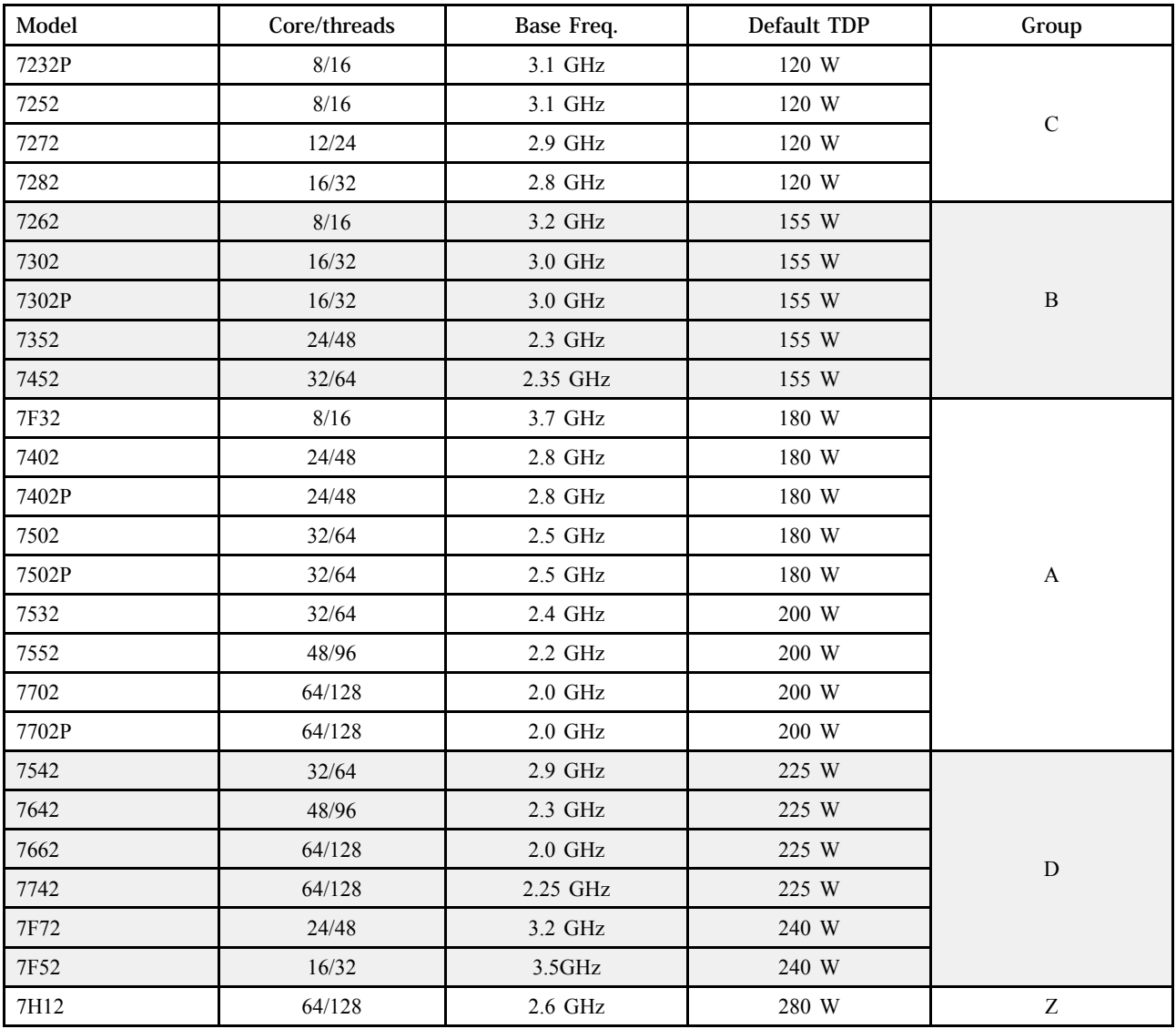

#### 7003 シリーズ CPU

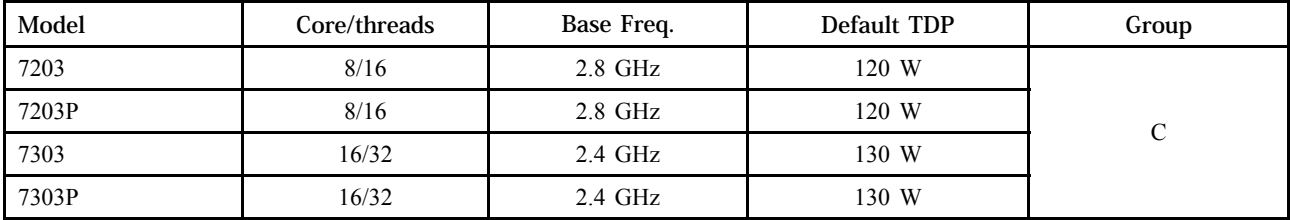

<span id="page-12-0"></span>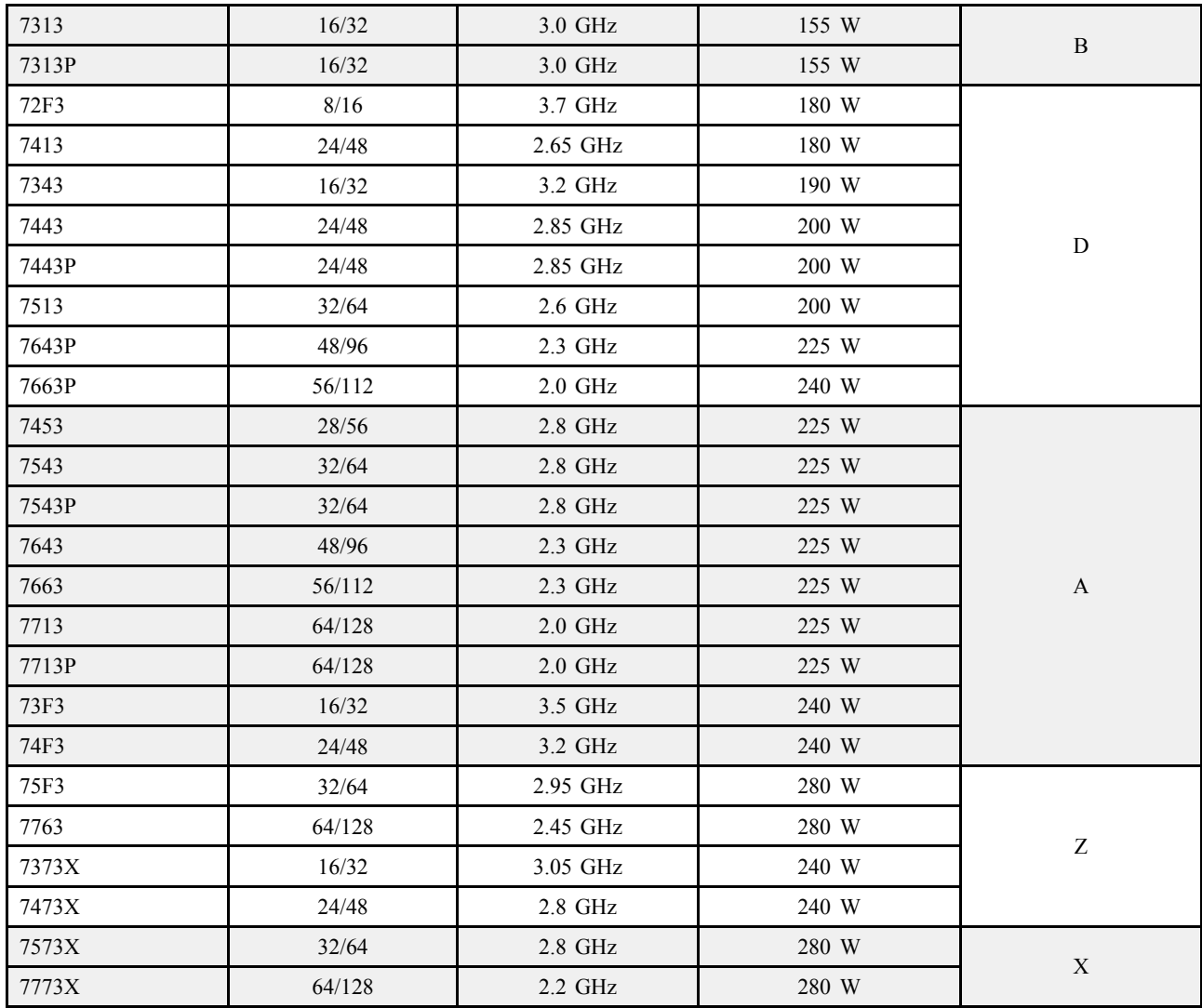

#### メモリー

- インターリーブ機能を備えた 16 個の独立チャネル
- CPU ごとに 8 個のチャネル、チャネルごとに 2 個の DIMM (DPC)
	- Slot 1–16: CPU 1
	- Slot 17–32: CPU 2

注:

- 作動速度および合計メモリー容量はプロセッサー・モデルおよび UEFI 設定によって異なります。
- 256 GB 3DS RDIMM は、8 個の 2.5 型モデル、16 個の 2.5 型モデル、および 8 個の 3.5 型モデルで のみ使用できます。
- 詳細な DIMM の混用と装着の規則については、[20](#page-27-0) ページの 「[DIMM 装着規則](#page-26-0)」を確認してください。
- サポートされる DIMM のリストについては、<https://serverproven.lenovo.com/>を参照してください。

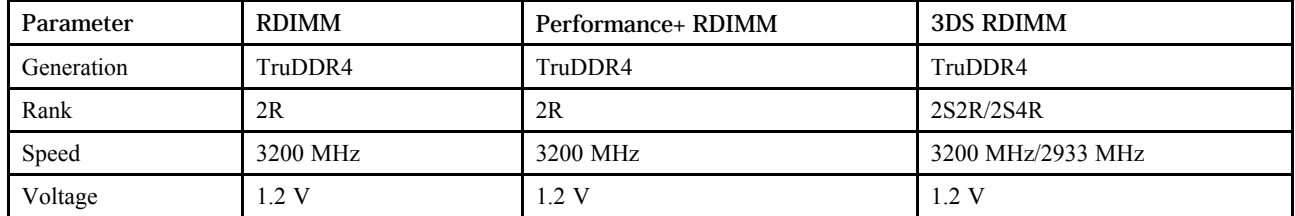

<span id="page-13-0"></span>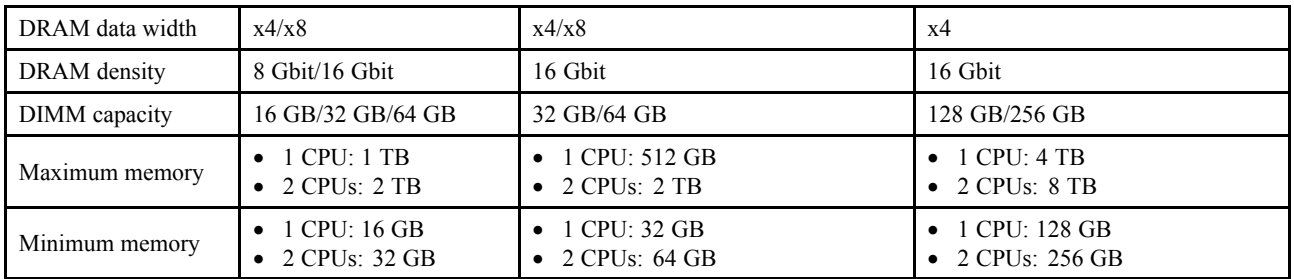

## ファン

最大 6 個のホット・スワップ・ファン (冗長ファン 1 個を含む)

注:[18](#page-25-0) ページの 「[CPU、ヒートシンクおよびファン・モジュールの組み合わせ](#page-25-0)」を参照して、異なる CPU およびハードウェア構成で適切なヒートシンクとファンを選択してください。

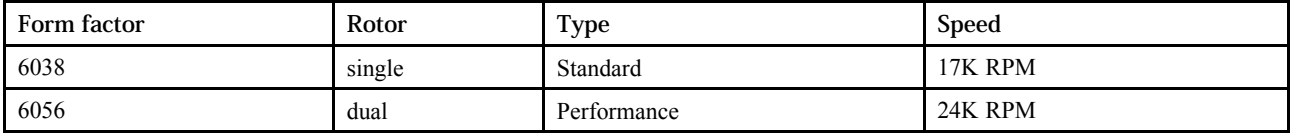

注:OCP モジュールが取り付けられている場合、システムの電源がオフになっても AC 電源に接続されて いる場合、ファン 1 および 2 がかなり遅い速度で回転し続ける場合があります。これは、OCP モジュー ルを適切に冷却するためのシステム設計です。

## オペレーティング・システム

サポートおよび認定オペレーティング・システム:

- Microsoft Windows Server
- VMware ESXi
- Red Hat Enterprise Linux
- SUSE Linux Enterprise Server

参照:

- 利用可能なオペレーティング・システムの全リスト: <https://lenovopress.com/osig>
- OS デプロイメント手順: 「セットアップ・ガイド」の「オペレーティング・システムのデプロ イ」を参照してください。

## 入出力 (I/O)

#### 前面:

- 1 つの VGA (オプション)
- 1つの USB 3.2 Gen 1 (5 Gbps) コネクターおよび 1つの USB 2.0 (BMC 管理)
- 外部診断コネクター 1 個
- 診断パネルまたは LCD 診断パネル 1 個 (オプション)

#### 背面:

- 1 つの VGA コネクター
- USB 3.2 第 1 世代 (5 Gbps) コネクター 3 個
- XClarity Controller ネットワーク・コネクター 1 個
- OCP 3.0 イーサネット・アダプターの 2 つまたは 4 つのイーサネット・コネクター (オプション)

各コンポーネントの詳細情報については[、39 ページの](#page-46-0) 「前面図」および[60 ページの](#page-67-0) 「背面図」を参照 してください。

## 内蔵ドライブ

前面ドライブ・ベイ (すべてのホット・スワップ):

- <span id="page-14-0"></span>• 最大 24 台の 2.5 型 SAS/SATA/U.2 NVMe/U.3 NVMe ドライブ
- 最大 12 台の 3.5 型 SAS/SATA/U.2 NVMe ドライブ

中央ドライブ・ベイ (すべてのホット・スワップ):

- 最大 8 台の 2.5 型 SAS/SATA/U.2 NVMe ドライブ
- 最大 4 台の 3.5 型 SAS/SATA ドライブ

背面ドライブ・ベイ (すべてのホット・スワップ):

- 最大 8 台の 2.5 型ホット・スワップ SAS/SATA ドライブ
- 最大 4 台の 3.5 型ホット・スワップ SAS/SATA ドライブ
- 最大 2 台の 7mm ホット・スワップ SATA/NVMe ドライブ

標準エアー・バッフル、GPU エアー・バッフル、または中央ドライブ・ケージ: • 最大 2 台の SATA/NVMe M.2 内蔵ドライブ

注:

- サポートされている内部ストレージ・システムについては、[https://lenovopress.com/lp1269-thinksystem](https://lenovopress.com/lp1269-thinksystem-sr665-server#internal-drive-options)[sr665-server#internal-drive-options](https://lenovopress.com/lp1269-thinksystem-sr665-server#internal-drive-options) を参照してください。
- サポートされている外部ストレージ・システムについては、以下を参照してください。 <https://lenovopress.com/lp1269-thinksystem-sr665-server#external-storage-systems>
- バックプレーンのないモデルの場合は、他のモデルへのフィールド・アップグレードが可能です。詳し くは、

<https://lenovopress.com/lp1269-thinksystem-sr665-server#field-upgrades>.

## 拡張スロット

PCIe スロット 1-8:

- PCIe x16/x8/x8, full-height
- PCIe  $x16/x16/E^*$ , full-height
- PCIe  $E^*$ /x16/x16, full-height
- PCIe  $x16$ , full-height
- PCIe  $x16$ , full-height
- PCIe  $x16/x16$ , full-height
- PCIe x8/x8, full-height

ネットワーク・スロット:

• OCP 3.0 Ethernet adapter (2-port or 4-port)

注:「E」は、「空」の略です。これは、3 スロット・ライザー・カードのスロットが使用できない ことを示しています。

## ストレージ・コントローラー

注:

- SFF: 標準フォーム・ファクター。このタイプの RAID/HBA アダプターは、PCIe 拡張スロットに取り 付けられています。
- CFF: カスタム・フォーム・ファクター。このタイプの RAID/HBA アダプターは、ファンと前面 バックプレーンの間に取り付けられています。
- トライモード: このタイプのコントローラーは、トライモード SerDes テクノロジーを使用して設計され たハードウェア RAID です。トライモード設定が有効になると、コントローラーは NVMe、SAS、お よび SATA のデバイスのどの組み合わせでもサポートします。

JBOD モードおよび RAID レベル 0、1、10 のサポート:

- 530-16i PCIe 12Gb Internal SFF RAID adapter (Gen 3)
- 540-8i PCIe 12Gb Internal SFF RAID adapter (Gen 4)
- 540-16i PCIe 12Gb SFF RAID adapter (Gen4)

JBOD モードおよび RAID レベル 0、1、5、10 のサポート:

• 5350-8i PCIe 12Gb Internal SFF RAID adapter (Gen3)

JBOD モードおよび RAID レベル 0、1、5、10、50 のサポート: • 530-8i PCIe 12Gb Internal SFF RAID adapter (Gen 3)

JBOD モードおよび RAID レベル 0、1、5、6、10、50、60 のサポート:

- 5350-8i PCIe 12Gb Internal CFF RAID adapter (Gen 3)
- 930-8i 2GB Flash 12Gb Internal SFF RAID adapter (Gen 3)
- 930-16i 4GB Flash 12Gb Internal SFF RAID adapter (Gen 3)
- 930-16i 8GB Flash 12Gb Internal SFF RAID adapter (Gen 3)
- 9350-8i 2GB Flash 12Gb Internal SFF RAID adapter (Gen 3)
- 9350-8i 2GB Flash 12Gb Internal CFF RAID adapter (Gen 3)
- 9350-16i 4GB Flash 12Gb Internal SFF RAID adapter (Gen 3)
- 9350-16i 4GB Flash 12Gb Internal CFF RAID adapter (Gen 3)
- 940-8i 4GB Flash 12Gb Internal SFF RAID adapter (Gen 4, support Tri-Mode)
- 940-8i 8GB Flash 12Gb Internal SFF RAID adapter (Gen 4, support Tri-Mode)
- 940-16i 4GB Flash 12Gb Internal SFF RAID adapter (Gen 4, support Tri-Mode)
- 940-16i 8GB Flash 12Gb Internal SFF RAID adapter (Gen 4, support Tri-Mode)
- 940-16i 8GB Flash 12Gb Internal CFF RAID adapter (Gen 4, support Tri-Mode)
- 940-32i 8GB Flash 12Gb Internal SFF RAID adapter (Gen 4)
- 930-8e 4GB Flash 12Gb External SFF RAID adapter (Gen 3)
- 940-8e 4GB Flash 12Gb External SFF RAID adapter (Gen 4)

次の HBA のサポート:

- 430-8i SAS/SATA 12Gb Internal SFF HBA adapter (Gen 3)
- 430-16i SAS/SATA 12Gb Internal SFF HBA adapter (Gen 3)
- 4350-8i SAS/SATA 12Gb Internal SFF HBA adapter (Gen3)
- 4350-16i SAS/SATA 12Gb Internal SFF HBA adapter (Gen3)
- 440-8i SAS/SATA 12Gb Internal SFF HBA adapter (Gen 4)
- 440-16i SAS/SATA 12Gb Internal SFF HBA adapter (Gen 4)
- 440-16i SAS/SATA 12Gb Internal CFF HBA adapter (Gen 4)
- 430-8e SAS/SATA 12Gb External SFF HBA adapter (Gen 3)
- 430-16e SAS/SATA 12Gb External SFF HBA adapter (Gen 3)
- 440-8e SAS/SATA 12Gb External SFF HBA adapter (Gen4)
- 440-16e SAS/SATA 12Gb External SFF HBA adapter (Gen 4)
- 次の RAID エクスパンダーのサポート:
- 48P 12Gb Internal CFF RAID Expander

以下の Fibre Channel HBA をサポートします。

- Emulex 16Gb Gen6 1-port Fibre Channel Adapter(Gen 3)
- Emulex 16Gb Gen6 2-port Fibre Channel Adapter (Gen 3)
- Emulex LPe35000 32Gb 1-port Fibre Channel Adapter (Gen 4)
- Emulex LPe35002 32Gb 2-port Fibre Channel Adapter (Gen 4)
- Emulex LPe36002 64Gb 2-port PCIe Fibre Channel Adapter (Gen 4)
- QLogic 16Gb Enhanced Gen5 1-port Fibre Channel Adapter(Gen 3)
- QLogic 16Gb Enhanced Gen5 2-port Fibre Channel Adapter(Gen 3)
- QLogic QLE2772 32Gb 2-Port Fibre Channel Adapter(Gen 4)
- QLogic QLE2770 32Gb 1-Port Fibre Channel Adapter(Gen 4)

豊富な NVMe 構成では、次のコントローラーをサポートします。

- 1610-8P NVMe switch adapter (Gen 3)
- 1611-8P NVMe switch adapter (Gen 4)
- NVMe Retimer card (Gen 4)

<span id="page-16-0"></span>注:

- システムが NVMe リタイマー・カードで構成されている場合、CM6-V、CM6-R、および CM5-V NVMe ドライブはサポートされません。
- 以下のアダプターは、7003 シリーズ・プロセッサーを搭載したサーバー・モデルでのみサポート されます。
	- 5350-8i、9350-8i、および 9350-16i RAID アダプター
	- 4350-8i および 4350-16i HBA アダプター
	- 1611-8P NVMe スイッチ・アダプター

#### ネットワーク

サーバーは、専用の OCP 3.0 スロットと通常の PCIe スロットに取り付けられたイーサネット・アダプター をサポートします。サポートされる OCP および PCIe イーサネット・アダプターのリストについては、 <https://serverproven.lenovo.com/> を参照してください。

注:各イーサネット・アダプターの詳細な仕様については、<https://lenovopress.com/servers/options/ethernet> を参照してください。

#### GPU

GPU をインストールする場合は、以下の構成要件が満たされている必要があります。

- 取り付けられているすべての GPU が同一である必要があります。
- フラッシュ・ストレージ・アダプターはサポートされていません。
- 中央ドライブ・ベイおよび背面ドライブ・ベイはサポートされていません。
- 以下の GPU アダプターは、8 個の 2.5 型モデル、16 個の 2.5 型モデル、および 8 個の 3.5 型モデル でのみサポートされます。
	- Tesla T4
	- NVIDIA A2
	- NVIDIA A10
	- NVIDIA A30
	- NVIDIA A40
	- NVIDIA A100
	- NVIDIA A800
	- NVIDIA H100
	- NVIDIA L4
	- NVIDIA L40
	- NVIDIA Tesla V100
	- NVIDIA Tesla V100S
	- AMD Instinct MI210
- NVIDIA A100/L40 および AMD Instinct MI210 は、7003 シリーズ・プロセッサーを搭載したサーバー・モ デルでのみサポートされます。

サーバーは、以下の GPU アダプターをサポートします。

SW: シングル・ワイド、DW: ダブル・ワイド、HL: ハーフサイズ、LP: ロー・プロファイル

| 製造元           | 名前             | フォーム・<br>ファクター      | 電源   | 最大数量 | PCIe $\nu$ – $\nu$ | サポートされるスロッ                                              |
|---------------|----------------|---------------------|------|------|--------------------|---------------------------------------------------------|
| <b>NVIDIA</b> | Tesla T4       | $SW$ , $HL$ ,<br>LP | 75 W | 8    | x16                | 1 CPU: 1, 2, 3, 7<br>• 2 CPU: 1, 4, 5, 6, 7, 8,<br>2, 3 |
|               | Quadro P620    | SW, HL<br>LP        | 40 W | 8    | x16                |                                                         |
|               | A <sub>2</sub> | $SW$ , $HL$ ,<br>LP | 60 W | 8    | x8                 |                                                         |

<span id="page-17-0"></span>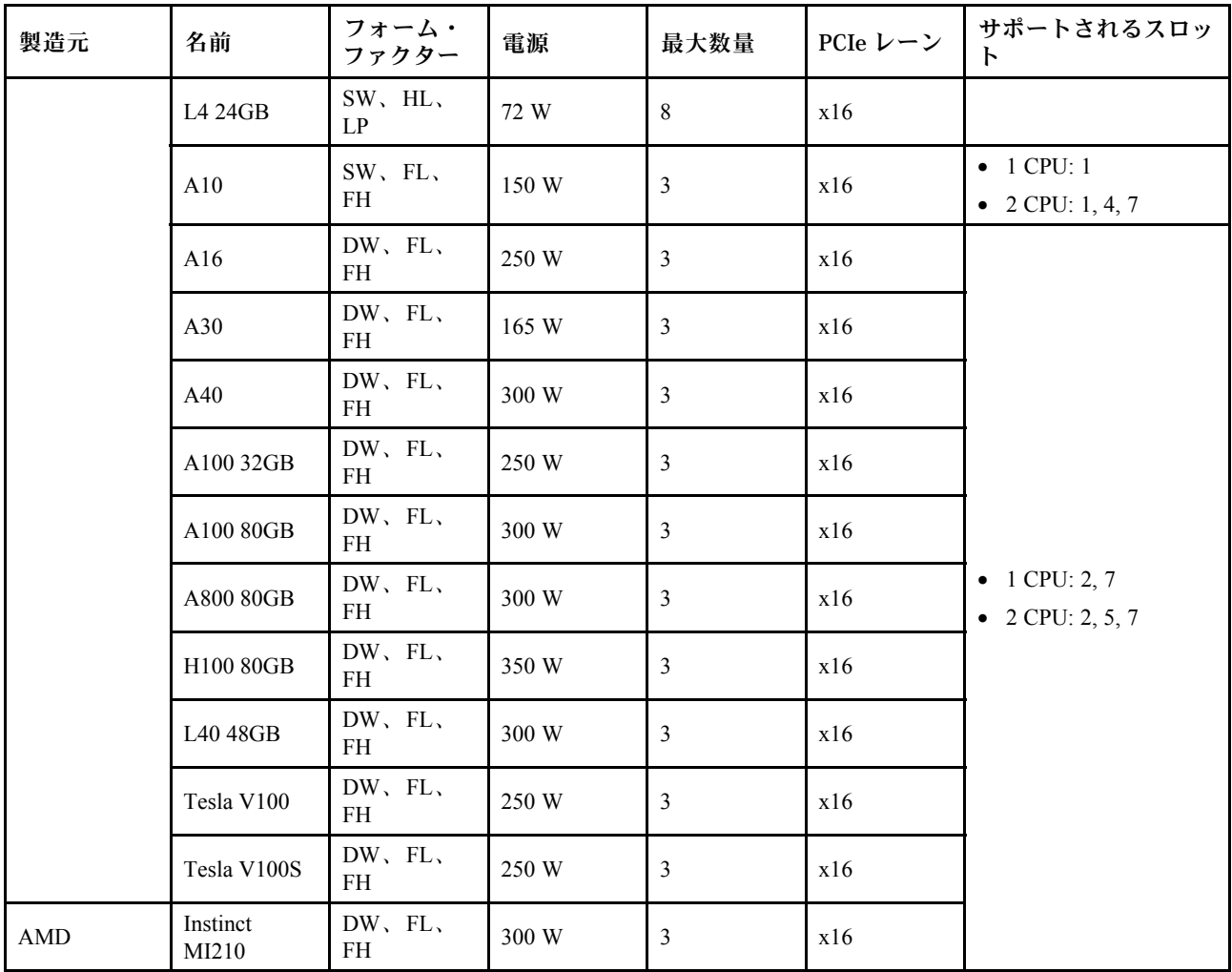

注:ダブル・ワイド GPU がスロット 2、5、または 7 に取り付けられている場合、隣接するスロット 1、 4、または 8 はそれぞれ使用できません。次の表にリストされているライザー・カードは、ダブル・ワ イド GPU で使用されます。

- ライザー 1/2: ThinkSystem SR650 V2/SR665 E/x16/x16 PCIe G4 Riser 1/2 Option Kit v2
- ライザー 3: ThinkSystem SR665 x16/x16 PCIe G4 Riser3 Option Kit v2

### パワー・サプライ

サーバーは、最大 2 個の冗長性用パワー・サプライをサポートします。

サーバーは、冗長性モードの手動設定をサポートしていません。サーバーの BMC は、取り付け済みパ ワー・サプライ・ユニットの数量に基づいて自動的に設定できます。

- パワー・サプライ・ユニットが1台のみ取り付けられている場合、電源ポリシーは「「冗長性なし モード」」に設定されます。
- パワー・サプライ・ユニットが 2 個取り付けられている場合、冗長性モードは「「冗長 (N+N)」」に設 定されます。パワー・サプライ・ユニットの 1 つで障害が発生したか、または取り外された場合、 BMC はイベントを報告し、冗長性モードを自動的に「「冗長性なしモード」」に設定します。

 $\bar{\mathcal{F}}$  1. Electrical input for power supplies

| Power supply              | 100-127 V ac | 200-240 V ac | $V_{\rm d}$<br>240. | $-48$ V dc |
|---------------------------|--------------|--------------|---------------------|------------|
| 500-watt 80 PLUS Platinum |              |              |                     |            |

#### <span id="page-18-0"></span>表 1. Electrical input for power supplies (続き)

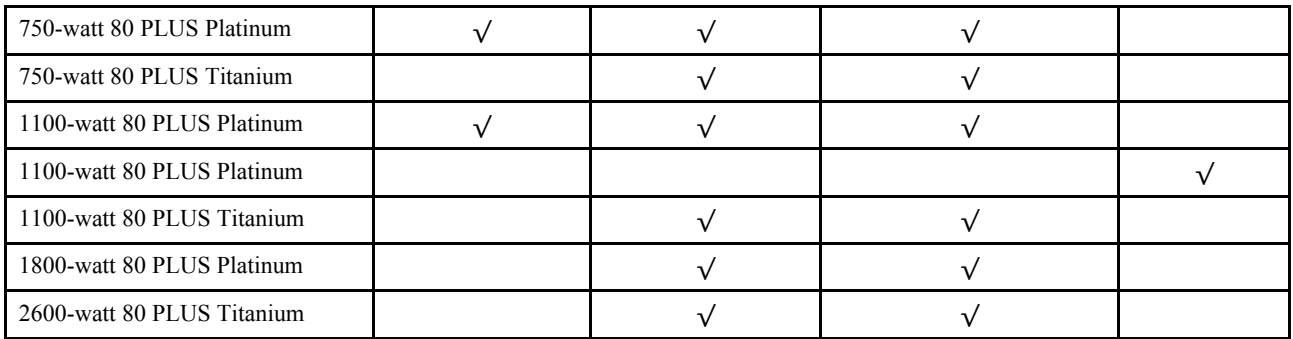

警告:

- Lenovo Capacity Planner を使用してサーバーに構成されている必要な電力容量を計算します。Lenovo Capacity Planner の詳細については、[Lenovo Capacity Planner Web サイト](https://datacentersupport.lenovo.com/solutions/lnvo-lcp)を参照してください。
- 取り付けるパワー・サプライ・ユニットがサポートされていることを確認します。サーバーでサ ポートされるパワー・サプライ・ユニットのリストについては、<https://serverproven.lenovo.com/>を 参照してください。
- 240 V DC 入力 (入力範囲: 180 ~ 300 V DC) は、中国本土でのみサポートされています。

#### デバッグのための最小構成

- $\bullet$  プロセッサー x 1
- スロット 14 に 1 個の DIMM
- パワー・サプライ 1 個
- ヒートシンク 1 個
- 1個の HDD/SSD ドライブ、M.2 ドライブ、または 1 個の 7mm ドライブ (デバッグ用に OS が必要な場合)
- システム・ファン 5 個

## 管理オプション

#### 概要

このセクションで説明されている XClarity 度およびその他のシステム管理製品は、サーバーをより効率 的に管理するために使用できます。

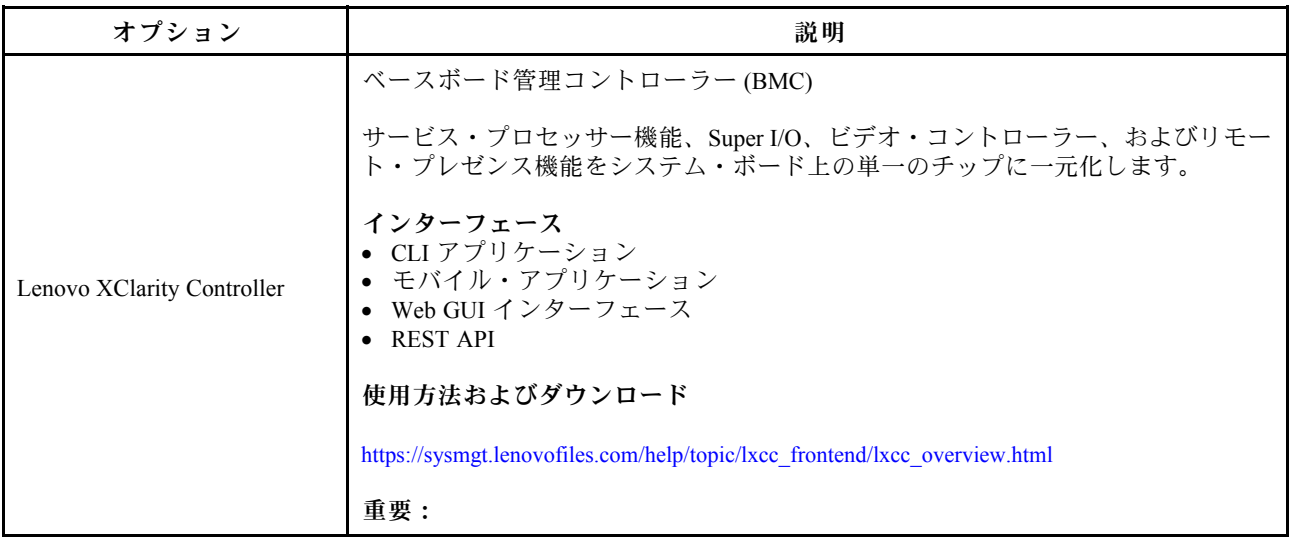

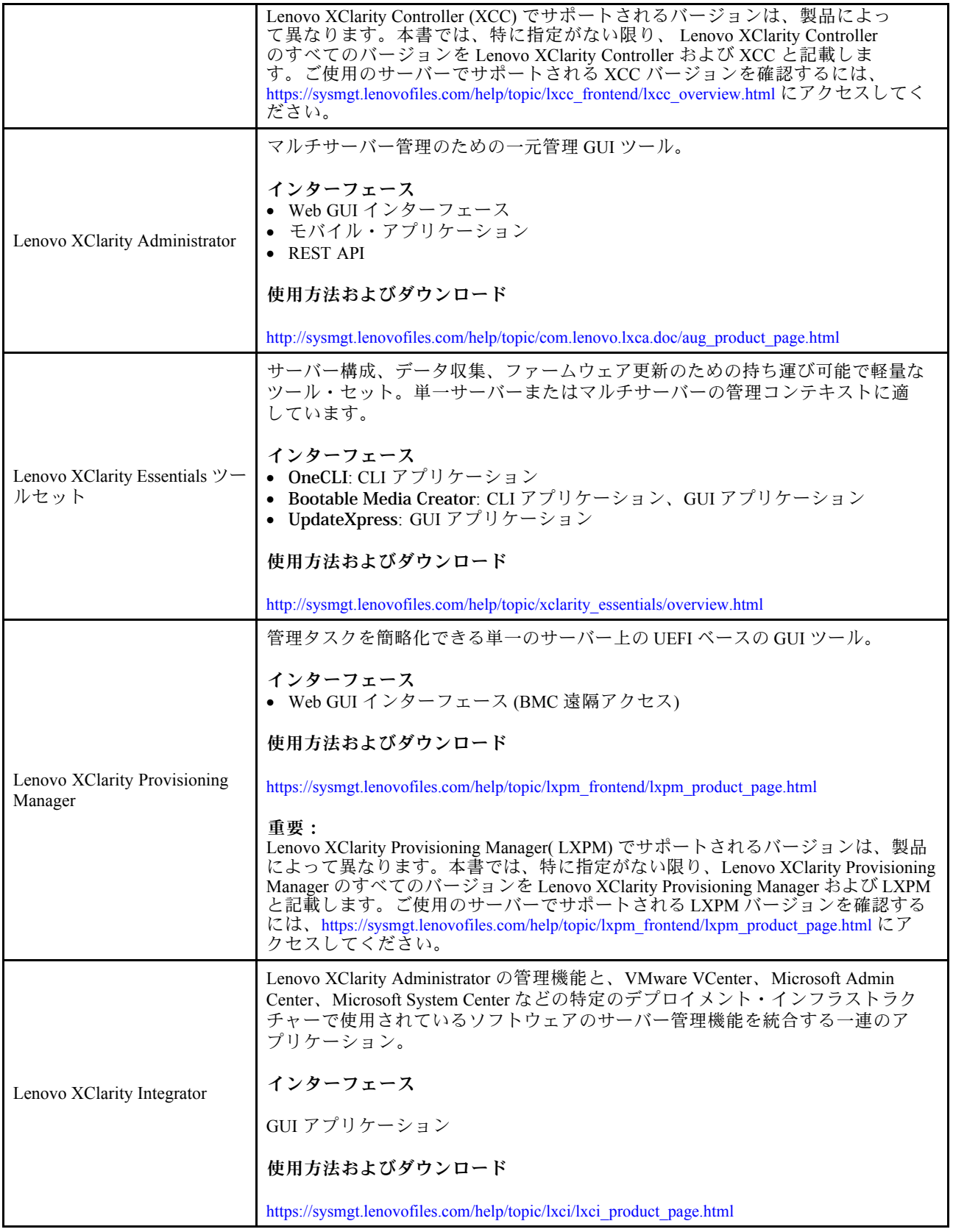

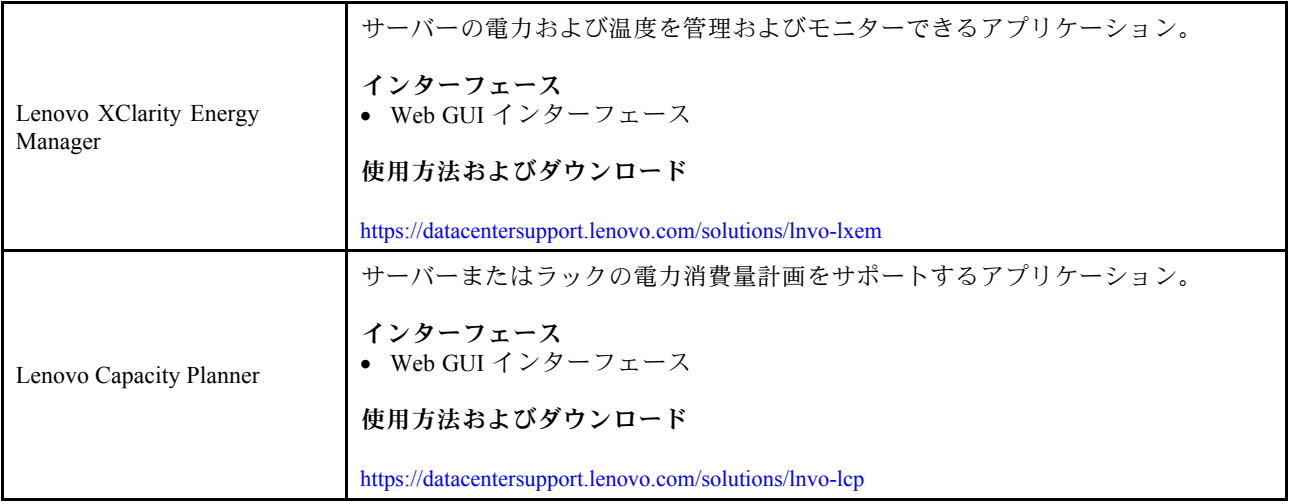

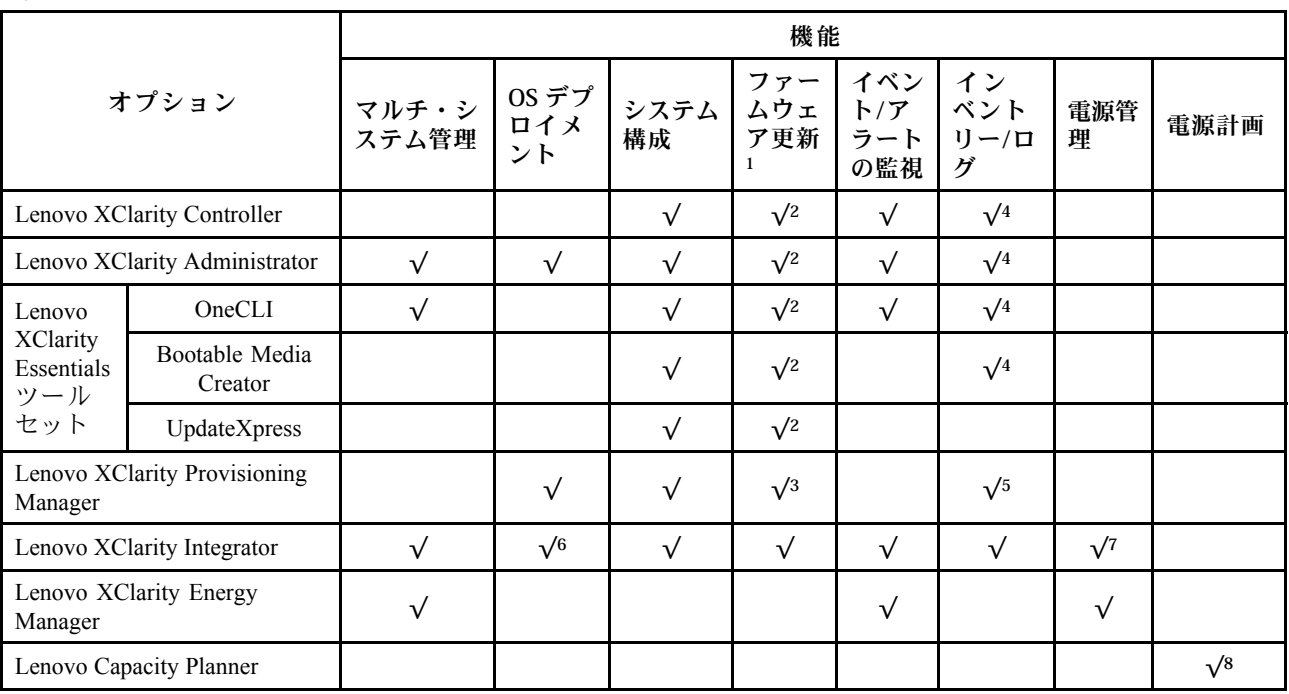

<span id="page-21-0"></span>機能

注:

- 1. ほとんどのオプションは、Lenovo Tools を使用して更新できます。GPU ファームウェアや Omni-Path ファームウェアなど一部のオプションは、サプライヤー・ツールを使用する必要があります。
- 2. オプション ROM のサーバー UEFI 設定を「⾃動」または「UEFI」に設定して、Lenovo XClarity Administrator、Lenovo XClarity Essentials または Lenovo XClarity Controller を使用してファームウェアを 更新する必要があります。
- 3. ファームウェア更新は、Lenovo XClarity Provisioning Manager、Lenovo XClarity Controller および UEFI の更新に限られます。アダプターなど、オプション・デバイスのファームウェア更新はサポー トされません。
- 4. Lenovo XClarity Administrator、Lenovo XClarity Controller または Lenovo XClarity Essentials に表示される モデル名やファームウェア・レベルなどのアダプター・カードの詳細情報について、オプション ROM のサーバー UEFI を「自動」または「UEFI」に設定する必要があります。
- 5. 制限されたインベントリー。
- 6. System Center Configuration Manager (SCCM) 用Lenovo XClarity Integratorデプロイメント・チェックで は、Windows オペレーティング・システム・デプロイメントをサポートします。
- 7. 電源管理機能は VMware vCenter 用 Lenovo XClarity Integrator でサポートされています。
- 8. 新しい部品を購入する前に、Lenovo Capacity Planner を使用してサーバーの電力要約データを確認する ことを強くお勧めします。

## <span id="page-22-0"></span>環境仕様

このセクションでは、サーバーの環境仕様について説明します。

- 15 ページの 「周辺温度/湿度/高度」
- [16 ページの](#page-23-0) 「振動」
- [16 ページの](#page-23-0) 「衝撃」
- [16](#page-23-0) ページの 「[発熱量 \(消費電力\)](#page-23-0)」
- [16](#page-23-0) ページの 「[音響放出ノイズ](#page-23-0)」
- [17 ページの](#page-24-0) 「粒子汚染」

#### 周辺温度/湿度/高度

サーバーが動作している場合:

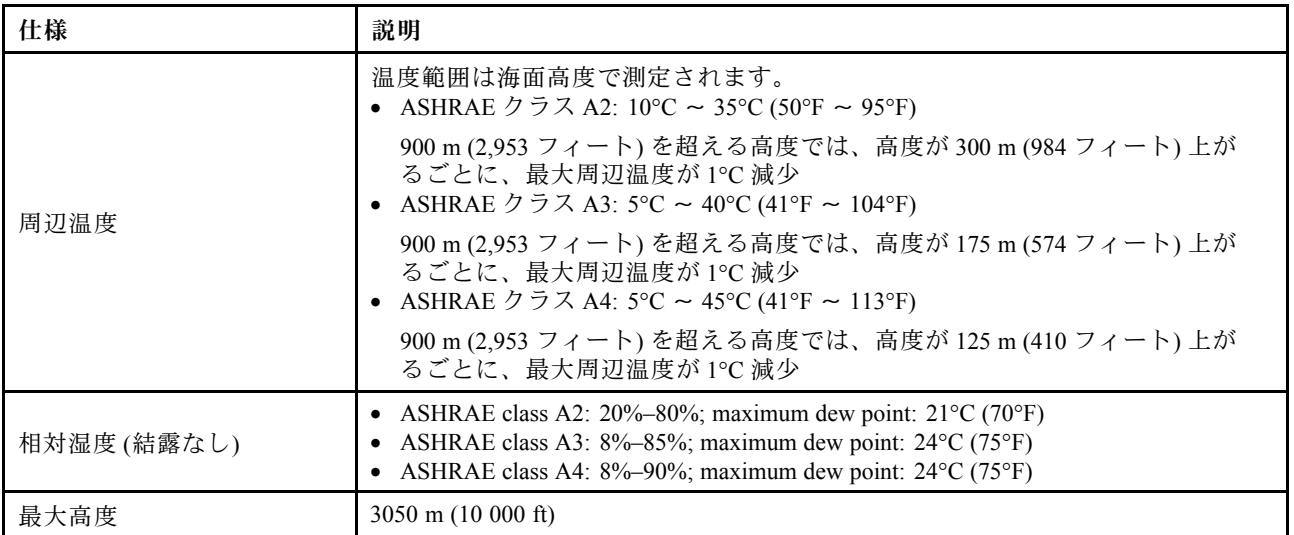

注:サーバーの周囲温度要件はハードウェア構成によって異なります。詳しくは、[28 ページの](#page-35-0) 「温度規 [則](#page-35-0)」を参照してください。

サーバーが動作していない場合:

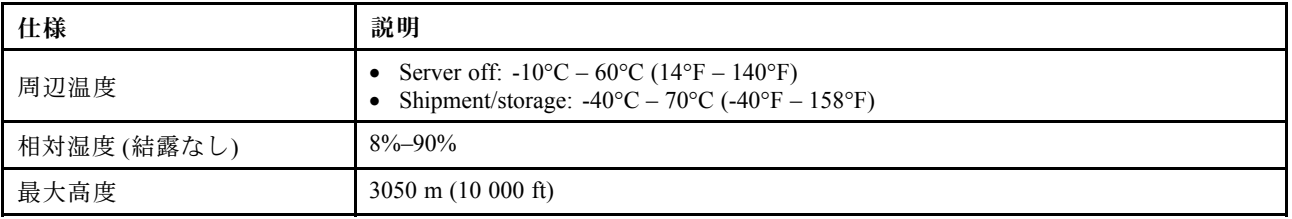

#### ASHRAE クラス A3/A4 要件

ASHRAE クラス A3/A4 環境でサーバーが正常に動作できるようにするには、以下のコンポーネントで サーバーを構成しないでください。

- CPU (TDP  $\geq$  170W)
- 3DS RDIMMs
- GPUs
- Mellanox ConnextX-6 100 GbE/200GbE with AOC
- Xilinx Alveo U25 FPGA
- Xilinx Alveo U50 FPGA
- <span id="page-23-0"></span>• Broadcom 57454 OCP 3.0
- NVMe AIC switches
- Middle/rear 2.5"/3.5" drives

#### 振動

• サーバーが動作している場合: 0.21 G rms、5 Hz から 500 Hz、3 軸で 15 分間 • サーバーが動作していない場合:

1.04 G rms、2 Hz から 200 Hz、6 面で 15 分間

### 衝撃

• サーバーが動作している場合:

15 G、各方向 (正および負の X、Y、Z 軸) で 3 ミリ秒

- サーバーが動作していない場合: – 23 kg - 31 kg: 152 インチ/秒の速度変化に対して 6 面で 35 G (3 x GPU 構成、2.5 型構成)
	- 32 kg 68 kg: 136 インチ/秒の速度変化に対して 6 面で 35 G (20 x 3.5 型 HDD 構成)

#### 発熱量 (消費電力)

- 最小構成: 900 BTU/hr, 264 W
- 最大構成: 2924 BTU/hr, 857 W

#### 音響放出ノイズ

これら音響レベルは、管理された音響環境のもとで、ISO 7779 の規定の手順に従って測定されたもので、 ISO 9296 に従って報告されています。

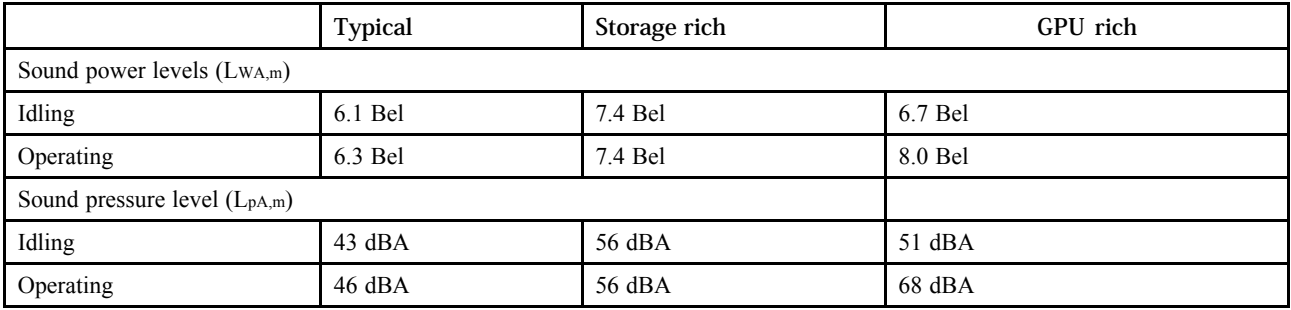

公表の音響ノイズ・レベルは、下記の構成に基づいており、構成および状況によって変化する場合が あります。

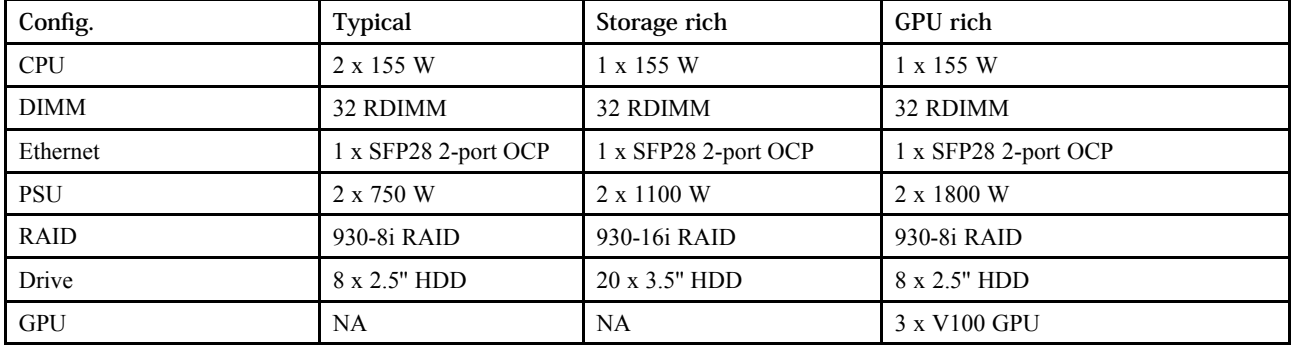

注:政府の規制 (OSHA または European Community Directives で規定されているものなど) は、職場での騒 音レベルの公開を管理し、ユーザーとサーバーの取り付けに適用される場合があります。インストールで

<span id="page-24-0"></span>計測される実際の音圧レベルは、さまざまな要因によって異なります。この要因には、インストール内の ラックの台数、部屋の大きさ、素材および構成、他の装置からのノイズ・レベル、部屋の周辺温度および 従業員と装置の位置関係が含まれます。さらに、そのような政府の規制の順守は、従業員の暴露期間や従 業員が防音保護具を着用しているかなどのさまざまな追加的要因によって異なります。Lenovo は、この分 野で認定されている専門家と相談して、適用法に遵守しているかを判断することをお勧めします。

#### 粒子汚染

重要: 浮遊微小粒子 (金属片や微粒子を含む) や反応性ガスは、単独で、あるいは湿気や気温など他の環境 要因と組み合わされることで、本書に記載されているデバイスにリスクをもたらす可能性があります。

過度のレベルの微粒子や高濃度の有害ガスによって発生するリスクの中には、デバイスの誤動作や完全な 機能停止の原因となり得る損傷も含まれます。以下の仕様では、このような損傷を防止するために設 定された微粒子とガスの制限について説明しています。以下の制限を、絶対的な制限として見なした り、あるいは使用したりしてはなりません。温度や大気中の湿気など他の多くの要因が、粒子や環境 腐食性およびガス状の汚染物質移動のインパクトに影響することがあるからです。本書で説明されて いる特定の制限が無い場合は、人体の健康と安全の保護に合致するよう、微粒子やガスのレベル維持 のための慣例を実施する必要があります。お客様の環境の微粒子あるいはガスのレベルがデバイス損 傷の原因であると Lenovo が判断した場合、Lenovo は、デバイスまたは部品の修理あるいは交換の条 件として、かかる環境汚染を改善する適切な是正措置の実施を求める場合があります。かかる是正措 置は、お客様の責任で実施していただきます。

| 汚染物質    | 制限                                                                                                    |
|---------|----------------------------------------------------------------------------------------------------|
| 反応性ガス   | ANSI/ISA 71.04-1985 準拠の重大度レベル G1 <sup>1</sup> :<br>● 銅の反応レベルが1カ月あたり200オングストローム未満(Å/月~0.0035µg/cm <sup>2</sup> -時間の重量<br>増加)である必要があります。2<br>● 銀の反応レベルが1カ月あたり200オングストローム未満(Å/月~0.0035µg/cm <sup>2</sup> -時間の重量<br>増加)である必要があります。3<br>● ガス腐食性の反応監視は、床から4分の1および4分の3のフレーム高さ、または気流速度<br>がより高い場所で、吸気口側のラックの前面の約5cm(2インチ)で行う必要があります。                                                                                                    |
| 浮遊微小粒子  | データ・センターは、ISO 14644-1 クラス8の清潔レベルを満たす必要があります。<br>エアサイド・エコノマイザーのないデータ・センターの場合、以下のいずれかのろ過方式を選<br>択して、ISO 14644-1 クラス8の清潔レベルを満たすことができます。<br>● 部屋の空気は、MERV8フィルターで継続的にフィルタリングできます。<br>● データ・センターに入る空気は、MERV 11 またはできれば MERV 13 フィルターでフィルタ<br>リングできます。<br>エアサイド・エコノマイザーを備えるデータ・センターの場合、ISO クラス8の清潔レベ<br>ルを実現するためのフィルターの選択は、そのデータ・センターに存在する特定の条件に<br>よって異なります。<br>● 粒子汚染の潮解相対湿度は、60% RH を超えていなければなりません。4<br>• データ・センターには、亜鉛ウィスカーがあってはなりません。5                                                                                                    |
| 度のことです。 | <sup>1</sup> ANSI/ISA-71.04-1985。プロセス計測およびシステム制御のための環境条件: 気中浮遊汚染物質。Instrument<br>Society of America, Research Triangle Park, North Carolina, U.S.A.<br>2Å/月における腐食生成物の厚みにおける銅腐食の増加率と重量増加率との間の同等性の導出では、Cu2S および<br>Cu2Oが均等な割合で増加することを前提とします。<br><sup>3</sup> Å/月における腐食生成物の厚みにおける銀腐食の増加率と重量増加率との間の同等性の導出では、Ag2S のみが<br>腐食生成物であることを前提とします。<br>4粒子汚染の潮解相対湿度とは、水分を吸収した塵埃が、十分に濡れてイオン導電性を持つようになる湿<br>5 表面の異物は、データ・センターの10のエリアから、金属スタブの導電粘着テープの直径1.5 cm のディスク<br>でランダムに収集されます。電子顕微鏡の解析における粘着テープの検査で亜鉛ウィスカーが検出されない<br>場合、データ・センターには亜鉛ウィスカーがないと見なされます。 |

表 2. 微粒子およびガスの制<sup>限</sup>

## <span id="page-25-0"></span>技術規則

このセクションでは、サーバーの技術規則について説明します。

- [25](#page-32-0) ページの 「[PCIe スロットと構成](#page-32-0)」
- [28 ページの](#page-35-0) 「温度規則」
- 18 ページの 「CPU、ヒートシンクおよびファン・モジュールの組み合わせ」
- [20](#page-27-0) ページの 「[DIMM 装着規則](#page-26-0)」

## CPU、ヒートシンクおよびファン・モジュールの組み合わせ

8 個の 3.5 型/8 個の 2.5 型/16 個の 2.5 型モデル

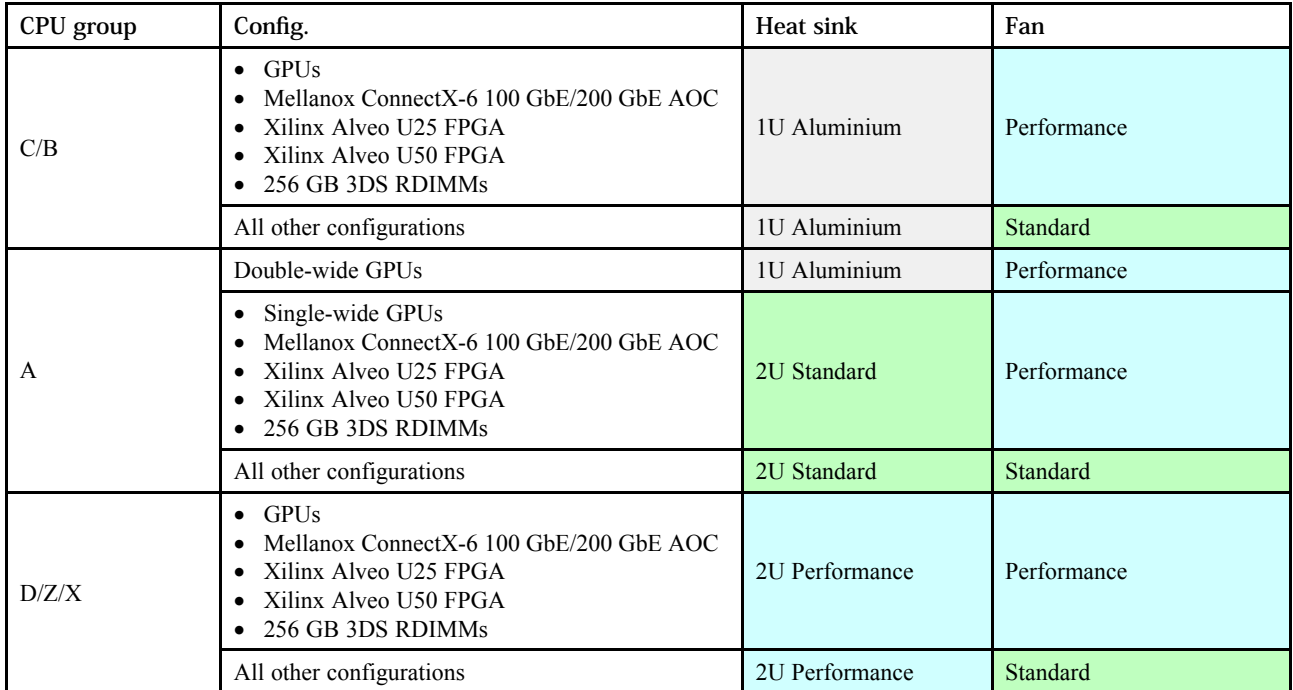

<span id="page-26-0"></span>24 個の 2.5 型/12 個の 3.5 型モデル

| CPU group | Config.                                                                                                    | Heat sink      | Fan         |
|-----------|----------------------------------------------------------------------------------------------------|----------------|-------------|
| C/B/A     | <b>P620 GPU</b><br>$\bullet$<br>Mellanox ConnectX-6 100 GbE/200 GbE AOC<br>٠<br>Xilinx Alveo U25 FPGA<br>$\bullet$<br>Xilinx Alveo U50 FPGA<br>$\bullet$<br>Broadcom 57454 10GBASE-T 4-port OCP<br>$\bullet$ | 2U Standard    | Performance |
|           | Mid bays                                                                                                    | 1U Aluminium   | Performance |
|           | All other configurations                                                                                                    | 2U Standard    | Standard    |
| D/Z/X     | <b>P620 GPU</b><br>$\bullet$<br>Mellanox ConnectX-6 100 GbE/200 GbE AOC<br>٠<br>Xilinx Alveo U25 FPGA<br>$\bullet$<br>Xilinx Alveo U50 FPGA<br>$\bullet$<br>Broadcom 57454 10GBASE-T 4-port OCP              | 2U Performance | Performance |
|           | All other configurations                                                                                                    | 2U Performance | Standard    |

注:

- 以下のすべての条件の下では、標準ファンを使用できます。そうでない場合は、パフォーマンス・ ファンが必要です。
	- GPU なし
	- Mellanox ConnectX-6 100 GbE/200 GbE (AOC 付属) なし
	- Xilinx Alveo U25 FPGA なし
	- Xilinx Alveo U50 FPGA なし
	- Broadcom 57454 10GBASE-T 4 ポート OCP なし
	- $-256$  GB 3DS RDIMM  $\hbar$  L
	- 中央ドライブ・ベイまたは背面ドライブ・ベイなし
- 以下の構成には、ファンが 6 個必要です。
	- 2 プロセッサー構成
	- 1 プロセッサー構成 (中央ドライブ、背面ドライブ、またはライザー 3 を搭載)
- OCP 3.0 イーサネット・アダプターが取り付けられている場合、システムの電源がオフになっても AC 電源に接続されている場合、ファン 5 およびファン 6 がかなり遅い速度で回転し続けます。これは、 OCP 3.0 イーサネット・アダプターを適切に冷却するためのシステム設計です。

## <span id="page-27-0"></span>DIMM 装着規則

⼀般的なミキシング規則:

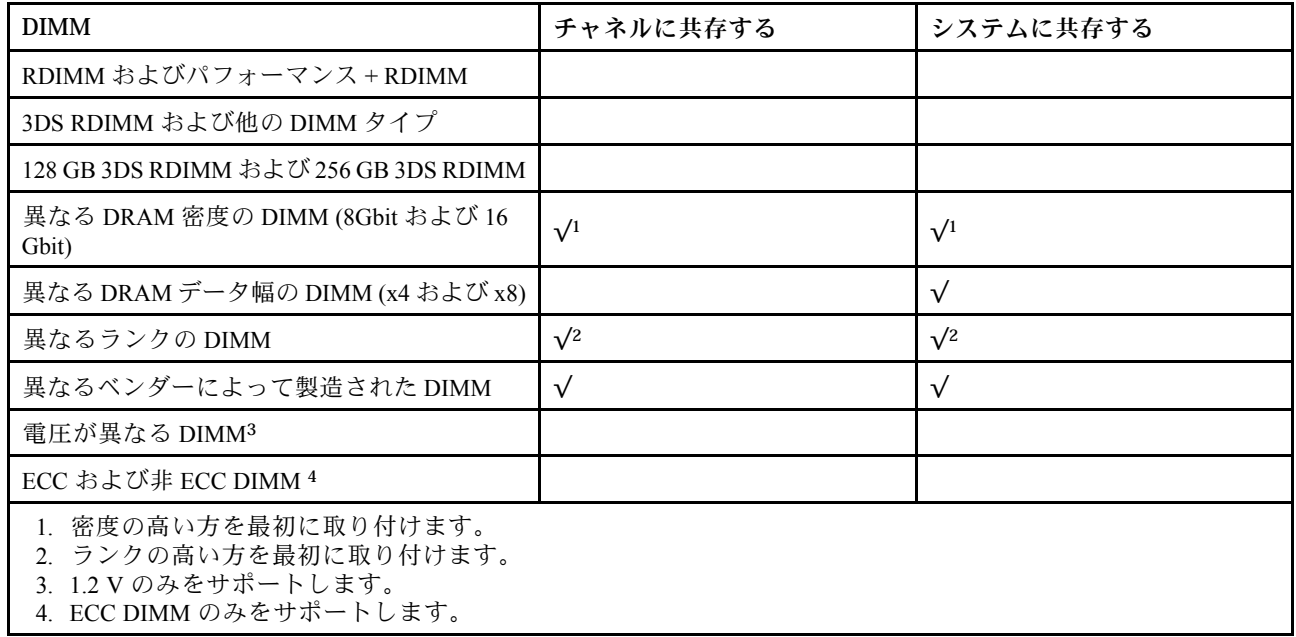

#### DIMM の互換性 (一般的なミキシング規則に基づく)

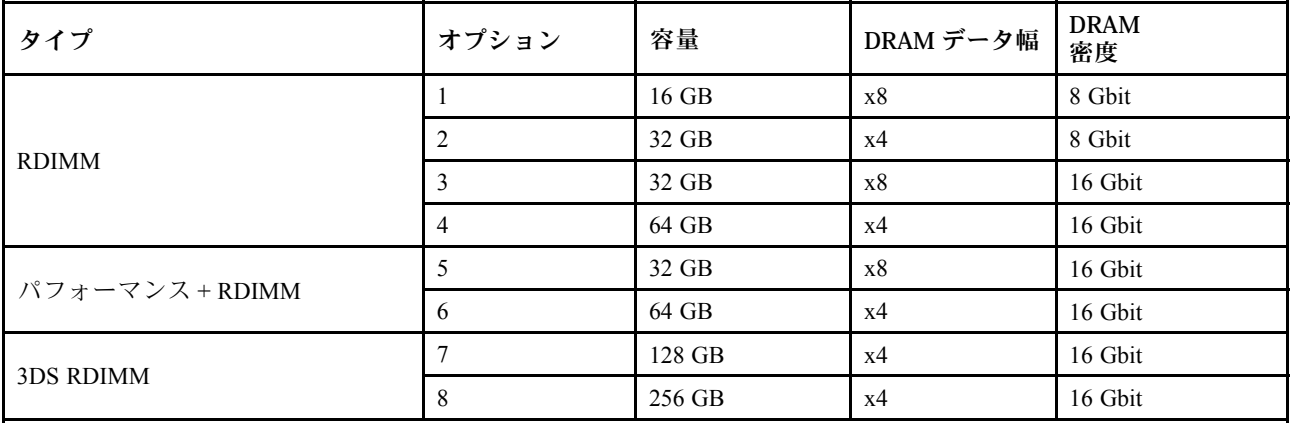

チャネル内でのミキシングをサポートします。

• オプション 1 および 3

• オプション 2 および 4

システム内でのミキシングをサポートします。

● オプション 1 ~ 4 (DRAM 密度の高い方を最初に取り付けます。)

● オプション 5 および 6 (容量の大きい方を最初に取り付けます。)

または、メモリーを均等にしてパフォーマンスを向上させるために、以下の規則を考慮してください。 • 指定した CPU 上で、チャネル・ペアごとのメモリー容量を均等にします。

- CPU を 2 個取り付ける場合は、CPU ソケットごとのメモリー容量を均等にします。
- Performance+ RDIMM を使用してメモリの動作速度を最大化する場合は、同じ容量の Performance+ RDIMM が 2DPC に装着されていることを確認します。そうでない場合は、パフォーマンスが向上 しません。
- 特定の 1 つのチャネルに 1 つの DIMM のみを装着する場合は、DIMM スロット 1 (CPU から物理的に最 も遠いスロット) に装着する必要があります。
- サーバーは最小構成として単一の DIMM をサポートしますが、最大メモリー帯域幅ではチャネル (A-H) ごとに 1 つの DIMM を装着する必要があります。パフォーマンスを最高にするためには、ソケットあ たり 8 つのチャネルすべてに装着し、すべてのチャネルが同じ容量になるようにします。

注:ご使用のサーバーを均等なメモリー構成にする詳細な手順については、以下を参照してください。

[第 2 世代または第 3 世代 AMD EPYC プロセッサーを使用した均等なメモリー構成](https://lenovopress.com/lp1268.pdf)

#### 推奨される装着順序 (一般規則に基づく)

#### 1 個の CPU が取り付けられている場合:

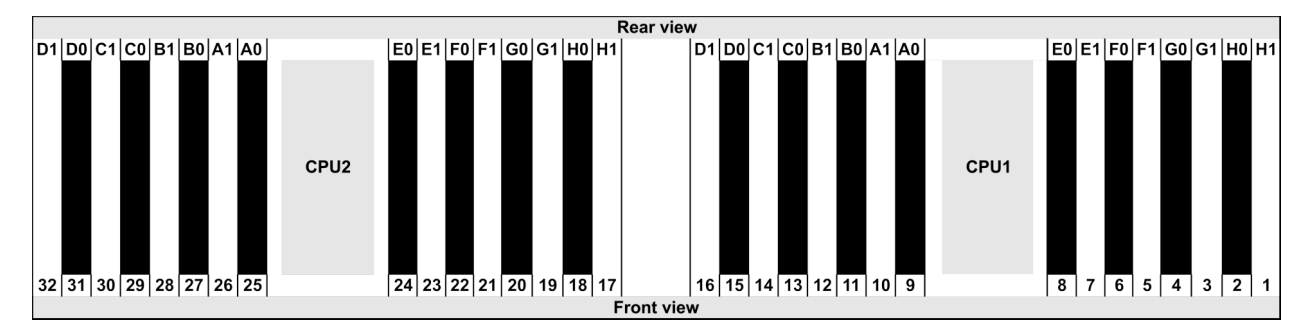

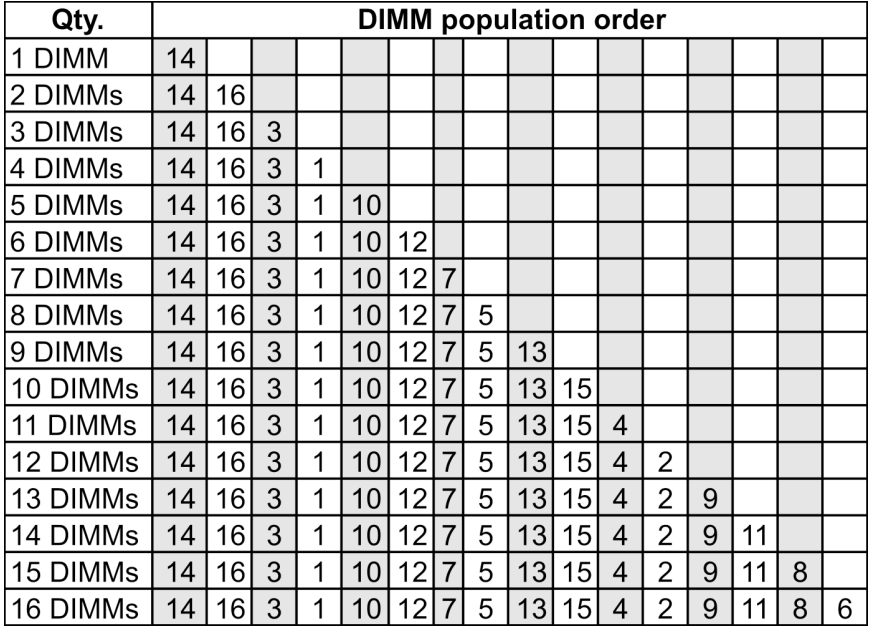

#### 2 個の CPU が取り付けられている場合:

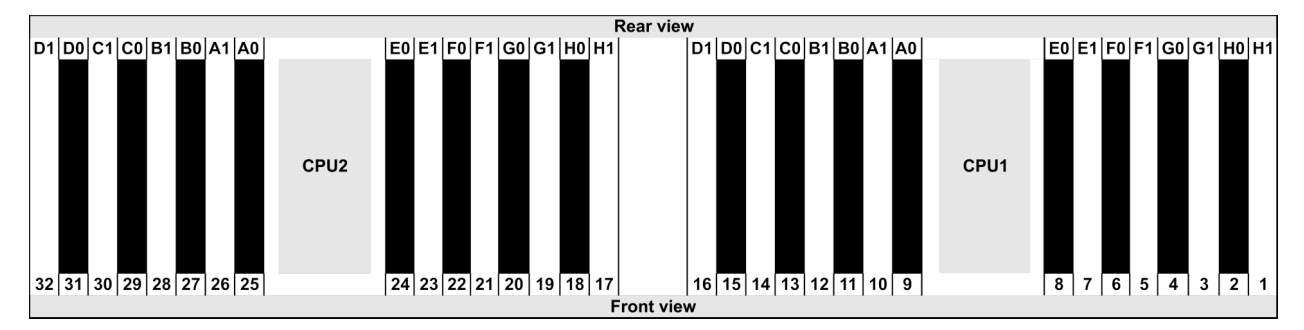

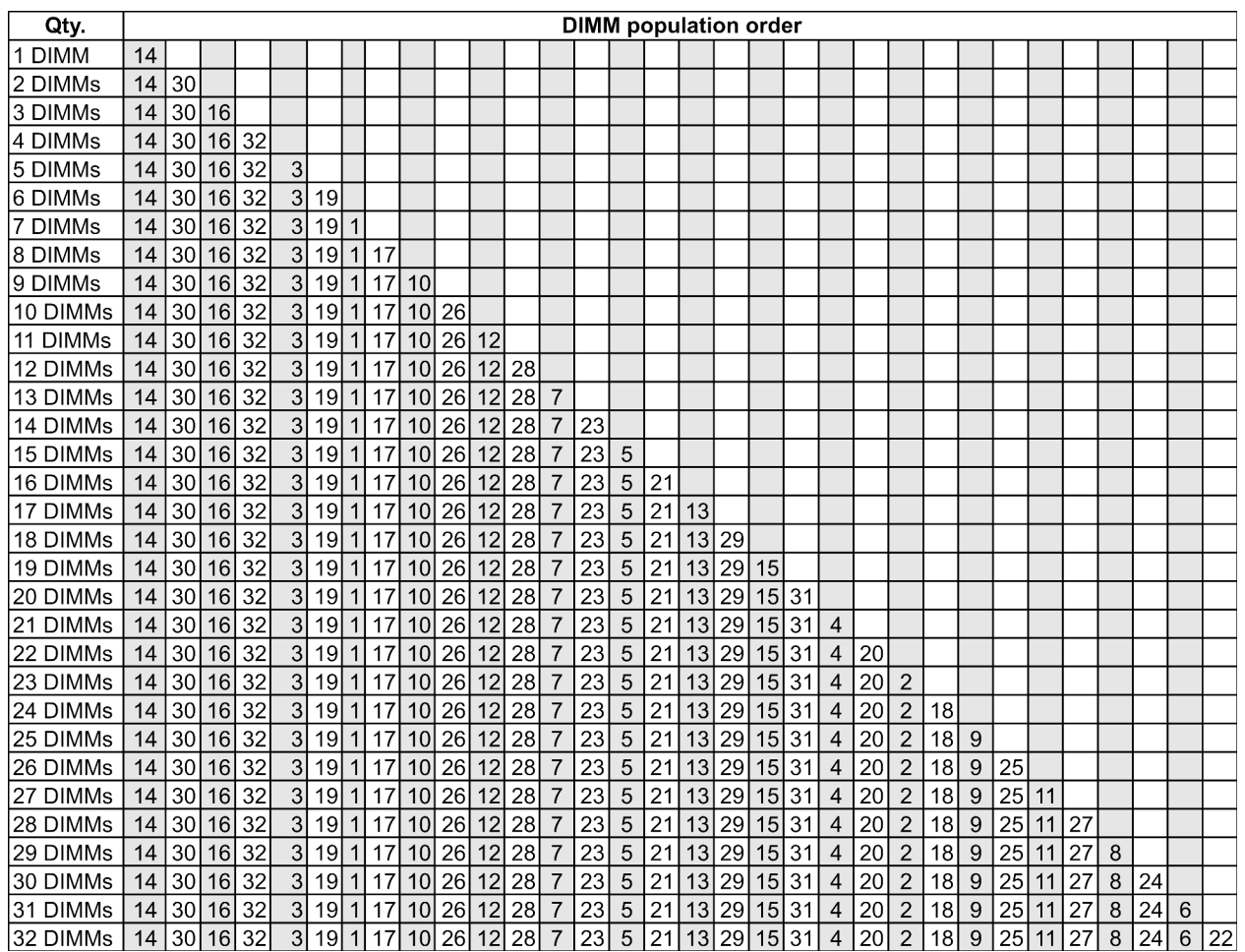

注:7003 シリーズ CPU が 1 つ搭載されたサーバー・モデルには、パフォーマンスに最適化された 6-DIMM および 12-DIMM 構成があり、7003 シリーズ CPU が 2 つ搭載されたサーバー・モデルには、12-DIMM およ び 24-DIMM 構成があります。詳しくは、以下の表を参照してください。

| CPU 数量   | DIMM 数量 | パフォーマンスに最適化された DIMM の取り付け順序                                                             |  |
|----------|---------|-----------------------------------------------------------------------------------------|--|
|          |         | 1, 3, 7, 10, 14, 16                                                                     |  |
|          | 12      | 1, 2, 3, 4, 7, 8, 9, 10, 13, 14, 15, 16                                                 |  |
| $\gamma$ | 12      | 1, 3, 7, 10, 14, 16, 17, 19, 23, 26, 30, 32                                             |  |
|          | 24      | 1, 2, 3, 4, 7, 8, 9, 10, 13, 14, 15, 16, 17, 18, 19, 20, 23, 24, 25, 26, 29, 30, 31, 32 |  |

## <span id="page-32-0"></span>PCIe スロットと構成

- 25 ページの 「スロット構成」
- 25 ページの 「PCIe アダプターとスロットの優先順位」
- [27](#page-34-0) ページの 「[RAID 規則](#page-34-0)」

#### スロット構成

サーバーは、背面で最大 8 個の PCIe スロットをサポートします。PCIe スロット構成はサーバー・モ デルによって異なります。

注:UEFI 設定で定義されたスロットは、物理スロットとは若干異なります。UEFI 設定で定義されている スロットについては、以下を参照してください。

- AMD EPYC 7002 シリーズ・プロセッサーの場合: [https://thinksystem.lenovofiles.com/help/topic/uefi\\_amd\\_2p/](https://thinksystem.lenovofiles.com/help/topic/uefi_amd_2p/onboard_device.html) [onboard\\_device.html](https://thinksystem.lenovofiles.com/help/topic/uefi_amd_2p/onboard_device.html)
- AMD EPYC 7003 シリーズ・プロセッサーの場合: [https://thinksystem.lenovofiles.com/help/topic/uefi\\_amd\\_2p\\_](https://thinksystem.lenovofiles.com/help/topic/uefi_amd_2p_milan/onboard_device.html) [milan/onboard\\_device.html](https://thinksystem.lenovofiles.com/help/topic/uefi_amd_2p_milan/onboard_device.html)

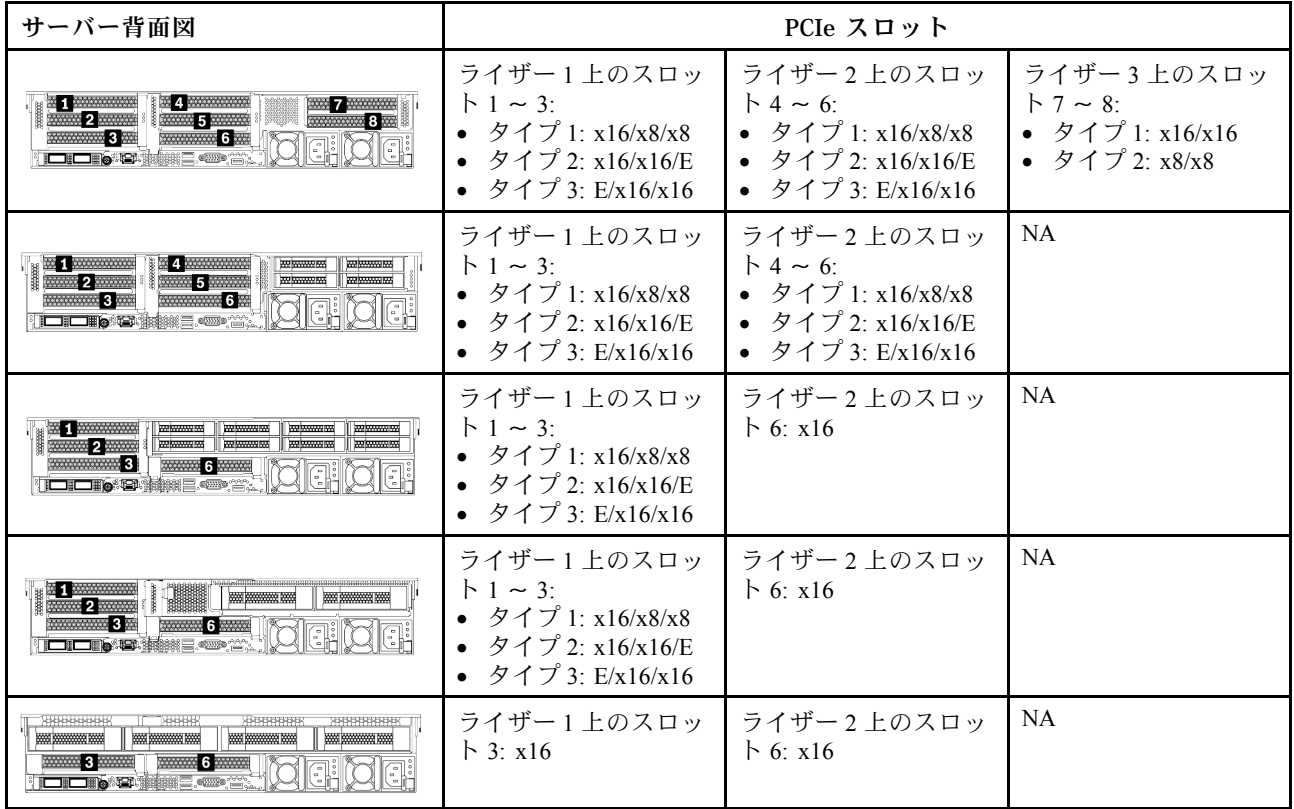

#### PCIe アダプターとスロットの優先順位

次の表は、一般的な PCIe アダプターにおける推奨される物理スロット・シーケンスを示しています。

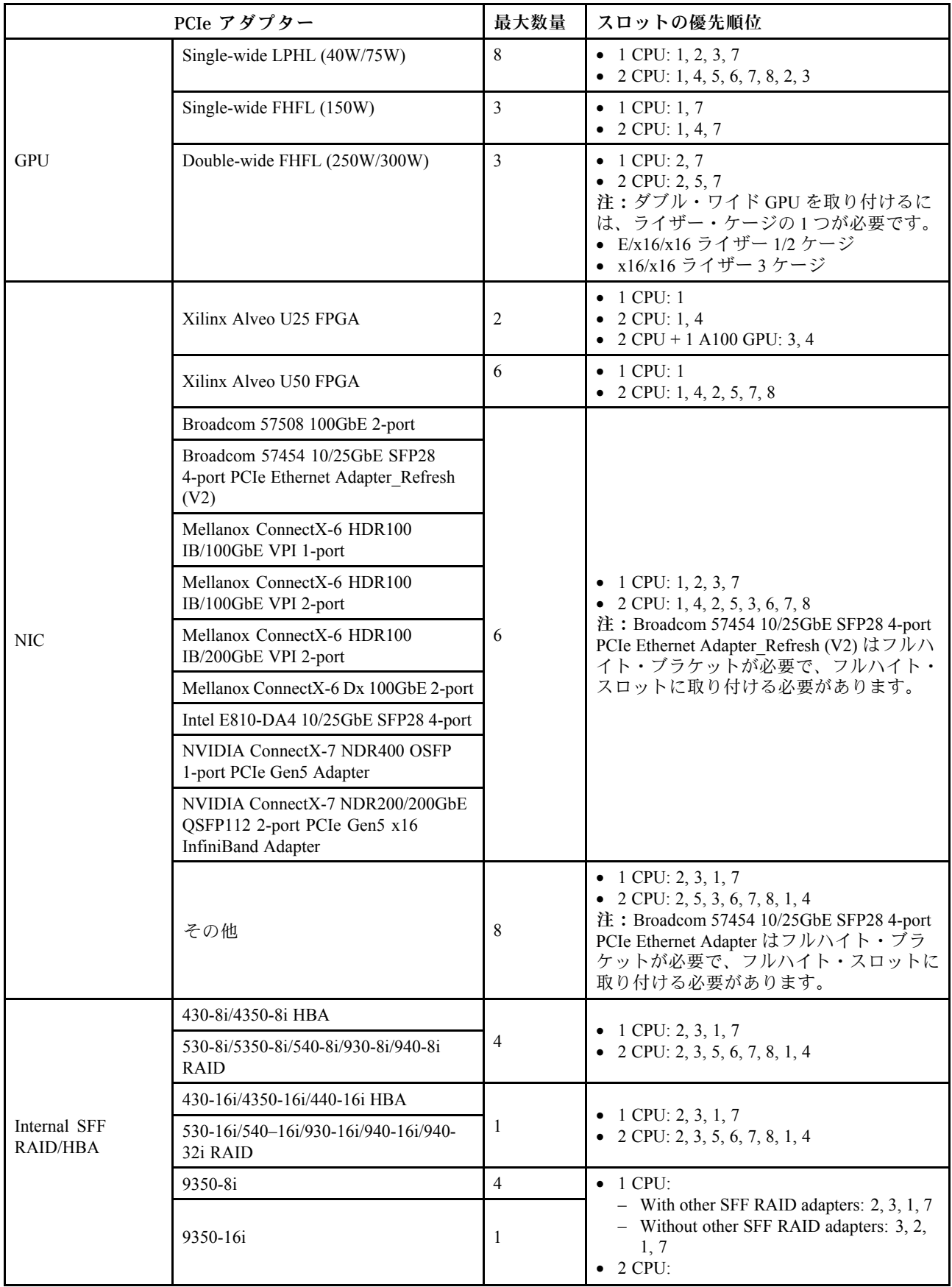

<span id="page-34-0"></span>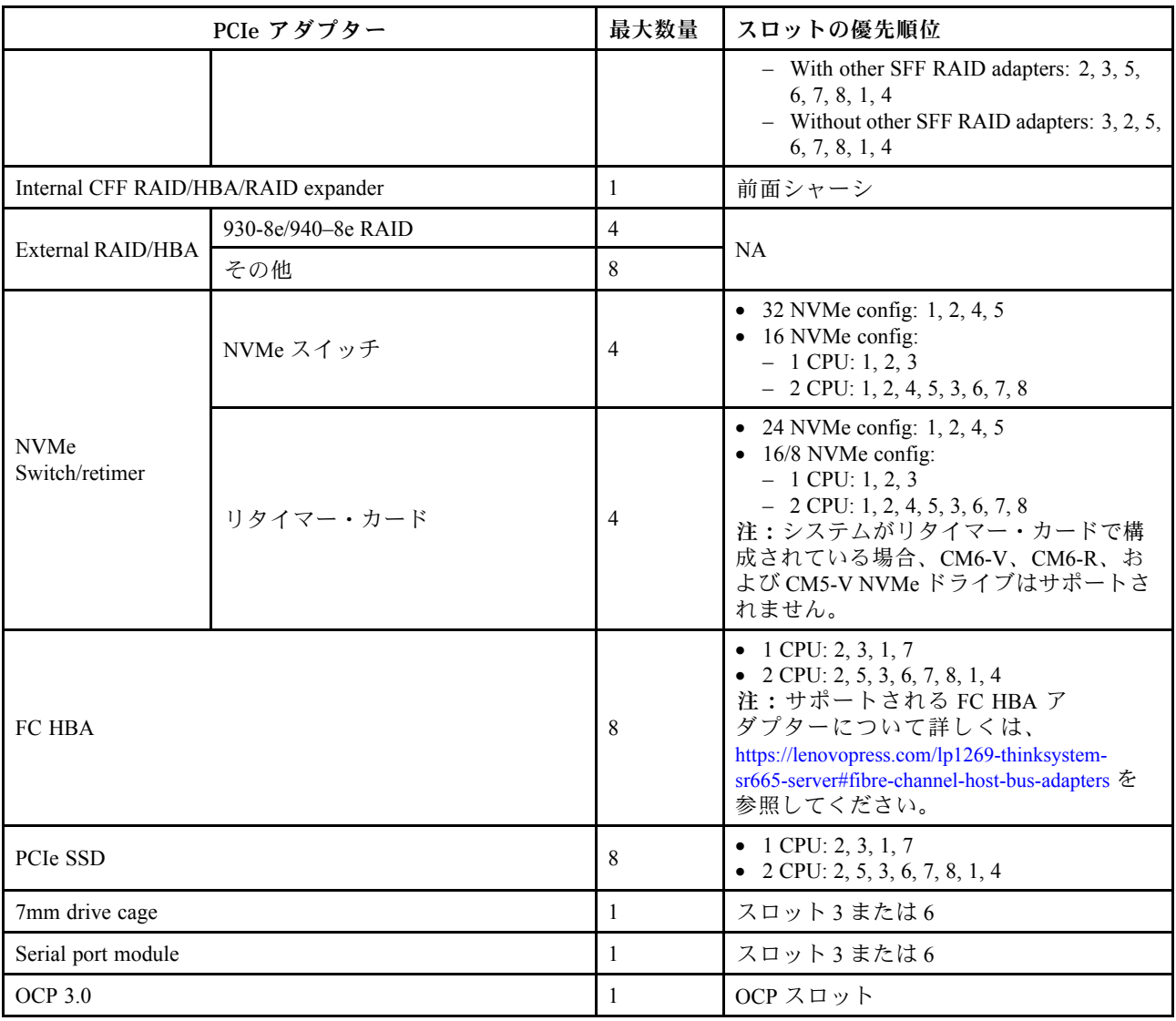

#### RAID 規則

- Gen3 と Gen4 を 1 つのライザー・カードに同時に取り付けることはできません。
- 同じ PCIe 世代グループの RAID コントローラーは、1 つのライザー・カードに取り付けることが できます。
- RAID コントローラーおよび HBA コントローラーは、1 つのライザー・カードに取り付けることが できます。
- RAID/HBA 4350/5350/9350 アダプターを同じシステム内の以下のアダプターと混用することはで きません。
	- Intel E810-DA2 OCP/PCIe イーサネット・アダプター
	- Intel E810-DA4 OCP/PCIe イーサネット・アダプター
	- RAID/HBA 430/530/930 アダプター
	- RAID/HBA 440/940/540 アダプター (外部 RAID/HBA 440-8e/440-16e/940-8e アダプターを除く)
- PCIe SSD は RAID 機能をサポートしません。
- RAID 940-8i または RAID 940-16i アダプターはトライモードをサポートします。トライモードが有効な 場合、このサーバーは SAS、SATA、および U.3 NVMe ドライブを同時にサポートします。NVMe ドラ イブは、PCIe x1 リンクを介してコントローラーに接続されます。

注:U.3 NVMe ドライブを使用したトライモードをサポートするには、XCC Web GUI を使用して、バッ クプレーン上の選択したドライブ・スロットで U.3 x1 モードを有効にする必要があります。有効に

<span id="page-35-0"></span>しないと、U.3 NVMe ドライブを検出できません。詳しくは、[439](#page-446-0) ページの 「[U.3 NVMe ドライブは](#page-446-0) [NVMe 接続で検出できますが、トライモードで検出できません](#page-446-0)」を参照してください。

- HBA 430/440 アダプターは、自己暗号化ドライブ (SED) 管理機能をサポートしていません。
- 930/9350/940 RAID コントローラーには、超コンデンサーが必要です。
- オーバーサブスクリプションは、NVMe スイッチ・アダプターを使用してシステムが 32 台の NVMe ド ライブをサポートしている場合に発生します。詳しくは、[NVMe drive support](https://lenovopress.lenovo.com/lp1269-thinksystem-sr665-server#nvme-drive-support)を参照してください。

## 温度規則

このトピックでは、ハードウェア構成に応じたサーバーの温度規則について説明します。

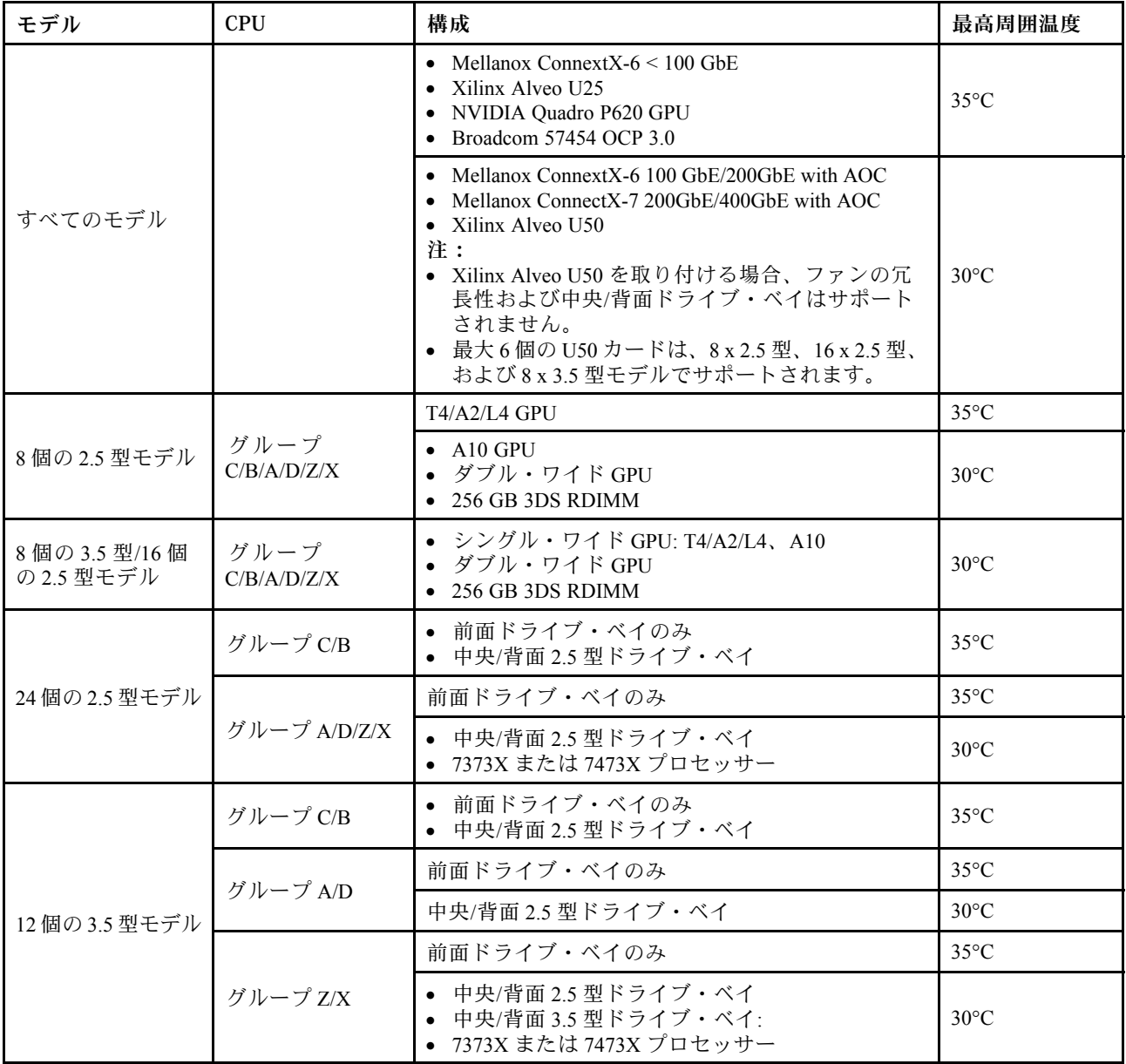

注:12 x 3.5 型 SAS/SATA (前面) + 8 x 2.5 型 NVMe (中央) 構成の場合、以下の NVMe SSD を取り付ける際 は、周辺温度を 25°C 以下に制限する必要があります。

- 2.5 型 U.3 PM1733a 30.72TB RI NVMe SSD
- 2.5 型 U.3 PM1733a 15.36TB RI NVMe SSD
- 2.5 型 U.2 P5520 7.68TB RI NVMe SSD
- 2.5 型 U.2 P5520 15.36TB RI NVMe SSD
- 2.5 型 U.2 P5620 6.4TB NVMe SSD
- 2.5 型 U.2 P5620 12.8TB NVMe SSD

# オペレーティング・システムのデプロイ

1 つ以上のサーバーにオペレーティング・システムをデプロイするには、いくつかのオプションが 使用できます。

## 利用可能なオペレーティング・システム

- Microsoft Windows Server
- VMware ESXi
- Red Hat Enterprise Linux
- SUSE Linux Enterprise Server

利用可能なオペレーティング・システムの全リスト: <https://lenovopress.com/osig>

## ツール・ベースのデプロイメント

• マルチサーバー・コンテクスト

使用可能なツール:

– Lenovo XClarity Administrator

[http://sysmgt.lenovofiles.com/help/topic/com.lenovo.lxca.doc/compute\\_node\\_image\\_deployment.html](http://sysmgt.lenovofiles.com/help/topic/com.lenovo.lxca.doc/compute_node_image_deployment.html)

- Lenovo XClarity Essentials OneCLI
- [http://sysmgt.lenovofiles.com/help/topic/toolsctr\\_cli\\_lenovo/onecli\\_r\\_uxspi\\_proxy\\_tool.html](http://sysmgt.lenovofiles.com/help/topic/toolsctr_cli_lenovo/onecli_r_uxspi_proxy_tool.html)
- Lenovo XClarity IntegratorSCCM 向けデプロイメント・パック (Windows オペレーティング・シス テム専用)

[https://sysmgt.lenovofiles.com/help/topic/com.lenovo.lxci\\_deploypack\\_sccm.doc/dpsccm\\_c\\_endtoend\\_deploy\\_](https://sysmgt.lenovofiles.com/help/topic/com.lenovo.lxci_deploypack_sccm.doc/dpsccm_c_endtoend_deploy_scenario.html) [scenario.html](https://sysmgt.lenovofiles.com/help/topic/com.lenovo.lxci_deploypack_sccm.doc/dpsccm_c_endtoend_deploy_scenario.html)

• シングル・サーバー・コンテキスト

使用可能なツール:

– Lenovo XClarity Provisioning Manager

[https://sysmgt.lenovofiles.com/help/topic/lxpm\\_frontend/lxpm\\_product\\_page.html](https://sysmgt.lenovofiles.com/help/topic/lxpm_frontend/lxpm_product_page.html) にあるご使用のサーバーと互 換性のある LXPM に関する資料の「OS インストール」セクション

– Lenovo XClarity Essentials OneCLI

[http://sysmgt.lenovofiles.com/help/topic/toolsctr\\_cli\\_lenovo/onecli\\_r\\_uxspi\\_proxy\\_tool.html](http://sysmgt.lenovofiles.com/help/topic/toolsctr_cli_lenovo/onecli_r_uxspi_proxy_tool.html)

– Lenovo XClarity IntegratorSCCM 向けデプロイメント・パック (Windows オペレーティング・シス テム専用)

[https://sysmgt.lenovofiles.com/help/topic/com.lenovo.lxci\\_deploypack\\_sccm.doc/dpsccm\\_c\\_endtoend\\_deploy\\_](https://sysmgt.lenovofiles.com/help/topic/com.lenovo.lxci_deploypack_sccm.doc/dpsccm_c_endtoend_deploy_scenario.html) [scenario.html](https://sysmgt.lenovofiles.com/help/topic/com.lenovo.lxci_deploypack_sccm.doc/dpsccm_c_endtoend_deploy_scenario.html)

## 手動デプロイメント

上記のツールにアクセスできない場合は、以下の手順に従って、対応するOS インストール・ガイドをダ ウンロードし、ガイドを参照してオペレーティング・システムを手動でデプロイしてください。

- 1. <https://datacentersupport.lenovo.com/solutions/server-os> へ進んでください。
- 2. ナビゲーション・ウインドウでオペレーティング・システムを選択して「Resources (リソース)」 をクリックします。
- 3. 「OS インストール・ガイド」を見つけ、インストール手順をクリックします。次に、指示に従って 操作システム・デプロイメント・タスクを完了します。

## ファームウェア更新

サーバーのファームウェア更新には、いくつかのオプションを使用できます。

以下にリストされているツールを使用してご使用のサーバーの最新のファームウェアおよびサーバーに 取り付けられているデバイスを更新できます。

- ファームウェアの更新に関するベスト・プラクティスは、以下のサイトで入手できます。 <http://lenovopress.com/LP0656>
- 最新のファームウェアは、以下のサイトにあります。 <https://datacentersupport.lenovo.com/products/servers/thinksystem/sr665/7d2w/parts/downloads>
- 製品に関する通知を購読して、ファームウェア更新を最新の状態に保つことができます。 <https://datacentersupport.lenovo.com/tw/en/solutions/ht509500>

#### UpdateXpress System Packs (UXSP)

Lenovo は通常、UpdateXpress System Packs (UXSP) と呼ばれるバンドルでファームウェアをリリースしてい ます。すべてのファームウェア更新に互換性を持たせるために、すべてのファームウェアを同時に更新す る必要があります。Lenovo XClarity Controller と UEFI の両方のファームウェアを更新する場合は、最初に Lenovo XClarity Controller のファームウェアを更新してください。

### 更新方法に関する用語

- インバンド更新。サーバーのコア CPU で稼働するオペレーティング・システム内のツールまたはアプ リケーションを使用してインストールまたは更新が実行されます。
- アウト・オブ・バンド更新。Lenovo XClarity Controller が更新を収集してから、ターゲット・サブシス テムまたはデバイスに更新を指示することで、インストールまたは更新が実行されます。アウト・オ ブ・バンド更新では、コア CPU で稼働するオペレーティング・システムに依存しません。ただし、ほ とんどのアウト・オブ・バンド操作では、サーバーが S0 (稼働) 電源状態である必要があります。
- オン・ターゲット更新。ターゲット・サーバー自体で実行されているインストール済みのオペレーティ ング・システムからインストールまたは更新が実行されます。
- オフ・ターゲット更新。サーバーの Lenovo XClarity Controller と直接やり取りするコンピューティ ング・デバイスからインストールまたは更新が実行されます。
- UpdateXpress System Packs (UXSP)。UXSP は、互いに依存するレベルの機能、パフォーマンス、互換 性を提供するように設計されテストされたバンドル更新です。UXSP は、サーバーのマシン・タイ プ固有であり、特定の Windows Server、Red Hat Enterprise Linux (RHEL) および SUSE Linux Enterprise Server (SLES) オペレーティング・システム・ディストリビューションをサポートするように (ファー ムウェアおよびデバイス・ドライバーの更新で) 作成されています。マシン・タイプ固有ファーム ウェア専用の UXSP も使用できます。

### ファームウェア更新ツール

ファームウェアのインストールとセットアップに使用する最適な Lenovo ツールを判別するには、次 の表を参照してください。

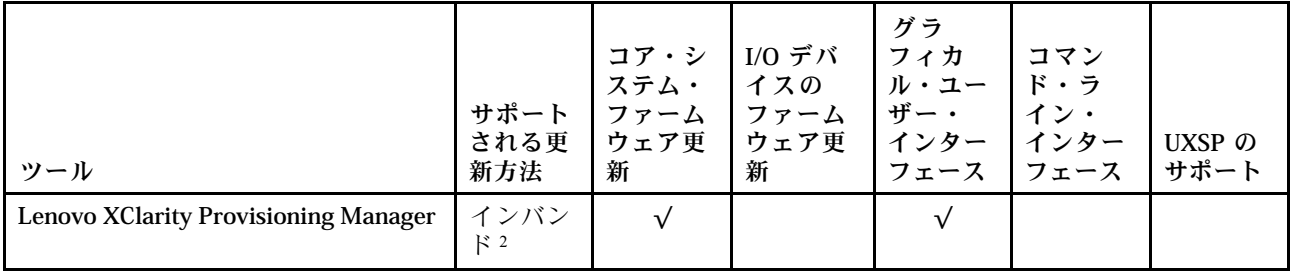

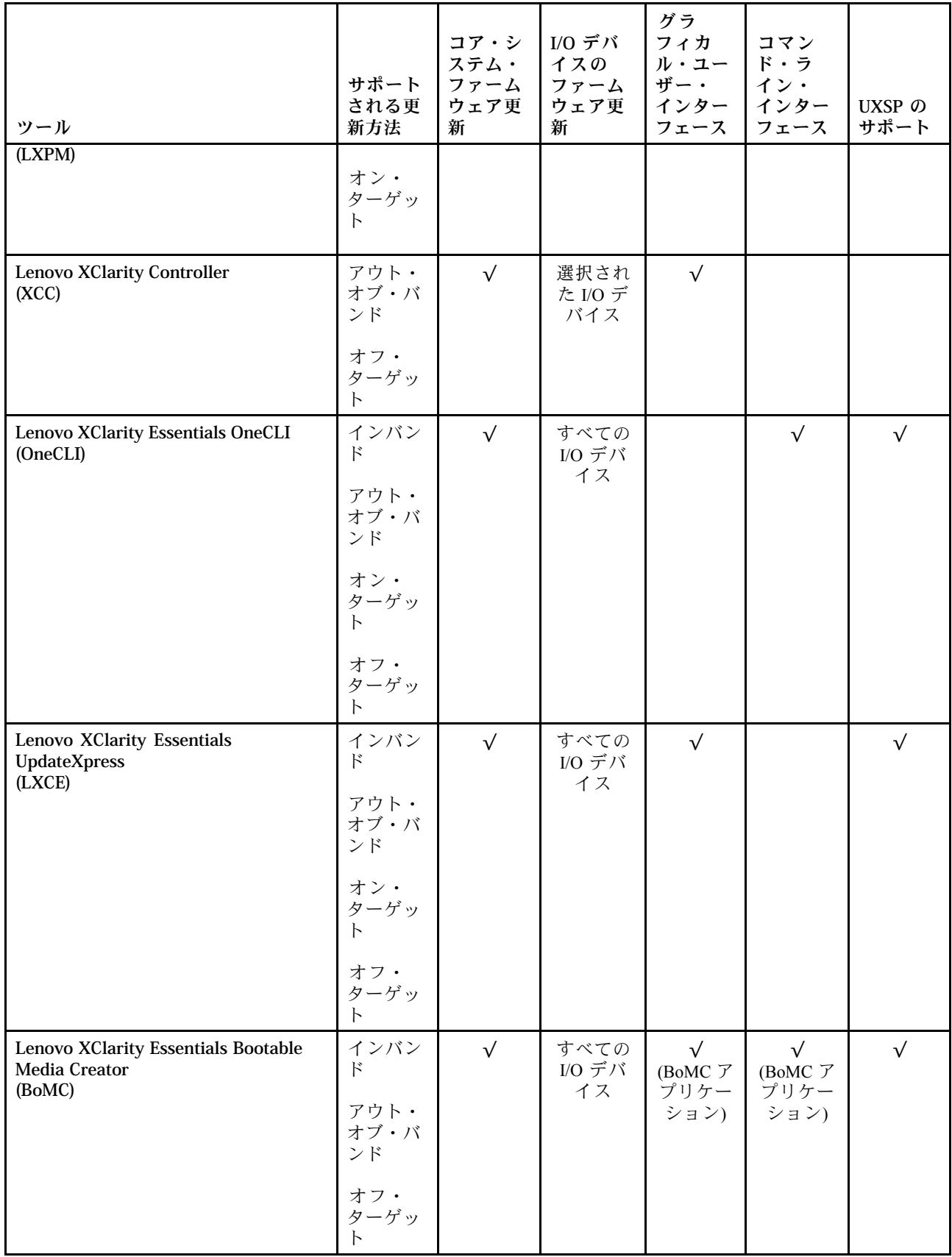

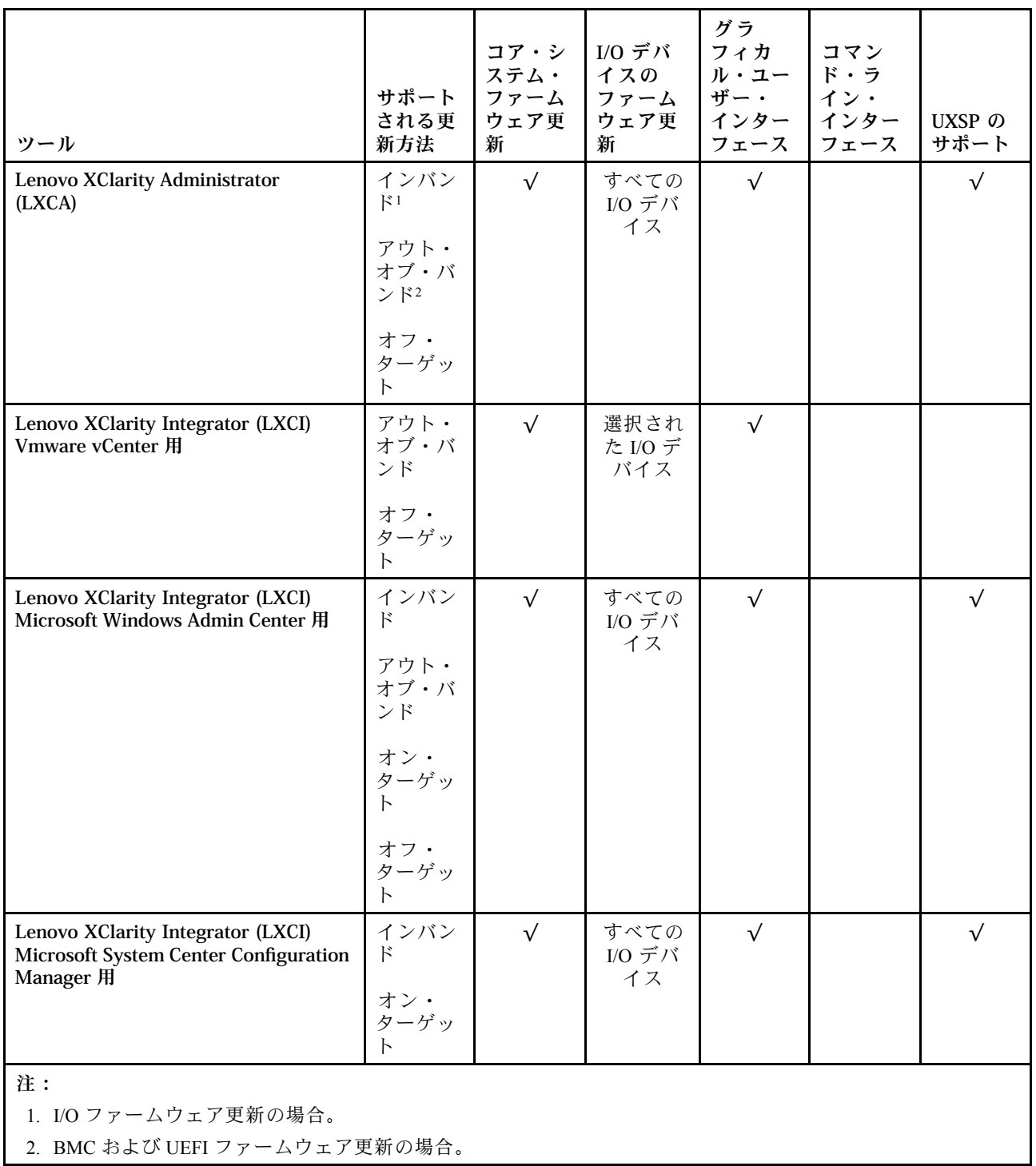

#### • Lenovo XClarity Provisioning Manager

Lenovo XClarity Provisioning Managerから、Lenovo XClarity Controller ファームウェア、UEFI ファーム ウェア、Lenovo XClarity Provisioning Manager ソフトウェアを更新できます。

注:デフォルトでは、サーバーを起動し、画面の指示で指定されたキーを押すと、Lenovo XClarity Provisioning Manager グラフィカル・ユーザー・インターフェースが表示されます。このデフォルトをテ - riovisioning manage: フラットフップ - ファップに変更した場合は、テキスト・ベースのシステム・セット アップ・インターフェースからグラフィカル・ユーザー・インターフェースを起動できます。

Lenovo XClarity Provisioning Manager を使用したファームウェアの更新に関する追加情報については、 以下を参照してください。

[https://sysmgt.lenovofiles.com/help/topic/lxpm\\_frontend/lxpm\\_product\\_page.html](https://sysmgt.lenovofiles.com/help/topic/lxpm_frontend/lxpm_product_page.html) のサーバーと互換性のある LXPM 資料の「ファームウェア更新」セクション。

#### • Lenovo XClarity Controller

特定の更新をインストールする必要がある場合、特定のサーバーに Lenovo XClarity Controller インター フェースを使用できます。

注:

– Windows または Linux でインバンド更新を実行するには、オペレーティング・システム・ドライバー がインストールされており、Ethernet-over-USB (LAN over USB と呼ばれることもあります) インター フェースが有効になっている必要があります。

Ethernet over USB の構成に関する追加情報については、以下を参照してください。

[https://sysmgt.lenovofiles.com/help/topic/lxcc\\_frontend/lxcc\\_overview.html](https://sysmgt.lenovofiles.com/help/topic/lxcc_frontend/lxcc_overview.html) にある、ご使用のサーバーと互換性 のある XCC に関する資料のバージョンの「Ethernet over USB の構成」セクション

– Lenovo XClarity Controller を経由してファームウェアを更新する場合は、サーバーで実行されている オペレーティング・システム用の最新のデバイス・ドライバーがダウンロードおよびインス トールされていることを確認してください。

Lenovo XClarity Controller を使用したファームウェアの更新に関する追加情報については、以下を 参照してください。

[https://sysmgt.lenovofiles.com/help/topic/lxcc\\_frontend/lxcc\\_overview.html](https://sysmgt.lenovofiles.com/help/topic/lxcc_frontend/lxcc_overview.html)にある、ご使用のサーバーと互換性の ある XCC に関する資料の「サーバー・ファームウェアの更新」セクション

#### • Lenovo XClarity Essentials OneCLI

Lenovo XClarity Essentials OneCLI は、Lenovo サーバーの管理に使用できる複数のコマンド・ライン・ア プリケーションのコレクションです。これの更新アプリケーションを使用して、サーバーのファー ムウェアおよびデバイス・ドライバーを更新できます。更新は、サーバー (インバンド) のホス ト・オペレーティング・システム内で、またはサーバー (アウト・オブ・バンド) の BMC を介して リモートで実行できます。

Lenovo XClarity Essentials OneCLI を使用したファームウェアの更新に関する追加情報については、 以下を参照してください。

[http://sysmgt.lenovofiles.com/help/topic/toolsctr\\_cli\\_lenovo/onecli\\_c\\_update.html](http://sysmgt.lenovofiles.com/help/topic/toolsctr_cli_lenovo/onecli_c_update.html)

#### • Lenovo XClarity Essentials UpdateXpress

Lenovo XClarity Essentials UpdateXpress は、グラフィカル・ユーザー・インターフェース (GUI) を介して OneCLI のほとんどの更新機能を提供します。これを使用して、UpdateXpress System Pack (UXSP) 更新 パッケージおよび個別の更新を取得してデプロイします。UpdateXpress System Packs には、Microsoft Windows と Linux のファームウェアおよびデバイス・ドライバーの更新が含まれます。

Lenovo XClarity Essentials UpdateXpress は、次の場所から入手できます。

<https://datacentersupport.lenovo.com/solutions/lnvo-xpress>

• Lenovo XClarity Essentials Bootable Media Creator

Lenovo XClarity Essentials Bootable Media Creator を使用して、ファームウェア更新の適用、VPD の更新、 インベントリーおよび FFDC 収集、高度なシステム構成、FoD キー管理、安全な消去、RAID 構成、サ ポートされるサーバーでの診断に適したブート可能メディアを作成することができます。

Lenovo XClarity Essentials BoMC は、以下の場所から入手できます。

<https://datacentersupport.lenovo.com/solutions/lnvo-bomc>

#### • Lenovo XClarity Administrator

Lenovo XClarity Administrator を使用して複数のサーバーを管理している場合は、このインターフェース を使用してすべての管理対象サーバーでファームウェアを更新できます。ファームウェア管理は管理対

<span id="page-42-0"></span>象エンドポイントに対してファームウェア・コンプライアンス・ポリシーを割り当てることによって簡 略化されます。コンプライアンス・ポリシーを作成して管理対象エンドポイントに割り当てると、 Lenovo XClarity Administrator はこれらのエンドポイントに対するインベントリーの変更を監視し、 コンプライアンス違反のエンドポイントにフラグを付けます。

Lenovo XClarity Administrator を使用したファームウェアの更新に関する追加情報については、以下を 参照してください。

[http://sysmgt.lenovofiles.com/help/topic/com.lenovo.lxca.doc/update\\_fw.html](http://sysmgt.lenovofiles.com/help/topic/com.lenovo.lxca.doc/update_fw.html)

### • Lenovo XClarity Integrator 製品

Lenovo XClarity Integrator 製品は、VMware vCenter、Microsoft Admin Center、または Microsoft System Center などの特定のデプロイメントインフラで使用されるソフトウェアに、Lenovo XClarity Administrator およびお使いのサーバーの管理機能を統合することができます。

Lenovo XClarity Integrator 製品を使用したファームウェアの更新に関する追加情報については、以下を 参照してください。

[https://sysmgt.lenovofiles.com/help/topic/lxci/lxci\\_product\\_page.html](https://sysmgt.lenovofiles.com/help/topic/lxci/lxci_product_page.html)

## <span id="page-43-0"></span>サーバーの電源をオンにする

サーバーが入力電力に接続されると、短いセルフテスト (電源状況 LED がすばやく点滅) を実行した 後、スタンバイ状態になります (電源状況 LED が 1 秒に 1 回点滅)。

次のいずれかの方法で、サーバーの電源をオン (電源 LED が点灯) にできます。

- 電源ボタンを押す。
- サーバーは、Lenovo XClarity Essentials OneCLI、IPMItool、SSH CLI 経由で Lenovo XClarity Controller に送 信されるリモート・パワーオン要求に応答できます。

たとえば、次のコマンドを Lenovo XClarity Essentials OneCLI で実行して、サーバーの電源をオン にします。

OneCli.exe ospower turnon --bmc <userid>:<password>@<host>

ospower コマンドの実行について詳しくは、[https://sysmgt.lenovofiles.com/help/topic/toolsctr\\_cli\\_lenovo/onecli\\_](https://sysmgt.lenovofiles.com/help/topic/toolsctr_cli_lenovo/onecli_r_ospower_command.html) r ospower command.html を参照してください。

システム UEFI 電源ポリシーが「「常にオン」」に設定されている場合、システムの電源は AC 電源が 差し込まれていると自動的にオンになります。

サーバーの電源オフについては[、37](#page-44-0) ページの 「サーバーの電源をオフにする」 を参照してください。

## <span id="page-44-0"></span>サーバーの電源をオフにする

電源に接続されているときは、サーバーはスタンバイ状態を維持し、BMC がリモートのパワーオン 要求に応答できるようになっています。サーバーからすべての電源を切る (電源状況 LED がオフ) に は、すべての電源コードを抜く必要があります。

サーバーをスタンバイ状態にするには (電源状況 LED が 1 秒に 1 回点滅):

注:Lenovo XClarity Controller は、重大なシステム障害への自動的な応答としてサーバーをスタンバイ状 態にできます。

- オペレーティング・システムを使用して正常シャットダウンを開始します (この機能がオペレーティ ング・システムでサポートされている場合)。
- 電源ボタンを押して正常シャットダウンを開始します (オペレーティング・システムでサポートさ れている場合)。
- 電源ボタンを 4 秒以上押して、強制的にシャットダウンします。
- リモート・パワーオフ・コマンドを Lenovo XClarity Essentials OneCLI、IPMItool、SSH CLI 経由で Lenovo XClarity Controller に送信します。

スタンバイ状態では、サーバーは Lenovo XClarity Controller に送信されるリモート・パワーオン要 求に応答できます。サーバーの電源オンについては[、36](#page-43-0) ページの 「[サーバーの電源をオンにする](#page-42-0)」 を参照してください。

# <span id="page-46-0"></span>第2章 サーバー・コンポーネント

このセクションでは、サーバーのコンポーネントの位置を確認するために役立つ情報について説明します。

## 前面図

このセクションでは、各種サーバー・モデルの前面図を紹介します。

- 2.5 型ドライブ・ベイを装備したサーバー・モデル
	- [40](#page-47-0) ページの 「[Eight 2.5-inch front drive bays](#page-47-0)」
	- [41](#page-48-0) ページの 「[Eight 2.5-inch front drive bays \(with LCD diagnostics panel\)](#page-48-0) 」
	- [42](#page-49-0) ページの 「[Sixteen 2.5-inch front drive bays](#page-49-0)」
	- [43](#page-50-0) ページの 「[Sixteen 2.5-inch front drive bays \(with LCD diagnostics panel\)](#page-50-0)」
	- [44](#page-51-0) ページの 「[Twenty-four 2.5-inch front drive bays](#page-51-0)」
	- [45](#page-52-0) ページの 「[Backplane-less](#page-52-0)」
- 3.5 型ドライブ・ベイを装備したサーバー・モデル
	- [46](#page-53-0) ページの 「[Eight 3.5-inch front drive bays](#page-53-0)」
	- [47](#page-54-0) ページの 「[Twelve 3.5-inch front drive bays](#page-54-0)」
	- [48](#page-55-0) ページの 「[Backplane-less](#page-55-0)」

### <span id="page-47-0"></span>8台の 2.5 型前面ドライブ・ベイを装備したサーバー・モデル

次の図は、8 個の 2.5 型ドライブ・ベイを装備したサーバー・モデルの前面図です。

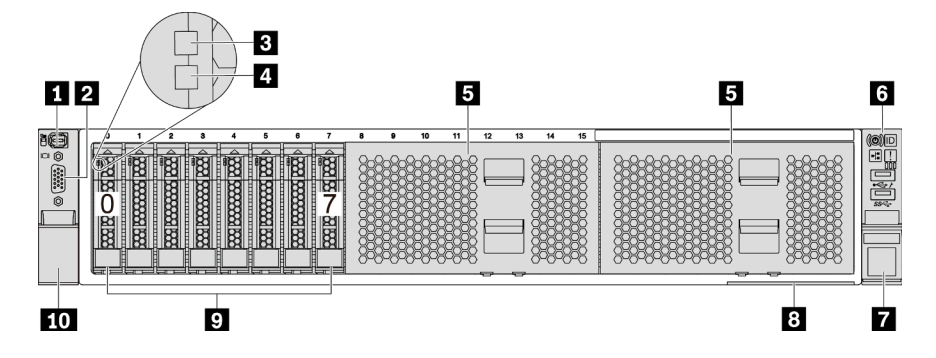

<sup>図</sup> 4. <sup>8</sup> 個の 2.5 型前面ドライブ・ベイを装備したサーバー・モデル

#### 表 3. サーバー前面のコンポーネント

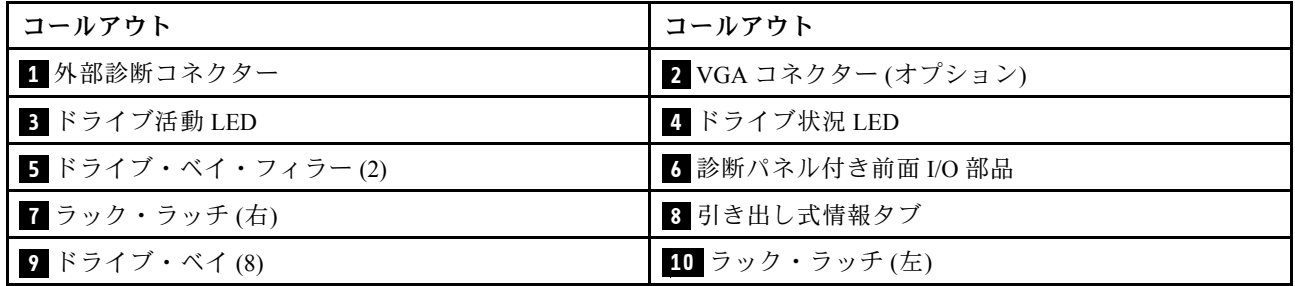

## <span id="page-48-0"></span>8 台の 2.5 型前面ドライブ・ベイを搭載したサーバー・モデル (LCD 診断パネル)

次の図は、8 個の 2.5 型ドライブ・ベイを装備したサーバー・モデルの前面図です。

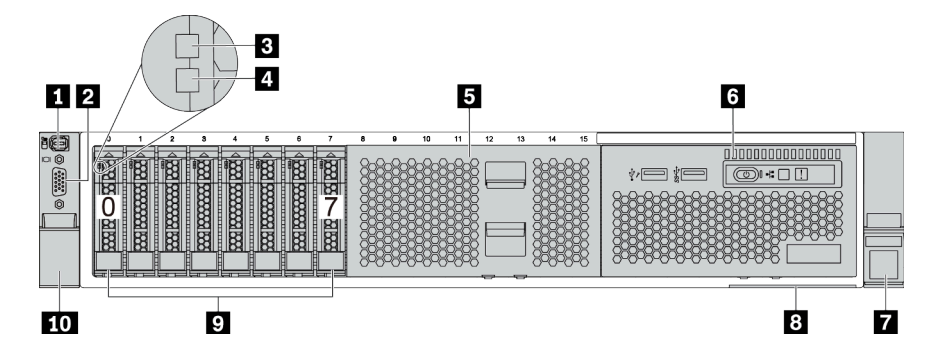

#### 表 4. サーバー前面のコンポーネント

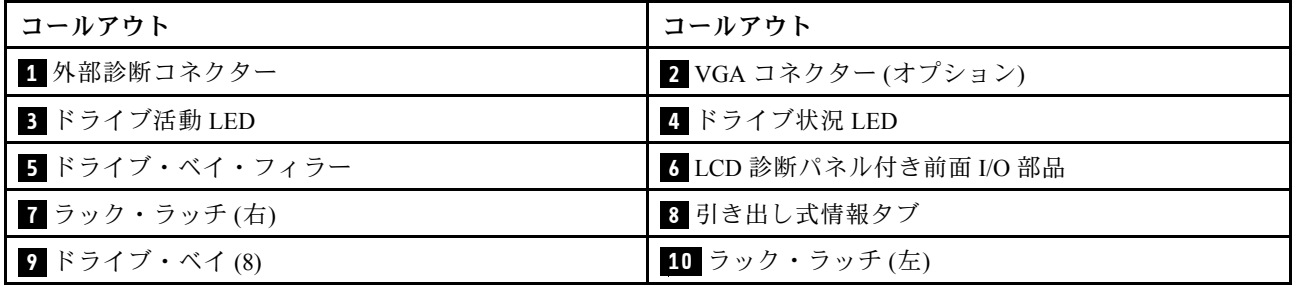

## <span id="page-49-0"></span>16 個の 2.5 型ドライブ・ベイを装備したサーバー・モデル

次の図は、16 個の 2.5 型ドライブ・ベイを搭載したサーバー・モデルの前面図です。

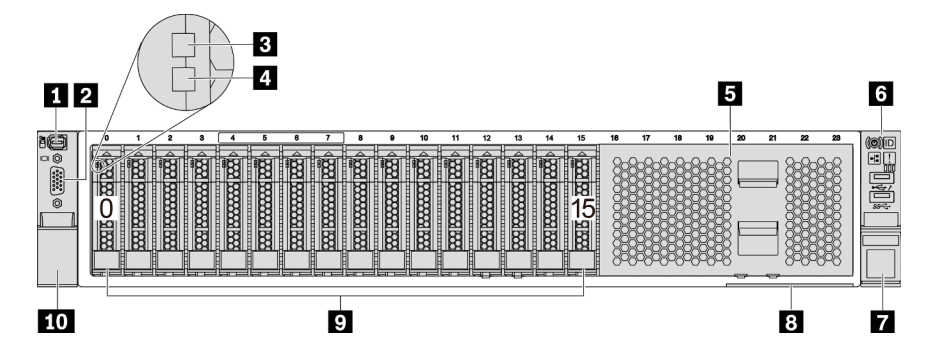

表 5. サーバー・モデル前面のコンポーネント

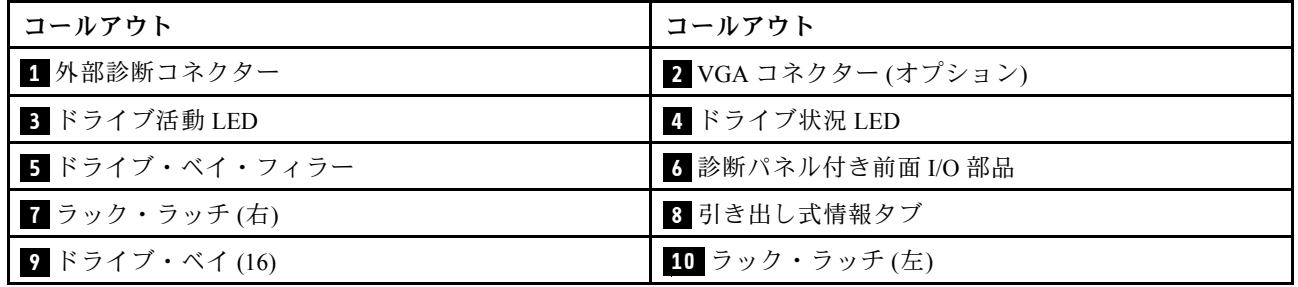

## <span id="page-50-0"></span>16 個の 2.5 型ドライブ・ベイを装備したサーバー・モデル (LCD 診断パネル)

次の図は、16 個の 2.5 型ドライブ・ベイを搭載したサーバー・モデルの前面図です。

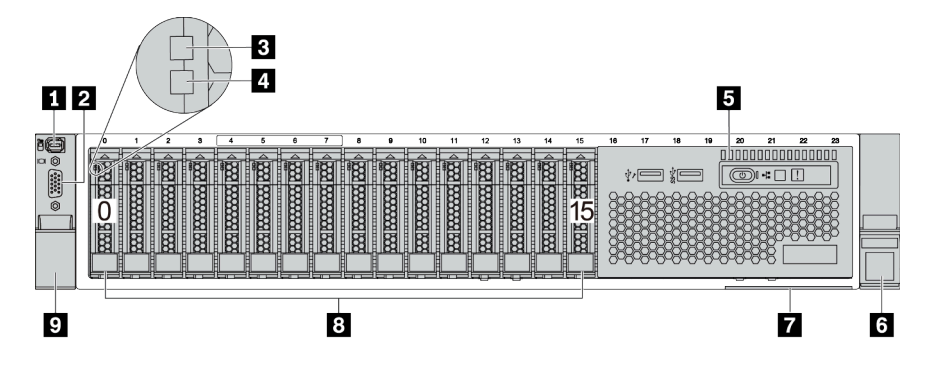

## 表 6. サーバー前面のコンポーネント

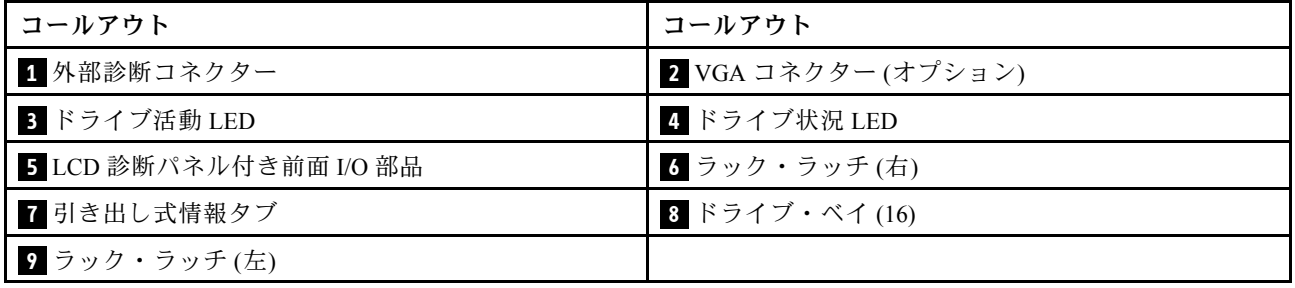

## <span id="page-51-0"></span>24 個の 2.5 型前⾯ドライブ・ベイを装備したサーバー・モデル

次の図は、24 個の 2.5 型前面ドライブ・ベイを搭載したサーバー・モデルの前面図です。

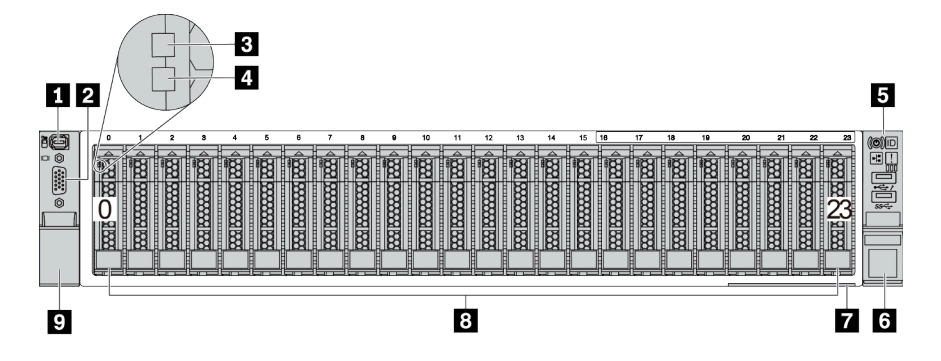

表 7. サーバー・モデル前面のコンポーネント

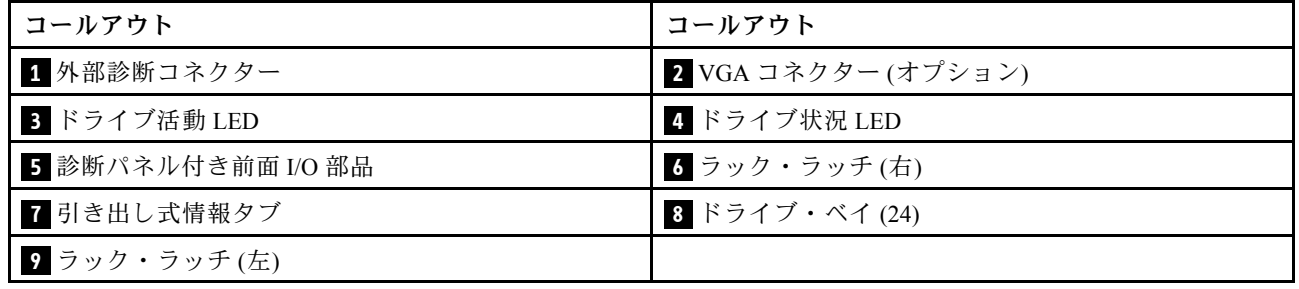

## <span id="page-52-0"></span>2.5 型前⾯ドライブ・ベイを装備したサーバー・モデル (バックプレーンなし)

次の図は、2.5 型前面ドライブ・ベイ (バックプレーンなし) を搭載したサーバー・モデルの前面図です。

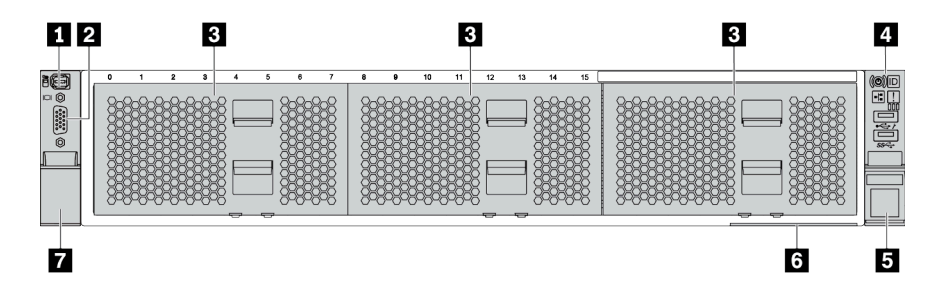

#### 表 8. サーバー・モデル前面のコンポーネント

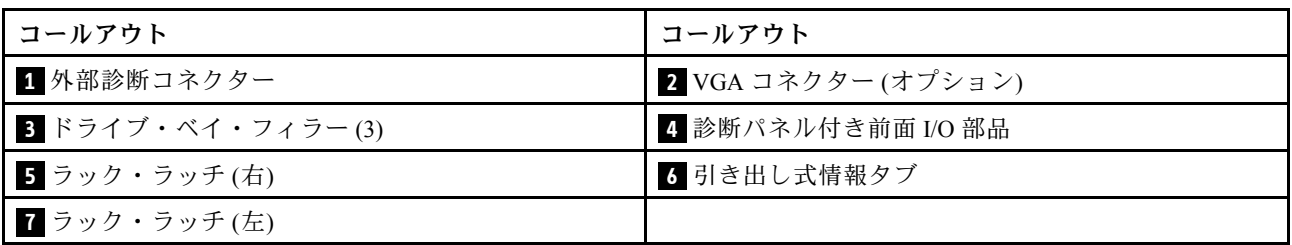

## <span id="page-53-0"></span>8台の 3.5 型前面ドライブ・ベイを装備したサーバー・モデル

次の図は、8 個の 3.5 型前面ドライブ・ベイを搭載したサーバー・モデルの前面図です。

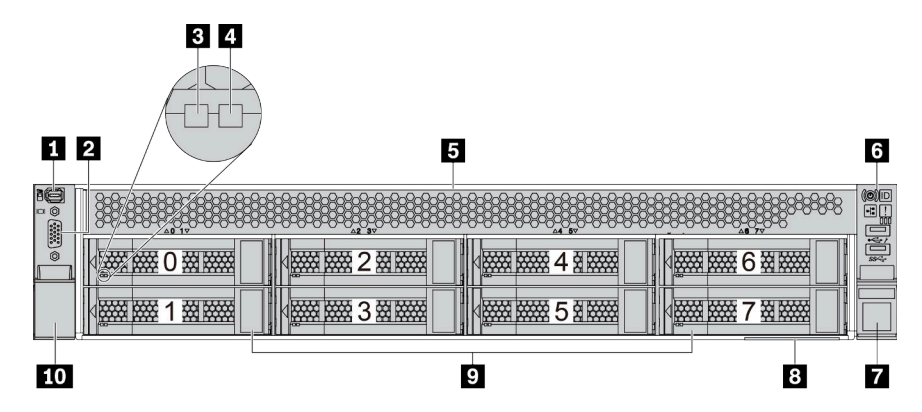

#### 表 9. サーバー・モデル前面のコンポーネント

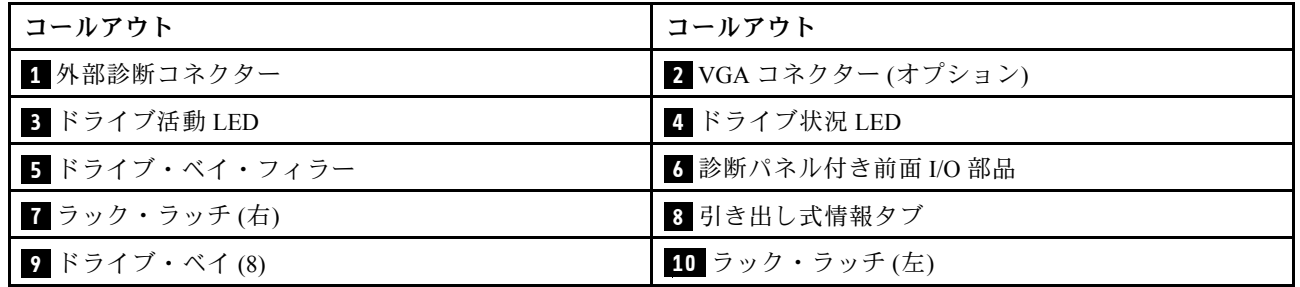

## <span id="page-54-0"></span>12 台の 3.5 型前⾯ドライブ・ベイを装備したサーバー・モデル

次の図は、12 個の 2.5 型ドライブ・ベイを装備したサーバー・モデルの前面図です。

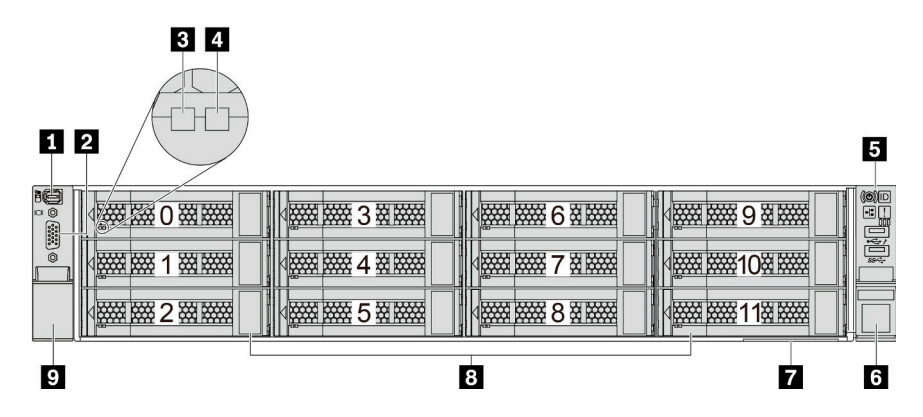

### 表 10. サーバー・モデル前面のコンポーネント

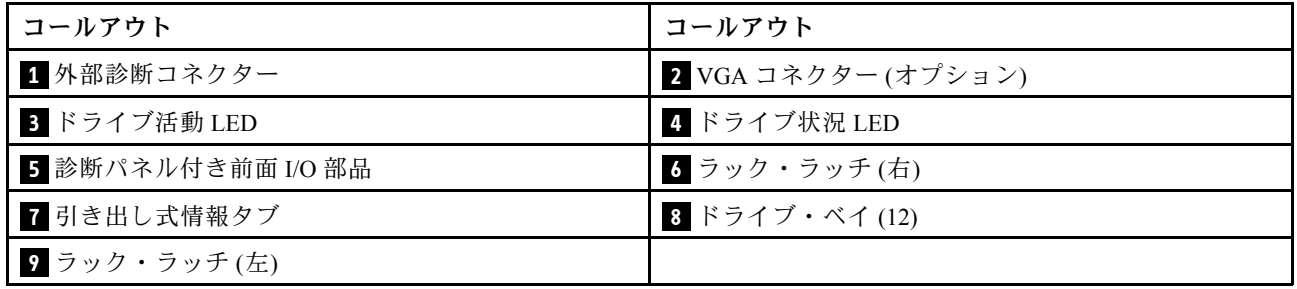

## <span id="page-55-0"></span>3.5 型前面ドライブ・ベイ (バックプレーンなし) を装備したサーバー・モデルの前面図

次の図は、3.5 型ドライブ・ベイ (バックプレーンなし) を搭載したサーバー・モデルの前面図です。

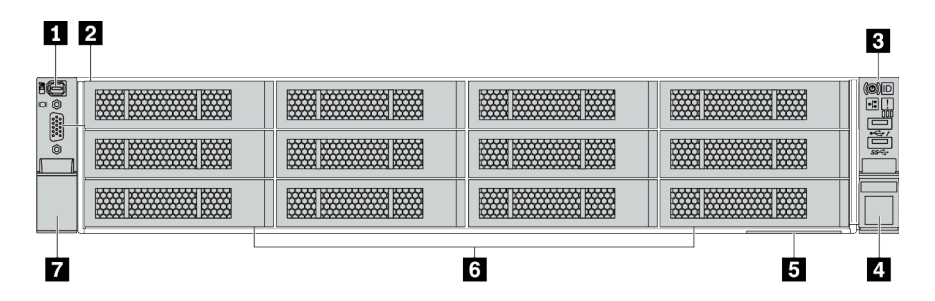

#### 表 11. サーバー・モデル前面のコンポーネント

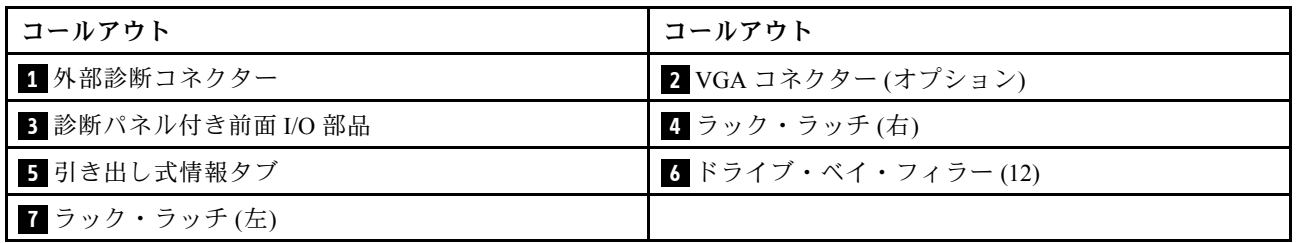

#### <span id="page-56-0"></span>前⾯コンポーネントの概要

#### 診断パネル

診断パネルは、一部のモデルの前面 I/O 部品に内蔵されています。診断パネルのコントロールおよび状況 LED の情報については[、51](#page-58-0) ページの 「[診断パネル](#page-57-0)」を参照してください。

#### ドライブ LED

各ホット・スワップ・ドライブには、活動 LED および状況 LED が装備されており、バックプレーンに よって信号が制御されます。色と速度を変えることによって、ドライブのさまざまな活動や状況が示され ます。次の図は、ハードディスク・ドライブまたはソリッド・ステート・ドライブ上の LED です。

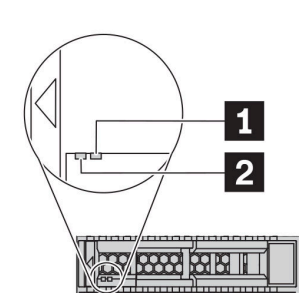

#### 図5. ドライブ LED

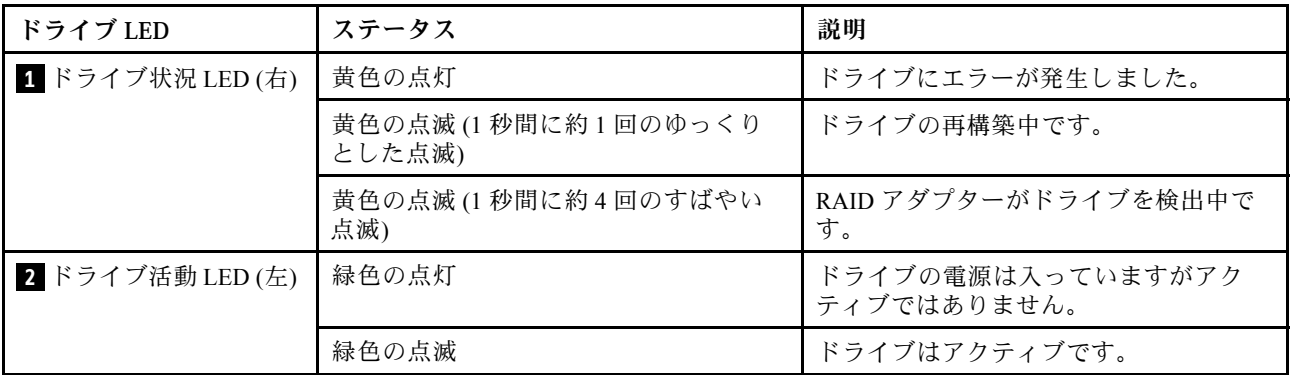

#### 外部診断コネクター

コネクターは、外部診断ハンドセットに接続するために使用します。機能について詳しくは、[54 ページの](#page-61-0) 「[LCD 診断パネル/ハンドセット](#page-61-0)」を参照してください。

#### LCD 診断パネル付き前⾯ I/O 部品

このアセンブリーには、システム・ステータス、ファームウェア・レベル、ネットワーク情報、システム に関するヘルス情報を迅速に取得するために使用できる内蔵 LCD 診断パネルが内蔵されています。パネ ル機能の詳細については、[54](#page-61-0) ページの 「[LCD 診断パネル/ハンドセット](#page-61-0)」を参照してください。

#### ホット・スワップ・ドライブおよびドライブ・ベイ

サーバーの前面と背面のドライブ・ベイは、ホット・スワップ・ドライブ用に設計されています。 サーバーに取り付けられたドライブ数はモデルによって異なります。ドライブを取り付ける場合は、 ドライブ・ベイ番号の順序に従ってください。

サーバーの EMI 保全性と放熱性は、すべてのドライブ・ベイがふさがっていることで保護されます。空の ドライブ・ベイには、ドライブ・フィラーを取り付ける必要があります。

### <span id="page-57-0"></span>引き出し式情報タブ

Lenovo XClarity Controllerネットワーク・アクセス・ラベルは、引き出し式情報タブに貼付されていま す。デフォルト Lenovo XClarity Controller のホスト名と IPv6 リンク・ローカル・アドレス (LLA) が タブに表示されます。

### ラック・ラッチ

サーバーがラックに取り付けられている場合は、ラックからサーバーを引き出すためにラック・ラッチを 使用します。また、ラック・ラッチとねじを使用して、特に振動がある場所でサーバーが滑り出さない ようにサーバーをラックに固定できます。詳しくは、ご使用のレール・キットに付属の「*ラック取り* 付けガイド」を参照してください。

#### USB 3.2 Gen 1 (5Gbps) コネクター

USB 3.2 Gen 1 (5Gbps) コネクターを使用して、USB キーボード、USB マウス、USB ストレージ・デバイス などの USB 対応デバイスを取り付けることができます。

#### VGA コネクター

サーバーの前面および背面にある VGA コネクターを使用して、高パフォーマンス・モニター、直接ドラ イブ・モニター、または VGA コネクターを使用するその他のデバイスを接続することができます。

## XClarity Controller USB コネクター

XClarity Controller USB コネクターは、ホスト OS への通常の USB 2.0 コネクターとして機能します。さ らに、サーバーを Android または iOS デバイスに接続するためにも使用できます。Android または iOS デバイスでは、XClarity Controller を使用してシステムを管理するための Lenovo XClarity Mobile アプリ をインストールして起動できます。

Lenovo XClarity Mobile アプリの使用について詳しくは、[http://sysmgt.lenovofiles.com/help/topic/](http://sysmgt.lenovofiles.com/help/topic/com.lenovo.lxca.doc/lxca_usemobileapp.html) [com.lenovo.lxca.doc/lxca\\_usemobileapp.html](http://sysmgt.lenovofiles.com/help/topic/com.lenovo.lxca.doc/lxca_usemobileapp.html) を参照してください。

## <span id="page-58-0"></span>診断パネル

診断パネルには、コントロール、コネクター、および LED があります。

注:一部のモデルには、LCD ディスプレイが搭載された診断パネルがあります。詳しくは、[54 ページの](#page-61-0) 「[LCD 診断パネル/ハンドセット](#page-61-0)」を参照してください。

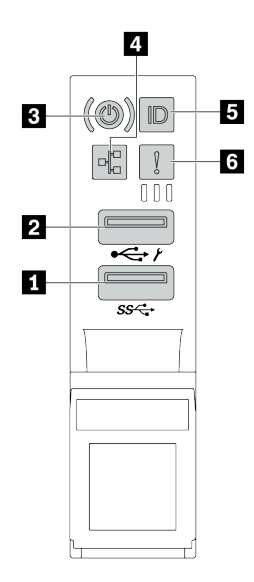

<sup>図</sup> 6. サーバー・モデルの前<sup>面</sup> I/O 部<sup>品</sup>

表 12. 前<sup>面</sup> I/O 部品のコンポーネント

| コールアウト                         | コールアウト                                     |
|--------------------------------|--------------------------------------------|
| 1 USB 3.2 Gen 1 (5 Gbps) コネクター | 2 XClarity Controller 管理付き USB 2.0 コネクター   |
| 3 電源状況 LED を備えた電源ボタン           | 4 ネットワーク活動 LED (OCP 3.0 イーサネット・ア<br>ダプター用) |
| ┃5 システム ID ボタンとシステム ID LED     | 5 システム・エラー LED                             |

**1** XClarity Controller 管理付き USB 2.0 コネクター

設定によって、このコネクターは USB 2.0 機能、XClarity Controller の管理機能、またはその両方をサ ポートします。

- コネクターが USB 2.0 機能用に設定されている場合、キーボード、マウス、USB ストレージ・デバ イスなど USB 2.0 接続を必要とするデバイスを接続できます。
- コネクターが XClarity Controller の管理機能用に設定されている場合、XClarity Controller イベント・ログ を実行するアプリケーションがインストールされたモバイル・デバイスを接続できます。
- コネクターが両方の機能用に設定されている場合は、システム ID ボタンを 3 秒間押すことで 2 つの 機能を切り替えることができます。

#### **2** USB 3.2 Gen 1 コネクター (5 Gbps)

キーボード、マウス、USB ストレージ・デバイスなど、USB 2.0 または 3.2 接続を必要とするデバイ スを取り付けるために使用します。

## **3** 電源状況 LED を備えた電源ボタン

サーバーのセットアップが終了したら、電源ボタンを押してサーバーの電源をオンにします。オペレーティ ング・システムからサーバーの電源をオフにできない場合は、電源ボタンを数秒間押したままにしてサー バーの電源をオフにすることもできます。電源状況 LED は、現在の電源状況を確認する際に役立ちます。

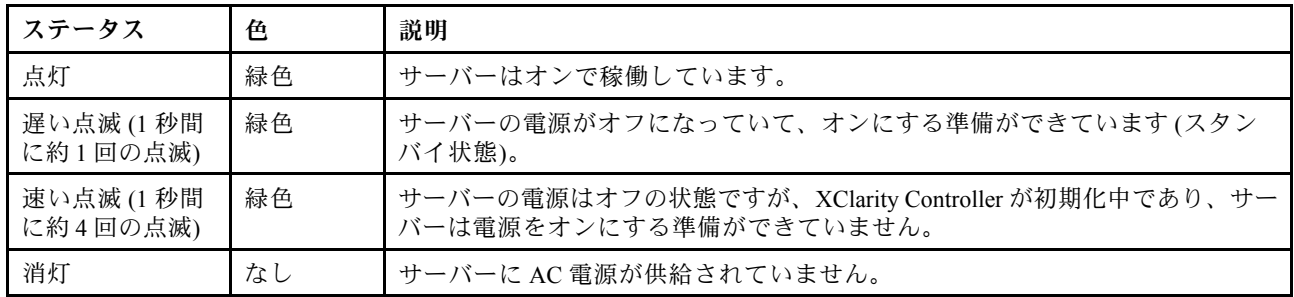

#### **4** ネットワーク活動 LED

OCP 3.0 イーサネット・アダプターが取り付けられている場合、前面 I/O 部品のネットワーク活動 LED は、ネットワーク接続性と活動の識別に役立ちます。

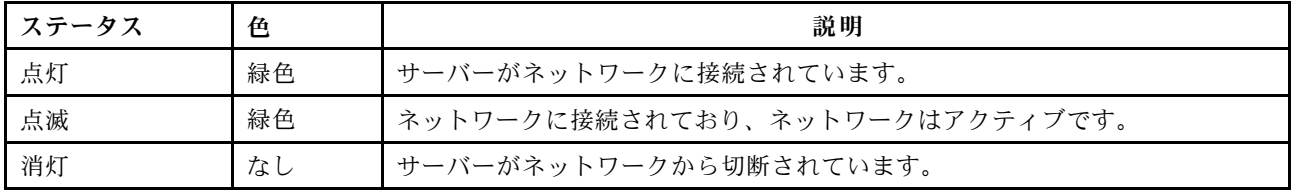

注:OCP 3.0 イーサネット・アダプターが取り付けられていない場合、この LED は消灯します。

## **5** システム ID ボタンとシステム ID LED

システム ID ボタンおよび青色のシステム ID LED は、サーバーを視覚的に見付けるのに使用します。 システム ID LED もサーバー背面にあります。システム ID ボタンを押すたびに、両方のシステム ID LED の状態が変更されます。LED は点灯、点滅、消灯にできます。

XClarity Controller USB コネクターが USB 2.0 機能と XClarity Controller 管理機能の両方の機能用に設定され ている場合は、システム ID ボタンを 3 秒間押すことで 2 つの機能を切り替えることができます。

## **6** システム・エラー LED

システム・エラー LED は、サーバーの基本的な診断機能を提供します。システム・エラー LED が点 灯した場合は、サーバー内の別の場所にある 1 つ以上の LED も点灯していることがあり、そこか らエラーの原因を突き止めることができます。

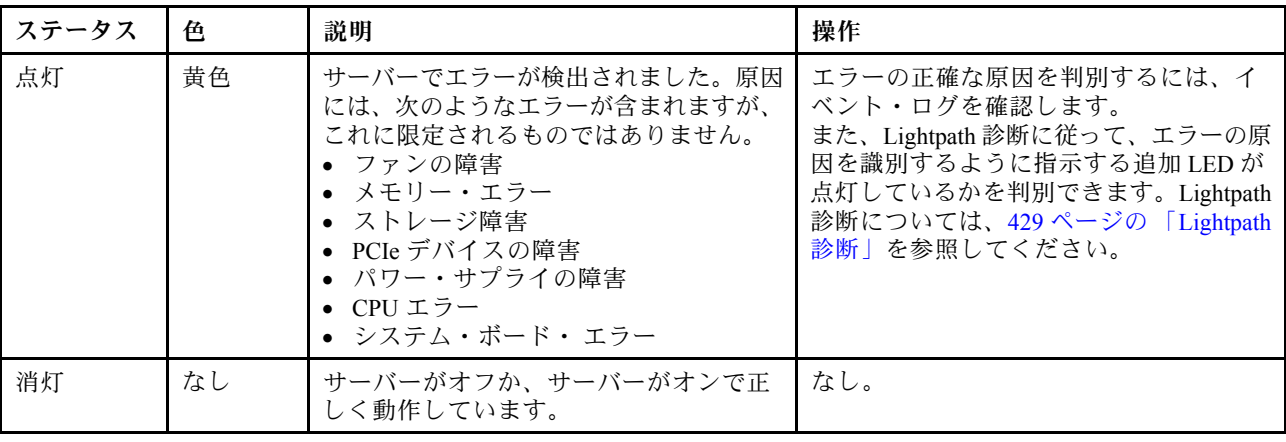

## <span id="page-61-0"></span>LCD 診断パネル/ハンドセット

LCD 診断パネルは、サーバーの前面に接続されているコンポーネントです。外部 LCD 診断ハンドセット は、ケーブルを使用してサーバーに接続できる外部デバイスです。内蔵コンポーネントと外部デバイスの 機能は同じですが、どちらもアクティブ・エラー、システム・ステータス、ファームウェア情報、ネット ワーク情報、ヘルス情報などのシステム情報にすばやくアクセスするために使用することができます。

#### LCD 診断パネルの場所

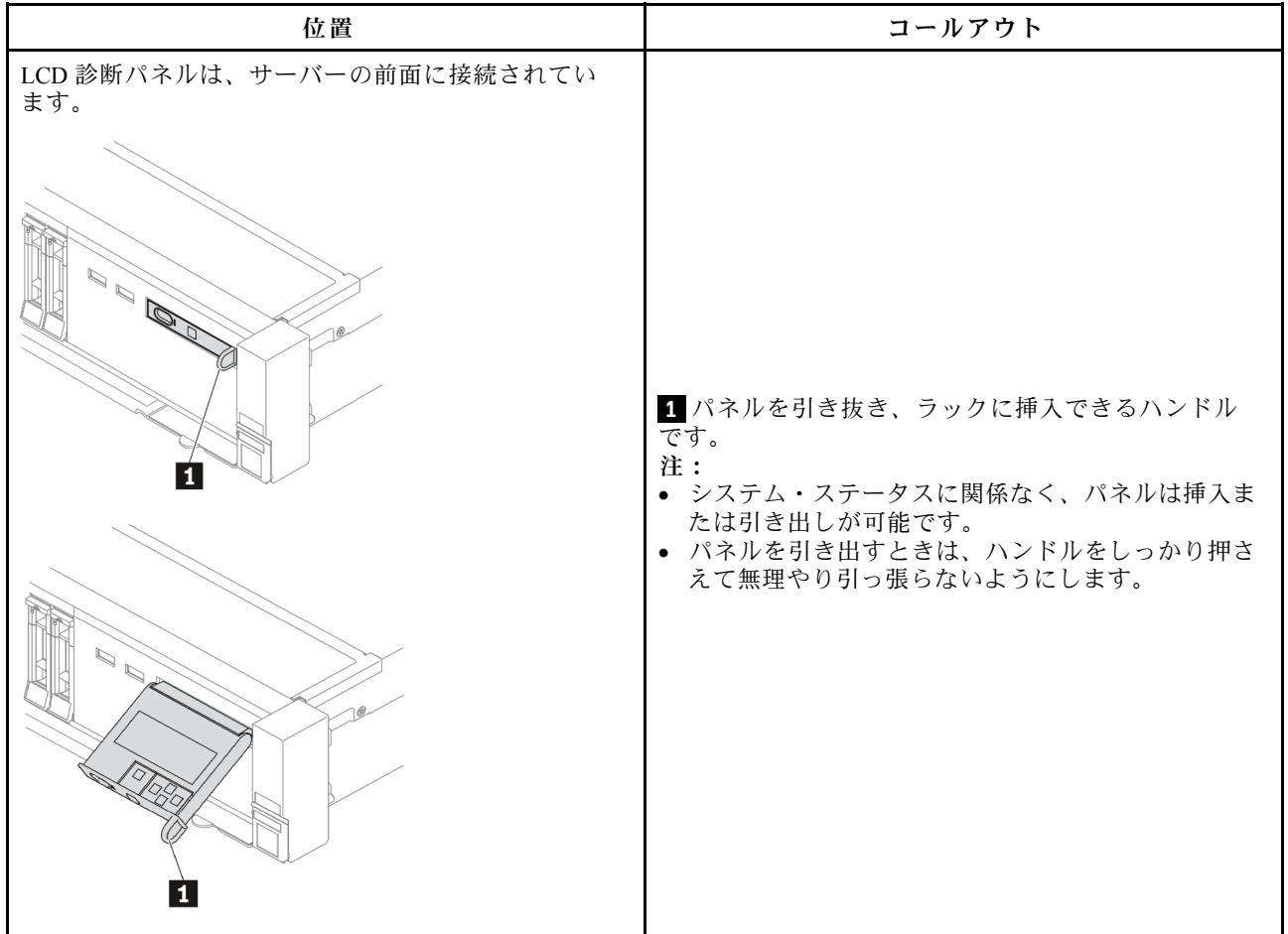

#### 外部 LCD 診断ハンドセットの場所

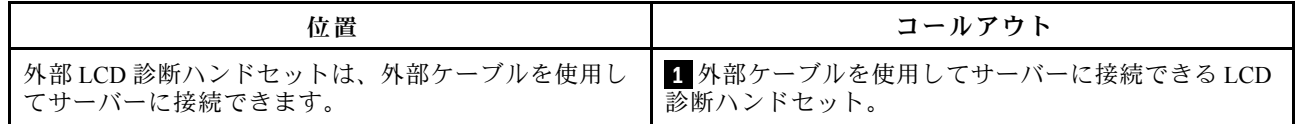

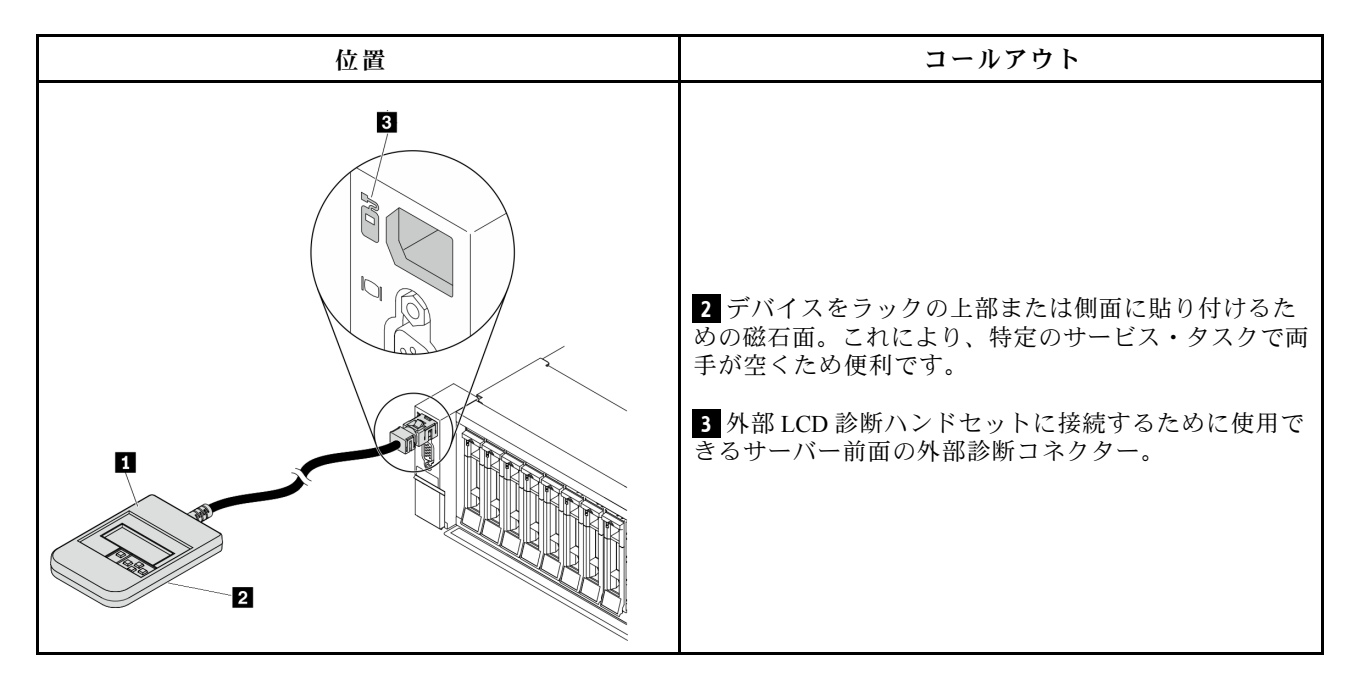

注:外部ハンドセットを取り外す際は、次の手順に注意してください。

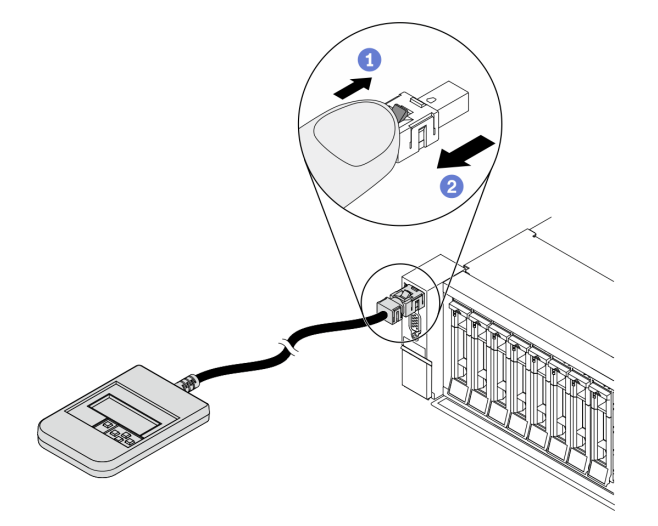

ステップ 1: プラグのプラスチック・クリップを表示されている方向に押します。

ステップ 2: クリップを押し下げたまま、ケーブルを慎重にコネクターから引き抜きます。

#### LCD 診断パネルの概要

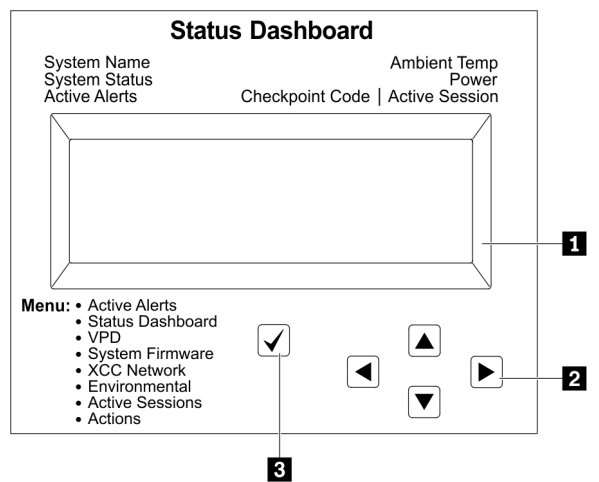

LCD ディスプレイ。

スクロール・ボタン (上/下/左/右)。スクロール・ボタンを押して、システム情報を見つけて選択します。

選択ボタン。選択ボタンを押してメニュー・オプションから選択します。

## オプション・フロー・ダイアグラム

LCD 診断パネル/ハンドセットにはさまざまなシステム情報が表示されます。スクロール・キーを使 用してオプション間を移動します。

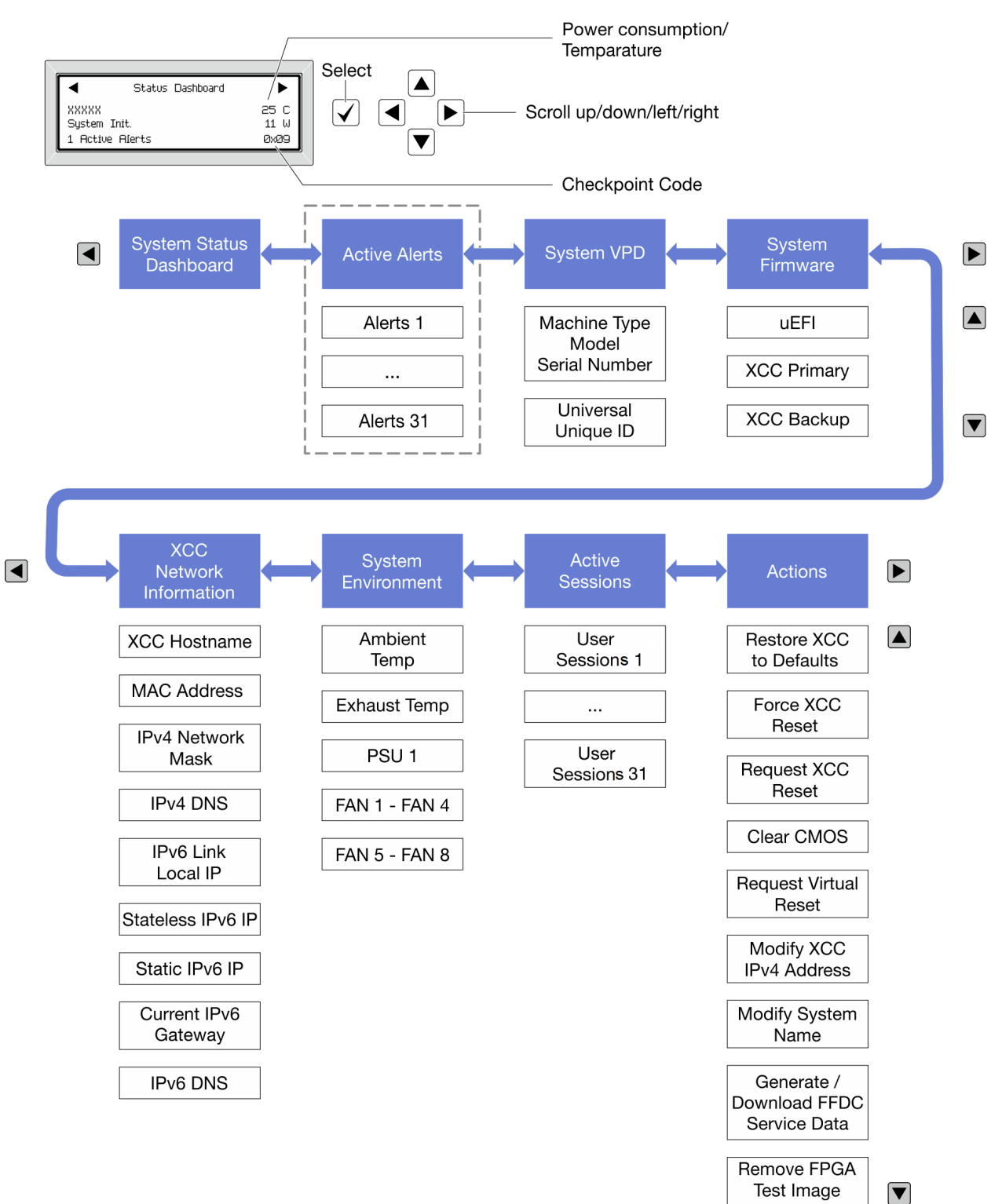

## フル・メニュー・リスト

LCD 診断パネル/ハンドセットで使用可能なオプションのリストを以下に示します。オプションと下 位の情報項目間は選択ボタンで切り替えます。オプション間または情報項目間の切り替えは選択ボ タンで切り替えます。

#### ホーム・メニュー (システム・ステータス・ダッシュボード)

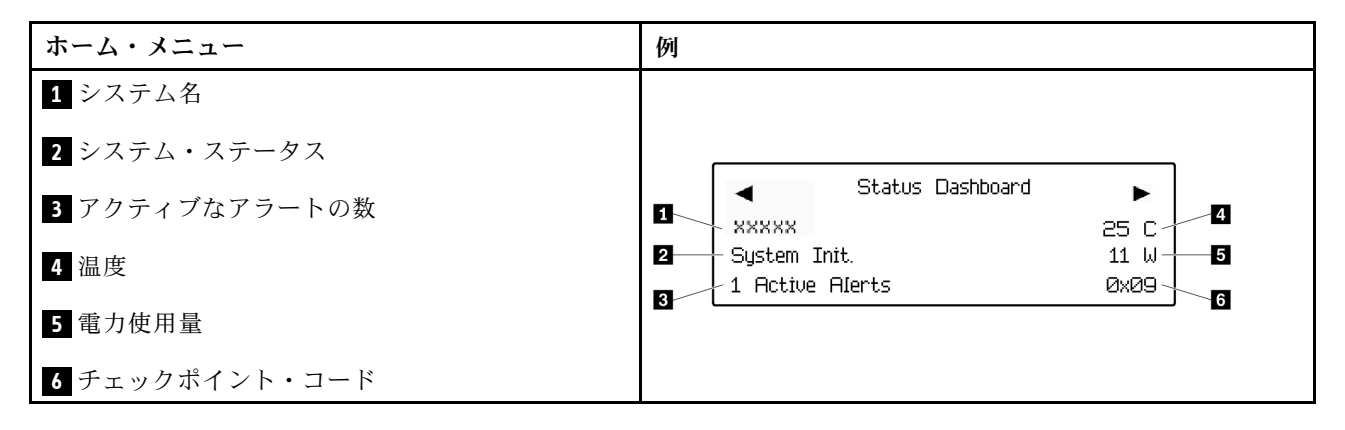

### アクティブなアラート

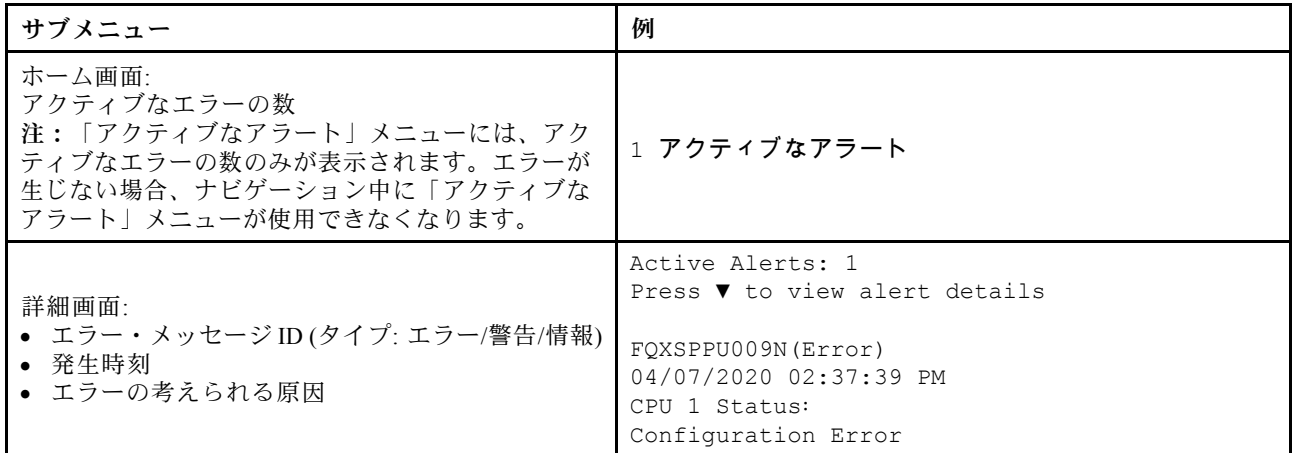

#### システム VPD 情報

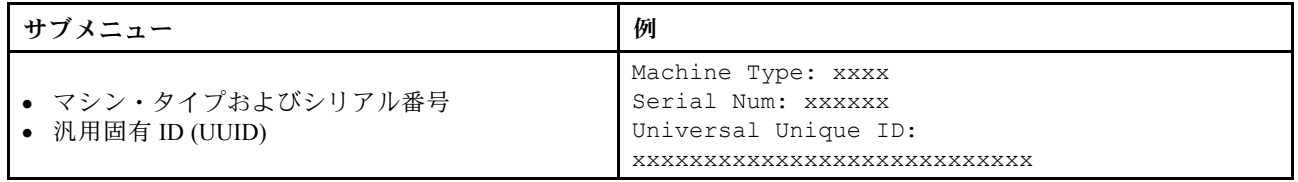

## システム・ファームウェア

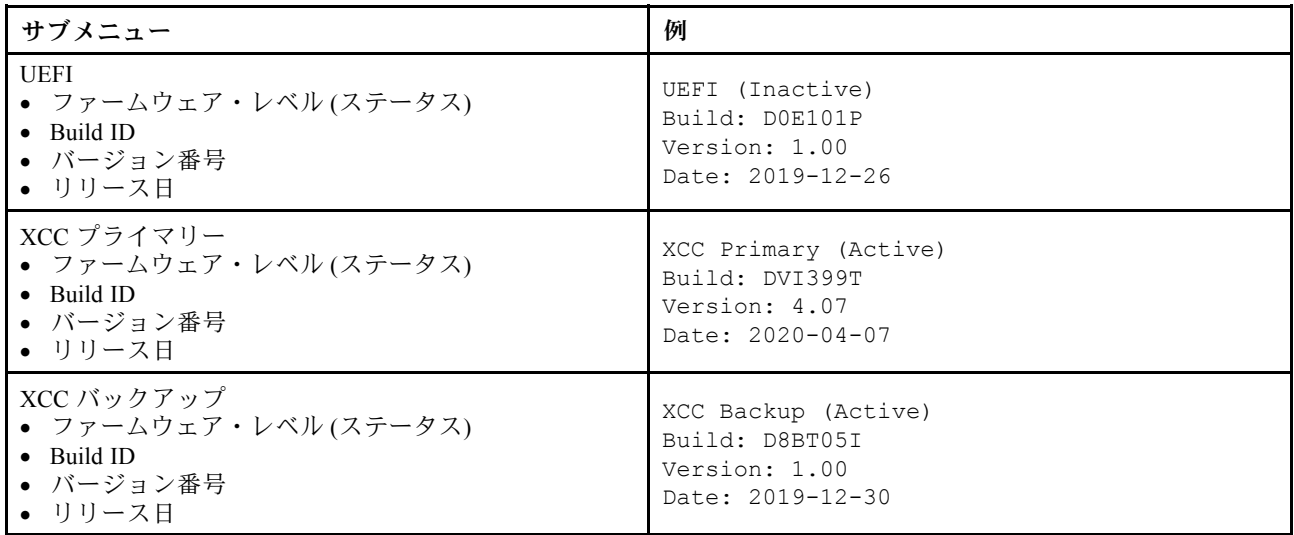

## XCC ネットワーク情報

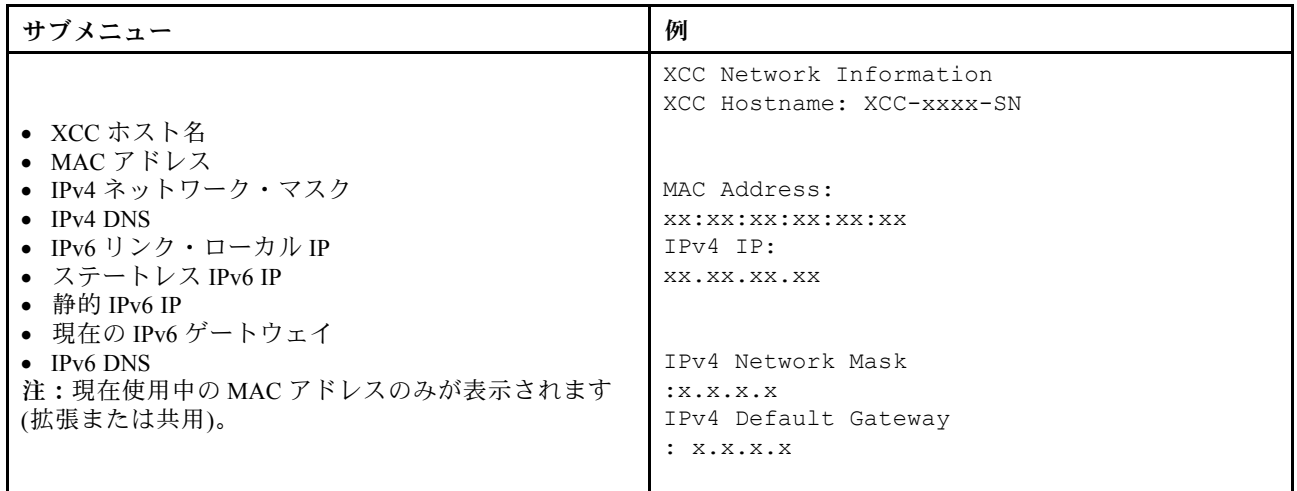

### システム環境情報

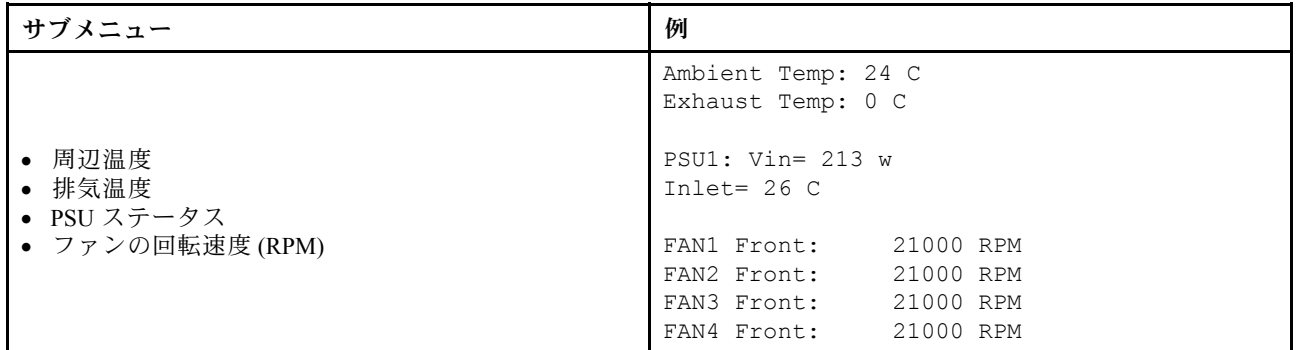

## アクティブ・セッション

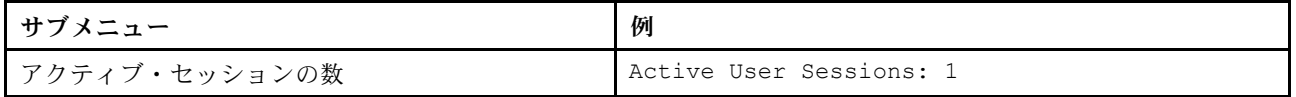

#### アクション

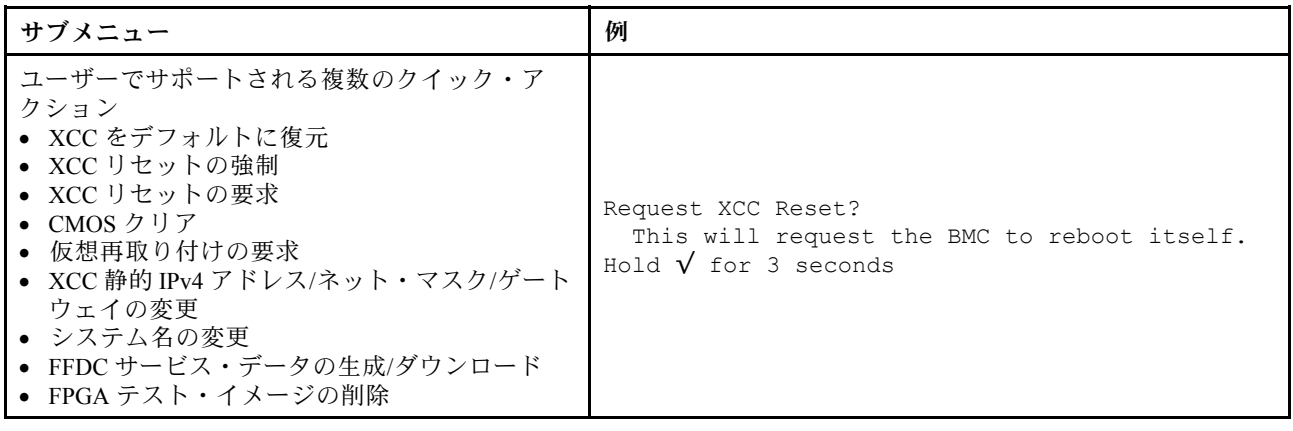

## 背面図

サーバーの背面には、複数のコネクターおよびコンポーネントへのアクセスがあります。

別のサーバー・モデルについては、以下の背面図を参照してください。

- [61](#page-68-0) ページの 「[Server model with eight PCIe slots](#page-68-0)」
- [62](#page-69-0) ページの 「[Server model with four 2.5-inch rear drive bays and six PCIe slots](#page-69-0)」
- [63](#page-70-0) ページの 「[Server model with eight 2.5-inch rear drive bays and four PCIe slots](#page-70-0)」
- [64](#page-71-0) ページの 「[Server model with two 3.5-inch rear drive bays and four PCIe slots](#page-71-0)」
- [65](#page-72-0) ページの 「[Server model with four 3.5-inch rear drive bays and two PCIe slots](#page-72-0)」

## <span id="page-68-0"></span>8 個の PCIe スロットを装備したサーバー・モデル

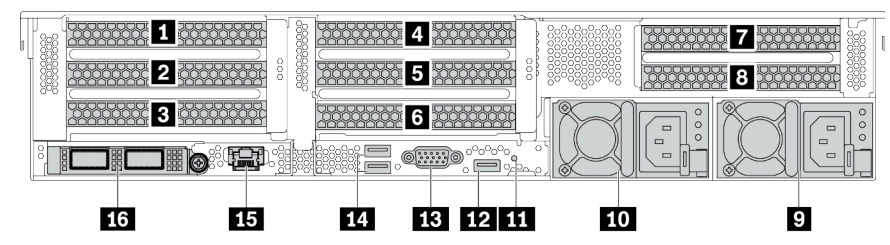

#### 表 13. サーバー背面のコンポーネント

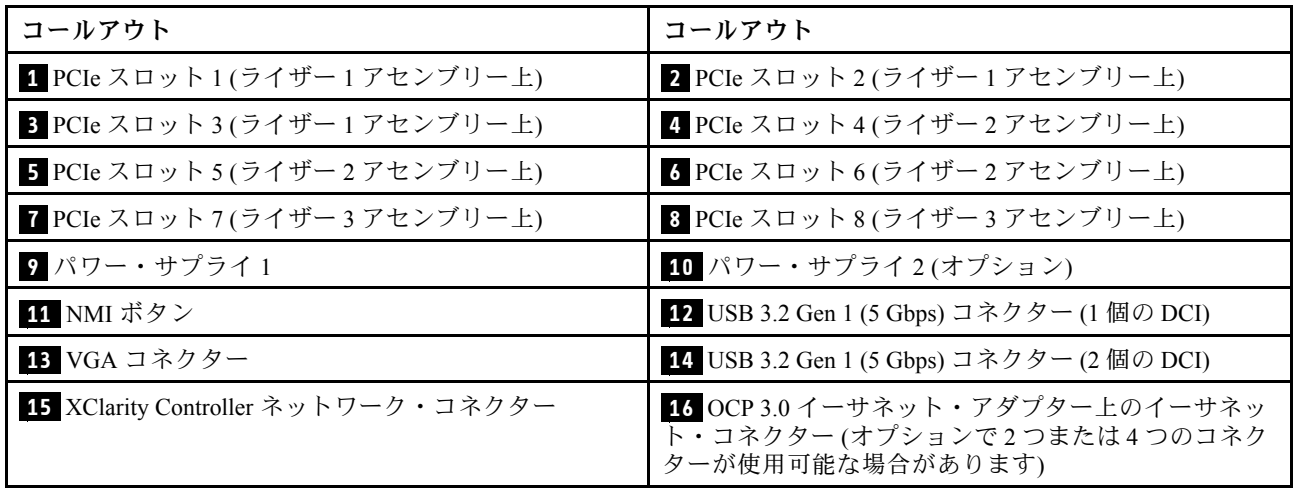

<span id="page-69-0"></span>4 個の 2.5 型背⾯ドライブ・ベイおよび 6 個の PCIe スロットを装備したサーバー・モデル

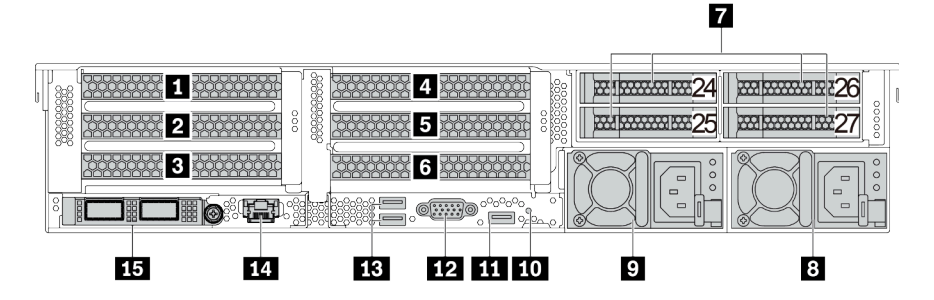

表 14. サーバー背面のコンポーネント

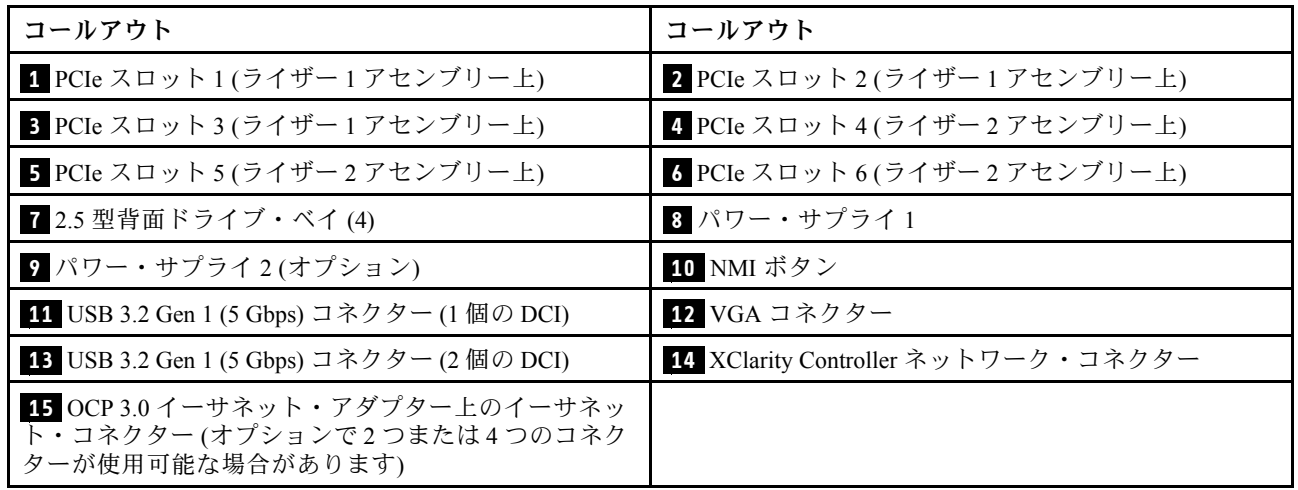

<span id="page-70-0"></span>8 個の 2.5 型背面ドライブ・ベイおよび 4 個の PCIe スロットを装備したサーバー・モデル<br>El

|                                   |                 | . .            |                               |                                   |                 |  |  |
|-----------------------------------|-----------------|----------------|-------------------------------|-----------------------------------|-----------------|--|--|
|                                   |                 |                |                               |                                   |                 |  |  |
|                                   |                 |                |                               |                                   |                 |  |  |
|                                   |                 | 1.1.1          |                               | <b>Wildfords</b>                  | 5515555551<br>ъ |  |  |
| Н                                 | ۰               |                |                               |                                   |                 |  |  |
| <b>REBERER</b><br><b>AAAAAAAA</b> | -----<br>8<br>. |                |                               | <b>The Products of the Second</b> |                 |  |  |
|                                   |                 |                |                               |                                   |                 |  |  |
| .                                 | -----           | policies or an | <b>Service Service</b><br>--- | c                                 |                 |  |  |
|                                   |                 | a ajaja a      |                               | c<br>▭<br>▭                       | 6               |  |  |
| a<br>ш<br>ō<br>м                  |                 |                |                               | -                                 | $\blacksquare$  |  |  |
|                                   |                 |                |                               |                                   |                 |  |  |
|                                   |                 |                |                               |                                   |                 |  |  |
| 13                                | 12              |                | 8                             |                                   | 6               |  |  |
|                                   |                 |                |                               |                                   |                 |  |  |

表 15. サーバー背面のコンポーネント

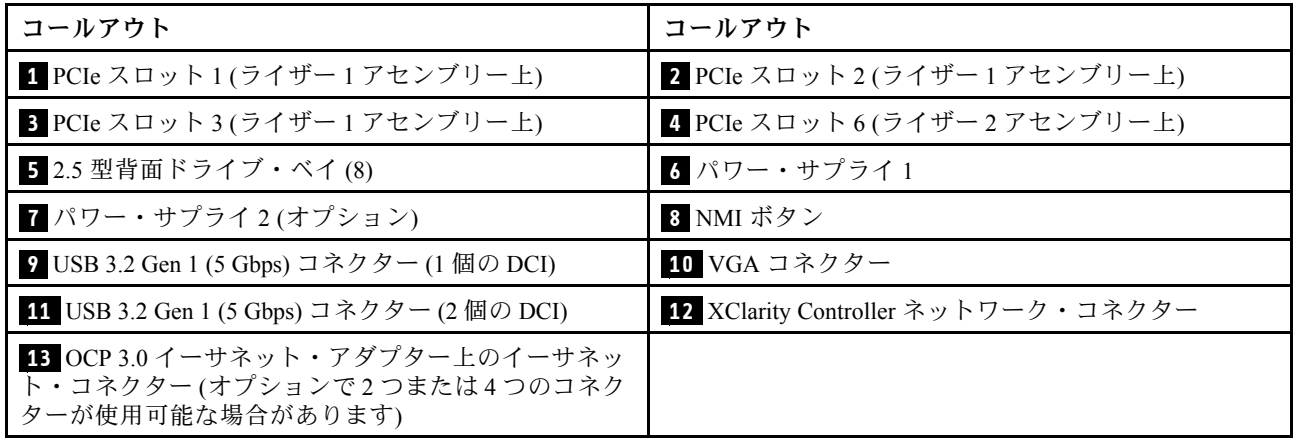

<span id="page-71-0"></span>2 個の 3.5 型背⾯ドライブ・ベイおよび 4 個の PCIe スロットを装備したサーバー・モデル

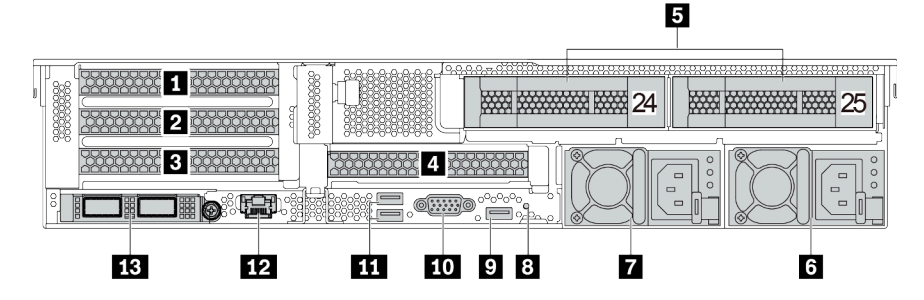

表 16. サーバー背面のコンポーネント

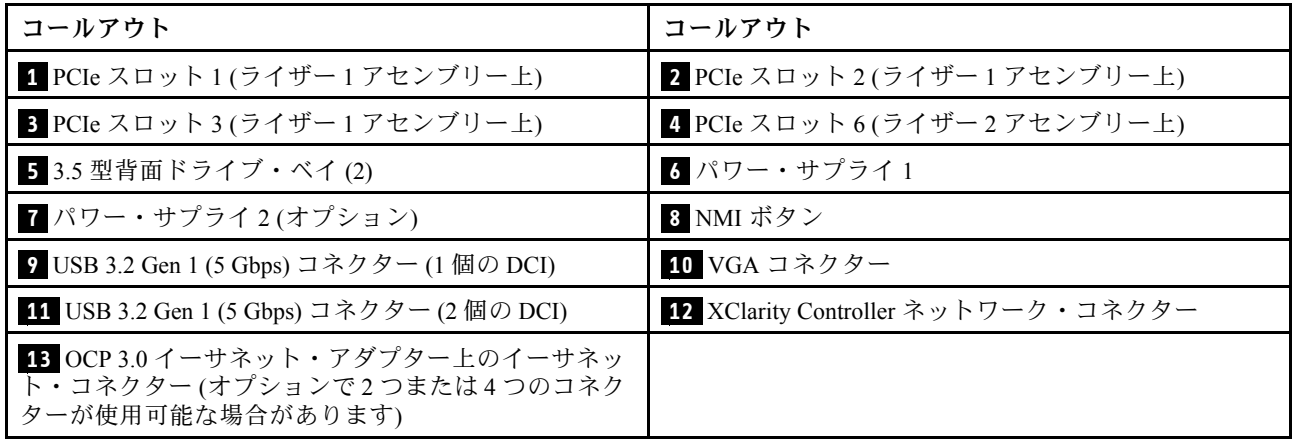
4 個の 3.5 型背⾯ドライブ・ベイおよび 2 個の PCIe スロットを装備したサーバー・モデル

| 24<br>н<br>mm                                                                               | 25<br>mm | 26              | ∽<br>mm<br>٣Y |  |
|---------------------------------------------------------------------------------------------|----------|-----------------|---------------|--|
| $\circ$<br>$\circ$<br>$\circ$<br>$\circ$<br>$\Box$<br>$\Box$<br>$\circ$<br>$\Box$<br>$\Box$ |          |                 |               |  |
| ۰<br>Ο<br>$\equiv$<br>$\circ$<br>$\circ \cdots$                                             |          |                 |               |  |
| ŦF.                                                                                         | 8<br>9   | $\sqrt{6}$<br>п | 4             |  |

 $\mathbf{H}$ 

表 17. サーバー背面のコンポーネント

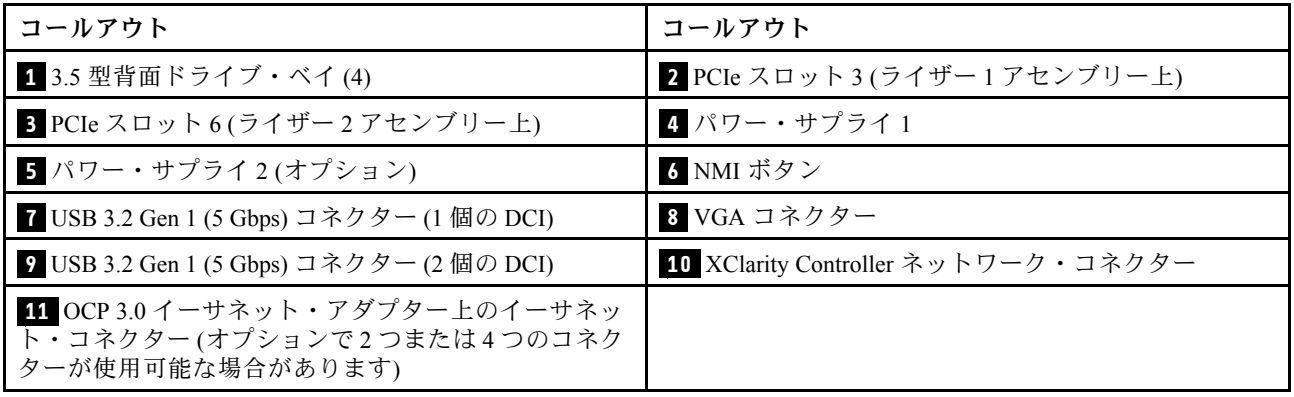

注:各コンポーネントについて詳しくは[、66](#page-73-0) ページの 「[背面コンポーネント概要](#page-73-0)」を参照してください。

### <span id="page-73-0"></span>背⾯コンポーネント概要

### ドライブ LED

各ホット・スワップ・ドライブには、活動 LED および状況 LED が装備されており、バックプレーンに よって信号が制御されます。色と速度を変えることによって、ドライブのさまざまな活動や状況が示され ます。次の図は、ハードディスク・ドライブまたはソリッド・ステート・ドライブ上の LED です。

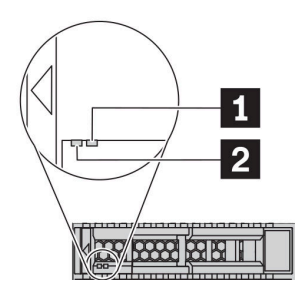

図7. ドライブ LED

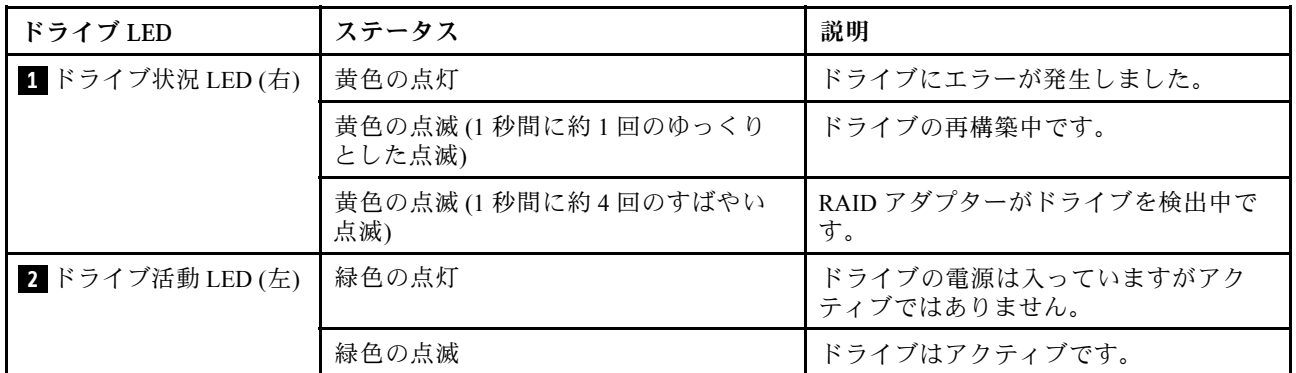

イーサネット・コネクター

 $\P$ i $1$  iii $1$   $2$  iiii $\otimes$ 

### 図 8. OCP モジュール (2 個のコネクター) 2000 By DCP モジュール (4 個のコネクター)

 $\circledcirc$ 

注:

- OCP 3.0 イーサネット・アダプターには、ネットワーク接続用の 2 つまたは 4 つの特別なイーサネット・コ ネクターがあります。
- デフォルトでは、OCP 3.0 イーサネット・アダプターのイーサネット・コネクター 1 (サーバー背面図の一番左の ポート) は、共有管理容量を使用する管理コネクターとしても機能します。共有管理コネクターに障害が発生し た場合、トラフィックは自動的にアダプター上の別のコネクターに切り替わります。

刊

1121314

### ホット・スワップ・ドライブおよびドライブ・ベイ

サーバーの前面と背面のドライブ・ベイは、ホット・スワップ・ドライブ用に設計されています。 サーバーに取り付けられたドライブ数はモデルによって異なります。ドライブを取り付ける場合は、 ドライブ・ベイ番号の順序に従ってください。

サーバーの EMI 保全性と放熱性は、すべてのドライブ・ベイがふさがっていることで保護されます。空の ドライブ・ベイには、ドライブ・フィラーを取り付ける必要があります。

#### NMI ボタン

このボタンを押すと、プロセッサーにマスク不能割り込み (NMI) を強制します。この方法で、オペレー ティング・システムを停止させ (Windows のブルー・スクリーンなど)、メモリーダンプを取ることがで きます。ボタンを押すには、ペンまたは真っすぐに伸ばしたペーパー・クリップの先を使用すること が必要な場合があります。

#### PCIe スロット

PCIe スロットはサーバーの背面にあり、ご使用のサーバーはライザー 1、2、および 3 アセンブリー で最大 8 個の PCIe スロットをサポートしています。PCIe スロットについて詳しくは、[25 ページの](#page-32-0) 「[PCIe スロットと構成](#page-32-0)」を参照してください。

以下は、スロット内のサポートされるすべての部品をリストしています。

- COM ケーブル (スロット 3 または 6 のみ)
- Fiber Channel HBA アダプター
- GPU アダプター
- RAID/HBA アダプター
- ネットワーク・アダプター
- NVMe スイッチ・アダプター
- 7 mm 厚 2.5 型 SSD (スロット 3 または 6 のみ)
- PCIe SSD

### パワー・サプライ

ホット・スワップ・リダンダント・パワー・サプライは、パワー・サプライで問題が発生した際、シ ステムの動作に重大な中断が発生するのを避けるのに役立ちます。Lenovo からパワー・サプライ・オ プションを購入し、サーバーの電源を落とさずに電源の冗長性を提供するパワー・サプライを取り付 けることができます。

各パワー・サプライには、電源コード・コネクターの近くに 3 つのステータス LED があります。LED に ついて詳しくは、67 ページの 「背面図 LED」を参照してください。

#### USB 3.2 Gen 1 (5 Gbps) コネクター

USB 3.2 Gen 1 (5 Gbps) コネクターを使用して、USB キーボード、USB マウス、USB ストレージ・デバイス などの USB 対応デバイスを取り付けることができます。

#### VGA コネクター

サーバーの前面および背面にある VGA コネクターを使用して、高パフォーマンス・モニター、直接ドラ イブ・モニター、または VGA コネクターを使用するその他のデバイスを接続することができます。

#### XClarity Controller ネットワーク・コネクター

XClarity Controller ネットワーク・コネクターは、ベースボード管理コントローラー (BMC) を管理するため のイーサネット・ケーブルの接続に使用されます。

## 背面図 LED

このセクションの図は、サーバー背面にある LED を示しています。

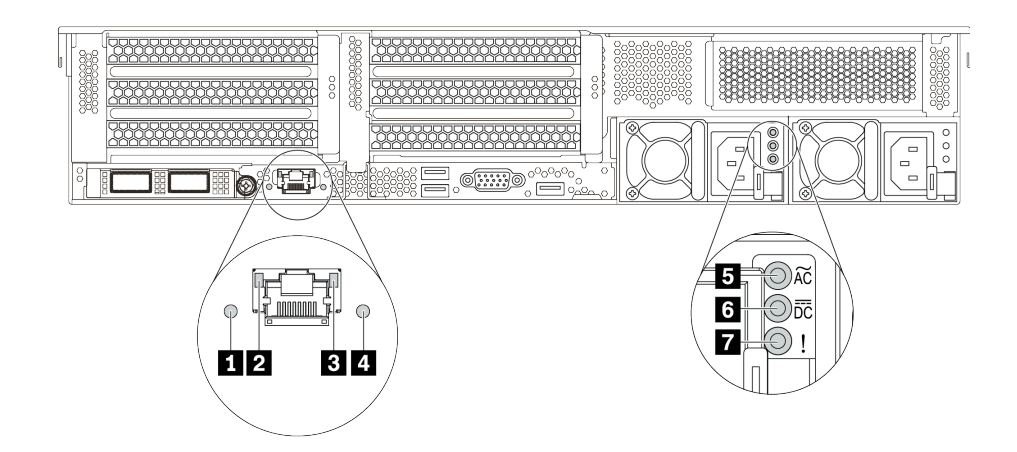

図 10. サーバーの LED 背面図

表 18. サーバー背面<sup>の</sup> LED

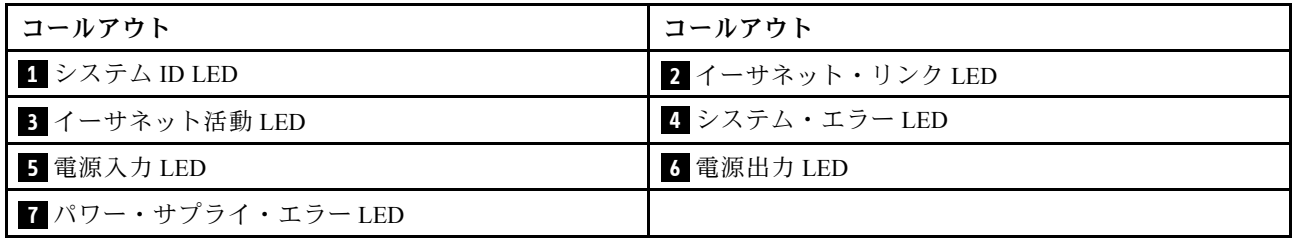

### **1** システム ID LED

青色のシステム ID LED は、サーバーを視覚的に見つける場合に役に立ちます。システム ID LED も サーバー前面にあります。システム ID ボタンを押すたびに、両方のシステム ID LED の状態が変更さ れます。LED は点灯、点滅、消灯にできます。

### **2 3** イーサネット・ステータス LED

BMC 管理コネクターには 2 つの状況 LED があります。

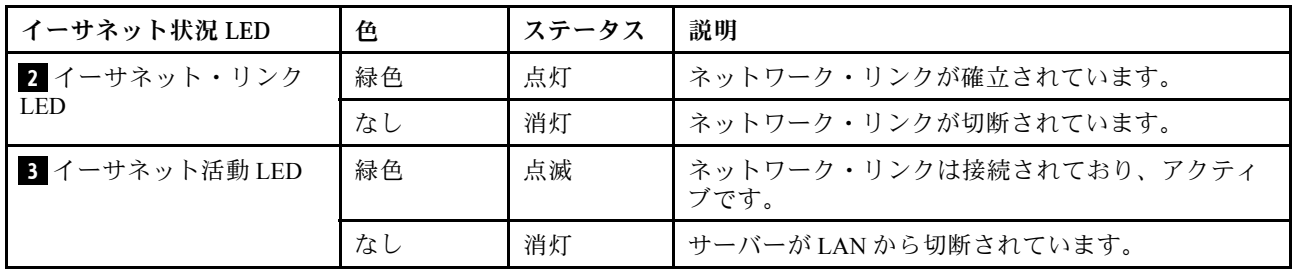

### **4** システム・エラー LED

システム・エラー LED は、サーバーの基本的な診断機能を提供します。システム・エラー LED が点灯し た場合は、サーバー内の別の場所にある 1 つ以上の LED も点灯していることがあり、そこからエラーの 原因を突き止めることができます。詳しくは[、51](#page-58-0) ページの 「[診断パネル](#page-57-0)」を参照してください。

**5** 電源⼊⼒ LED

**6** 電源出⼒ LED

## **7** パワー・サプライ・エラー LED

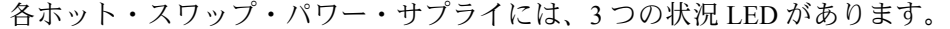

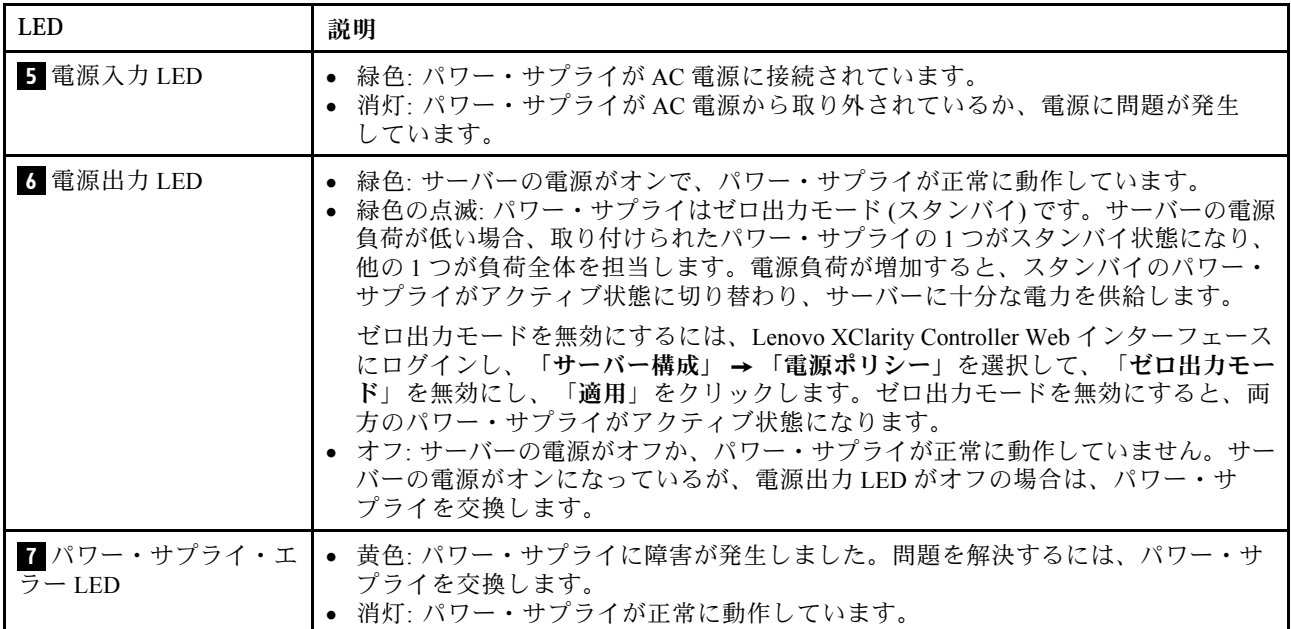

# システム・ボード

このセクションの図は、システム・ボード上のコンポーネントを示しています。

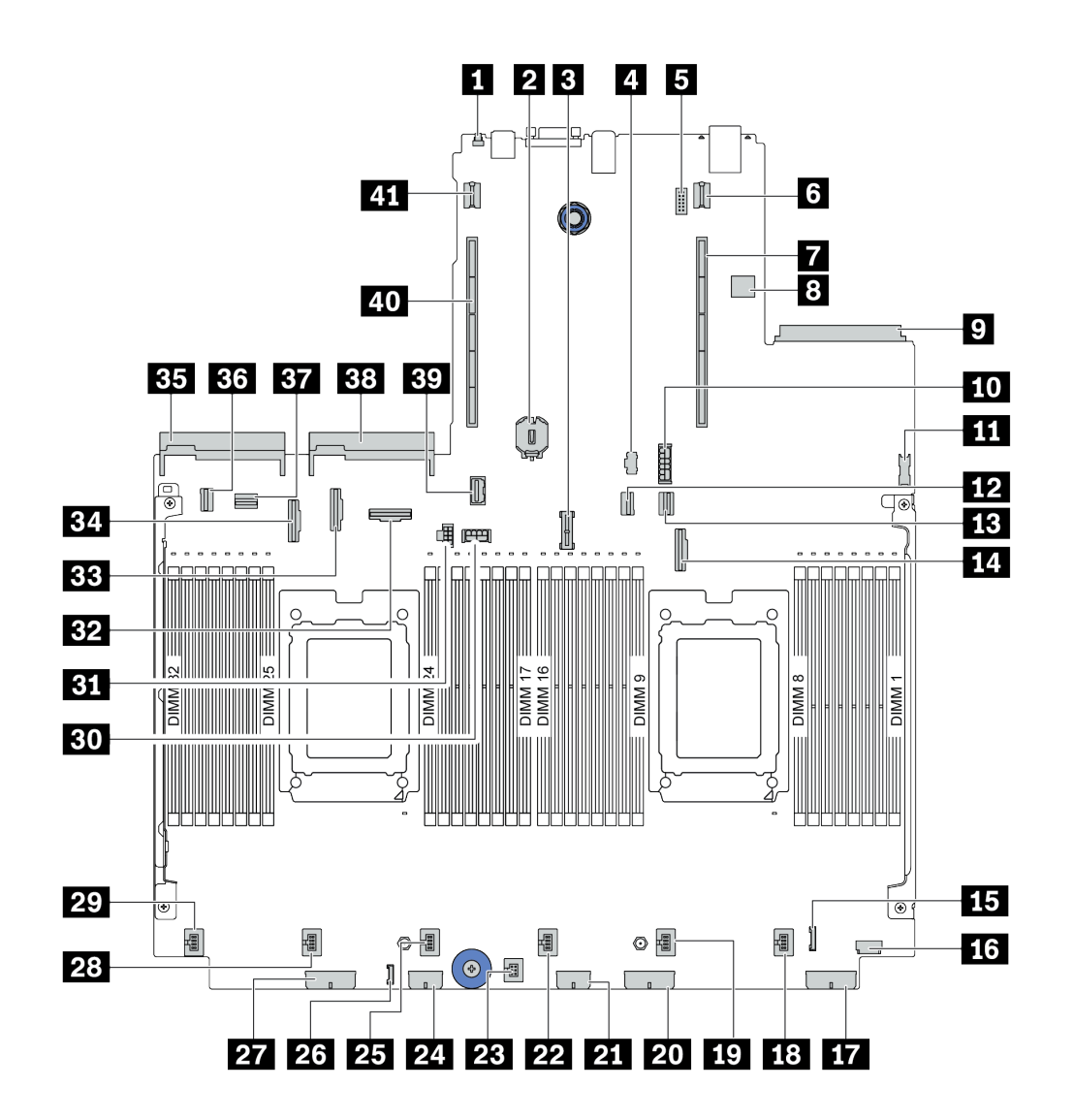

<sup>図</sup> 11. システム・ボードのコンポーネント

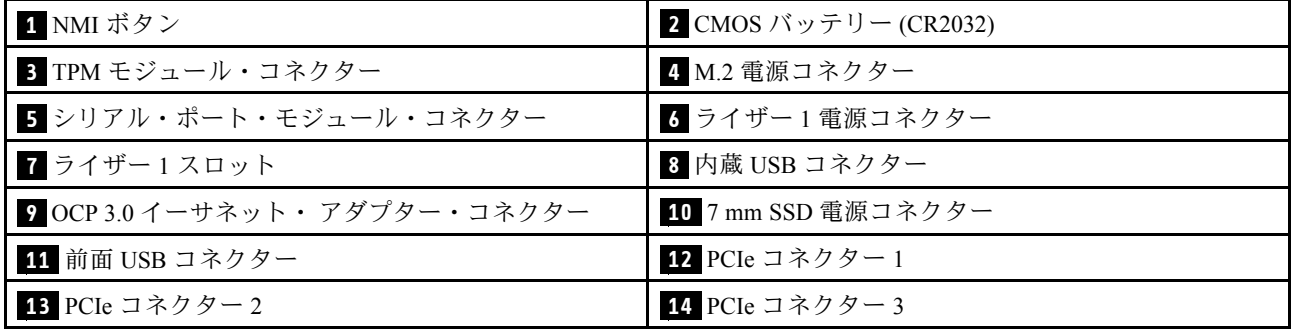

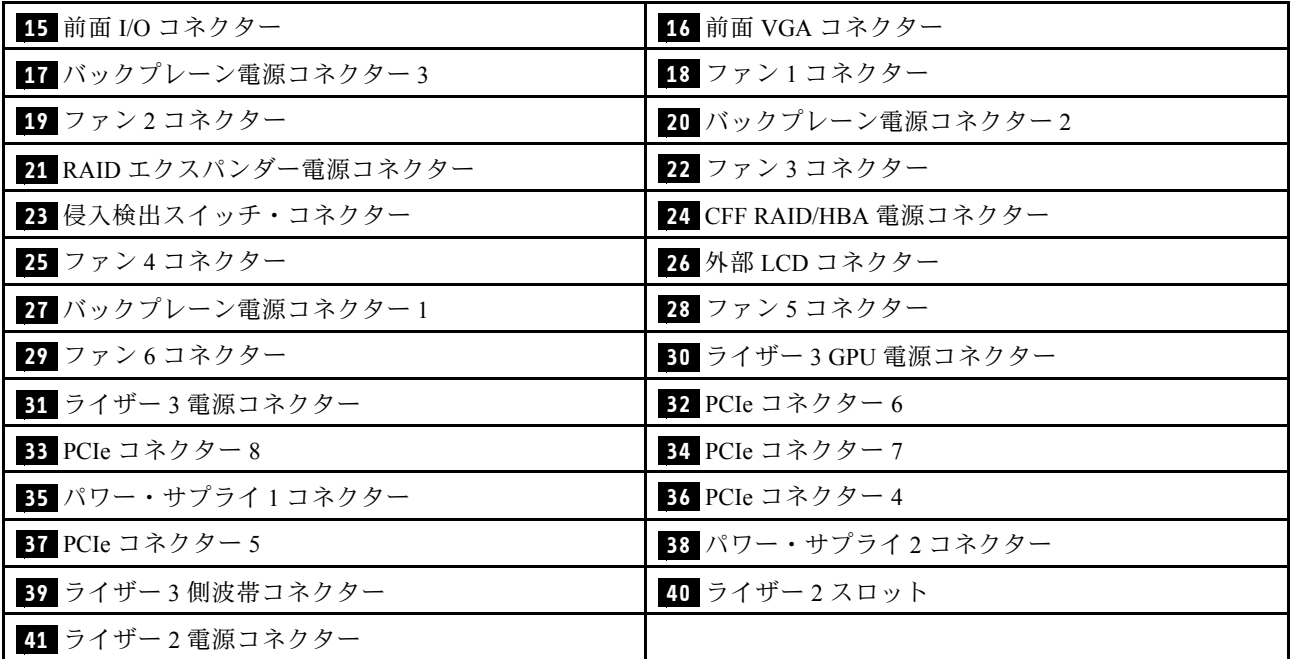

# システム・ボード LED

このセクションの図は、システム・ボード上の LED を示しています。

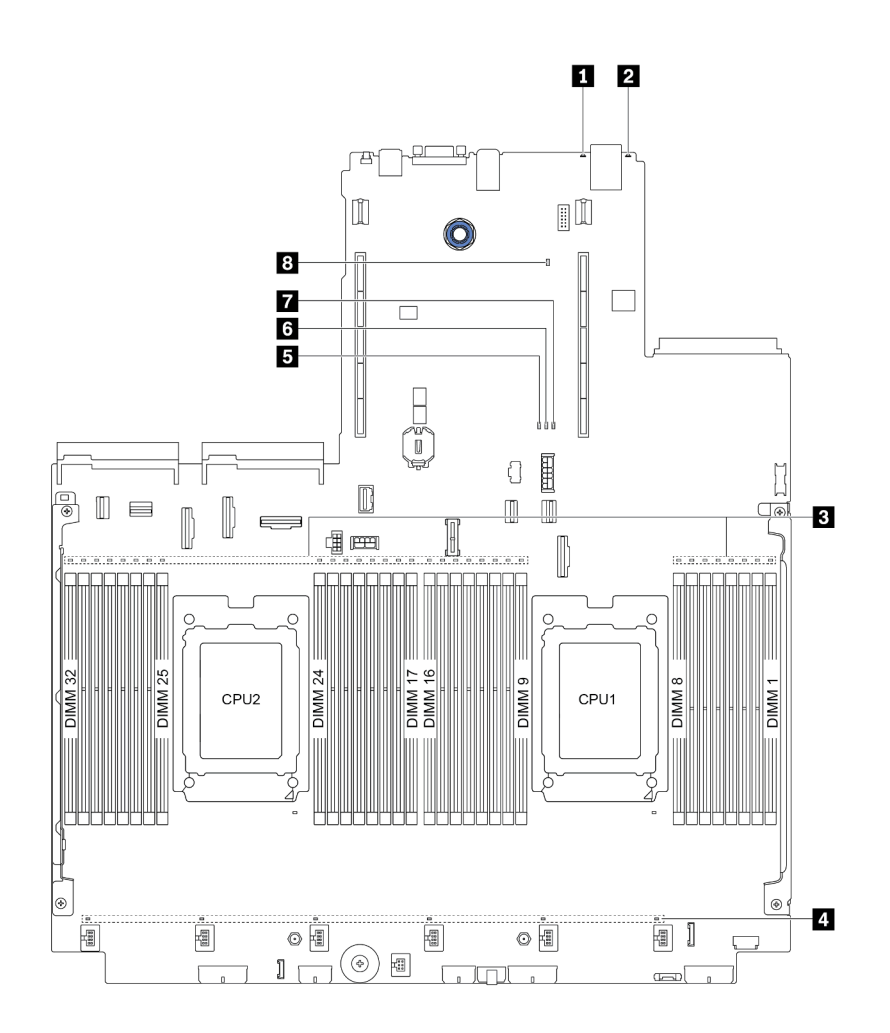

<sup>図</sup> 12. システム・ボード LED

#### 表 19. システム・ボード上の LED

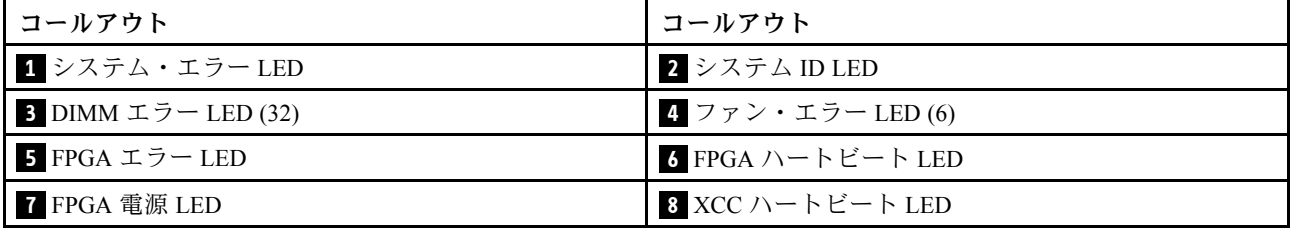

### **1** システム・エラー LED

この黄色の LED が点灯した場合は、サーバー内の別の場所にある 1 つ以上の LED も点灯しているこ とがあり、そこからエラーの原因を突き止めることができます。詳しくは[、51](#page-58-0) [ページの](#page-57-0) 「診断パネ ル[」](#page-57-0)を参照してください。

### **2** システム ID LED

青色のシステム ID LED は、サーバーを視覚的に見つける場合に役に立ちます。システム ID LED も サーバー前面にあります。システム ID ボタンを押すたびに、両方のシステム ID LED の状態が変更さ れます。LED は点灯、点滅、消灯にできます。

### **3** DIMM エラー LED

DIMM エラー LED が点灯している場合、対応するメモリー・モジュールに障害が発生したことを 示しています。

### **4** ファン・エラー LED

ファン・エラー LED が点灯している場合、対応するシステム・ファンが低速で作動しているか、障害が 発生していることを示しています。

### **5** FPGA エラー LED

FPGA エラー LED は、さまざまな FPGA エラーの識別に役立ちます。

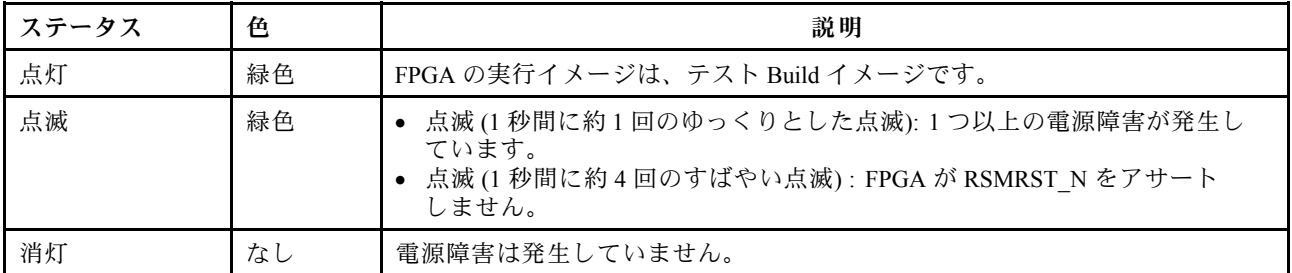

### **6** FPGA ハートビート LED

FPGA ハートビート LED は、さまざまな FPGA エラーの識別に役立ちます。

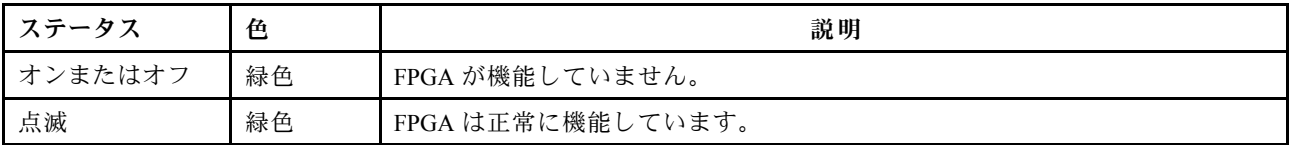

### **7** FPGA 電源 LED

FPGA 電源 LED は、さまざまな FPGA エラーの識別に役立ちます。

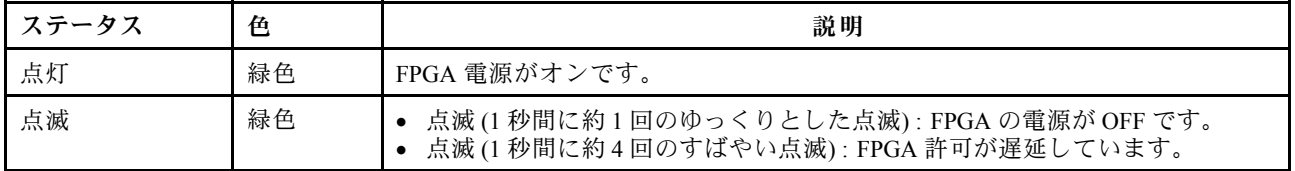

### **8** XCC ハートビート LED

XCC ハートビート LED は、XCC ステータスの識別に役立ちます。

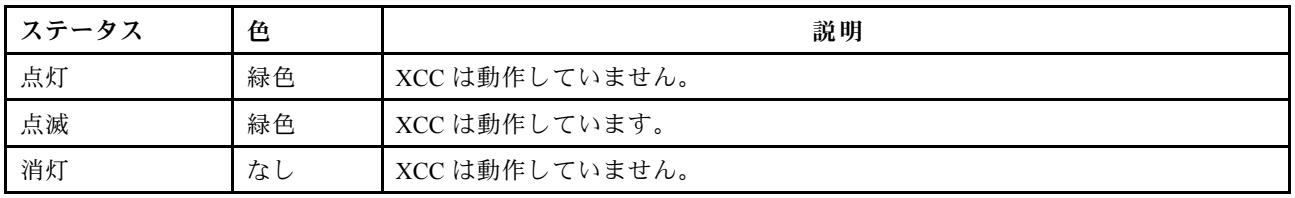

## スイッチ・ブロックとジャンパー

次の図は、システム・ボード上のスイッチおよびジャンパーの位置と機能を示しています。

重要:

- ジャンパーを移動する前には、必ずサーバーの電源をオフにしてください。次に、すべての電源 コードおよび外部ケーブルを切り離します。サーバーを開けたり修復を試みたりする前に、次の情 報を必ず読んで理解してください。
	- [http://thinksystem.lenovofiles.com/help/topic/safety\\_documentation/pdf\\_files.html](http://thinksystem.lenovofiles.com/help/topic/safety_documentation/pdf_files.html)
	- [152](#page-159-0) ページの 「[静電気の影響を受けやすいデバイスの取り扱い](#page-159-0)」
- スイッチ・ブロックの上に透明な保護ステッカーが張られている場合、スイッチにアクセスするために ステッカーを取り除いて廃棄する必要があります。
- システム・ボード上のスイッチ・ブロックまたはジャンパー・ブロックのうち、本書の図に示されてい ないものは予約済みです。

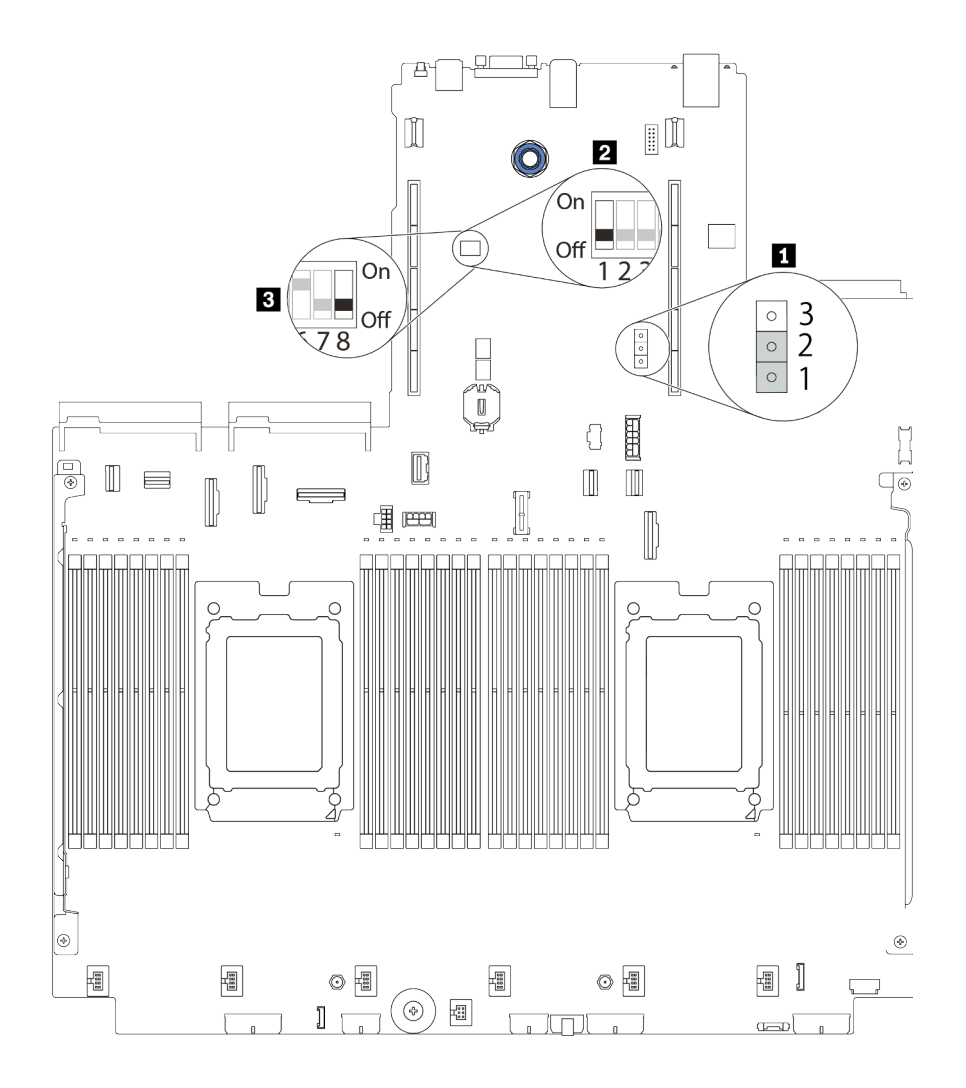

<sup>図</sup> 13. システム・ボード上のスイッチ・ブロックとジャンパーの位置

表 20. スイッチ・ブロックとジャンパーの説<sup>明</sup>

| スイッチ/ジャンパー名          | スイッチ/ジャンパー番<br>号 | 説明                                                                                                    |
|----------------------|------------------|----------------------------------------------------------------------------------------------------|
| 1 CMOS クリア・ジャ<br>ンパー | J1               | • ピン1および2: ジャンパーはデフォルト設定です。<br>● ピン2および3: リアルタイム・クロック (RTC) レジスト<br>リーをクリアします。                                                                                                    |
| 2、3 スイッチ1ブ<br>ロック    | SW1              | ● スイッチ1:ワンタイム始動パスワード・バイパス<br>- ON またはOFF に切り替えて、始動パスワードを一度<br>だけバイパスします。パスワードをバイパスした後<br>で、サーバーをブートして新しいパスワードをUEFI<br>セットアップ・インターフェースで設定することが<br>できます。<br>注:スイッチは、特権管理者パスワードをスキップで<br>きません。<br>● スイッチ3:TPM 物理プレゼンス状態<br>(デフォルト設定: OFF)<br>- ON に切り替えて、ホスト TPM 物理プレゼンスをア<br>サートします。これは、一部のセキュリティー設定に<br>必須です。<br>● スイッチ4: XCC 強制更新<br>(デフォルト設定: OFF)<br>- ON に切り替えて、XClarity Controller ファームウェアが<br>ブート・モードに入るようにします(開発目的のみ)。<br>● スイッチ 5 : XCC SPI0 ハーフ ROM<br>(デフォルト設定: OFF)<br>- ON に切り替えて、XClarity Controller を強制的にバック<br>アップ・イメージからブートするようにします。<br>• スイッチ 6: 低セキュリティー<br>(デフォルト設定: OFF)<br>- ON に切り替えて、XClarity Controller ファームウェア<br>の低セキュリティー・モードを有効にします(開発<br>目的のみ)。 |
|                      |                  | • スイッチ2、7、8:予約済み                                                                                                    |

# 部品リスト

部品リストを使用して、サーバーで使用できる各コンポーネントを識別します。

注:モデルによっては、ご使用のサーバーの外観は、図と若干異なる場合があります。部品によって ー・コックトロン・ファインの<br>は一部のモデルでのみ使用できます。部品の注文について詳しくは、以下にアクセスしてください。 <https://datacentersupport.lenovo.com/products/servers/thinksystem/sr665/7d2w/parts>

新しい部品を購入する前に、Lenovo Capacity Planner を使用してサーバーの電力要約データを確認する ことを強くお勧めします。

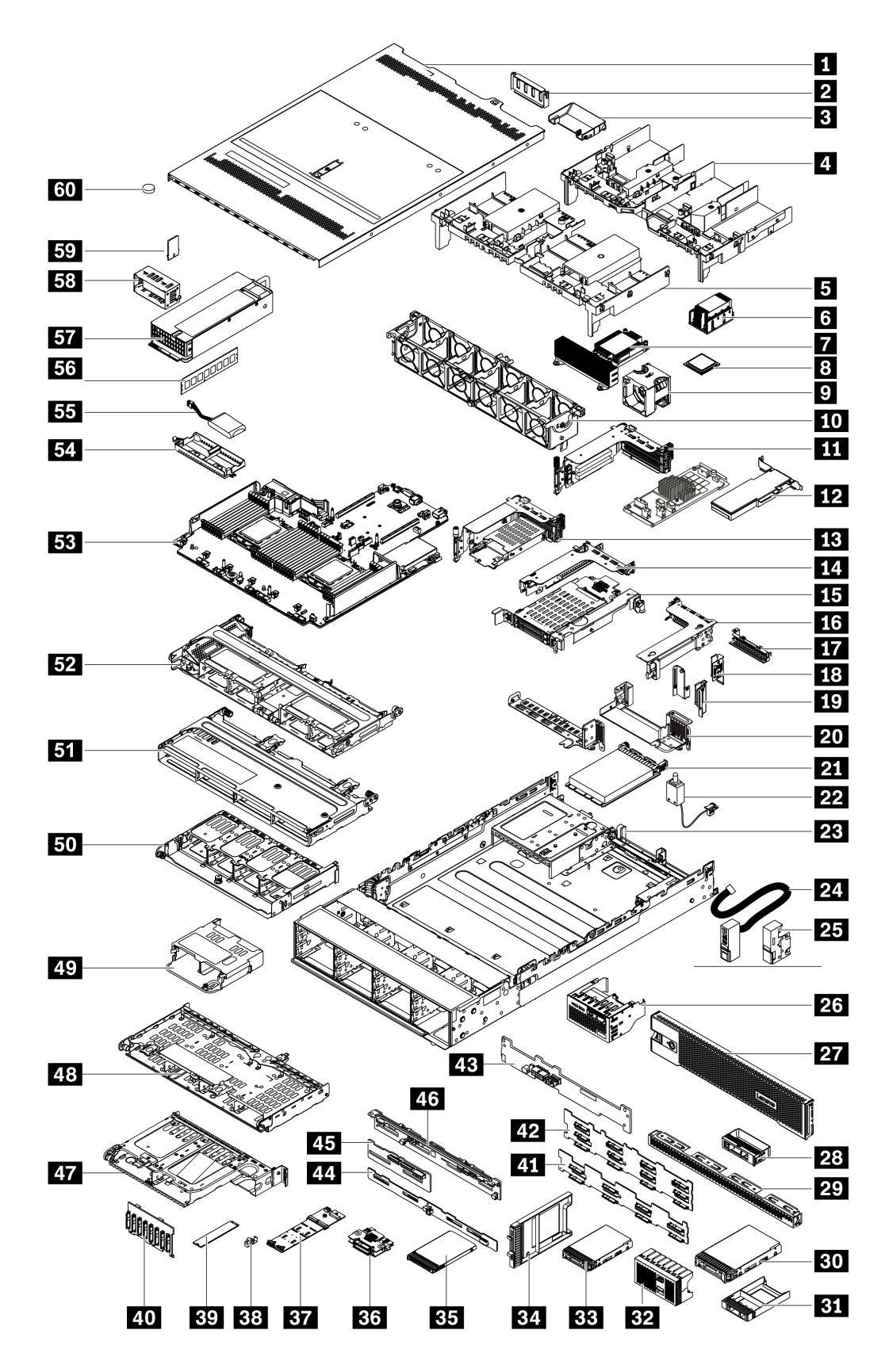

次の表にリストした部品は、次のいずれかとして識別されます。

- T1: Tier 1 のお客様の交換可能部品 (CRU)。Tier 1 の CRU の交換はお客様の責任で行ってくださ い。サービス契約がない場合に、お客様の要請により Lenovo が Tier 1 CRU の取り付けを行った場 合は、その料金を請求させていただきます。
- T2: Tier 2 のお客様の交換可能部品 (CRU)。Tier 2 CRU はお客様ご自身で取り付けることができます が、対象のサーバーにおいて指定された保証サービスの種類に基づき、追加料金なしで Lenovo に取 り付けを依頼することもできます。
- F: フィールド交換ユニット (FRU)。FRU の取り付けは、必ずトレーニングを受けたサービス技術 員が行う必要があります。
- C: 消耗部品と構造部品。消耗部品および構造部品 (フィラーやベゼルなどのコンポーネント) の購入お よび交換は、お客様の責任で行ってください。お客様の要請により Lenovo が構成部品の入手または取 り付けを行った場合は、サービス料金を請求させていただきます。

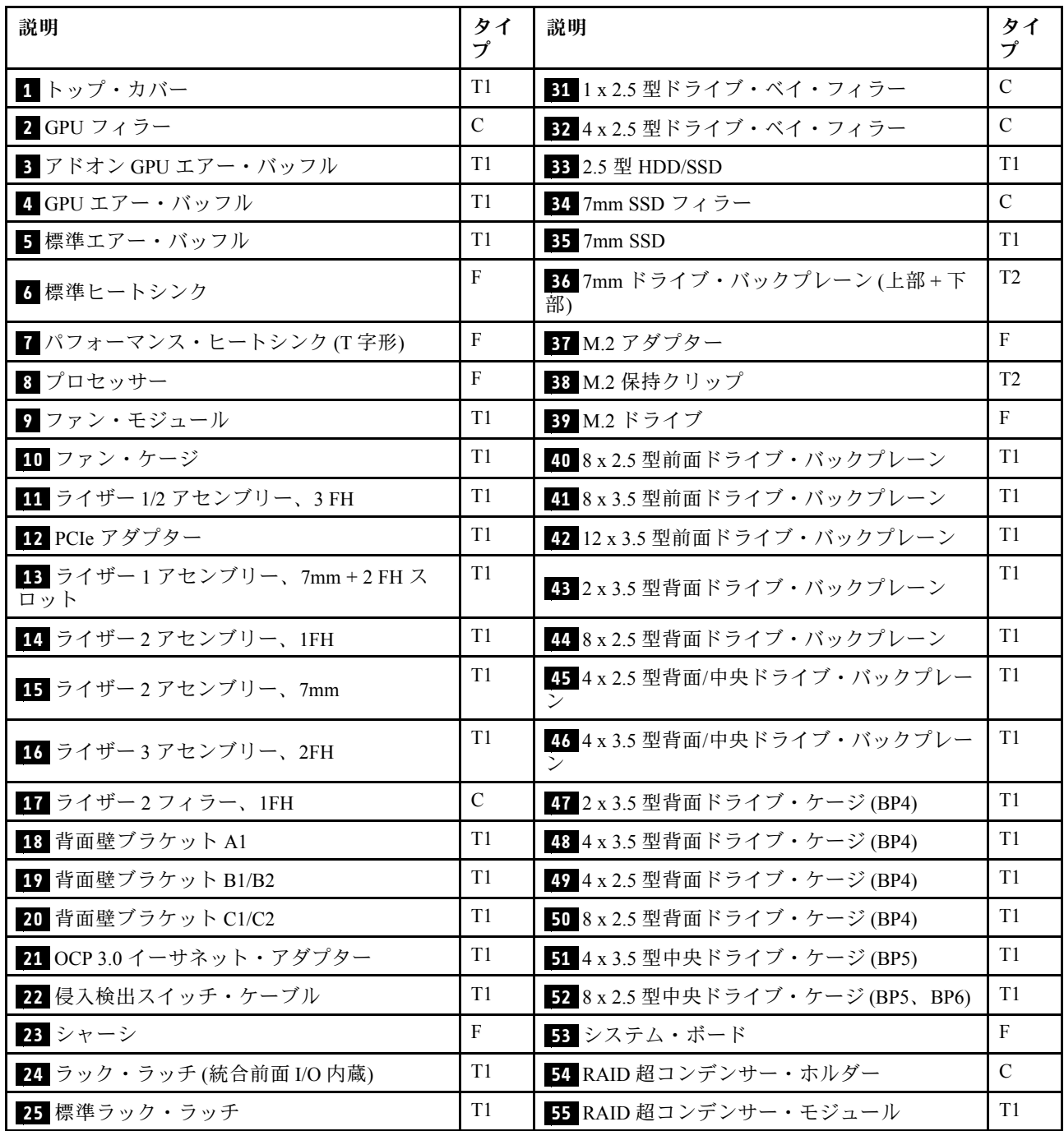

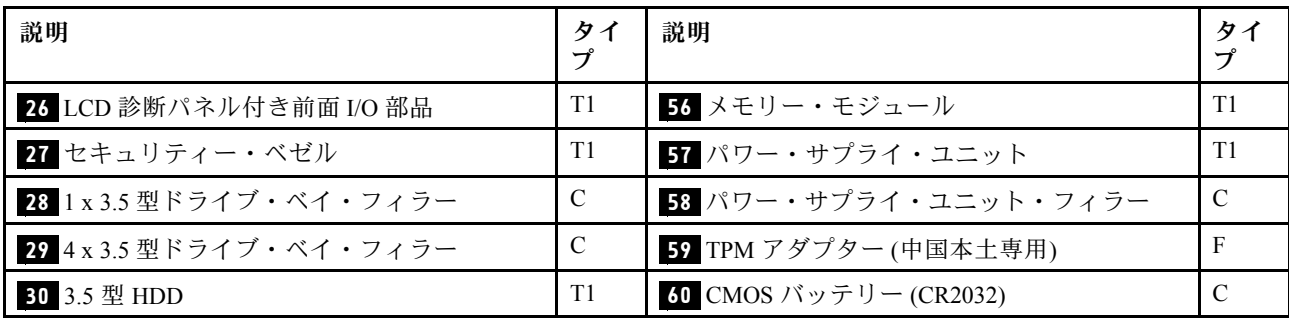

## 電源コード

サーバーが設置されている国および地域に合わせて、複数の電源コードを使用できます。

サーバーで使用できる電源コードを参照するには、

1. 以下に進みます:

<http://dcsc.lenovo.com/#/>

- 2. 「Preconfigured Model (事前構成モデル)」または「Configure to order (注⽂構成製品)」をクリッ クします。
- 3. サーバーのマシン・タイプおよびモデルを入力して、コンフィギュレーター・ページを表示します。
- 4. すべての電源コードを表示するには、「Power (電源)」 ➙ 「Power Cables (電源ケーブル)」 の順 にクリックします。

注:

- 本製品を安全に使用するために、接地接続機構プラグ付き電源コードが提供されています。感電事故を 避けるため、常に正しく接地されたコンセントで電源コードおよびプラグを使用してください。
- 米国およびカナダで使用される本製品の電源コードは、Underwriter's Laboratories (UL) によってリストさ れ、Canadian Standards Association (CSA) によって認可されています。
- 115 ボルト用の装置には、次の構成の、UL 登録、CSA 認定の電源コードをご使用ください。最小 18 AWG、タイプ SVT または SJT、3 線コード、最大長 4.5 m (15 フィート)、平行ブレード型、15 アン ペア 125 ボルト定格の接地端子付きプラグ。
- 230 ボルト (米国における) 用の装置には、次の構成の、UL 登録、CSA 認定の電源コードをご使用くだ さい。最小 18 AWG、タイプ SVT または SJT、3 線コード、最大長 4.5 m (15 フィート)、タンデム・ブ レード型、15 アンペア 250 ボルト定格の接地端子付きプラグ。
- 230 ボルト(米国以外における)用の装置には、接地端子付きプラグを使用した電源コードをご使用くだ さい。これは、装置を使用する国の安全についての適切な承認を得たものでなければなりません。
- 特定の国または地域用の電源コードは、通常その国または地域でだけお求めいただけます。

# <span id="page-88-0"></span>第3章 内部ケーブルの配線

サーバー内の一部のコンポーネントには、内部ケーブルとケーブル・コネクターがあります。

ケーブルを接続するには、以下のガイドラインに従います。

- 内部ケーブルを接続または切り離す前に、サーバーの電源をオフにします。
- その他の配線の手順については、外部デバイスに付属の説明書を参照してください。先にケーブルを配 線してから、デバイスをサーバーに接続した方が楽な場合があります。
- 一部のケーブルのケーブル ID は、サーバーおよびオプション・デバイスに付属のケーブルに印刷され ています。この ID を使用して、ケーブルを正しいコネクターに接続します。
- このケーブルが何かに挟まっていないこと、ケーブルがどのコネクターも覆っていないこと、また はケーブルがシステム・ボード上のどのコンポーネントの障害にもなっていないことを確認して ください。
- 適切なケーブルがケーブル・クリップを通っていることを確認してください。

注:ケーブルをシステム・ボードから切り離す場合は、ケーブル・コネクターのすべてのラッチ、リ リース・タブ、あるいはロックを解放します。ケーブルを取り外す前にそれらを解除しないと、システ ム・ボード上のケーブル・ソケット (壊れやすいものです) が損傷します。ケーブル・ソケットが損傷 すると、システム・ボードの交換が必要になる場合があります。

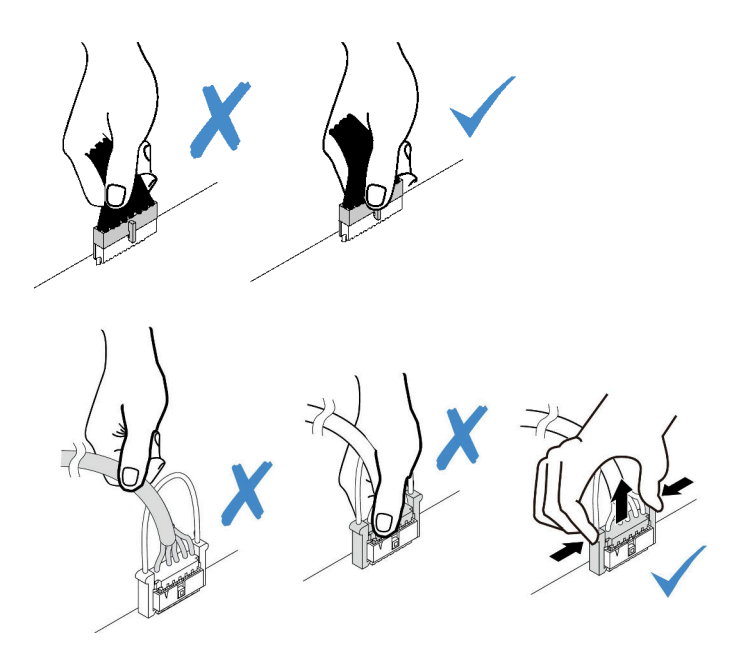

# 前面 I/O 部品

以下のセクションを使用して、前面 I/O 部品のケーブル配線を理解します。

注:次の図は、12 個の 3.5 型前面ドライブ・ベイを装備したサーバー・モデルの配線シナリオを示しま す。サーバーの前面にある各コネクターの位置は、モデルによって異なります。各モデルの前面 I/O コン ポーネントの詳細なロケーションについては[、39 ページの](#page-46-0) 「前面図」を参照してください。

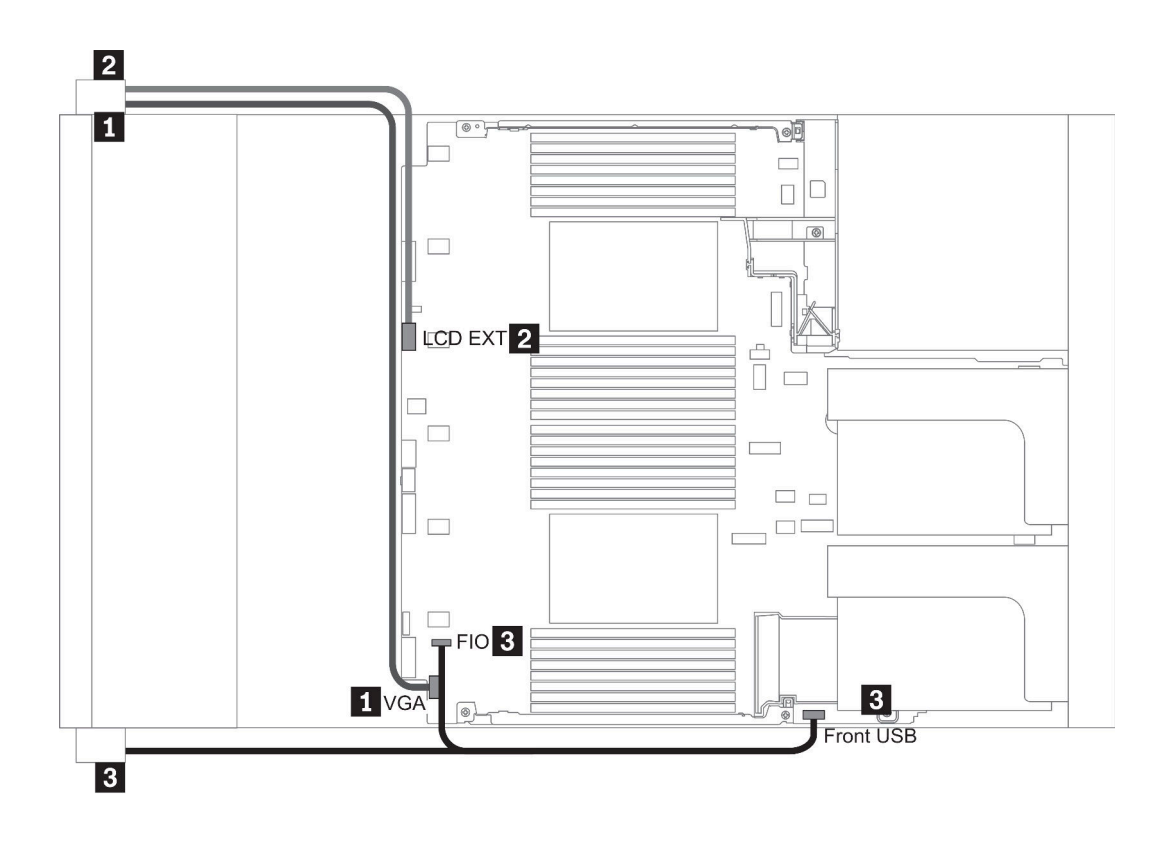

図 14. Front I/O assembly cable routing

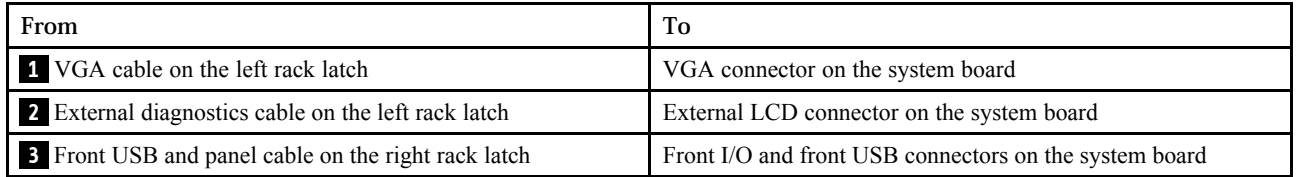

### GPU

このセクションを使用して、GPU の配線を理解します。

注:GPU アダプターの TDP が 75 ワット以下の場合、ライザー・スロットによって直接アダプターの 電源を供給できます。75 ワットを超える TDP の GPU アダプターに電源を供給するには、追加の電源 ケーブルが必要です。

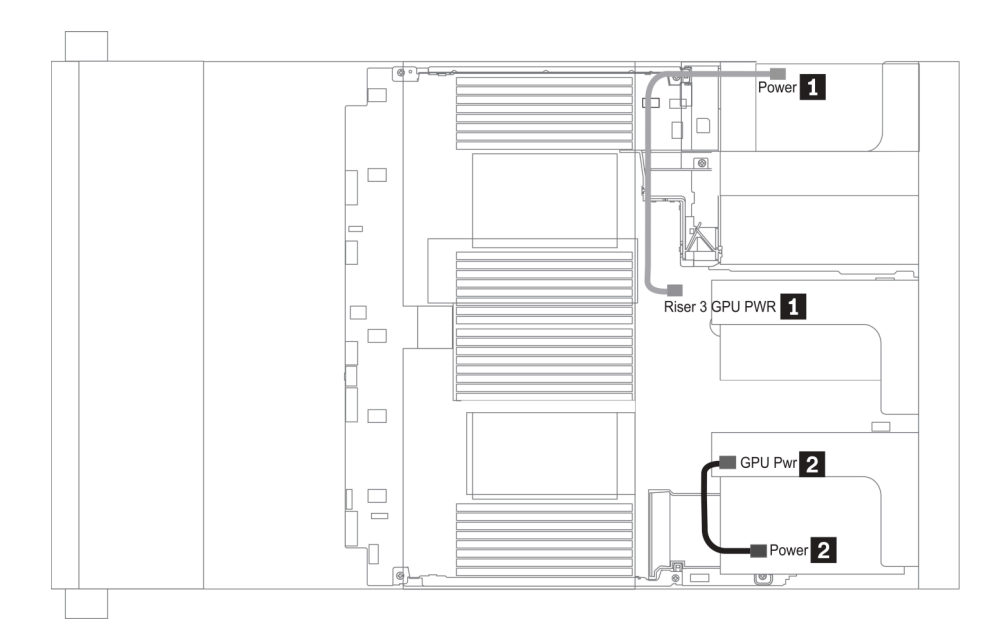

図 15. GPU cable routing

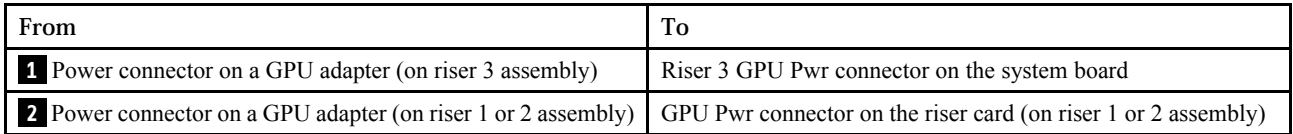

GPU エアー・バッフルに M.2 バックプレーンを取り付ける必要がある場合は、M.2 バックプレーン・ ホルダーの下のライザー 2 から GPU 電源ケーブルを配線します。エアー・バッフルのケーブル配 線については、以下の図を参照してください。

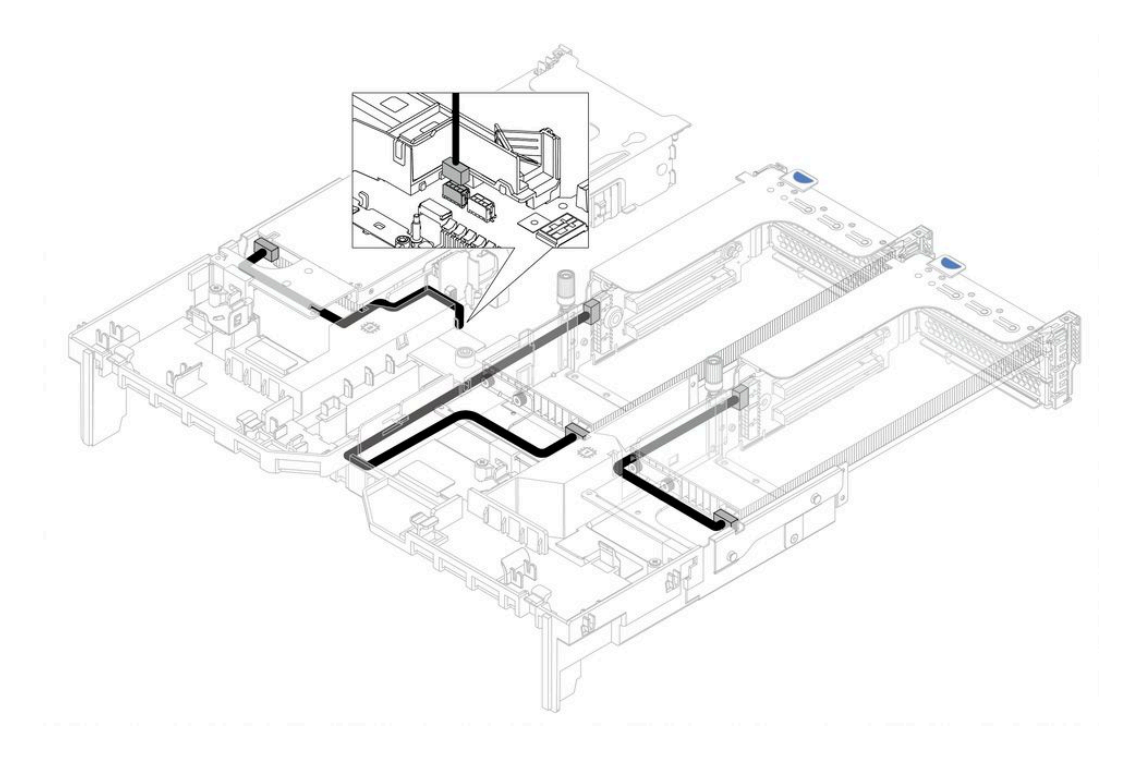

# ライザー・カード

以下のセクションを使用して、ライザー・カードのケーブル配線を理解します。

このサーバーは、最大 3 個のライザー・カードをサポートします (ライザー・カード 1、ライザー・カード 2、ライザー・カード 3)。その中で、ライザー・カード 3 にはケーブル接続が必要です。

- 84 ページの 「ライザー・カード 3 電源および側波帯接続」
- [86](#page-93-0)ページの「[ライザー・カード 3 \(x8/x8 または x16/x16 PCIe\) のケーブル接続](#page-93-0)」

ライザー・カードのタイプは、サーバー・モデルによって異なります。詳細情報は、 [60 ページの](#page-67-0) 「背面 [図](#page-67-0)」を参照してください。

### ライザー・カード 3 電源および側波帯接続

注:X8/x8 PCIe ライザー・カード 3 および x16/x16 PCIe ライザー・カード 3 の電源および側波帯接 続は同じです。

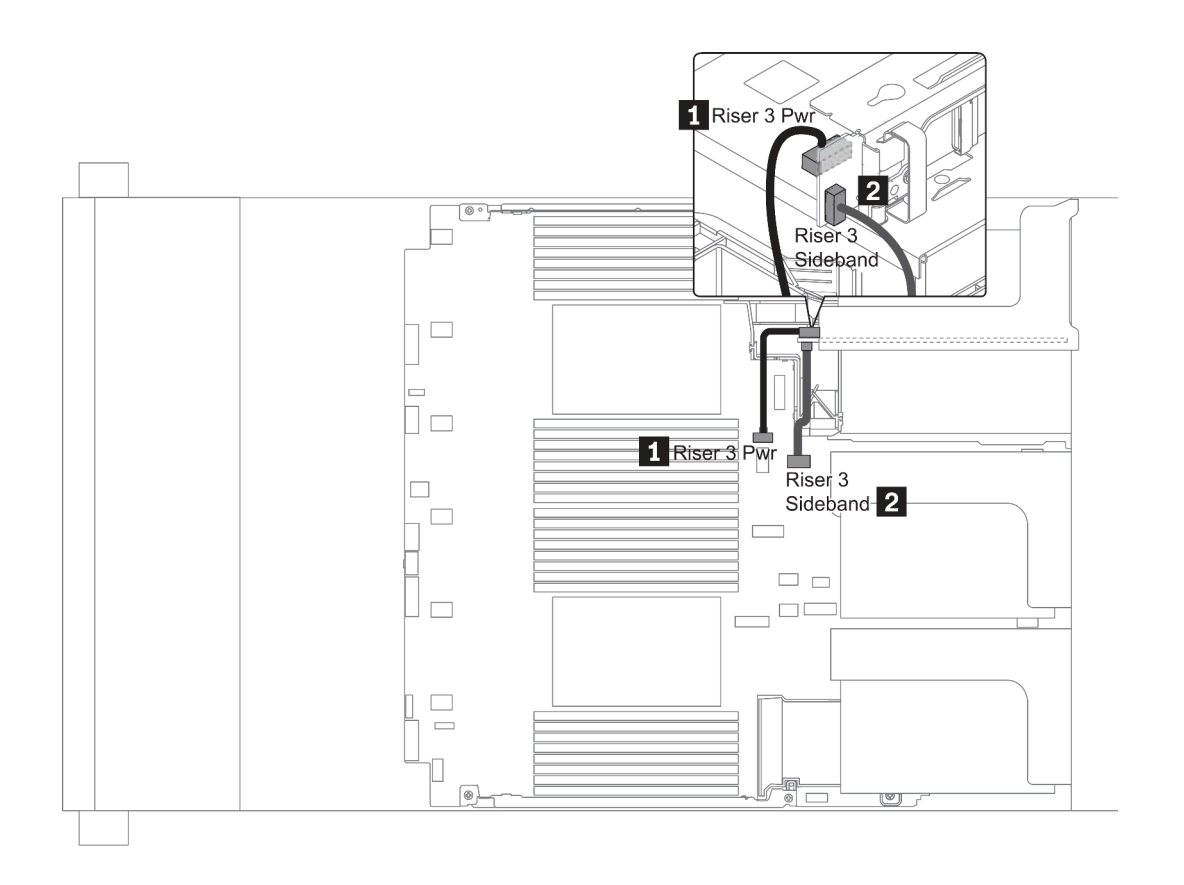

<sup>図</sup> 16. ライザー・カード <sup>3</sup> <sup>電</sup>源および側波帯接続

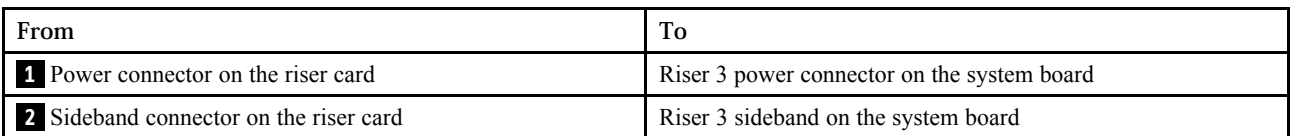

### <span id="page-93-0"></span>ライザー・カード 3 (x8/x8 または x16/x16 PCIe) のケーブル接続

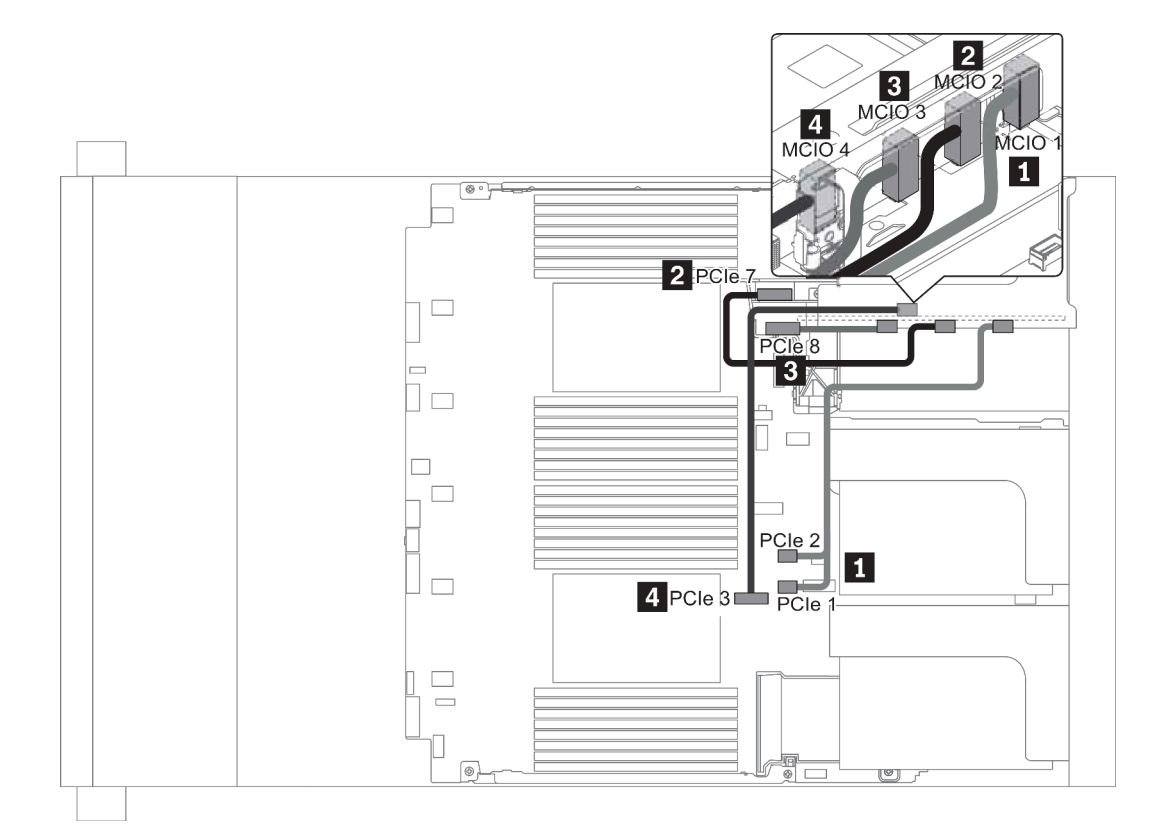

<sup>図</sup> 17. ライザー・カード <sup>3</sup> (x8/x8 または x16/x16 PCIe) のケーブル配線

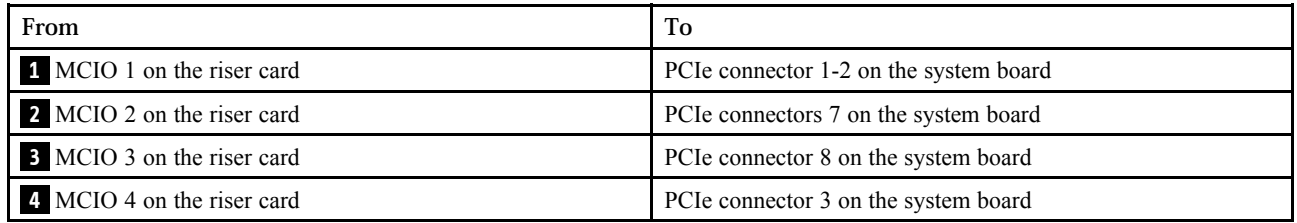

注: **3** および **4** は、x16/x16 PCIe ライザー・カード 3 にのみ対応しています。

# RAID 超コンデンサー・モジュール

以下のセクションを使用して、RAID 超コンデンサー・モジュールのケーブル配線を理解します。

RAID 超コンデンサー・モジュールは、エアー・バッフル (シナリオ 1)、中央ドライブ・ケージ (シナリオ 2)、または前面シャーシ (シナリオ 3) に取り付けることができます。次の図は、シナリオ 1 のケーブル 接続を示しています。他のシナリオのケーブル接続も同様です。

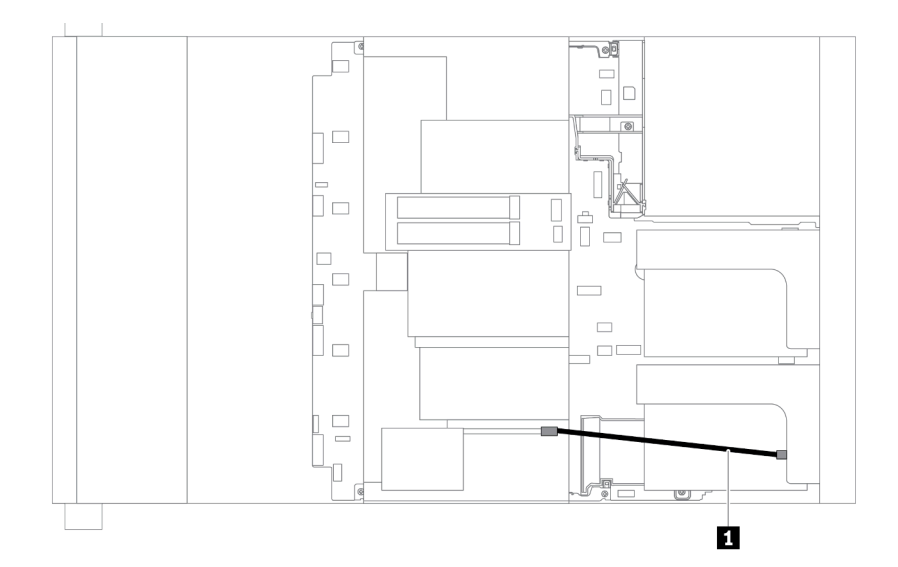

注:各 RAID 超コンデンサー・モジュールの接続用に拡張ケーブルが提供されています。図に示されて いるように、対応する RAID アダプターの超コンデンサー・コネクターに超コンデンサー・ケーブル を接続します。

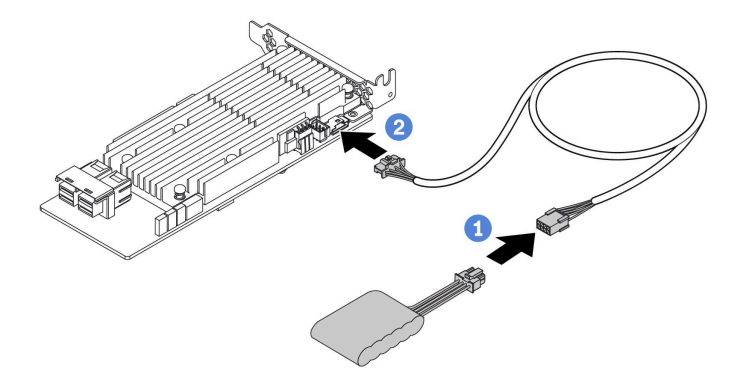

<sup>図</sup> 18. RAID 超コンデンサー・モジュールの RAID アダプターへの接続

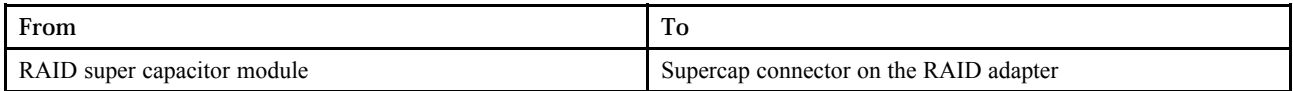

# 内蔵 CFF RAID/HBA/エクスパンダー・アダプター (電源)

以下のセクションを使用して、内蔵 CFF RAID/HBA/エクスパンダー・アダプターの電源ケーブル配線 を理解します。

注:図には、電源ケーブル配線のみが含まれています。信号ケーブル配線については[、97 ページの](#page-104-0)「2.5 [型/3.5 型ドライブ・バックプレーン \(信号\)](#page-104-0)」を参照してください。

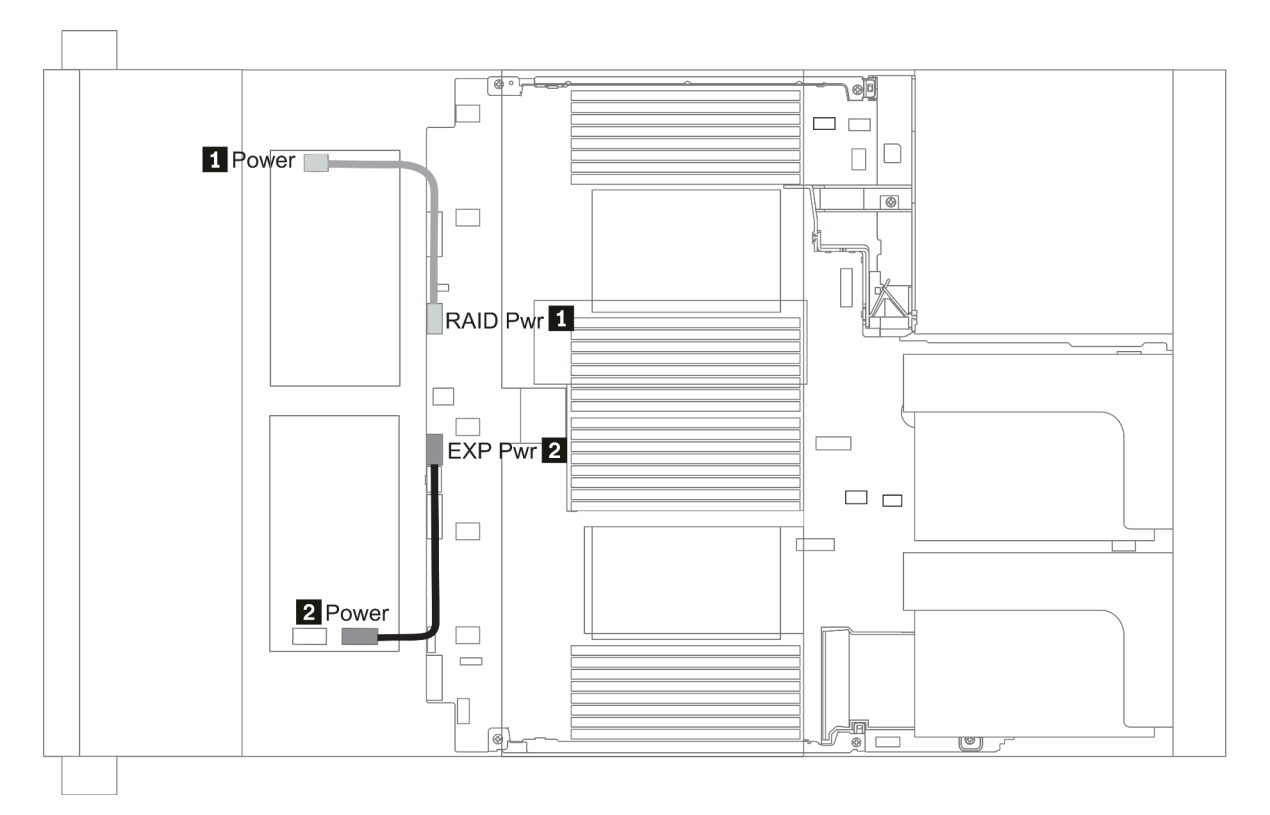

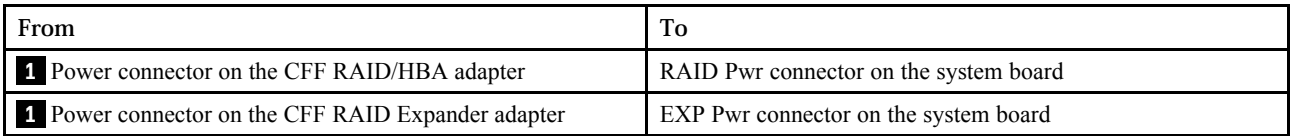

# 7 mm ドライブ

このセクションでは、7 mm ドライブのケーブル配線について説明します。

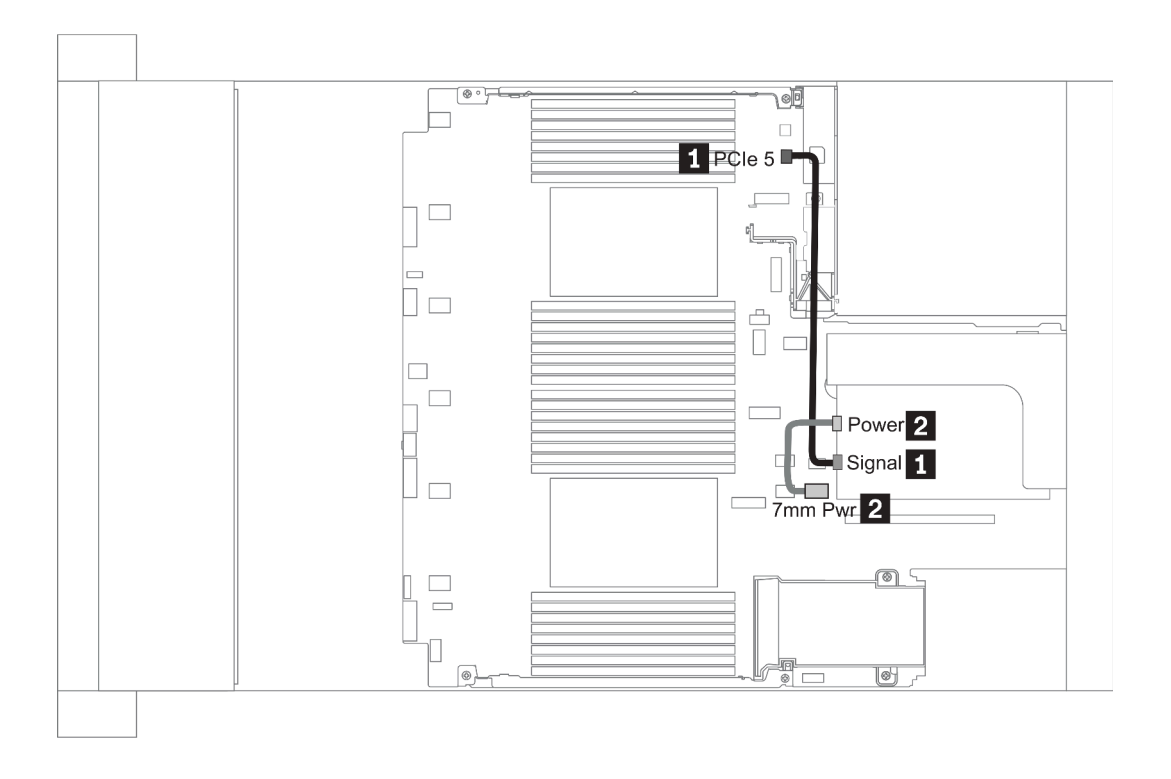

図 19. 7mm cable routing when two processors installed

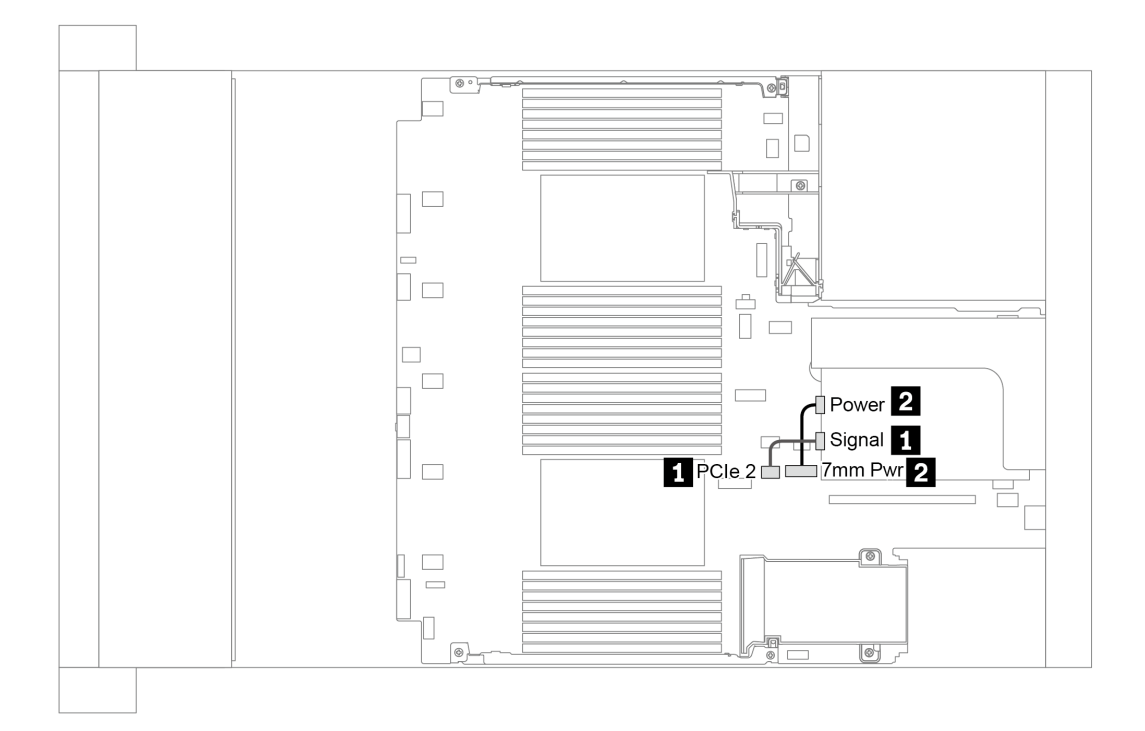

図 20. 7mm cable routing when one processor installed

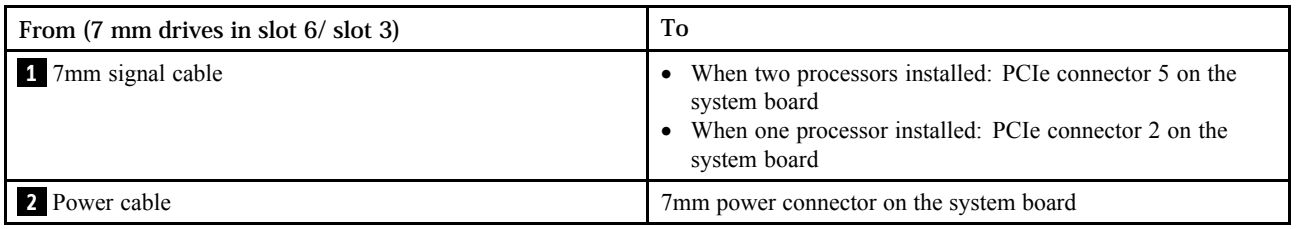

# M.2 ドライブ

このセクションでは、M.2 ドライブのケーブル配線について説明します。

M.2 ドライブは、標準エアー・バッフル (シナリオ 1)、GPU エアー・バッフル (シナリオ 2)、2.5 型中央ド ライブ・ケージ (シナリオ 3)、または 3.5 型中央ドライブ・ケージ (シナリオ 4) に取り付けることができま す。次の図は、シナリオ 1 のケーブル接続を示しています。他のシナリオのケーブル接続も同じです。

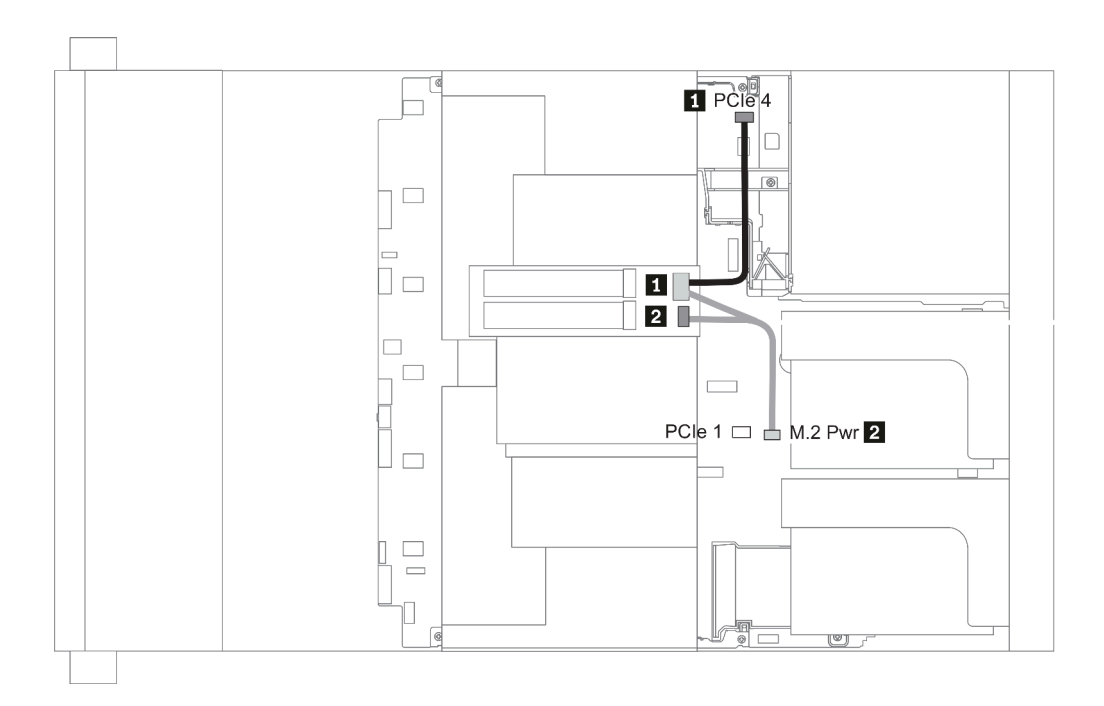

図 21. M.2 cable routing

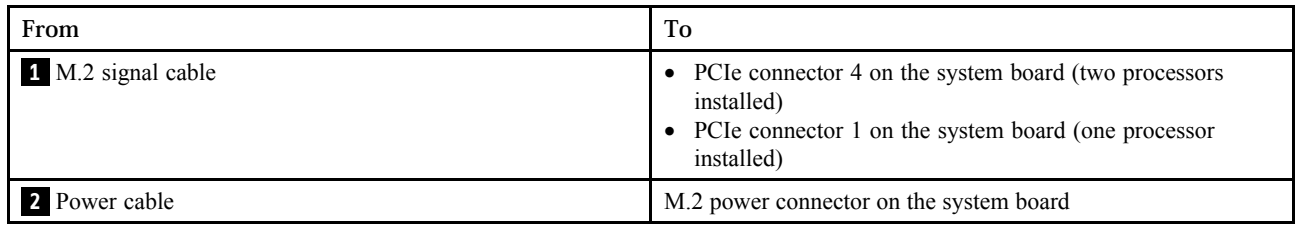

# 2.5 型/3.5 型ドライブ・バックプレーン (電源)

このセクションでは、バックプレーンの電源接続について説明します。

- 92 ページの 「Front BP」
- [94 ページの](#page-101-0) 「Mid BP」
- [96 ページの](#page-103-0) 「Rear BP」

### Front BP

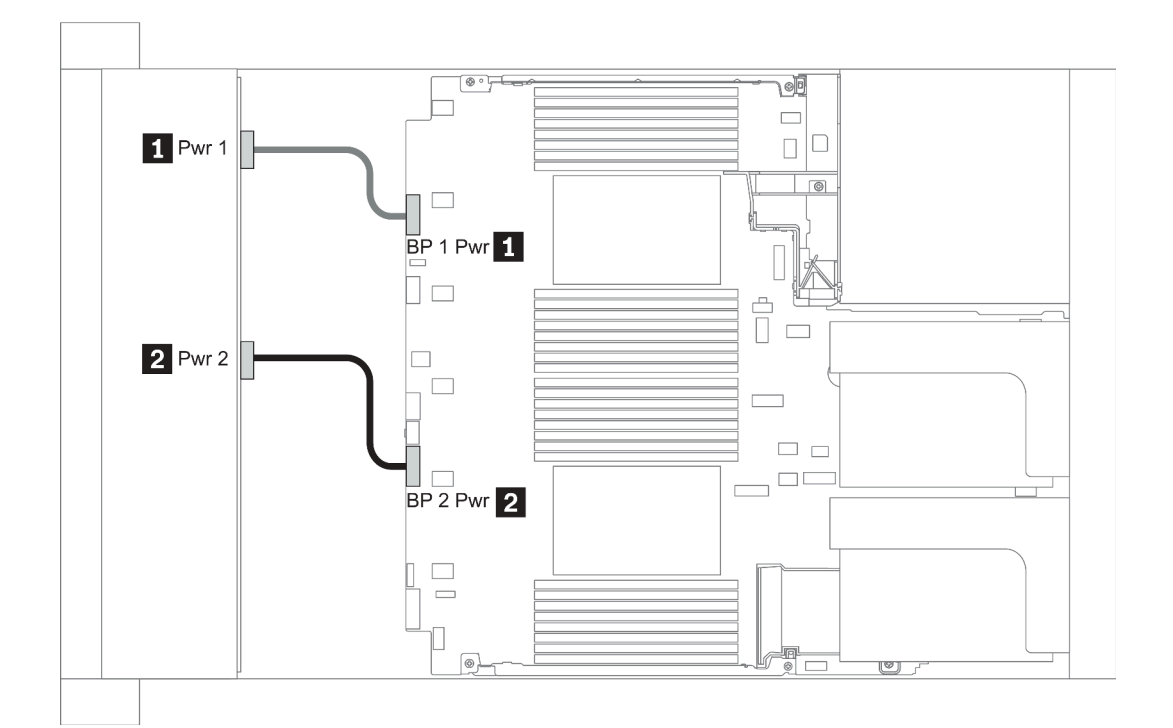

### 図 22. 3.5''

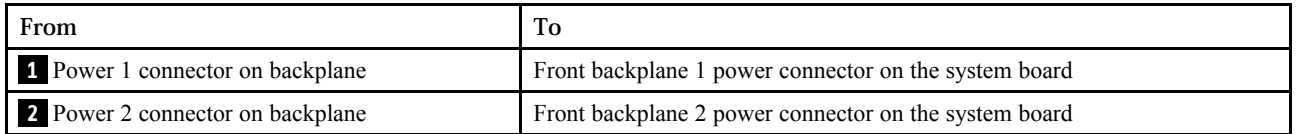

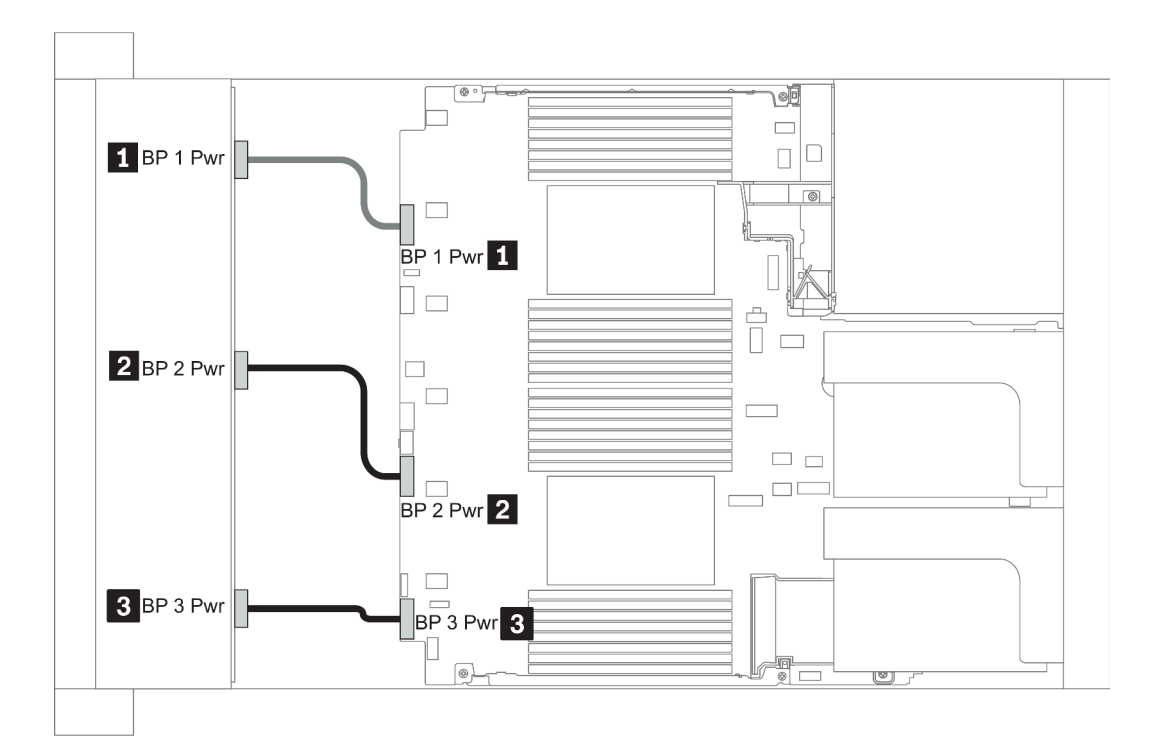

### 図 23. 2.5''

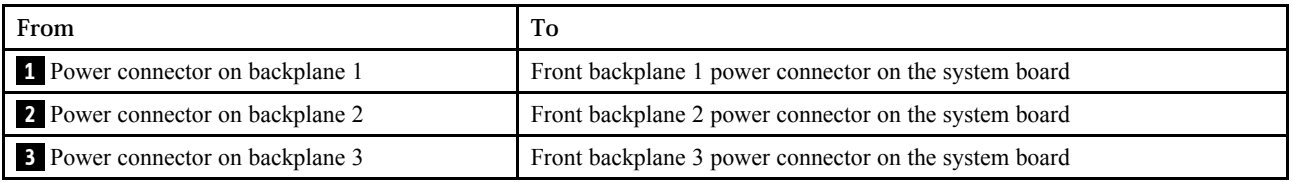

### <span id="page-101-0"></span>Mid BP

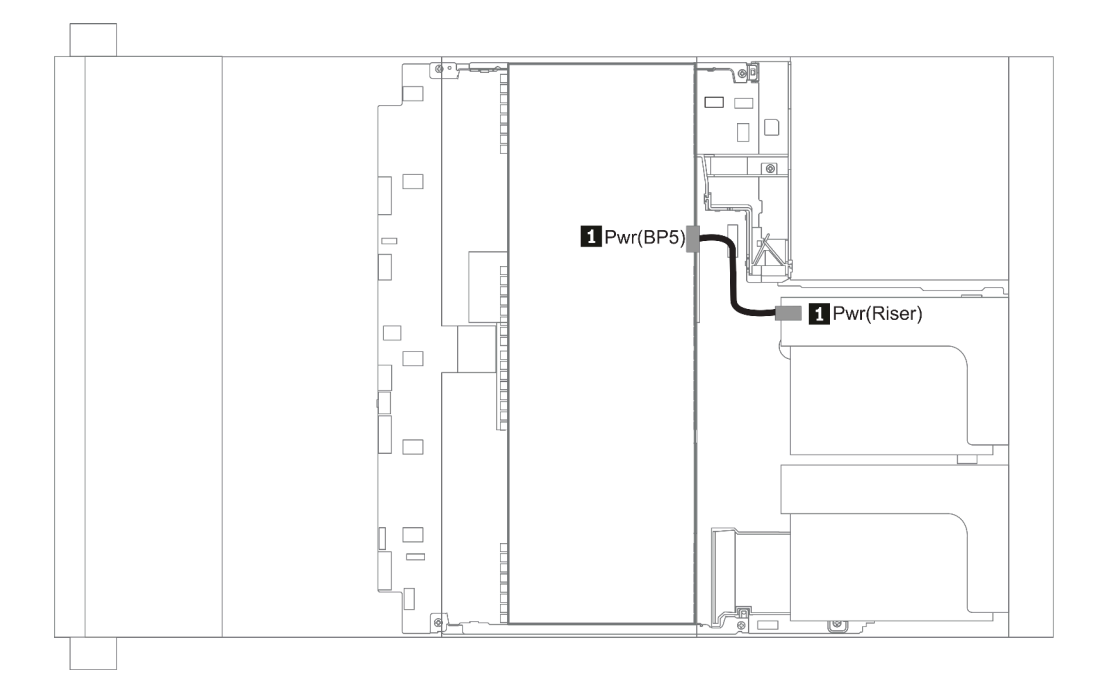

### 図 24. 3.5''

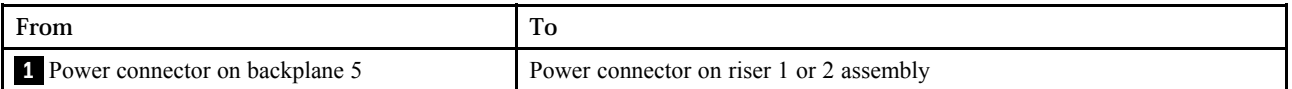

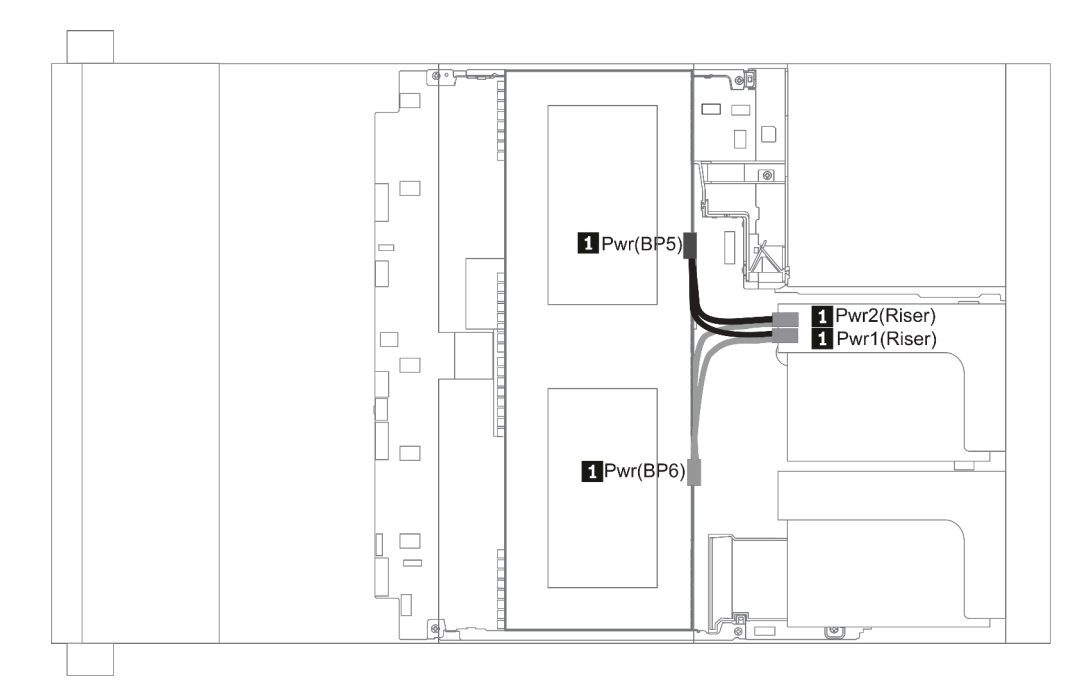

### 図 25. 2.5''

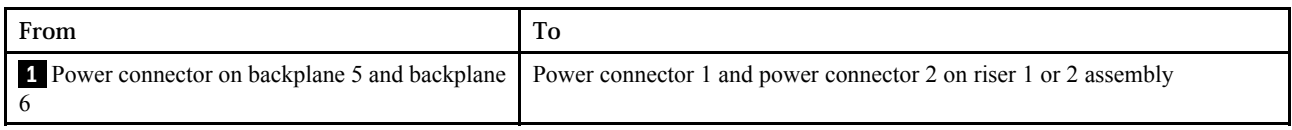

### <span id="page-103-0"></span>Rear BP

注:図は、4 x 2.5 型背面ドライブ・バックプレーンのケーブル配線を示しています。その他の背面 ドライブ・バックプレーンの配線も同様です。

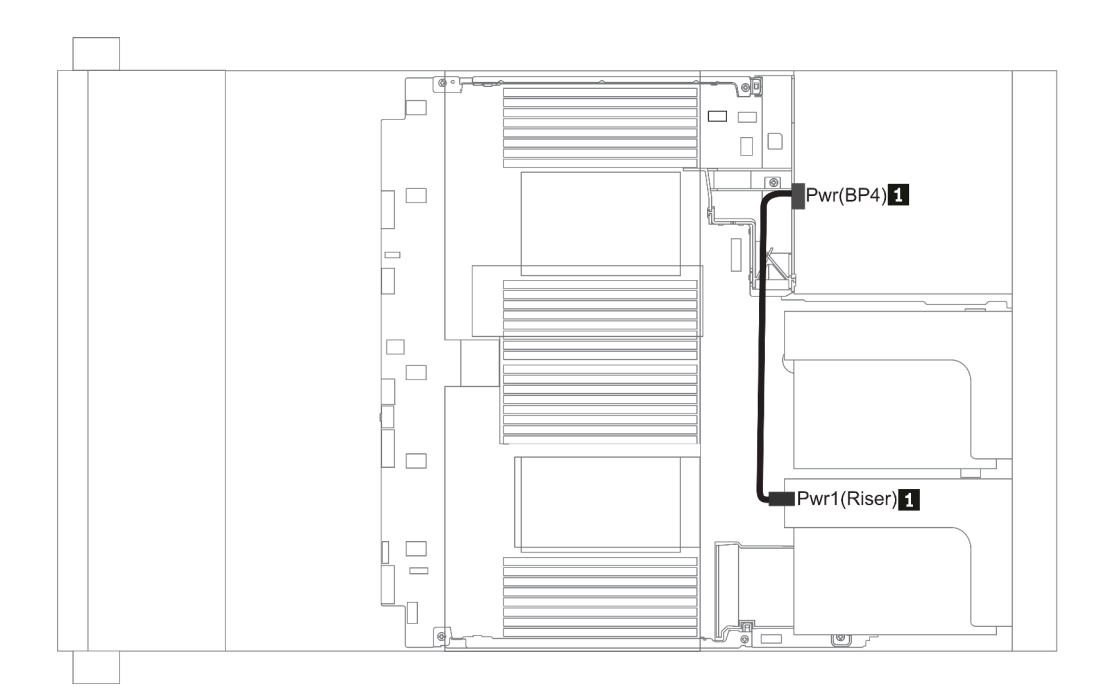

#### 図 26. 2.5''/3.5''

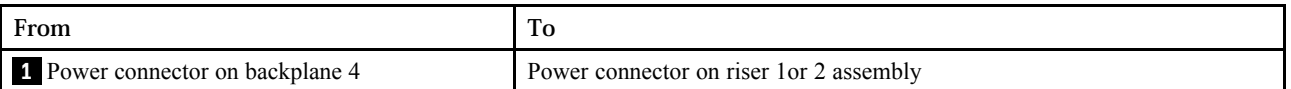

# <span id="page-104-0"></span>2.5 型/3.5 型ドライブ・バックプレーン (信号)

以下のセクションを使用して、2.5 型/3.5 型ドライブ・バックプレーンの信号ケーブル接続の電源 ケーブル配線について理解します。

注:以下のセクションのケーブル配線図は、PCIe Gen 4 アダプターのみを示しています。この配線 は Gen 3 アダプターと似ています。

#### 3.5''

- [135](#page-142-0)  $\sim$   $\sim$   $\sqrt{2}$   $\sqrt{8}$  x 3.5-inch front drive bays (SAS/SATA)
- [136](#page-143-0)  $\sim$   $\sim$   $\sim$   $\sqrt{2}$   $\sqrt{2}$  [12 x 3.5-inch front drive bays \(SAS/SATA\)](#page-142-0)
- [141](#page-148-0) ページの 「[12 x 3.5-inch front drive bays \(AnyBay\)](#page-147-0)」

#### 2.5''

- [98](#page-105-0)  $\sim$   $\sim$   $\sqrt{2}$   $\sqrt{8}$  x 2.5-inch front drive bays (SAS/SATA)
- [100](#page-107-0)  $\curvearrowright \rightarrow \cong \circled{5}$  [[8 x 2.5-inch front drive bays \(AnyBay\)](#page-106-0)]
- [102](#page-109-0) ページの  $\lceil 8 \times 2.5 \cdot \text{inch front drive bays (NVMe)} \rceil$
- [103](#page-110-0) ページの 「[16 x 2.5-inch front drive bays \(SAS/SATA\)](#page-110-0)」
- [105](#page-112-0)  $\sim$   $\sim$   $\sqrt{2}$   $\sqrt{25}$  inch front drive bays (NVMe)
- [106](#page-113-0) ページの 「[16 x 2.5-inch front drive bays \(AnyBay\)](#page-113-0)」
- [107](#page-114-0)  $\sim$   $\sim$   $\sim$   $\sqrt{2}$   $\sqrt{ }$  [16 x 2.5-inch front drive bays \(8SAS+8AnyBay\)](#page-114-0)  $\sqrt{ }$
- [109](#page-116-0)  $\leq$   $\leq$   $\frac{1}{\sqrt{2}}$   $\left[16 \times 2.5 \right]$  inch front drive bays (8SAS/SATA+8NVMe)
- [111](#page-118-0)  $\sim$   $\sim$   $\sim$   $\sim$   $\sim$   $\sim$   $\sim$  [16 x 2.5-inch front drive bays \(8AnyBay+8NVMe\)](#page-117-0)
- [113](#page-120-0)  $\sim$   $\sim$   $\sim$   $\sqrt{24}$  x 2.5-inch front drive bays (8SAS/SATA+16NVMe)
- [115](#page-122-0)  $\sim -\frac{1}{2}$   $\sqrt{24}$  x 2.5-inch front drive bays (16SAS/SATA+8AnyBay)
- [121](#page-128-0)  $\leq$   $\frac{1}{24}$  x 2.5-inch front drive bays (16SAS/SATA+8NVMe)
- [124](#page-131-0) ページの [[24 x 2.5-inch front drive bays \(SAS/SATA\)](#page-130-0)]
- [131](#page-138-0)  $\sim$   $\sim$   $\sim$   $\sqrt{24}$  x 2.5-inch front drive bays (NVMe)
- [135](#page-142-0) ページの  $\lceil 8 \times 3.5 \cdot \text{inch front drive bays (SAS/SATA)} \rceil$
- [136](#page-143-0)  $\sim$   $\sim$   $\sim$   $\sqrt{2}$   $\sqrt{2}$  [12 x 3.5-inch front drive bays \(SAS/SATA\)](#page-142-0)
- [141](#page-148-0)  $\sim$   $\sim$   $\sqrt{2}$   $\sqrt{12x3.5}$ -inch front drive bays (AnyBay)

# <span id="page-105-0"></span>8 x 2.5 型前面ドライブ・ベイ (SAS/SATA)

このセクションでは、8 x 2.5 型 SAS/SATA ドライブ・ベイを搭載したサーバー・モデルのケーブル 配線について説明します。

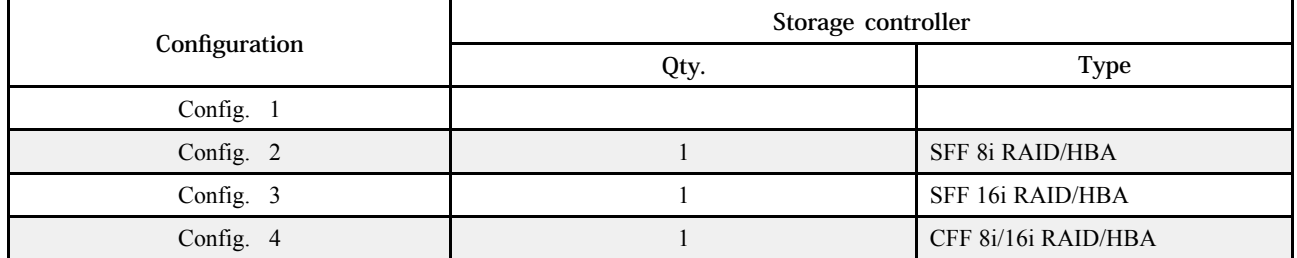

### Configuration 1 ‒ 4:

BP1: 8 x 2.5'' SAS/SATA BP

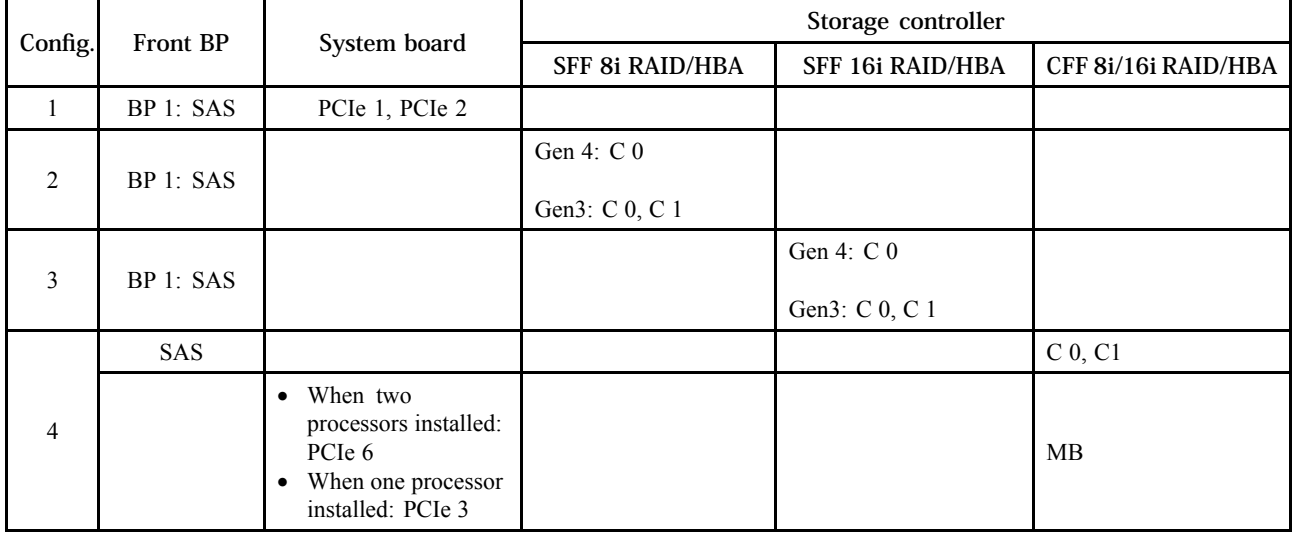

<span id="page-106-0"></span>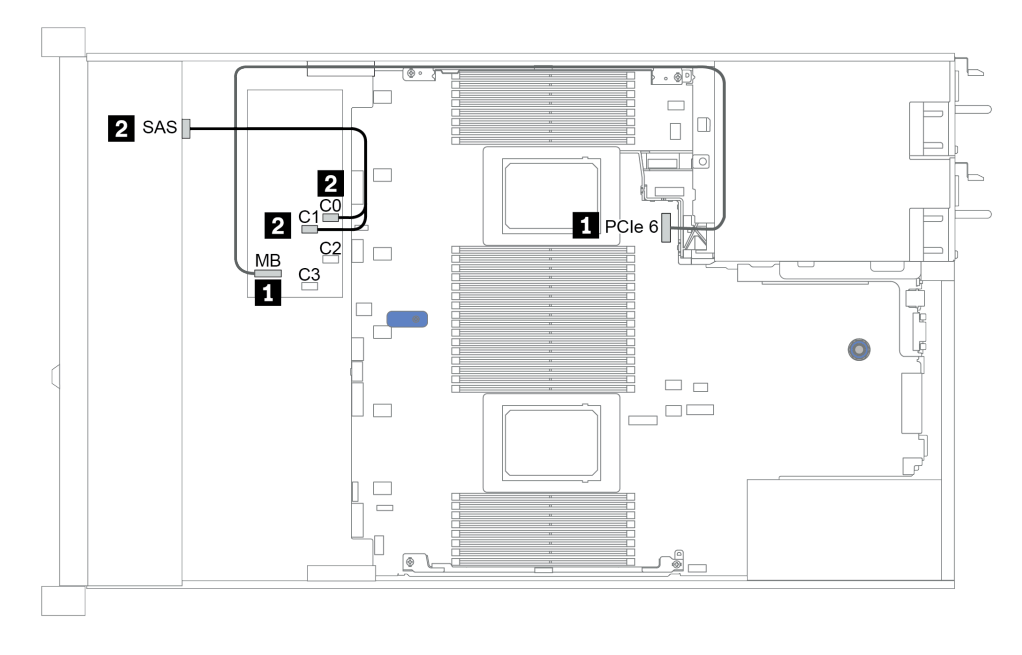

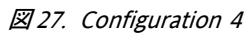

# <span id="page-107-0"></span>8 x 2.5 型前面ドライブ・ベイ (AnyBay)

このセクションでは、8 個の 2.5 型前面ドライブ・ベイを搭載したサーバー・モデルのケーブル配線 について説明します。

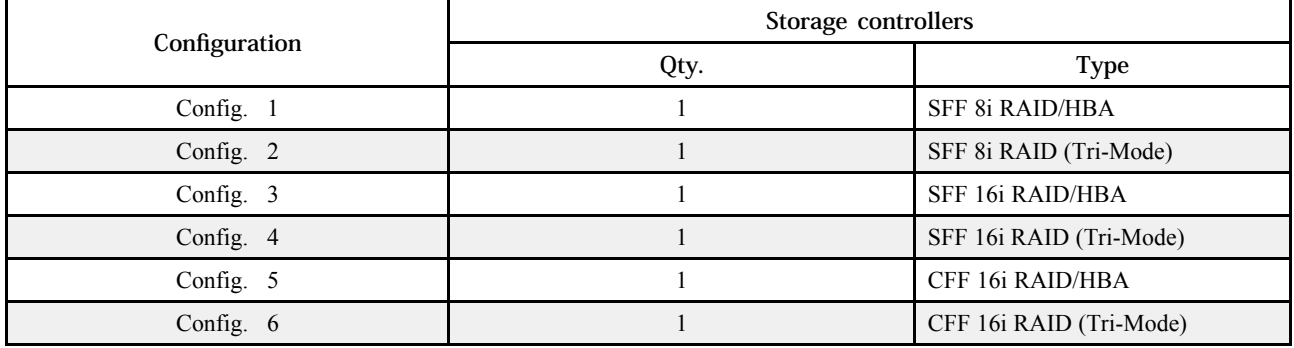

### Configuration 1 ‒ 6:

BP1: 8 x 2.5'' AnyBay BP

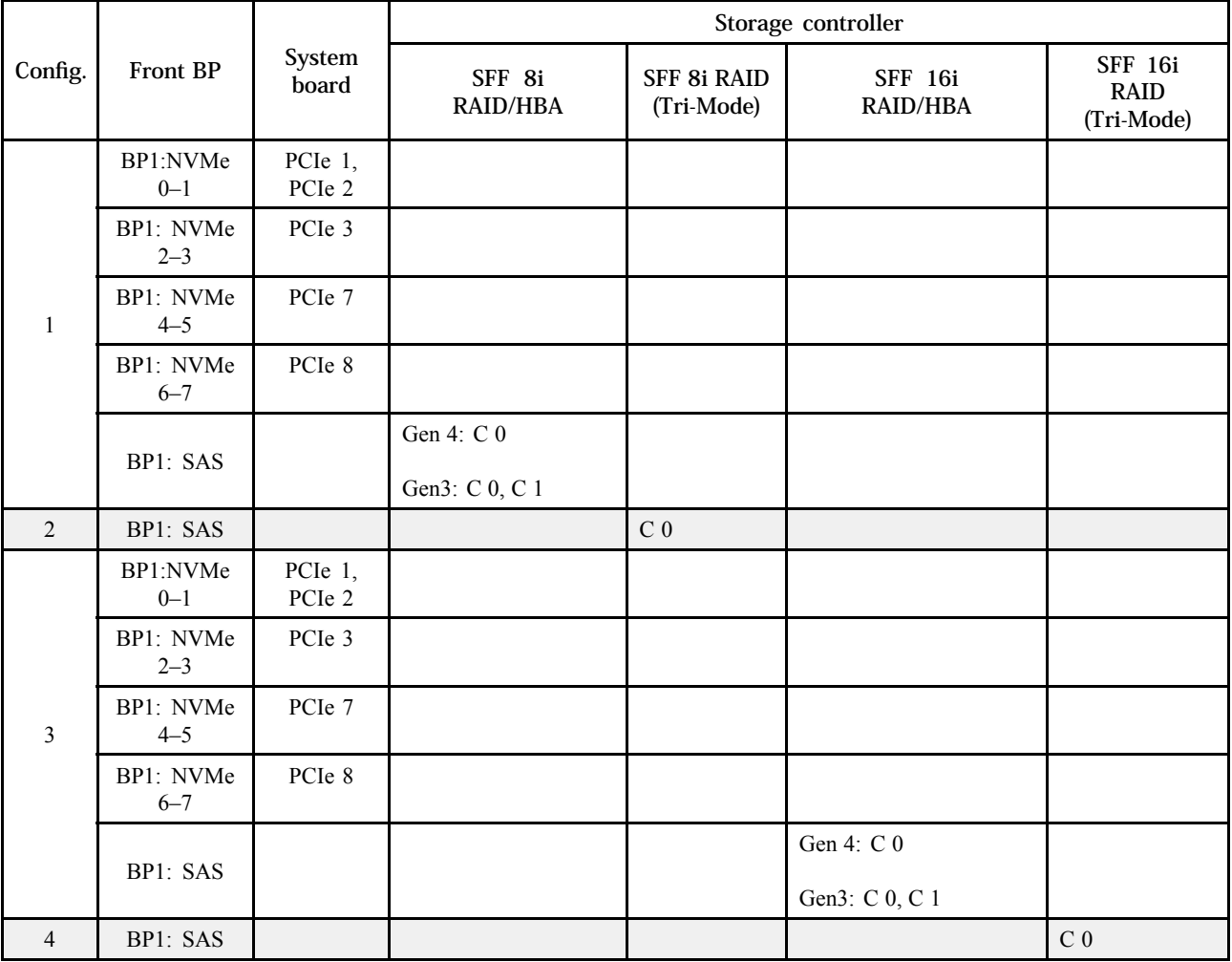
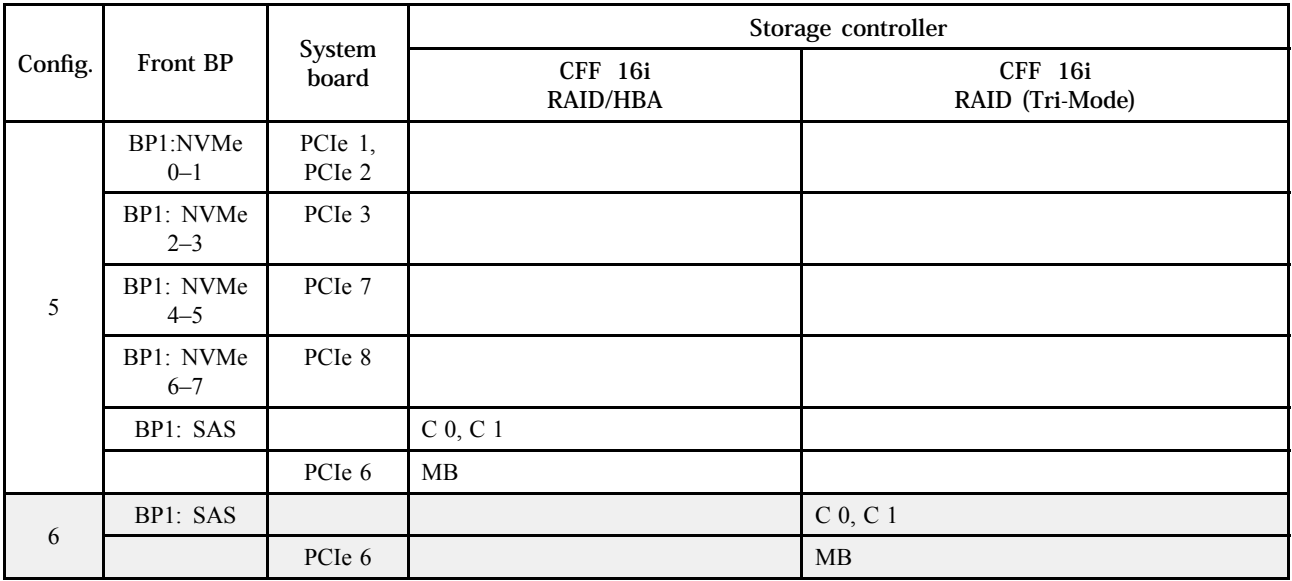

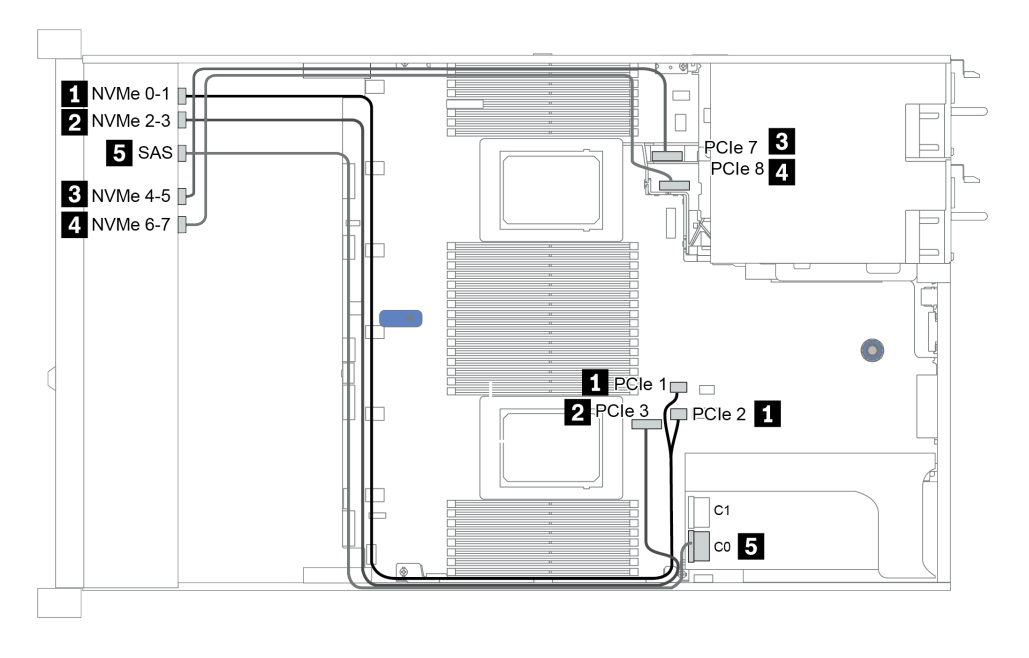

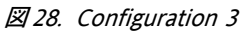

## 8 x 2.5 型前面ドライブ・ベイ (NVMe)

このセクションでは、8 個の 2.5 型前面ドライブ・ベイを搭載したサーバー・モデルのケーブル配線 について説明します。

注:AnyBay バックプレーン (BP 1) は、純正 NVMe バックプレーンとして使用されます。

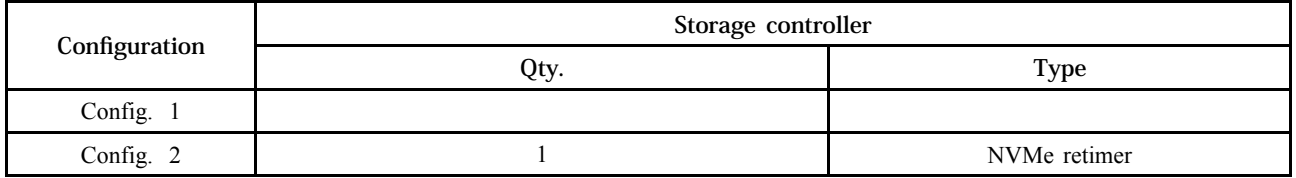

#### Configuration 1 ‒ 2:

BP1: 8 x 2.5'' NVMe BP

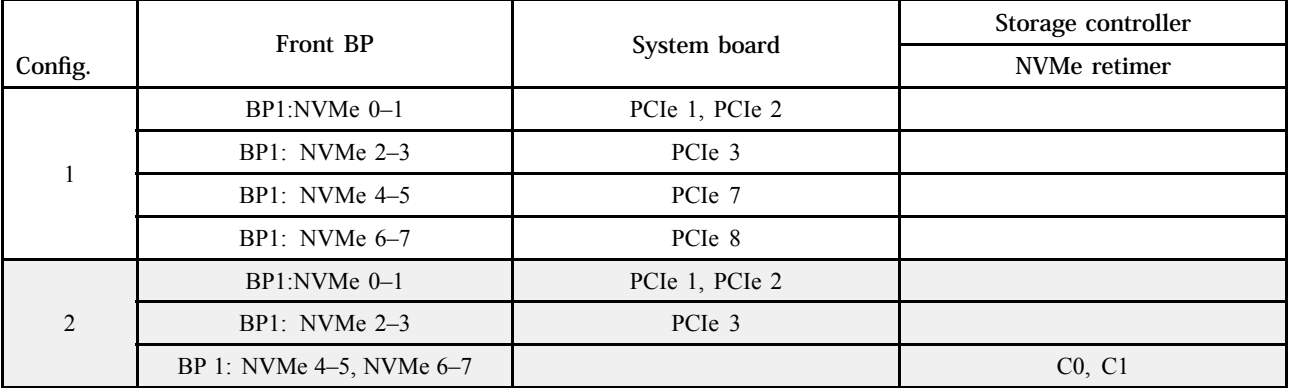

例

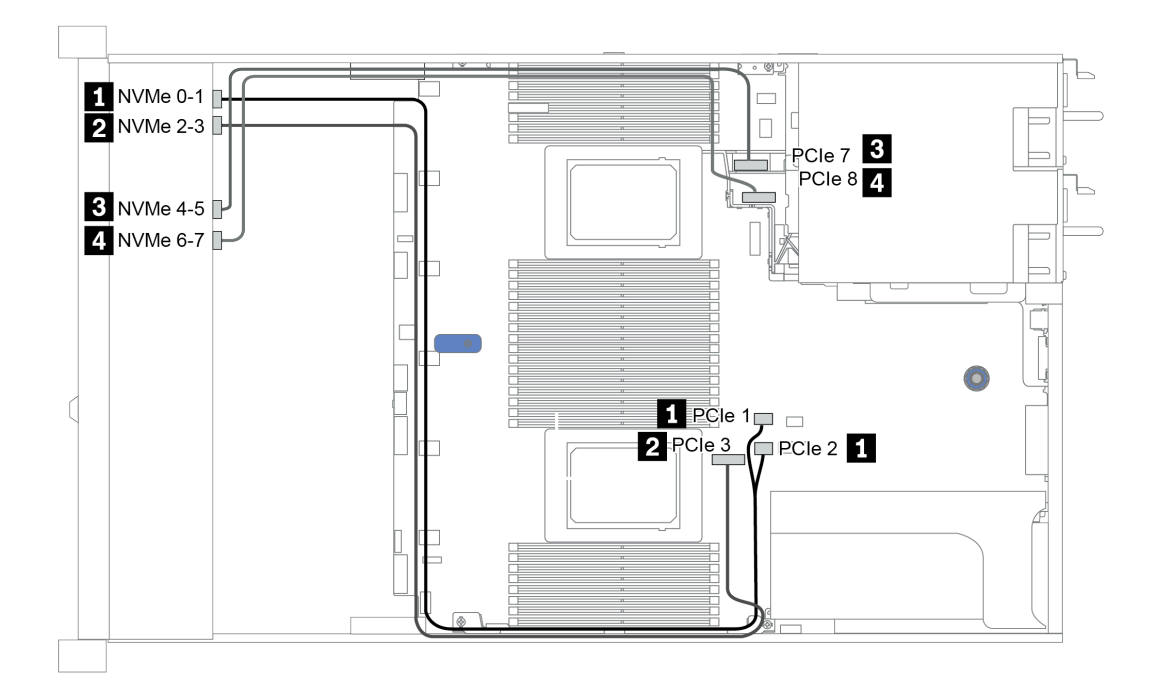

#### 図 29. Configuration <sup>2</sup>

# 16 x 2.5 型前面ドライブ・ベイ (SAS/SATA)

このセクションでは、16 x 2.5 型 SAS/SATA ドライブ・ベイを搭載したサーバー・モデルのケーブル 配線について説明します。

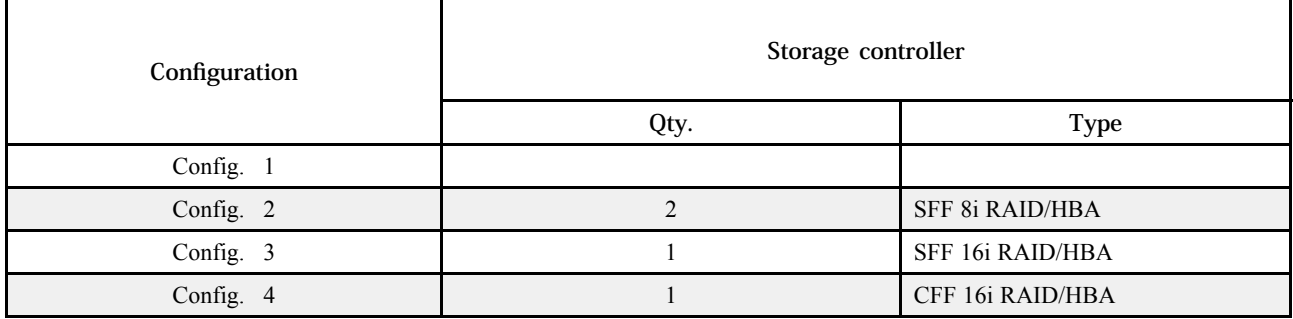

### Configuration 1 - 4:

BP 1 + BP 2: 16 x 2.5'' SAS/SATA

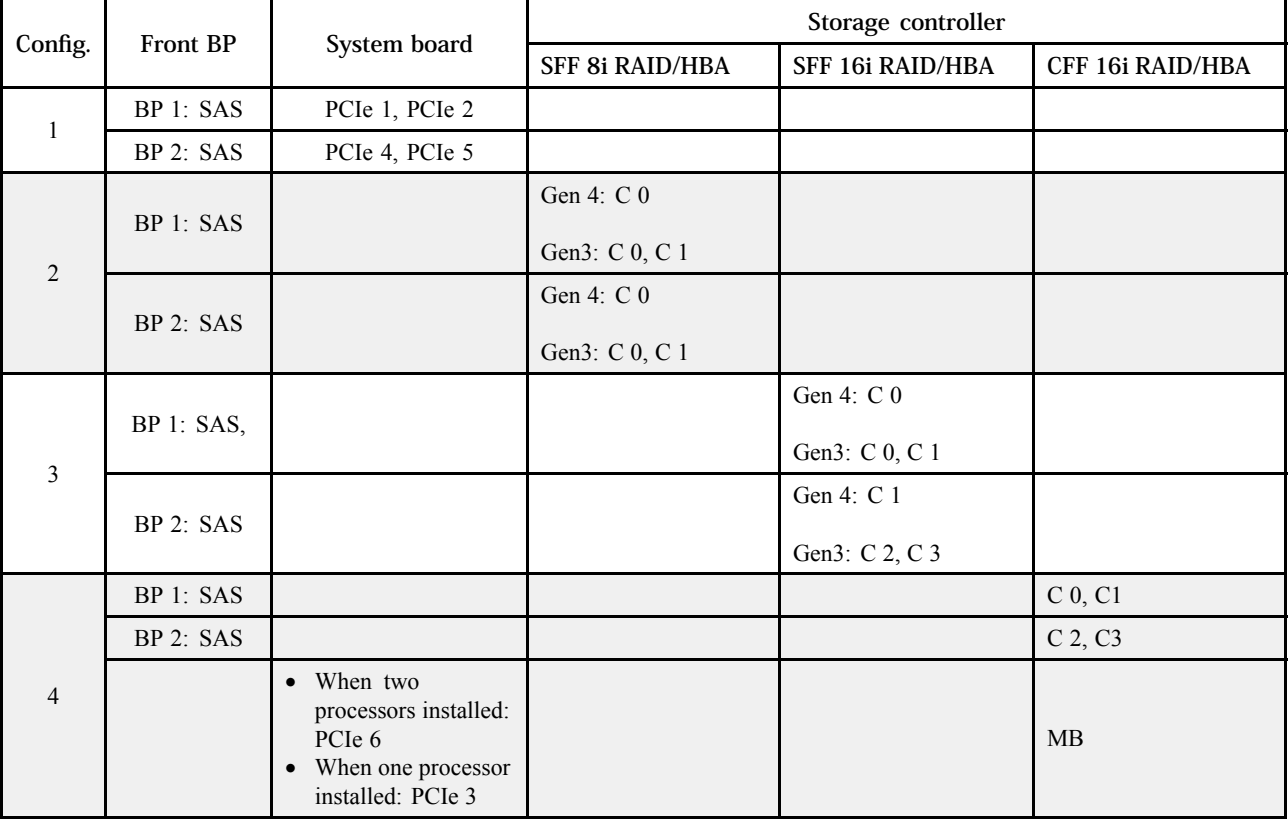

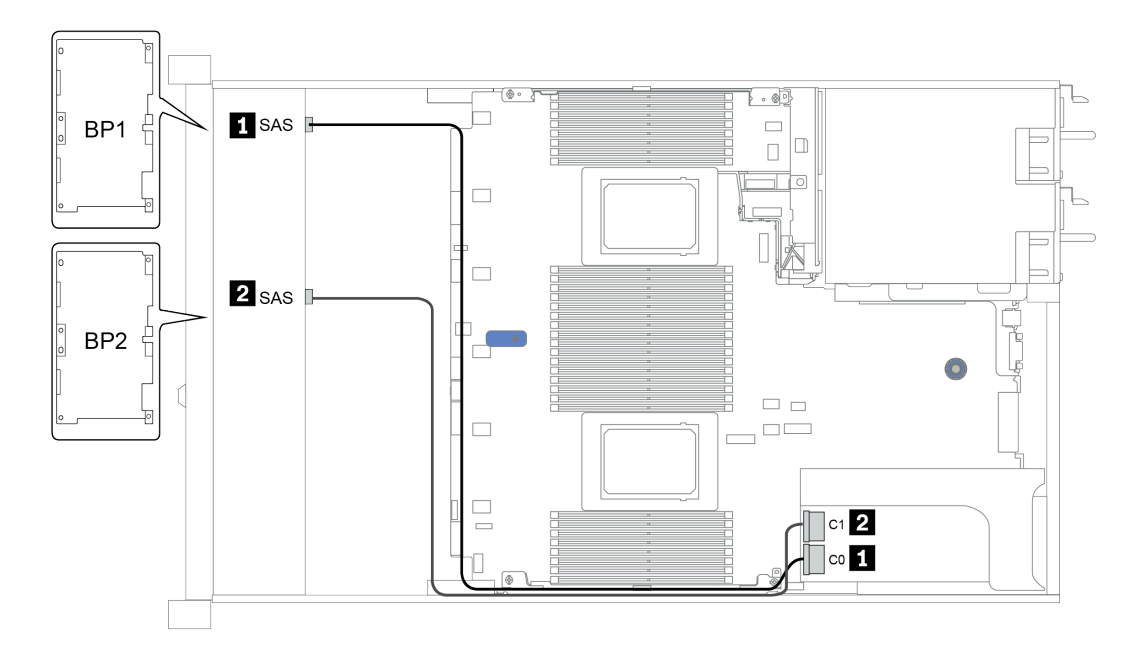

図 30. Configuration <sup>3</sup>

## 16 x 2.5 型前面ドライブ・ベイ (NVMe)

このセクションでは、16 x 2.5 型 NVMe 前面ドライブ・ベイを搭載したサーバー・モデルのケーブル 配線について説明します。

注:2 個の AnyBay バックプレーンは、2 個の純正 NVMe バックプレーンとして使用されます。

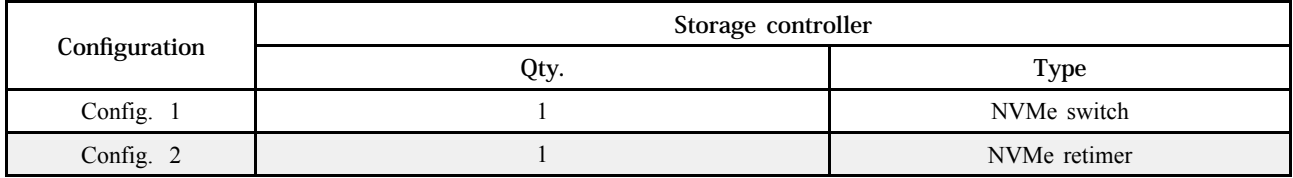

#### Configuration 1 ‒ 2:

BP 1 + BP 2: 2 x 8 x 2.5'' NVMe

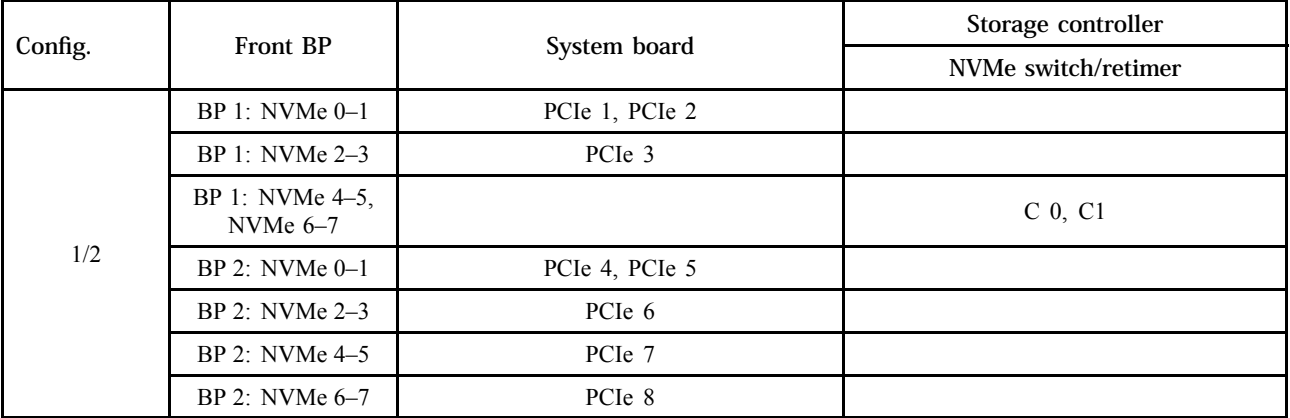

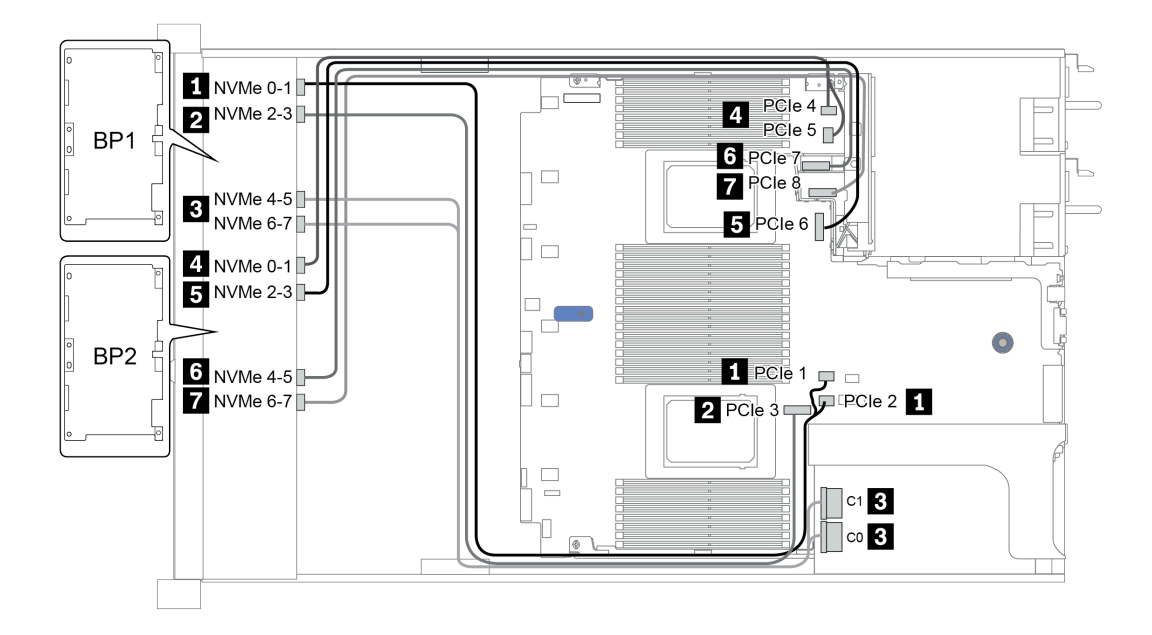

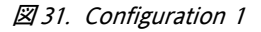

# 16 x 2.5 型前面ドライブ・ベイ (AnyBay)

このセクションでは、16 x 2.5 型 AnyBay 前面ドライブ・ベイを搭載したサーバー・モデルのケーブル 配線について説明します。

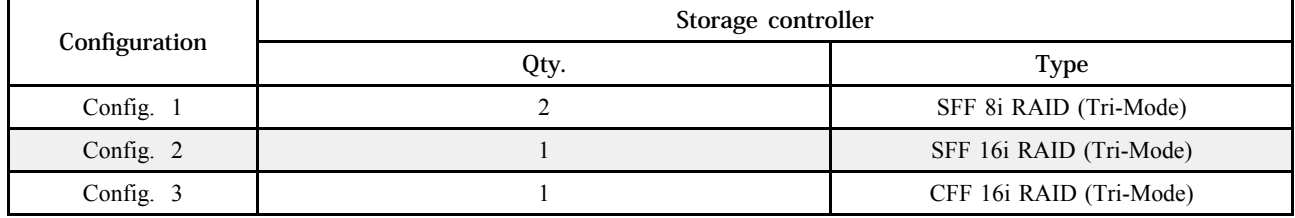

### Configuration 1 ‒ 3:

BP 1 + BP 2: 2 x 8 x 2.5'' AnyBay

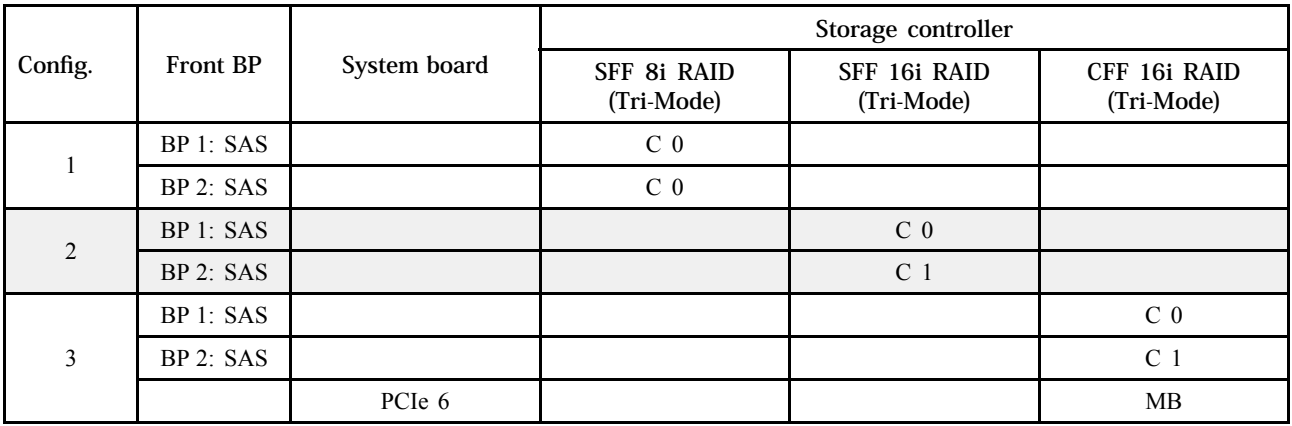

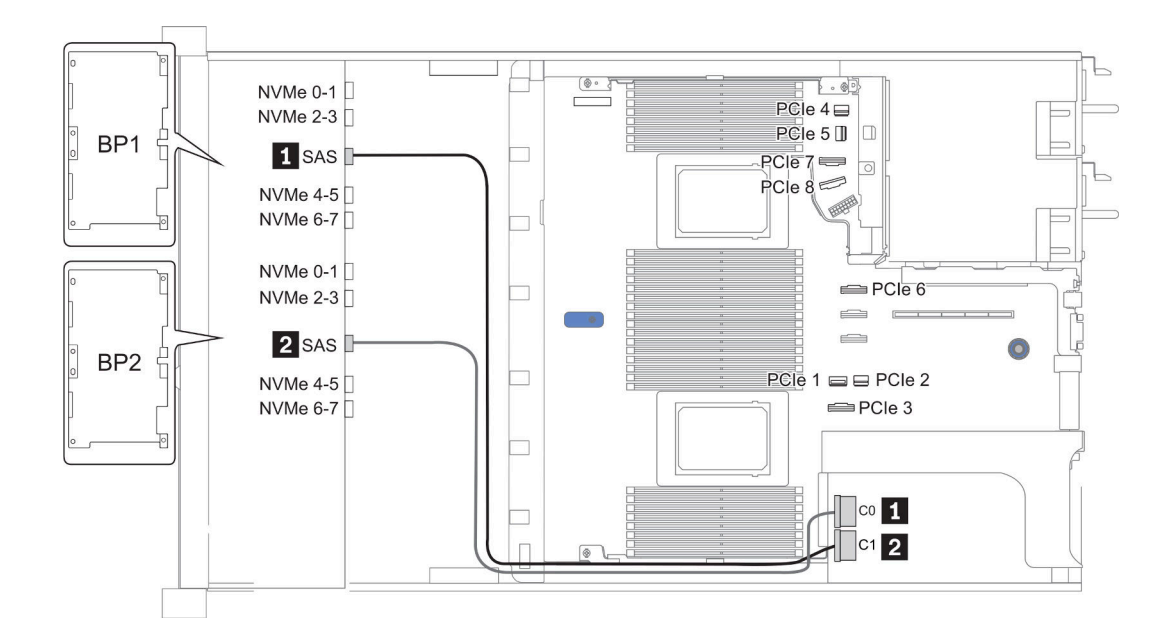

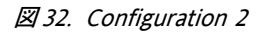

# 16 x 2.5 型前面ドライブ・ベイ (8SAS+8AnyBay)

このセクションでは、16 x 2.5 型前面ドライブ・ベイ (8SAS+8AnyBay) を搭載したサーバー・モデルの ケーブル配線について説明します。

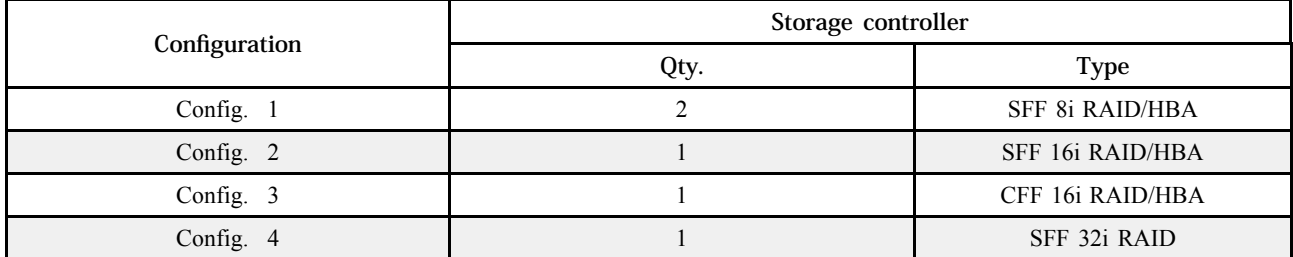

#### Configuration 1 ‒ 4:

BP 1 + BP 2: 8 x 2.5'' SAS/SATA BP + 8 x 2.5'' AnyBay BP

- SFF 8i RAID/HBA
- SFF 16i RAID/HBA

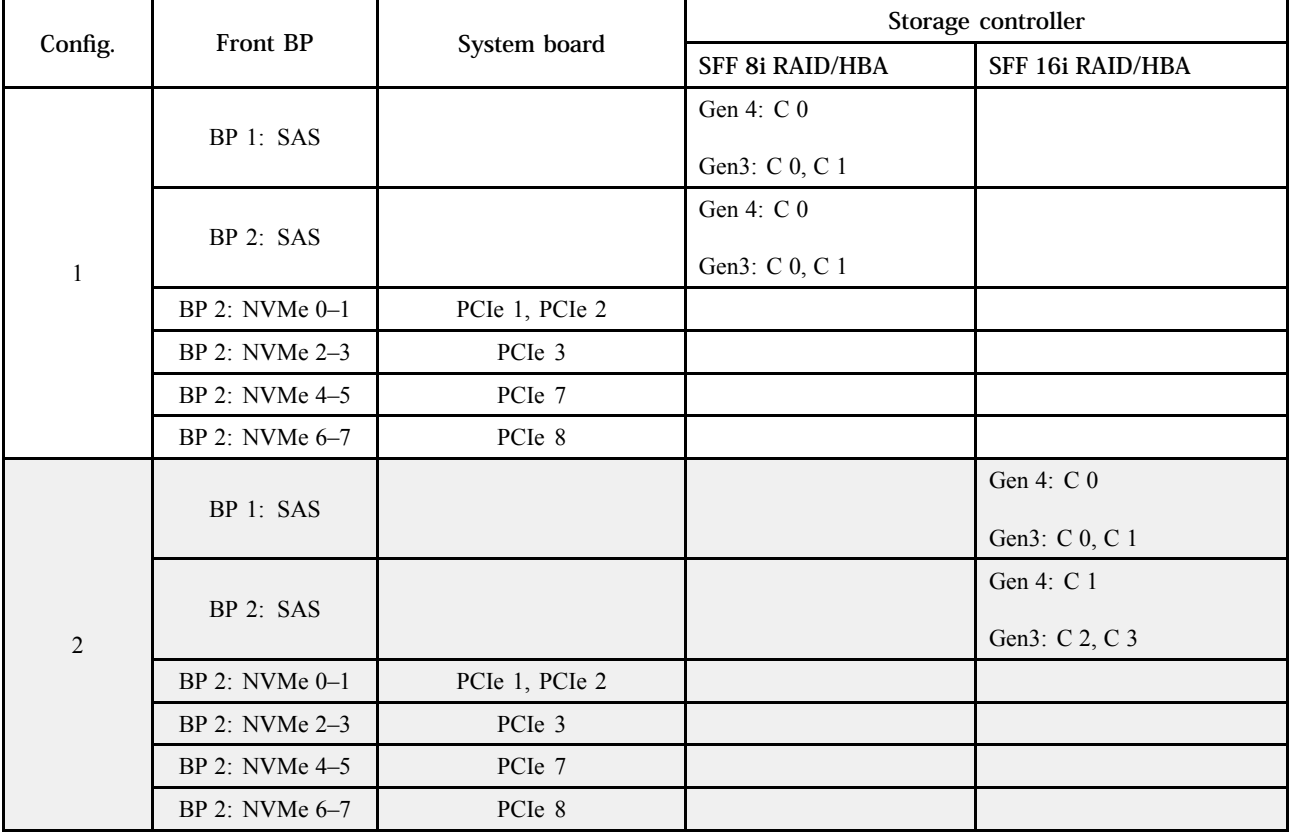

### BP 1 + BP 2: 8 x 2.5'' SAS/SATA BP + 8 x 2.5'' AnyBay BP

- CFF 16i RAID/HBA
- SFF 32i RAID/HBA

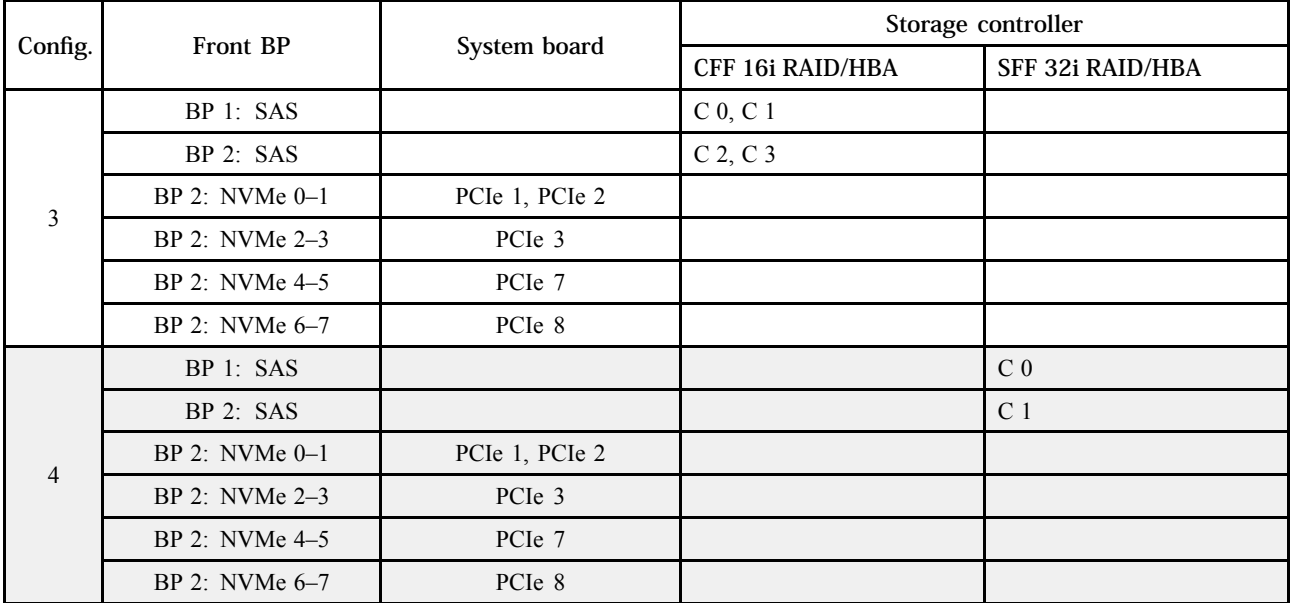

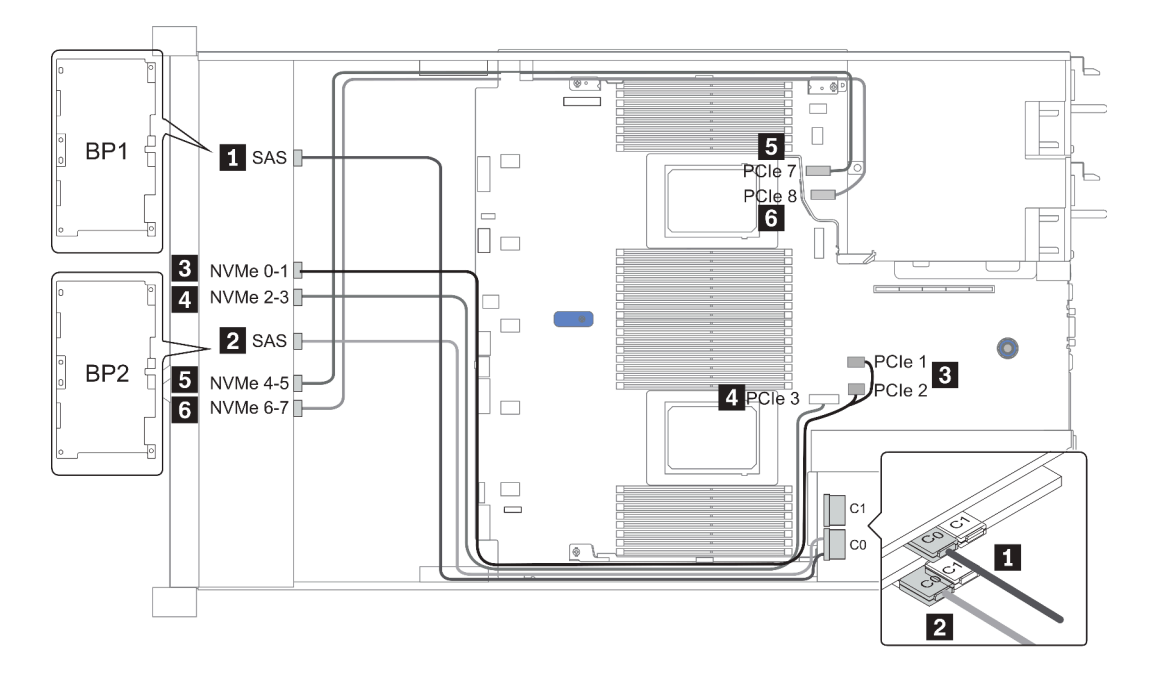

図 33. Configuration <sup>1</sup>

## 16 x 2.5 型前面ドライブ・ベイ (8SAS/SATA+8NVMe)

このセクションでは、16 x 2.5 型前面ドライブ・ベイ (8SAS/SATA+8NVMe) を搭載したサーバー・モデル のケーブル配線について説明します。

注:AnyBay バックプレーン (BP2) は、純正 NVMe バックプレーンとして使用されます。

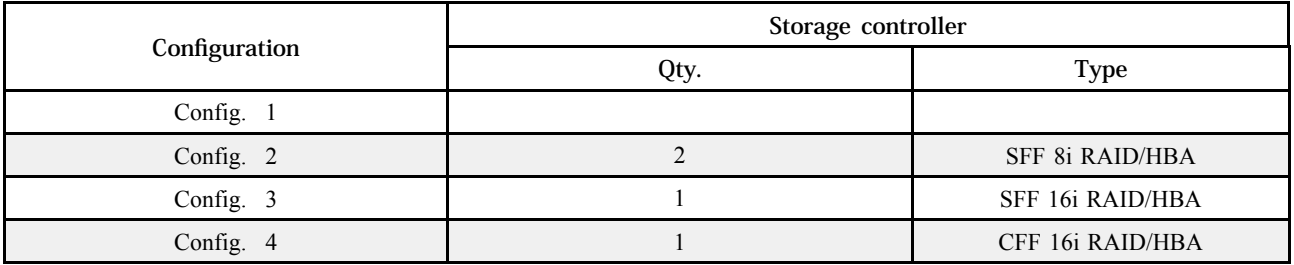

### Configuration 1 ‒ 4:

BP 1 + BP 2: 8 x 2.5'' SAS/SATA BP + 8 x 2.5'' NVMe BP

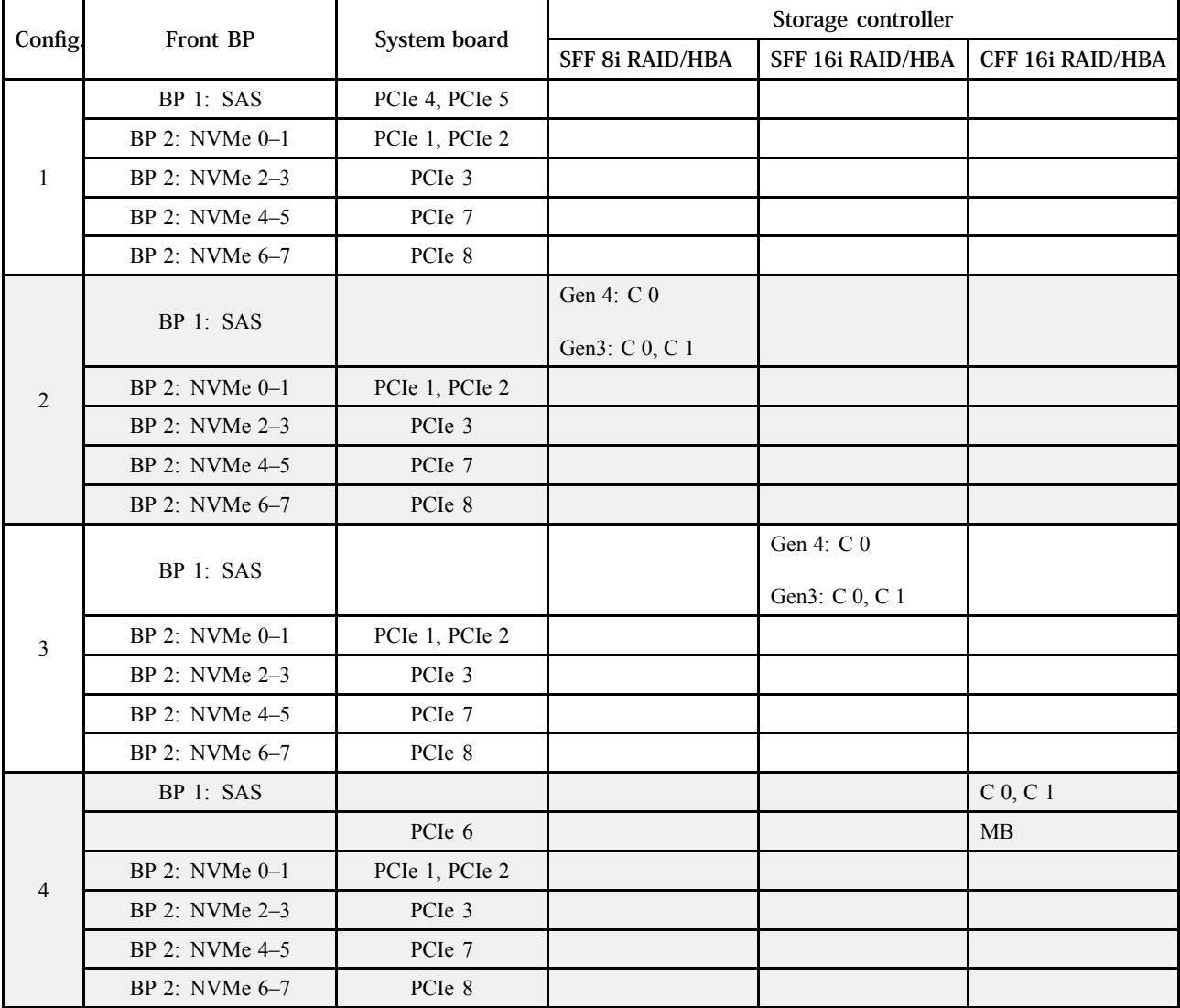

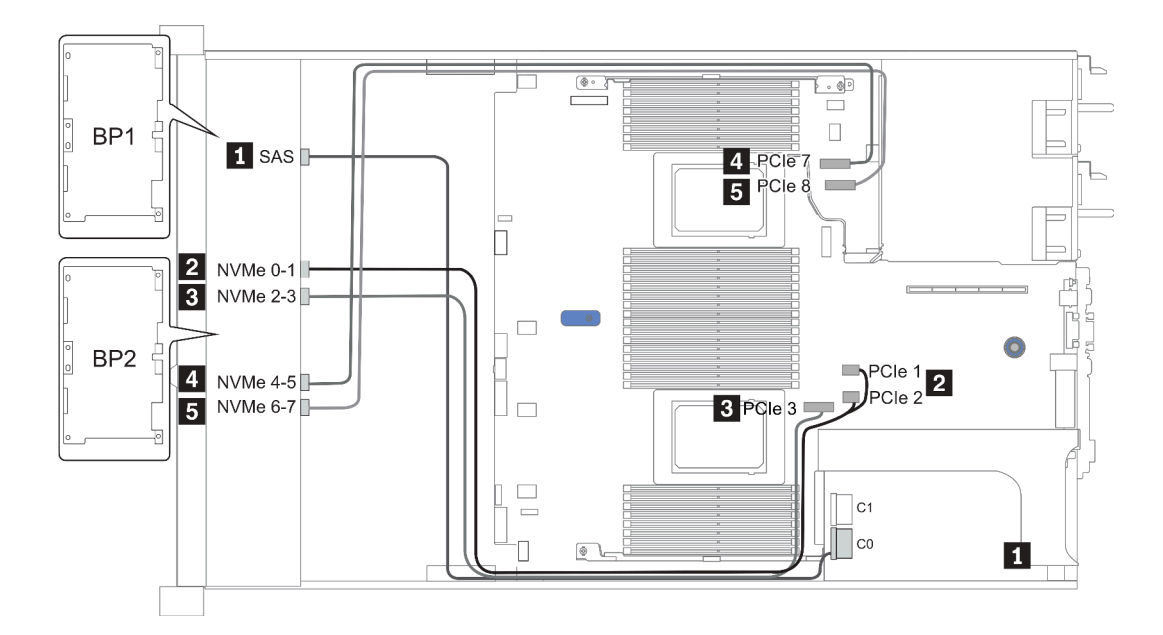

図 34. Configuration <sup>3</sup>

## 16 x 2.5 型前面ドライブ・ベイ (8AnyBay+8NVMe)

このセクションでは、16 x 2.5 型前面ドライブ・ベイ (8AnyBay+8NVMe) を搭載したサーバー・モデルの ケーブル配線について説明します。

注:AnyBay バックプレーン (BP2) は、純正 NVMe バックプレーンとして使用されます。

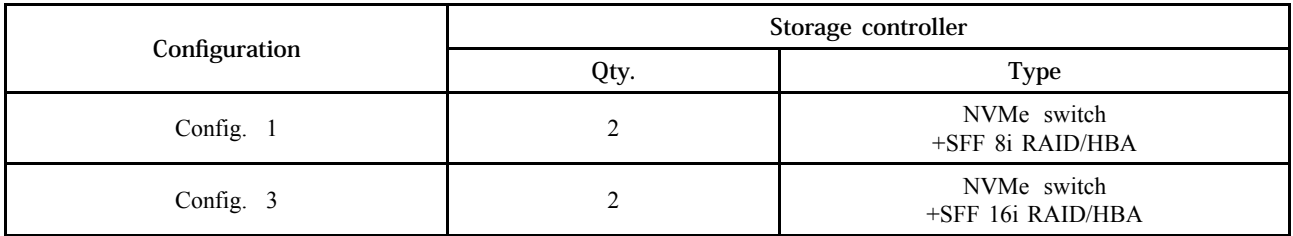

#### Configuration 1 ‒ 2:

BP 1 + BP 2: 8 x 2.5'' AnyBay BP + 8 x 2.5'' NVMe BP

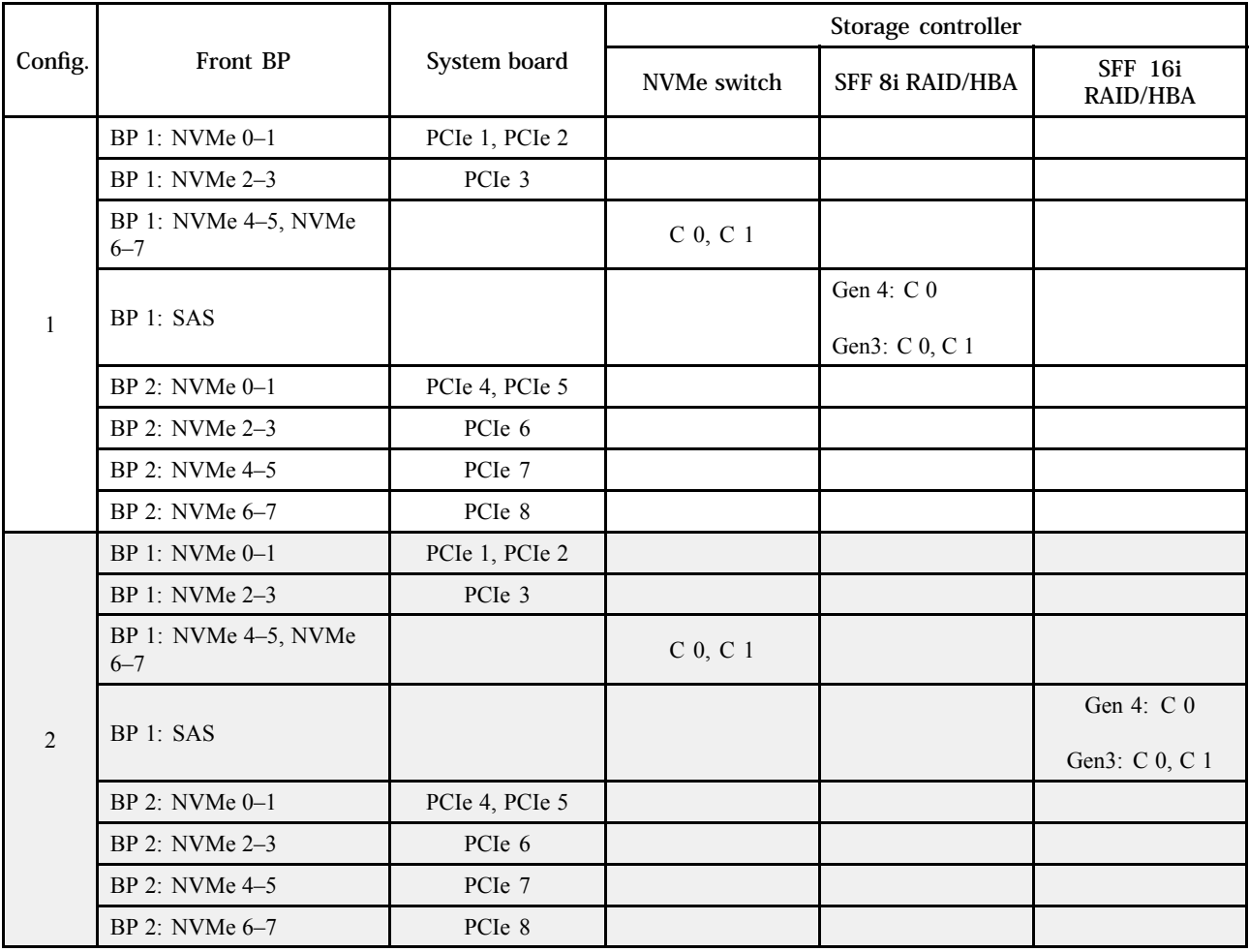

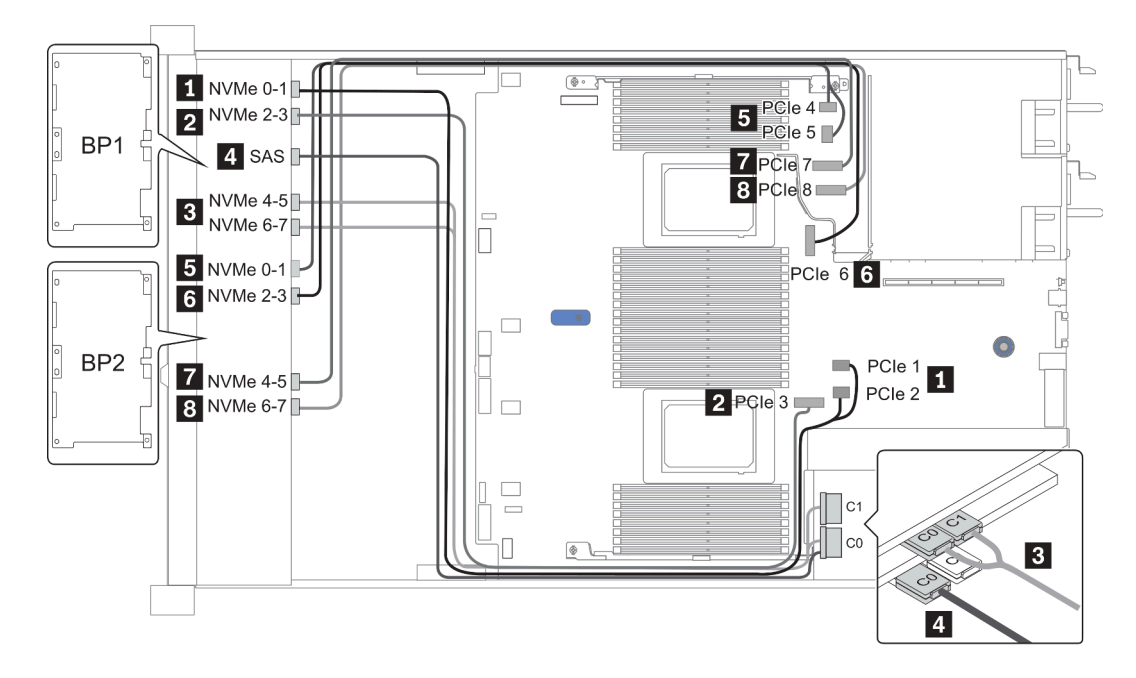

図 35. Configuration <sup>2</sup>

## 24 x 2.5 型前面ドライブ・ベイ (8SAS/SATA+16NVMe)

このセクションでは、24 x 2.5 型前面ドライブ・ベイ (8SAS/SATA+16NVMe) を搭載したサーバー・モデル のケーブル配線について説明します。

注:AnyBay バックプレーン (BP2 および BP3) は、純正 NVMe バックプレーンとして使用されます。

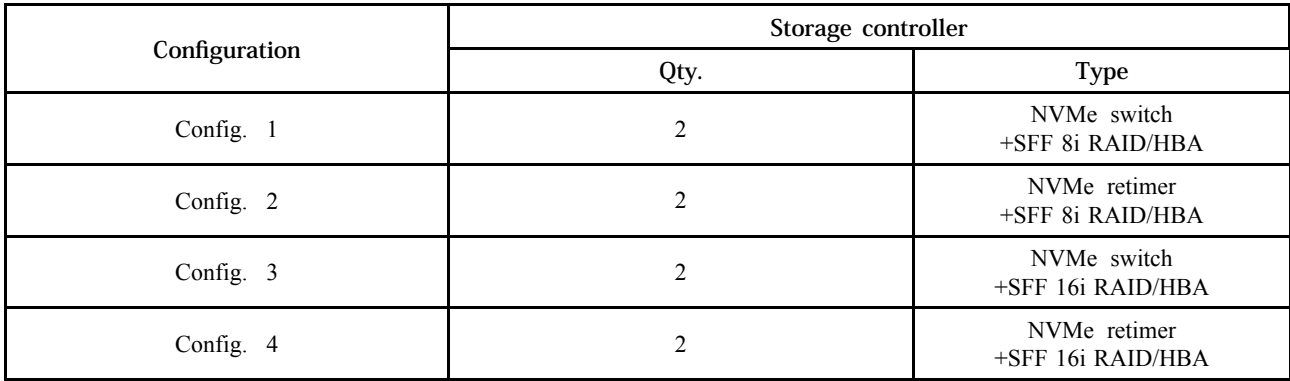

#### Configuration 1 ‒ 4:

BP 1 + BP 2 + BP 3: 8 x 2.5'' SAS/SATA backplane + 2 x 8 x 2.5'' NVMe BP

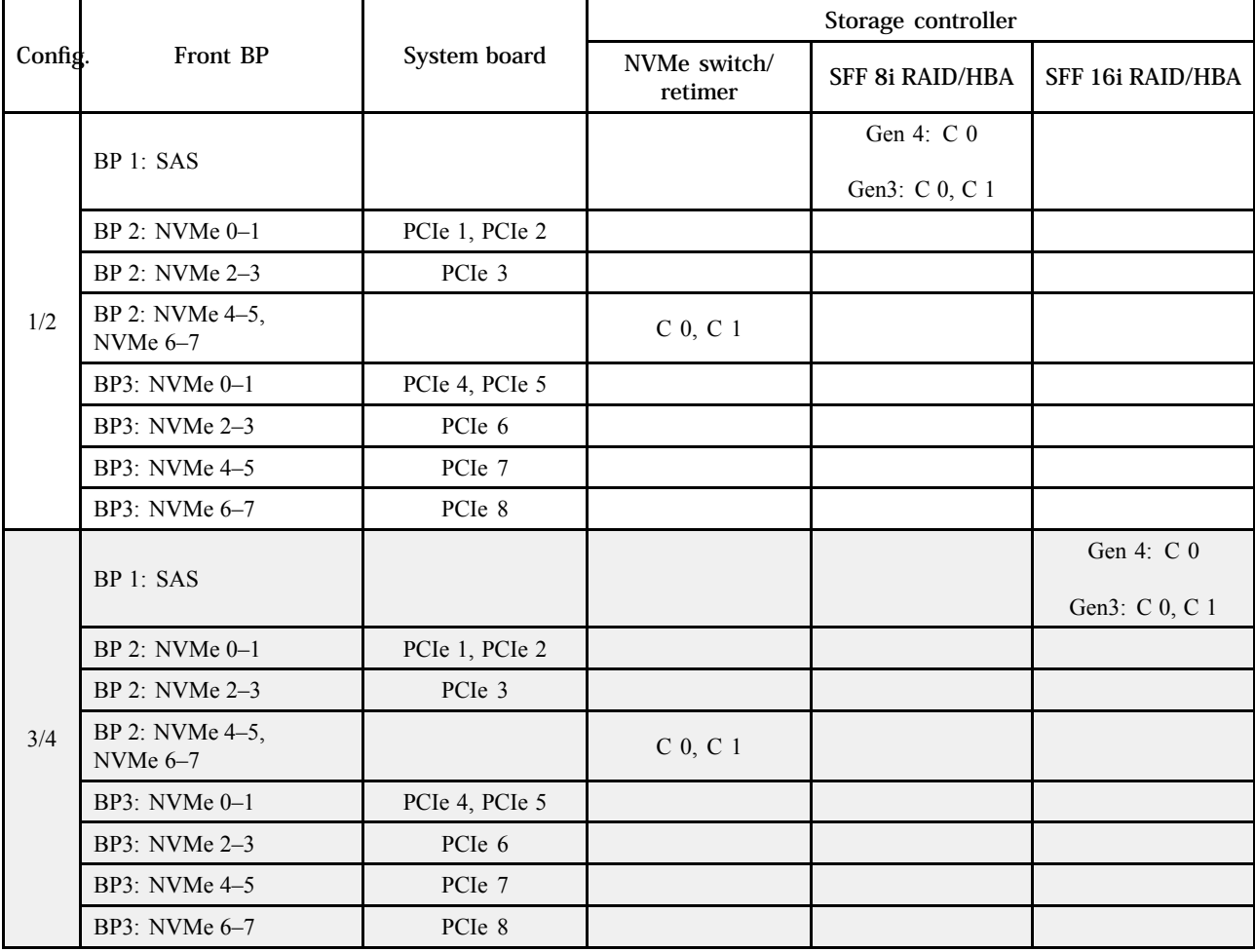

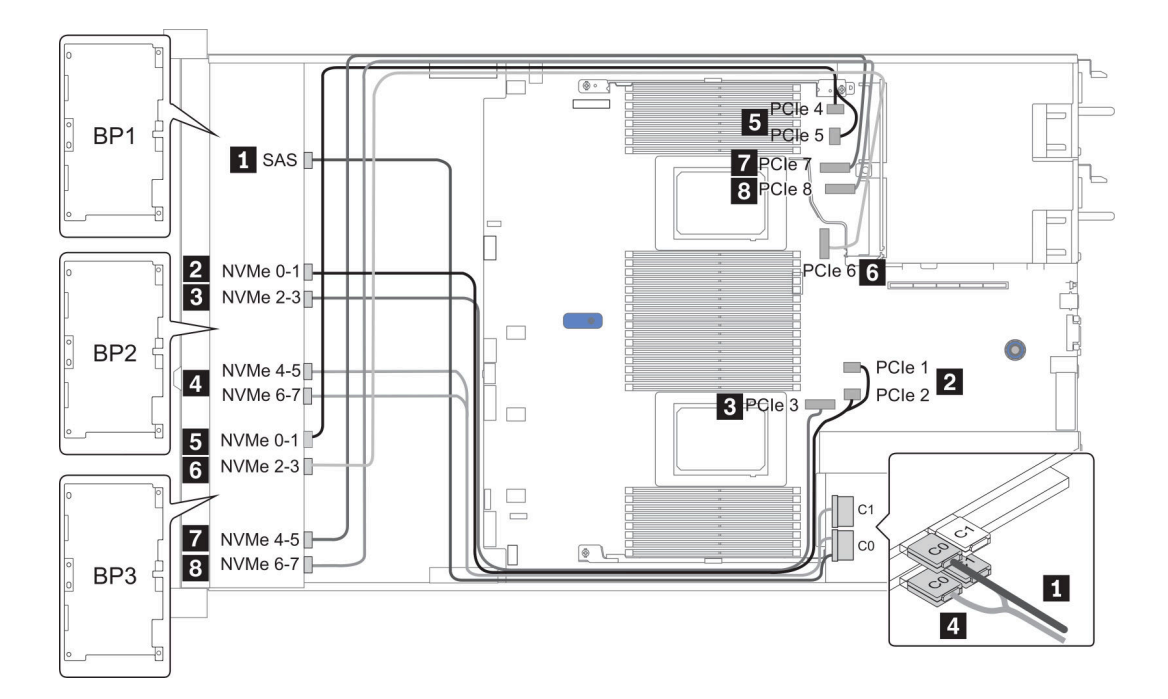

図 36. Configuration <sup>3</sup>

## 24 x 2.5 型前面ドライブ・ベイ (16SAS/SATA+8AnyBay)

このセクションでは、24 x 2.5 型前面ドライブ・ベイ (16SAS/SATA+8AnyBay) を搭載したサーバー・モデ ルのケーブル配線について説明します。

| Configuration | Rear BP |                            | Storage controller |                                          |
|---------------|---------|----------------------------|--------------------|------------------------------------------|
|               | Qty.    | Type                       | Qty.               | <b>Type</b>                              |
| Config. 1     |         |                            | 2                  | CFF 16i RAID/HBA + CFF 48P RAID Expander |
| Config. 2     |         |                            | $\overline{c}$     | SFF 8i RAID/HBA +CFF 48P RAID Expander   |
| Config. 3     |         |                            | 3                  | <b>SFF 8i RAID/HBA</b>                   |
| Config. 4     |         |                            |                    | SFF 32i RAID                             |
| Config. 5     |         | Rear: 4 x 2.5"<br>SAS/SATA | $\overline{2}$     | CFF 16i RAID/HBA + CFF 48P RAID Expander |
| Config. 6     |         | Rear: 4 x 2.5"<br>SAS/SATA | $\overline{2}$     | SFF 8i RAID/HBA + CFF 48P RAID Expander  |
| Config. 7     |         | Rear: 4 x 2.5"<br>SAS/SATA | 3                  | <b>SFF 8i RAID/HBA</b>                   |
| Config. 8     |         | Rear: 4 x 2.5"<br>SAS/SATA |                    | SFF 32i RAID                             |

サーバー構成に応じて、以下のいずれかのセクションを参照して、ケーブル配線情報を確認してください。

- Configuration  $1 4$ : BP  $1 + BP$   $2 + BP$  3
- Configuration  $5 8$ : BP  $1 + BP$   $2 + BP$   $3 + BP$   $4$

### <span id="page-123-0"></span>Configuration 1 - 4:

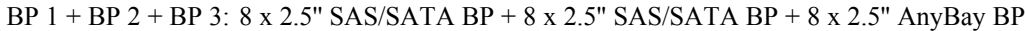

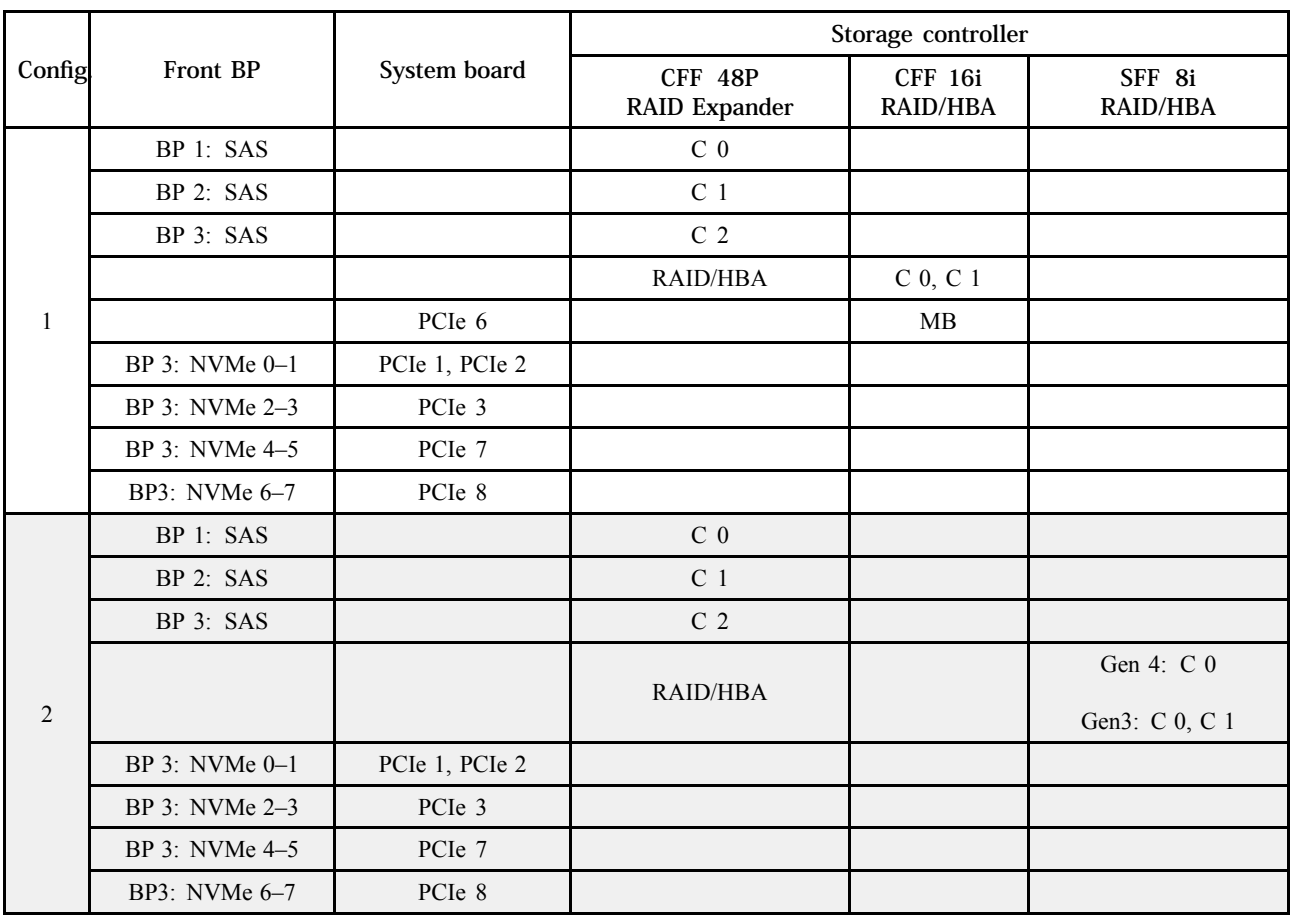

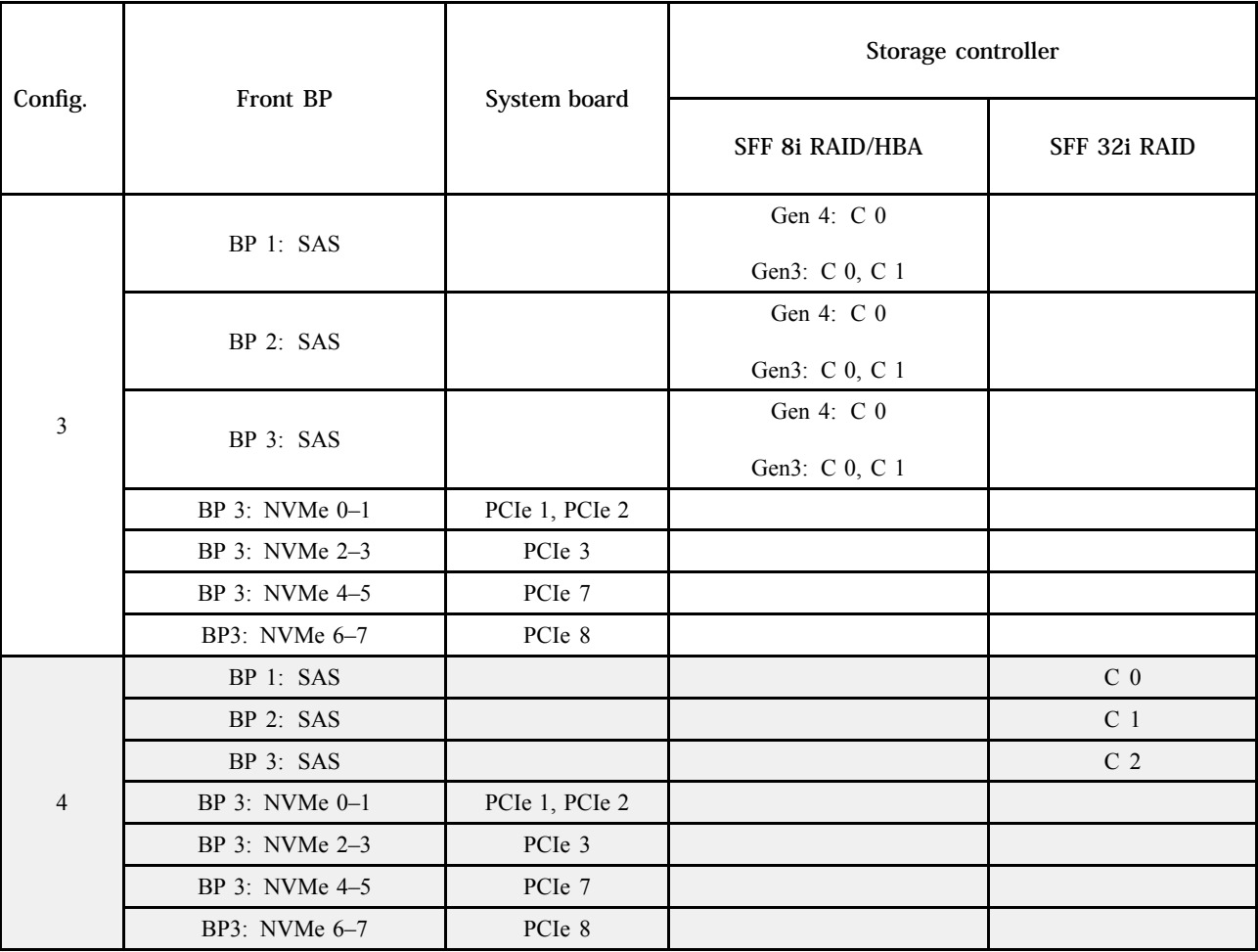

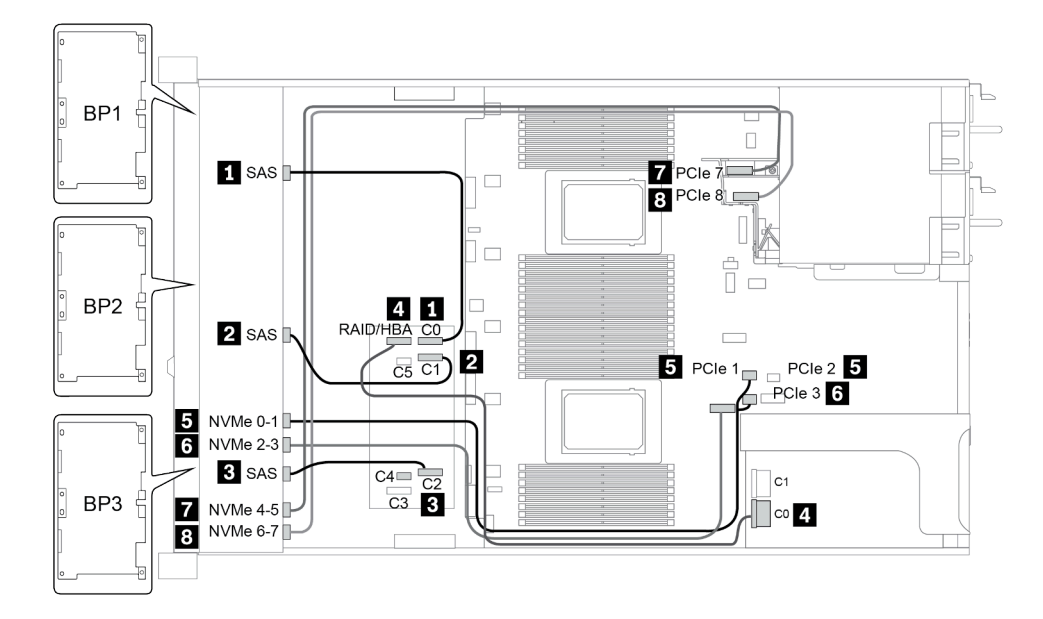

図 37. Configuration <sup>2</sup>

### <span id="page-125-0"></span>Configuration 5 ‒ 8:

BP 1 + BP 2 + BP 3: 8 x 2.5'' SAS/SATA BP + 8 x 2.5'' SAS/SATA BP + 8 x 2.5'' AnyBay BP

#### BP 4: 4 x 2.5'' SAS/SATA BP

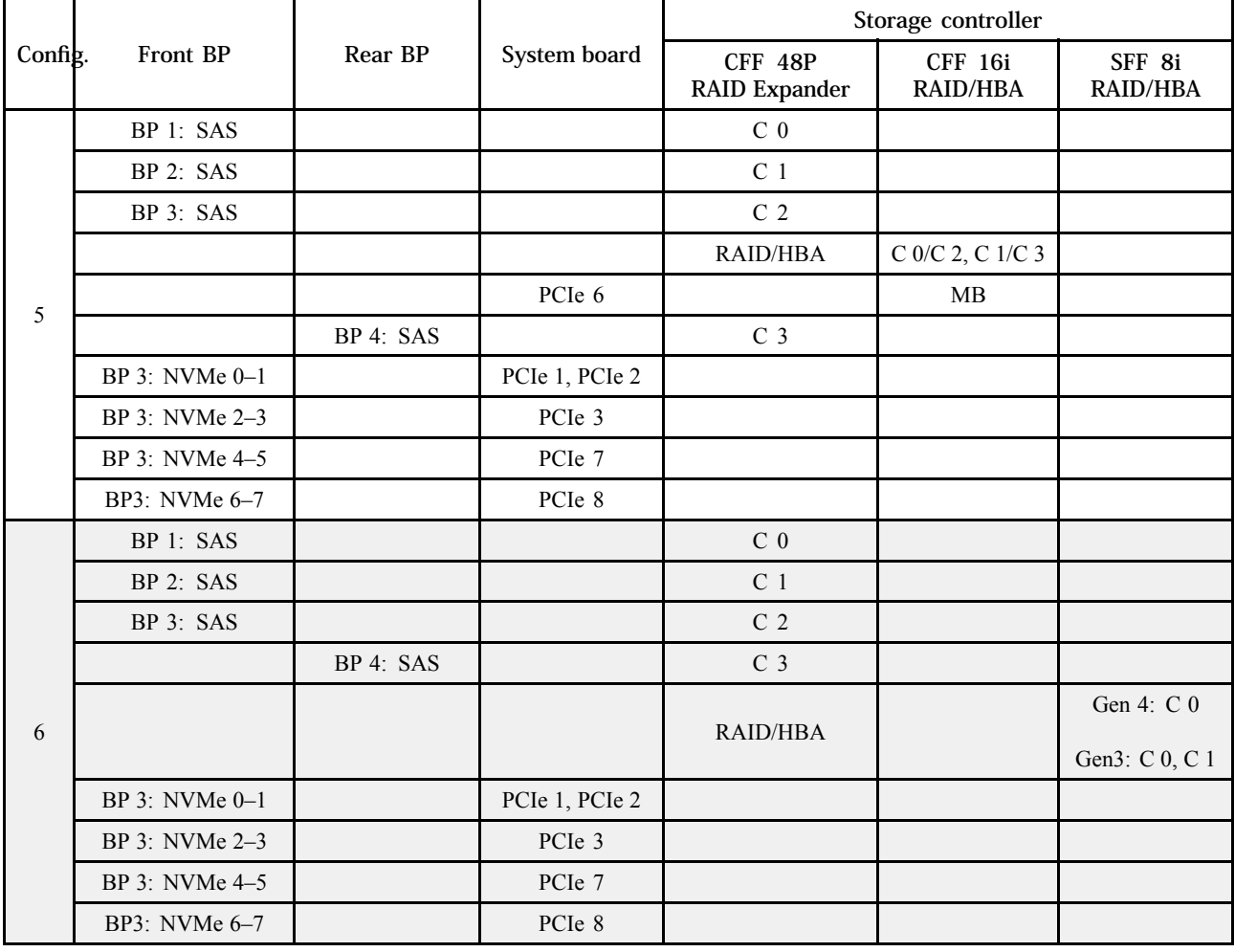

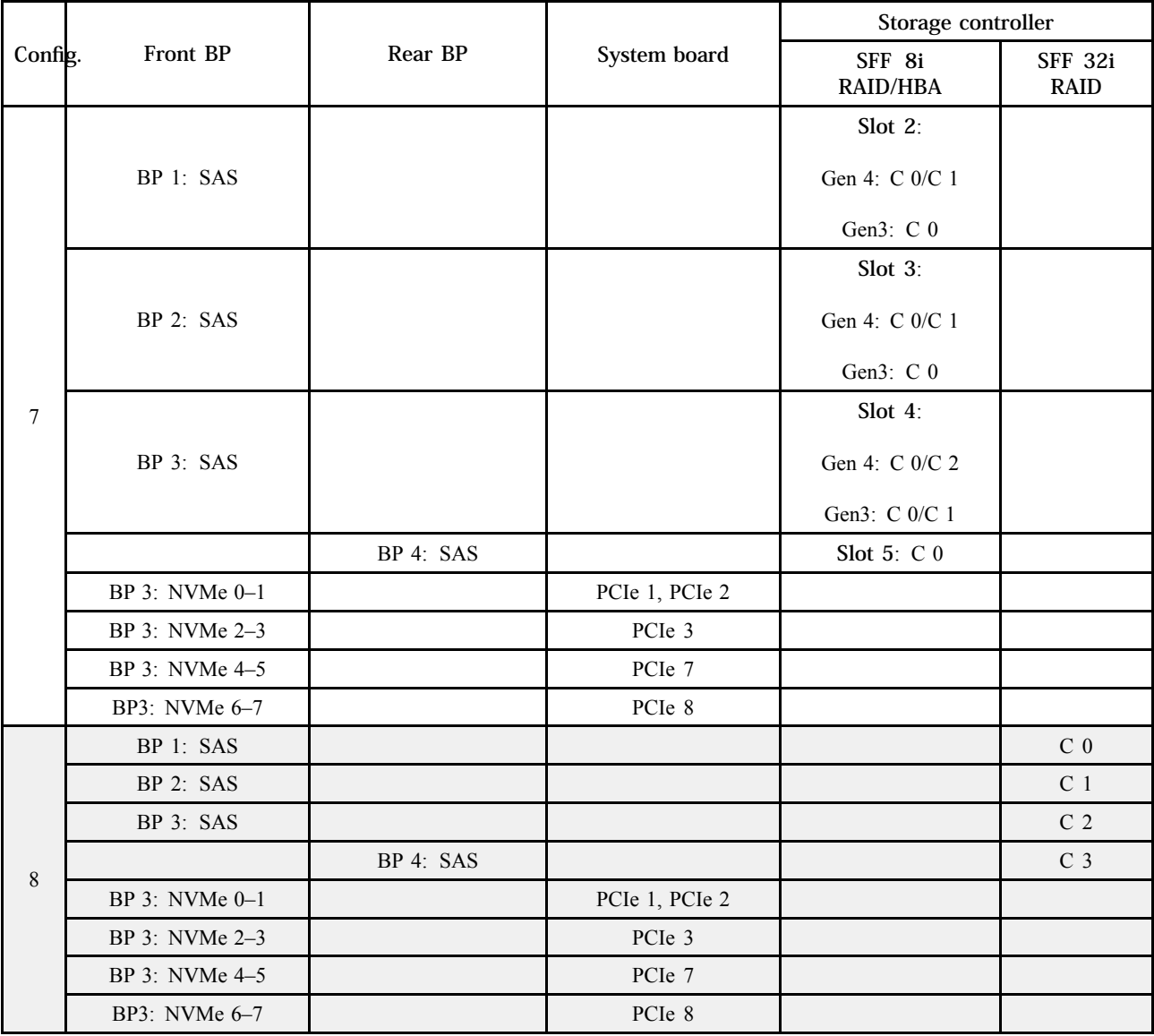

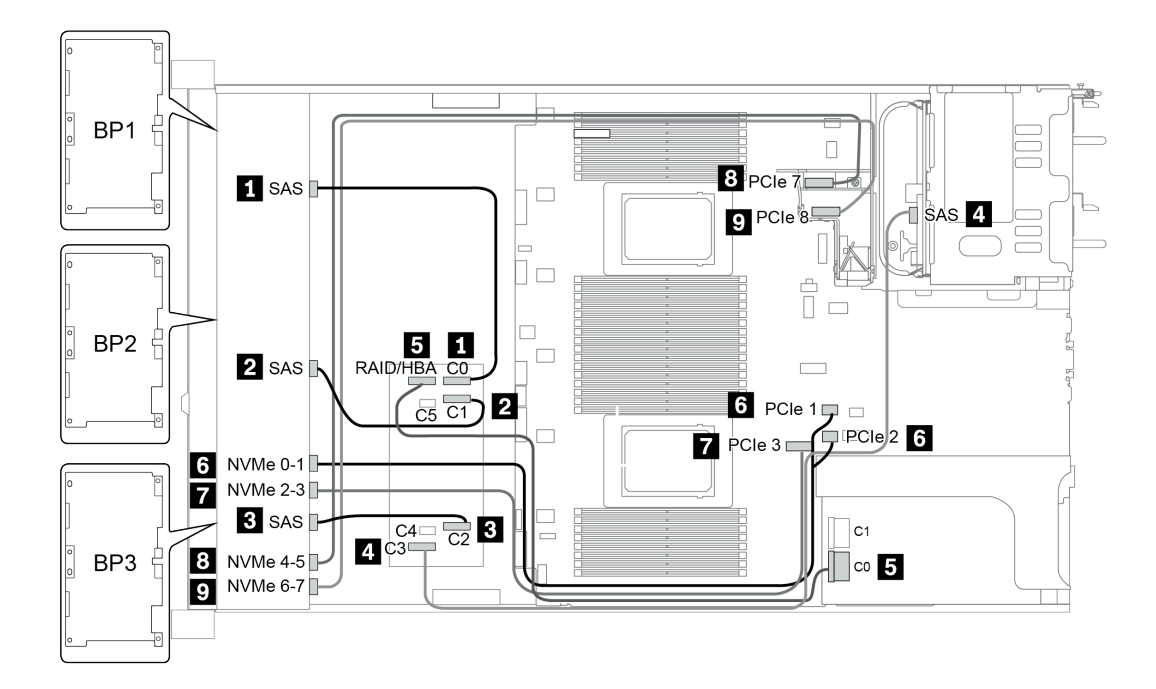

図 38. Configuration <sup>5</sup>

# 24 x 2.5 型前面ドライブ・ベイ (16SAS/SATA+8NVMe)

このセクションでは、24 x 2.5 型前面ドライブ・ベイ (16SAS/SATA+8NVMe) を搭載したサーバー・モデル のケーブル配線について説明します。

注:AnyBay バックプレーン (BP3) は、純正 NVMe バックプレーンとして使用されます。

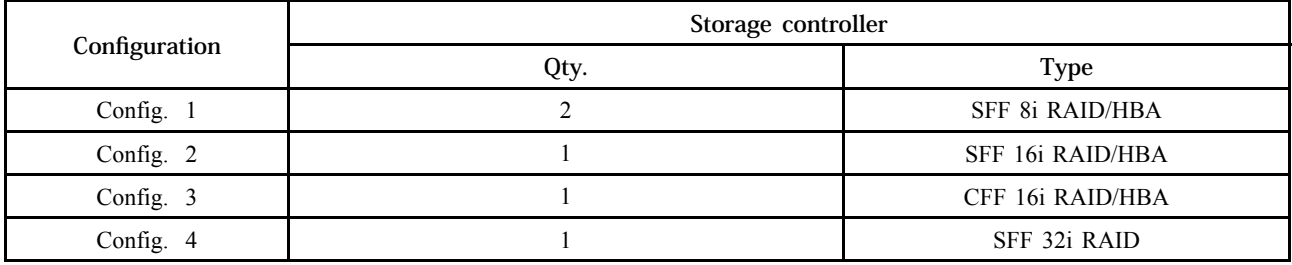

### Configuration 1 - 4:

BP 1 + BP 2 + BP 3: 8 x 2.5'' SAS/SATA BP + 8 x 2.5'' SAS/SATA BP + 8 x 2.5'' pure NVMe BP

- SFF 8i RAID/HBA
- SFF 16i RAID/HBA

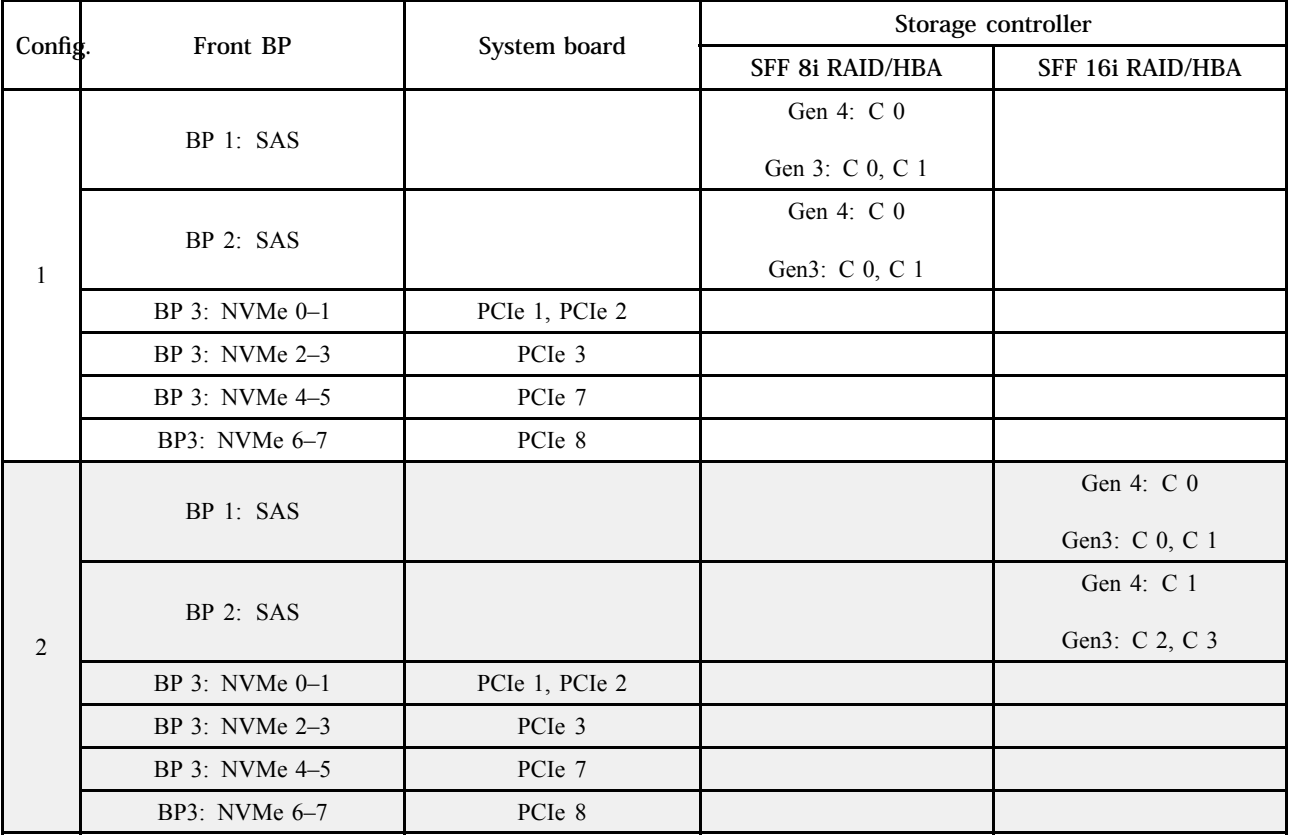

• CFF 16i RAID/HBA

• SFF 32i RAID/HBA

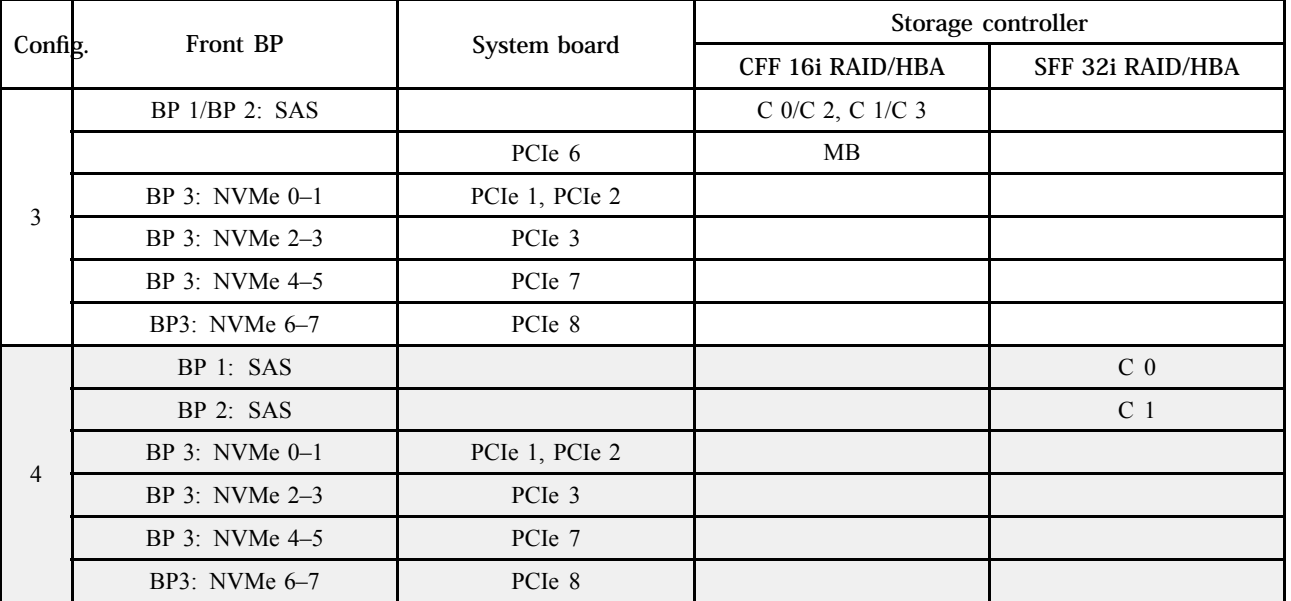

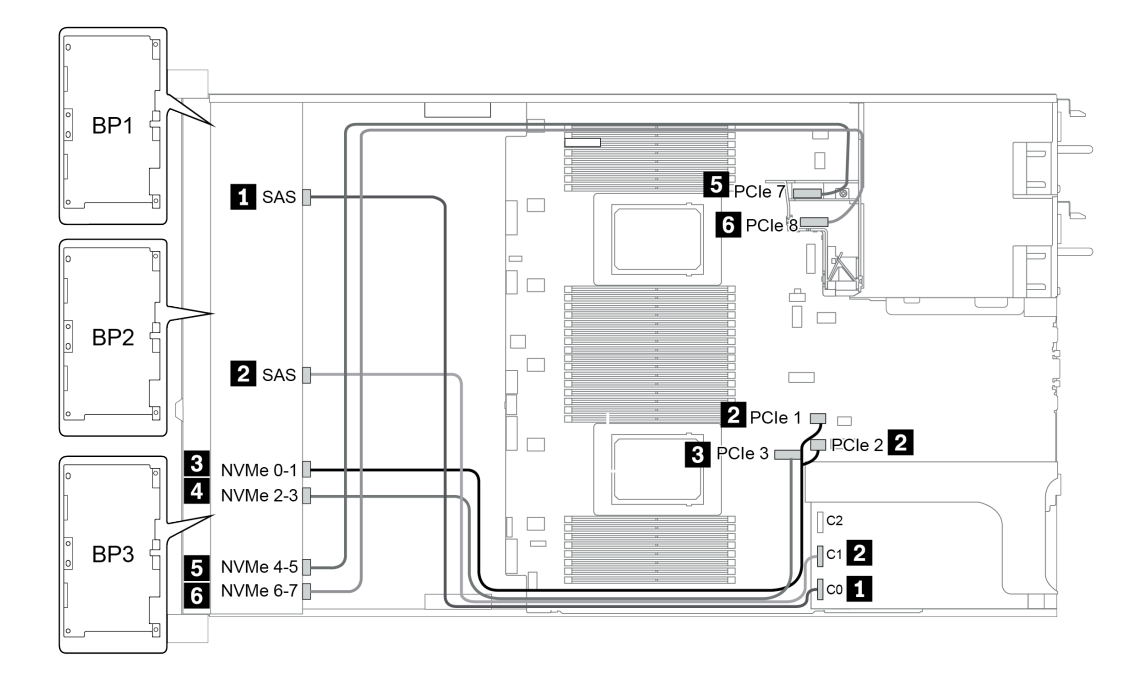

図 39. Configuration <sup>4</sup>

## 24 x 2.5 型前面ドライブ・ベイ (SAS/SATA)

このセクションでは、24 x 2.5 型前面ドライブ・ベイ (SAS/SATA) を搭載したサーバー・モデルのケーブル 配線について説明します。

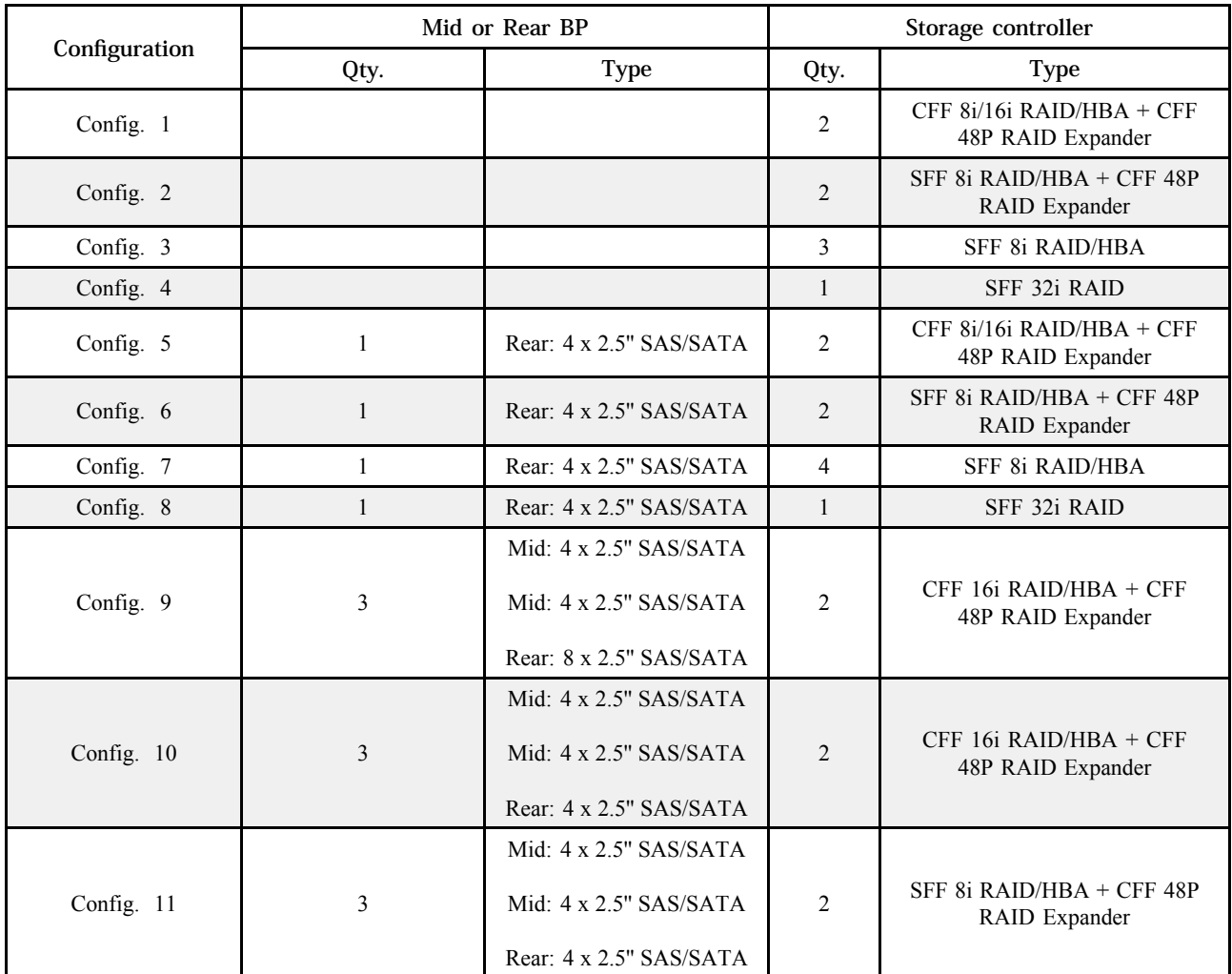

サーバー構成に応じて、以下のいずれかのセクションを参照して、ケーブル配線情報を確認してください。

- Configuration  $1 4$ : BP  $1 + BP$   $2 + BP$  3
- Configuration  $5 8$ : BP  $1 + BP$   $2 + BP$   $3 + BP$ 4
- Configuration  $9 11$ : BP  $1 + BP$   $2 + BP$   $3 + BP$  $4 + BP$ 5

### <span id="page-132-0"></span>Configuration 1 - 4:

BP  $1 + BP$   $2 + BP$   $3: 3 \times 8 \times 2.5$ -inch SAS/SATA BP

- CFF RAID expander + CFF 8i/16i RAID/HBA
- CFF RAID expander + SFF 8i RAID/HBA

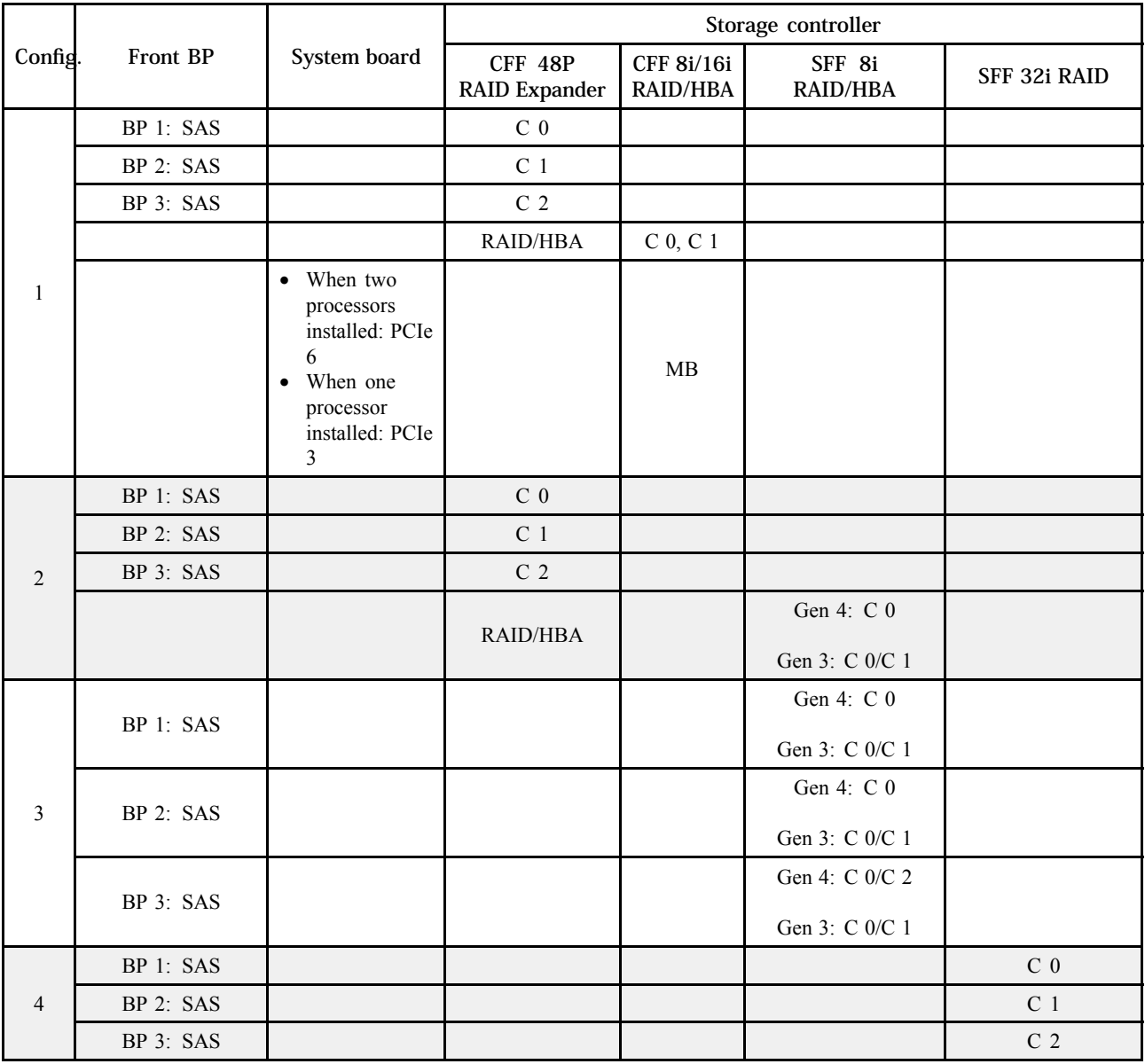

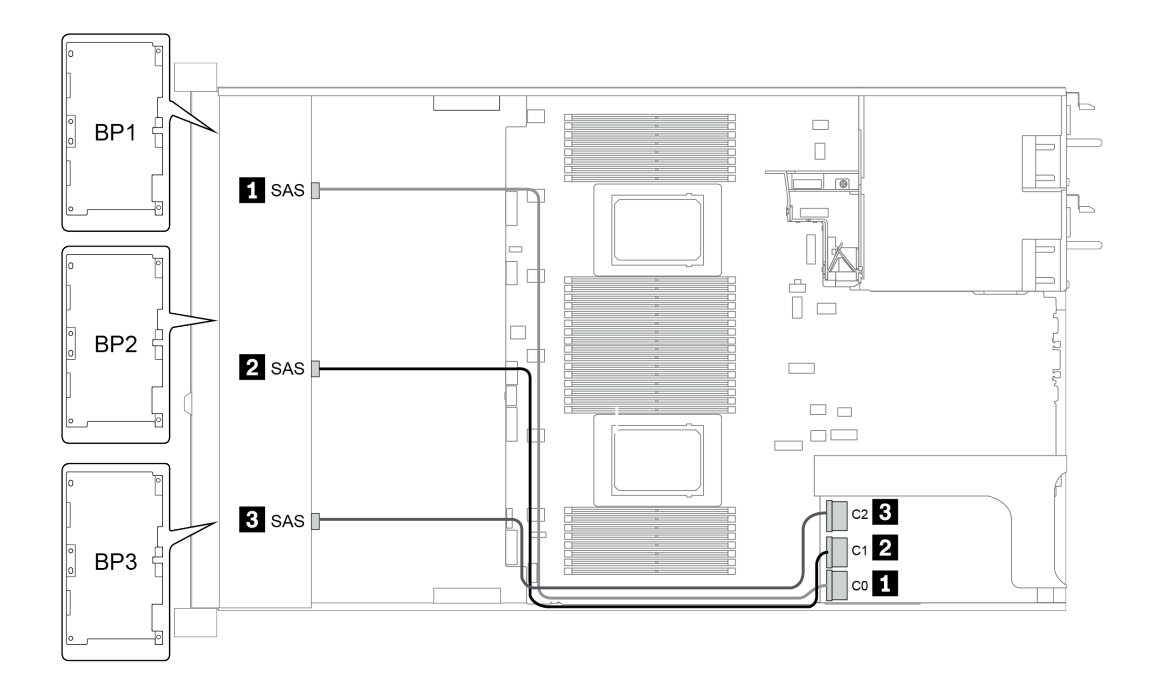

図 40. Configuration <sup>4</sup>

## <span id="page-134-0"></span>構成 5 ‒ 8:

BP 1 + BP 2 + BP 3: 3 x 8 x 2.5-inch SAS/SATA BP

### BP4: 4 x 2.5'' SAS/SATA BP

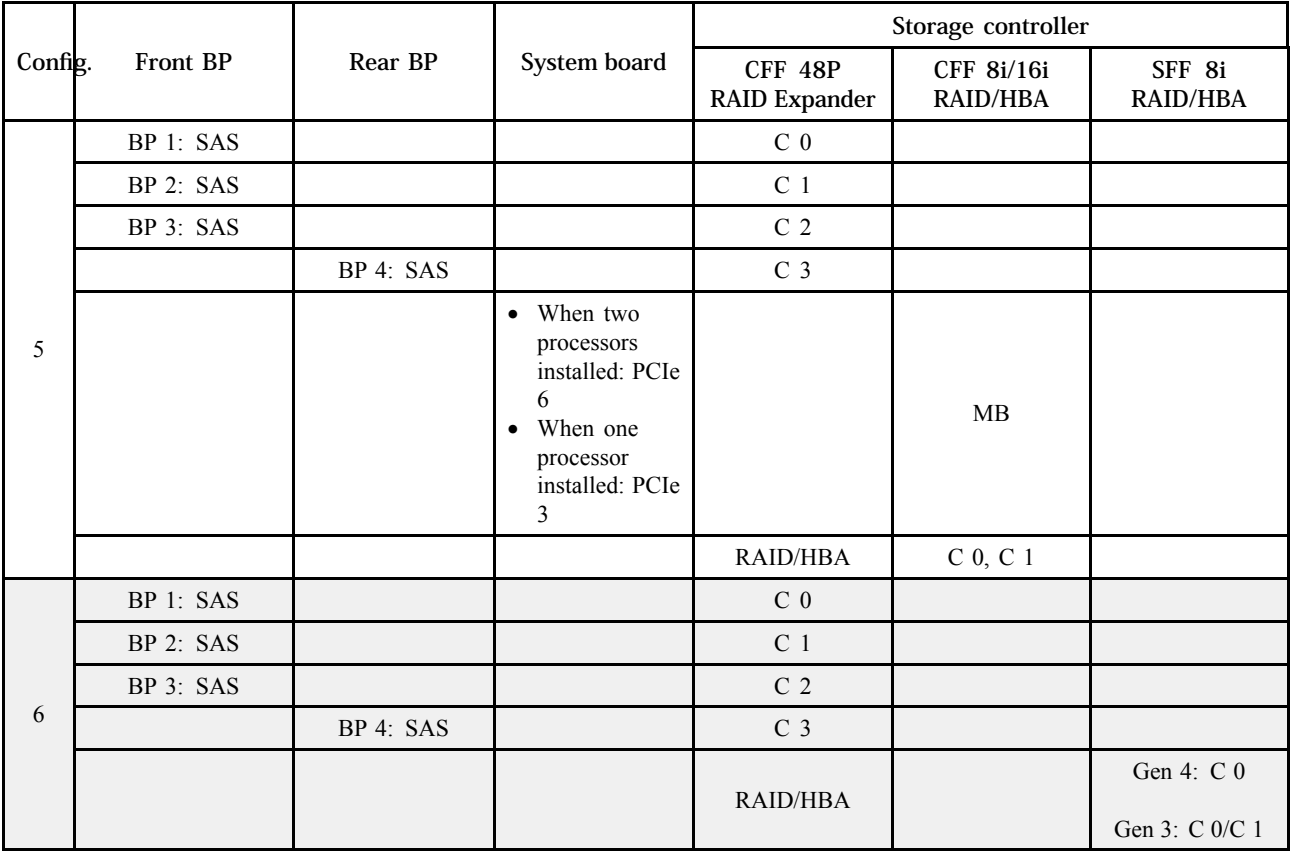

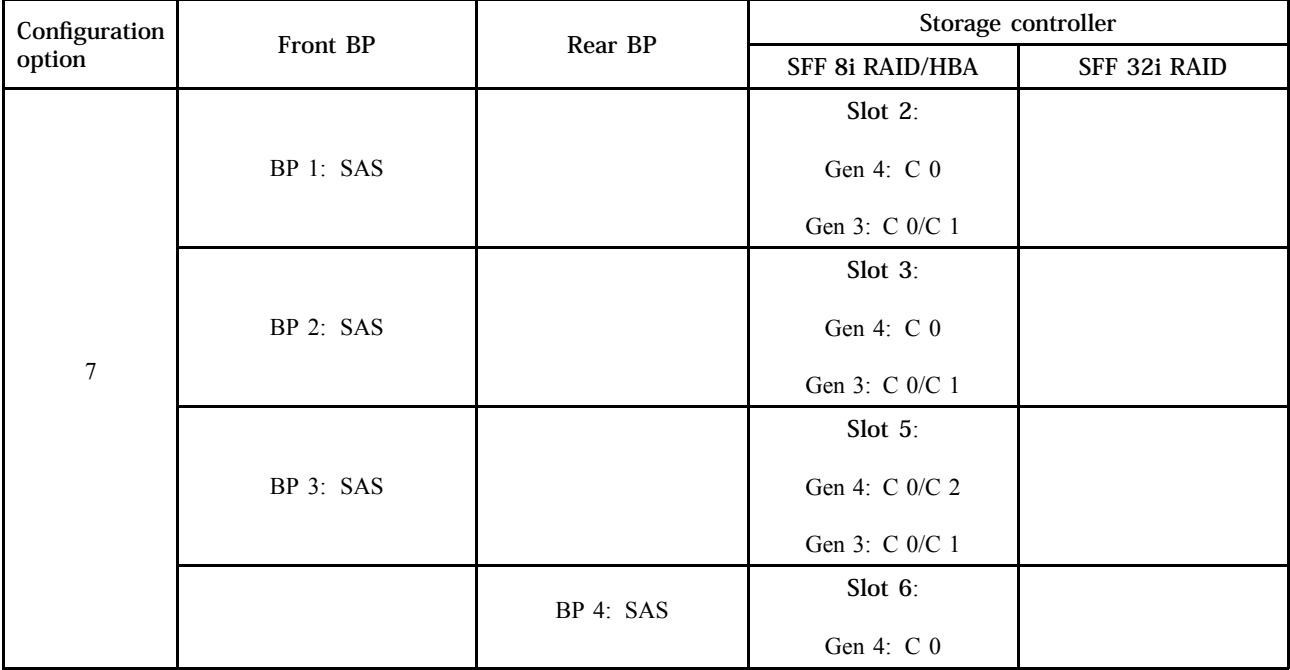

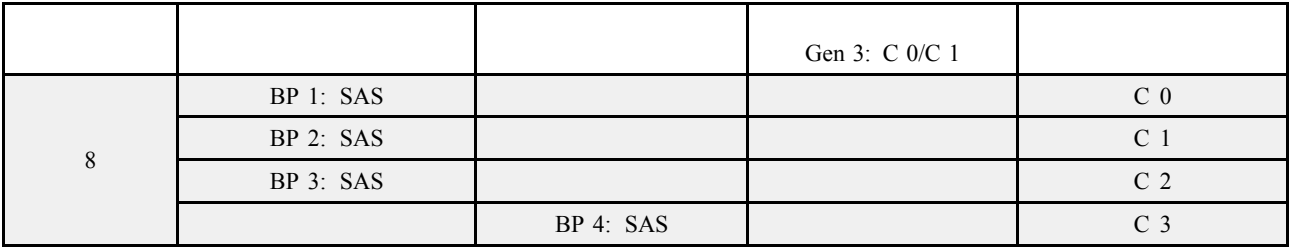

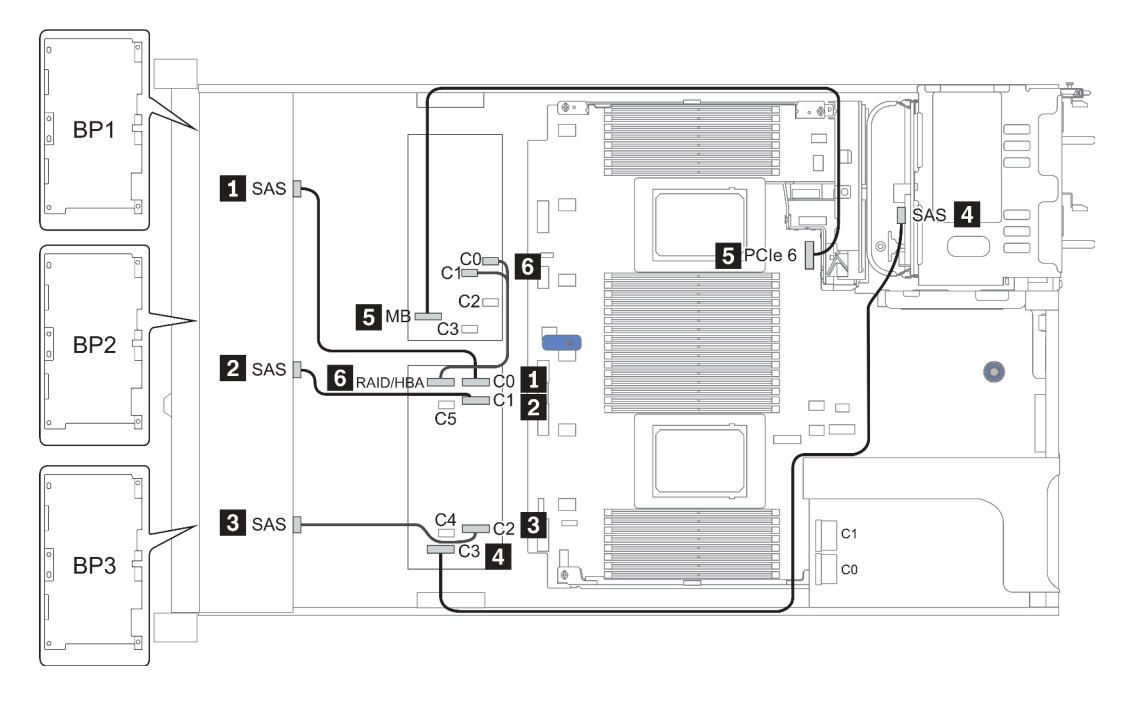

図 41. Configuration <sup>5</sup>

## <span id="page-136-0"></span>Configuration 9 - 11:

BP  $1 + BP$   $2 + BP$   $3: 3 \times 8 \times 2.5$ -inch SAS/SATA BP

BP 4: 8 x 2.5'' SAS/SATA BP

#### BP 5 + BP 6: 2 x 4 x 2.5'' SAS/SATA BP

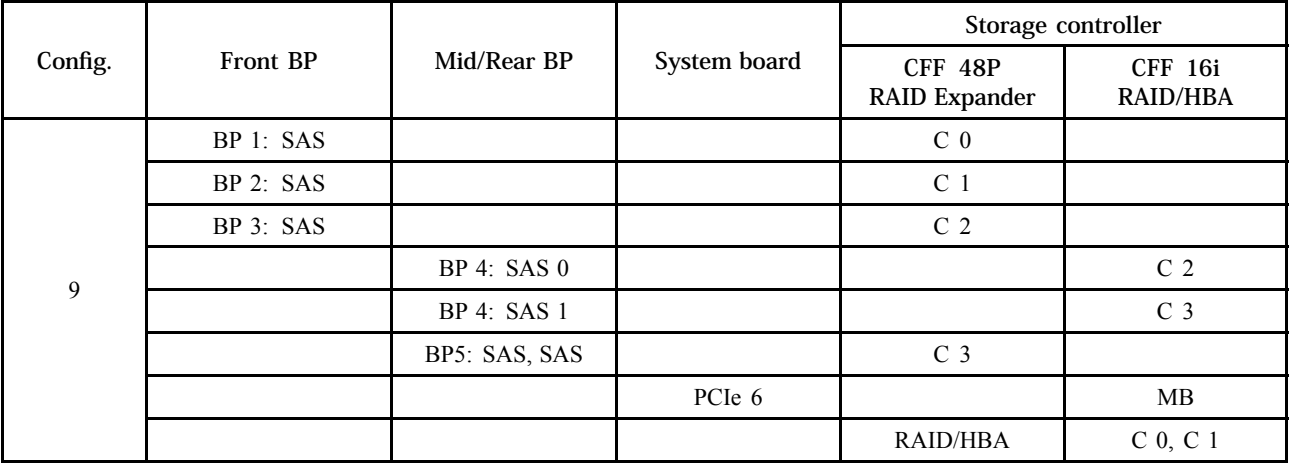

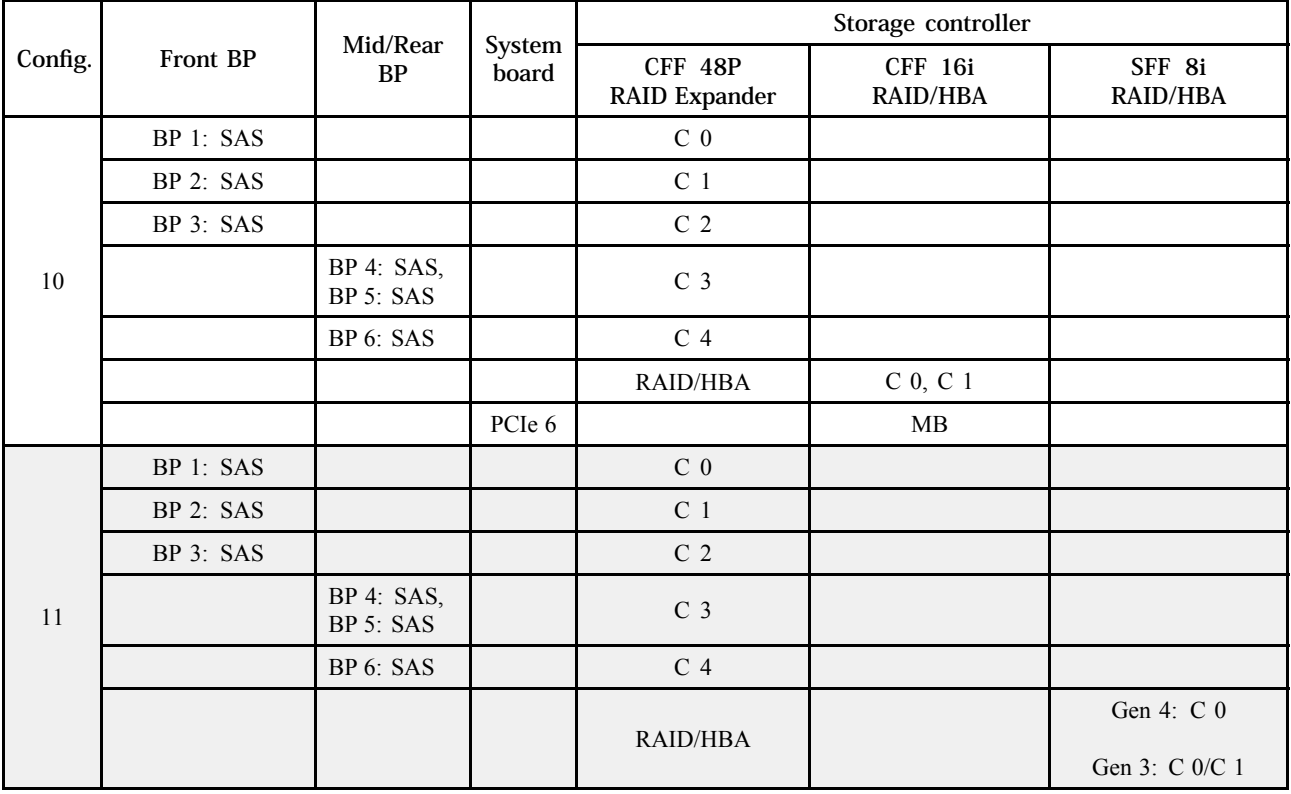

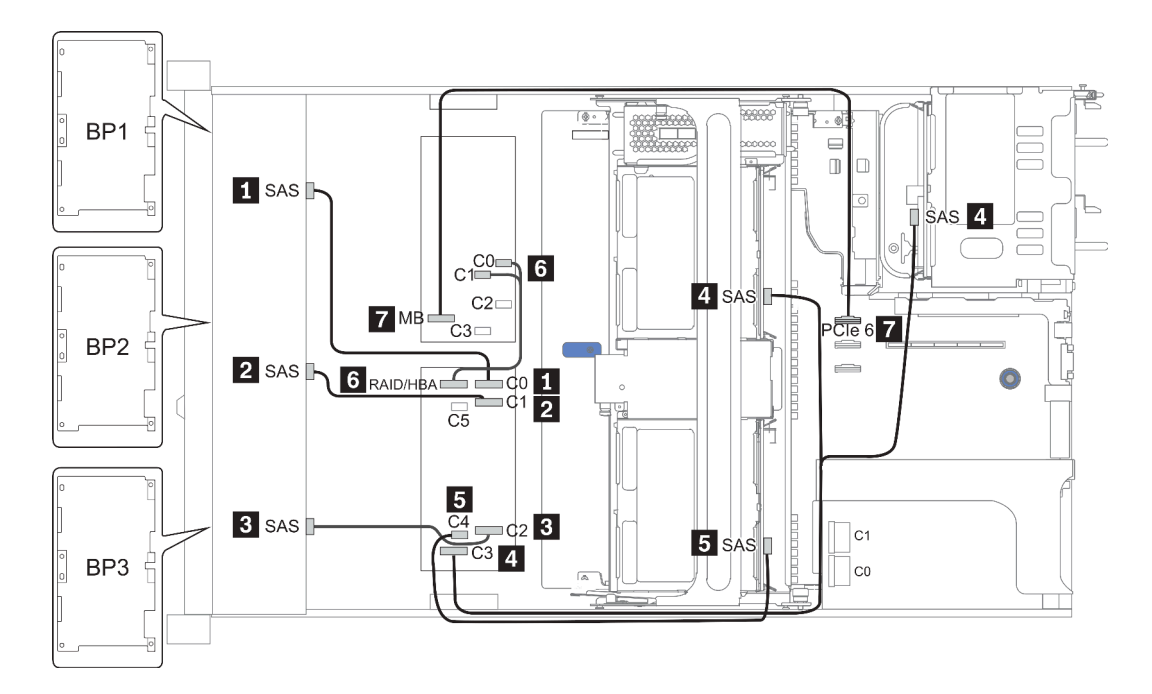

図 42. Configuration <sup>10</sup>

## 24 x 2.5 型前面ドライブ・ベイ (NVMe)

このセクションでは、24 x 2.5 型前面ドライブ・ベイ (NVMe) を搭載したサーバー・モデルのケーブル 配線について説明します。

注:AnyBay バックプレーンは、純正 NVMe バックプレーンとして使用されます。

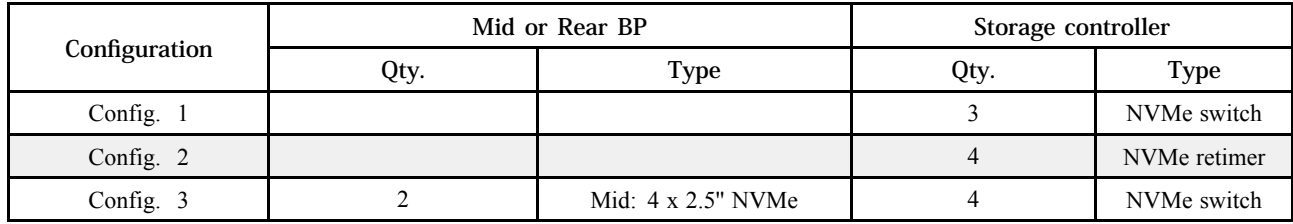

サーバー構成に応じて、以下のいずれかのセクションを参照して、ケーブル配線情報を確認してください。

- Configuration  $1 2$ : BP  $1 + BP$   $2 + BP$  3
- Configuration 3: BP  $1 + BP 2 + BP 3 + BP 5 + BP 6$

## <span id="page-139-0"></span>Configuration 1 - 2:

BP 1 + BP 2 + BP 3: 3 x 8 x 2.5-inch NVMe BP

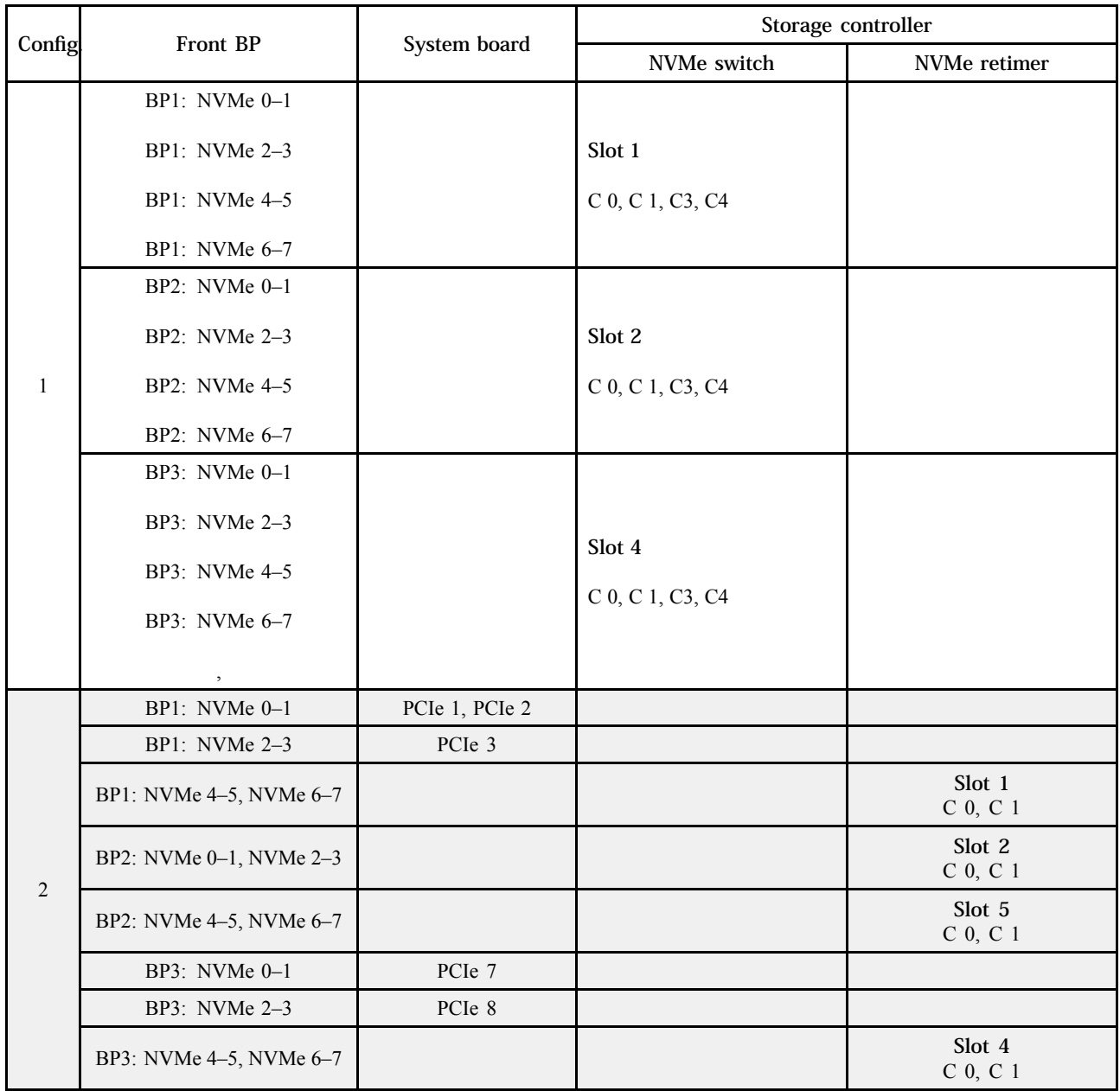

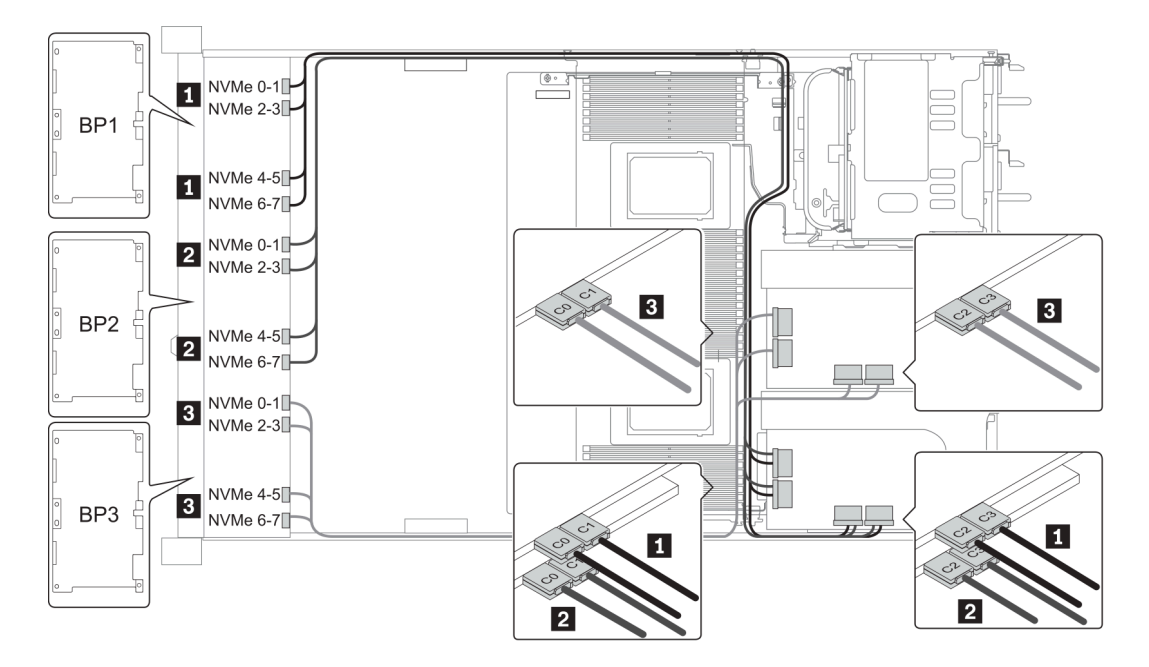

図 43. Configuration <sup>1</sup>

### <span id="page-141-0"></span>Configuration 3:

BP  $1 + BP 2 + BP 3$ :  $3 \times 8 \times 2.5$ -inch NVMe BP

BP 5+BP 6: 2 x 4 x 2.5'' NVMe BP

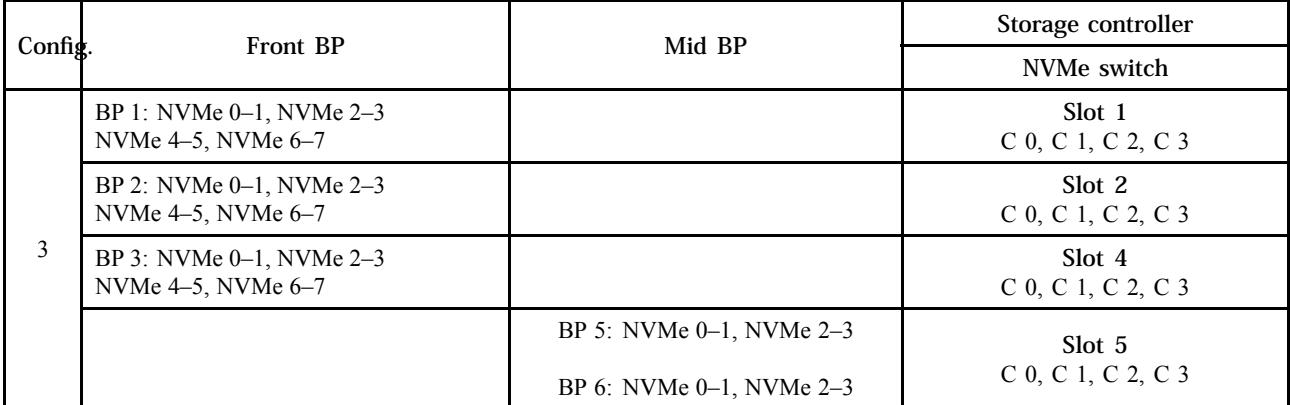

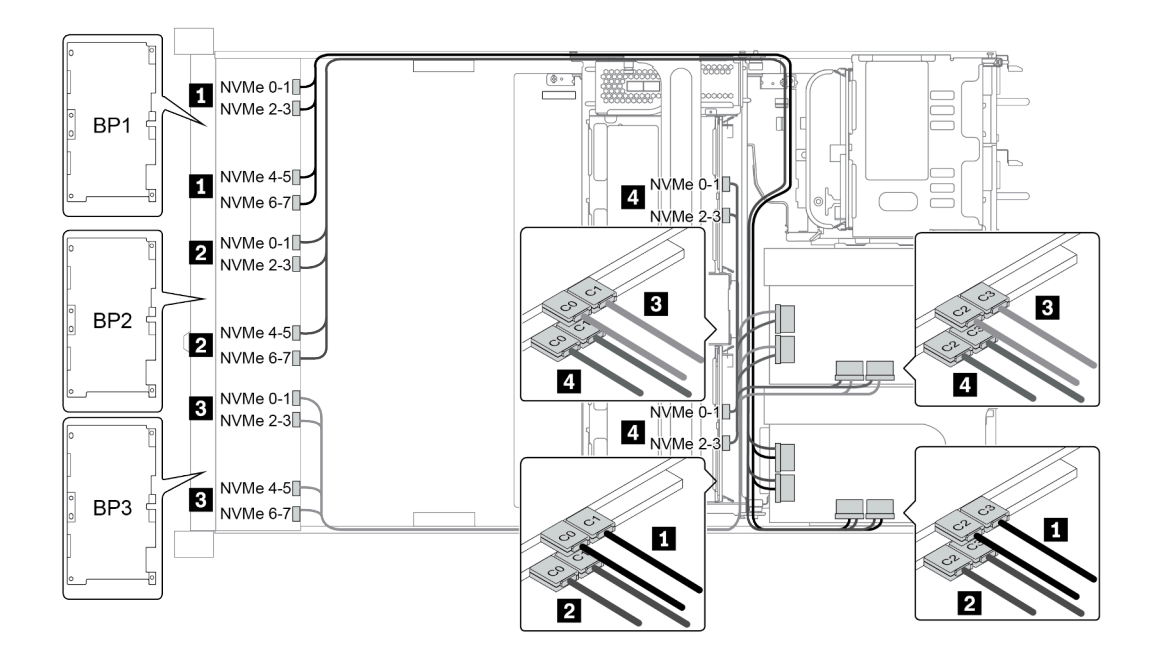

図 44. Configuration <sup>3</sup>

# 8 x 3.5 型前面ドライブ・ベイ (SAS/SATA)

このセクションでは、8 x 2.5 型 SAS/SATA ドライブ・ベイを搭載したサーバー・モデルのケーブル 配線について説明します。

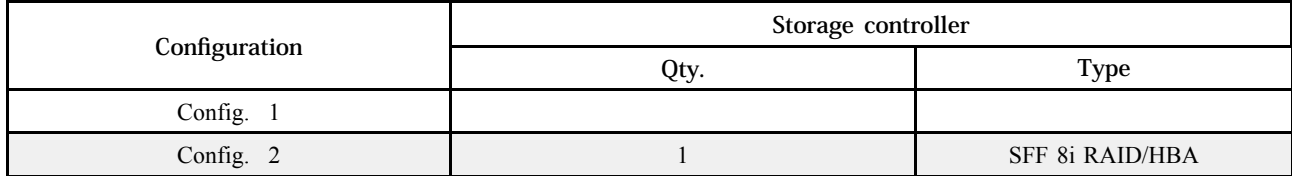

## Configuration 1 - 2:

BP1: 8 x 3.5-inch SAS/SATA BP

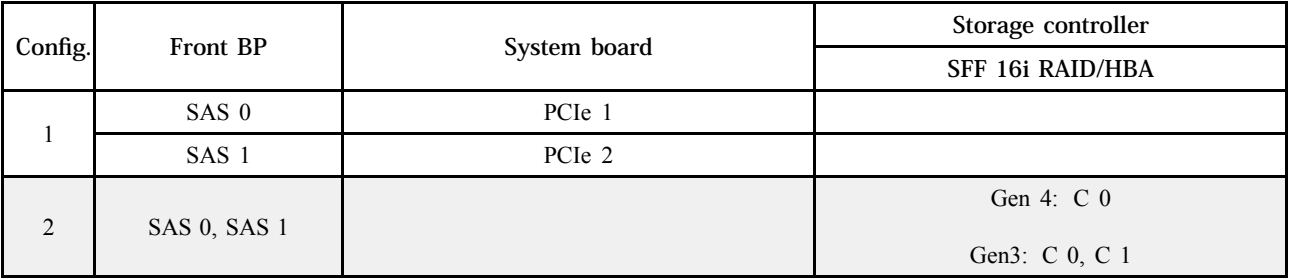

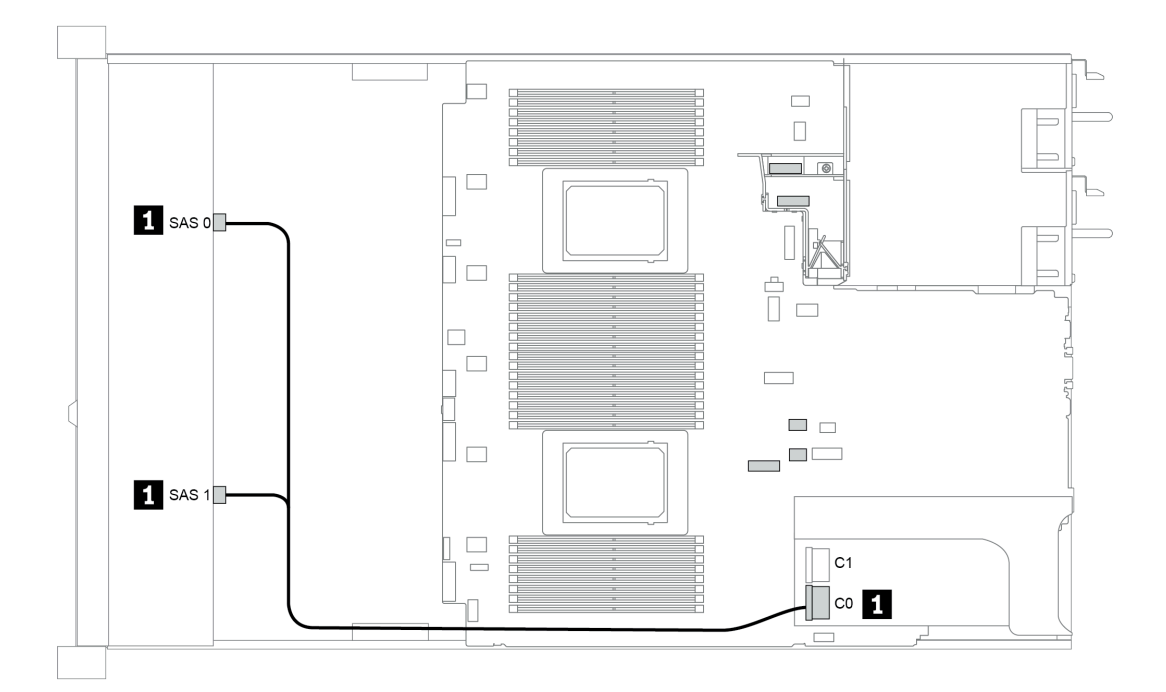

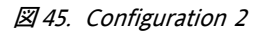

## 12 x 3.5 型前面ドライブ・ベイ (SAS/SATA)

このセクションでは、12 x 3.5 型 SAS/SATA ドライブ・ベイを搭載したサーバー・モデルのケーブル 配線について説明します。

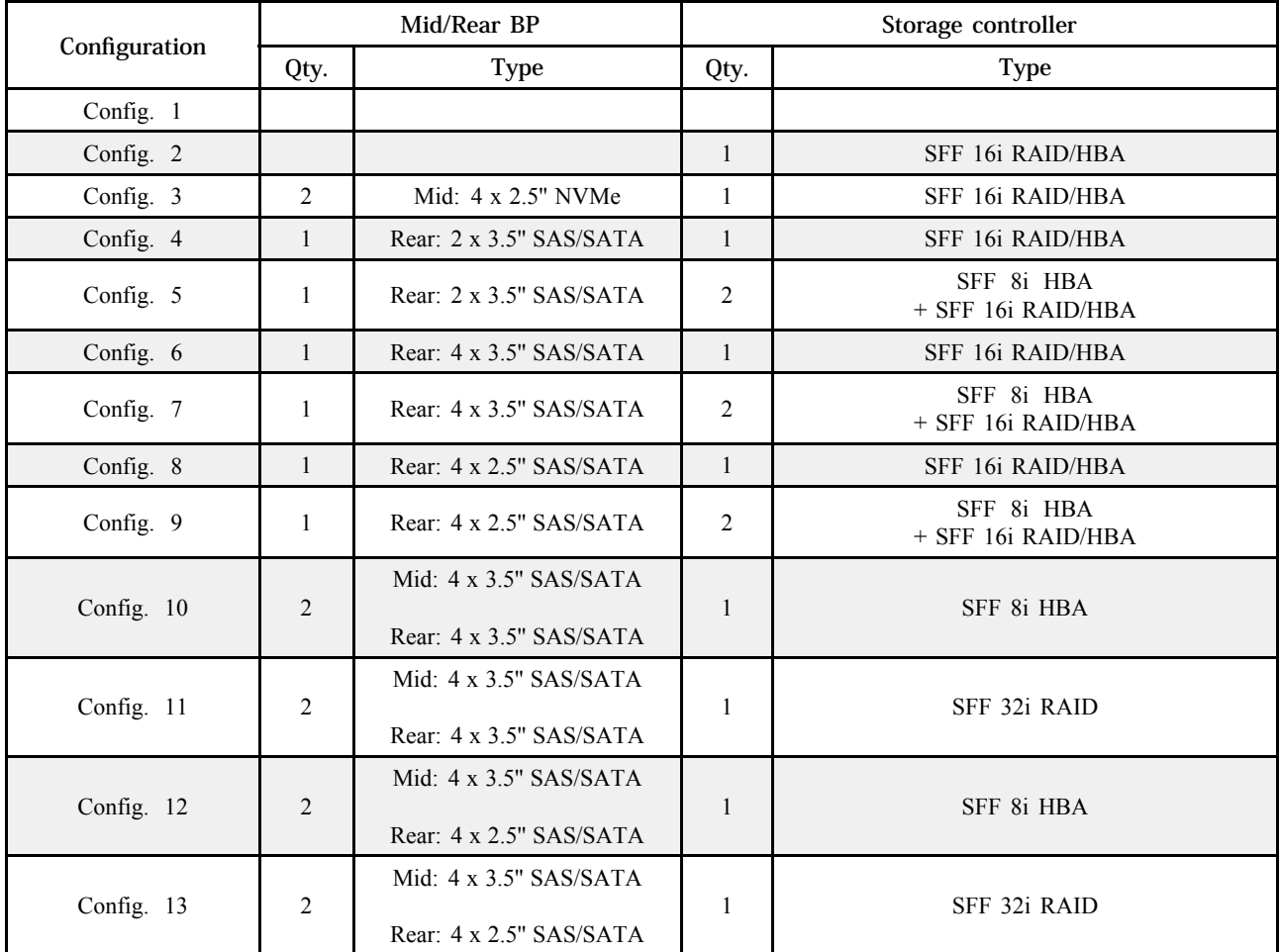

サーバー構成に応じて、以下のいずれかのセクションを参照して、ケーブル配線情報を確認してください。

- [137](#page-144-0) ページの 「[Configuration 1 2: BP 1](#page-144-0)」
- [138](#page-145-0) ページの 「[Configuration 3: BP 1 + BP 5](#page-145-0)」
- [139](#page-146-0)  $\sim$   $\sim$   $\sqrt{2}$   $\sqrt{2}$   $\sim$   $\sqrt{2}$   $\sqrt{2}$   $\sqrt{2}$   $\sqrt{2}$   $\sqrt{2}$   $\sqrt{2}$   $\sqrt{2}$   $\sqrt{2}$   $\sqrt{2}$   $\sqrt{2}$   $\sqrt{2}$   $\sqrt{2}$   $\sqrt{2}$   $\sqrt{2}$   $\sqrt{2}$   $\sqrt{2}$   $\sqrt{2}$   $\sqrt{2}$   $\sqrt{2}$   $\sqrt{2}$   $\sqrt{2}$   $\sqrt{2}$   $\sqrt{2}$
- [140](#page-147-0)  $\sim$   $\sim$   $\sqrt{2}$   $\sqrt{2}$   $\sqrt{2$
# Configuration 1 - 2:

BP 1: 12 x 3.5'' SAS/SATA BP

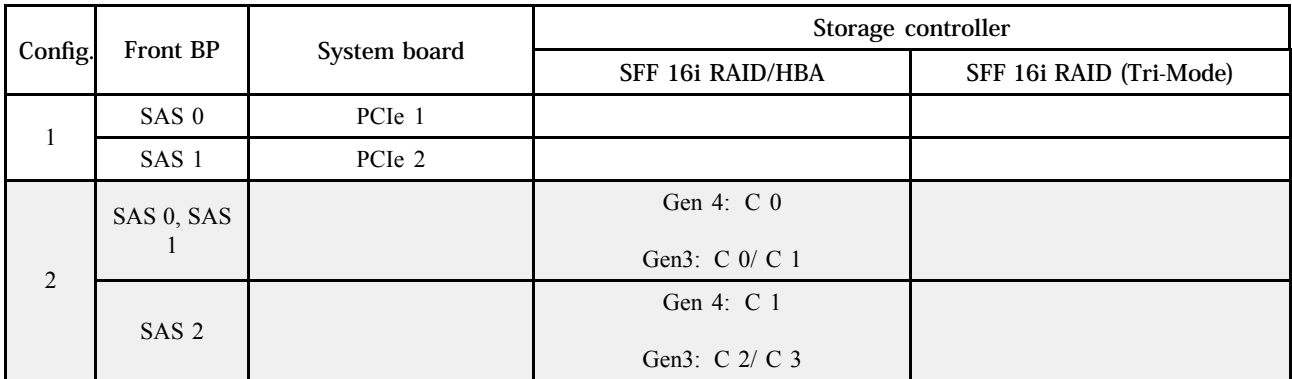

例

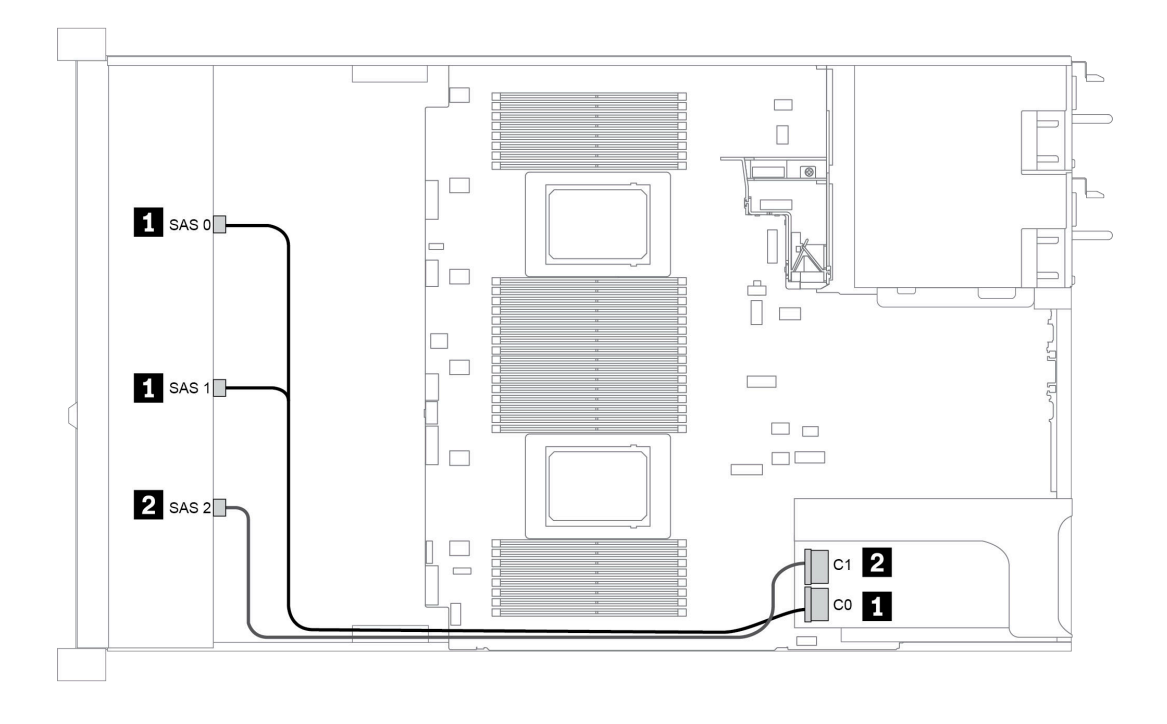

図 46. Configuration <sup>2</sup>

### Configuration 3:

BP 1: 12 x 3.5'' SAS/SATA BP

BP 5 + BP 6: 2 x 4 x 2.5'' NVMe BP

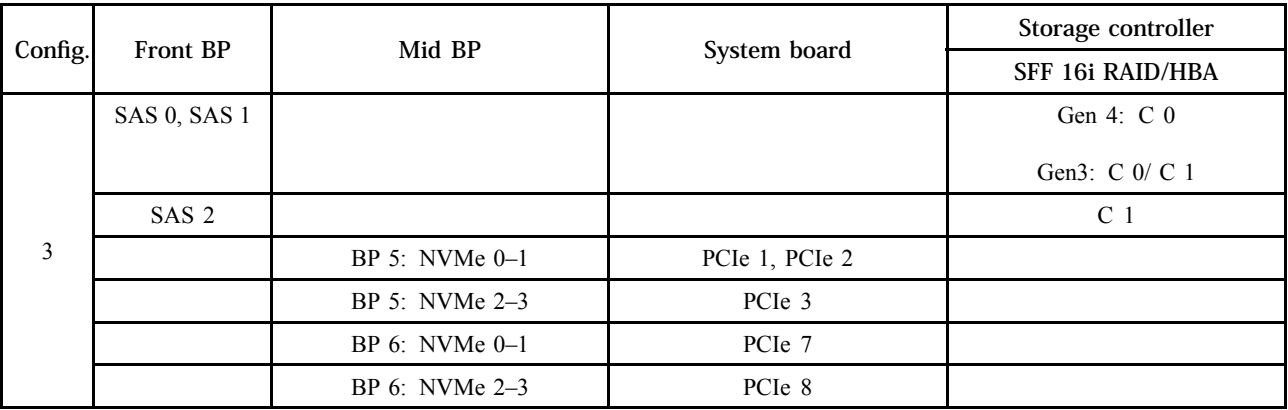

例

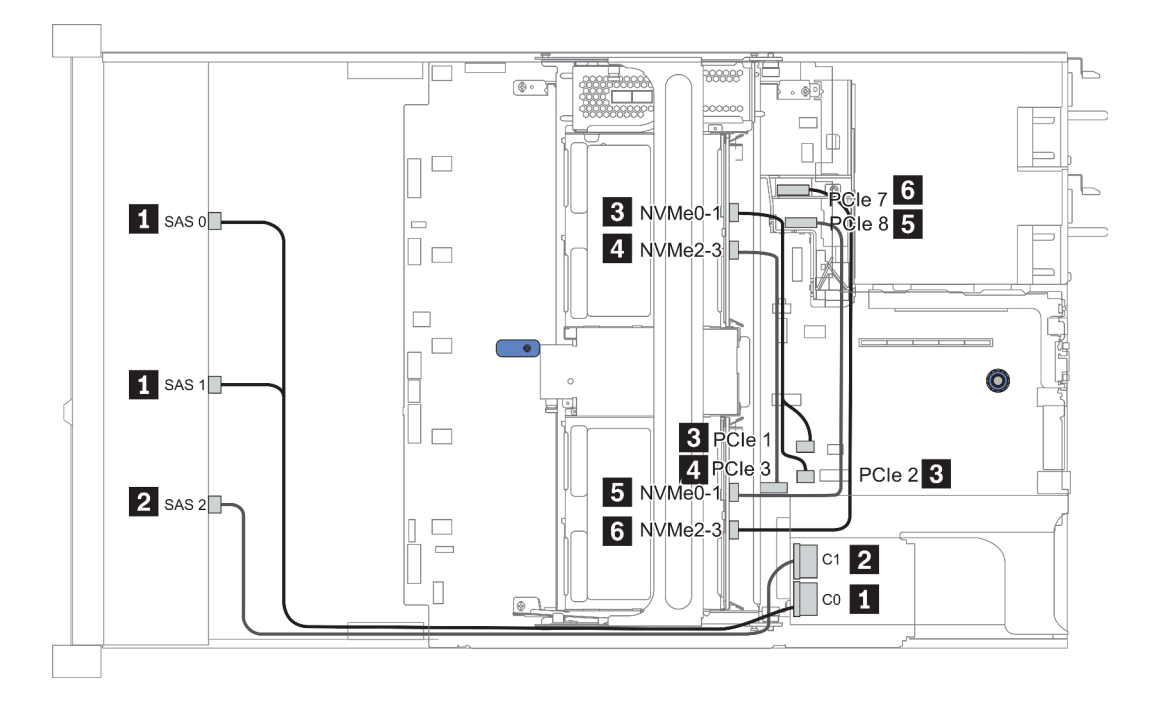

図 47. Configuration <sup>3</sup>

# Configuration 4 - 9:

BP 1:12 x 3.5'' SAS/SATA BP

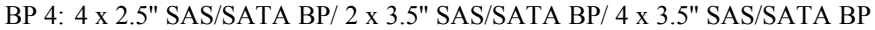

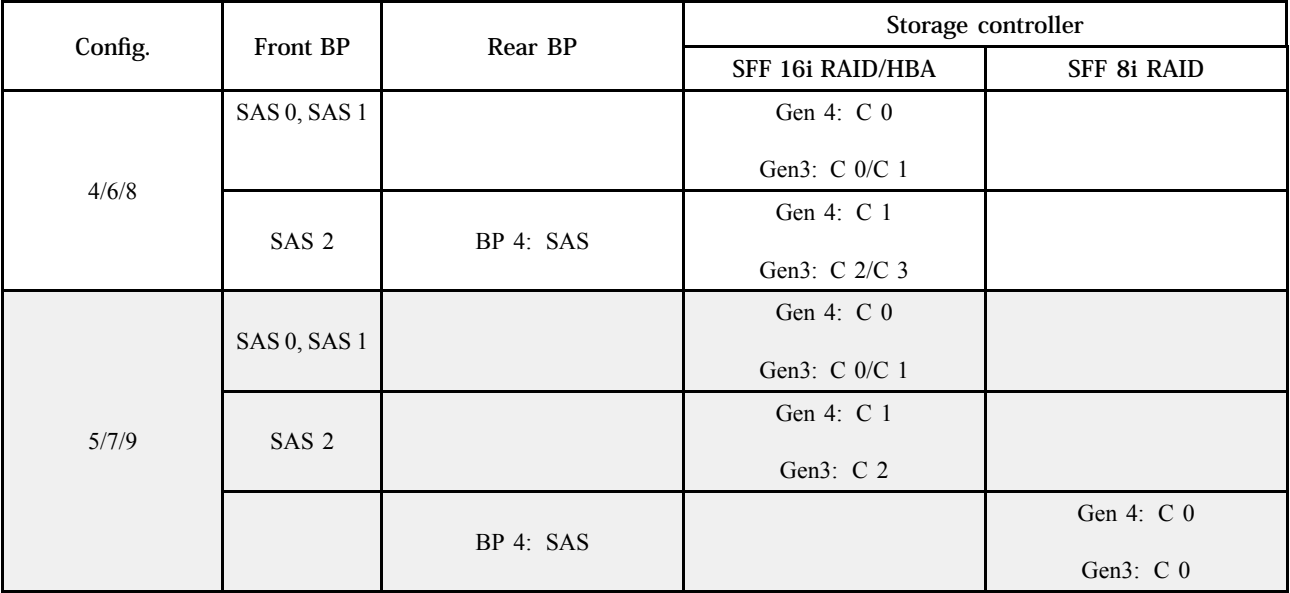

例

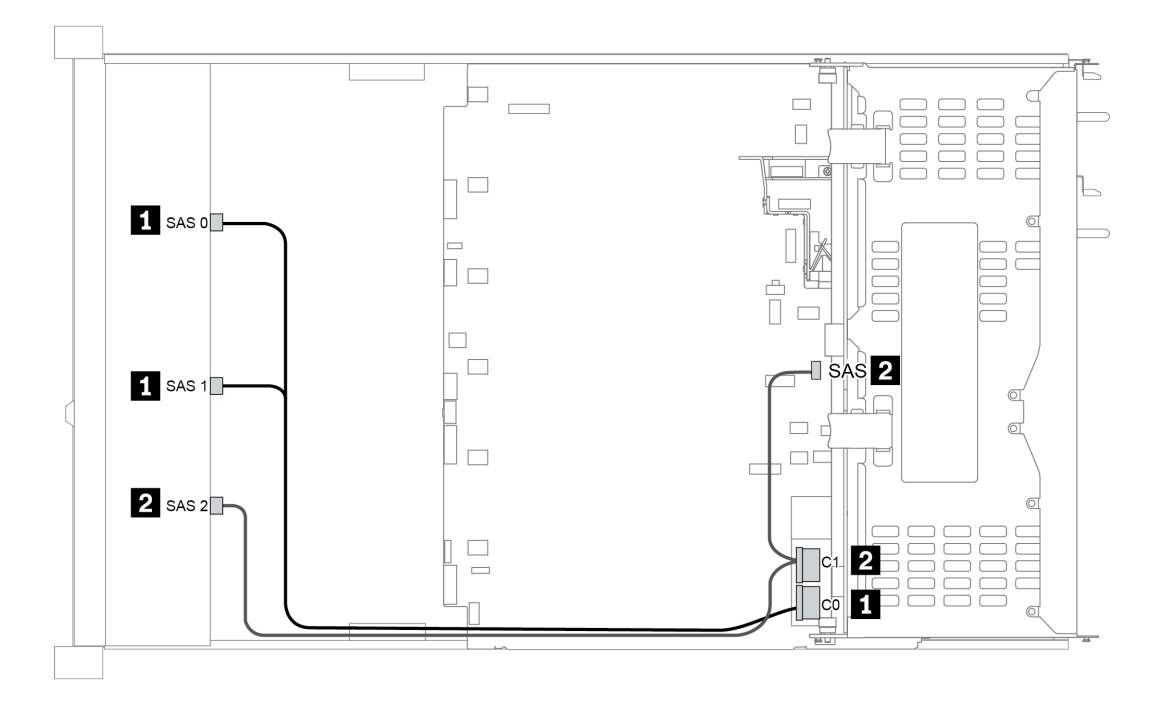

図 48. Configuration <sup>6</sup>

### Configuration 10 - 13:

BP 1: 12 x 3.5'' SAS/SATA BP

### BP 4: 4 x 2.5'' SAS/SATA BP/ 4 x 3.5'' SAS/SATA BP

### BP 5: 4 x 3.5'' SAS/SATA BP

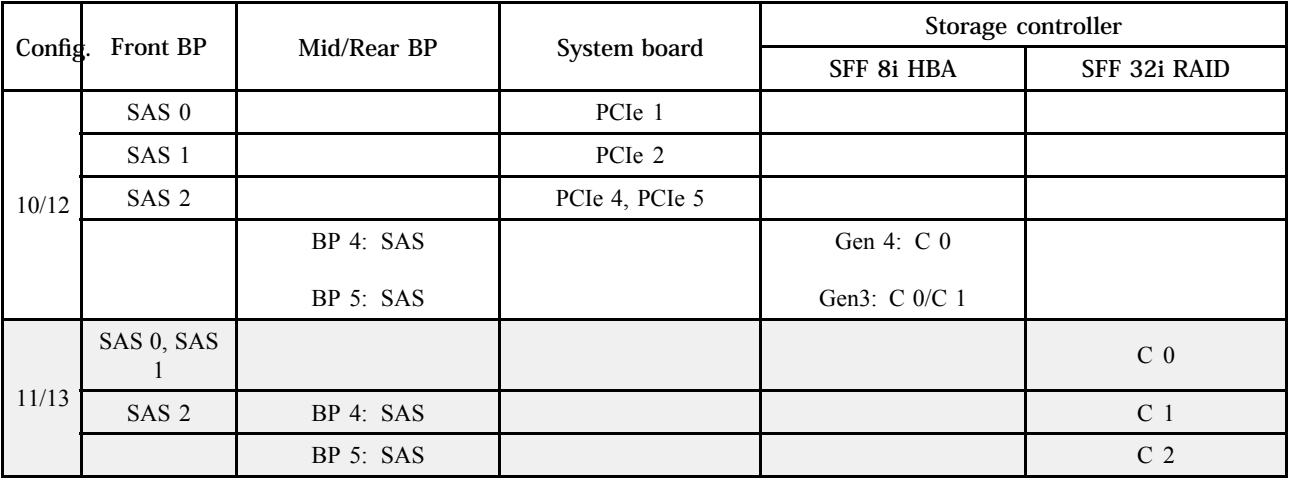

例

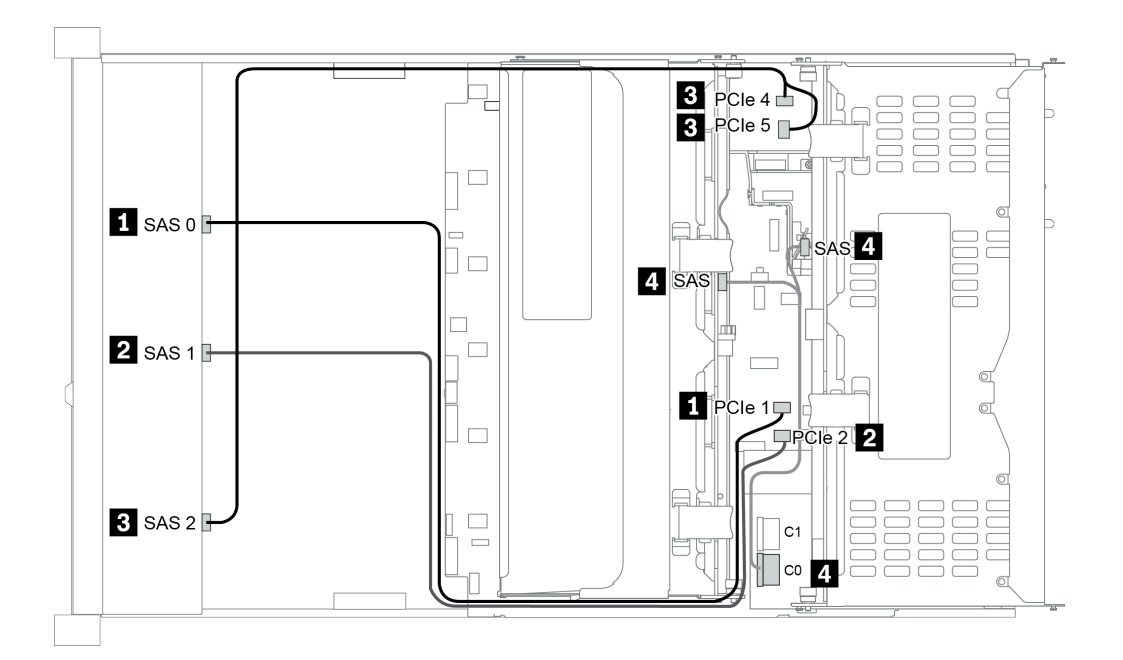

図 49. Configuration <sup>10</sup>

# 12 x 3.5 型前面ドライブ・ベイ (AnyBay)

このセクションでは、12 x 3.5 型 AnyBay 前面ドライブ・ベイを搭載したサーバー・モデルのケーブル 配線について説明します。

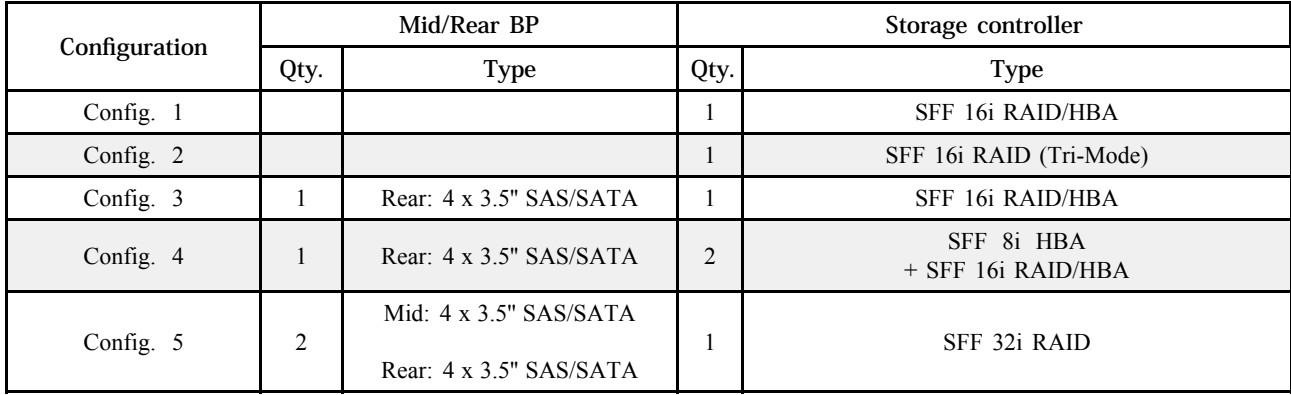

サーバー構成に応じて、以下のいずれかのセクションを参照して、ケーブル配線情報を確認してください。

- [142](#page-149-0) ページの 「Configuration  $1 2$ : BP 1」
- [143](#page-150-0)  $\sim$   $\sim$   $\sqrt{2}$   $\sqrt{2}$   $\sim$   $\sqrt{2}$   $\sqrt{2}$   $\sim$   $\sqrt{2}$   $\sqrt{2}$   $\sqrt{2}$   $\sim$   $\sqrt{2}$   $\sqrt{2}$   $\sim$   $\sqrt{2}$   $\sqrt{2}$   $\sim$   $\sqrt{2}$   $\sqrt{2}$   $\sim$   $\sqrt{2}$   $\sqrt{2}$   $\sim$   $\sqrt{2}$   $\sqrt{2}$   $\sim$   $\sqrt{2}$   $\sqrt{2}$   $\sim$   $\sqrt{2}$
- [144](#page-151-0)  $\sim$   $\sim$   $\sqrt{2}$   $\sqrt{2}$   $\sqrt{2$

# <span id="page-149-0"></span>Configuration 1 - 2:

BP 1: 12 x 3.5'' AnyBay BP

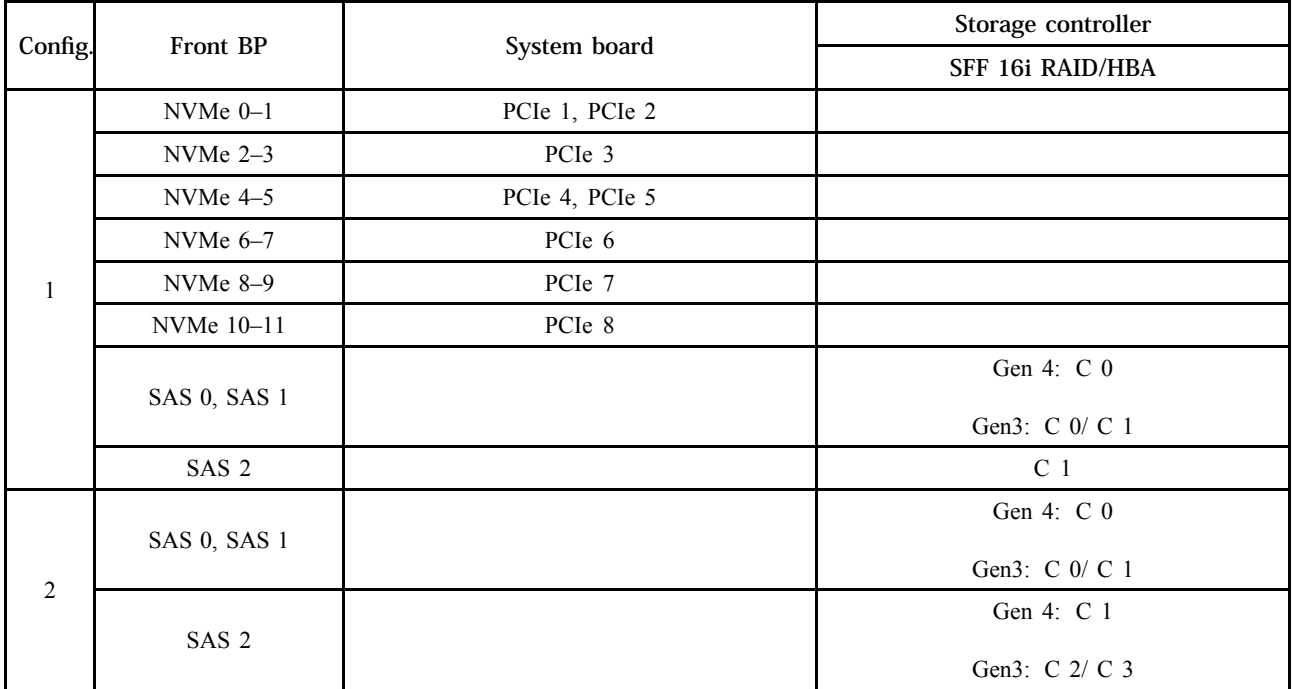

# <span id="page-150-0"></span>Configuration 3 - 4:

BP 1: 12 x 3.5'' AnyBay BP

## BP 4: 4 x 3.5'' SAS/SATA BP

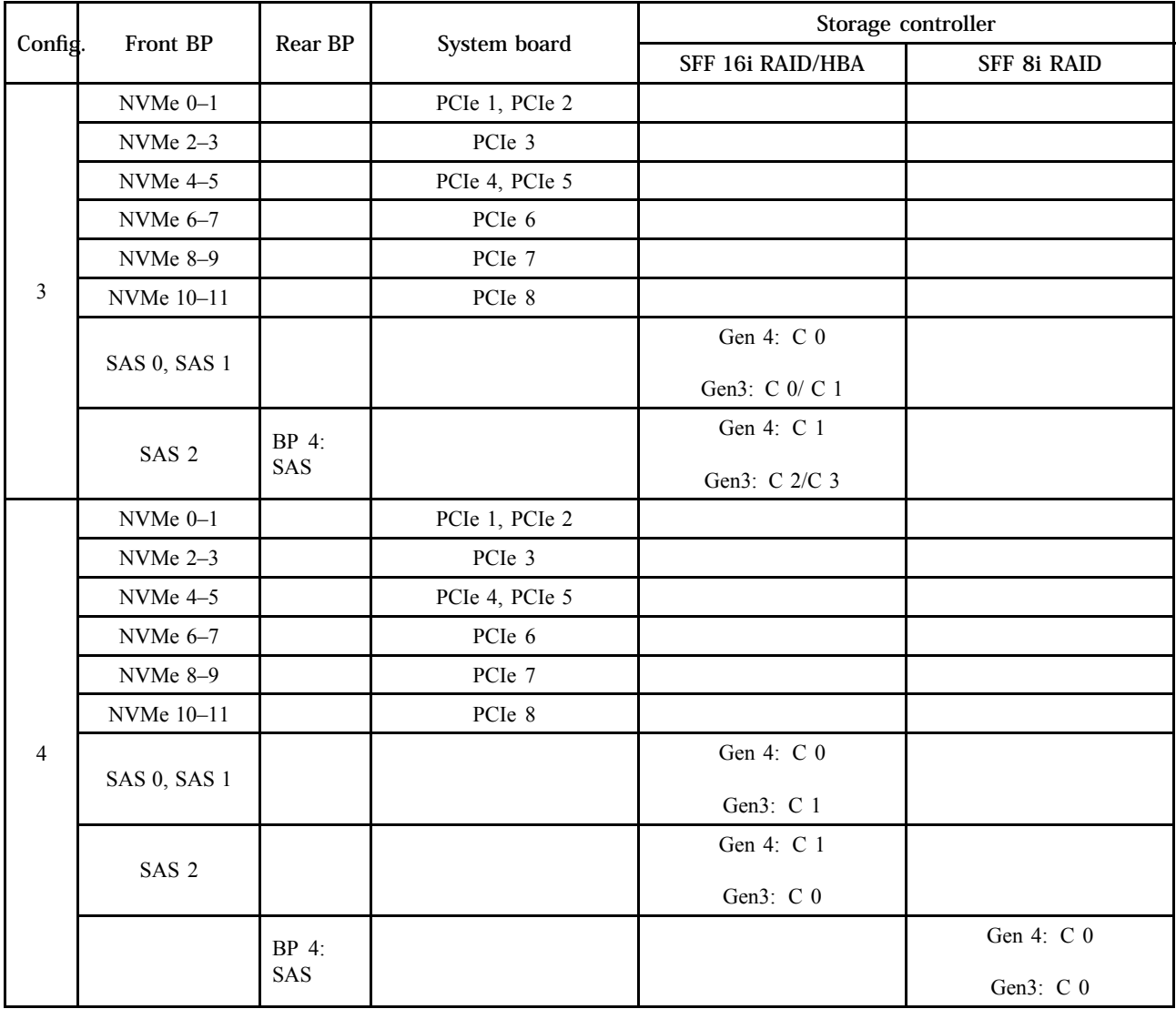

# <span id="page-151-0"></span>Configuration 5:

BP 1: 12 x 3.5'' AnyBay BP

### BP 4: 4 x 3.5'' SAS/SATA BP

### BP 5: 4 x 3.5'' SAS/SATA BP

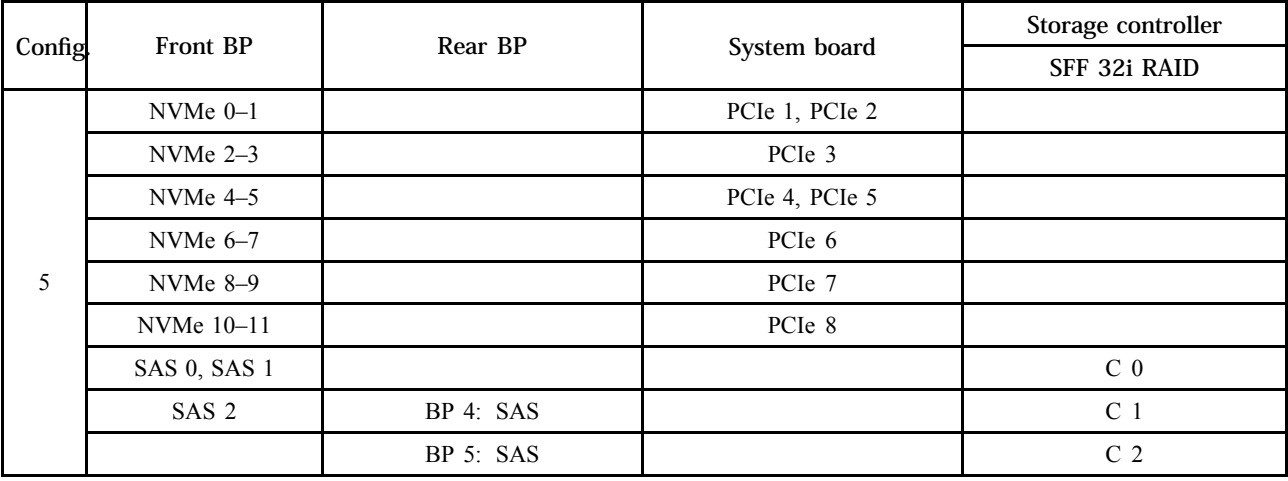

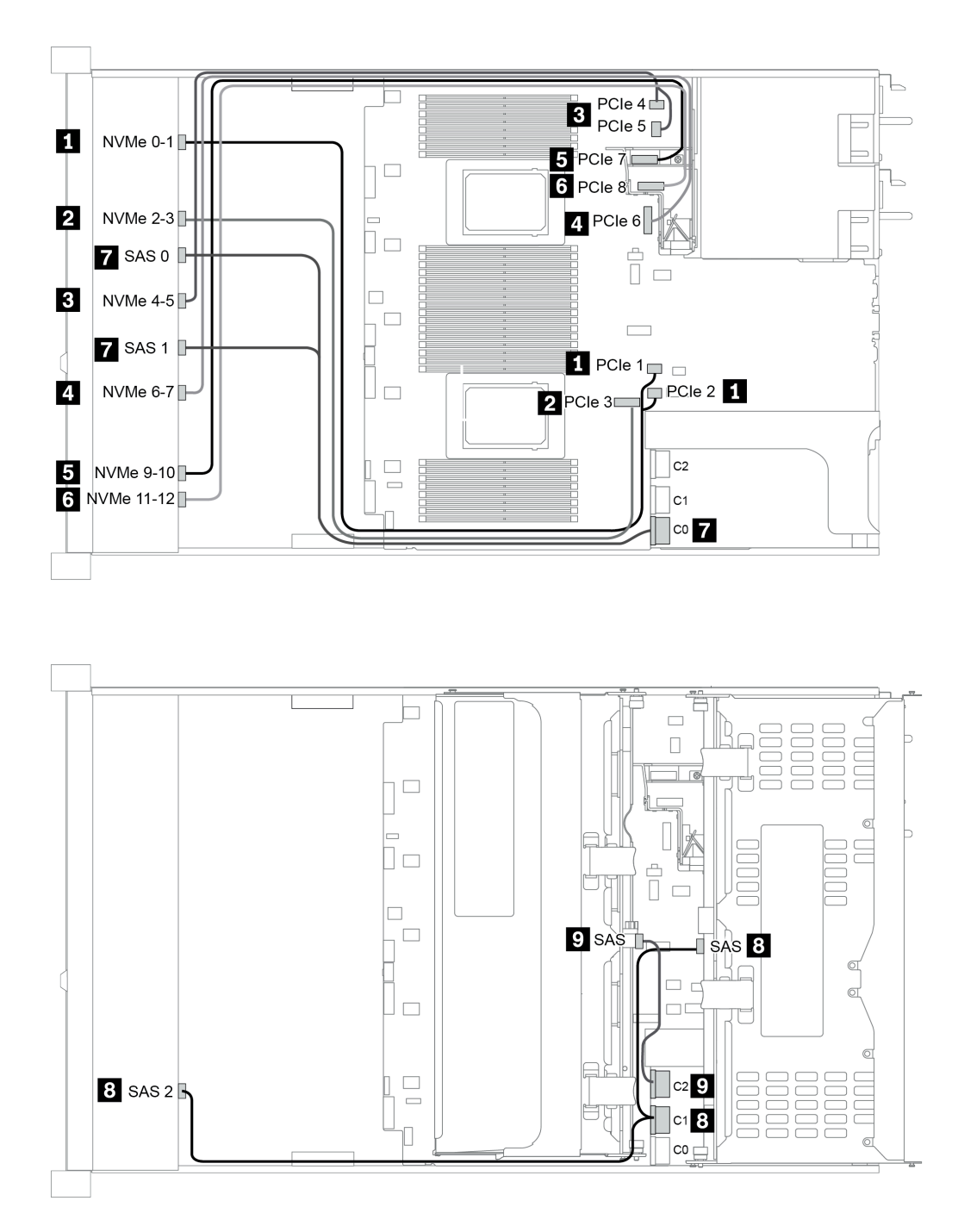

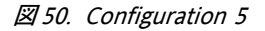

# <span id="page-154-0"></span>第4章 ハードウェア交換手順

このセクションでは、保守可能なすべてのシステム・コンポーネントの取り付けおよび取り外し手順 について説明します。各コンポーネントの交換手順では、交換するコンポーネントにアクセスするた めに実行する必要がある作業に触れています。

# CRU 部品交換

このセクションでは、すべての CRU 部品の取り付けおよび取り外し手順について説明します。

注:ファームウェアが含まれているアダプターなどの部品を交換する場合は、その部品のファームウェ アも更新する必要があります。ファームウェアの更新について詳しくは、[30 ページの](#page-37-0) 「ファーム [ウェア更新](#page-37-0)」を参照してください。

# 取り付けのガイドライン

サーバーにコンポーネントを取り付ける前に、取り付けのガイドラインをお読みください。

オプションのデバイスを取り付ける前に、以下の注意をよくお読みください。

注意:静電気の影響を受けやすいコンポーネントは取り付け時まで帯電防止パッケージに収め、システム 停止やデータの消失を招く恐れのある静電気にさらされないようにしてください。また、このようなデバ イスを取り扱う際は静電気放電用リスト・ストラップや接地システムなどを使用してください。

- 作業時の安全を確保するために、安全情報およびガイドラインをお読みください。 [http://thinksystem.lenovofiles.com/help/topic/safety\\_documentation/pdf\\_files.html](http://thinksystem.lenovofiles.com/help/topic/safety_documentation/pdf_files.html)
- 取り付けるコンポーネントがサーバーによってサポートされていることを確認します。サーバーでサ ポートされているオプションのコンポーネントのリストについては、<https://serverproven.lenovo.com/>を 参照してください。
- 新規のサーバーを取り付ける場合は、最新のファームウェアをダウンロードして適用してください。 既知の問題が対処され、ご使用のサーバーが最適なパフォーマンスで動作するようになります。ご 使用のサーバー用のファームウェア更新をダウンロードするには、[ThinkSystem SR665 ドライバー](https://datacentersupport.lenovo.com/products/servers/thinksystem/sr665/7d2w/parts/downloads) [およびソフトウェア](https://datacentersupport.lenovo.com/products/servers/thinksystem/sr665/7d2w/parts/downloads)にアクセスしてください。

重要:一部のクラスター・ソリューションには、特定のコード・レベルまたは調整されたコード更 新が必要です。コンポーネントがクラスター・ソリューションの一部である場合は、コードを更新 する前に、クラスターでサポートされているファームウェアとドライバーの最新の Best Recipe コー ド・レベル・メニューを確認してください。

- オプションのコンポーネントを取り付ける場合は、サーバーが正しく作動していることを確認して から取り付けてください。
- 作業スペースは清潔に保ち、取り外したコンポーネントは、振動したり傾いたりしない平らで滑らか な平面に置いてください。
- 自分 1 人では重すぎるかもしれない物体を持ち上げようとしないでください。重い物体を持ち上げ る必要がある場合は、以下の予防措置をよくお読みください。
	- 足元が安定しており、滑るおそれがないことを確認します。
	- 足の間でオブジェクトの重量が同量になるよう分散します。
	- ゆっくりと力を入れて持ち上げます。重い物体を持ち上げるときは、決して身体を急に動かした り、ひねったりしないでください。
- 背筋を痛めないよう、脚の筋肉を使用して立ち上がるか、押し上げるようにして持ち上げます。
- ディスク・ドライブに関連した変更を行う前に、重要なデータをバックアップしてください。
- 小型のマイナス・ドライバー、小型のプラス・ドライバー、および T8 TORX ドライバーを用意します。
- システム・ボードおよび内部コンポーネントのエラー LED を表示するには、電源をオンのままに してください。
- ホット・スワップ・パワー・サプライ、ホット・スワップ・ファン、またはホット・プラグ USB デバ イスを取り外したり、取り付けたりするために、サーバーの電源をオフにする必要はありません。た だし、アダプター・ケーブルの取り外しや取り付けが必要なステップを実行する場合は、前もって サーバーの電源をオフにする必要があります。ライザー・カード、メモリー、またはプロセッサー の取り外しや取り付けが必要なステップを実行する場合は、前もってサーバーから電源を切り離 しておく必要があります。
- コンポーネント上の青色は、コンポーネントをサーバーから取り外したり、取り付けたり、あるいは ラッチの開閉などを行う際につかむことができるタッチ・ポイントを示します。
- ドライブのリリース・ラッチの隣にある赤い帯は、サーバーおよびオペレーティング・システムがホッ ト・スワップ機能をサポートしている場合、そのドライブがホット・スワップ可能であることを示しま す。つまり、サーバーを稼働させたままドライブの取り外しまたは取り付けが可能です。

注:ドライブの取り外しまたは取り付けを行う前に、ホット・スワップ・ドライブの取り外しまたは取 り付けについてシステム固有の指示を参照し、追加手順が必要かどうかを確認してください。

● サーバーでの作業が終わったら、必ずすべての安全シールド、ガード、ラベル、および接地ワイヤーを 再取り付けしてください。

### 安全検査のチェックリスト

サーバーで危険をもたらす可能性のある状況を識別するには、このセクションの情報を使用します。各マ シンには、設計され構築された時点で、ユーザーとサービス技術員を障害から保護するために義務づけ られている安全装置が取り付けられています。

注:

1. この製品は、職場規則の §2 に従って、視覚的なディスプレイ作業場での使用には適していません。 2. サーバーのセットアップは、サーバー・ルームでのみ行います。

警告:

この装置は、NEC、IEC 62368-1 および IEC 60950-1、および電⼦機器 (オーディオ/ビデオ、情報および 通信テクノロジ分野に属するもの) の安全基準に定められているように、訓練を受けた担当員のみが 設置および保守できます。Lenovo では、お客様が装置の保守を⾏う資格を持っており、製品の危険 エネルギー・レベルを認識する訓練を受けていることを想定しています。装置へのアクセスにはツー ル、ロック、鍵、またはその他のセキュリティー手段を使用して行われ、その場所に責任を持つ認証機 関によって制御されます。

重要:オペレーターの安全確保とシステム機能の正常実行のためには、サーバーの接地が必要です。電源 コンセントの適切な接地は、認定電気技術員により検証できます。

危険をもたらす可能性のある状況がないことを確認するには、次のチェックリストを使用します。 1. 電源がオフになっていて、電源コードが切断されていることを確認します。

- 2. 電源コードを検査します。
	- 接地線を含む 3 線式の電源コードのコネクターが良好な状態であるかどうか。3 線式接地線の 導通が、外部接地ピンとフレーム・アース間を計器で測定して、0.1 オーム以下であること を確認します。
	- 電源コードが、正しいタイプのものであるか。
		- サーバーで使用できる電源コードを参照するには、 a. 以下に進みます:

<http://dcsc.lenovo.com/#/>

- b. 「Preconfigured Model (事前構成モデル)」または「Configure to order (注⽂構成製品)」をク リックします。
- c. サーバーのマシン・タイプおよびモデルを入力して、コンフィギュレーター・ページを 表示します。
- d. すべての電源コードを表示するには、「Power (電源)」 ➙ 「Power Cables (電源ケーブル)」 の順にクリックします。
- 絶縁体が擦り切れたり摩耗していないか。
- 3. 明らかに Lenovo によるものでない改造個所をチェック します。Lenovo 以外の改造個所の安全につい ては適切な判断を行ってください。
- 4. 金属のやすりくず、汚れ、水やその他の液体、あるいは火災や煙による損傷の兆候など、明らかに危 険な状態でないか、サーバーの内部をチェックします。
- 5. 磨耗したケーブル、擦り切れたケーブル、または何かではさまれているケーブルがないかをチェッ クします。
- 6. パワー・サプライ・カバーの留め金具 (ねじまたはリベット) が取り外されたり、不正な変更がされて いないことを確認します。

# システムの信頼性に関するガイドライン

適切なシステム冷却および信頼性を確保するために、システムの信頼性に関するガイドラインを確認 してください。

以下の要件を満たしていることを確認してください。

- サーバーにリダンダント電源が付属している場合は、各パワー・サプライ・ベイにパワー・サプライが 取り付けられていること。
- サーバー冷却システムが正しく機能できるように、サーバーの回りに十分なスペースを確保してある こと。約 50 mm (2.0 インチ) の空きスペースをサーバーの前面および背面の周囲に確保してくださ い。ファンの前には物を置かないでください。
- 冷却と通気を確保するため、サーバーの電源を入れる前にサーバー・カバーを再取り付けしてくださ い。サーバー・カバーを外した状態で 30 分以上サーバーを作動させないでください。サーバーの コンポーネントが損傷する場合があります。
- オプションのコンポーネントに付属する配線手順に従っていること。
- 障害のあるファンは、障害が発生してから 48 時間以内に交換すること。
- 取り外したホット・スワップ・ファンは、取り外してから 30 秒以内に交換すること。
- 取り外したホット・スワップ・ドライブは、取り外してから2分以内に交換すること。
- 取り外したホット・スワップ・パワー・サプライは、取り外してから 2 分以内に交換すること。
- サーバーに付属の各エアー・バッフルが、サーバー起動時に取り付けられていること (一部のサーバー ではエアー・バッフルが複数付属している場合があります)。エアー・バッフルがないままサーバー を作動させると、プロセッサーが損傷する可能性があります。
- すべてのプロセッサー・ソケットには、ソケット・カバーまたはプロセッサーとヒートシンクが 取り付けられていること。
- 複数のプロセッサーが取り付けられている場合、各サーバーのファン装着規則が厳格に守られて いること。

### 電源オンされているサーバーの内部での作業

表示パネルでシステム情報を見る、あるいはホット・スワップ・コンポーネントを交換するためには、 サーバー・カバーを外した状態でサーバーの電源をオンにしておく必要がある場合があります。これを行 う前に、以下のガイドラインを確認してください。

注意:サーバーの内部コンポーネントが静電気にさらされると、サーバーが停止したりデータが消失す る恐れがあります。このような問題が起きないように、電源をオンにしたサーバー内部の作業を行う ときは、常に静電気放電用のリスト・ストラップを着用するか、またはその他の接地システムを使用 してください。

- 特に腕の部分がゆったりした衣服を着用しないでください。サーバー内部の作業の前に、長袖はボタ ン留めするか捲り上げてください。
- ネクタイ、スカーフ、ネック・ストラップ、髪などがサーバー内に垂れ下がらないようにしてくだ さい。
- ブレスレット、ネックレス、リング、カフス・ボタン、腕時計などの装身具は外してください。
- シャツのポケットからペンや鉛筆などを取り出してください。サーバーの上に身体を乗り出した ときに落下する可能性があります。
- クリップや、ヘアピン、ねじなどの金属製品がサーバー内部に落ちないように注意してください。

### 静電気の影響を受けやすいデバイスの取り扱い

静電気の放電による損傷の可能性を減らすために、静電気の影響を受けやすいデバイスの取り扱い前 に、以下のガイドラインを確認してください。

注意:静電気の影響を受けやすいコンポーネントは取り付け時まで帯電防止パッケージに収め、システム 停止やデータの消失を招く恐れのある静電気にさらされないようにしてください。また、このようなデバ イスを取り扱う際は静電気放電用リスト・ストラップや接地システムなどを使用してください。

- 動作を制限して自分の周囲に静電気をためないようにしてください。
- 天候が寒い場合は、デバイスの取り扱いに特に注意してください。暖房で室内の湿度が下がり、 静電気が増えるためです。
- 特に電源をオンにしたサーバーの内部で作業を行うときは、常に静電気放電用のリスト・ストラップま たはその他の接地システムを使用してください。
- 部品を帯電防止パッケージに入れたまま、サーバーの外側の塗装されていない金属面に 2 秒以上接触さ せてください。これにより、パッケージとご自分の身体から静電気が排出されます。
- 部品をそのパッケージから取り出して、それを下に置かずに直接サーバーに取り付けてください。 デバイスを下に置く必要がある場合は、帯電防止パッケージに入れます。デバイスをサーバーや金 属面の上には置かないでください。
- デバイスを取り扱う際は、端またはフレームを持って慎重に持ってください。
- はんだの接合部、ピン、または露出した回路には触れないでください。
- 損傷の可能性を防止するために、デバイスに他の人の手が届かない位置を維持してください。

# エアー・バッフルの交換

エアー・バッフルの取り外しと取り付けを行うには、この情報を使用します。

- 154 ページの 「エアー・バッフルの取り外し」
- [159](#page-166-0) ページの 「[エアー・バッフルの取り付け](#page-166-0)」

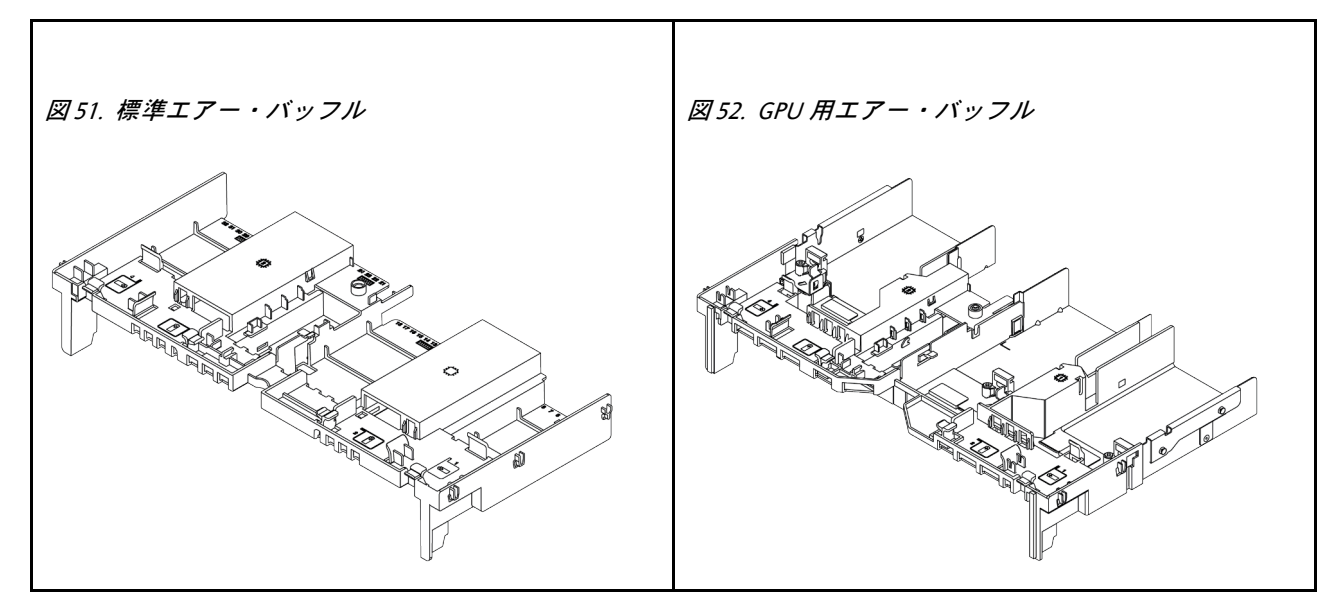

### エアー・バッフルの取り外し

以下の情報を使用して、エアー・バッフルを取り外します。

# このタスクについて

注意:冷却と通気を確保するため、サーバーの電源をオンにする前にエアー・バッフルを取り付けてくだ さい。エアー・バッフルを取り付けないでサーバーを作動させると、サーバーのコンポーネントが損 傷する可能性があります。

S033

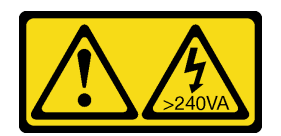

警告:

危険な電力が存在します。金属とショートさせると熱を発生し、金属の飛散、やけど、またはその両方を 引き起こす可能性のある危険な電力の電圧です。

S017

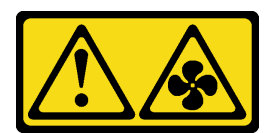

警告:

ファンの⽻根が近くにあります。指や体の他の部分が触れないようにしてください。

#### 注意:

- 安全に作業を行うために、[147](#page-154-0) ページの「[取り付けのガイドライン](#page-154-0)」をお読みください。
- このタスクを行うには、サーバーの電源をオフにし、すべての電源コードを切り離します。
- 静電気の影響を受けやすいコンポーネントは取り付け時まで帯電防止パッケージに収め、システム停止 やデータの消失を招く恐れのある静電気にさらされないようにしてください。また、このようなデバイ スを取り扱う際は静電気放電用リスト・ストラップや接地システムなどを使用してください。

手順

- ステップ 1. サーバーを準備します。
	- 1. サーバーの電源をオフにします。
	- 2. トップ・カバーを取り外します。[385](#page-392-0) ページの 「[トップ・カバーの取り外し](#page-392-0)」を参 照してください。
	- 3. ケーブルをすべて記録してから切り離します。[81 ページの 第 3 章](#page-88-0)「内部ケーブル [の配線](#page-88-0)」を参照してください。
	- 4. 手順にあるコンポーネントを取り外します。
	- 5. コンポーネントの取り付けまたは取り外しを行う前に、必要なコンポーネントをすべ て取り付けます。
- ステップ 2. (GPU エアー・バッフル専用) エアー・バッフル・フィラーまたはエクステンダー (ある 場合) を取り外します。
- ステップ 3. エアー・バッフルをつかんで、慎重にサーバーから持ち上げて取り外します。

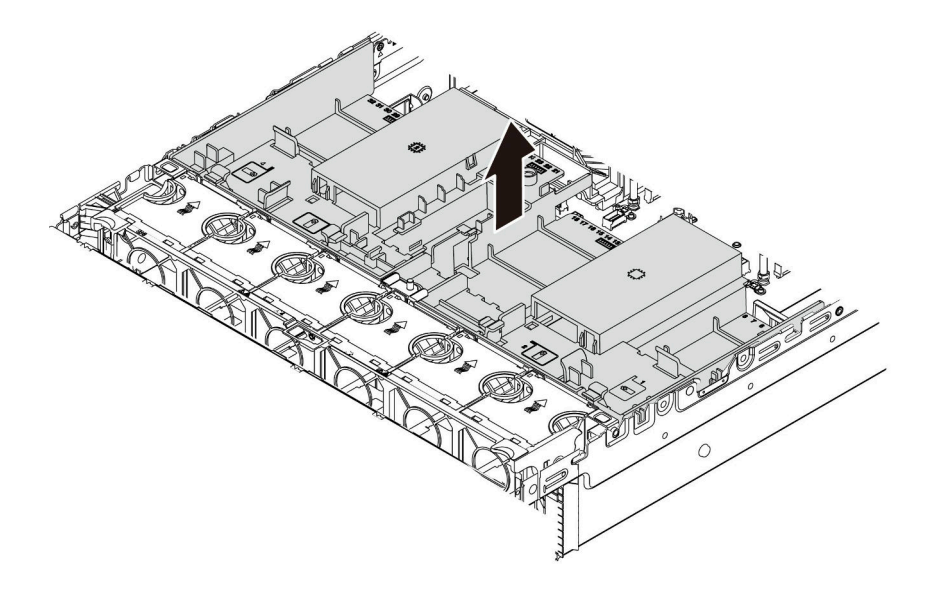

図 53. 標準エアー・バッフルの取り外し

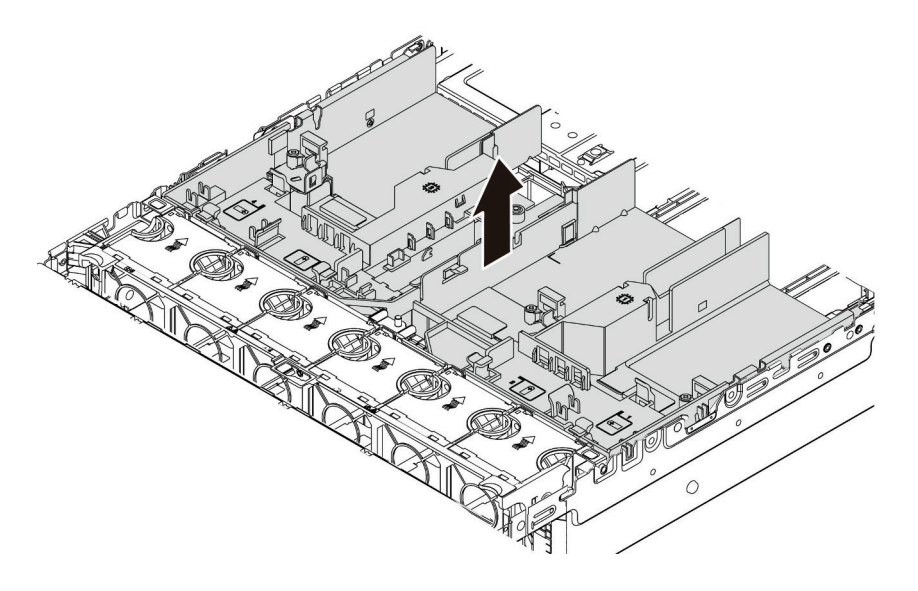

図 54. GPU エアー・バッフルの取り外し

注意:冷却と通気を確保するため、サーバーの電源をオンにする前にエアー・バッフルを取 り付けてください。エアー・バッフルを取り付けないでサーバーを作動させると、サーバー のコンポーネントが損傷する可能性があります。

ステップ 4. 1U 標準ヒートシンクを使用していて、2U 標準またはパフォーマンス・ヒートシンクに変 更する必要がある場合は、エアー・バッフルの取り外し後に、フィラーをエアー・バッ フルから取り外します。

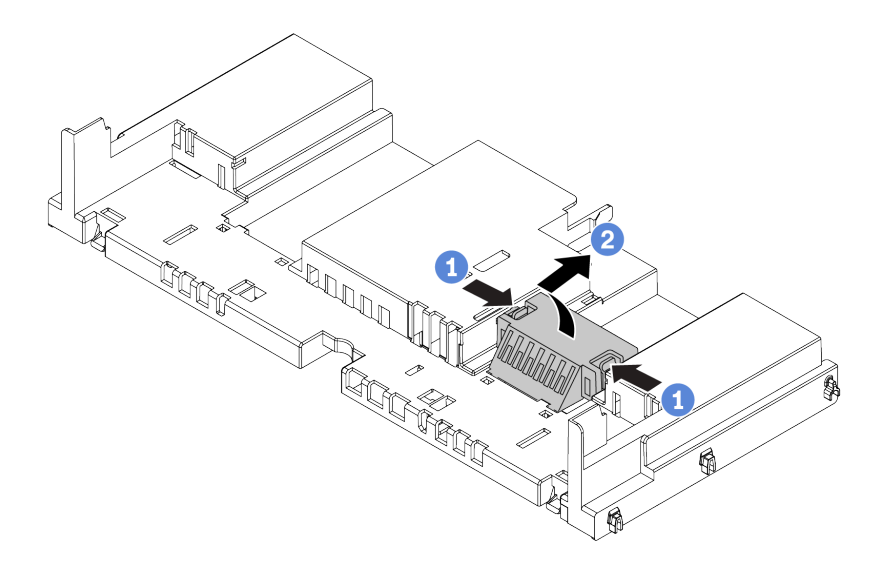

図 55. 標準エアー・バッフルからのフィラーの取り外し

# 完了したら

1. RAID 超コンデンサー・モジュールを取り外した場合は、再取り付けし、延長ケーブルを使用し て RAID アダプターに接続します。[324](#page-331-0) ページの 「[エアー・バッフルへの超コンデンサー・モ](#page-331-0) [ジュールの取り付け](#page-331-0)」を参照してください。

- 2. GPU を取り外した場合は、再取り付けします。[183](#page-190-0) ページの 「[GPU アダプターの取り付け](#page-190-0)」を 参照してください。
- 3. 必要に応じて、標準または GPU エアー・バッフルを再度取り付けます。[159 ページの](#page-166-0) 「エアー・ [バッフルの取り付け](#page-166-0)」を参照してください。
- 4. 部品交換を完了します。[390](#page-397-0) ページの 「[部品交換の完了](#page-396-0)」を参照してください。

### デモ・ビデオ

[YouTube で手順を参照](https://www.youtube.com/watch?v=aKbA4L-7wXU)

# <span id="page-166-0"></span>エアー・バッフルの取り付け

以下の情報を使用して、エアー・バッフルを取り付けます。

## このタスクについて

S033

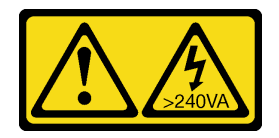

警告:

危険な電力が存在します。金属とショートさせると熱を発生し、金属の飛散、やけど、またはその両方を 引き起こす可能性のある危険な電力の電圧です。

S017

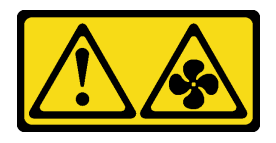

警告:

ファンの⽻根が近くにあります。指や体の他の部分が触れないようにしてください。

注意:

- 安全に作業を行うために、[147](#page-154-0) ページの「[取り付けのガイドライン](#page-154-0)」をお読みください。
- 静電気の影響を受けやすいコンポーネントは取り付け時まで帯電防止パッケージに収め、システム停止 やデータの消失を招く恐れのある静電気にさらされないようにしてください。また、このようなデバイ スを取り扱う際は静電気放電用リスト・ストラップや接地システムなどを使用してください。

手順

ステップ 1. 次に、新しいパーツをパッケージから取り出し、静電防止板の上に置きます。

ステップ 2. サーバーを準備します。

- 1. サーバーの電源をオフにします。
- 2. トップ・カバーを取り外します。[385](#page-392-0) ページの 「[トップ・カバーの取り外し](#page-392-0)」を参 照してください。
- 3. ケーブルをすべて記録してから切り離します。[81 ページの 第 3 章](#page-88-0)「内部ケーブル [の配線](#page-88-0)」を参照してください。
- 4. 手順にあるコンポーネントを取り外します。
- 5. コンポーネントの取り付けまたは取り外しを行う前に、必要なコンポーネントをすべ て取り付けます。
- ステップ 3. 1U 標準ヒートシンクが取り付けられている場合は、2 つのフィラーを取り付けて、ヒートシ ンクとエアー・バッフルの間のすき間を埋めます。

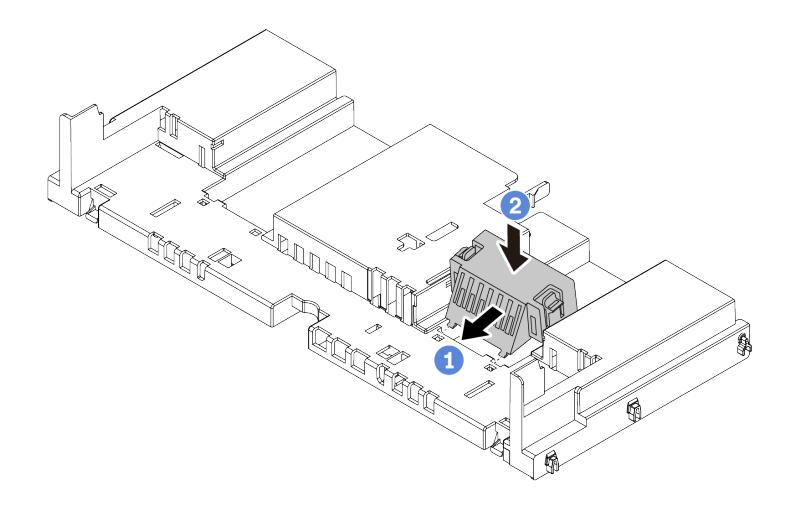

図 56. 標準エアー・バッフルへのフィラーの取り付け

- ステップ 4. エアー・バッフルの向きに注意します。
- ステップ 5. エアー・バッフルの両側にあるタブを、シャーシの両側の対応するスロットに合わせます。 次に、エアー・バッフルをシャーシ内に収め、しっかり固定されるまでエアー・バッフル を押します。

注:図のエアー・バッフルは、標準のエアー・バッフルです。取り付け手順は、GPU エ アー・バッフルの手順と同じです。

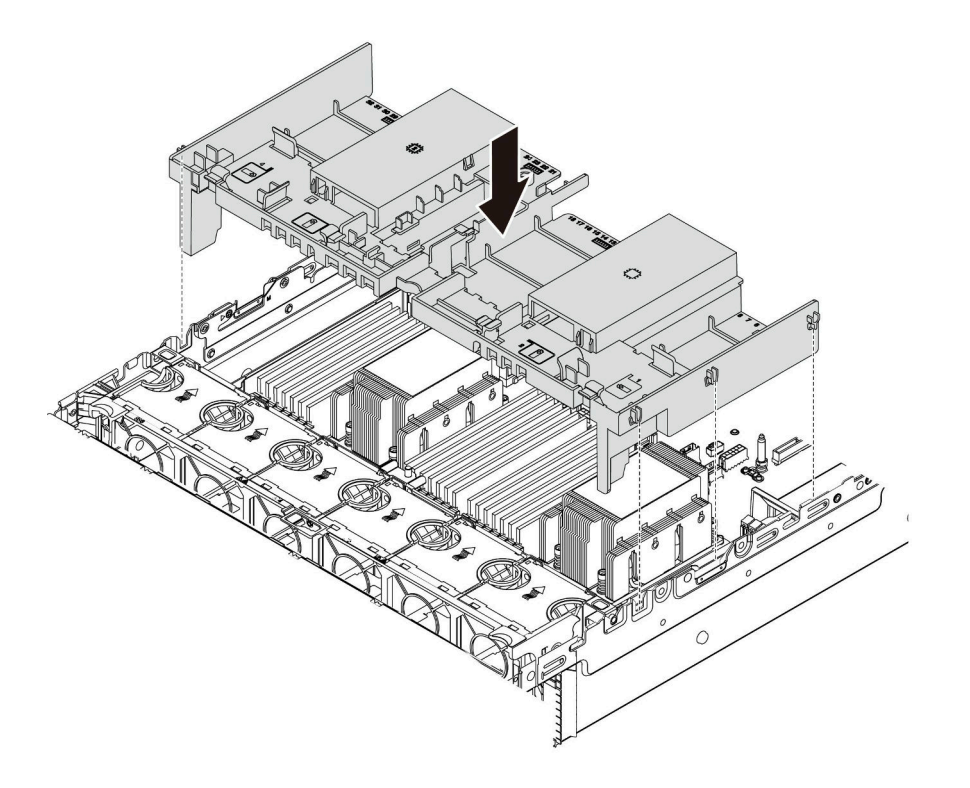

図 57. 標準エアー・バッフルの取り付け

# 完了したら

- 1. RAID 超コンデンサー・モジュールを取り外した場合は、再取り付けし、延長ケーブルを使用し て RAID アダプターに接続します。[324](#page-331-0) ページの 「[エアー・バッフルへの超コンデンサー・モ](#page-331-0) [ジュールの取り付け](#page-331-0)」を参照してください。
- 2. GPU を取り外した場合は、再取り付けします[。183](#page-190-0) ページの 「[GPU アダプターの取り付け](#page-190-0)」を 参照してください。
- 3. 部品交換を完了します。[390](#page-397-0) ページの 「[部品交換の完了](#page-396-0)」を参照してください。

### デモ・ビデオ

[YouTube で手順を参照](https://www.youtube.com/watch?v=z8LlMexgBLc)

# ケーブル・ホルダーの交換

ケーブル・ホルダーの取り外しまたは取り付けを行うには、この情報を使用します。

- 162 ページの 「ケーブル・ホルダーを取り外します」
- [164](#page-171-0) ページの 「[ケーブル・ホルダーを取り付けます](#page-171-0)」

### ケーブル・ホルダーを取り外します

フルハイト・ケーブル・ホルダーまたはハーフハイト・ケーブル・ホルダーを取り外すには、この情報 を使用します。

### このタスクについて

フルハイト (32 NVMe モデルの場合) またはハーフハイト・ケーブル・ホルダー (他のモデルの場合) の 取り外し手順は同じです。

注意:

- 安全に作業を行うために[、147](#page-154-0) ページの 「[取り付けのガイドライン](#page-154-0)」をお読みください。
- 静電気の影響を受けやすいコンポーネントは取り付け時まで帯電防止パッケージに収め、システム停止 やデータの消失を招く恐れのある静電気にさらされないようにしてください。また、このようなデバイ スを取り扱う際は静電気放電用リスト・ストラップや接地システムなどを使用してください。

手順

ステップ 1. サーバーを準備します。

- 1. サーバーの電源をオフにします。
- 2. トップ・カバーを取り外します[。385](#page-392-0) ページの 「[トップ・カバーの取り外し](#page-392-0)」を参 照してください。
- 3. ケーブルをすべて記録してから切り離します。81 ページの第3章「内部ケーブル [の配線](#page-88-0)」を参照してください。
- 4. 手順にあるコンポーネントを取り外します。
- 5. コンポーネントの取り付けまたは取り外しを行う前に、必要なコンポーネントをすべ て取り付けます。

ステップ 2. ケーブル・ホルダーを取り外します。

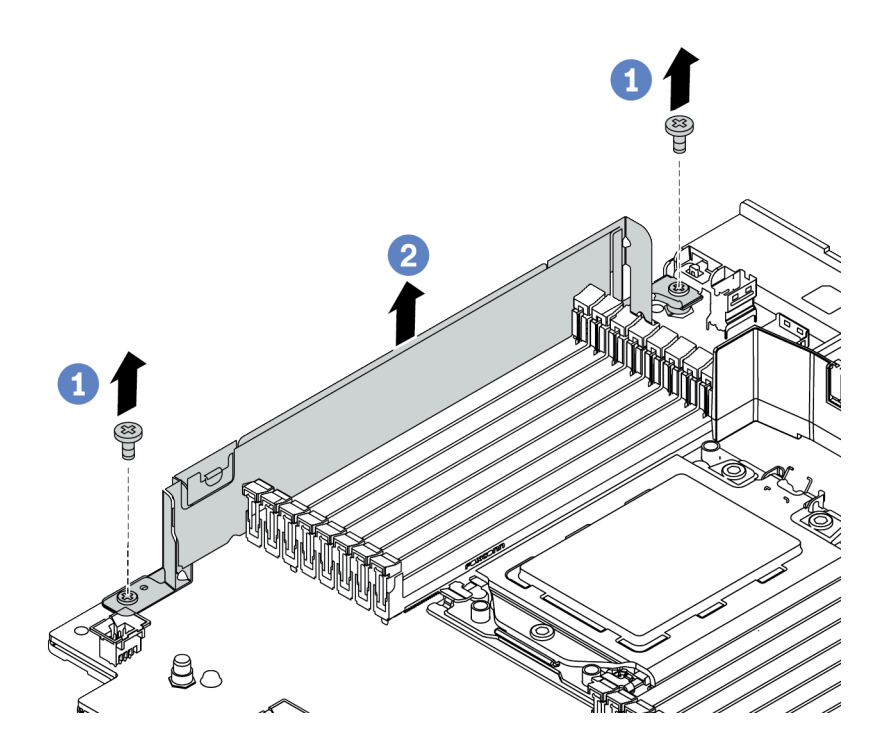

<sup>図</sup> 58. ケーブル・ホルダーの取り外し

a. 2 本のねじを取り外します。

b. 図に示すように、ホルダーをシステム・ボードから持ち上げます。

完了したら

1. ケーブルを接続します。[81](#page-88-0) ページの 第3章「[内部ケーブルの配線](#page-88-0)」を参照してください。

2. 部品交換を完了します。[390](#page-397-0) ページの 「[部品交換の完了](#page-396-0)」を参照してください。

## <span id="page-171-0"></span>ケーブル・ホルダーを取り付けます

ケーブル・ホルダーを取り付けるには、この情報を使用します。

### このタスクについて

注意:

- 安全に作業を行うために[、147](#page-154-0) ページの「[取り付けのガイドライン](#page-154-0)」をお読みください。
- 静電気の影響を受けやすいコンポーネントは取り付け時まで帯電防止パッケージに収め、システム停止 やデータの消失を招く恐れのある静電気にさらされないようにしてください。また、このようなデバイ スを取り扱う際は静電気放電用リスト・ストラップや接地システムなどを使用してください。

### 手順

ステップ 1. 次に、新しいパーツをパッケージから取り出し、静電防止板の上に置きます。 ステップ 2. サーバーを準備します。

- 1. サーバーの電源をオフにします。
- 2. トップ・カバーを取り外します[。385](#page-392-0) ページの 「[トップ・カバーの取り外し](#page-392-0)」を参 照してください。
- 3. ケーブルをすべて記録してから切り離します。81 ページの第3章「内部ケーブル [の配線](#page-88-0)」を参照してください。
- 4. 手順にあるコンポーネントを取り外します。
- 5. コンポーネントの取り付けまたは取り外しを行う前に、必要なコンポーネントをすべ て取り付けます。
- ステップ 3. ケーブル・ホルダーを取り付けます。

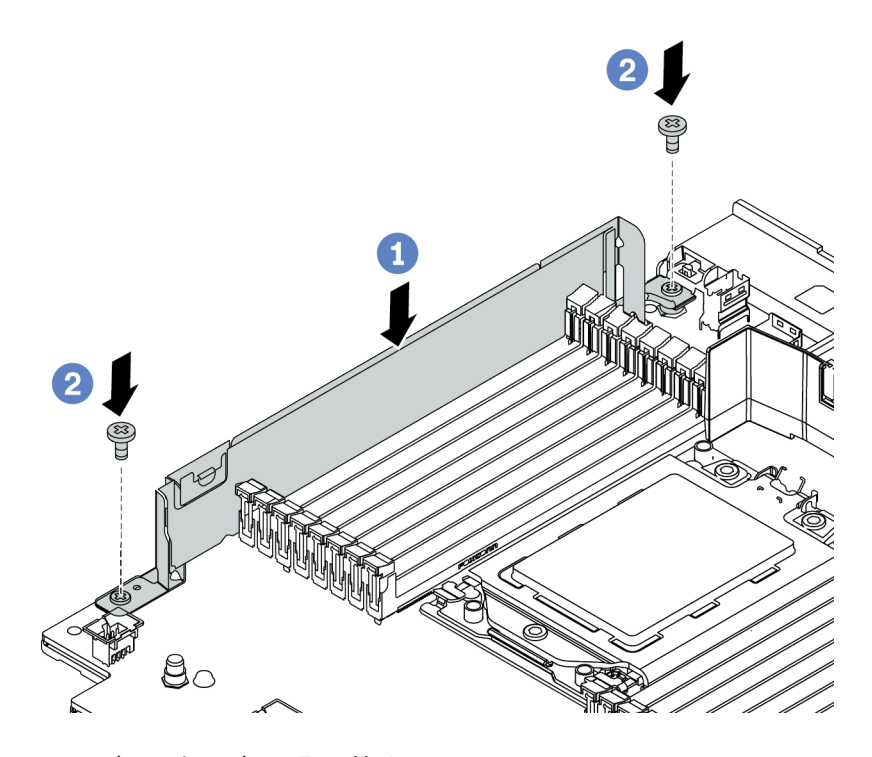

<sup>図</sup> 59. ケーブル・ホルダーの取り付け

- a. 2 つの穴をシステム・ボードに合わせます。図に示すように、ホルダーをシステム・ ボードに取り付けます。
- b. 2 本のねじを取り付けてホルダーを固定します。

### 完了したら

1. ケーブルを接続します。[81](#page-88-0) ページの 第3章「[内部ケーブルの配線](#page-88-0)」を参照してください。

2. 部品交換を完了します。[390](#page-397-0) ページの 「[部品交換の完了](#page-396-0)」を参照してください。

# CMOS バッテリーの交換

CMOS バッテリーの取り外しと取り付けを行うには、この情報を使用します。

- 166 ページの 「CMOS バッテリーの取り外し」
- [169](#page-176-0) ページの 「[CMOS バッテリーの取り付け](#page-176-0)」

### CMOS バッテリーの取り外し

以下の情報を使用して、CMOS バッテリーを取り外します。

### このタスクについて

注意:

- Lenovo は安全性を考慮してこの製品を設計しました。リチウム・バッテリーは適切に取り扱い、 危険を避ける必要があります。CMOS バッテリーを交換するときは、バッテリー廃棄に関する地 方自治体の条例に従ってください。
- オリジナルのリチウム・バッテリーを、重金属バッテリーまたは重金属コンポーネントを含むバッテ リーに交換する場合、以下の環境上の考慮事項に配慮する必要があります。重金属を含むバッテリーお よび蓄電池は、通常の家庭ごみと一緒に廃棄しないでください。製造者、流通業者、または販売代理人 によって無料で回収され、再利用されるか、正しい方法で廃棄されます。
- このタスクを行うには、サーバーの電源をオフにし、すべての電源コードを切り離します。

#### S002

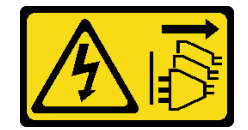

警告:

装置の電源制御ボタンおよびパワー・サプライの電源スイッチは、装置に供給されている電流をオフに するものではありません。デバイスには 2 本以上の電源コードが使われている場合があります。デバイ スから完全に電気を取り除くには電源からすべての電源コードを切り離してください。

• 静電気の影響を受けやすいコンポーネントは取り付け時まで帯電防止パッケージに収め、システム停止 やデータの消失を招く恐れのある静電気にさらされないようにしてください。また、このようなデバイ スを取り扱う際は静電気放電用リスト・ストラップや接地システムなどを使用してください。

### 手順

- ステップ 1. トップ・カバーを取り外します[。385](#page-392-0) ページの 「[トップ・カバーの取り外し](#page-392-0)」を参照し てください。
- ステップ 2. CMOS バッテリーへのアクセスを妨げるすべての部品とケーブルを取り外します。
- ステップ 3. CMOS バッテリーを見つけます。[70](#page-77-0) ページの 「[システム・ボード](#page-77-0)」を参照してください。
- ステップ 4. バッテリー・クリップを図のように押し、CMOS バッテリーを慎重に持ち上げてソケット から取り外します。

#### 注意:

- 正しく CMOS バッテリーを取り外さないと、システム・ボード上のソケットが損傷す る可能性があります。ソケットが損傷すると、システム・ボードの交換が必要になる 場合があります。
- 過度の力で CMOS バッテリーを傾けたり押したりしないでください。

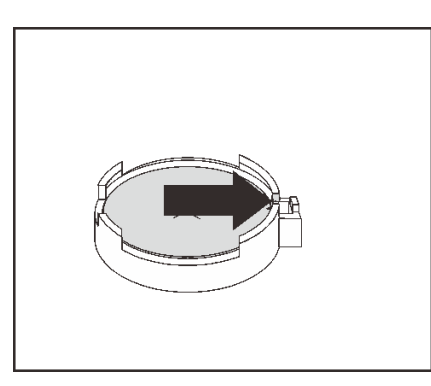

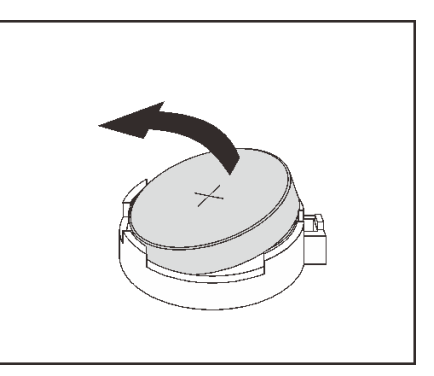

図 60. CMOS バッテリーの取り外し

# 完了したら

注:CMOS バッテリーの交換後は、サーバーを再構成し、システム日付と時刻を再設定する必要が あります。

- 1. 新しいバッテリーを取り付けます[。169](#page-176-0) ページの 「[CMOS バッテリーの取り付け](#page-176-0)」を参照して ください。
- 2. CMOS バッテリーを廃棄する場合は地方自治体の条例に従ってください。

#### S004

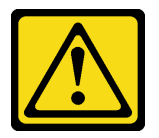

警告:

リチウム・バッテリーを交換する場合は、Lenovo 指定の部品番号またはメーカーが推奨する同等タ イプのバッテリーのみを使用してください。システムにリチウム・バッテリーが入ったモジュー ルがある場合、そのモジュールの交換には同じメーカーの同じモジュール・タイプのみを使用し てください。バッテリーにはリチウムが含まれており、適切な使用、扱い、廃棄をしないと、爆 発するおそれがあります。

次のことはしないでください。

- 水に投げ込む、あるいは浸す
- 100°C (212°F) を超える過熱

• 修理または分解

バッテリーを廃棄する場合は地⽅⾃治体の条例に従ってください。

### デモ・ビデオ

[YouTube で手順を参照](https://www.youtube.com/watch?v=dAbGn0CefJg)

## <span id="page-176-0"></span>CMOS バッテリーの取り付け

CMOS バッテリーを取り付けるには、この情報を使用します。

## このタスクについて

以下のヒントでは、CMOS バッテリーの取り付け時に考慮すべき事項について説明します。

- Lenovo は安全性を考慮してこの製品を設計しました。リチウム・バッテリーは適切に取り扱い、 危険を避ける必要があります。CMOS バッテリーを交換するときは、バッテリー廃棄に関する地 方自治体の条例に従ってください。
- オリジナルのリチウム・バッテリーを、重金属バッテリーまたは重金属コンポーネントを含むバッテ リーに交換する場合、以下の環境上の考慮事項に配慮する必要があります。重金属を含むバッテリーお よび蓄電池は、通常の家庭ごみと一緒に廃棄しないでください。製造者、流通業者、または販売代理人 によって無料で回収され、再利用されるか、正しい方法で廃棄されます。

注意:

- 安全に作業を行うために、[147](#page-154-0) ページの 「[取り付けのガイドライン](#page-154-0)」をお読みください。
- このタスクを行うには、サーバーの電源をオフにし、すべての電源コードを切り離します。

#### S002

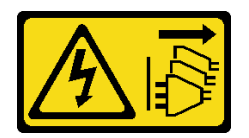

警告:

装置の電源制御ボタンおよびパワー・サプライの電源スイッチは、装置に供給されている電流をオフに するものではありません。デバイスには 2 本以上の電源コードが使われている場合があります。デバイ スから完全に電気を取り除くには電源からすべての電源コードを切り離してください。

• 静電気の影響を受けやすいコンポーネントは取り付け時まで帯電防止パッケージに収め、システム停止 やデータの消失を招く恐れのある静電気にさらされないようにしてください。また、このようなデバイ スを取り扱う際は静電気放電用リスト・ストラップや接地システムなどを使用してください。

手順

- ステップ 1. CMOS バッテリーが入っている帯電防止パッケージを、サーバーの外側の塗装されていない 表面に接触させます。次に、CMOS バッテリーをパッケージから取り出します。
- ステップ 2. CMOS バッテリーを取り付けます。CMOS バッテリーが所定の位置に収まっていることを確 認します。

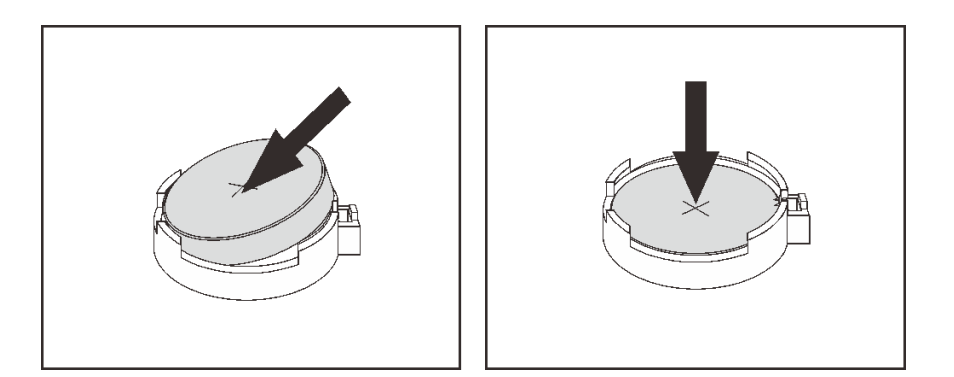

図 61. CMOS バッテリーの取り付け

完了したら

- 1. 部品交換を完了します。[390](#page-397-0) ページの 「[部品交換の完了](#page-396-0)」を参照してください。
- 2. Setup Utility を使用して、日付、時刻、パスワードを設定します。

注:CMOS バッテリーの取り付け後は、サーバーを再構成し、システム日付と時刻を再設定す る必要があります。

デモ・ビデオ

[YouTube で手順を参照](https://www.youtube.com/watch?v=RjgZ3uN-meo)

# 前面 I/O 部品の交換

メディア・ベイの取り外しと取り付けを行うには、この情報を使用します。

注:ほとんどのモデルの前面 I/O コネクターは、ラック・ラッチに組み込まれています。このトピッ クで説明する前面 I/O アセンブリーは、LCD 診断パネルを備えており、以下のサーバー・モデルでの みサポートされています。

- 8 台の 2.5 型前面ドライブ・ベイを装備したサーバー・モデル
- 16個の 2.5 型前面ドライブ・ベイを装備したサーバー・モデル

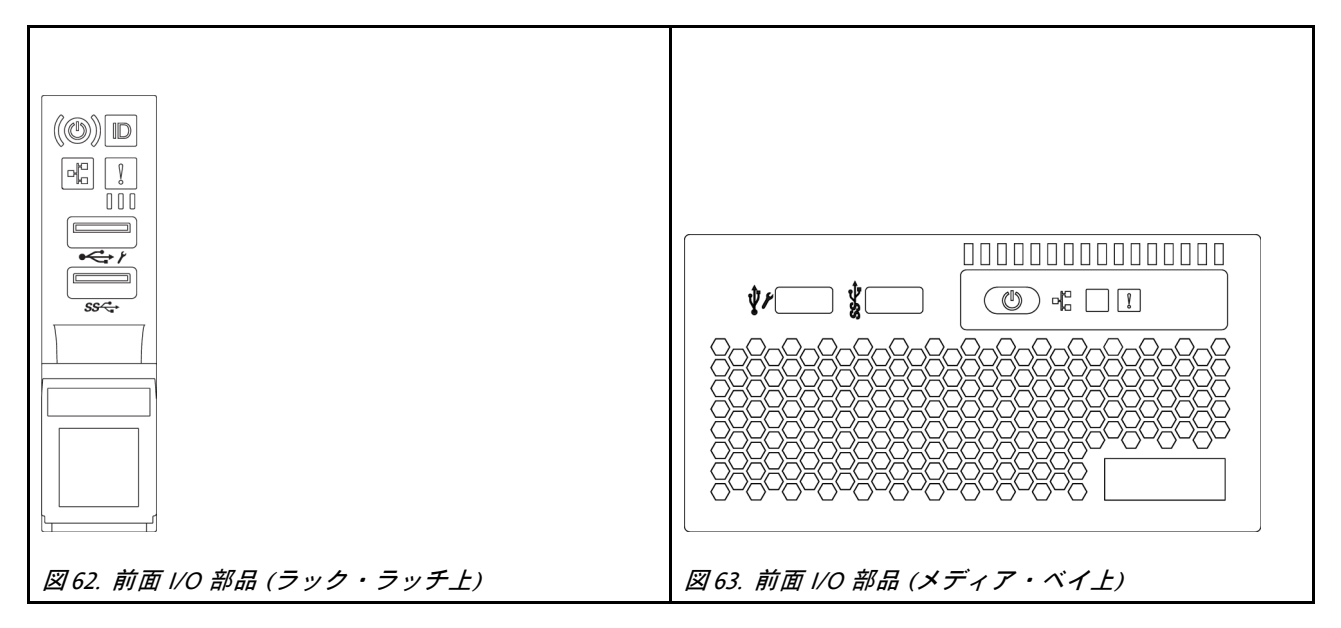

ラック・ラッチの前面 I/O 部品を交換するには[、309](#page-316-0) ページの 「[ラック・ラッチの交換](#page-315-0)」を参照して ください。

• [172](#page-179-0) ページの 「[前面 I/O 部品の取り外し](#page-179-0)」 ● [176](#page-183-0) ページの 「[前面 I/O 部品の取り付け](#page-183-0)」

## <span id="page-179-0"></span>前面 I/O 部品の取り外し

前面 I/O 部品を取り外すには、この情報を使用します。

### このタスクについて

注意:

- 安全に作業を行うために[、147](#page-154-0) ページの「[取り付けのガイドライン](#page-154-0)」をお読みください。
- このタスクを行うには、サーバーの電源をオフにし、すべての電源コードを切り離します。
- 静電気の影響を受けやすいコンポーネントは取り付け時まで帯電防止パッケージに収め、システム停止 やデータの消失を招く恐れのある静電気にさらされないようにしてください。また、このようなデバイ スを取り扱う際は静電気放電用リスト・ストラップや接地システムなどを使用してください。
- ステップ 1. トップ・カバーを取り外します[。385](#page-392-0) ページの 「[トップ・カバーの取り外し](#page-392-0)」を参照し てください。
- ステップ 2. セキュリティー・ベゼルが取り付けられている場合は、取り外します。[368 ページの](#page-375-0) 「セ [キュリティー・ベゼルの取り外し](#page-375-0)」を参照してください。
- ステップ 3. 前面 I/O 部品のケーブルをシステム・ボードから切り離します。[82](#page-89-0) ページの 「[前面 I/O 部](#page-89-0) [品](#page-89-0)」を参照してください。
	- a. リリース・タブを押してコネクターを外します。
	- b. コネクターをケーブル・ソケットから外します。

注:ケーブルを取り外す前にタブを解除しないと、システム・ボード上のケーブル・ソ ケットが損傷します。ケーブル・ソケットが損傷すると、システム・ボードの交換が必要 になる場合があります。

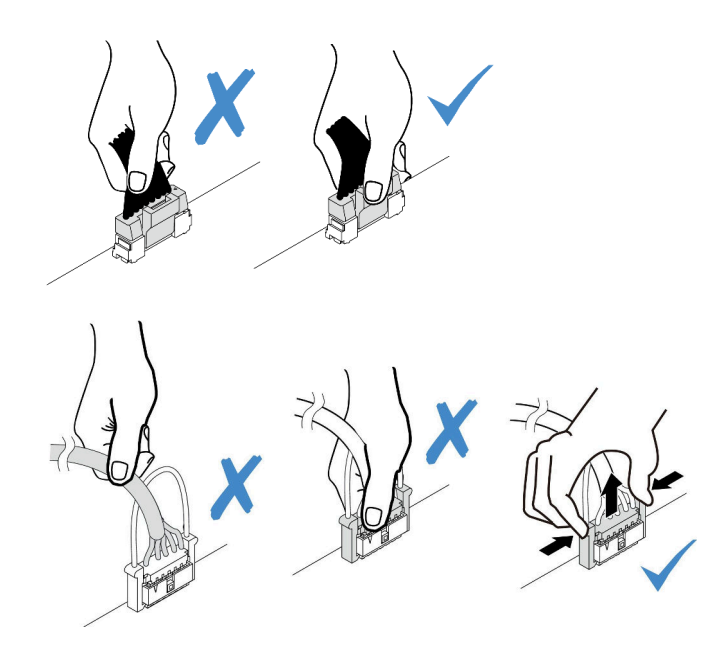

<sup>図</sup> 64. 前<sup>面</sup> I/O 部品ケーブルの切り離<sup>し</sup>

ステップ 4. 前面 I/O 部品を前面シャーシから取り出します。

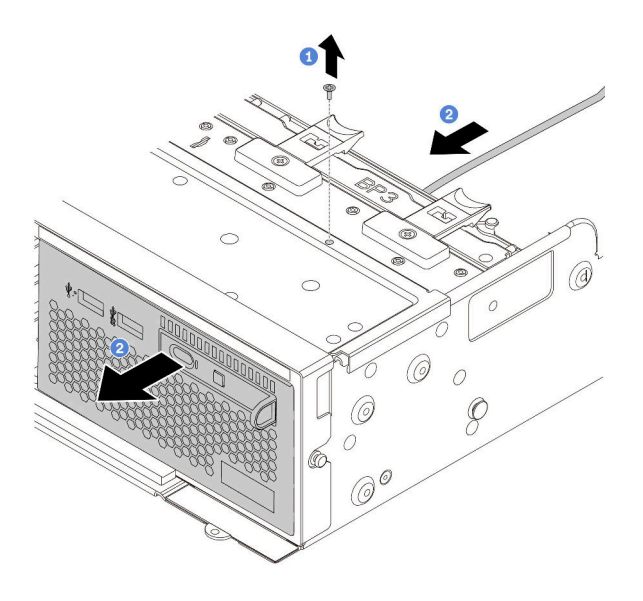

#### 図 65. 前面 I/O 部品の取り外し

1. 前面 I/O 部品を固定しているねじを取り外します。

2. メディア・ベイを前面シャーシから引き出します。

ステップ 5. LCD 診断パネルをアセンブリーから取り外します。

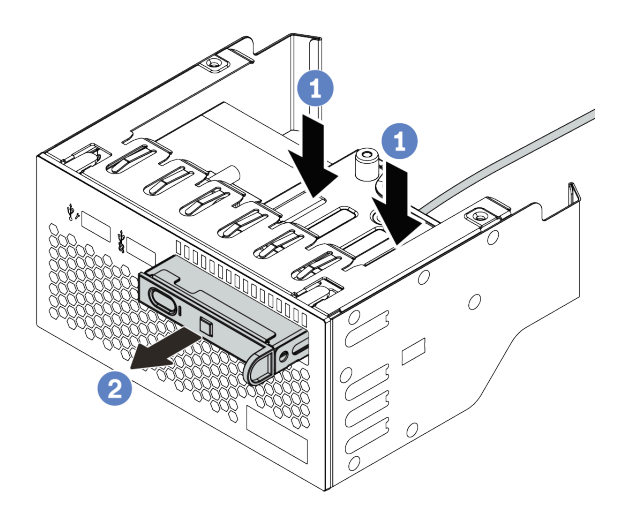

#### 図 66. LCD 診断パネルの取り外し

- a. 図に示されているようにクリップを押し下げます。
- b. LCD 診断パネルのハンドルを引き、アセンブリーから取り出します。

# 完了したら

古い前面 I/O 部品に返却の指示がある場合は、すべての梱包の指示に従って、提供される梱包材を使用 してください。

## デモ・ビデオ

[YouTube で手順を参照](https://www.youtube.com/watch?v=72ebTr50DGw)

# 前面 I/O 部品の取り付け

前面 I/O 部品を取り付けるには、この情報を使用します。

# このタスクについて

- 安全に作業を行うために[、147](#page-154-0) ページの「[取り付けのガイドライン](#page-154-0)」をお読みください。
- 静電気の影響を受けやすいコンポーネントは取り付け時まで帯電防止パッケージに収め、システム停止 やデータの消失を招く恐れのある静電気にさらされないようにしてください。また、このようなデバイ スを取り扱う際は静電気放電用リスト・ストラップや接地システムなどを使用してください。

ステップ 1. 前面 I/O 部品が入っている帯電防止パッケージを、サーバーの外側の塗装されていない面に接 触させます。次に、前面 I/O 部品をパッケージから取り出し、帯電防止面の上に置きます。 ステップ 2. 前面 I/O 部品を取り付けます。

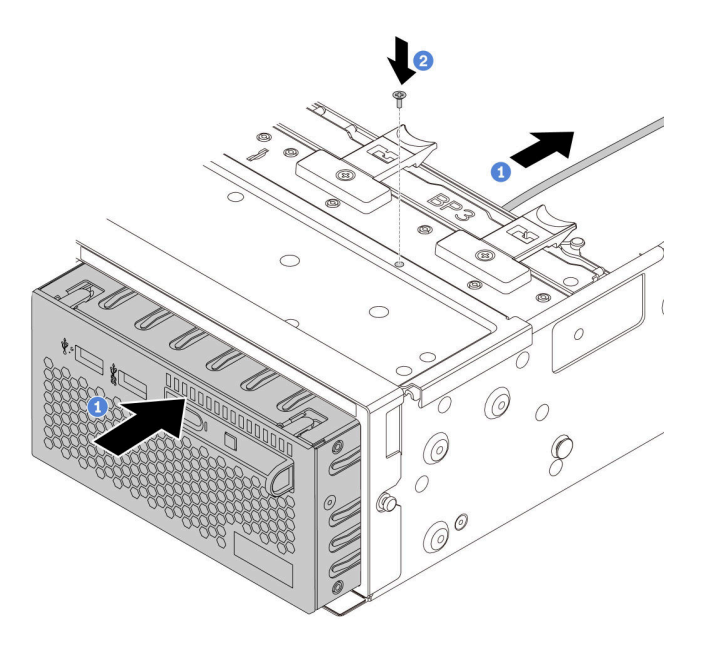

図 67. 前面 I/O 部品の取り付け

- 1. 前面 I/O 部品を前面シャーシに挿入します。
- 2. ねじを取り付けて前面 I/O 部品を所定の位置に固定します。
- ステップ 3. LCD 診断パネルをアセンブリーに挿入します。パネルがアセンブリーに完全に装着さ れたことを確認します。

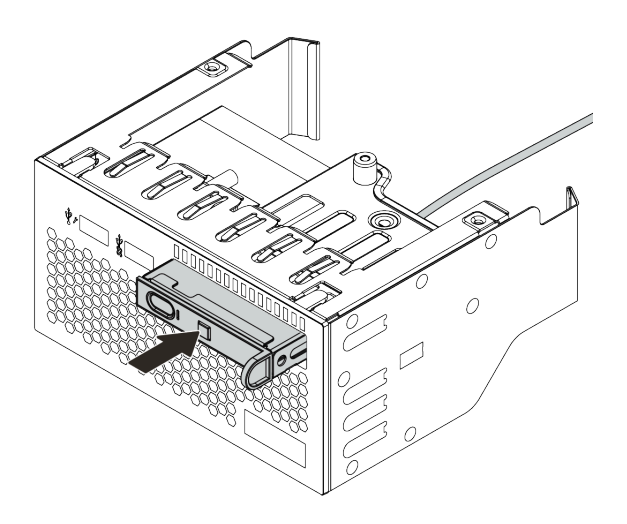

図 68. LCD 診断パネルの取り付け

# 完了したら

- 1. 前面 I/O 部品のケーブルをシステム・ボードに接続します。[82](#page-89-0) ページの 「[前面 I/O 部品](#page-89-0)」を参照 してください。
- 2. 部品交換を完了します。[390](#page-397-0) ページの 「[部品交換の完了](#page-396-0)」を参照してください。

## デモ・ビデオ

[YouTube で手順を参照](https://www.youtube.com/watch?v=yrwDTETn_Kg)

# GPU の交換

GPU アダプターの取り外しと取り付けを行うには、この情報を使用します。

- 179 ページの 「GPU アダプターの取り外し」
- [183](#page-190-0) ページの 「[GPU アダプターの取り付け](#page-190-0)」

## GPU アダプターの取り外し

以下の情報を使用して、GPU アダプターを取り外します。

# このタスクについて

- 安全に作業を行うために、[147](#page-154-0) ページの 「[取り付けのガイドライン](#page-154-0)」をお読みください。
- このタスクを行うには、サーバーの電源をオフにし、すべての電源コードを切り離します。
- 静電気の影響を受けやすいコンポーネントは取り付け時まで帯電防止パッケージに収め、システム停止 やデータの消失を招く恐れのある静電気にさらされないようにしてください。また、このようなデバイ スを取り扱う際は静電気放電用リスト・ストラップや接地システムなどを使用してください。
- 特定のタイプによっては、ご使用の GPU アダプターの外観は、このトピックに示す図と若干異な る場合があります。
- GPU アダプターに付属の説明書を参照し、その指示に従ってください。また、このトピックの 指示にも従ってください。

- ステップ 1. トップ・カバーを取り外します。[385](#page-392-0) ページの 「[トップ・カバーの取り外し](#page-392-0)」を参照し てください。
- ステップ 2. (オプション) GPU アダプターのあるライザー・アセンブリーがライザー 3 スロットに取り付 けられている場合は、GPU アダプターから電源ケーブルを取り外します。
- ステップ 3. ライザー・アセンブリーをシステム・ボードから取り外します。

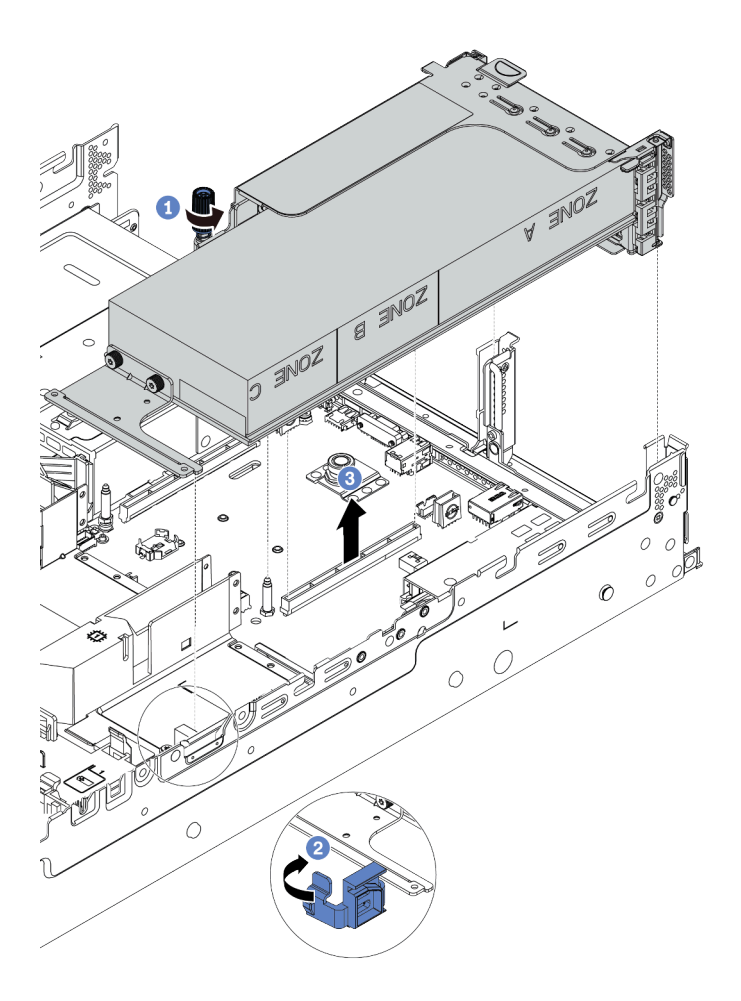

<sup>図</sup> 69. ライザー・アセンブリーの取り外し

ステップ 4. (オプション) ライザー・アセンブリーがライザー 1 またはライザー 2 スロットに取り付けら れている場合は、GPU アダプターから電源ケーブルを取り外します。

ステップ 5. 該当の GPU アダプターをライザー・ブラケットから取り外します。

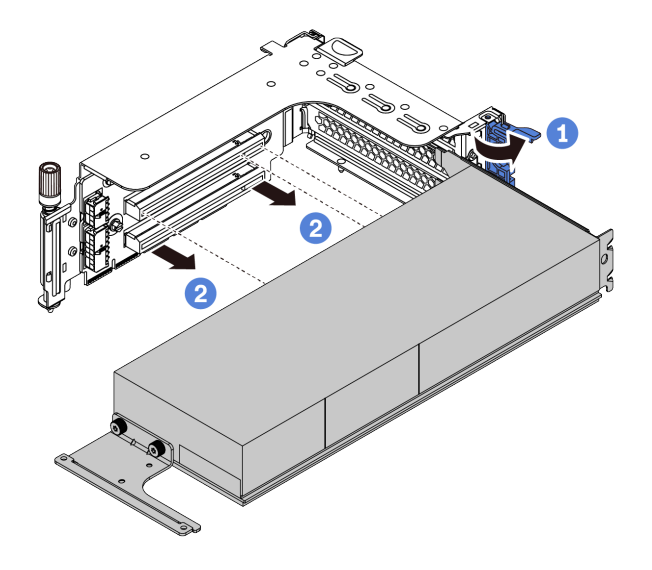

<sup>図</sup> 70. GPU アダプターの取り外し

ステップ 6. (オプション) 取り外した GPU アダプターが 1 つのワイド GPU アダプターの場合は、対応する アドオン・エアー・バッフルを取り外します。

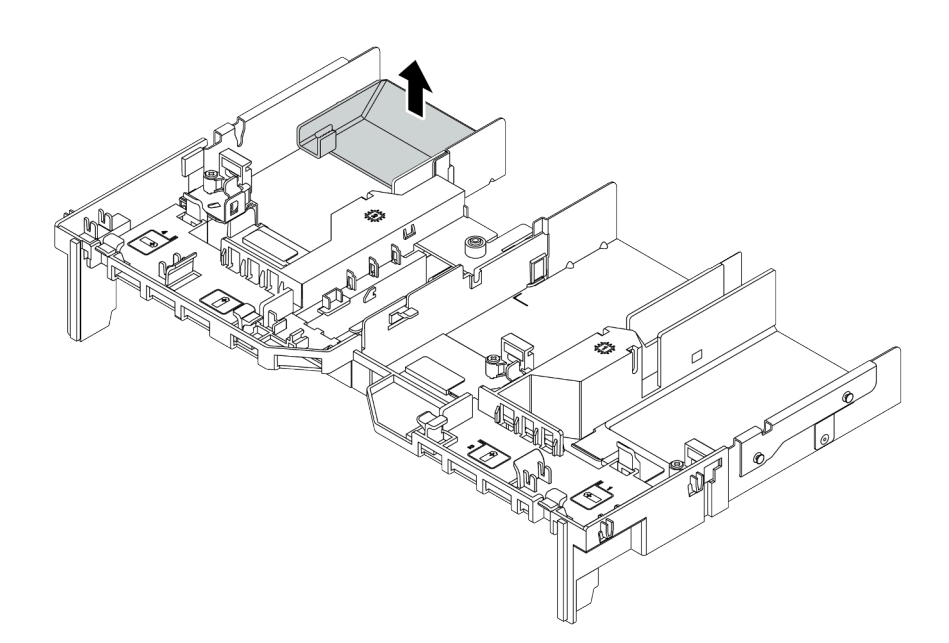

図 71. アドオン・エアー・バッフルの取り外し

ステップ 7. GPU エアー・バッフル上の空のスロットに GPU フィラーを取り付けます。

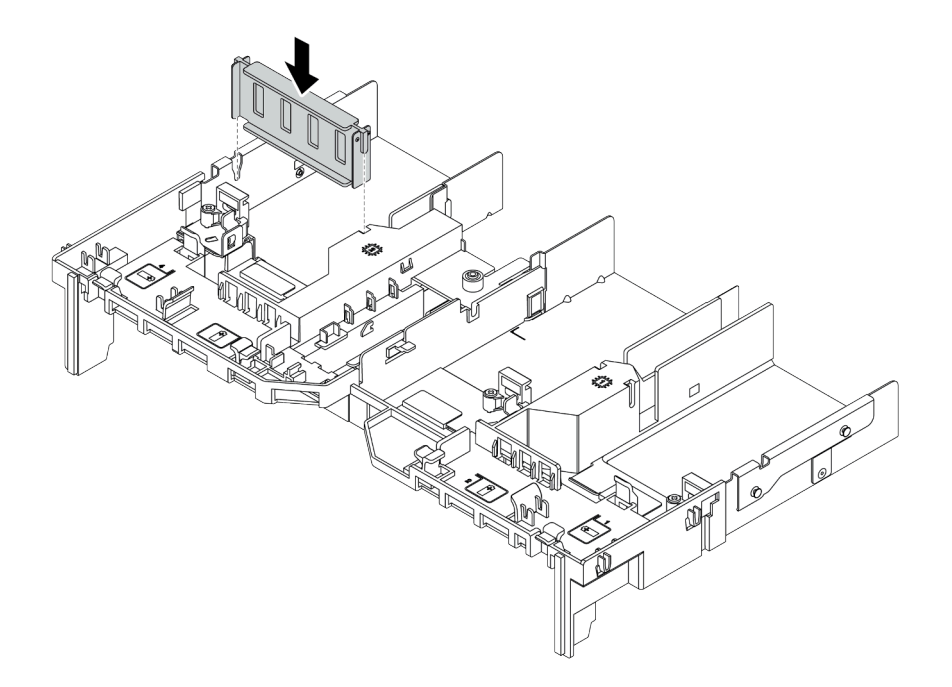

図 72. GPU フィラーの取り付け

# 完了したら

古い GPU アダプターを返却するよう指示された場合は、すべての梱包上の指示に従い、提供された 梱包材をすべて使用してください。

# <span id="page-190-0"></span>GPU アダプターの取り付け

以下の情報を使用して、GPU アダプターを取り付けます。

## このタスクについて

- 安全に作業を行うために、[147](#page-154-0) ページの「[取り付けのガイドライン](#page-154-0)」をお読みください。
- 静電気の影響を受けやすいコンポーネントは取り付け時まで帯電防止パッケージに収め、システム停止 やデータの消失を招く恐れのある静電気にさらされないようにしてください。また、このようなデバイ スを取り扱う際は静電気放電用リスト・ストラップや接地システムなどを使用してください。
- GPU アダプターは、いくつかのサーバー・モデルでサポートされますが、要件があります。[18](#page-25-0) ページの 「[技術規則](#page-25-0)」を参照してください。
- 特定のタイプによっては、ご使用の GPU アダプターの外観は、このトピックに示す図と若干異な る場合があります。
- GPU アダプターに付属の説明書を参照し、その指示に従ってください。また、このトピックの 指示にも従ってください。

- ステップ 1. GPU エアー・バッフルを取り付けます。
- ステップ 2. GPU アダプター用の適切な PCIe スロットを見つけます[。18 ページの](#page-25-0) 「技術規則」を参照 してください
- ステップ 3. (オプション) シングル・ワイド 150W GPU アダプター (FHFL) が PCIe スロット 1、4、または 7 に取り付け済みで、隣接するスロット (それぞれスロット 2、5、または 8) が空の場合、ま たはハーフサイズのアダプターが取り付け済みである場合は、GPU エアー・バッフルにアド オン・エアー・バッフルを取り付けます。

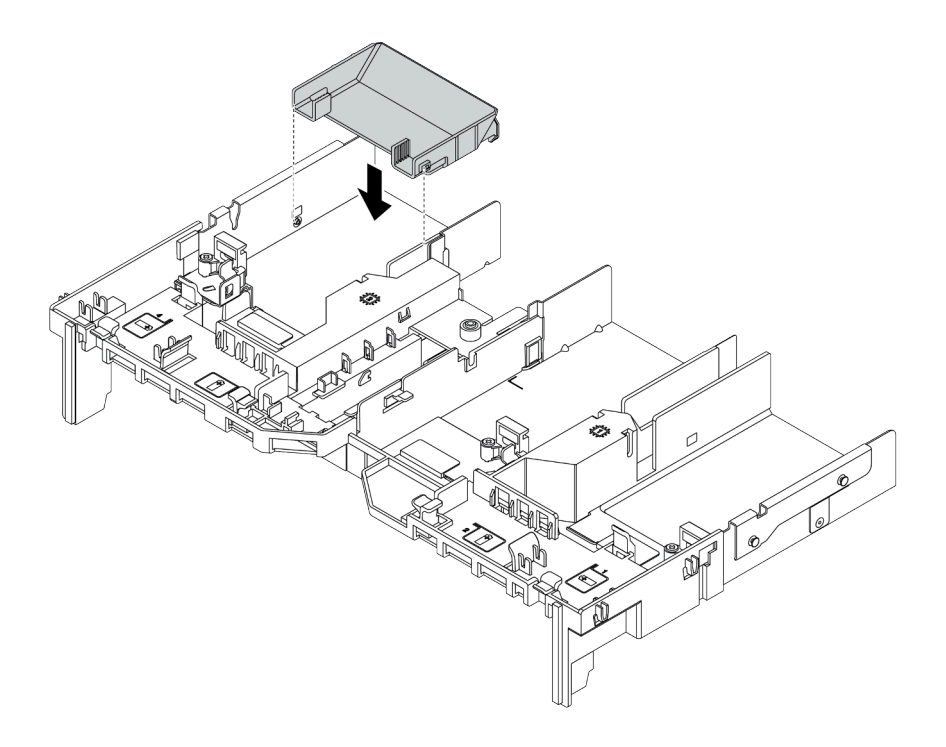

図 73. アドオン GPU エアー・バッフルの取り付け

- ステップ 4. ライザー・ケージに GPU アダプターを取り付けます。
	- 1. ライザー・ケージの青色のラッチを開きます。
		- 2. GPU アダプターを、ライザー・カードの PCIe スロットに合わせます。次に、GPU アダ プターがしっかり固定されるまでまっすぐ慎重にスロットに押し込みます。
		- 3. 青いラッチを閉じます。

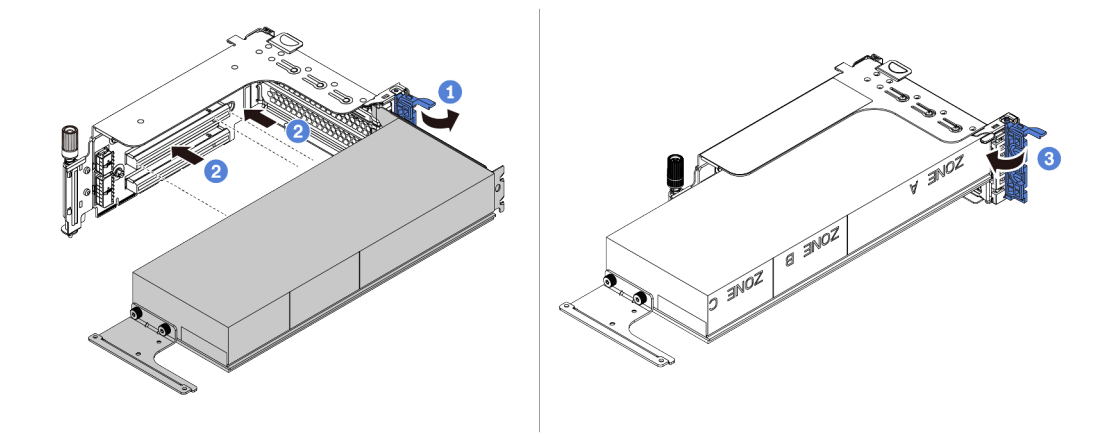

<sup>図</sup> 74. ライザー・ケージへの GPU アダプターの取り付け

ステップ 5. (オプション) 電源ケーブルを GPU アダプターの電源コネクターに接続します[。83 ページの](#page-90-0) 「[GPU](#page-90-0)」を参照してください。

> 注:GPU アダプターの TDP が 75 ワット以下の場合、ライザー・スロットによって直接アダ プターの電源を供給できます。75 ワットを超える TDP の GPU アダプターの電源を供給する には、追加の電源ケーブルが必要です。

ステップ 6. ライザー・アセンブリーをシステムに取り付けます。

注:ライザー・ケージにフルサイズ GPU が取り付けられている場合は、以下の手順を実 行して、アセンブリーのもう一方の端が GPU エアー・バッフルにしっかりと固定されて いることを確認します。

- 1. スロットを位置合わせし、ライザー・アセンブリーを少し下に押します。
- 2. GPU エアー・バッフルの青色のラッチを開き、GPU アダプターの端を固定します。 次に、青いラッチを閉じます。
- 3. ライザー・ケージのねじを締めます。

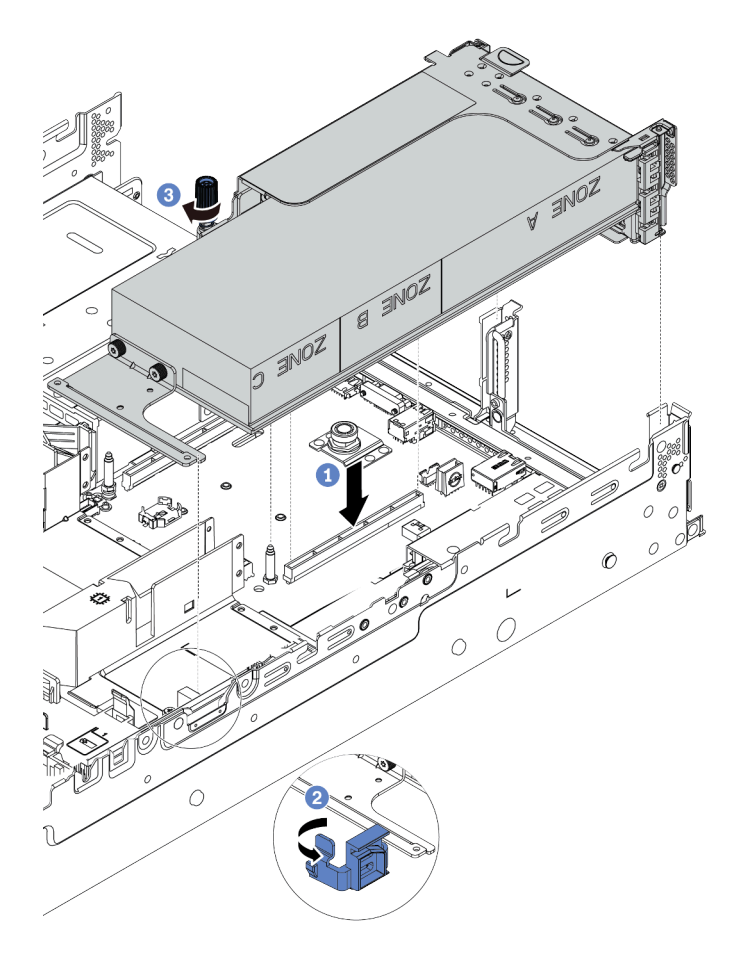

<sup>図</sup> 75. ライザー・アセンブリーの取り付け

ステップ 7. 特定のスロットが GPU アダプターに取り付けられていない場合は、表示のとおりにフィ ラーを取り付けます。

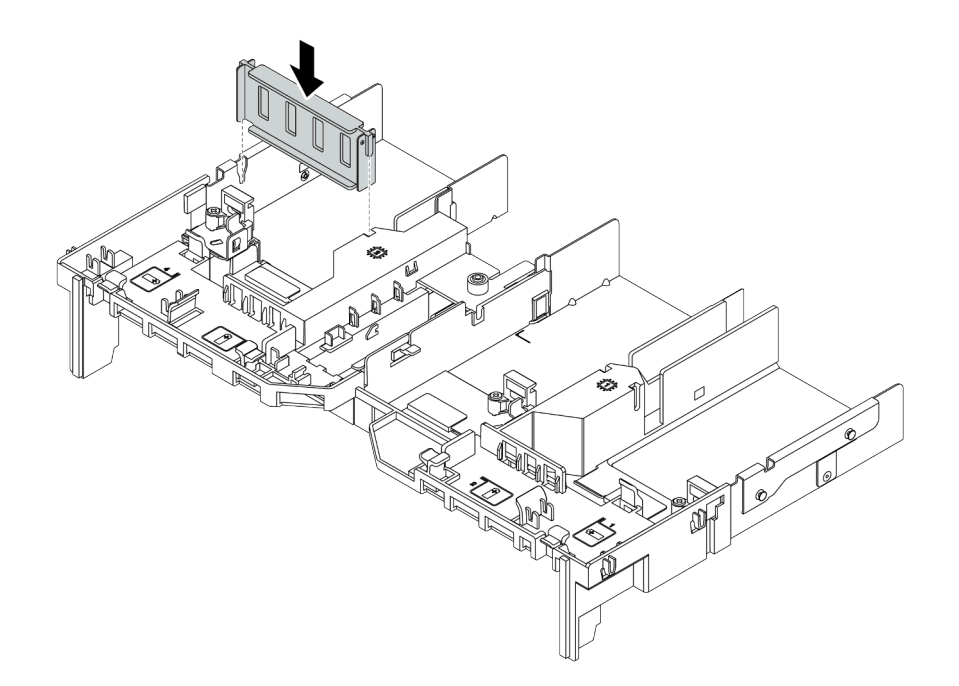

図 76. GPU フィラーの取り付け

# 完了したら

部品交換を完了します[。390](#page-397-0) ページの 「[部品交換の完了](#page-396-0)」を参照してください。

# ホット・スワップ・ドライブの交換

ホット・スワップ・ドライブの取り外しと取り付けを行うには、この情報を使用します。ホット・スワッ プ・ドライブはサーバーの電源を遮断せずに取り外しまたは取り付けを行うことができるため、システ ムの動作に重大な中断が発生しないようにするのに役立ちます。

注:

- 「ホット・スワップ・ドライブ」という用語は、サポートされているすべてのタイプのホット・ス ワップ・ハードディスク・ドライブ、ホット・スワップ・ソリッド・ステート・ドライブ、および ホット・スワップ NVMe ドライブを指します。
- ドライブに付属の説明書を参照し、その指示に従ってください。また、このトピックの指示にも従っ てください。ドライブに付属の説明書で指定されたすべてのケーブルと他の装置が揃っているかど うかを確認します。
- サーバーの電磁気干渉 (EMI) 保全性および冷却は、すべてのドライブ・ベイをカバーするか、使用する ことによって保護されます。空のベイは、EMI 保護パネルで覆うか、ドライブ・フィラーを装着しま す。ドライブを取り付ける場合は、後でドライブを取り外し、ドライブ・フィラーでその場所を覆う必 要がある場合に備えて、取り外したドライブ・フィラーは保管しておいてください。
- ドライブ・コネクターを損傷しないように、ドライブを取り付けるか取り外すときは必ず、トップ・ カバーが定位置にあり、完全に閉じていることを確認します。
- [189](#page-196-0) ページの 「[ホット・スワップ・ドライブの取り外し](#page-196-0)」
- [191](#page-198-0) ページの 「[ホット・スワップ・ドライブの取り付け](#page-198-0)」

## <span id="page-196-0"></span>ホット・スワップ・ドライブの取り外し

ホット・スワップ・ドライブを取り外すには、この情報を使用します。

### このタスクについて

注意:

- 安全に作業を行うために、[147](#page-154-0) ページの「[取り付けのガイドライン](#page-154-0)」をお読みください。
- 静電気の影響を受けやすいコンポーネントは取り付け時まで帯電防止パッケージに収め、システム停止 やデータの消失を招く恐れのある静電気にさらされないようにしてください。また、このようなデバイ スを取り扱う際は静電気放電用リスト・ストラップや接地システムなどを使用してください。
- システムを適切に冷却するために、各ベイにドライブかドライブ・フィラーを取り付けない状態で、2 分を超えてサーバーを動作させないでください。

以下で、このタスクの考慮すべき事項について説明します。

- 特に RAID アレイの一部である場合は、ドライブにバックアップ・データがあることを確認します。
	- ドライブ、RAID アダプター、ドライブ・バックプレーン、またはドライブ・ケーブルを変更する前 に、ドライブに保管されている重要なデータをすべてバックアップしてください。
	- RAID アレイのいずれかのコンポーネントを取り外す前には、すべての RAID 構成情報をバック アップしてください。
- 1 つ以上の NVMe ドライブを取り外す場合は、まずハードウェアの安全な取り外しとメディアの取り 出し (Windows) またはファイルシステム (Linux) で NVMe ドライブを無効にすることをお勧めしま す。取り外すドライブのタイプを判別するには、ドライブ・ベイの上の指示を参照してください。 ドライブ・ベイ番号に「NVMe」という用語が付いている場合は、インストールされているドライ ブが NVMe ドライブであることを示します。

ステップ 1. セキュリティー・ベゼルが取り付けられている場合は、最初に取り外します。[368 ページの](#page-375-0) 「[セキュリティー・ベゼルの取り外し](#page-375-0)」を参照してください。

ステップ 2. 解放ラッチを左方向にスライドさせて、ドライブ・トレイ・ハンドルを開きます。

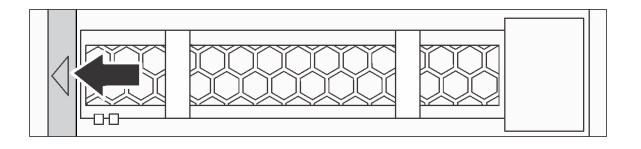

<sup>図</sup> 77. ドライブ・トレイ・ハンドルを開<sup>く</sup>

ステップ 3. ハンドルをつかんで、ドライブをドライブ・ベイから引き出します。

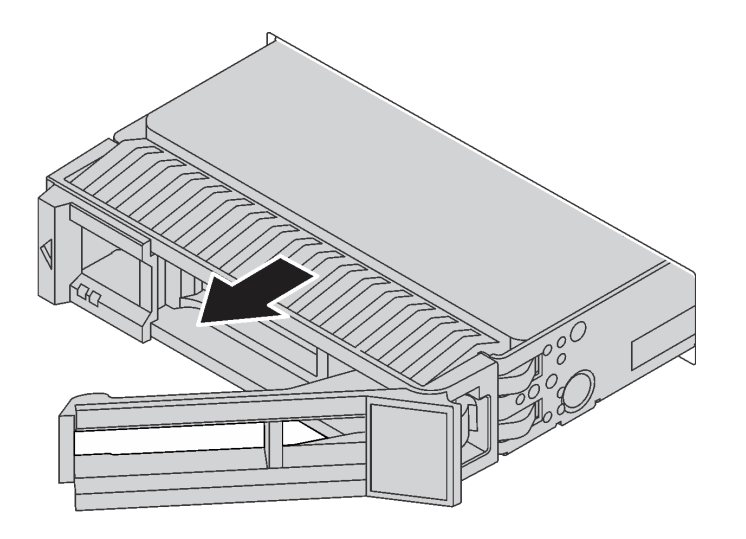

<sup>図</sup> 78. ホット・スワップ・ドライブの取り外し

完了したら

- 1. ドライブ・フィラーまたは新しいドライブを取り付けてドライブ・ベイを覆います。[191 ページの](#page-198-0) 「[ホット・スワップ・ドライブの取り付け](#page-198-0)」を参照してください。
- 2. 古いホット・スワップ・ドライブを返却するよう指示された場合は、すべての梱包上の指示に従い、 提供された梱包材をすべて使用してください。

#### デモ・ビデオ

[YouTube で 2.5 型ホット・スワップ・ドライブの手順を参照する](https://www.youtube.com/watch?v=5KIRwFqAsso)

[YouTube で 3.5 型ホット・スワップ・ドライブの手順を参照する](https://www.youtube.com/watch?v=Uuft6CFDz8s)

## <span id="page-198-0"></span>ホット・スワップ・ドライブの取り付け

ホット・スワップ・ドライブを取り付けるには、この情報を使用します。

## このタスクについて

- 安全に作業を行うために、[147](#page-154-0) ページの「[取り付けのガイドライン](#page-154-0)」をお読みください。
- 静電気の影響を受けやすいコンポーネントは取り付け時まで帯電防止パッケージに収め、システム停止 やデータの消失を招く恐れのある静電気にさらされないようにしてください。また、このようなデバイ スを取り扱う際は静電気放電用リスト・ストラップや接地システムなどを使用してください。

ステップ 1. ドライブが入っている帯電防止パッケージを、サーバーの外側の塗装されていない面に接触さ せます。次に、ドライブを帯電防止パッケージから取り出し、帯電防止面の上に置きます。

注:ドライブの取り付けが [18 ページの](#page-25-0) 「技術規則」 を満たしていることを確認します。 ステップ 2. ドライブ・ベイからドライブ・フィラーを取り外し、安全な場所に保管します。

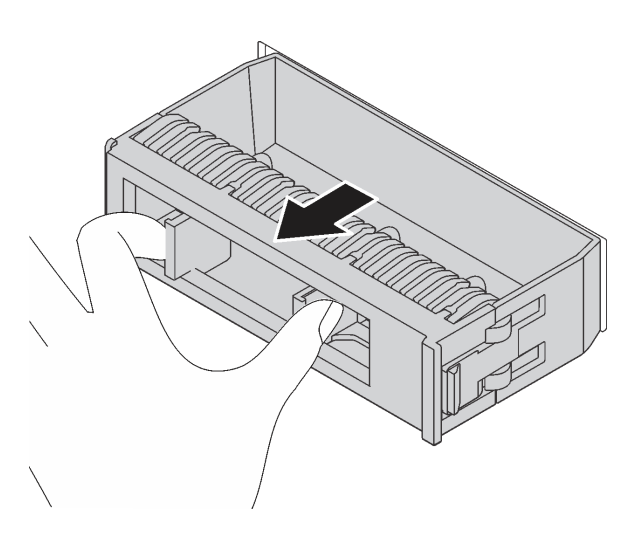

<sup>図</sup> 79. ドライブ・フィラーの取り外し

ステップ 3. ドライブをドライブ・ベイに取り付けます。

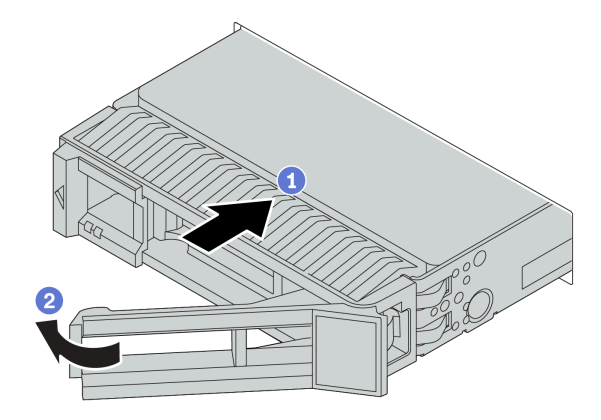

<sup>図</sup> 80. ホット・スワップ・ドライブの取り付け

- a. ドライブ・トレイ・ハンドルがオープン位置になっていることを確認します。ドライブを ドライブ・ベイに挿入し、所定の位置に固定されるまでスライドさせます。
- b. ドライブ・トレイ・ハンドルを閉じて、ドライブを所定の位置にロックします。

ステップ 4. ドライブの状況 LED をチェックして、ドライブが正しく作動しているか確認します。

a. 黄色のドライブ状況 LED が連続して点灯している場合は、そのドライブに障害があ り、交換する必要があります。

b. 緑色ドライブ活動 LED が点滅している場合、そのドライブはアクセスされています。 ステップ 5. 必要に応じて、引き続き追加のホット・スワップ・ドライブを取り付けます。

### 完了したら

- 1. セキュリティー・ベゼルを取り外した場合は、再度取り付けます。[371](#page-378-0) ページの 「[セキュリティー・](#page-378-0) [ベゼルの取り付け](#page-378-0)」を参照してください。
- 2. 必要に応じて、Lenovo XClarity Provisioning Manager を使用して RAID を構成します。詳細について は、[https://sysmgt.lenovofiles.com/help/topic/lxpm\\_frontend/lxpm\\_product\\_page.html](https://sysmgt.lenovofiles.com/help/topic/lxpm_frontend/lxpm_product_page.html) にある、ご使用のサーバー と互換性のある LXPM 資料の「RAID セットアップ」セクションを参照してください。
- 3. トライモード用の 2.5 型 AnyBay 8 ベイ・バックプレーンに U.3 NVMe ドライブを取り付け済みで ある場合、XCC Web GUI からバックプレーン上の選択したドライブ・スロットで U.3 x1 モードを 有効にします[。439](#page-446-0) ページの 「[U.3 NVMe ドライブは NVMe 接続で検出できますが、トライモー](#page-446-0) [ドで検出できません](#page-446-0)」を参照してください。

#### デモ・ビデオ

[YouTube で 2.5 型ホット・スワップ・ドライブの手順を参照する](https://www.youtube.com/watch?v=uPqtK_1JYi8)

[YouTube で 3.5 型ホット・スワップ・ドライブの手順を参照する](https://www.youtube.com/watch?v=zLjL2cAR_DA)

# ホット・スワップ・ドライブ・バックプレーンの交換

ホット・スワップ・ドライブ・バックプレーンの取り外しと取り付けを行うには、この情報を使用します。

前面ドライブ・バックプレーンの交換:

- [195](#page-202-0) ページの 「[前面 2.5 型ドライブ・バックプレーンの取り外し](#page-202-0)」
- [198](#page-205-0) ページの 「[前面 2.5 型ドライブ・バックプレーンの取り付け](#page-205-0)」
- [208](#page-215-0) ページの 「[前面 3.5 型ドライブ・バックプレーンの取り外し](#page-215-0)」
- [210](#page-217-0) ページの 「[前面 3.5 型ドライブ・バックプレーンの取り付け](#page-217-0)」

中央および背面ドライブ・バックプレーンの交換:

- [202](#page-209-0) ページの 「[中央または背面 2.5 型ドライブ・バックプレーンの取り外し](#page-209-0)」
- [205](#page-212-0) ページの 「[中央または背面 2.5 型ドライブ・バックプレーンの取り付け](#page-212-0)」
- [213](#page-220-0) ページの 「[中央または背面 3.5 型ドライブ・バックプレーンの取り外し](#page-220-0)」
- [216](#page-223-0) ページの 「[中央または背面 3.5 型ドライブ・バックプレーンの取り付け](#page-223-0)」

## <span id="page-202-0"></span>前面 2.5 型ドライブ・バックプレーンの取り外し

前面 2.5 型ドライブ・バックプレーンを取り外すには、この情報を使用します。

## このタスクについて

- 安全に作業を行うために、[147](#page-154-0) ページの「[取り付けのガイドライン](#page-154-0)」をお読みください。
- このタスクを行うには、サーバーの電源をオフにし、すべての電源コードを切り離します。
- 静電気の影響を受けやすいコンポーネントは取り付け時まで帯電防止パッケージに収め、システム停止 やデータの消失を招く恐れのある静電気にさらされないようにしてください。また、このようなデバイ スを取り扱う際は静電気放電用リスト・ストラップや接地システムなどを使用してください。

注:特定のタイプによっては、ご使用のバックプレーンの外観は、このトピックに示す図と若干異 なる場合があります。

ステップ 1. サーバーを準備します。

- a. トップ・カバーを取り外します[。385](#page-392-0) ページの 「[トップ・カバーの取り外し](#page-392-0)」を参 照してください。
- b. 操作をしやすくするために、システム・ファン・ケージを取り外します[。375 ページの](#page-382-0) 「[システム・ファンの取り外し](#page-382-0)」を参照してください。
- c. 取り付けられているすべてのドライブおよびフィラー (該当する場合) をドライブ・ベ イから取り外します。[189](#page-196-0) ページの 「[ホット・スワップ・ドライブの取り外し](#page-196-0)」を参 照してください。

ステップ 2. 2.5 型ドライブ・バックプレーンを取り外します。

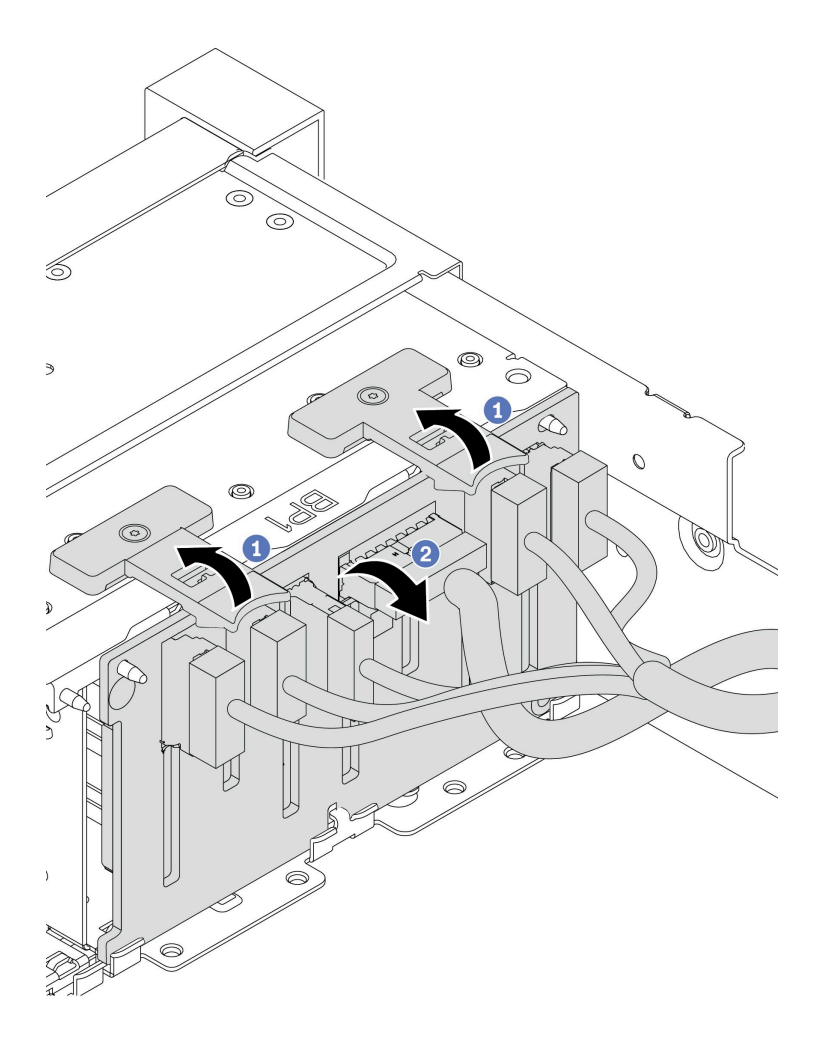

<sup>図</sup> 81. 2.5 型ドライブ・バックプレーンの取り外し

a. リリース・タブを持ち上げます。

b. バックプレーンをわずかに後方に回転させて、シャーシ上の 2 個のピンから外します。

ステップ 3. バックプレーンのケーブルの接続を記録してから、バックプレーンからすべてのケーブルを 取り外します。[92](#page-99-0) ページの 「[2.5 型/3.5 型ドライブ・バックプレーン \(電源\)](#page-99-0)」および[97 ペー](#page-104-0) ジの 「[2.5 型/3.5 型ドライブ・バックプレーン \(信号\)](#page-104-0)」を参照してください。

## 完了したら

古いバックプレーンを返却するよう指示された場合は、すべての梱包上の指示に従い、提供された 梱包材をすべて使用してください。

#### デモ・ビデオ

[YouTube で手順を参照](https://www.youtube.com/watch?v=5j5adWNjYTc)

## <span id="page-205-0"></span>前面 2.5 型ドライブ・バックプレーンの取り付け

前面 2.5 型ドライブ・バックプレーンを取り付けるには、この情報を使用します。

## このタスクについて

ご使用のサーバーは、2 個の SATA/SAS 8 ベイ・バックプレーンと、1 個の AnyBay 8 ベイ・バックプ レーンをサポートします。2 個の SATA/SAS 8ベイ・バックプレーンをドライブベイ 0 〜 7 およびドラ イブ・ベイ 8 〜 15 に取り付け、AnyBay 8 ベイ・バックプレーンをドライブ・ベイ 16 〜 23 に取り付 ける必要があります。

- 安全に作業を行うために[、147](#page-154-0) ページの「[取り付けのガイドライン](#page-154-0)」をお読みください。
- このタスクを行うには、サーバーの電源をオフにし、すべての電源コードを切り離します。
- 静電気の影響を受けやすいコンポーネントは取り付け時まで帯電防止パッケージに収め、システム停止 やデータの消失を招く恐れのある静電気にさらされないようにしてください。また、このようなデバイ スを取り扱う際は静電気放電用リスト・ストラップや接地システムなどを使用してください。

- ステップ 1. 新しいバックプレーンが入っている帯電防止パッケージを、サーバーの外側の塗装されてい ない表面に接触させます。次に、新しいバックプレーンを帯電防止パッケージから取り出 し、帯電防止面の上に置きます。
- ステップ 2. ケーブルをバックプレーンに接続します[。92](#page-99-0) ページの 「[2.5 型/3.5 型ドライブ・バックプ](#page-99-0) [レーン \(電源\)](#page-99-0)」およ[び97](#page-104-0) ページの 「[2.5 型/3.5 型ドライブ・バックプレーン \(信号\)](#page-104-0)」を 参照してください。

ステップ 3. 2.5 型ドライブ前面バックプレーンを取り付けます。

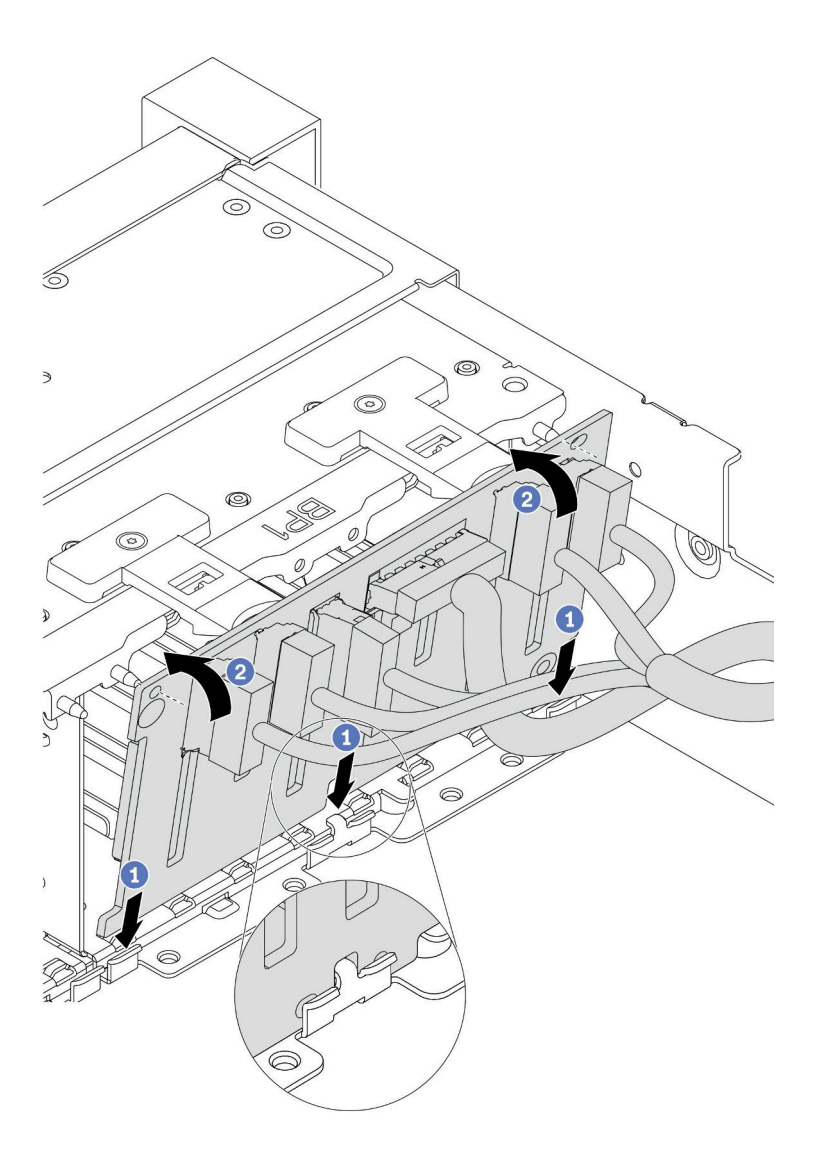

<sup>図</sup> 82. 2.5 型ドライブ・バックプレーンの取り付け

- a. バックプレーンの下部と、シャーシの下部にあるスロットを位置合わせします。
- b. バックプレーンを回転させて垂直にし、バックプレーンの穴とシャーシのピンの位置を合 わせて、バックプレーンを所定の位置に押し込みます。リリース・タブによってバック プレーンが所定の位置に固定されます。
- ステップ 4. システム・ボードにケーブルを接続します[。92](#page-99-0) ページの 「[2.5 型/3.5 型ドライブ・バック](#page-99-0) [プレーン \(電源\)](#page-99-0)」および [97](#page-104-0) ページの 「[2.5 型/3.5 型ドライブ・バックプレーン \(信号\)](#page-104-0)」を 参照してください。

# 完了したら

- 1. すべてのドライブとフィラー (該当する場合) をドライブ・ベイに再び取り付けます[。191 ページの](#page-198-0) 「[ホット・スワップ・ドライブの取り付け](#page-198-0)」を参照してください。
- 2. 部品交換を完了します。[390](#page-397-0) ページの 「[部品交換の完了](#page-396-0)」を参照してください。

3. トライモード用の U.3 NVMe ドライブ付き Anybay バックプレーンを取り付け済みである場合、 XCC Web GUI からバックプレーン上の選択したドライブ・スロットで U.3 x1 モードを有効にしま す[。439](#page-446-0) ページの 「[U.3 NVMe ドライブは NVMe 接続で検出できますが、トライモードで検出](#page-446-0) [できません](#page-446-0)」を参照してください。

デモ・ビデオ

[YouTube で手順を参照](https://www.youtube.com/watch?v=nbNNHOSpZsQ)

# <span id="page-209-0"></span>中央または背面 2.5 型ドライブ・バックプレーンの取り外し

中央または背面 2.5 型ドライブ・バックプレーンを取り外すには、この情報を使用します。

## このタスクについて

- 安全に作業を行うために[、147](#page-154-0) ページの「[取り付けのガイドライン](#page-154-0)」をお読みください。
- このタスクを行うには、サーバーの電源をオフにし、すべての電源コードを切り離します。
- 静電気の影響を受けやすいコンポーネントは取り付け時まで帯電防止パッケージに収め、システム停止 やデータの消失を招く恐れのある静電気にさらされないようにしてください。また、このようなデバイ スを取り扱う際は静電気放電用リスト・ストラップや接地システムなどを使用してください。
- 特定のタイプによっては、ご使用のバックプレーンの外観は、このトピックに示す図と若干異な る場合があります。

注:図は、背面ドライブ・ケージのバックプレーンの取り外しを示しています。手順は、中央ドライブ・ ケージのバックプレーンと同じです。

- ステップ 1. サーバーを準備します。
	- 1. トップ・カバーを取り外します[。385](#page-392-0) ページの 「[トップ・カバーの取り外し](#page-392-0)」を参 照してください。
	- 2. 中央バックプレーンを取り外す場合、システム・ファン・ケージを取り外して操作しやす くします[。380](#page-387-0) ページの 「[システム・ファン・ケージの取り外し](#page-387-0)」を参照してください。
	- 3. 取り付けられているすべてのドライブおよびフィラー (該当する場合) をドライブ・ベ イから取り外します[。189](#page-196-0) ページの 「[ホット・スワップ・ドライブの取り外し](#page-196-0)」を参 照してください。
- ステップ 2. 2.5 型ドライブ・バックプレーンを取り外します。

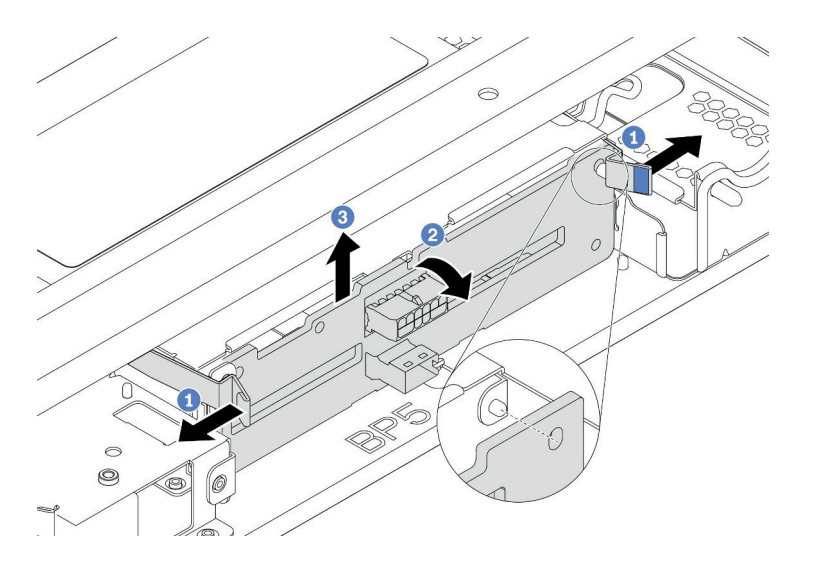

<sup>図</sup> 83. <sup>4</sup> <sup>x</sup> 2.5 型ドライブ・バックプレーンの取り外し

- 1. 図に示されているように、リリース・ラッチを少し外側に向かって回転させます。
- 2. バックプレーンを回転させて、ドライブ・ケージ上の 2 つのピンから外します。
- 3. バックプレーンを慎重に持ち上げてドライブ・ケージから取り外します。

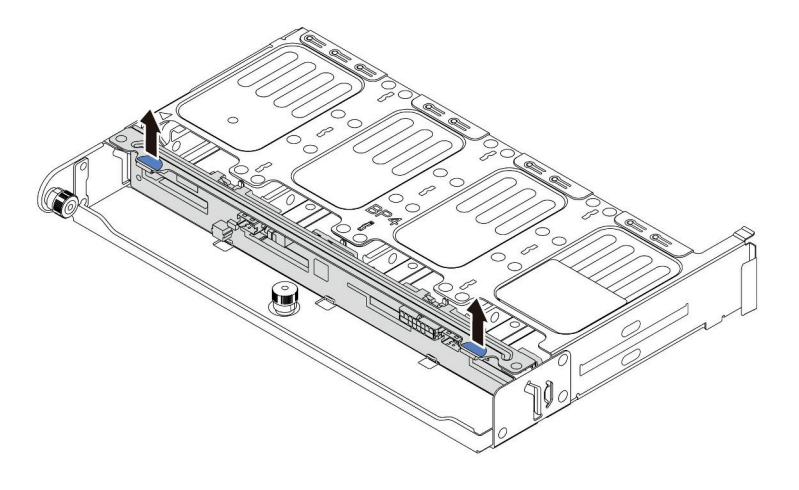

<sup>図</sup> 84. <sup>8</sup> <sup>x</sup> 2.5 型ドライブ・バックプレーンの取り外し

バックプレーンを慎重に持ち上げてドライブ・ケージから取り外します。

ステップ 3. バックプレーンのケーブルの接続を記録してから、バックプレーンからすべてのケーブルを 取り外します[。92](#page-99-0) ページの 「[2.5 型/3.5 型ドライブ・バックプレーン \(電源\)](#page-99-0)」およ[び97 ペー](#page-104-0) ジの「2.5型/3.5型ドライブ・バックプレーン(信号)」を参照してください。

デモ・ビデオ

[YouTube で手順を参照](https://www.youtube.com/watch?v=6goO9kOZqAo)

# <span id="page-212-0"></span>中央または背面 2.5 型ドライブ・バックプレーンの取り付け

中央または背面 2.5 型ドライブ・バックプレーンを取り付けるには、この情報を使用します。

このタスクについて

このサーバーは以下をサポートします。

- 2つのタイプの中央 2.5 型ドライブ・ケージ
	- 4 x 2.5 型 SAS/SATA バックプレーン
- 4 x 2.5 型 NVMe バックプレーン • 3 つのタイプの背面 2.5 型ドライブ・バックプレーン
- 4 x 2.5 型 SAS/SATA バックプレーン
	- 4 x 2.5 型 NVMe バックプレーン
	- 8 x 2.5 型 SAS/SATA バックプレーン

注:

• 手順は、背面ドライブ・ケージのバックプレーンの取り付けを示しています。手順は、中央ドライブ・ ケージのバックプレーンの取り付けと同じです。

- 安全に作業を行うために、[147](#page-154-0) ページの「[取り付けのガイドライン](#page-154-0)」をお読みください。
- 静電気の影響を受けやすいコンポーネントは取り付け時まで帯電防止パッケージに収め、システム停止 やデータの消失を招く恐れのある静電気にさらされないようにしてください。また、このようなデバイ スを取り扱う際は静電気放電用リスト・ストラップや接地システムなどを使用してください。

- ステップ 1. 新しいバックプレーンが入っている帯電防止パッケージを、サーバーの外側の塗装されてい ない表面に接触させます。次に、新しいバックプレーンを帯電防止パッケージから取り出 し、帯電防止面の上に置きます。
- ステップ 2. ケーブルをバックプレーンに接続します。[92](#page-99-0) ページの 「[2.5 型/3.5 型ドライブ・バックプ](#page-99-0) [レーン \(電源\)](#page-99-0)」および[97](#page-104-0) ページの 「[2.5 型/3.5 型ドライブ・バックプレーン \(信号\)](#page-104-0)」を 参照してください。
- ステップ 3. バックプレーンの下部をドライブ・ケージの下部にあるスタッドと位置合わせします。バッ クプレーン上の穴がドライブ・ページ上のピンを通るようにバックプレーンを回転させて垂 直にし、バックプレーンを所定の位置に押し込みます。リリース・ラッチによってバック プレーンが所定の位置に固定されます。

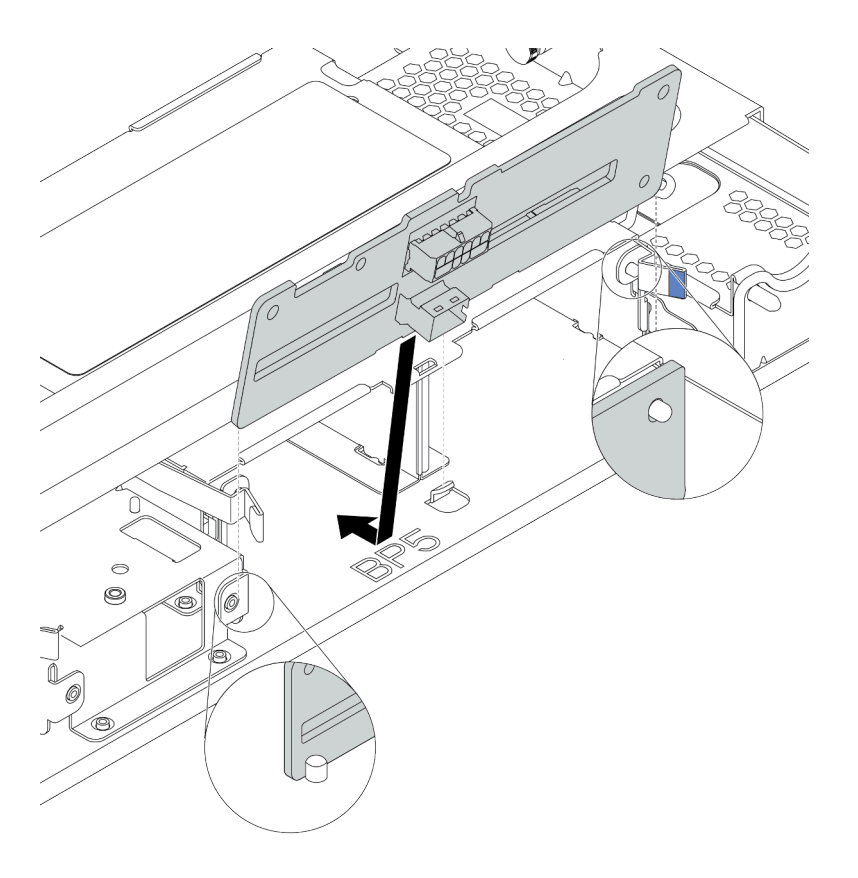

<sup>図</sup> 85. <sup>4</sup> <sup>x</sup> 2.5 型ドライブ・バックプレーンの取り付け

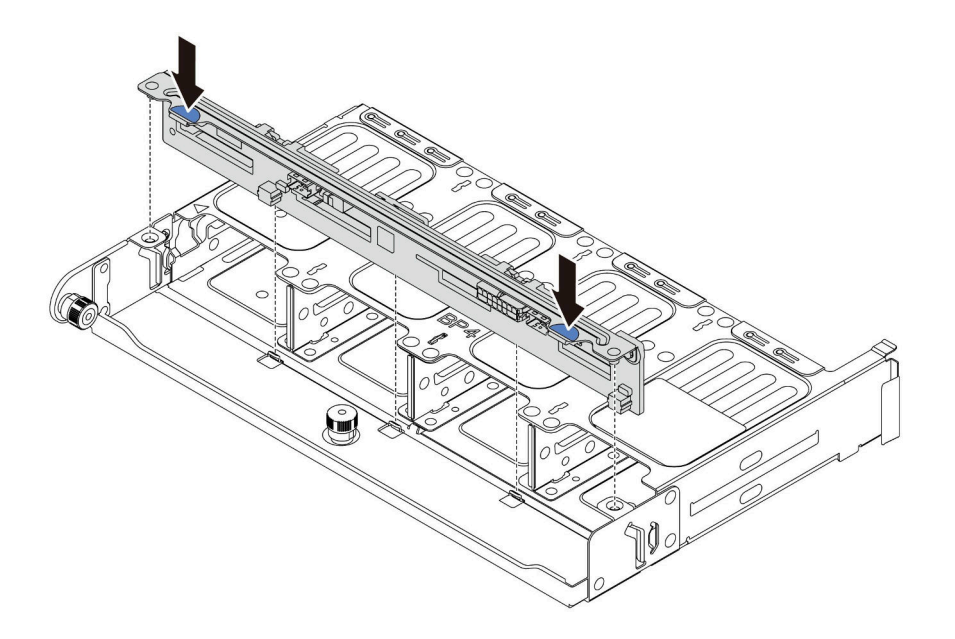

<sup>図</sup> 86. <sup>8</sup> <sup>x</sup> 2.5 型ドライブ・バックプレーンの取り付け

完了したら

- 1. すべてのドライブとフィラー (該当する場合) をドライブ・ベイに再び取り付けます。[191 ページの](#page-198-0) 「[ホット・スワップ・ドライブの取り付け](#page-198-0)」を参照してください。
- 2. 部品交換を完了します。[390](#page-397-0) ページの 「[部品交換の完了](#page-396-0)」を参照してください。

デモ・ビデオ

[YouTube で手順を参照](https://www.youtube.com/watch?v=fDht40Z7R9M)

## <span id="page-215-0"></span>前面 3.5 型ドライブ・バックプレーンの取り外し

前面 3.5 型ドライブ・バックプレーンを取り外すには、この情報を使用します。

## このタスクについて

- 安全に作業を行うために[、147](#page-154-0) ページの「[取り付けのガイドライン](#page-154-0)」をお読みください。
- このタスクを行うには、サーバーの電源をオフにし、すべての電源コードを切り離します。
- 静電気の影響を受けやすいコンポーネントは取り付け時まで帯電防止パッケージに収め、システム停止 やデータの消失を招く恐れのある静電気にさらされないようにしてください。また、このようなデバイ スを取り扱う際は静電気放電用リスト・ストラップや接地システムなどを使用してください。
## ⼿順

注:特定のタイプによっては、ご使用のバックプレーンの外観は、このトピックに示す図と若干異 なる場合があります。

ステップ 1. サーバーを準備します。

- a. トップ・カバーを取り外します。[385](#page-392-0) ページの 「[トップ・カバーの取り外し](#page-392-0)」を参 照してください。
- b. 操作をしやすくするために、システム・ファン・ケージを取り外します[。375 ページの](#page-382-0) 「[システム・ファンの取り外し](#page-382-0)」を参照してください。
- c. 取り付けられているすべてのドライブおよびフィラー (該当する場合) をドライブ・ベ イから取り外します[。189](#page-196-0) ページの 「[ホット・スワップ・ドライブの取り外し](#page-196-0)」を参 照してください。
- ステップ 2. リリース・タブを持ち上げてバックプレーンをわずかに後方に回転させ、シャーシ上の 2 本のピンから外します。

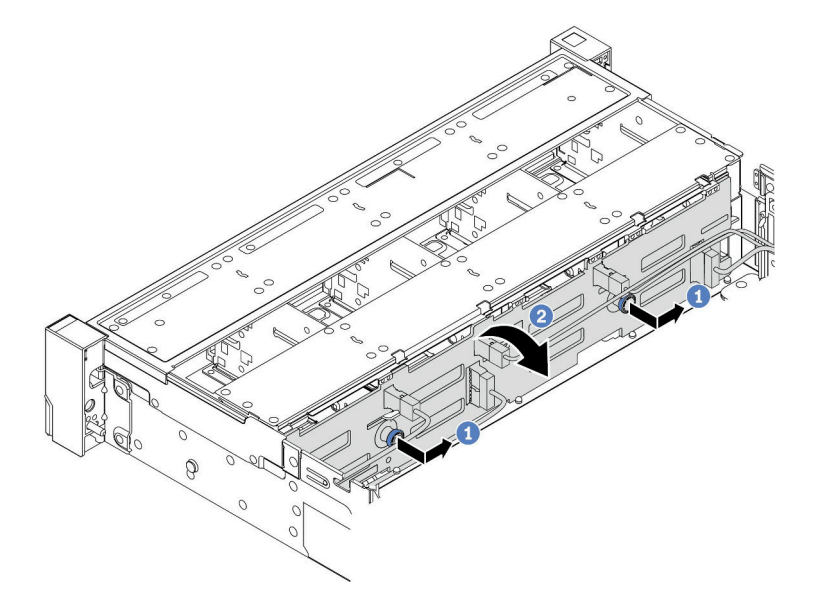

<sup>図</sup> 87. 3.5 型ドライブ・バックプレーンの取り外し

- a. プランジャーを引き出し、バックプレーンを図に示すように側面に少しスライドさせます。
- b. バックプレーンを下に回転させて、シャーシ上の 4 つのフックから外します。その後、 バックプレーンを慎重に持ち上げてシャーシから取り外します。
- ステップ 3. バックプレーンのケーブルの接続を記録してから、バックプレーンからすべてのケーブルを 取り外します。[92](#page-99-0) ページの 「[2.5 型/3.5 型ドライブ・バックプレーン \(電源\)](#page-99-0)」および[97 ペー](#page-104-0) ジの 「[2.5 型/3.5 型ドライブ・バックプレーン \(信号\)](#page-104-0)」を参照してください。

## 完了したら

古いバックプレーンを返却するよう指示された場合は、すべての梱包上の指示に従い、提供された 梱包材をすべて使用してください。

#### デモ・ビデオ

# 前面 3.5 型ドライブ・バックプレーンの取り付け

前面 3.5 型ドライブ・バックプレーンを取り付けるには、この情報を使用します。

## このタスクについて

ご使用のサーバーは、1 個の SAS/SATA 12 ベイ・バックプレーンをサポートします。

- 安全に作業を行うために[、147](#page-154-0) ページの「[取り付けのガイドライン](#page-154-0)」をお読みください。
- このタスクを行うには、サーバーの電源をオフにし、すべての電源コードを切り離します。
- 静電気の影響を受けやすいコンポーネントは取り付け時まで帯電防止パッケージに収め、システム停止 やデータの消失を招く恐れのある静電気にさらされないようにしてください。また、このようなデバイ スを取り扱う際は静電気放電用リスト・ストラップや接地システムなどを使用してください。

- ステップ 1. 新しいバックプレーンが入っている帯電防止パッケージを、サーバーの外側の塗装されてい ない表面に接触させます。次に、新しいバックプレーンを帯電防止パッケージから取り出 し、帯電防止面の上に置きます。
- ステップ 2. ケーブルをバックプレーンに接続します[。92](#page-99-0) ページの 「[2.5 型/3.5 型ドライブ・バックプ](#page-99-0) [レーン \(電源\)](#page-99-0)」およ[び97](#page-104-0) ページの 「[2.5 型/3.5 型ドライブ・バックプレーン \(信号\)](#page-104-0)」を 参照してください。
- ステップ 3. 3.5 型ドライブ・バックプレーンを取り付けます。

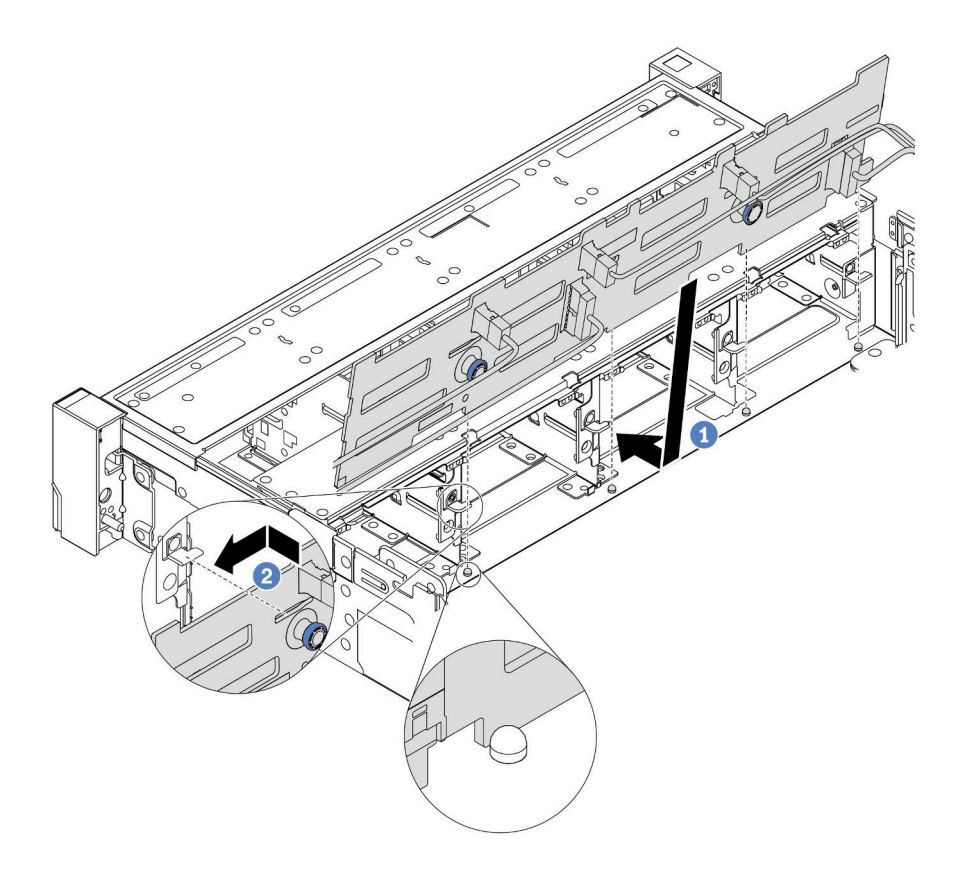

<sup>図</sup> 88. 3.5 型ドライブ・バックプレーンの取り付け

- a. バックプレーンをシャーシと位置合わせし、シャーシ内に下ろします。次にバックプレー トを少し後方に傾けながら、所定の位置に配置します。
- b. バックプレーンを回転させて垂直にし、シャーシの 4 つのフックがバックプレーンの対 応する穴を通過することを確認してください。次に、所定の位置に固定されるまで、 図のように新しいバックプレーンをスライドさせます。
- ステップ 4. システム・ボードにケーブルを接続します[。92](#page-99-0) ページの 「[2.5 型/3.5 型ドライブ・バック](#page-99-0) [プレーン \(電源\)](#page-99-0)」および [97](#page-104-0) ページの 「[2.5 型/3.5 型ドライブ・バックプレーン \(信号\)](#page-104-0)」を 参照してください。

## 完了したら

- 1. すべてのドライブとフィラー (該当する場合) をドライブ・ベイに再び取り付けます。[191 ページの](#page-198-0) 「[ホット・スワップ・ドライブの取り付け](#page-198-0)」を参照してください。
- 2. 部品交換を完了します。[390](#page-397-0) ページの 「[部品交換の完了](#page-396-0)」を参照してください。

# デモ・ビデオ

# <span id="page-220-0"></span>中央または背面 3.5 型ドライブ・バックプレーンの取り外し

中央または背面 3.5 型ドライブ・バックプレーンを取り外すには、この情報を使用します。

## このタスクについて

- 安全に作業を行うために、[147](#page-154-0) ページの「[取り付けのガイドライン](#page-154-0)」をお読みください。
- このタスクを行うには、サーバーの電源をオフにし、すべての電源コードを切り離します。 • 静電気の影響を受けやすいコンポーネントは取り付け時まで帯電防止パッケージに収め、システム停止 。<br>やデータの消失を招く恐れのある静電気にさらされないようにしてください。また、このようなデバイ
- スを取り扱う際は静電気放電用リスト・ストラップや接地システムなどを使用してください。

注:図は、背面ドライブ・ケージのバックプレーンの取り外しを示しています。手順は、中央ドライブ・ ケージのバックプレーンと同じです。

- ステップ 1. サーバーを準備します。
	- 1. トップ・カバーを取り外します。[385](#page-392-0) ページの 「[トップ・カバーの取り外し](#page-392-0)」を参 照してください。
	- 2. 中央バックプレーンを取り外す場合、システム・ファン・ケージを取り外して操作しやす くします。[380](#page-387-0) ページの 「[システム・ファン・ケージの取り外し](#page-387-0)」を参照してください。
	- 3. 取り付けられているすべてのドライブおよびフィラー (該当する場合) をドライブ・ベ イから取り外します。[189](#page-196-0) ページの 「[ホット・スワップ・ドライブの取り外し](#page-196-0)」を参 照してください。

ステップ 2. 3.5 型ドライブ・バックプレーンを取り外します。

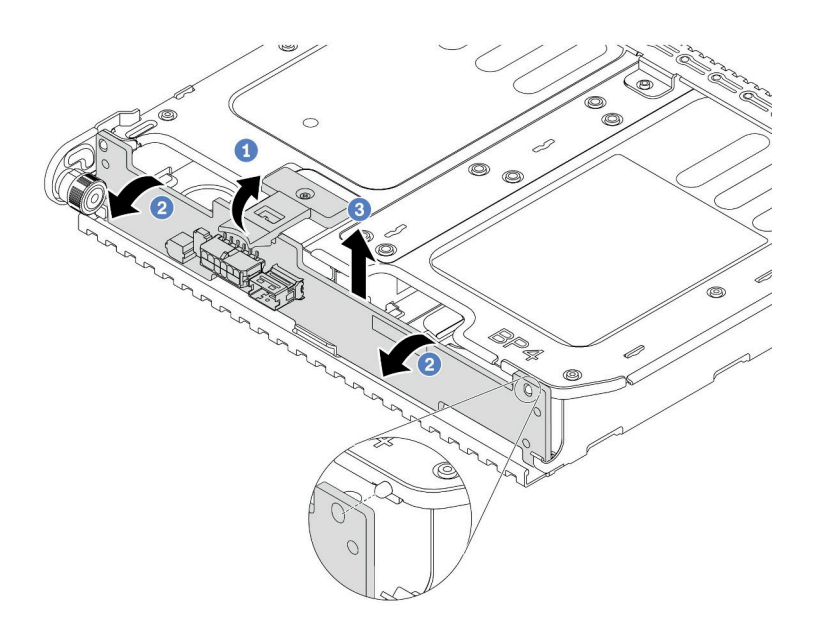

<sup>図</sup> 89. <sup>2</sup> <sup>x</sup> 3.5 型ドライブ・バックプレーンの取り外し

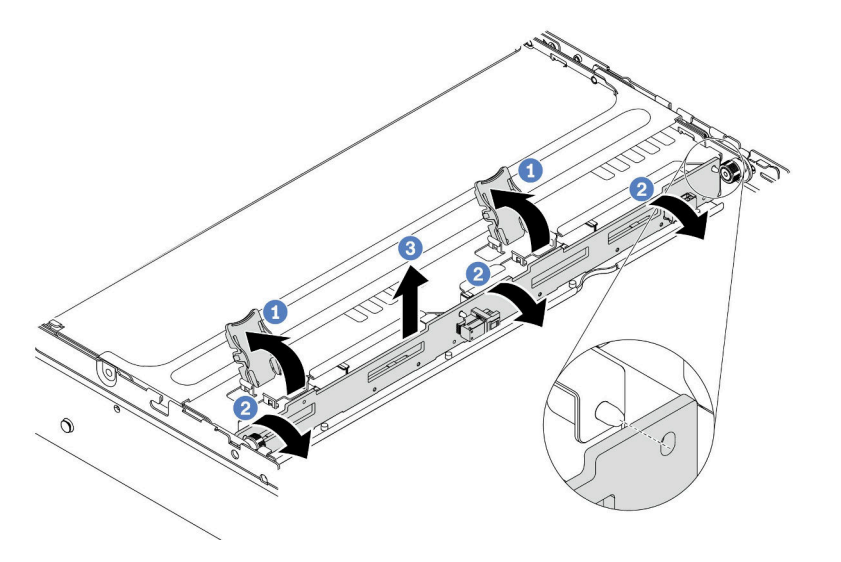

<sup>図</sup> 90. <sup>4</sup> <sup>x</sup> 3.5 型ドライブ・バックプレーンの取り外し

- 1. 図に示されているように、リリース・ラッチを少し外側に向かって回転させます。 2. バックプレーンを回転させて、ドライブ・ケージ上の 2 つのピンから外します。
- 3. バックプレーンを慎重に持ち上げてドライブ・ケージから取り外します。
- ステップ 3. バックプレーンのケーブルの接続を記録してから、バックプレーンからすべてのケーブルを 取り外します。[92](#page-99-0) ページの 「[2.5 型/3.5 型ドライブ・バックプレーン \(電源\)](#page-99-0)」および[97 ペー](#page-104-0) ジの 「[2.5 型/3.5 型ドライブ・バックプレーン \(信号\)](#page-104-0)」を参照してください。

デモ・ビデオ

# 中央または背面 3.5 型ドライブ・バックプレーンの取り付け

中央または背面 3.5 型ドライブ・バックプレーンを取り付けるには、この情報を使用します。

## このタスクについて

このサーバーは以下をサポートします。

- 1つのタイプの中央 3.5 型ドライブ・ケージ
- 4 x 3.5 型 SAS/SATA バックプレーン
- 2 つのタイプの背面 3.5 型ドライブ・ケージ
	- 2 x 3.5 型 SAS/SATA バックプレーン
	- 4 x 3.5 型 SAS/SATA バックプレーン

注:

• 手順は、背面ドライブ・ケージのバックプレーンの取り付けを示しています。手順は、中央ドライブ・ ケージのバックプレーンの取り付けと同じです。

- 安全に作業を行うために[、147](#page-154-0) ページの「[取り付けのガイドライン](#page-154-0)」をお読みください。
- 静電気の影響を受けやすいコンポーネントは取り付け時まで帯電防止パッケージに収め、システム停止 やデータの消失を招く恐れのある静電気にさらされないようにしてください。また、このようなデバイ スを取り扱う際は静電気放電用リスト・ストラップや接地システムなどを使用してください。

- ステップ 1. 新しいバックプレーンが入っている帯電防止パッケージを、サーバーの外側の塗装されてい ない表面に接触させます。次に、新しいバックプレーンを帯電防止パッケージから取り出 し、帯電防止面の上に置きます。
- ステップ 2. ケーブルをバックプレーンに接続します[。92](#page-99-0) ページの 「[2.5 型/3.5 型ドライブ・バックプ](#page-99-0) [レーン \(電源\)](#page-99-0)」およ[び97](#page-104-0) ページの 「[2.5 型/3.5 型ドライブ・バックプレーン \(信号\)](#page-104-0)」を 参照してください。
- ステップ 3. バックプレーンの下部をドライブ・ケージの下部にあるスタッドと位置合わせします。バッ クプレーン上の穴がドライブ・ページ上のピンを通るようにバックプレーンを回転させて垂 直にし、バックプレーンを所定の位置に押し込みます。リリース・ラッチによってバック プレーンが所定の位置に固定されます。

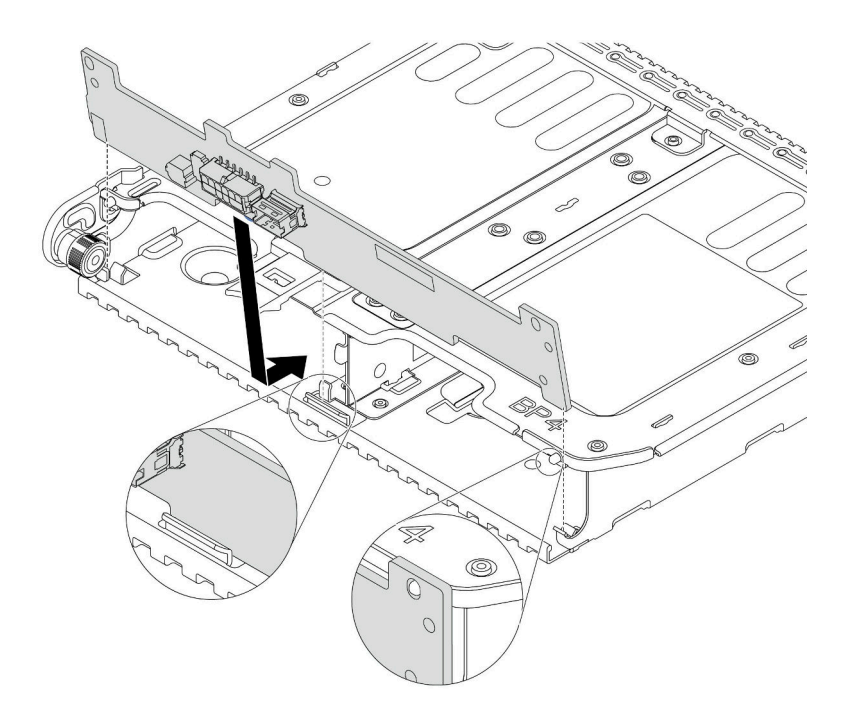

<sup>図</sup> 91. <sup>2</sup> <sup>x</sup> 3.5 型ドライブ・バックプレーンの取り付け

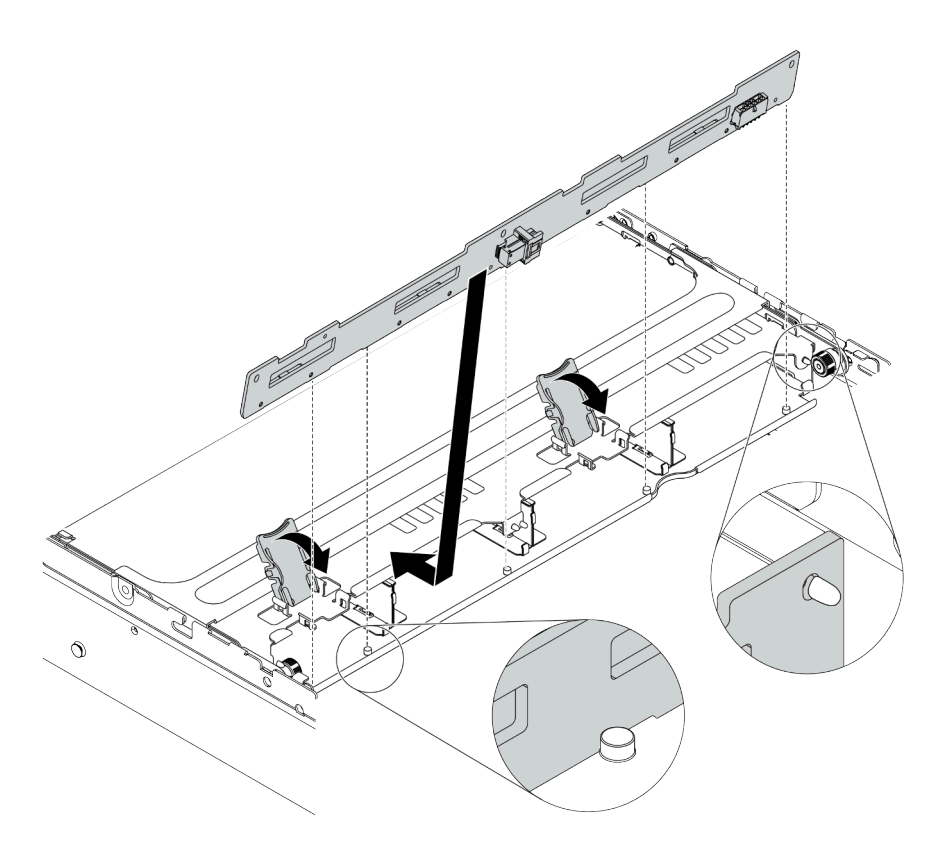

<sup>図</sup> 92. <sup>4</sup> <sup>x</sup> 3.5 型ドライブ・バックプレーンの取り付け

## 完了したら

- 1. すべてのドライブとフィラー (該当する場合) をドライブ・ベイに再び取り付けます[。191 ページの](#page-198-0) 「[ホット・スワップ・ドライブの取り付け](#page-198-0)」を参照してください。
- 2. 部品交換を完了します。[390](#page-397-0) ページの 「[部品交換の完了](#page-396-0)」を参照してください。

## デモ・ビデオ

#### [YouTube で手順を参照](https://www.youtube.com/watch?v=ODubXEmpJyE)

## 7 mm ドライブ・バックプレーンの取り外し

7 mm ドライブ・バックプレーンを取り外すには、この情報を使用します。

# このタスクについて

注意:

- 安全に作業を行うために[、147](#page-154-0) ページの 「[取り付けのガイドライン](#page-154-0)」をお読みください。
- このタスクを行うには、サーバーの電源をオフにし、すべての電源コードを切り離します。
- 静電気の影響を受けやすいコンポーネントは取り付け時まで帯電防止パッケージに収め、システム停止 やデータの消失を招く恐れのある静電気にさらされないようにしてください。また、このようなデバイ スを取り扱う際は静電気放電用リスト・ストラップや接地システムなどを使用してください。

## 手順

注:特定のタイプによっては、ご使用のバックプレーンの外観は、このトピックに示す図と若干異 なる場合があります。

ステップ 1. サーバーを準備します。

- a. トップ・カバーを取り外します。[385](#page-392-0) ページの 「[トップ・カバーの取り外し](#page-392-0)」を参 照してください。
- b. 取り付けられているすべてのドライブおよびフィラー (該当する場合) をドライブ・ベ イから取り外します[。189](#page-196-0) ページの 「[ホット・スワップ・ドライブの取り外し](#page-196-0)」を参 照してください。
- c. 7mm ドライブからのケーブルの接続を記録してから、バックプレーンからすべてのケー ブルを取り外します。バックプレーンのケーブル配線については、[89 ページの](#page-96-0) 「7 mm ド [ライブ](#page-96-0)」を参照してください。
- d. 背面シャーシから 7 mm ドライブ・アセンブリーを取り外します。[256 ページの](#page-263-0) 「7 mm ド [ライブ・ケージ \(1 スロット\) の取り外し](#page-263-0)」または [252](#page-259-0) ページの 「[7 mm ドライブ・ケージ](#page-259-0) [\(3 スロット\) の取り外し](#page-259-0)」を参照してください。

ステップ 2. 上部の 7 mm ドライブ・バックプレーンを取り外します。

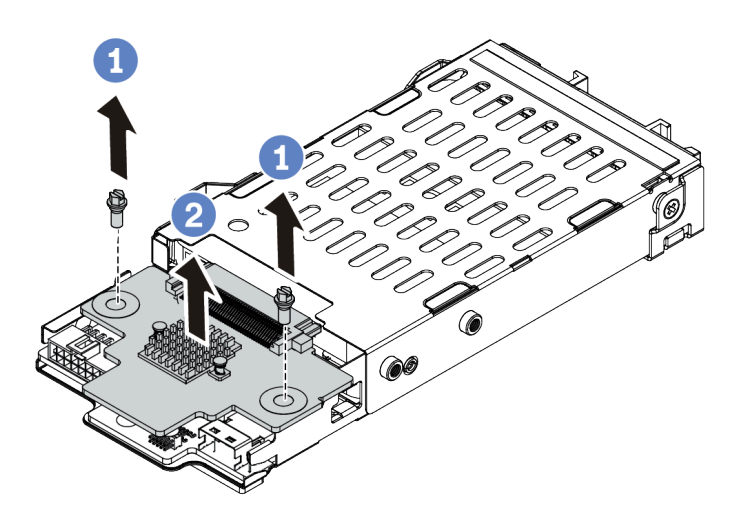

<sup>図</sup> 93. <sup>7</sup> mm ドライブ・バックプレーンの取り外し (上部)

a. 図のように 2 本のねじを取り外します。

b. バックプレーンを垂直に持ち上げて、横に置きます。

ステップ 3. 下部の 7mm ドライブ・バックプレーンを取り外します。

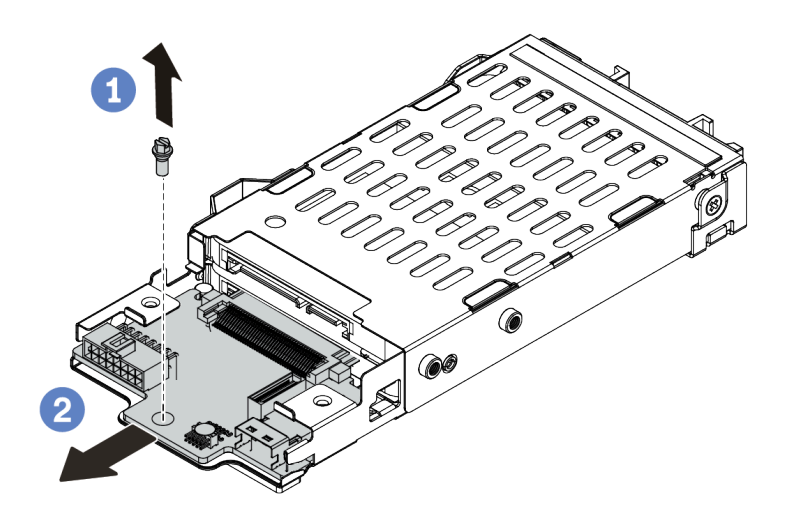

<sup>図</sup> 94. 7mm ドライブ・バックプレーンの取り外し (下部)

- a. 図のように、ねじを取り外します。
- b. 図のように、バックプレーンをケージから水平に取り外します。

## 完了したら

古いバックプレーンを返却するよう指示された場合は、すべての梱包上の指示に従い、提供された 梱包材をすべて使用してください。

#### デモ・ビデオ

[YouTube で手順を参照](https://www.youtube.com/watch?v=Ezb28qpcWt0)

7mm ドライブ・バックプレーンの取り付け 7 mm ドライブ・バックプレーンを取り付るには、この情報を使用します。

## このタスクについて

注意:

- 安全に作業を行うために[、147](#page-154-0) ページの 「[取り付けのガイドライン](#page-154-0)」をお読みください。
- このタスクを行うには、サーバーの電源をオフにし、すべての電源コードを切り離します。
- 静電気の影響を受けやすいコンポーネントは取り付け時まで帯電防止パッケージに収め、システム停止 やデータの消失を招く恐れのある静電気にさらされないようにしてください。また、このようなデバイ スを取り扱う際は静電気放電用リスト・ストラップや接地システムなどを使用してください。

#### ⼿順

ステップ 1. 次に、新しいパーツをパッケージから取り出し、静電防止板の上に置きます。

ステップ 2. サーバーを準備します。

- 1. サーバーの電源をオフにします。
- 2. トップ・カバーを取り外します。[385](#page-392-0) ページの 「[トップ・カバーの取り外し](#page-392-0)」を参 照してください。
- 3. ケーブルをすべて記録してから切り離します。81 ページの第3章「内部ケーブル [の配線](#page-88-0)」を参照してください。
- 4. 手順にあるコンポーネントを取り外します。
- 5. コンポーネントの取り付けまたは取り外しを行う前に、必要なコンポーネントをすべ て取り付けます。
- ステップ 3. ケーブルをバックプレーンに接続します。[89](#page-96-0) ページの 「[7 mm ドライブ](#page-96-0)」を参照してく ださい。

ステップ 4. 7 mm ドライブ・バックプレーンを下部に取り付けます。

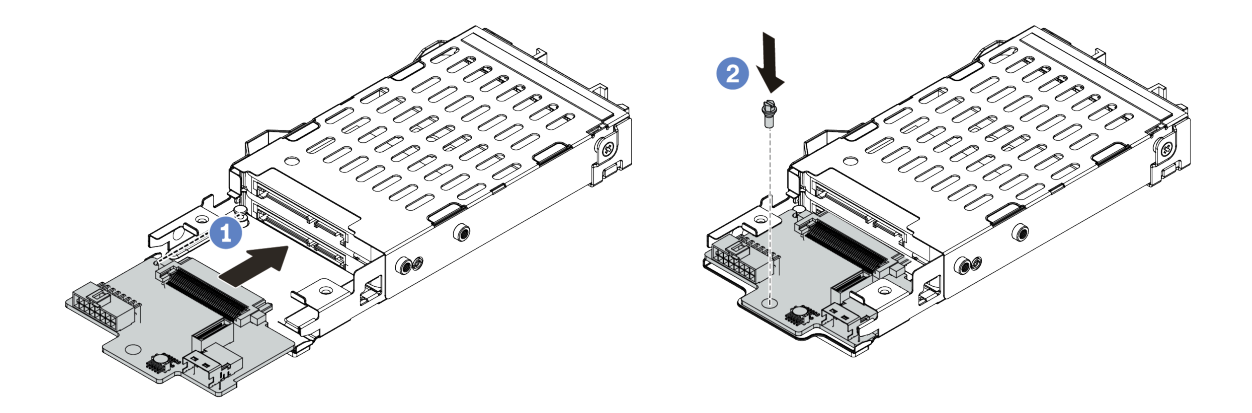

<sup>図</sup> 95. <sup>7</sup> mm ドライブ・バックプレーンの取り付け (下部)

- a. ケージにピンを合わせ、完全に装着されるまでバックプレーンをケージに少しスライ ドさせます。
- b. 図のようにねじを取り付けます。

ステップ 5. 7 mm ドライブ・バックプレーンを上部に取り付けます。

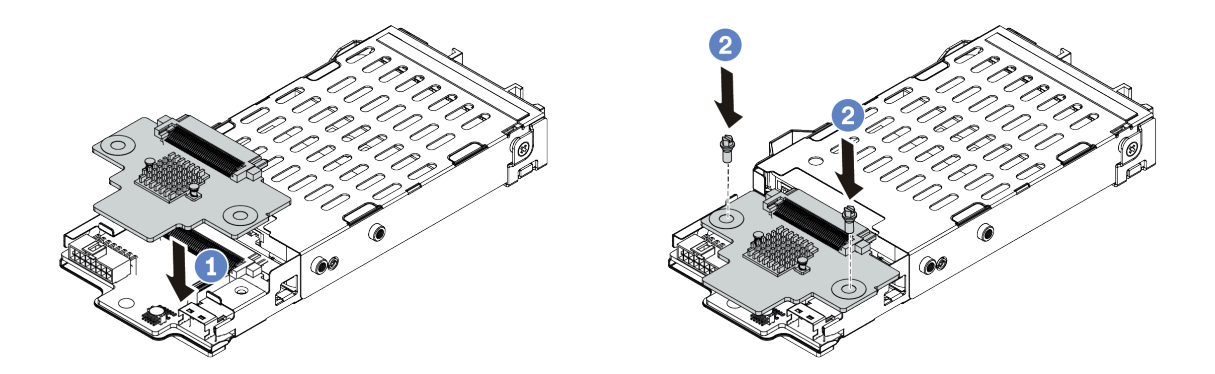

<sup>図</sup> 96. <sup>7</sup> mm ドライブ・バックプレーンの取り付け (上部)

a. 図に示すように、バックプレーンをケージに置いておきます。

b. 2 本のねじを取り付けてバックプレーンを所定の位置に固定します

ステップ 6. システム・ボードにケーブルを接続します。[89](#page-96-0) ページの 「[7 mm ドライブ](#page-96-0)」を参照してく ださい。

# 完了したら

- 1. すべてのドライブとフィラー (該当する場合) をドライブ・ベイに再び取り付けます[。191 ページの](#page-198-0) 「[ホット・スワップ・ドライブの取り付け](#page-198-0)」を参照してください。
- 2. 部品交換を完了します。[390](#page-397-0) ページの 「[部品交換の完了](#page-396-0)」を参照してください。

#### デモ・ビデオ

# ホット・スワップ背面/中央ドライブ・ケージの交換

2.5 型または 3.5 型背面ドライブ・ケージの取り外しおよび取り付けを行うには、この情報を使用します。

- 224 ページの 「2.5 型中央ドライブ・ケージの取り外し」
- [226](#page-233-0) ページの 「[2.5 型中央ドライブ・ケージの取り付け](#page-233-0)」
- [228](#page-235-0) ページの 「[3.5 型中央ドライブ・ケージの取り外し](#page-235-0)」
- [230](#page-237-0) ページの 「[3.5 型中央ドライブ・ケージの取り付け](#page-237-0)」
- [233](#page-240-0) ページの 「[2 x 3.5 型背面ドライブ・ケージの取り外し](#page-240-0)」
- [235](#page-242-0) ページの 「[2 x 3.5 型背面ドライブ・ケージの取り付け](#page-242-0)」
- [238](#page-245-0) ページの 「[4 x 3.5 型背面ドライブ・ケージの取り外し](#page-245-0)」
- [240](#page-247-0) ページの 「[4 x 3.5 型背面ドライブ・ケージの取り付け](#page-247-0)」
- [243](#page-250-0) ページの 「[4 x 2.5 型背面ドライブ・ケージの取り外し](#page-250-0)」
- [245](#page-252-0) ページの 「[4 x 2.5 型背面ドライブ・ケージの取り付け](#page-252-0)」
- [247](#page-254-0) ページの 「[8 x 2.5 型背面ドライブ・ケージの取り外し](#page-254-0)」
- [249](#page-256-0) ページの 「[8 x 2.5 型背面ドライブ・ケージの取り付け](#page-256-0)」
- [252](#page-259-0) ページの 「[7 mm ドライブ・ケージ \(3 スロット\) の取り外し](#page-259-0)」
- [256](#page-263-0) ページの 「[7 mm ドライブ・ケージ \(1 スロット\) の取り外し](#page-263-0)」
- [259](#page-266-0) ページの 「[7 mm ドライブ・ケージ \(3 スロット\) の取り付け](#page-266-0)」
- [264](#page-271-0) ページの 「[7 mm ドライブ・ケージ \(1 スロット\) の取り付け](#page-271-0)」

## 2.5 型中央ドライブ・ケージの取り外し

中央 2.5 型ドライブ・ケージを取り外すには、この情報を使用します。

## このタスクについて

#### 注意:

- 安全に作業を行うために[、147](#page-154-0) ページの 「[取り付けのガイドライン](#page-154-0)」をお読みください。
- このタスクを行うには、サーバーの電源をオフにし、すべての電源コードを切り離します。
- 静電気の影響を受けやすいコンポーネントは取り付け時まで帯電防止パッケージに収め、システム停止 やデータの消失を招く恐れのある静電気にさらされないようにしてください。また、このようなデバイ スを取り扱う際は静電気放電用リスト・ストラップや接地システムなどを使用してください。

## 手順

ステップ 1. サーバーを準備します。

- a. トップ・カバーを取り外します[。385](#page-392-0) ページの 「[トップ・カバーの取り外し](#page-392-0)」を参 照してください。
- b. 操作をしやすくするために、システム・ファン・ケージを取り外します[。380 ページの](#page-387-0) 「[システム・ファン・ケージの取り外し](#page-387-0)」を参照してください。
- c. 中央ドライブ・ケージからケーブルを切り離します。
- d. 取り付けられているすべてのドライブおよびフィラー (該当する場合) をドライブ・ベ イから取り外します。[189](#page-196-0) ページの 「[ホット・スワップ・ドライブの取り外し](#page-196-0)」を参 照してください。

ステップ 2. ハンドルを回転させて開きます。次に、ドライブ・ケージからドライブを取り外します。

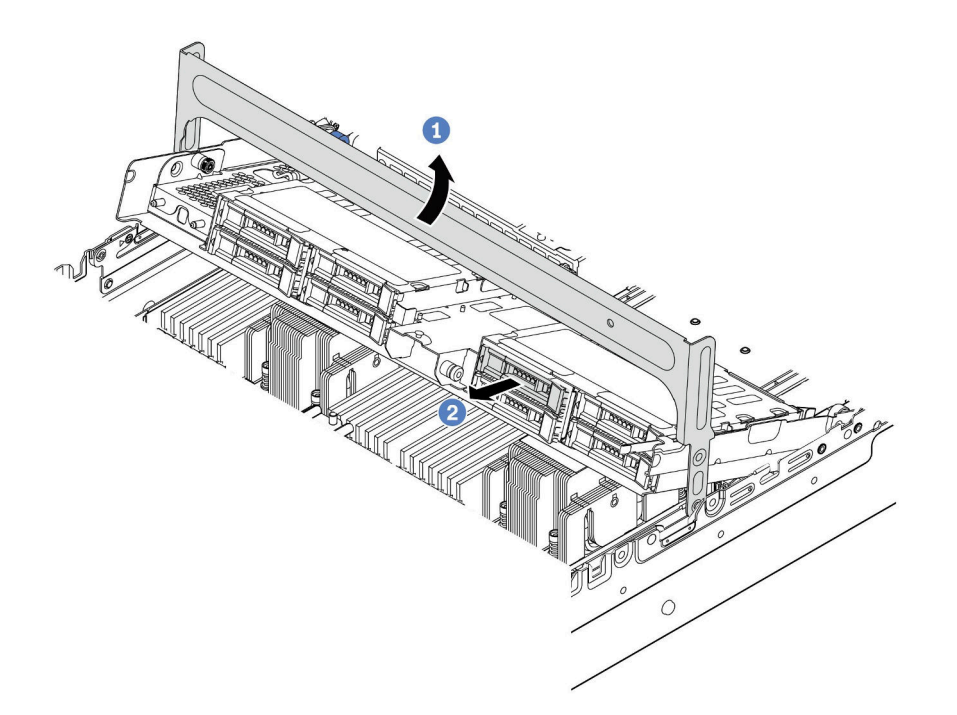

<sup>図</sup> 97. ドライブ・ケージ・ハンドルを開いてドライブを取り外す

ステップ 3. プランジャー・ピンを引いてねじり、中央の背面ケージを慎重に持ち上げてシャーシか ら外します。

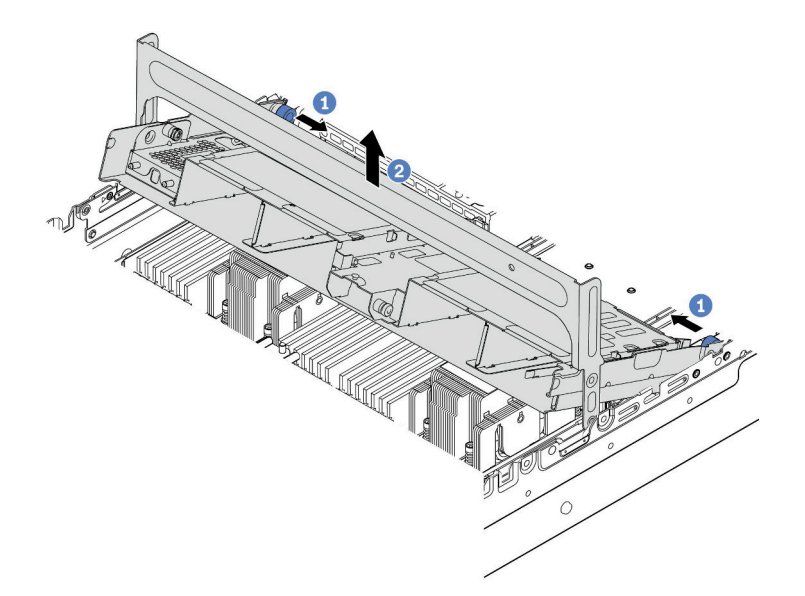

<sup>図</sup> 98. 2.5 型ドライブ・ケージの取り外し

ステップ 4. ラッチを図のように押し、ハンドルを閉じます。

<span id="page-233-0"></span>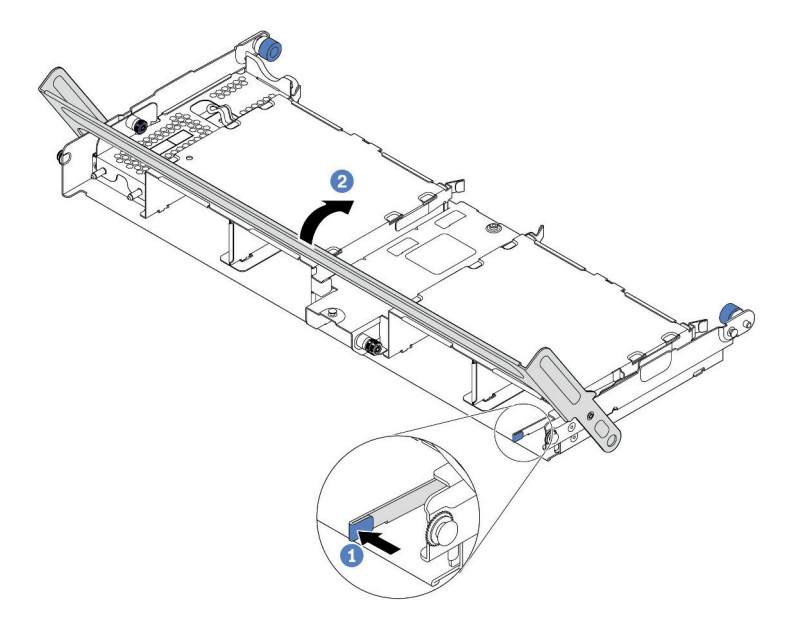

<sup>図</sup> 99. 中央 2.5 型ドライブ・ケージのハンドルを閉じる

# 完了したら

古いドライブ・ケージを返却するよう指示された場合は、すべての梱包上の指示に従い、提供された 梱包材をすべて使用してください。

#### デモ・ビデオ

#### [YouTube で手順を参照](https://www.youtube.com/watch?v=y9hT6rAuX5s)

2.5 型中央ドライブ・ケージの取り付け 中央 2.5 型ドライブ・ケージを取り付けるには、この情報を使用します。

## このタスクについて

中央ドライブ・ケージは、一部のサーバー・モデルでは特定の条件下でサポートされています。詳細情報 は[、18 ページの](#page-25-0) 「技術規則」を参照してください。

注意:

- 安全に作業を行うために[、147](#page-154-0) ページの 「[取り付けのガイドライン](#page-154-0)」をお読みください。
- 静電気の影響を受けやすいコンポーネントは取り付け時まで帯電防止パッケージに収め、システム停止 やデータの消失を招く恐れのある静電気にさらされないようにしてください。また、このようなデバイ スを取り扱う際は静電気放電用リスト・ストラップや接地システムなどを使用してください。

#### ⼿順

ステップ 1. バックプレーンにケーブルを接続します。

ステップ 2. バックプレーンの下部をドライブ・ケージの下部にあるスタッドと位置合わせします。バッ クプレーン上の穴がドライブ・ページ上のピンを通るようにバックプレーンを回転させて垂 直にし、バックプレーンを所定の位置に押し込みます。リリース・ラッチによってバック プレーンが所定の位置に固定されます。

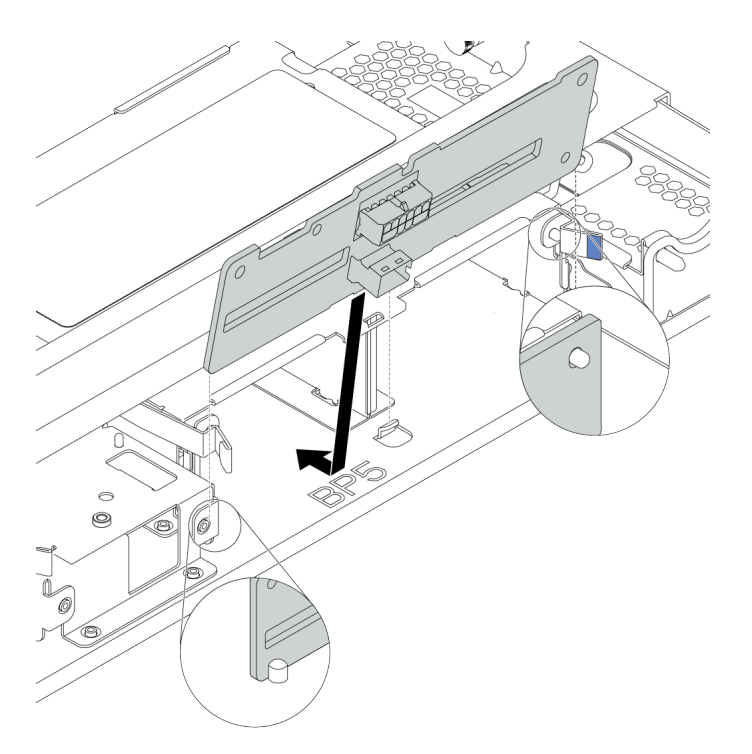

<sup>図</sup> 100. バックプレーンの取り付け

ステップ 3. 中央ドライブ・ケージをシャーシに、ドライブをドライブ・ベイに取り付けます。次に、ハ ンドルを閉じます。

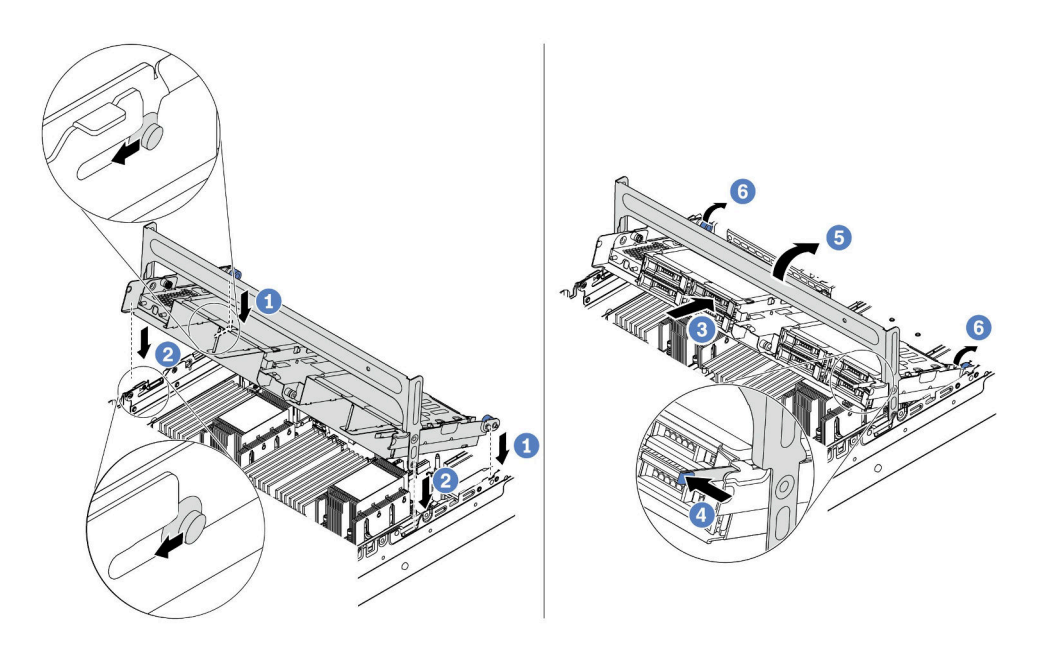

<sup>図</sup> 101. 中央 2.5 型ドライブ・ケージとドライブの取り付け

- 1. シャーシ・スロットに背面ピンを置きます。
- 2. ドライブ・ケージの前面を所定の位置まで下に回転させます。
- 3. ドライブを中央ドライブ・ケージに取り付けます。[191](#page-198-0) ページの 「[ホット・スワップ・](#page-198-0)
- [ドライブの取り付け](#page-198-0)」を参照してください。
- 4. 図に示されているようにラッチを押します。
- 5. ハンドルを回転させて閉じます。
- <span id="page-235-0"></span>ステップ 4. ケーブルをバックプレーンから RAID/HBA アダプターに接続します[。81 ページの 第 3 章](#page-88-0)「内 [部ケーブルの配線](#page-88-0)」を参照してください。

# 完了したら

- 1. ケーブルをバックプレーンから RAID/HBA アダプターに接続します。[81 ページの 第 3 章](#page-88-0)「内部ケー [ブルの配線](#page-88-0)」を参照してください。
- 2. 部品交換を完了します。[390](#page-397-0) ページの 「[部品交換の完了](#page-396-0)」を参照してください。

## デモ・ビデオ

#### [YouTube で手順を参照](https://www.youtube.com/watch?v=bij0P6JehkQ)

#### 3.5 型中央ドライブ・ケージの取り外し

中央 3.5 型ドライブ・ケージを取り外すには、この情報を使用します。

# このタスクについて

注意:

- 安全に作業を行うために[、147](#page-154-0) ページの 「[取り付けのガイドライン](#page-154-0)」をお読みください。
- このタスクを行うには、サーバーの電源をオフにし、すべての電源コードを切り離します。
- 静電気の影響を受けやすいコンポーネントは取り付け時まで帯電防止パッケージに収め、システム停止 やデータの消失を招く恐れのある静電気にさらされないようにしてください。また、このようなデバイ スを取り扱う際は静電気放電用リスト・ストラップや接地システムなどを使用してください。

## 手順

ステップ 1. サーバーを準備します。

- a. トップ・カバーを取り外します[。385](#page-392-0) ページの 「[トップ・カバーの取り外し](#page-392-0)」を参 照してください。
- b. 操作をしやすくするために、システム・ファン・ケージを取り外します[。380 ページの](#page-387-0) 「[システム・ファン・ケージの取り外し](#page-387-0)」を参照してください。
- c. 中央ドライブ・ケージからケーブルを切り離します。
- d. 取り付けられているすべてのドライブおよびフィラー (該当する場合) をドライブ・ベ イから取り外します。[189](#page-196-0) ページの 「[ホット・スワップ・ドライブの取り外し](#page-196-0)」を参 照してください。

ステップ 2. ハンドルを回転させて開きます。次に、ドライブ・ケージからドライブを取り外します。

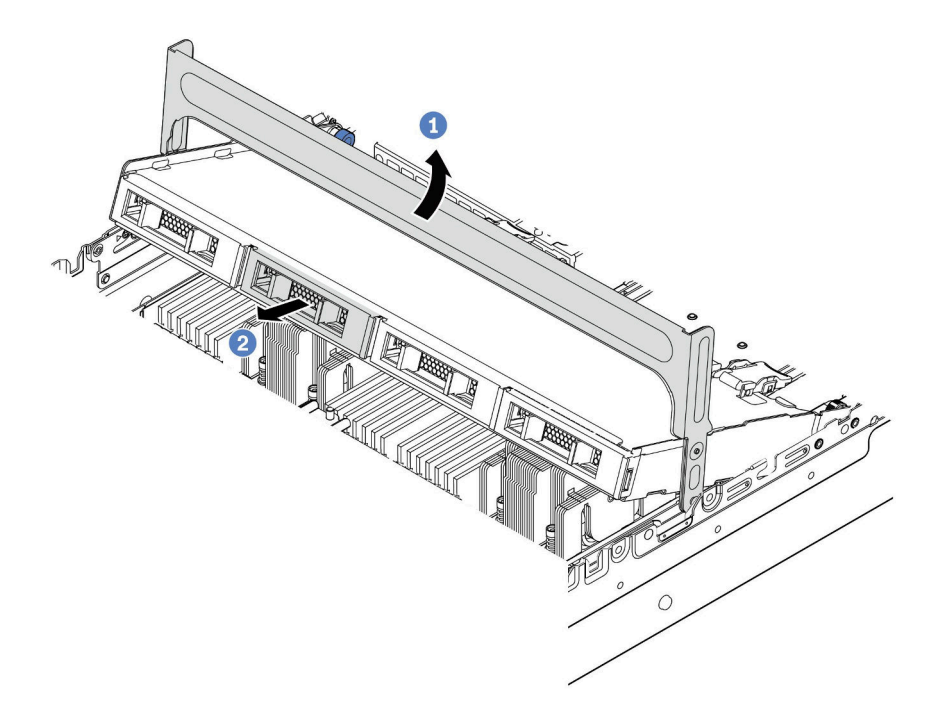

<sup>図</sup> 102. ドライブ・ケージ・ハンドルを開いてドライブを取り外す

ステップ 3. プランジャー・ピンを引いてねじり、中央の背面ケージを慎重に持ち上げてシャーシか ら外します。

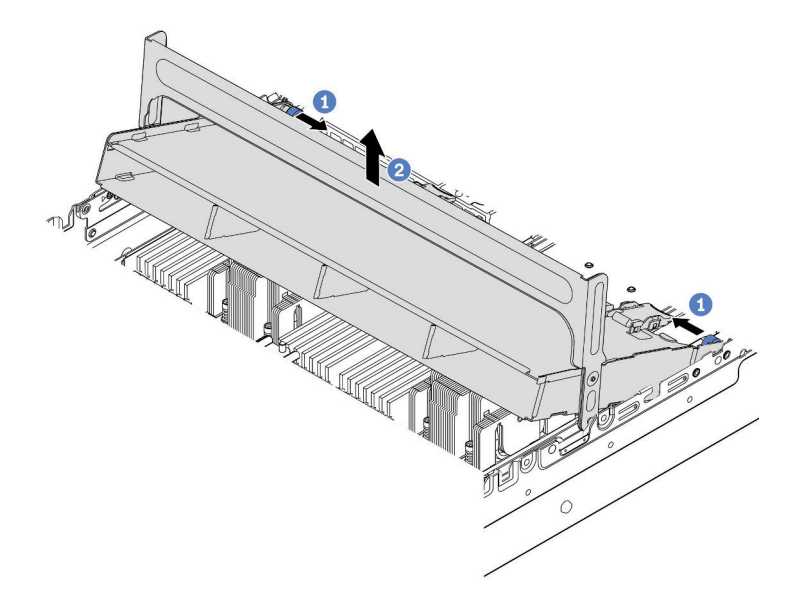

<sup>図</sup> 103. 3.5 型ドライブ・ケージの取り外し

ステップ 4. ラッチを図のように押し、ハンドルを閉じます。

<span id="page-237-0"></span>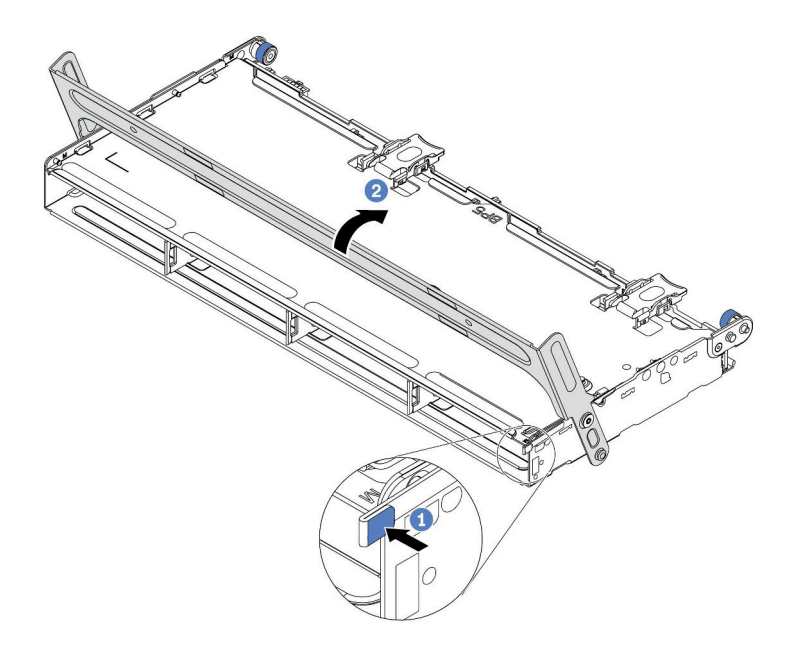

<sup>図</sup> 104. 中央 3.5 型ドライブ・ケージのハンドルを閉じる

# 完了したら

古いドライブ・ケージを返却するよう指示された場合は、すべての梱包上の指示に従い、提供された 梱包材をすべて使用してください。

## デモ・ビデオ

#### [YouTube で手順を参照](https://www.youtube.com/watch?v=3i20Frs0lP4)

#### 3.5 型中央ドライブ・ケージの取り付け

中央 3.5 型ドライブ・ケージを取り付けるには、この情報を使用します。

## このタスクについて

中央ドライブ・ケージは、一部のサーバー・モデルでは特定の条件下でサポートされています。詳細情報 は[、18 ページの](#page-25-0) 「技術規則」を参照してください。

#### 注意:

- 安全に作業を行うために[、147](#page-154-0) ページの 「[取り付けのガイドライン](#page-154-0)」をお読みください。
- 静電気の影響を受けやすいコンポーネントは取り付け時まで帯電防止パッケージに収め、システム停止 … さべっぷ ロース・コード アート・トート こうりつう こん もの エバック しっぱっし アクロロ エム<br>やデータの消失を招く恐れのある静電気にさらされないようにしてください。また、このようなデバイ スを取り扱う際は静電気放電用リスト・ストラップや接地システムなどを使用してください。

#### ⼿順

- ステップ 1. バックプレーンにケーブルを接続します。
- ステップ 2. バックプレーンの下部をドライブ・ケージの下部にあるスタッドと位置合わせします。バッ クプレーン上の穴がドライブ・ページ上のピンを通るようにバックプレーンを回転させて垂 直にし、バックプレーンを所定の位置に押し込みます。リリース・ラッチによってバック プレーンが所定の位置に固定されます。

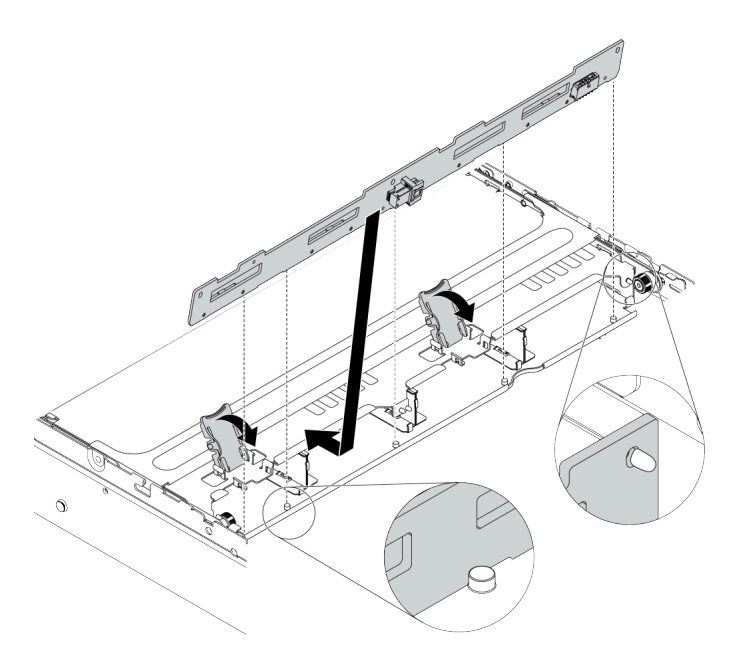

<sup>図</sup> 105. バックプレーンの取り付け

ステップ 3. 中央ドライブ・ケージをシャーシに、ドライブをドライブ・ベイに取り付けます。次に、ハ ンドルを閉じます。

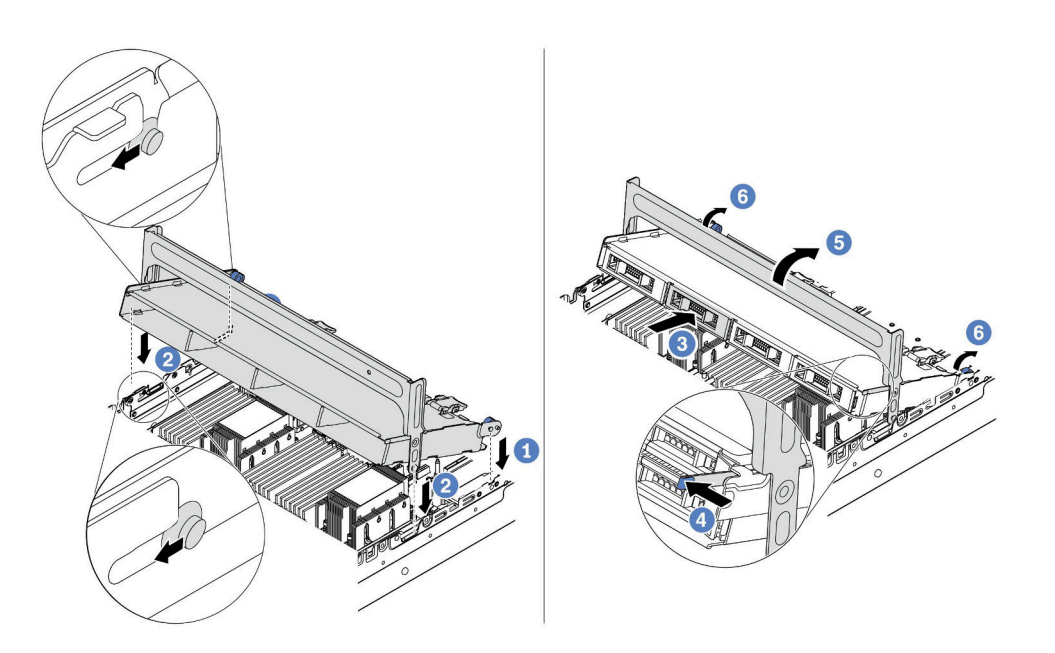

<sup>図</sup> 106. 中央 3.5 型ドライブ・ケージとドライブの取り付け

- 1. シャーシ・スロットに背面ピンを置きます。
- 2. ドライブ・ケージの前面を所定の位置まで下に回転させます。
- 3. ドライブを中央ドライブ・ケージに取り付けます[。191](#page-198-0) ページの 「[ホット・スワップ・](#page-198-0) [ドライブの取り付け](#page-198-0)」を参照してください。
- 4. 図に示されているようにラッチを押します。
- 5. ハンドルを回転させて閉じます。

# 完了したら

- 1. ケーブルをバックプレーンから RAID/HBA アダプターに接続します。[81 ページの 第 3 章](#page-88-0)「内部ケー [ブルの配線](#page-88-0)」を参照してください。
- 2. 部品交換を完了します。[390](#page-397-0) ページの 「[部品交換の完了](#page-396-0)」を参照してください。

## デモ・ビデオ

## <span id="page-240-0"></span>2 x 3.5 型背面ドライブ・ケージの取り外し

2 x 3.5 型背面ドライブ・ケージを取り外すには、この情報を使用します。

## このタスクについて

- 1. 安全に作業を行うために、[147](#page-154-0) ページの 「[取り付けのガイドライン](#page-154-0)」をお読みください。
- 2. このタスクを行うには、サーバーの電源をオフにし、すべての電源コードを切り離します。
- 3. 静電気の影響を受けやすいコンポーネントは取り付け時まで帯電防止パッケージに収め、システム停 止やデータの消失を招く恐れのある静電気にさらされないようにしてください。また、このようなデ バイスを取り扱う際は静電気放電用リスト・ストラップや接地システムなどを使用してください。

- ステップ 1. サーバーを準備します。
	- 1. トップ・カバーを取り外します。[385](#page-392-0) ページの 「[トップ・カバーの取り外し](#page-392-0)」を参 照してください。
	- 2. ケーブルを背面ドライブ・バックプレーンから切り離します。81ページの第3章「内部 [ケーブルの配線](#page-88-0)」を参照してください。
	- 3. 取り付けられているすべてのドライブおよびフィラー (該当する場合) をドライブ・ベ イから取り外します。[189](#page-196-0) ページの 「[ホット・スワップ・ドライブの取り外し](#page-196-0)」を参 照してください。
- ステップ 2. 2 x 3.5 型背面ドライブ・ケージを取り外します。

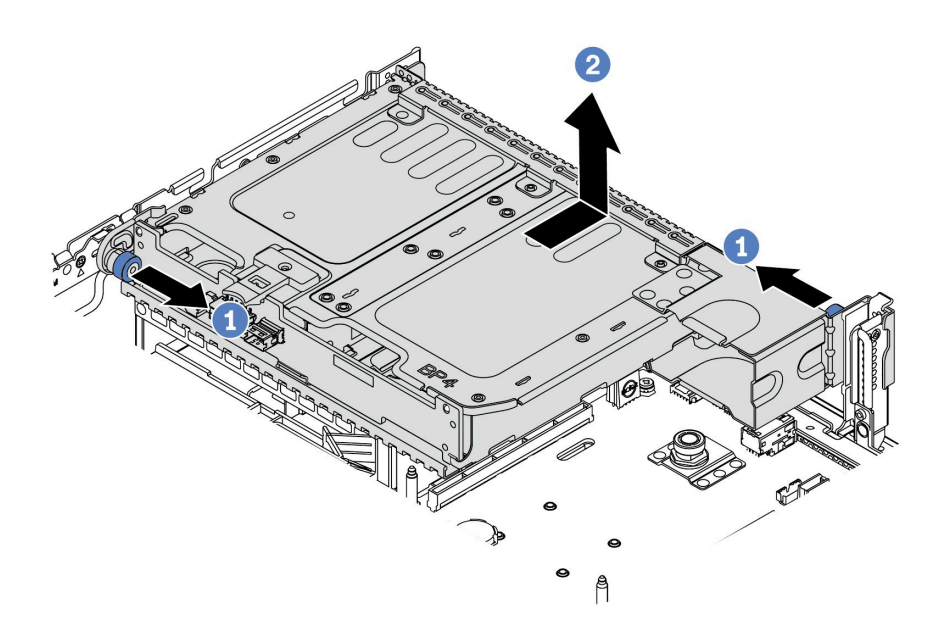

#### <sup>図</sup> 107. <sup>2</sup> <sup>x</sup> 3.5 型背面ドライブ・ケージの取り外し

1. 青色のプランジャーをひねって引き出します。

- 2. ドライブ・ケージをシャーシの背面方向にスライドさせて外します。
- ステップ 3. 必要に応じて、ドライブ・ケージからバックプレーンを取り外します。[213 ページの](#page-220-0) 「中央 [または背面 3.5 型ドライブ・バックプレーンの取り外し](#page-220-0)」を参照してください。

## 完了したら

古いドライブ・ケージを返却するよう指示された場合は、すべての梱包上の指示に従い、提供された 梱包材をすべて使用してください。

## <span id="page-242-0"></span>2 x 3.5 型背面ドライブ・ケージの取り付け

2 x 3.5 型背面ドライブ・ケージを取り付けるには、この情報を使用します。

## このタスクについて

背面ドライブ・ケージは、一部のサーバー・モデルでは特定の条件下でサポートされています。詳細情報 は、[18 ページの](#page-25-0) 「技術規則」を参照してください。

- 安全に作業を行うために、[147](#page-154-0) ページの「[取り付けのガイドライン](#page-154-0)」をお読みください。
- 静電気の影響を受けやすいコンポーネントは取り付け時まで帯電防止パッケージに収め、システム停止 やデータの消失を招く恐れのある静電気にさらされないようにしてください。また、このようなデバイ スを取り扱う際は静電気放電用リスト・ストラップや接地システムなどを使用してください。

- ステップ 1. サーバーを準備します。
	- 1. サーバーの電源をオフにします。
	- 2. トップ・カバーを取り外します。[385](#page-392-0) ページの 「[トップ・カバーの取り外し](#page-392-0)」を参 照してください。
	- 3. ケーブルをすべて記録してから切り離します。[81 ページの 第 3 章](#page-88-0)「内部ケーブル [の配線](#page-88-0)」を参照してください。
	- 4. 手順にあるコンポーネントを取り外します。
	- 5. コンポーネントの取り付けまたは取り外しを行う前に、必要なコンポーネントをすべ て取り付けます。

ステップ 2. 2 x 3.5 型背面ドライブ・ケージを取り付けます。

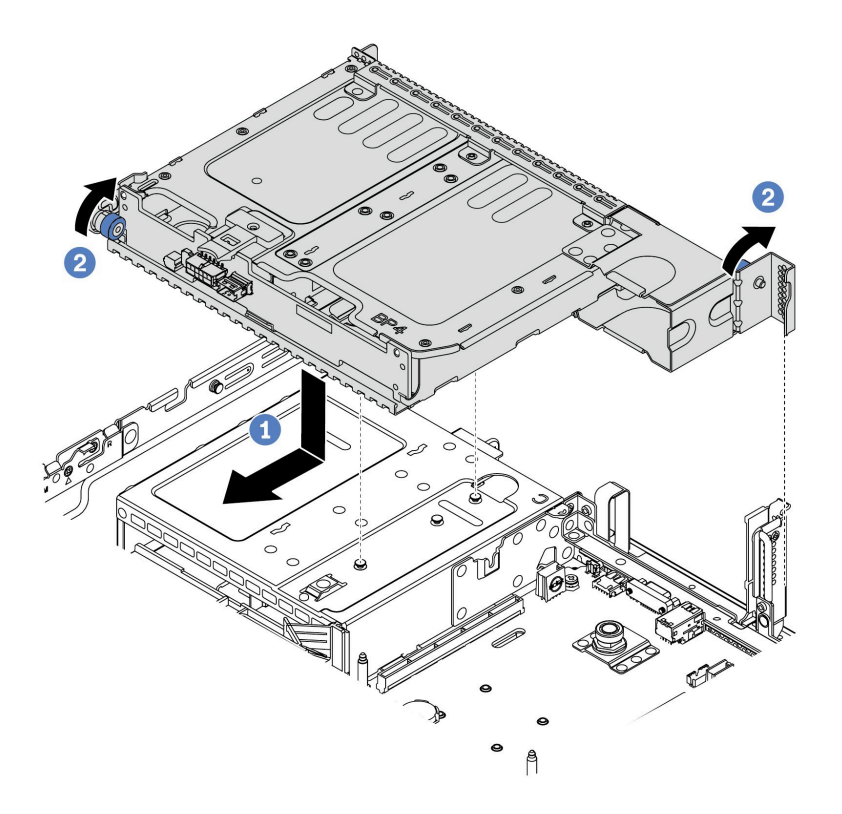

<sup>図</sup> 108. <sup>2</sup> <sup>x</sup> 3.5 型背面ドライブ・ケージの取り付け

- 1. 背面ドライブ・ケージとシャーシの位置を合わせてドライブ・ケージをシャーシに下 ろします。カチッと音がして所定の位置に収まるまで、背面ドライブ・ケージを前 方に移動します。
- 2. 青色のプランジャーをひねって外し、ドライブ・ケージを固定します。
- ステップ 3. 青色のプランジャーが所定の位置にラッチで固定されていることを確認し、背面ドライ ブ・ケージを固定します。

## 完了したら

1. 背面ドライブ・ケージにドライブまたはドライブ・フィラーを再取り付けします[。191 ページの](#page-198-0) 「[ホット・スワップ・ドライブの取り付け](#page-198-0)」を参照してください。

- 2. 背面ドライブ・バックプレーンにケーブルを接続します。[81](#page-88-0) ページの 第 3 章「[内部ケーブルの配](#page-88-0) [線](#page-88-0)」を参照してください。
- 3. 部品交換を完了します。[390](#page-397-0) ページの 「[部品交換の完了](#page-396-0)」を参照してください。

## <span id="page-245-0"></span>4 x 3.5 型背面ドライブ・ケージの取り外し

4 x 3.5 型背面ドライブ・ケージを取り外すには、この情報を使用します。

## このタスクについて

- 1. 安全に作業を行うために、[147](#page-154-0) ページの 「[取り付けのガイドライン](#page-154-0)」をお読みください。
- 2. このタスクを行うには、サーバーの電源をオフにし、すべての電源コードを切り離します。
- 3. 静電気の影響を受けやすいコンポーネントは取り付け時まで帯電防止パッケージに収め、システム停 止やデータの消失を招く恐れのある静電気にさらされないようにしてください。また、このようなデ バイスを取り扱う際は静電気放電用リスト・ストラップや接地システムなどを使用してください。

- ステップ 1. サーバーを準備します。
	- 1. トップ・カバーを取り外します[。385](#page-392-0) ページの 「[トップ・カバーの取り外し](#page-392-0)」を参 照してください。
	- 2. ケーブルを背面ドライブ・バックプレーンから切り離します。[81 ページの 第 3 章](#page-88-0)「内部 [ケーブルの配線](#page-88-0)」を参照してください。
	- 3. 取り付けられているすべてのドライブおよびフィラー (該当する場合) をドライブ・ベ イから取り外します[。189](#page-196-0) ページの 「[ホット・スワップ・ドライブの取り外し](#page-196-0)」を参 照してください。
- ステップ 2. 4 x 3.5 型背面ドライブ・ケージを取り外します。

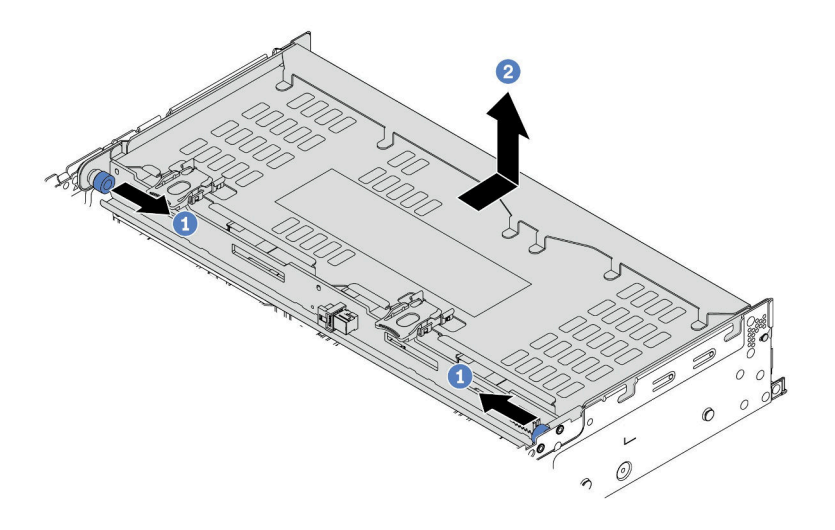

<sup>図</sup> 109. <sup>4</sup> <sup>x</sup> 3.5 型背面ドライブ・ケージの取り外し

- 1. 青色のプランジャーをひねって引き出します。
- 2. ドライブ・ケージをシャーシの背面方向にスライドさせて外します。
- ステップ 3. 必要に応じて、ドライブ・ケージからバックプレーンを取り外します。[213 ページの](#page-220-0) 「中央 [または背面 3.5 型ドライブ・バックプレーンの取り外し](#page-220-0)」を参照してください。

# 完了したら

古いドライブ・ケージを返却するよう指示された場合は、すべての梱包上の指示に従い、提供された 梱包材をすべて使用してください。

#### デモ・ビデオ

# <span id="page-247-0"></span>4 x 3.5 型背面ドライブ・ケージの取り付け

4 x 3.5 型背面ドライブ・ケージを取り付けるには、この情報を使用します。

## このタスクについて

- 安全に作業を行うために[、147](#page-154-0) ページの「[取り付けのガイドライン](#page-154-0)」をお読みください。
- 静電気の影響を受けやすいコンポーネントは取り付け時まで帯電防止パッケージに収め、システム停止 やデータの消失を招く恐れのある静電気にさらされないようにしてください。また、このようなデバイ スを取り扱う際は静電気放電用リスト・ストラップや接地システムなどを使用してください。

- ステップ 1. サーバーを準備します。
	- 1. サーバーの電源をオフにします。
	- 2. トップ・カバーを取り外します[。385](#page-392-0) ページの 「[トップ・カバーの取り外し](#page-392-0)」を参 照してください。
	- 3. ケーブルをすべて記録してから切り離します。81 ページの第3章「内部ケーブル [の配線](#page-88-0)」を参照してください。
	- 4. 手順にあるコンポーネントを取り外します。
	- 5. コンポーネントの取り付けまたは取り外しを行う前に、必要なコンポーネントをすべ て取り付けます。
- ステップ 2. 背面ドライブ・ケージとシャーシの位置を合わせてドライブ・ケージをシャーシに下ろしま す。カチッと音がして所定の位置に収まるまで、背面ドライブ・ケージを前方に移動します。

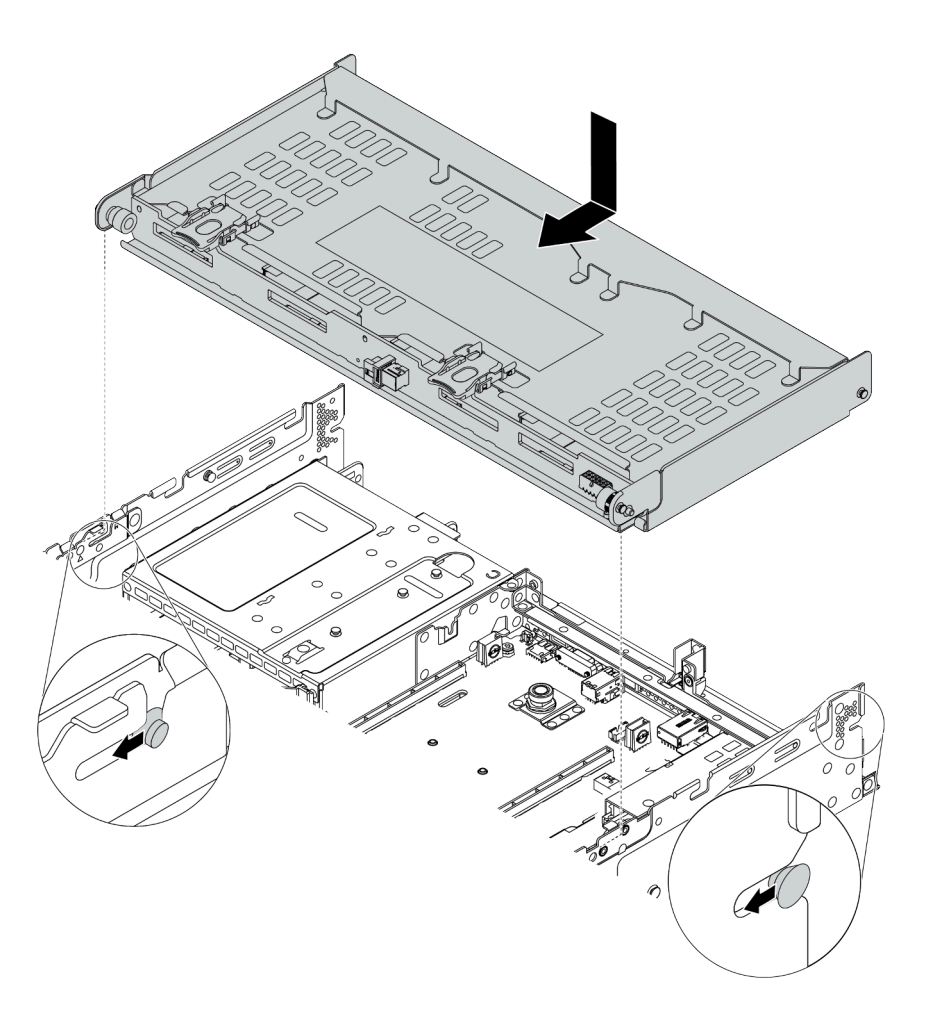

<sup>図</sup> 110. <sup>4</sup> <sup>x</sup> 3.5 型背面ドライブ・ケージの取り付け

- ステップ 3. 青色のプランジャーが所定の位置にラッチで固定されていることを確認し、背面ドライ ブ・ケージを固定します。
- ステップ 4. トップ・カバー・サポート・ブラケットを取り付けます。

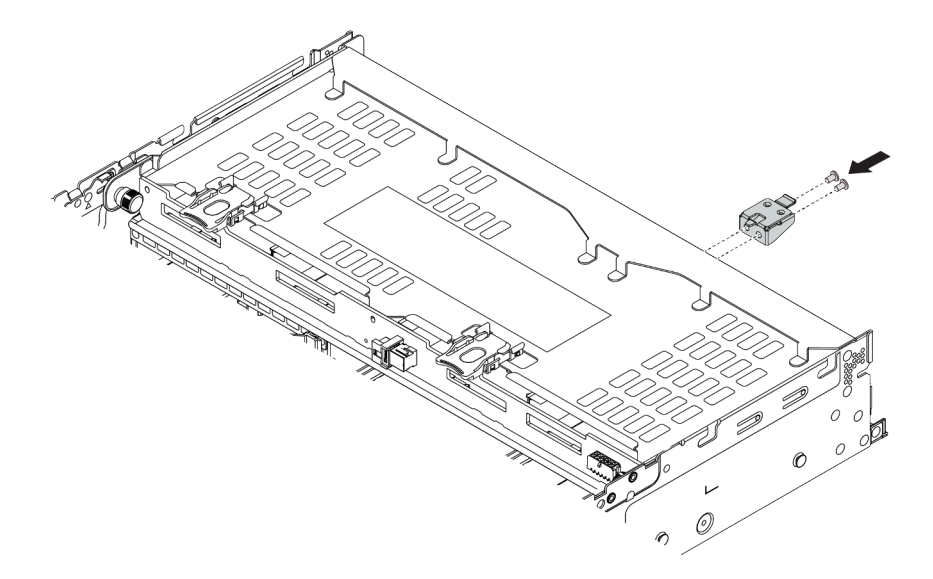

<sup>図</sup> 111. トップ・カバー・サポート・ブラケットの取り付け

# 完了したら

- 1. 背面ドライブ・ケージにドライブまたはドライブ・フィラーを再取り付けします[。191 ページの](#page-198-0) 「[ホット・スワップ・ドライブの取り付け](#page-198-0)」を参照してください。
- 2. 背面ドライブ・ケージにケーブルを接続します。[81](#page-88-0) ページの 第3章「[内部ケーブルの配線](#page-88-0)」を 参照してください。
- 3. 部品交換を完了します。[390](#page-397-0) ページの 「[部品交換の完了](#page-396-0)」を参照してください。

デモ・ビデオ

## <span id="page-250-0"></span>4 x 2.5 型背面ドライブ・ケージの取り外し

4 x 2.5 型背面ドライブ・ケージを取り外すには、この情報を使用します。

## このタスクについて

- 1. 安全に作業を行うために、[147](#page-154-0) ページの 「[取り付けのガイドライン](#page-154-0)」をお読みください。
- 2. このタスクを行うには、サーバーの電源をオフにし、すべての電源コードを切り離します。
- 3. 静電気の影響を受けやすいコンポーネントは取り付け時まで帯電防止パッケージに収め、システム停 止やデータの消失を招く恐れのある静電気にさらされないようにしてください。また、このようなデ バイスを取り扱う際は静電気放電用リスト・ストラップや接地システムなどを使用してください。

- ステップ 1. サーバーを準備します。
	- 1. トップ・カバーを取り外します。[385](#page-392-0) ページの 「[トップ・カバーの取り外し](#page-392-0)」を参 照してください。
	- 2. ケーブルを背面ドライブ・ケージから切り離します。
	- 3. 取り付けられているすべてのドライブおよびフィラー (該当する場合) をドライブ・ベ イから取り外します。[189](#page-196-0) ページの 「[ホット・スワップ・ドライブの取り外し](#page-196-0)」を参 照してください。
- ステップ 2. 4 x 2.5 型ドライブ・ケージを取り外します。

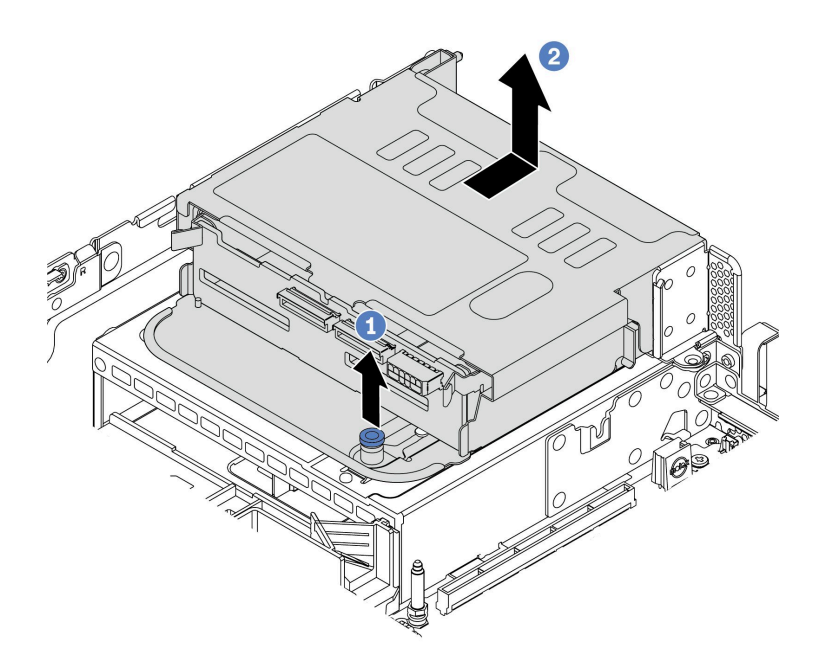

#### <sup>図</sup> 112. 背<sup>面</sup> <sup>4</sup> <sup>x</sup> 2.5 型ドライブ・ケージの取り外し

1. 青色のプランジャーをひねって引き出します。

2. ドライブ・ケージをシャーシの背面方向にスライドさせて外します。

ステップ 3. 必要に応じて、ドライブ・ケージからバックプレーンを取り外します。[202 ページの](#page-209-0) 「中央 [または背面 2.5 型ドライブ・バックプレーンの取り外し](#page-209-0)」を参照してください。

# 完了したら

古いドライブ・ケージを返却するよう指示された場合は、すべての梱包上の指示に従い、提供された 梱包材をすべて使用してください。
#### 4 x 2.5 型背面ドライブ・ケージの取り付け

4 x 2.5 型背面ドライブ・ケージを取り付けるには、この情報を使用します。

#### このタスクについて

背面ドライブ・ケージは、一部のサーバー・モデルでは特定の条件下でサポートされています。詳細情報 は、[18 ページの](#page-25-0) 「技術規則」を参照してください。

- 安全に作業を行うために、[147](#page-154-0) ページの「[取り付けのガイドライン](#page-154-0)」をお読みください。
- 静電気の影響を受けやすいコンポーネントは取り付け時まで帯電防止パッケージに収め、システム停止 やデータの消失を招く恐れのある静電気にさらされないようにしてください。また、このようなデバイ スを取り扱う際は静電気放電用リスト・ストラップや接地システムなどを使用してください。

- ステップ 1. サーバーを準備します。
	- 1. 必須のパフォーマンス・システム・ファンを取り付けます。[374](#page-381-0) [ページの](#page-380-0) 「システ [ム・ファンの交換](#page-380-0)」を参照してください。
	- 2. 必要なライザー・ブラケットを取り付けます。[353](#page-360-0) ページの 「[PCIe アダプターおよびラ](#page-359-0) [イザー・アセンブリーの交換](#page-359-0)」を参照してください。
	- 3. ドライブ・ケージにバックプレーンを取り付けます[。205](#page-212-0) ページの 「[中央または背面 2.5](#page-212-0) [型ドライブ・バックプレーンの取り付け](#page-212-0)」を参照してください。
	- 4. 無関係の背面壁ブラケットを取り外し、4 x 2.5 型背面ドライブ・ケージの取り付けに必 要な背面壁ブラケットを取り付けます。[338](#page-345-0) ページの 「[背面壁ブラケットの交換](#page-344-0)」を 参照してください
- ステップ 2. 4 x 2.5 型背面ドライブ・ケージを取り付けます。

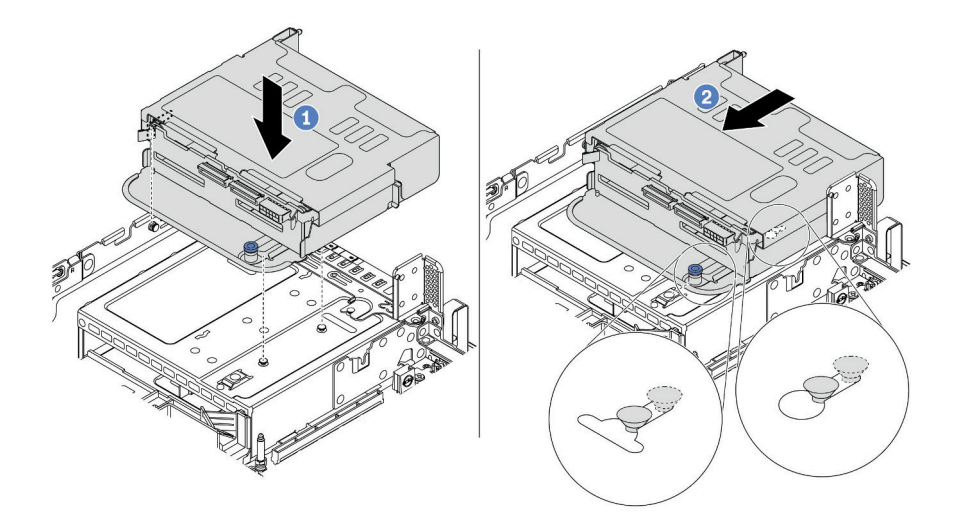

<sup>図</sup> 113. <sup>4</sup> <sup>x</sup> 2.5 型背面ドライブ・ケージの取り付け

- 1. 背面ドライブ・ケージとシャーシの位置を合わせてドライブ・ケージをシャーシに 下ろします。
- 2. カチッと音がして所定の位置に収まるまで、背面ドライブ・ケージを前方に移動します。

## 完了したら

- 1. 背面ドライブ・ケージにドライブまたはドライブ・フィラーを再取り付けします[。191 ページの](#page-198-0) 「[ホット・スワップ・ドライブの取り付け](#page-198-0)」を参照してください。
- 2. 背面ドライブ・バックプレーンにケーブルを接続します[。81](#page-88-0) ページの 第 3 章「[内部ケーブルの配](#page-88-0) 線[」](#page-88-0)を参照してください。
- 3. 部品交換を完了します。[390](#page-397-0) ページの 「[部品交換の完了](#page-396-0)」を参照してください。

#### 8 x 2.5 型背面ドライブ・ケージの取り外し

8 x 2.5 型背面ドライブ・ケージを取り外すには、この情報を使用します。

#### このタスクについて

- 1. 安全に作業を行うために、[147](#page-154-0) ページの 「[取り付けのガイドライン](#page-154-0)」をお読みください。
- 2. このタスクを行うには、サーバーの電源をオフにし、すべての電源コードを切り離します。
- 3. 静電気の影響を受けやすいコンポーネントは取り付け時まで帯電防止パッケージに収め、システム停 止やデータの消失を招く恐れのある静電気にさらされないようにしてください。また、このようなデ バイスを取り扱う際は静電気放電用リスト・ストラップや接地システムなどを使用してください。

- ステップ 1. サーバーを準備します。
	- 1. トップ・カバーを取り外します。[385](#page-392-0) ページの 「[トップ・カバーの取り外し](#page-392-0)」を参 照してください。
	- 2. ケーブルを背面ドライブ・ケージから切り離します。
	- 3. 取り付けられているすべてのドライブおよびフィラー (該当する場合) をドライブ・ベ イから取り外します。[189](#page-196-0) ページの 「[ホット・スワップ・ドライブの取り外し](#page-196-0)」を参 照してください。
- ステップ 2. 8 x 2.5 型背面ドライブ・ケージを取り外します。

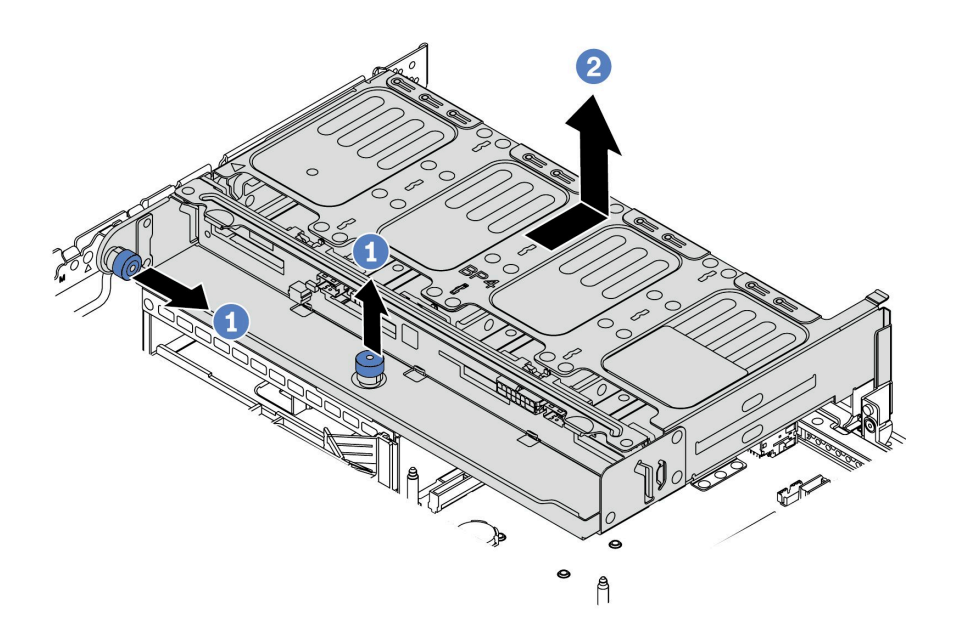

<sup>図</sup> 114. <sup>8</sup> <sup>x</sup> 2.5 型背面ドライブ・ケージの取り外し

1. 青色のプランジャーをひねって引き出します。

2. ドライブ・ケージをシャーシの背面方向にスライドさせて外します。

ステップ 3. 必要に応じて、ドライブ・ケージからバックプレーンを取り外します。[202 ページの](#page-209-0) 「中央 [または背面 2.5 型ドライブ・バックプレーンの取り外し](#page-209-0)」を参照してください。

## 完了したら

古いドライブ・ケージを返却するよう指示された場合は、すべての梱包上の指示に従い、提供された 梱包材をすべて使用してください。

#### デモ・ビデオ

[YouTube で手順を参照](https://www.youtube.com/watch?v=NBg1QN8P7bA)

#### 8 x 2.5 型背面ドライブ・ケージの取り付け

8 x 2.5 型背面ドライブ・ケージを取り付けるには、この情報を使用します。

#### このタスクについて

背面ドライブ・ケージは、一部のサーバー・モデルでは特定の条件下でサポートされています。詳細情報 は、[18 ページの](#page-25-0) 「技術規則」を参照してください。

- 安全に作業を行うために、[147](#page-154-0) ページの「[取り付けのガイドライン](#page-154-0)」をお読みください。
- 静電気の影響を受けやすいコンポーネントは取り付け時まで帯電防止パッケージに収め、システム停止 やデータの消失を招く恐れのある静電気にさらされないようにしてください。また、このようなデバイ スを取り扱う際は静電気放電用リスト・ストラップや接地システムなどを使用してください。

- ステップ 1. サーバーを準備します。
	- 1. サーバーの電源をオフにします。
	- 2. トップ・カバーを取り外します。[385](#page-392-0) ページの 「[トップ・カバーの取り外し](#page-392-0)」を参 照してください。
	- 3. ケーブルをすべて記録してから切り離します。[81 ページの 第 3 章](#page-88-0)「内部ケーブル [の配線](#page-88-0)」を参照してください。
	- 4. 手順にあるコンポーネントを取り外します。
	- 5. コンポーネントの取り付けまたは取り外しを行う前に、必要なコンポーネントをすべ て取り付けます。

ステップ 2. 8 x 2.5 型背面ドライブ・ケージを取り付けます。

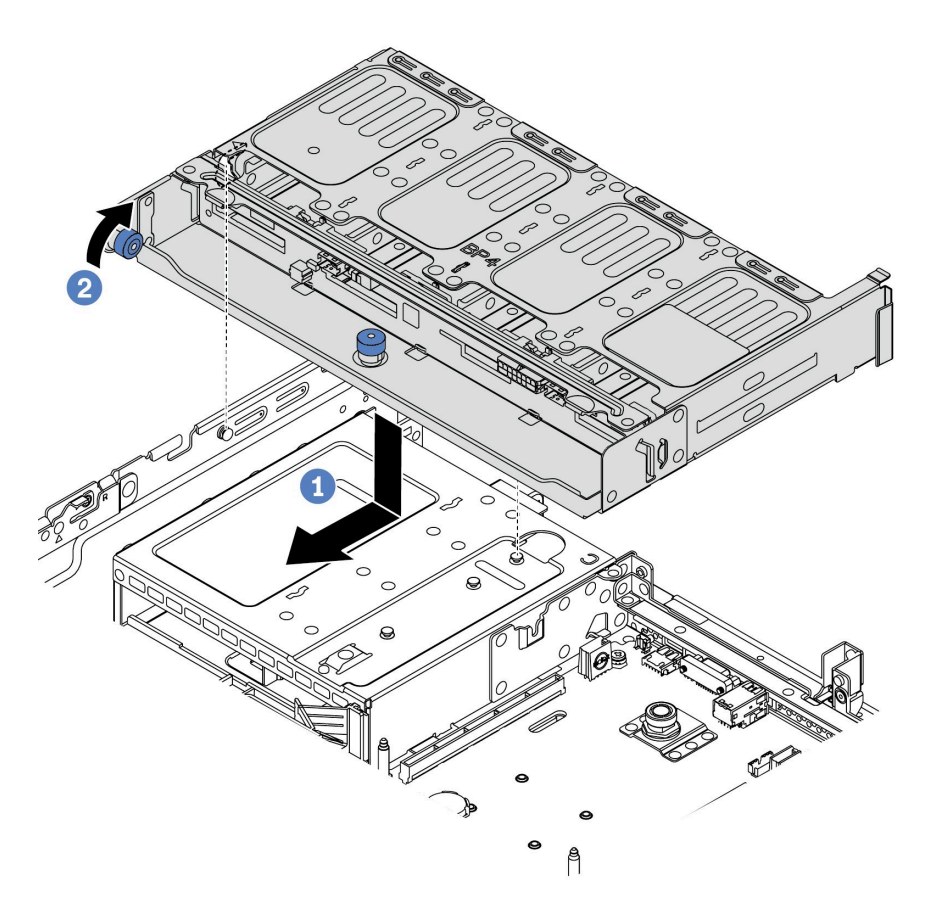

<sup>図</sup> 115. <sup>8</sup> <sup>x</sup> 2.5 型背面ドライブ・ケージの取り付け

- 1. 背面ドライブ・ケージとシャーシの位置を合わせてドライブ・ケージをシャーシに下 ろします。カチッと音がして所定の位置に収まるまで、背面ドライブ・ケージを前 方に移動します。
- 2. 青色のプランジャーをひねって下に押します。

## 完了したら

1. 背面ドライブ・ケージにドライブまたはドライブ・フィラーを再取り付けします[。191 ページの](#page-198-0) 「[ホット・スワップ・ドライブの取り付け](#page-198-0)」を参照してください。

- 2. 背面ドライブ・ケージにケーブルを接続します[。81](#page-88-0) ページの 第3章「[内部ケーブルの配線](#page-88-0)」を 参照してください。
- 3. 部品交換を完了します。[390](#page-397-0) ページの 「[部品交換の完了](#page-396-0)」を参照してください。

#### デモ・ビデオ

[YouTube で手順を参照](https://www.youtube.com/watch?v=PArpiBCn4Q8)

## 7 mm ドライブ・ケージ (3 スロット) の取り外し

7 mm ドライブ・ケージ (2 個のフルハイト・スロット + 1 個の 7 mm ケージ) を取り外すには、この情報 を使用します。

## このタスクについて

- 安全に作業を行うために[、147](#page-154-0) ページの「[取り付けのガイドライン](#page-154-0)」をお読みください。
- このタスクを行うには、サーバーの電源をオフにし、すべての電源コードを切り離します。
- 静電気の影響を受けやすいコンポーネントは取り付け時まで帯電防止パッケージに収め、システム停止 … もべっぷ 目 こくり トラ・コ・マー・アー にいっちいって こにもの エバック しっぱつ しっしゅう こうこう スを取り扱う際は静電気放電用リスト・ストラップや接地システムなどを使用してください。

注:特定のタイプによっては、ご使用のバックプレーンの外観は、このトピックに示す図と若干異 なる場合があります。

ステップ 1. サーバーを準備します。

- 1. トップ・カバーを取り外します[。385](#page-392-0) ページの 「[トップ・カバーの取り外し](#page-392-0)」を参 照してください。
- 2. 取り付けられているすべてのドライブおよびフィラー (該当する場合) をドライブ・ベ イから取り外します[。189](#page-196-0) ページの 「[ホット・スワップ・ドライブの取り外し](#page-196-0)」を参 照してください。
- 3. 7 mm ドライブからのケーブルの接続を記録してから、バックプレーンからすべてのケー ブルを取り外します。[89](#page-96-0) ページの 「[7 mm ドライブ](#page-96-0)」を参照してください。

ステップ 2. ライザー 1 またはライザー 2 アセンブリーをシステム・ボードから取り外します。

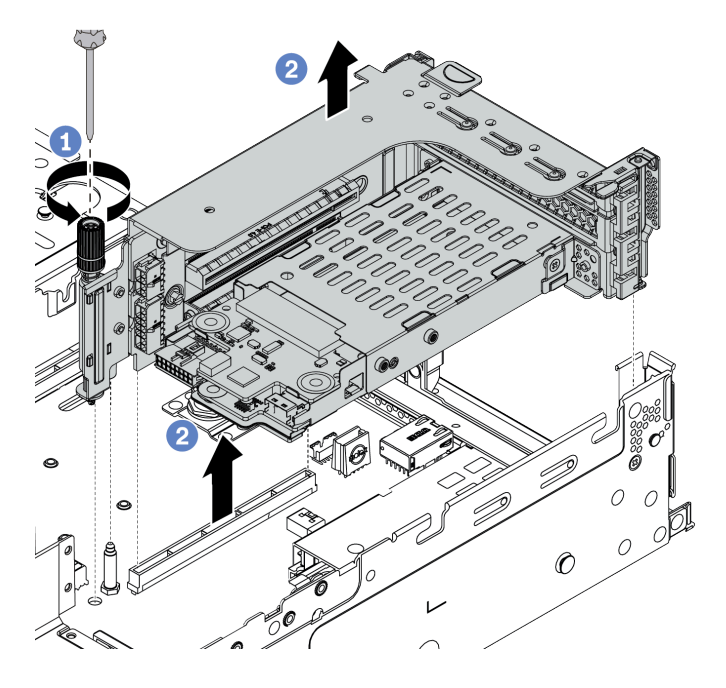

<sup>図</sup> 116. ライザー・アセンブリーの取り外し

ステップ 3. 7 mm ドライブ・ケージをライザー・アセンブリーから取り外します

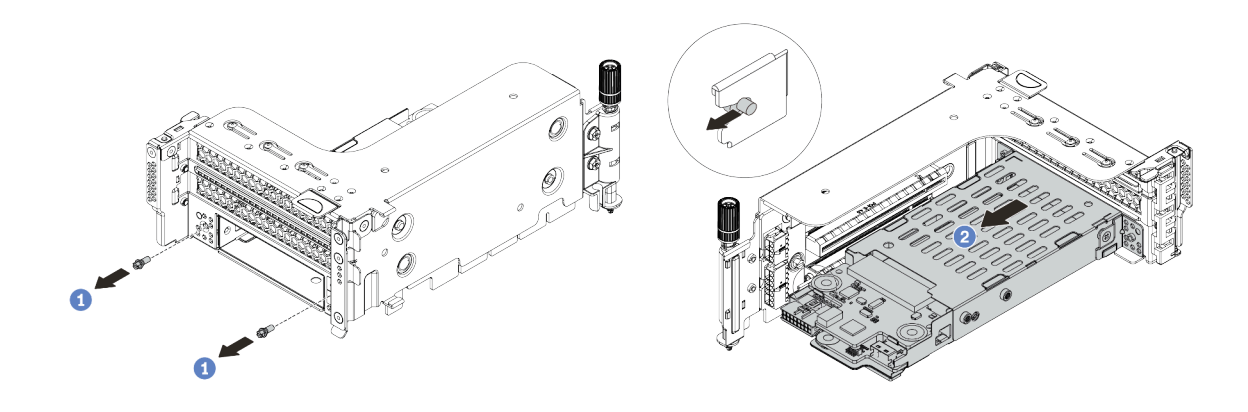

<sup>図</sup> 117. 7mm ドライブ・ケージの取り外し

1. 図のように 2 本のねじを取り外します。

2. ケージをライザー 2 ケージから水平方向に少しスライドさせます。

ステップ 4. 7 mm ドライブ・ケージから 2 つの 7 mm バックプレーンを取り外します。[218 ページの](#page-225-0) 「7 [mm ドライブ・バックプレーンの取り外し](#page-225-0)」を参照してください。

ステップ 5. 図に示されているように、7mm ドライブ・ケージの固定クリップを取り外します。

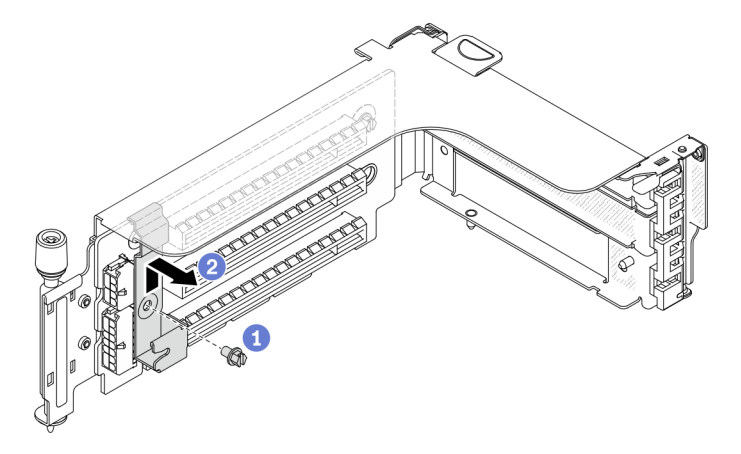

<sup>図</sup> 118. 7mm ドライブ・ケージの固定クリップの取り外し

# 完了したら

古いケージを返却するよう指示された場合は、すべての梱包上の指示に従い、提供された梱包材を すべて使用してください。

#### デモ・ビデオ

[YouTube で手順を参照](https://www.youtube.com/watch?v=2Cc9pvglrN4)

## 7 mm ドライブ・ケージ (1 スロット) の取り外し 7 mm ドライブ・アセンブリー (1 個の 7 mm ケージ) を取り外すには、この情報を使用します。

## このタスクについて

- 安全に作業を行うために[、147](#page-154-0) ページの「[取り付けのガイドライン](#page-154-0)」をお読みください。
- このタスクを行うには、サーバーの電源をオフにし、すべての電源コードを切り離します。
- 静電気の影響を受けやすいコンポーネントは取り付け時まで帯電防止パッケージに収め、システム停止 … コベングロースッ・フ<br>やデータの消失を招く恐れのある静電気にさらされないようにしてください。また、このようなデバイ スを取り扱う際は静電気放電用リスト・ストラップや接地システムなどを使用してください。

注:特定のタイプによっては、ご使用のバックプレーンの外観は、このトピックに示す図と若干異 なる場合があります。

ステップ 1. サーバーを準備します。

- 1. トップ・カバーを取り外します[。385](#page-392-0) ページの 「[トップ・カバーの取り外し](#page-392-0)」を参 照してください。
- 2. 取り付けられているすべてのドライブおよびフィラー (該当する場合) をドライブ・ベ イから取り外します[。189](#page-196-0) ページの 「[ホット・スワップ・ドライブの取り外し](#page-196-0)」を参 照してください。
- 3. 7 mm ドライブからのケーブルの接続を記録してから、バックプレーンからすべてのケー ブルを取り外します。[89](#page-96-0) ページの 「[7 mm ドライブ](#page-96-0)」を参照してください。

ステップ 2. ライザー 1 またはライザー 2 アセンブリーをシステム・ボードから取り外します。

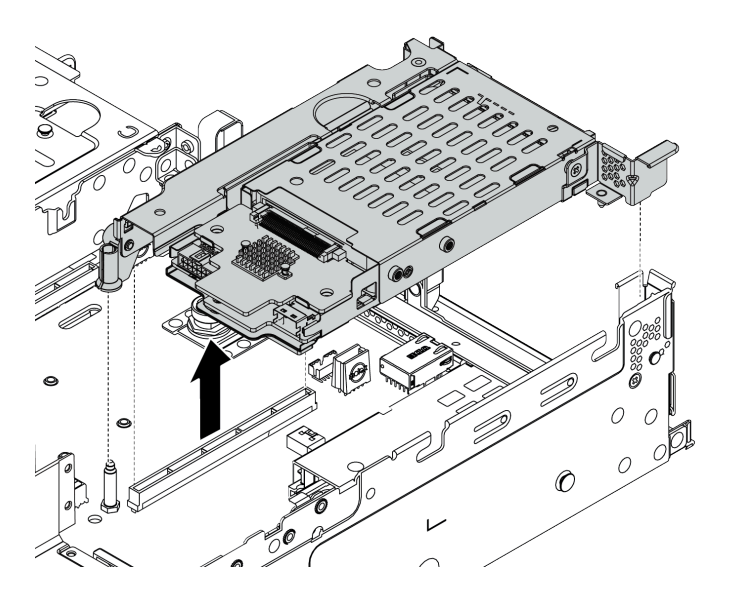

<sup>図</sup> 119. ライザー・アセンブリーの取り外し

ステップ 3. 7 mm ドライブ・ケージから 2 つの 7 mm バックプレーンを取り外します[。218 ページの](#page-225-0) 「7 [mm ドライブ・バックプレーンの取り外し](#page-225-0)」を参照してください。

# 完了したら

古いケージを返却するよう指示された場合は、すべての梱包上の指示に従い、提供された梱包材を すべて使用してください。

## 7 mm ドライブ・ケージ (3 スロット) の取り付け

7 mm ドライブ・ケージ (2 個のフルハイト・スロット + 1 個の 7 mm ケージ) を取り付けるには、こ の情報を使用します。

## このタスクについて

- 安全に作業を行うために、[147](#page-154-0) ページの「[取り付けのガイドライン](#page-154-0)」をお読みください。
- このタスクを行うには、サーバーの電源をオフにし、すべての電源コードを切り離します。
- 静電気の影響を受けやすいコンポーネントは取り付け時まで帯電防止パッケージに収め、システム停止 やデータの消失を招く恐れのある静電気にさらされないようにしてください。また、このようなデバイ スを取り扱う際は静電気放電用リスト・ストラップや接地システムなどを使用してください。

ステップ 1. 次に、新しいパーツをパッケージから取り出し、静電防止板の上に置きます。

ステップ 2. サーバーを準備します。

- 1. サーバーの電源をオフにします。
- 2. トップ・カバーを取り外します。[385](#page-392-0) ページの 「[トップ・カバーの取り外し](#page-392-0)」を参 照してください。
- 3. ケーブルをすべて記録してから切り離します。[81 ページの 第 3 章](#page-88-0)「内部ケーブル [の配線](#page-88-0)」を参照してください。
- 4. 手順にあるコンポーネントを取り外します。
- 5. コンポーネントの取り付けまたは取り外しを行う前に、必要なコンポーネントをすべ て取り付けます。
- ステップ 3. 7 mm ドライブ・ケージに 2 つの 7 mm バックプレーンを取り付けます。

ステップ 4. 固定クリップをライザー・ケージ上のライザー・アダプター上に引っ掛けます。

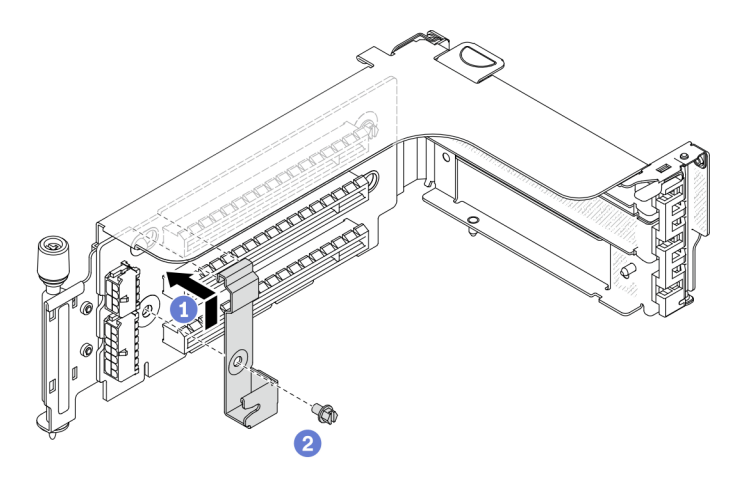

<sup>図</sup> 120. 7mm ドライブ・ケージの固定クリップの取り付け

ステップ 5. 7mm ドライブ・ケージをライザー・ケージに取り付けます。

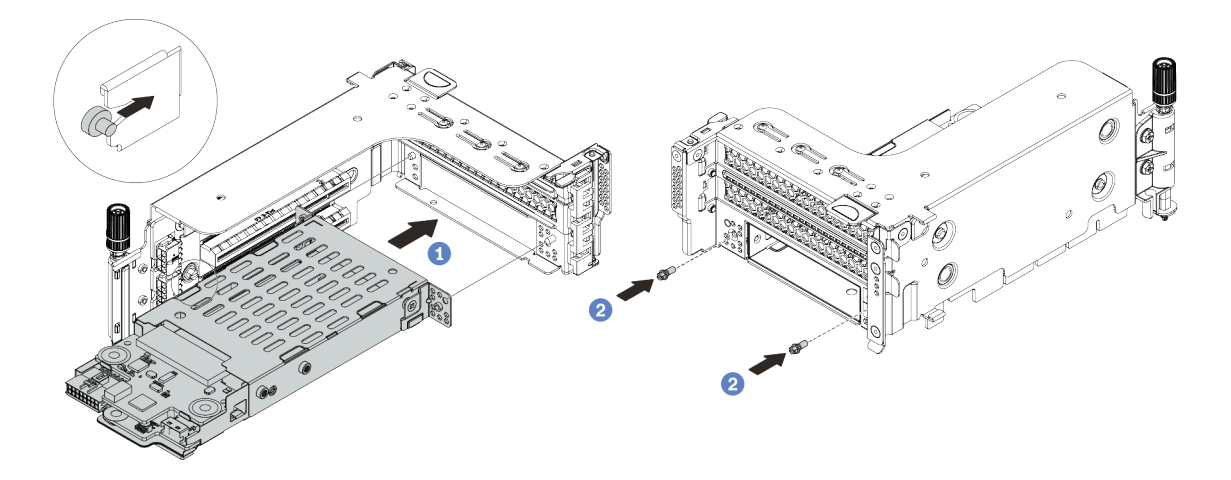

<sup>図</sup> 121. 7mm ドライブ・ケージの取り付け

- a. 7mm ドライブ・ケージの左側のピンを、固定クリップの位置合わせスロットに合わせ、 7mm ドライブ・ケージの側面ブラケットにある 2 つの穴をライザー・ケージの前面 にある 2 つの穴に合わせます。
- b. 2 本のねじを取り付けて 7 mm ドライブ・ケージを所定の位置に固定します。

ステップ 6. 7 mm ドライブ・アセンブリーをシステム・ボードに取り付けます。

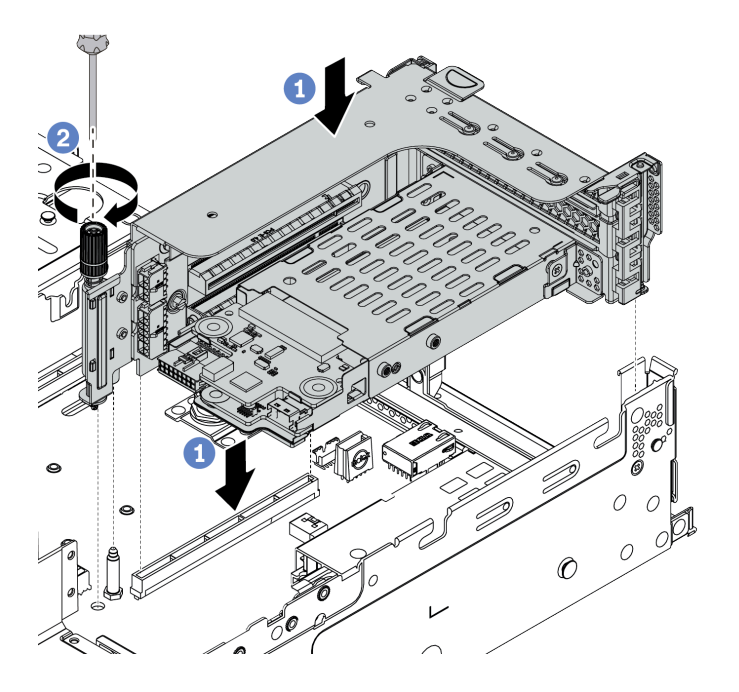

<sup>図</sup> 122. 7mm ドライブ・ケージの取り付け

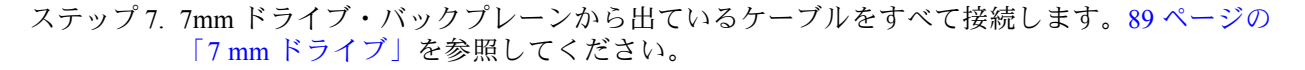

## 完了したら

1. すべてのドライブとフィラー (該当する場合) をドライブ・ベイに再び取り付けます。[191 ページの](#page-198-0) 「[ホット・スワップ・ドライブの取り付け](#page-198-0)」を参照してください。

## 2. 部品交換を完了します。[390](#page-397-0) ページの 「[部品交換の完了](#page-396-0)」を参照してください。

## デモ・ビデオ

[YouTube で手順を参照](https://www.youtube.com/watch?v=anIUJSagRzU)

## 7 mm ドライブ・ケージ (1 スロット) の取り付け 7 mm ドライブ・ケージ (1 個の 7 mm ケージ) を取り付けるには、この情報を使用します。

## このタスクについて

- 安全に作業を行うために[、147](#page-154-0) ページの「[取り付けのガイドライン](#page-154-0)」をお読みください。
- このタスクを行うには、サーバーの電源をオフにし、すべての電源コードを切り離します。
- 静電気の影響を受けやすいコンポーネントは取り付け時まで帯電防止パッケージに収め、システム停止 … コベングロースッ・フ<br>やデータの消失を招く恐れのある静電気にさらされないようにしてください。また、このようなデバイ スを取り扱う際は静電気放電用リスト・ストラップや接地システムなどを使用してください。

ステップ 1. 次に、新しいパーツをパッケージから取り出し、静電防止板の上に置きます。

ステップ 2. サーバーを準備します。

- 1. サーバーの電源をオフにします。
- 2. トップ・カバーを取り外します[。385](#page-392-0) ページの 「[トップ・カバーの取り外し](#page-392-0)」を参 照してください。
- 3. ケーブルをすべて記録してから切り離します[。81 ページの 第 3 章](#page-88-0)「内部ケーブル [の配線](#page-88-0)」を参照してください。
- 4. 手順にあるコンポーネントを取り外します。
- 5. コンポーネントの取り付けまたは取り外しを行う前に、必要なコンポーネントをすべ て取り付けます。
- ステップ 3. 7 mm ドライブ・ケージに 2 つの 7 mm バックプレーンを取り付けます。

ステップ 4. 7 mm ドライブ・アセンブリーをシステム・ボードに取り付けます。

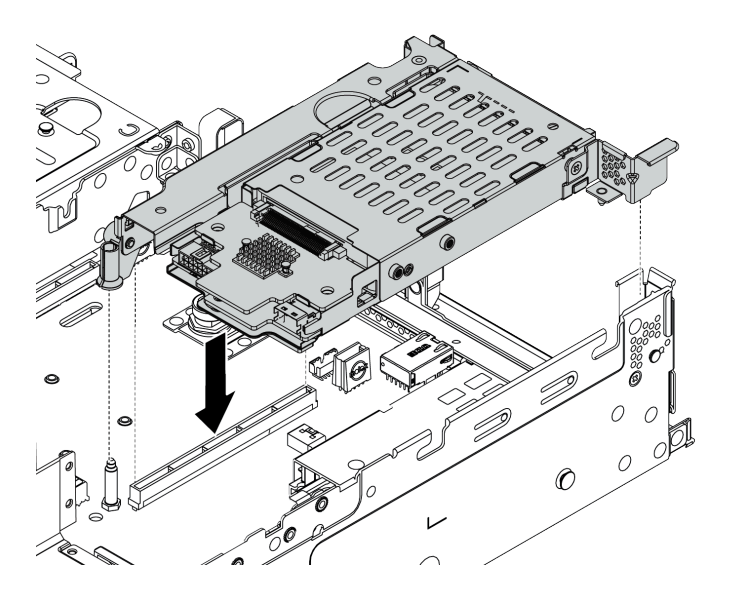

<sup>図</sup> 123. 7mm ドライブ・ケージの取り付け

ステップ 5. 7mm ドライブ・バックプレーンから出ているケーブルをすべて接続します。[89 ページの](#page-96-0) 「[7 mm ドライブ](#page-96-0)」を参照してください。

## 完了したら

- 1. すべてのドライブとフィラー (該当する場合) をドライブ・ベイに再び取り付けます[。191 ページの](#page-198-0) 「[ホット・スワップ・ドライブの取り付け](#page-198-0)」を参照してください。
- 2. 部品交換を完了します。[390](#page-397-0) ページの 「[部品交換の完了](#page-396-0)」を参照してください。

# ホット・スワップ・パワー・サプライ・ユニットの交換

パワー・サプライ・ユニットの取り外しと取り付けを行うには、この情報を使用します。

- [270](#page-277-0) ページの 「[ホット・スワップ・パワー・サプライ・ユニットの取り外し](#page-277-0)」
- [273](#page-280-0) ページの 「[ホット・スワップ・パワー・サプライ・ユニットの取り付け](#page-280-0)」

#### 安全上の注意

パワー・サプライ・ユニットを取り外す、または取り付ける前に、安全上の注意を理解してください。

AC パワー・サプライ・ユニット

S001

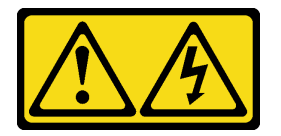

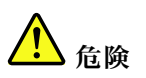

電源ケーブルや電話線、通信ケーブルからの電流は危険です。 感電を防ぐために次の事項を守ってください。

- すべての電源コードは、正しく配線され接地された電源コンセントまたは電源に接続してください。
- ご使⽤の製品に接続するすべての装置は、正しく配線されたコンセントまたは電源に接続して ください。
- 信号ケーブルの接続または切り離しは可能なかぎり片手で行ってください。
- 火災、水害、または建物に構造的損傷の形跡が見られる場合は、どの装置の電源もオンにしな いでください。
- デバイスに複数の電源コードが使用されている場合があるので、デバイスから完全に電気を取り除く ため、すべての電源コードが電源から切り離されていることを確認してください。

S002

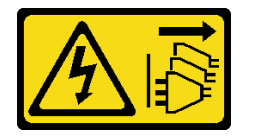

警告:

装置の電源制御ボタンおよびパワー・サプライの電源スイッチは、装置に供給されている電流をオフにす るものではありません。デバイスには 2 本以上の電源コードが使われている場合があります。デバイスか ら完全に電気を取り除くには電源からすべての電源コードを切り離してください。

S035

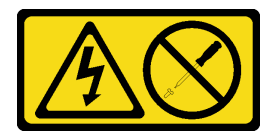

警告:

パワー・サプライまたはこのラベルが貼られている部分のカバーは決して取り外さないでください。こ

のラベルが貼られているコンポーネントの内部には、危険な電圧、強い電流が流れています。これら のコンポーネントの内部には、保守が可能な部品はありません。これらの部品に問題があると思われ る場合はサービス技術員に連絡してください。

DC パワー・サプライ・ユニット

警告:

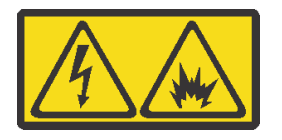

240 V DC 入力 (入力範囲: 180-300 V) は、中国本土でのみサポートされています。

1個の 240 V DC パワー・サプライ・ユニットの電源コードを安全に取り外すには、以下の手順を実行し ます。⼿順に従わなかった場合、装置にデータの損失やその他の損害が⽣じる可能性があります。不適切 な操作によって⽣じた損害や損失は、製造元の保証対象にはなりません。

- 1. サーバーの電源をオフにします。
- 2. 電源から電源コードを切り離します。
- 3. パワー・サプライ・ユニットから電源コードを抜きます。

S035

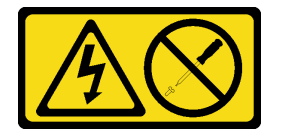

警告:

パワー・サプライまたはこのラベルが貼られている部分のカバーは決して取り外さないでください。こ のラベルが貼られているコンポーネントの内部には、危険な電圧、強い電流が流れています。これら のコンポーネントの内部には、保守が可能な部品はありません。これらの部品に問題があると思われ る場合はサービス技術員に連絡してください。

S019

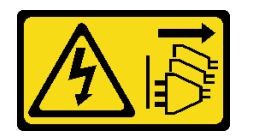

警告:

デバイスの電源制御ボタンは、デバイスに供給されている電流をオフにするものではありません。デバイ スには 2 本以上の電源コードが使われている場合があります。デバイスから完全に電気を取り除くには直 流電源入力端子からすべての直流電源接続を切り離してください。

S029

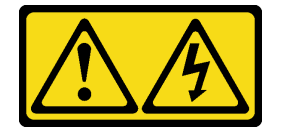

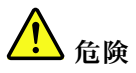

-48V DC パワー・サプライの場合、電源コードからの電流は危険です。 感電を防ぐために次の事項を守ってください。

• 冗⻑パワー・サプライ・ユニットを取り外し/取り付けが必要な際は、-48V DC 電源コードを接 続または接続解除します。

- 1. 本製品に接続されている対象の DC 電源および機器 の電源をオフにします。
- 2. パワー・サプライ・ユニットをシステム・ハウジ ングに取り付けます。
- 3. DC 電源コードを製品に接続します。
	- -48 V DC 接続の正しい極性を確認します。RTN は + で、-Vin (標準 -48 V) DC は - です。アースは 接地場所にきちんとつなげてください。
- 4. DC 電源コードを対象の電源に接続します。
- 5. すべての電源をオンにします。

#### ケーブルの接続手順: カーブルの切り離し手順:

- 1. パワー・サプライ・ユニットを取り外す前に、(ブ レーカー・パネルで) 対象の DC 電源を切断する か、電源をオフにします。
- 2. 対象の DC コードを取り外し、電源コードのワイ ヤー端子が絶縁していることを確認します。
- 3. 対象のパワー・サプライ・ユニットをシステム・ ハウジングから切り離します。

## <span id="page-277-0"></span>ホット・スワップ・パワー・サプライ・ユニットの取り外し

パワー・サプライ・ユニットを取り外すには、この情報を使用します。

#### このタスクについて

- 取り外すパワー・サプライ・ユニットが 1 台しか取り付けられておらず、そのパワー・サプライが ホット・スワップではない場合、取り外す前に、まずサーバーの電源をオフにする必要があります。 冗長性モードまたはホット・スワップをサポートするには、追加のホット・スワップ・パワー・ サプライを取り付けます。
- 電源の冗長性モードを自身で設定する必要はありません。サーバーの BMC は、取り付け済みパワー・ サプライ・ユニットの数量に基づいて自動的に設定できます。 – パワー・サプライ・ユニットが 1 台のみ取り付けられている場合、冗長性モードは「「冗長性 なしモード」」に設定されます。
	- パワー・サプライ・ユニットが 2 個取り付けられている場合、冗長性モードは「「冗長 (N+N)」」に 設定されます。パワー・サプライ・ユニットの 1 つで障害が発生したか、または取り外された場 合、BMC はイベントを報告し、冗長性モードを自動的に「「冗長性なしモード」」に設定します。

- 安全に作業を行うために[、147](#page-154-0) ページの「[取り付けのガイドライン](#page-154-0)」をお読みください。
- 静電気の影響を受けやすいコンポーネントは取り付け時まで帯電防止パッケージに収め、システム停止 やデータの消失を招く恐れのある静電気にさらされないようにしてください。また、このようなデバイ スを取り扱う際は静電気放電用リスト・ストラップや接地システムなどを使用してください。

ステップ 1. サーバーがラックに取り付けられている場合は、ケーブル管理アーム (CMA) を調整して パワー・サプライ・ベイにアクセスできるようにします。

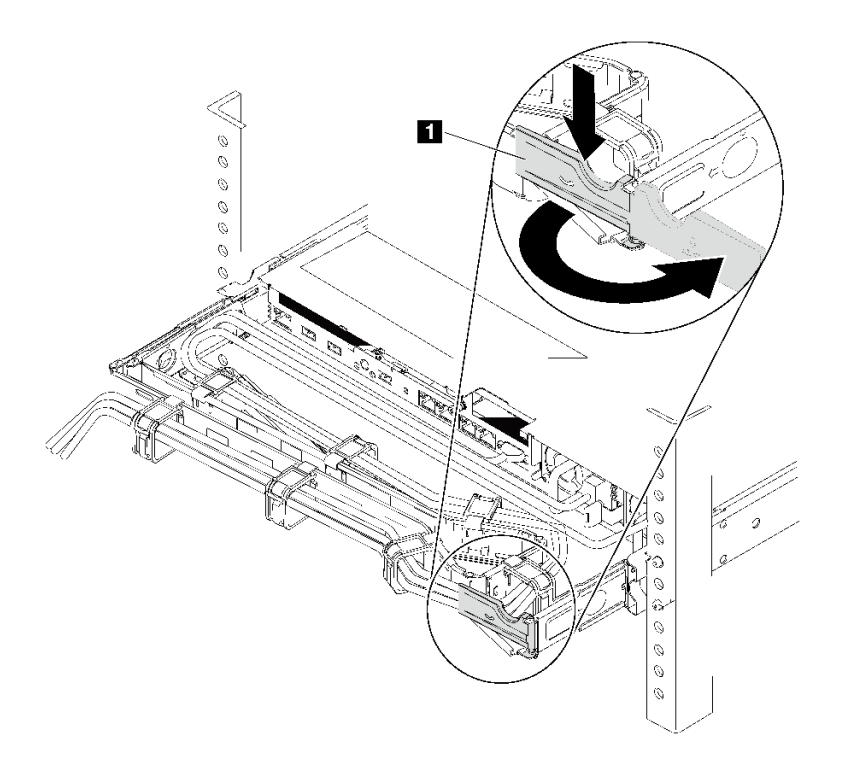

#### 図 124. CMA <sup>の</sup>調整

- 1. 停止ブラケット **1** を押し下げ、オープン位置まで回転させます。
- 2. CMA を邪魔にならない位置に回転させて、パワー・サプライに手が届くようにします。
- ステップ 2. ホット・スワップ・パワー・サプライと電源コンセントから電源コードを切り離します。
	- 240 V DC パワー・サプライ・ユニットの場合は、サーバーの電源をオフにし、次に電源 コードの両端を切り離して、ESD のない安全な場所に保管します。
	- AC パワー・サプライ・ユニットの場合は、電源コードの両端を切り離して、ESD の ない安全な場所に保管します。
	- –48V DC パワー・サプライ・ユニットについて:
		- 1. 電源コードをコンセントから抜きます。
		- 2. スロット・ドライバーを使用して、パワー・サプライの端末ブロックの拘束ねじ を緩めます。
		- 3. パワー・サプライ・ユニットから電源コードを切り離して、ESD のない安全な場 所に保管します。

注:2 つのパワー・サプライを交換する場合は、パワー・サプライを 1 つずつ交換して、 サーバーへの電源供給が中断されないようにしてください。最初に交換したパワー・サプ ライの電源出力 LED が点灯するまで、2 番目に交換したパワー・サプライから電源コード を抜かないでください。 電源出力 LED の位置については[、67](#page-74-0) ページの 「[背面図 LED](#page-74-0)」を 参照してください。

ステップ 3. ハンドルの方向に解放タブを押すと同時にハンドルを慎重に引いて、ホット・スワップ・パ ワー・サプライをスライドさせシャーシから取り出します。

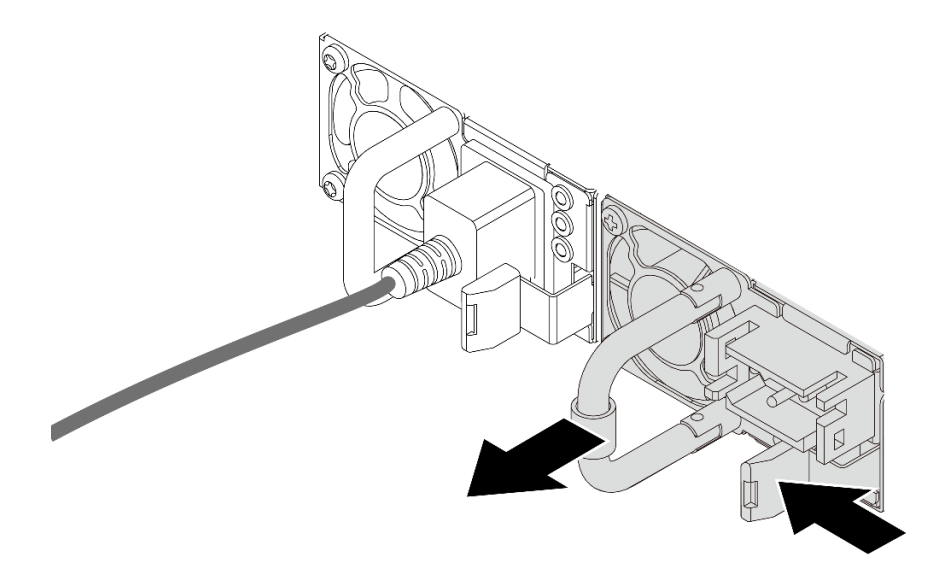

<sup>図</sup> 125. ホット・スワップ・パワー・サプライの取り外し

完了したら

1. 新しいパワー・サプライを取り付けるか、パワー・サプライ・フィラーを取り付けてパワー・サプラ イ・ベイを覆います[。273](#page-280-0) ページの 「[ホット・スワップ・パワー・サプライ・ユニットの取り付](#page-280-0) け[」](#page-280-0)を参照してください。

重要:サーバーの通常動作時に適正な冷却を確保するために、パワー・サプライ・ベイが両方とも 占拠されている必要があります。つまり、それぞれのベイにパワー・サプライが取り付けられて いるか、片方にパワー・サプライ、もう片方にパワー・サプライ・フィラーが取り付けられてい る必要があります。

2. 古いホット・スワップ・パワー・サプライを返却するよう指示された場合は、すべての梱包上の指示 に従い、提供された梱包材をすべて使用してください。

デモ・ビデオ

[YouTube の手順を参照する](https://www.youtube.com/watch?v=M4Cr0v-taEY)

# <span id="page-280-0"></span>ホット・スワップ・パワー・サプライ・ユニットの取り付け

ホット・スワップ・パワー・サプライを取り付けるには、この情報を使用します。

## このタスクについて

- サーバーの出荷時には、デフォルトで1つのパワー・サプライしかありません。パワー・サプライが ホット・スワップでない場合は、パワー・サプライを取り外す前に、まずサーバーの電源をオフにす る必要があります。冗長性モードまたはホット・スワップをサポートするには、追加のホット・ス ワップ・パワー・サプライを取り付けます。
- サーバーは、冗長性モードの手動設定をサポートしていません。サーバーの BMC は、取り付け済みパ ワー・サプライ・ユニットの数量に基づいて自動的に設定できます。
	- パワー・サプライ・ユニットが 1 台のみ取り付けられている場合、冗長性モードは「「冗長性 なしモード」」に設定されます。
	- パワー・サプライ・ユニットが 2 個取り付けられている場合、冗長性モードは「「冗長 (N+N)」」に 設定されます。パワー・サプライ・ユニットの 1 つで障害が発生したか、または取り外された場 合、BMC はイベントを報告し、冗長性モードを自動的に「「冗長性なしモード」」に設定します。
- 既存のパワー・サプライを新しいパワー・サプライと交換する場合: – Lenovo Capacity Planner を使用してサーバーに構成されている必要な電力容量を計算します。詳し くは、以下を参照してください。

<https://datacentersupport.lenovo.com/solutions/lnvo-lcp>

- 取り付けるデバイスがサポートされていることを確認します。詳しくは、以下を参照してください。 <https://serverproven.lenovo.com/>
- このオプションにあるラベルを、パワー・サプライの近くにある既存のラベルに付けます。

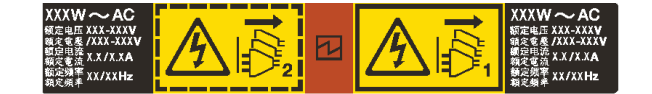

#### 図 126. ラベルの例

- 安全に作業を行うために、[390](#page-397-0) ページの「[取り付けのガイドライン](#page-397-0)」をお読みください。
- 静電気の影響を受けやすいコンポーネントは取り付け時まで帯電防止パッケージに収め、システム停止 やデータの消失を招く恐れのある静電気にさらされないようにしてください。また、このようなデバイ スを取り扱う際は静電気放電用リスト・ストラップや接地システムなどを使用してください。

ステップ 1. 次に、新しいパーツをパッケージから取り出し、静電防止板の上に置きます。 ステップ 2. パワー・サプライ・フィラーが取り付けられている場合は、取り外します。

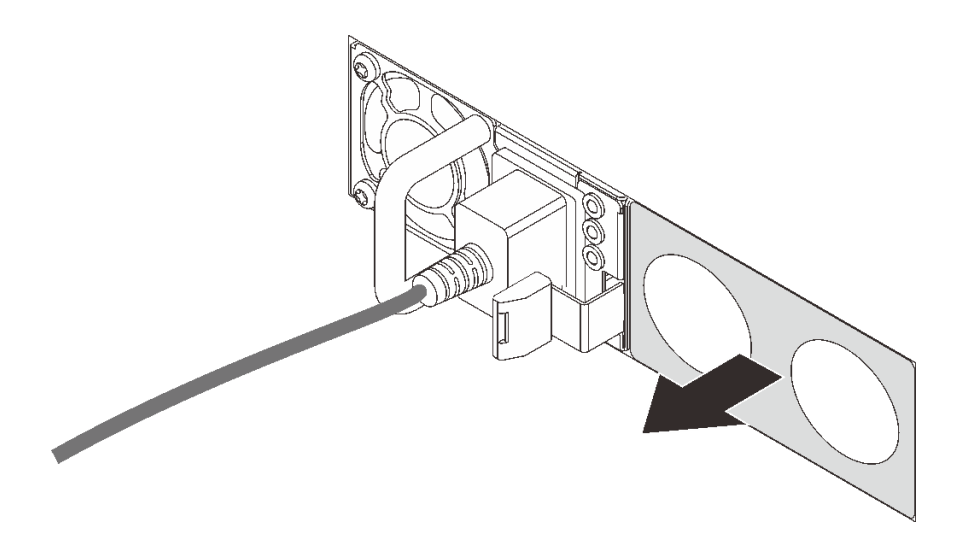

<sup>図</sup> 127. ホット・スワップ・パワー・サプライ・フィラーの取り外し

ステップ 3. 新しいホット・スワップ・パワー・サプライをベイに挿入し、所定の位置にはまるまで スライドさせます。

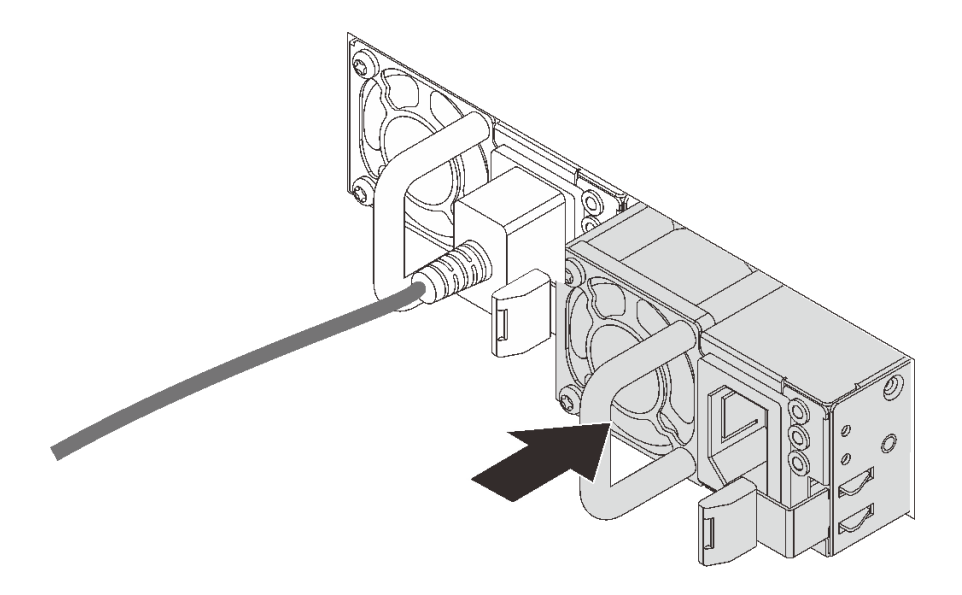

<sup>図</sup> 128. ホット・スワップ・パワー・サプライの取り付け

ステップ 4. 電源コードを接続します。

- 240 V DC パワー・サプライ・ユニットについて:
	- 1. サーバーの電源をオフにします。
	- 2. パワー・サプライ・ユニットの電源コネクターに電源コードの端を接続します。
	- 3. 電源コードのもう一方の端を、正しく接地されたコンセントに接続します。
- AC パワー・サプライ・ユニットについて: 1. パワー・サプライ・ユニットの電源コネクターに電源コードの端を接続します。
	- 2. 電源コードのもう一方の端を、正しく接地されたコンセントに接続します。
- –48V DC パワー・サプライ・ユニットについて:
	- 1. スロット・ドライバーを使用して、パワー・サプライの端末ブロックの 3 つの拘束 ねじを緩めます。
	- 2. パワー・サプライ・ブロックと各電源コードのタイプ・ラベルを確認します。

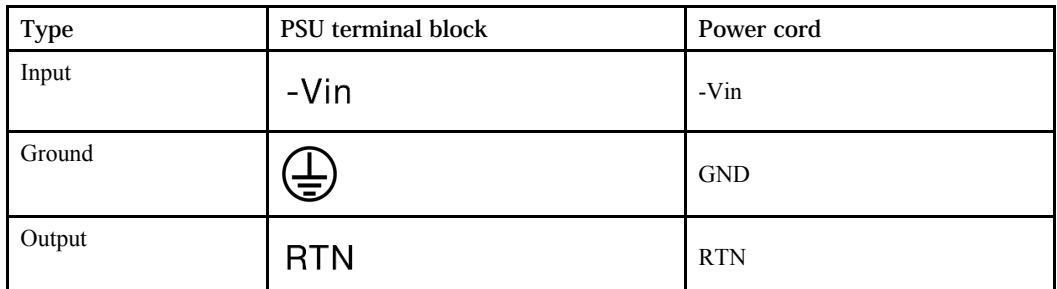

- 3. 各電源コードの溝側を上方向に向け、電源ブロックの対応する穴にピンを差し込み ます。上記の表を参照して、ピンが正しいスロットに確実に入っていることを確認 します。
- 4. 電源ブロックの拘束ねじを締めます。ねじとコード・ピンが固定され、ベアメタル 部品が見えていないよう確認します。
- 5. ケーブルのもう一方の端を、正しく接地された電源コンセントに接続します。ケーブ ルの端が正しいコンセントにあることを確認します。

完了したら

- 1. パワー・サプライ・ベイにアクセスするために CMA を調整した場合は、CMA を所定の場所に正 しく再調整します。
- 2. サーバーの電源がオフの場合は、サーバーの電源をオンにします。パワー・サプライ上の電源入力 LED および電源入力 LED が両方とも点灯し、パワー・サプライが正常に動作していることを示し ていることを確認します。

デモ・ビデオ

[YouTube で手順を参照](https://www.youtube.com/watch?v=p6kXFJS05-U)

# 内蔵 CFF アダプターの交換

内蔵 CFF RAID アダプター、内蔵 CFF HBA アダプター、または内蔵 CFF RAID エクスパンダー・アダプ ターの取り外しおよび取り付けを行うには、この情報を使用します。

#### 内蔵 CFF RAID/HBA/RAID エクスパンダー・アダプターの取り外し

内蔵 CFF RAID アダプター、内蔵 CFF HBA アダプター、または内蔵 CFF RAID エクスパンダー・アダプ ターを取り外すには、この情報を使用します。

#### このタスクについて

注意:

- 安全に作業を行うために[、390](#page-397-0) ページの 「[取り付けのガイドライン](#page-397-0)」をお読みください。
- このタスクを行うには、サーバーの電源をオフにし、すべての電源コードを切り離します。 • 静電気の影響を受けやすいコンポーネントは取り付け時まで帯電防止パッケージに収め、システム停止

やデータの消失を招く恐れのある静電気にさらされないようにしてください。また、このようなデバイ スを取り扱う際は静電気放電用リスト・ストラップや接地システムなどを使用してください。

#### 手順

ステップ 1. サーバーを準備します。

- 1. サーバーの電源をオフにします。
- 2. トップ・カバーを取り外します。[385](#page-392-0) ページの 「[トップ・カバーの取り外し](#page-392-0)」を参 照してください。
- 3. ケーブルをすべて記録してから切り離します。[81 ページの 第 3 章](#page-88-0)「内部ケーブル [の配線](#page-88-0)」を参照してください。
- 4. 手順にあるコンポーネントを取り外します。
- 5. コンポーネントの取り付けまたは取り外しを行う前に、必要なコンポーネントをすべ て取り付けます。
- ステップ 2. リリース・ピンを持ち上げて、図に示すようにアダプターを少しスライドさせ、慎重 にシャーシから持ち上げます。

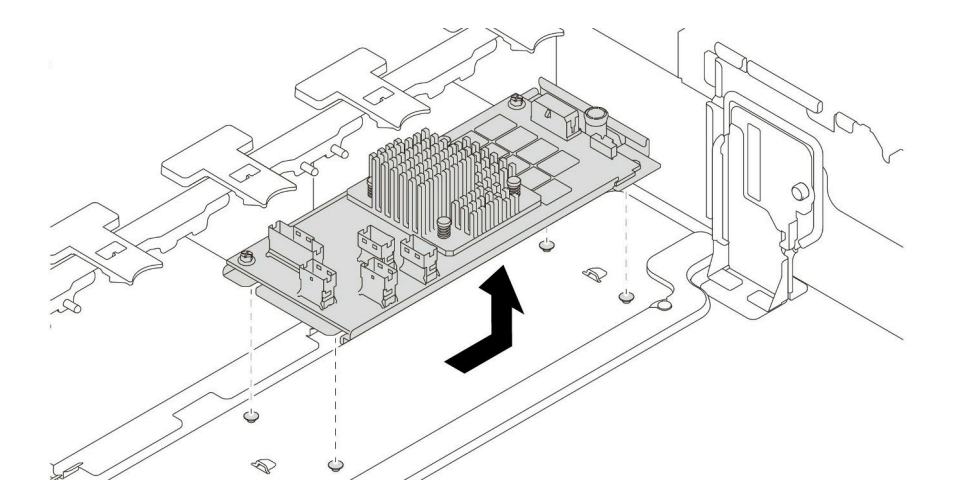

<sup>図</sup> 129. 内蔵 CFF RAID/HBA/RAID エクスパンダー・アダプターの取り外し

## 完了したら

古いアダプターを返却するよう指示された場合は、すべての梱包上の指示に従い、提供された梱包材を すべて使用してください。

## デモ・ビデオ

[YouTube で手順を参照](https://www.youtube.com/watch?v=l-wRqF4pBM4)

#### 内蔵 CFF RAID/HBA/RAID エクスパンダー・アダプターの取り付け

内蔵 CFF RAID アダプター、内蔵 CFF HBA アダプター、または内蔵 CFF RAID エクスパンダー・アダプ ターの取り付けを行うには、この情報を使用します。

#### このタスクについて

注:アダプターが付属しており、取り付けブラケットにあらかじめ取り付けられていることを確認し、ア ダプターが所定の位置に固定されていることを確認します。緩んでいるねじがある場合は、No.1 プラス・ トルク・ドライバーを使用してねじを締めます。トルクの最大値は 4.8 ± 0.5 インチ・ポンドです。

#### 注意:

- 安全に作業を行うために[、390](#page-397-0) ページの「[取り付けのガイドライン](#page-397-0)」をお読みください。
- このタスクを行うには、サーバーの電源をオフにし、すべての電源コードを切り離します。
- 静電気の影響を受けやすいコンポーネントは取り付け時まで帯電防止パッケージに収め、システム停止 やデータの消失を招く恐れのある静電気にさらされないようにしてください。また、このようなデバイ スを取り扱う際は静電気放電用リスト・ストラップや接地システムなどを使用してください。

#### ⼿順

ステップ 1. 次に、新しいパーツをパッケージから取り出し、静電防止板の上に置きます。

ステップ 2. サーバーを準備します。

- 1. サーバーの電源をオフにします。
- 2. トップ・カバーを取り外します。[385](#page-392-0) ページの 「[トップ・カバーの取り外し](#page-392-0)」を参 照してください。
- 3. ケーブルをすべて記録してから切り離します。[81 ページの 第 3 章](#page-88-0)「内部ケーブル [の配線](#page-88-0)」を参照してください。
- 4. 手順にあるコンポーネントを取り外します。
- 5. コンポーネントの取り付けまたは取り外しを行う前に、必要なコンポーネントをすべ て取り付けます。
- ステップ 3. 取り付けブラケット上の切り欠きをシャーシのピンと位置合わせし、アダプターを置いて、 図のように少しスライドさせてシャーシに固定します。

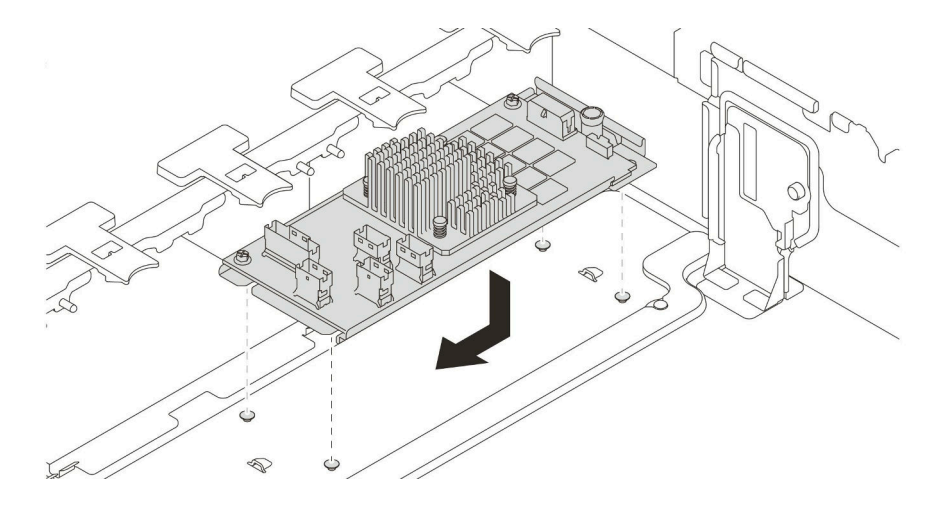

<sup>図</sup> 130. 内蔵 CFF RAID/HBA アダプターの取り付け

ステップ 4. ケーブルをアダプターに接続します。

## 完了したら

部品交換を完了します[。390](#page-397-0) ページの 「[部品交換の完了](#page-396-0)」を参照してください。

## デモ・ビデオ

[YouTube で手順を参照](https://www.youtube.com/watch?v=Uepwj86zx1Q)

# 侵入検出スイッチの交換

侵入検出スイッチの取り外しと取り付けを行うには、この情報を使用します。侵入検出スイッチは、 サーバー・カバーが正しく取り付けられていないことや閉じていないことを、システム・イベント・ ログ (SEL) でイベントを作成して知らせます。

- 280 ページの 「侵入検出スイッチの取り外し」
- [282](#page-289-0) ページの 「[侵入検出スイッチの取り付け](#page-289-0)」

## 侵入検出スイッチの取り外し

侵入検出スイッチを取り外すには、この情報を使用します。

#### このタスクについて

- 安全に作業を行うために[、390](#page-397-0)ページの「[取り付けのガイドライン](#page-397-0)」をお読みください。
- このタスクを行うには、サーバーの電源をオフにし、すべての電源コードを切り離します。
- 静電気の影響を受けやすいコンポーネントは取り付け時まで帯電防止パッケージに収め、システム停止 やデータの消失を招く恐れのある静電気にさらされないようにしてください。また、このようなデバイ スを取り扱う際は静電気放電用リスト・ストラップや接地システムなどを使用してください。
- ステップ 1. サーバーをラックに取り付けている場合は、ラックからサーバーを引き出します。
- ステップ 2. トップ・カバーを取り外します[。385](#page-392-0) ページの 「[トップ・カバーの取り外し](#page-392-0)」を参照し てください。
- ステップ 3. 図のように、侵入検出スイッチ・アセンブリーをファン・ケージから取り外します。

注:図の拡大図では、ファン・ケージが上下逆さまになっています。

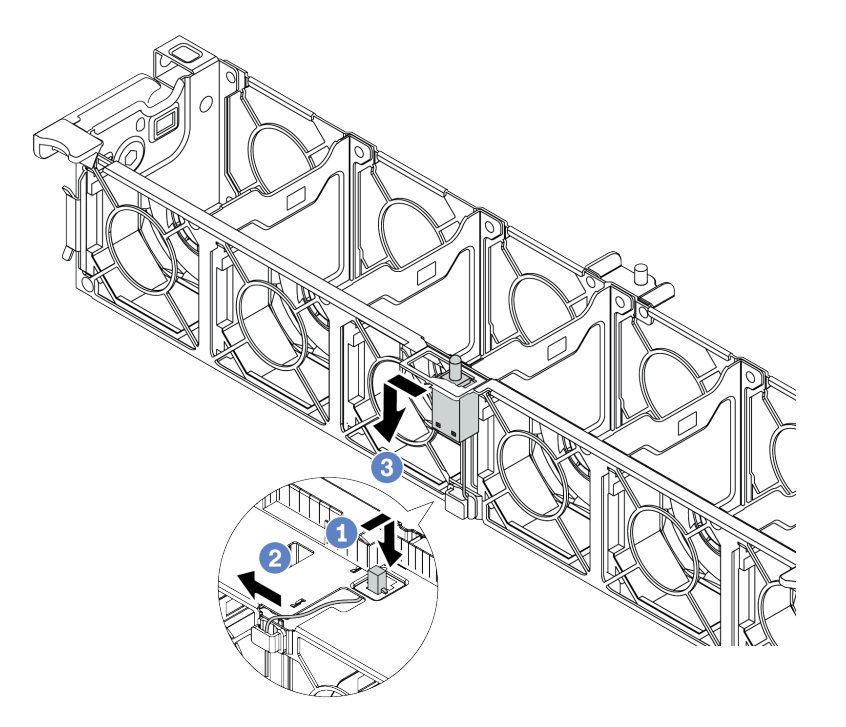

#### 図 131. 侵入検出スイッチの取り外し

- a. 侵入検出スイッチ・コネクターを前方に動かして鍵穴から取り外します。
- b. 侵入検出スイッチ・ケーブルをケーブル・クリップから外します。
- c. 侵入検出スイッチをスライドさせて、ホルダーから引き外します。

完了したら

- 1. 新しい侵入検出スイッチを取り付けます[。282](#page-289-0) ページの 「[侵入検出スイッチの取り付け](#page-289-0)」を参照 してください。
- 2. 不良部品を返却するよう指示された場合は、すべての梱包上の指示に従い、提供された梱包材を すべて使用してください。

デモ・ビデオ

## <span id="page-289-0"></span>侵入検出スイッチの取り付け

侵入検出スイッチを取り付けるには、この情報を使用します。

#### このタスクについて

- 安全に作業を行うために[、390](#page-397-0)ページの「[取り付けのガイドライン](#page-397-0)」をお読みください。
- このタスクを行うには、サーバーの電源をオフにし、すべての電源コードを切り離します。
- 静電気の影響を受けやすいコンポーネントは取り付け時まで帯電防止パッケージに収め、システム停止 やデータの消失を招く恐れのある静電気にさらされないようにしてください。また、このようなデバイ スを取り扱う際は静電気放電用リスト・ストラップや接地システムなどを使用してください。

- ステップ 1. 新しい侵入検出スイッチが入っている帯電防止パッケージを、サーバーの外側の塗装されて いない面に接触させます。次に、新しい侵入検出スイッチをパッケージから取り出し、帯電 防止面の上に置きます。
- ステップ 2. ファン・ケージを図に示されている方向に 90 度回転させます。

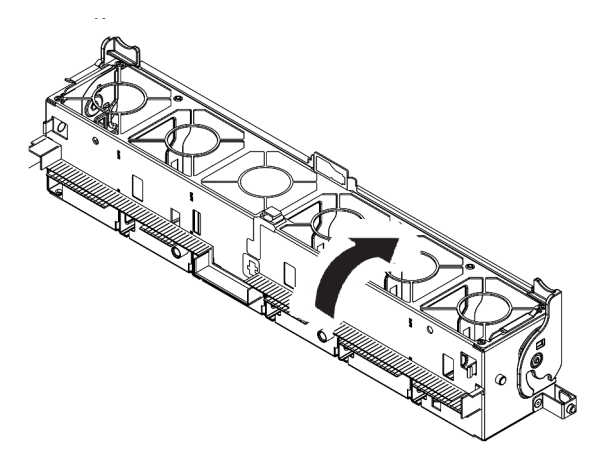

ステップ 3. 侵入検出スイッチをファン・ケージに取り付けます。

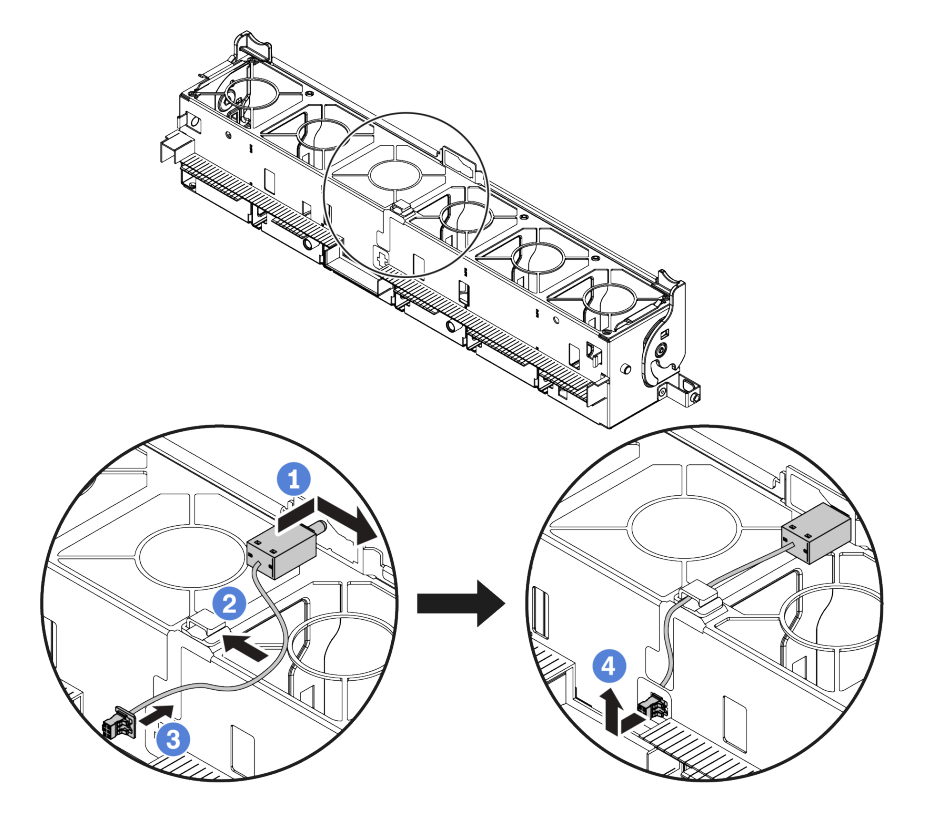

注:侵入検出スイッチ・ケーブルが、ケーブル・クリップと事前にカットされたスロットを 経由して配線されていることを確認します。そうしないと、ケーブルがファン・ケージの下 に入り、ファン・ケージとシステム・ボードの間の接触面が平らでなくなるため、ファン の接続が緩む場合があります。

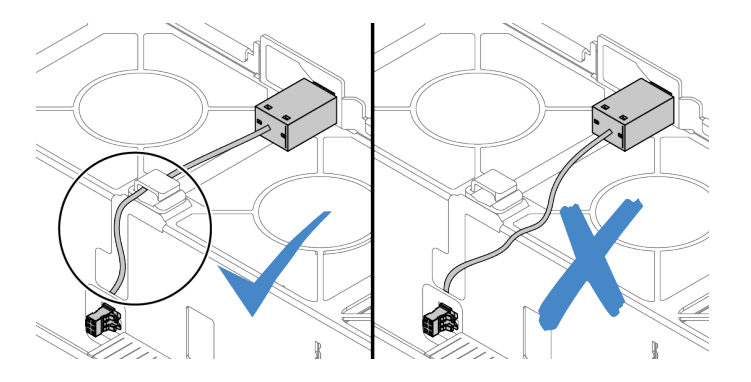

- a. 侵入検出スイッチをファン・ケージ上のホルダーに挿入し、図の方向に押して完全に 装着します。
- b. 侵入検出スイッチ・ケーブルをケーブル・クリップに固定します。
- c. ケーブルをファン・ケージ下部の事前にカットされたスロットを通してファン・ケー ジに配線します。
- d. 侵入検出スイッチ・コネクターをコネクターの鍵穴に挿入し、図の方向に動かして完 全に装着します。
- ステップ 4. ファン・ケージをシャーシに再取り付けします[。382](#page-389-0) ページの 「[システム・ファン・ケージ](#page-389-0) [の取り付け](#page-389-0)」を参照してください。
- ステップ 5. システム・ファンをファン・ケージに取り付けます。[377](#page-384-0) ページの 「[システム・ファン](#page-384-0) [の取り付け](#page-384-0)」

## 完了したら

部品交換を完了します。[390](#page-397-0) ページの 「[部品交換の完了](#page-396-0)」を参照してください。

#### デモ・ビデオ

# M.2 アダプターおよび M.2 ドライブの交換

M.2 アダプターおよび M.2 ドライブの取り外しと取り付けを行うには、この情報を使用します。

- [286](#page-293-0) ページの 「[M.2 アダプターおよび M.2 ドライブの取り外し](#page-293-0)」
- [290](#page-297-0) ページの 「[M.2 アダプターの保持器具の調整方法](#page-297-0)」
- [292](#page-299-0) ページの 「[M.2 アダプターおよび M.2 ドライブの取り付け](#page-299-0)」

M.2 モジュール **1** の位置は、サーバーのハードウェア構成によって異なります。このトピックで は、標準エアー・バッフルにおける M.2 モジュールを例に使用して、交換を図示します。交換手順は 他のものと同じです。

表 21. M.2 モジュールの位置

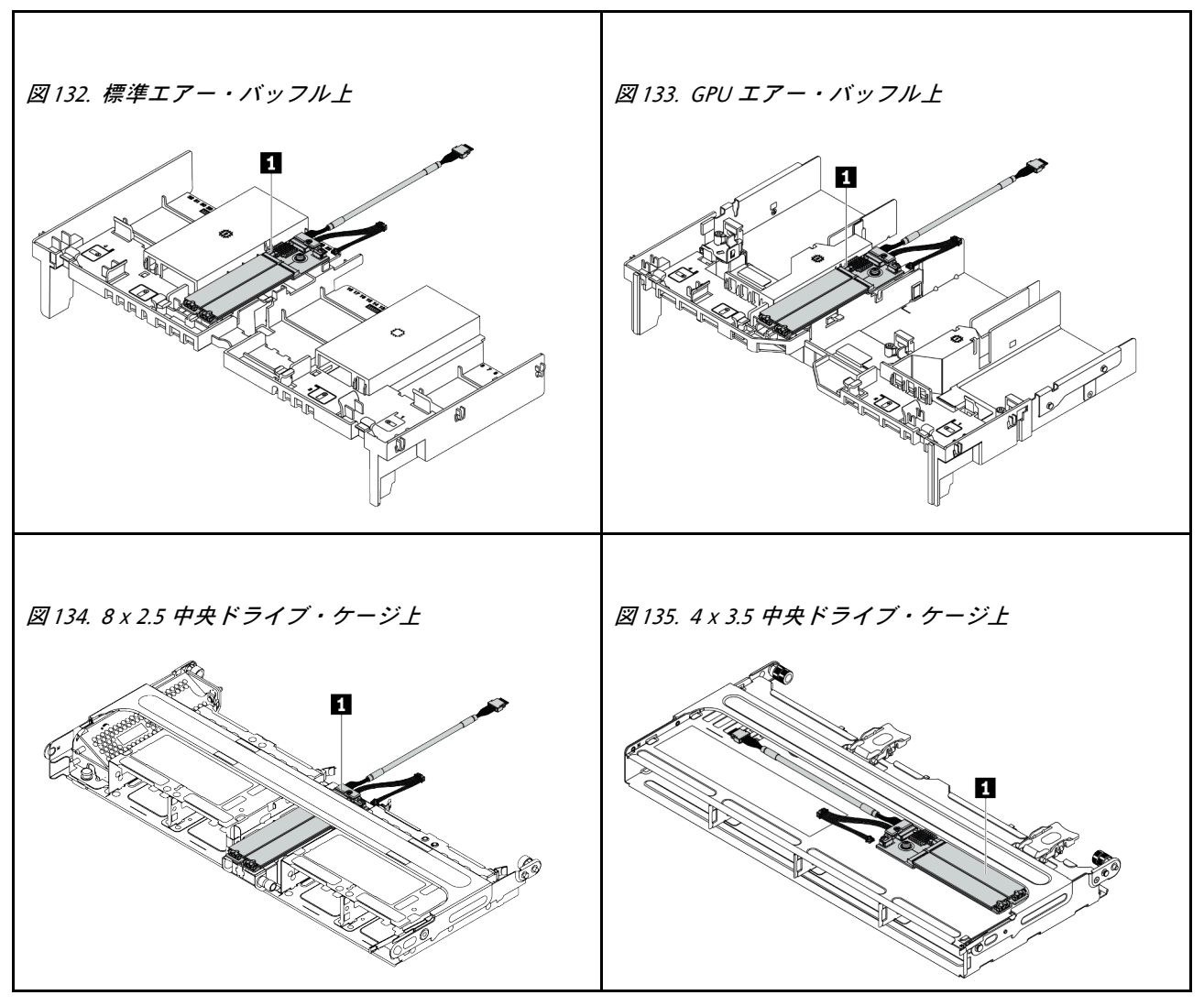

# <span id="page-293-0"></span>M.2 アダプターおよび M.2 ドライブの取り外し

M.2 アダプターおよび M.2 ドライブを取り外すには、この情報を使用します。

### このタスクについて

注意:

- 安全に作業を行うために[、390](#page-397-0) ページの「[取り付けのガイドライン](#page-397-0)」をお読みください。
- このタスクを行うには、サーバーの電源をオフにし、すべての電源コードを切り離します。
- 静電気の影響を受けやすいコンポーネントは取り付け時まで帯電防止パッケージに収め、システム停止 やデータの消失を招く恐れのある静電気にさらされないようにしてください。また、このようなデバイ スを取り扱う際は静電気放電用リスト・ストラップや接地システムなどを使用してください。

注:実際に取り外す M.2 アダプターが以下の指示と異なる場合がありますが、取り外し方法は同じです。 ステップ 1. トップ・カバーを取り外します[。385](#page-392-0) ページの 「[トップ・カバーの取り外し](#page-392-0)」を参照し てください。

ステップ 2. システム・ボードからケーブルを切り離します。

a. リリース・タブを押してコネクターを外します。

b. コネクターをケーブル・ソケットから外します。

注:ケーブルを取り外す前にタブを解除しないと、システム・ボード上のケーブル・ソ ケットが損傷します。ケーブル・ソケットが損傷すると、システム・ボードの交換が必要 になる場合があります。

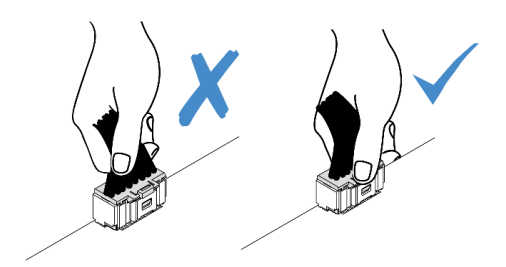

<sup>図</sup> 136. M.2 ケーブルの取り外し

ステップ 3. M.2 ケーブルを M.2 バックプレーンから切り離します。

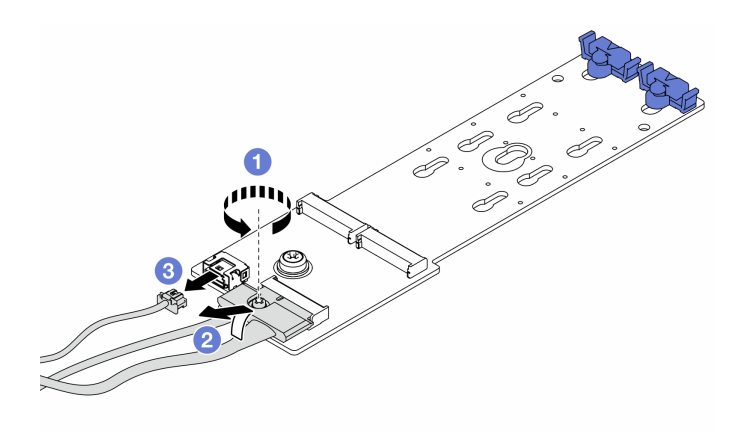

<sup>図</sup> 137. M.2 ケーブルの取り外し

- a. 信号ケーブルのねじを緩めます。
- b. コネクターを傾けて、下のスプリングが外れたらコネクターを取り外します。
- c. 電源ケーブルを取り外します。

ステップ 4. M.2 アダプターから M.2 ドライブを取り外します。

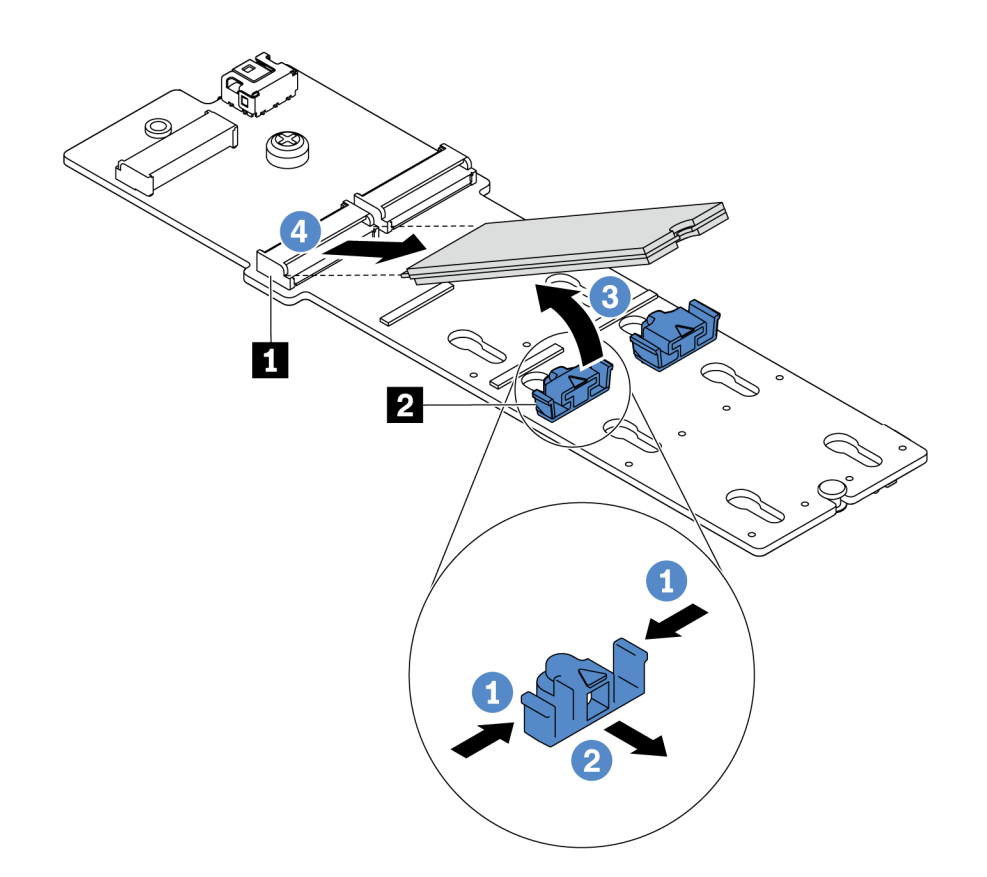

<sup>図</sup> 138. M.2 ドライブの取り外し

- a. 保持器具 **2** の両側を押します。
- b. 保持器具を後方にスライドさせて、M.2 ドライブを M.2 アダプターから緩めます。
- c. M.2 ドライブを M.2 アダプターから離す方向に回転させます。
- d. M.2 ドライブを約 30 度の角度でコネクター **1** から引き離します。

ステップ 5. M.2 アダプターを取り外します。

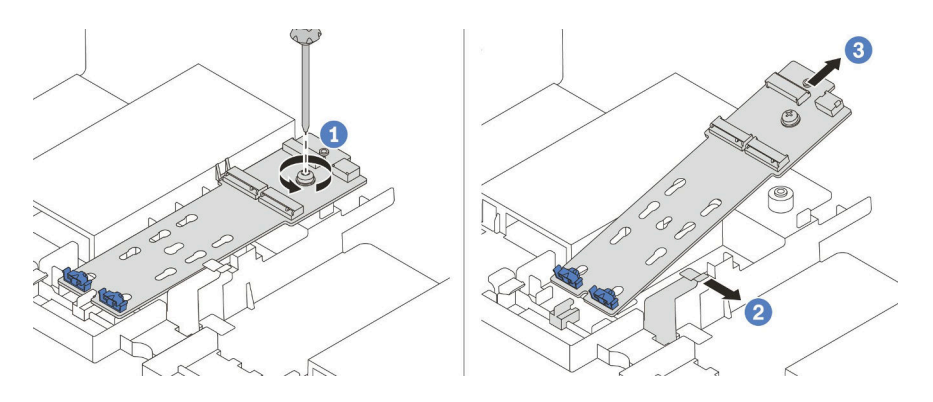

<sup>図</sup> 139. M.2 アダプターの取り外し

- a. ねじを緩め、ブラケットから M.2 アダプターを取り外します。
- b. エアー・バッフルの保持クリップを開きます。
- c. エアー・バッフルから M.2 アダプターを取り外します。

## デモ・ビデオ

## <span id="page-297-0"></span>M.2 アダプターの保持器具の調整方法

M.2 アダプターの保持器具を調整するには、この情報を使用します。

注意:

- 安全に作業を行うために[、390](#page-397-0)ページの「[取り付けのガイドライン](#page-397-0)」をお読みください。
- このタスクを行うには、サーバーの電源をオフにし、すべての電源コードを切り離します。
- 静電気の影響を受けやすいコンポーネントは取り付け時まで帯電防止パッケージに収め、システム停止 やデータの消失を招く恐れのある静電気にさらされないようにしてください。また、このようなデバイ スを取り扱う際は静電気放電用リスト・ストラップや接地システムなどを使用してください。

ステップ 1. 取り付ける M.2 ドライブのサイズに合わせて、保持器具を取り付ける正しい鍵穴を見つ けます。

ステップ 2. M.2 保持器具を調整します。

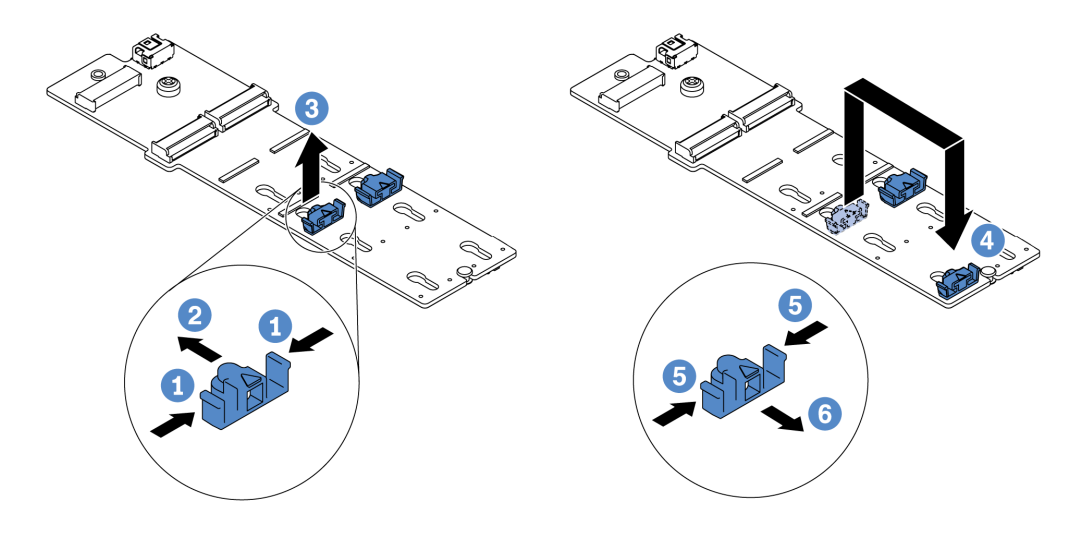

#### 図 140. M.2 保持器具の調整

- a. 保持器具の両側を押します。
- b. 大きく開いた鍵穴まで、保持器具を前方に移動させます。
- c. 鍵穴から保持器具を取り出します。
- d. 正しい鍵穴に保持器具を挿入します。
- e. 保持器具の両側を押します。
- f. 保持器具を所定の位置に止まるまで、鍵穴スロットに向かって後方にスライドさせます。

## <span id="page-299-0"></span>M.2 アダプターおよび M.2 ドライブの取り付け

M.2 アダプターおよび M.2 ドライブを取り付けるには、この情報を使用します。

注意:

- 安全に作業を行うために[、390](#page-397-0)ページの「[取り付けのガイドライン](#page-397-0)」をお読みください。
- このタスクを行うには、サーバーの電源をオフにし、すべての電源コードを切り離します。
- 静電気の影響を受けやすいコンポーネントは取り付け時まで帯電防止パッケージに収め、システム停止 やデータの消失を招く恐れのある静電気にさらされないようにしてください。また、このようなデバイ スを取り扱う際は静電気放電用リスト・ストラップや接地システムなどを使用してください。

ステップ 1. 新しい M.2 アダプターおよび M.2 ドライブが入っている帯電防止パッケージを、サーバーの 外側の塗装されていない面に接触させます。次に、新しい M.2 アダプターおよび M.2 ドライ ブをパッケージから取り出し、帯電防止面の上に置きます。

注:

- M.2 アダプターには緩めねじが付属していますが、ねじは必ずしも取り付けに使用され るわけではありません。
- 実際に取り付ける M.2 アダプターが以下の図と異なる場合がありますが、取り付け 方法は同じです。
- ステップ 2. 取り付ける M.2 アダプターのサイズに合わせて、M.2 バックプレーンの保持器具を調整しま す[。290](#page-297-0) ページの 「[M.2 アダプターの保持器具の調整方法](#page-297-0)」を参照してください。

ステップ 3. M.2 アダプター上のコネクターの位置を確認します。

注:一部の M.2 アダプターは、2 台の同じ M.2 ドライブをサポートします。まず、スロット 0 に M.2 ドライブを取り付けます。

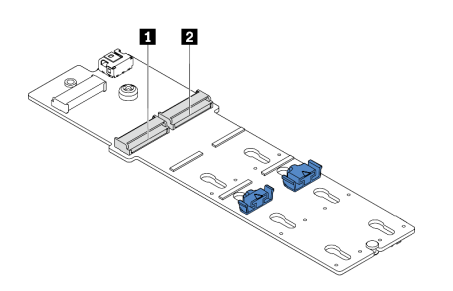

**1** スロット 0 **2** スロット 1

<sup>図</sup> 141. M.2 ドライブ・スロット

ステップ 4. M.2 アダプターを M.2 トレイに取り付けます。

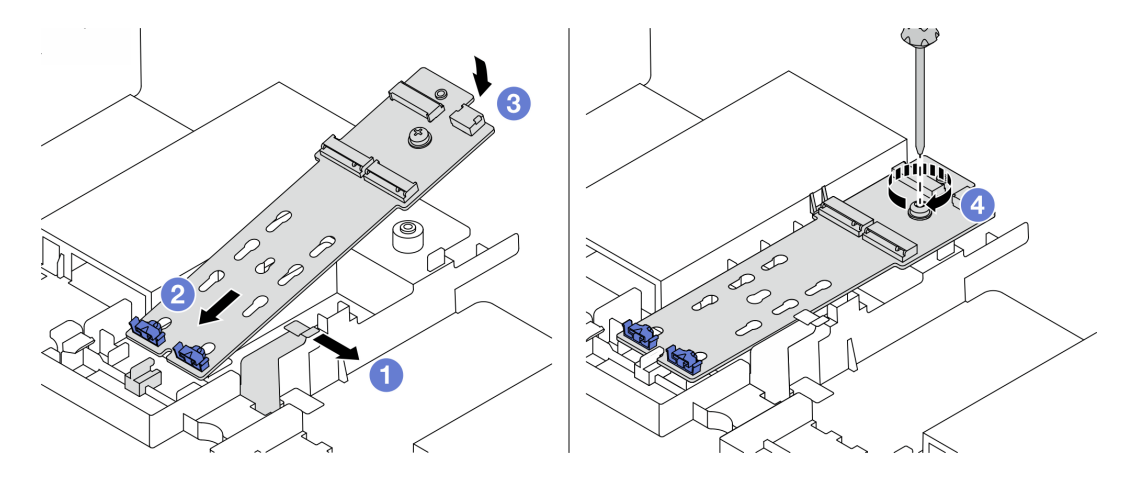

<sup>図</sup> 142. M.2 アダプターの取り付け

- a. エアー・バッフルの保持クリップを開きます。
- b. 図のように、トレイに約 30 度の角度で M.2 アダプターを挿入します。
- c. カチッと音がして所定の位置に納まるまで、M. 2 アダプターを下に回転させます。
- d. ねじを締めて M.2 アダプターを固定します。

ステップ 5. M.2 アダプターに M.2 ドライブを取り付けます。

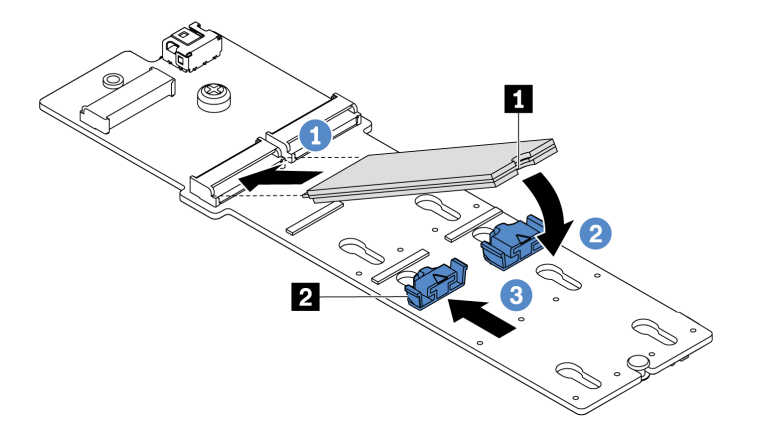

<sup>図</sup> 143. M.2 ドライブの取り付け

- a. コネクターに約 30 度の角度で M.2 ドライブを挿入します。
- b. 切り欠き **1** が保持器具 **2** の縁にはまるまで M.2 ドライブを回転させます。
- c. 保持器具を前方 (コネクターの方向) に向けてスライドさせ、M.2 ドライブを所定の場 所に固定します。
- ステップ 6. M.2 バックプレーンおよびシステム・ボードにケーブルを接続します。[91 ページの](#page-98-0) 「M.2 ド [ライブ](#page-98-0)」を参照してください。

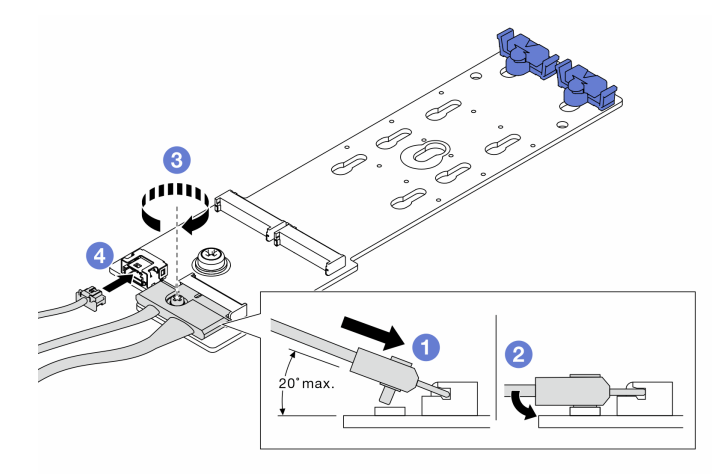

#### <sup>図</sup> 144. M.2 ケーブルの接続

- a. コネクターを 20 度以下の角度で傾けて、底面がスロープに到達するまで挿入します。
- b. コネクターを押し下げます。
- c. 信号ケーブルのねじを締めます。
- d. 電源ケーブルを接続します。

完了したら

Lenovo XClarity Provisioning Manager を使用して、RAID を構成します。詳細については、 [https://sysmgt.lenovofiles.com/help/topic/lxpm\\_frontend/lxpm\\_product\\_page.html](https://sysmgt.lenovofiles.com/help/topic/lxpm_frontend/lxpm_product_page.html) にある、ご使用のサーバーと互換性 のある LXPM 資料の「RAID セットアップ」セクションを参照してください。

デモ・ビデオ

# メモリー・モジュールの交換

メモリー・モジュールの取り外しまたは取り付けには、この情報を使用します。

- [298](#page-305-0) ページの 「[メモリー・モジュールの取り外し](#page-305-0)」
- [299](#page-306-0) ページの 「[メモリー・モジュールの取り付け](#page-306-0)」

## <span id="page-305-0"></span>メモリー・モジュールの取り外し

以下の情報を使用して、メモリー・モジュールを取り外します。

### このタスクについて

注意:

- 安全に作業を行うために[、390](#page-397-0)ページの「[取り付けのガイドライン](#page-397-0)」をお読みください。
- このタスクを行うには、サーバーの電源をオフにし、すべての電源コードを切り離します。
- メモリー・モジュールは静電気放電の影響を受けやすく、特別な取り扱いが必要です[。395 ページの](#page-402-0) 「[静電気の影響を受けやすいデバイスの取り扱い](#page-402-0)」の標準のガイドラインを参照してください。
	- メモリー・モジュールの取り外しまたは取り付けの際には、必ず静電放電ストラップを着用してく ださい。静電気放電グローブも使用できます。
	- 2 つ以上のメモリー・モジュールを接触させないでください。保管中にメモリー・モジュールを直接 重ねて積み重ねないでください。
	- 金色のメモリー・モジュール・コネクターの接点に触れたり、これらの接点をメモリー・モジュー ル・コネクターのエンクロージャーの外側に接触させたりしないでください。
	- メモリー・モジュールを慎重に扱ってください。メモリー・モジュールを曲げたり、ねじった り、落としたりしないでください。
	- メモリー・モジュールを取り扱う際に金属製の工具 (治具やクランプなど) を使用しないでくださ い。固い金属によりメモリー・モジュールが傷つく恐れがあります。
	- パッケージまたは受動部品を持ってメモリー・モジュールを挿入しないでください。挿入時に力を かけることでパッケージに亀裂が入ったり受動部品が外れたりする恐れがあります。

- <span id="page-306-0"></span>ステップ 1. トップ・カバーを取り外します[。385](#page-392-0) ページの 「[トップ・カバーの取り外し](#page-392-0)」を参照し てください。
- ステップ 2. ご使用のサーバーにエアー・バッフルが付属している場合は、それを取り外します。[154](#page-161-0) ページの 「[エアー・バッフルの取り外し](#page-161-0)」を参照してください。
- ステップ 3. メモリー・モジュールをスロットから取り外します。

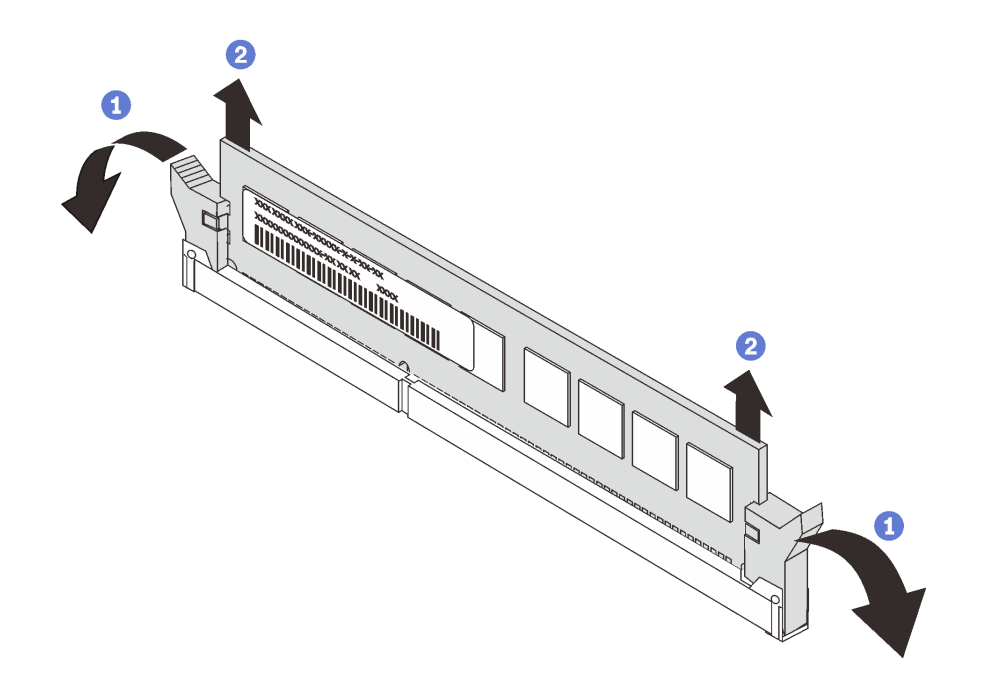

図 145. メモリー・モジュールの取り外し

a. メモリー・モジュール・スロットの両端にある保持クリップを開きます。

注意:保持クリップの破損やメモリー・モジュール・スロットの損傷を防止するために、 クリップは慎重に取り扱ってください。

b. メモリー・モジュールの両端をつかみ、慎重に持ち上げてスロットから取り外します。

完了したら

- 1. メモリー・モジュール・フィラーまたは新しいメモリー・モジュールを取り付けてスロットをふさぎ ます。299 ページの 「メモリー・モジュールの取り付け」を参照してください。
- 2. 古いメモリー・モジュールを返却するよう指示された場合は、すべての梱包上の指示に従い、提 供された梱包材をすべて使用してください。

デモ・ビデオ

[YouTube で手順を参照](https://www.youtube.com/watch?v=AU3Hd9T5JpI)

## メモリー・モジュールの取り付け

以下の情報を使用して、メモリー・モジュールを取り付けます。

### このタスクについて

注意:

● 安全に作業を行うために、[390](#page-397-0) ページの「[取り付けのガイドライン](#page-397-0)」をお読みください。

- このタスクを行うには、サーバーの電源をオフにし、すべての電源コードを切り離します。
- メモリー・モジュールは静電気放電の影響を受けやすく、特別な取り扱いが必要です[。395 ページの](#page-402-0) 「[静電気の影響を受けやすいデバイスの取り扱い](#page-402-0)」の標準のガイドラインを参照してください。
	- メモリー・モジュールの取り外しまたは取り付けの際には、必ず静電放電ストラップを着用してく ださい。静電気放電グローブも使用できます。
	- 2 つ以上のメモリー・モジュールを互いに接触させないでください。保管中にメモリー・モジュール を直接重ねて積み重ねないでください。
	- 金色のメモリー・モジュール・コネクターの接点に触れたり、これらの接点をメモリー・モジュー ル・コネクターのエンクロージャーの外側に接触させたりしないでください。
	- メモリー・モジュールを慎重に扱ってください。メモリー・モジュールを曲げたり、ねじった り、落としたりしないでください。
	- メモリー・モジュールを取り扱う際に金属製の工具 (治具やクランプなど) を使用しないでくださ い。固い金属によりメモリー・モジュールが傷つく恐れがあります。
	- パッケージまたは受動部品を持ってメモリー・モジュールを挿入しないでください。挿入時に力を かけることでパッケージに亀裂が入ったり受動部品が外れたりする恐れがあります。

ステップ 1. 次に、新しいパーツをパッケージから取り出し、静電防止板の上に置きます。

ステップ 2. サーバーを準備します。

- 1. サーバーの電源をオフにします。
- 2. トップ・カバーを取り外します[。385](#page-392-0) ページの 「[トップ・カバーの取り外し](#page-392-0)」を参 照してください。
- 3. ケーブルをすべて記録してから切り離します。81 ページの第3章「内部ケーブル [の配線](#page-88-0)」を参照してください。
- 4. 手順にあるコンポーネントを取り外します。
- 5. コンポーネントの取り付けまたは取り外しを行う前に、必要なコンポーネントをすべ て取り付けます。
- ステップ 3. システム・ボード上の必要なメモリー・モジュール・スロットを見つけます。

注:必ず[、20](#page-27-0) ページの 「[DIMM 装着規則](#page-26-0)」の取り付けの規則と順序を確認してください。

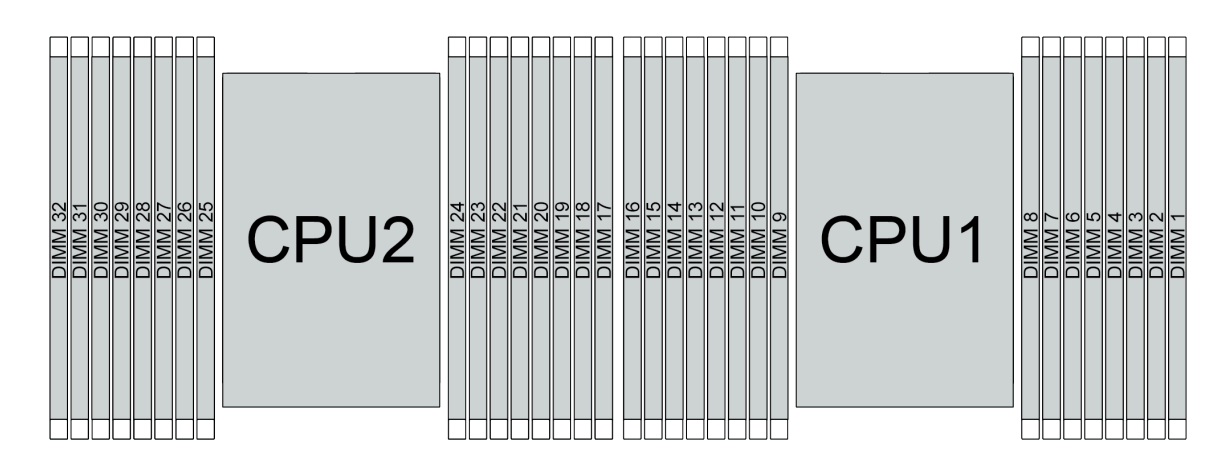

図 146. メモリー・モジュールの位置

表 22. メモリー・スロットとチャネル識別番号

| チャネル       | D <sub>1</sub> | D <sub>0</sub> | ◡▴ | rη<br>◡∪ | B <sub>1</sub>           | B <sub>0</sub>       | A1 | A0       | E <sub>0</sub> | E1             | F <sub>0</sub> | F1                              | G <sub>0</sub> | G <sub>1</sub> | H <sub>0</sub> | H1                       |
|------------|----------------|----------------|----|----------|--------------------------|----------------------|----|----------|----------------|----------------|----------------|---------------------------------|----------------|----------------|----------------|--------------------------|
| ト番号<br>スロッ | 16             | 10             | 14 |          | $\sim$<br>$\overline{1}$ |                      | 10 | $\Omega$ |                | $\overline{ }$ | O              |                                 |                |                | ∸              |                          |
|            | JΖ             |                | 30 | 29       | 28                       | $\sim$<br>$\angle$ / | 26 | 25       | 24             | 23             | 22             | $\mathbf{\Omega}$<br>$\angle$ 1 | 20             | 19             | 18             | $\overline{\phantom{a}}$ |

ステップ 4. メモリー・モジュールをスロットに取り付けます。

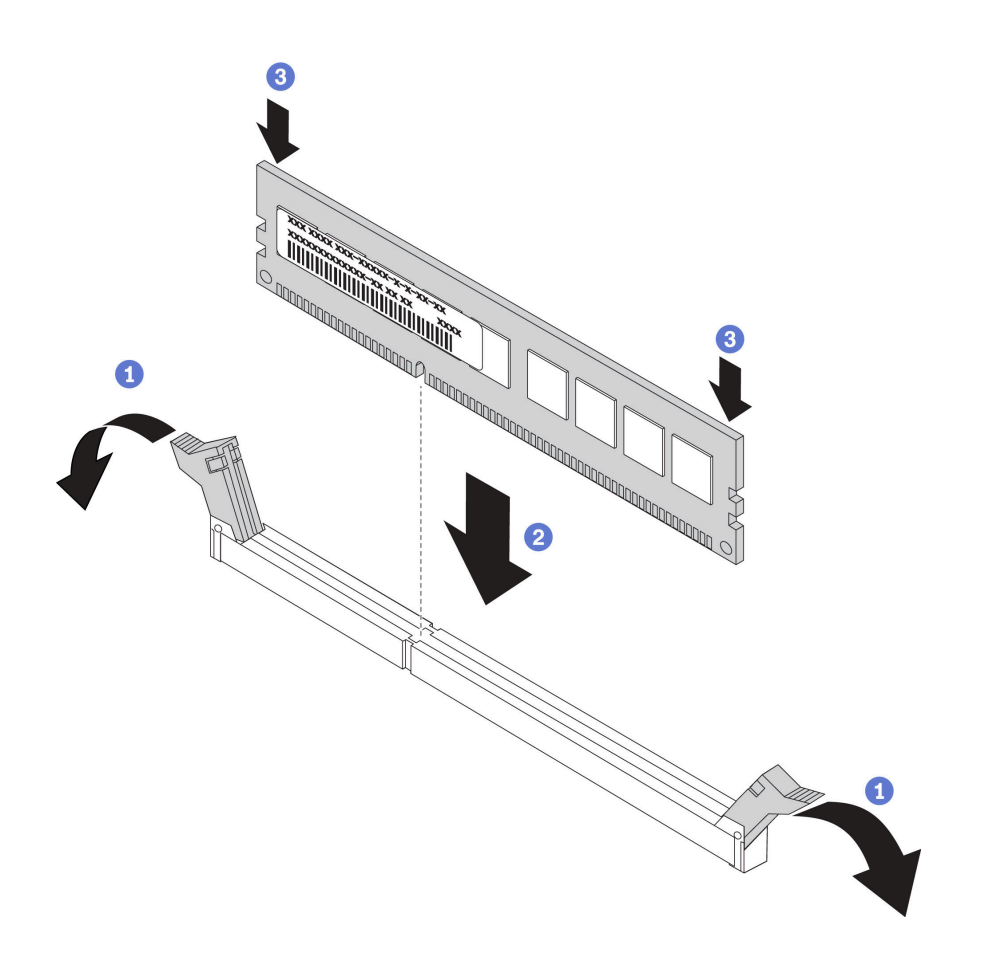

図 147. メモリー・モジュールの取り付け

a. メモリー・モジュール・スロットの両端にある保持クリップを開きます。

注意:保持クリップを破損したり、メモリー・モジュール・スロットを損傷しないよう に、クリップは丁寧に開閉してください。

- b. メモリー・モジュールをスロットに位置合わせし、両手でスロットにメモリー・モ ジュールを慎重に置きます。
- c. 保持クリップがロック位置にはまるまでメモリー・モジュールの両端を強く真っすぐに 押し下げて、スロットに取り付けます。

注:メモリー・モジュールと保持クリップの間にすき間がある場合、メモリー・モ ジュールは挿入されていません。この場合、保持クリップを開いてメモリー・モジュー ルを取り外し、挿入し直してください。

### 完了したら

部品交換を完了します。[390](#page-397-0) ページの 「[部品交換の完了](#page-396-0)」を参照してください。

#### デモ・ビデオ

# OCP 3.0 イーサネット・アダプターの交換

OCP 3.0 イーサネット・アダプターの取り外しと取り付けを行うには、この情報を使用します。

- [304](#page-311-0) ページの 「[OCP 3.0 イーサネット・アダプターの取り外し](#page-311-0)」
- [306](#page-313-0) ページの 「[OCP 3.0 イーサネット・アダプターの取り付け](#page-313-0)」

### <span id="page-311-0"></span>OCP 3.0 イーサネット・アダプターの取り外し

OCP 3.0 イーサネット・アダプターを取り外すには、この情報を使用します。

#### このタスクについて

警告:

この手順を実行する前に、すべてのサーバーの電源コードが電源から切り離されていることを確認 してください。

注意:

- 安全に作業を行うために[、390](#page-397-0) ページの「[取り付けのガイドライン](#page-397-0)」をお読みください。
- このタスクを行うには、サーバーの電源をオフにし、すべての電源コードを切り離します。
- 静電気の影響を受けやすいコンポーネントは取り付け時まで帯電防止パッケージに収め、システム停止 やデータの消失を招く恐れのある静電気にさらされないようにしてください。また、このようなデバイ スを取り扱う際は静電気放電用リスト・ストラップや接地システムなどを使用してください。

ステップ 1. OCP 3.0 イーサネット・アダプターを取り外します。

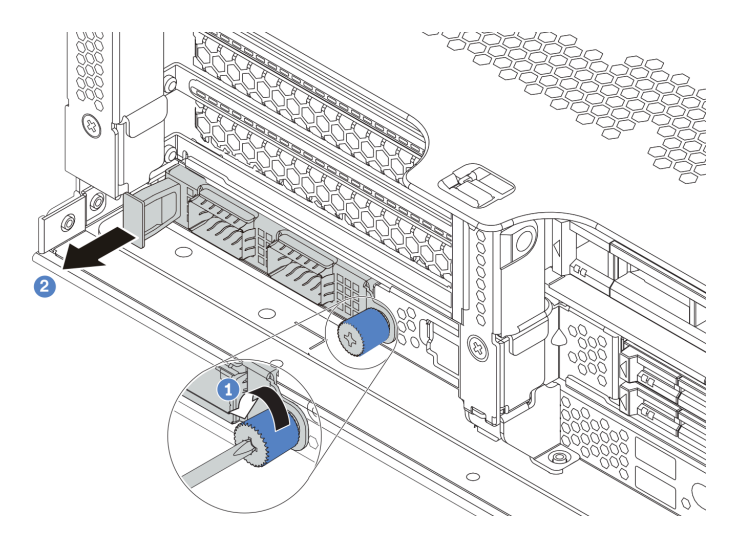

<sup>図</sup> 148. OCP 3.0 イーサネット・アダプターの取り外し

1. カードを固定しているつまみねじを緩めます。

2. OCP 3.0 イーサネット・アダプターを引き出します。

## 完了したら

新しい OCP 3.0 イーサネット・アダプターまたはカード・フィラーを再取り付けます。

#### デモ・ビデオ

#### <span id="page-313-0"></span>OCP 3.0 イーサネット・アダプターの取り付け

OCP 3.0 イーサネット・アダプターを取り付けるには、この情報を使用します。

#### このタスクについて

警告:

この手順を実行する前に、すべてのサーバーの電源コードが電源から切り離されていることを確認 してください。

注意:

- 安全に作業を行うために[、390](#page-397-0) ページの「[取り付けのガイドライン](#page-397-0)」をお読みください。
- このタスクを行うには、サーバーの電源をオフにし、すべての電源コードを切り離します。
- 静電気の影響を受けやすいコンポーネントは取り付け時まで帯電防止パッケージに収め、システム停止 やデータの消失を招く恐れのある静電気にさらされないようにしてください。また、このようなデバイ スを取り扱う際は静電気放電用リスト・ストラップや接地システムなどを使用してください。

⼿順

- ステップ 1. 新しい OCP 3.0 イーサネット・アダプターが入っている帯電防止パッケージを、サーバーの 外側の塗装されていない表面に接触させます。次に、新しい OCP 3.0 イーサネット・アダプ ターをパッケージから取り出し、帯電防止面の上に置きます。
- ステップ 2. OCP 3.0 イーサネット・アダプター・フィラーがある場合は取り外します。
- ステップ 3. OCP 3.0 イーサネット・アダプターを取り付けます。

注:

- イーサネット・アダプターが完全に装着されていて、つまみねじがしっかりと締められて いることを確認します。そうしないと、OCP 3.0 イーサネット・アダプターが完全に接続 されず、機能しない可能性があります。
- OCP 3.0 イーサネット・アダプターが取り付けられている場合、システムの電源がオフ になっても AC 電源に接続されている場合、システム・ファンがかなり遅い速度で回転 し続けます。これは、OCP 3.0 イーサネット・アダプターを適切に冷却するためのシ ステム設計です。

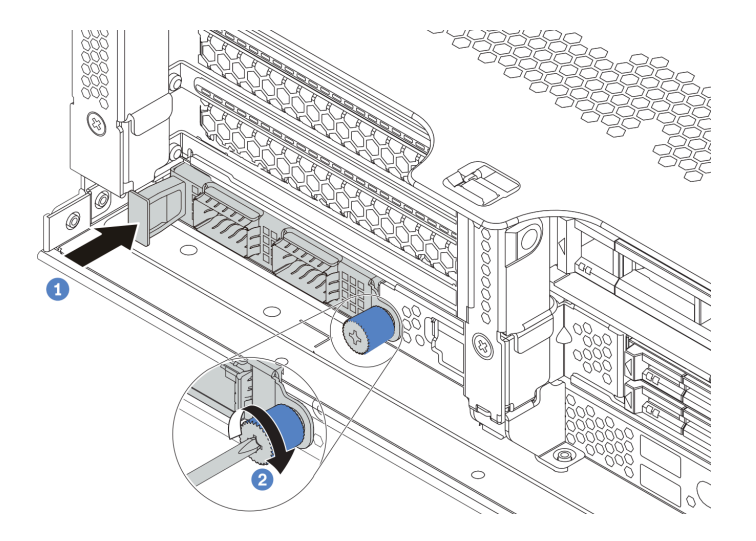

<sup>図</sup> 149. OCP 3.0 イーサネット・アダプターの取り付け

- a. 図のように OCP 3.0 イーサネット・アダプターを押して、システム・ボードのコネク ターに挿入します。
- b. つまみねじを締めてカードを固定します。
- ステップ 4. ケーブルを OCP 3.0 イーサネット・アダプターに接続します。

 $\sqrt{111221}$ 

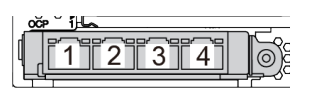

図 150. OCP モジュール (2 個のコネクター) 図 151. OCP モジュール (4 個のコネクター)

注:

- OCP 3.0 イーサネット・アダプターには、ネットワーク接続用の 2 つまたは 4 つの特別なイーサネット・コ ネクターがあります。
- デフォルトでは、OCP 3.0 イーサネット・アダプターのイーサネット・コネクター 1 (サーバー背面図の一番左の ポート) は、共有管理容量を使用する管理コネクターとしても機能します。共有管理コネクターに障害が発生し た場合、トラフィックは自動的にアダプター上の別のコネクターに切り替わります。

# 完了したら

部品交換を完了します。[390](#page-397-0) ページの 「[部品交換の完了](#page-396-0)」を参照してください。

## デモ・ビデオ

# ラック・ラッチの交換

ラック・ラッチの取り外しと取り付けを行うには、この情報を使用します。

注:モデルに応じて、左ラック・ラッチに VGA コネクターがアセンブルされている場合、および右ラッ ク・ラッチに前面 I/O 部品がアセンブルされている場合があります。

- [310](#page-317-0) ページの 「[ラック・ラッチの取り外し](#page-317-0)」
- [315](#page-322-0) ページの 「[ラック・ラッチの取り付け](#page-322-0)」

## <span id="page-317-0"></span>ラック・ラッチの取り外し

ラック・ラッチを取り外すには、この情報を使用します。

### このタスクについて

注意:

- 安全に作業を行うために[、390](#page-397-0)ページの「[取り付けのガイドライン](#page-397-0)」をお読みください。
- このタスクを行うには、サーバーの電源をオフにし、すべての電源コードを切り離します。

注:ラック・ラッチが VGA コネクターまたは前面 I/O 部品とアセンブルされていない場合、サーバー の電源をオフにしないでラック・ラッチを取り外すことができます。

• 静電気の影響を受けやすいコンポーネントは取り付け時まで帯電防止パッケージに収め、システム停止 やデータの消失を招く恐れのある静電気にさらされないようにしてください。また、このようなデバイ スを取り扱う際は静電気放電用リスト・ストラップや接地システムなどを使用してください。

- ステップ 1. サーバーにセキュリティー・ベゼルが取り付けられている場合は、最初にそれを取り外しま す[。368](#page-375-0) ページの 「[セキュリティー・ベゼルの取り外し](#page-375-0)」を参照してください。
- ステップ 2. マイナス・ドライバーを使用して右のラック・ラッチの ID ラベル・プレートを取り外し、 安全な場所に置きます。

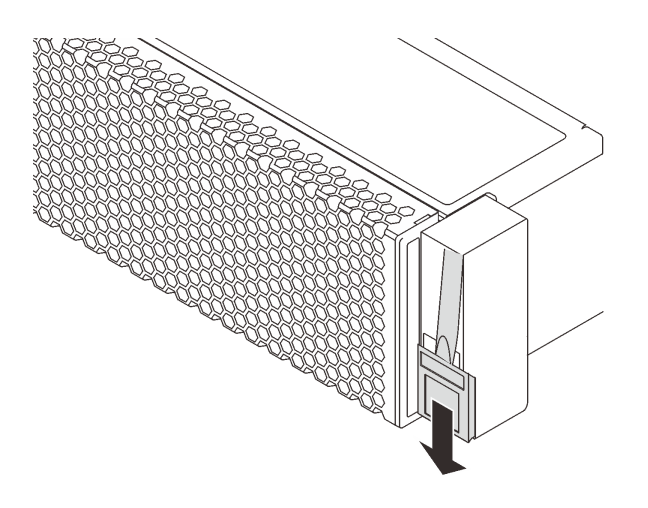

<sup>図</sup> 152. ID ラベル・プレートの取り外し

- ステップ 3. システム・ボードから VGA ケーブル、前面 I/O 部品ケーブル、または両方のケーブルを切 り離します。
	- a. リリース・タブを押してコネクターを外します。
	- b. コネクターをケーブル・ソケットから外します。

注:ケーブルを取り外す前にタブを解除しないと、システム・ボード上のケーブル・ソ ケットが損傷します。ケーブル・ソケットが損傷すると、システム・ボードの交換が必要 になる場合があります。

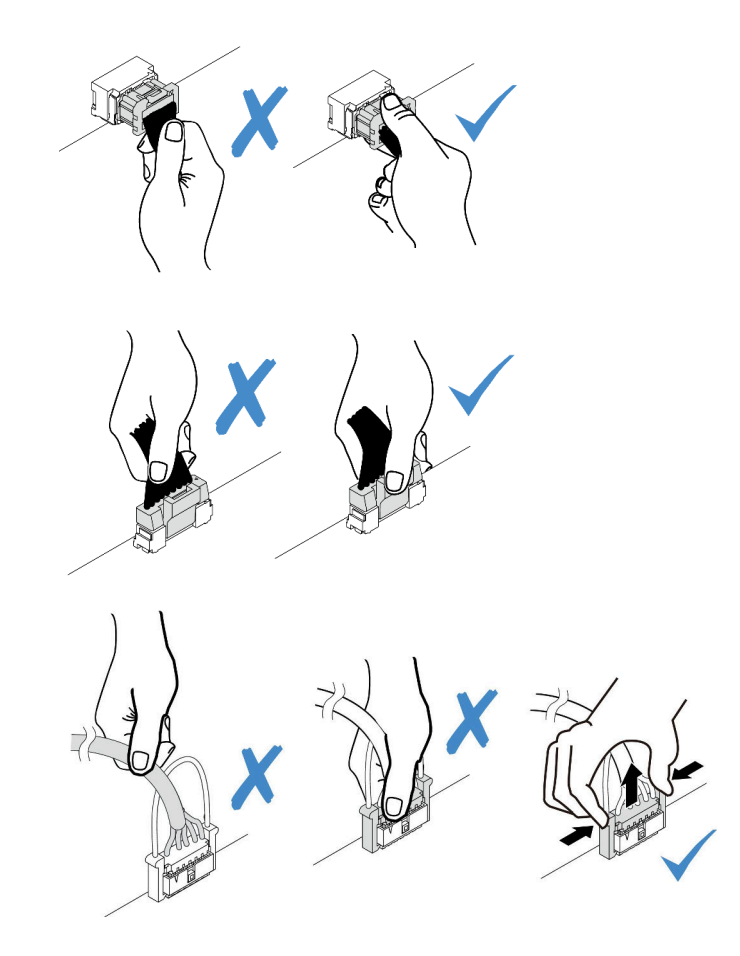

<sup>図</sup> 153. VGA および前<sup>面</sup> I/O 部品ケーブルの切り離<sup>し</sup>

ステップ 4. サーバーの側面のケーブル保持具を固定しているねじを取り外します。次に、シャーシから ケーブル保持具を取り外します。

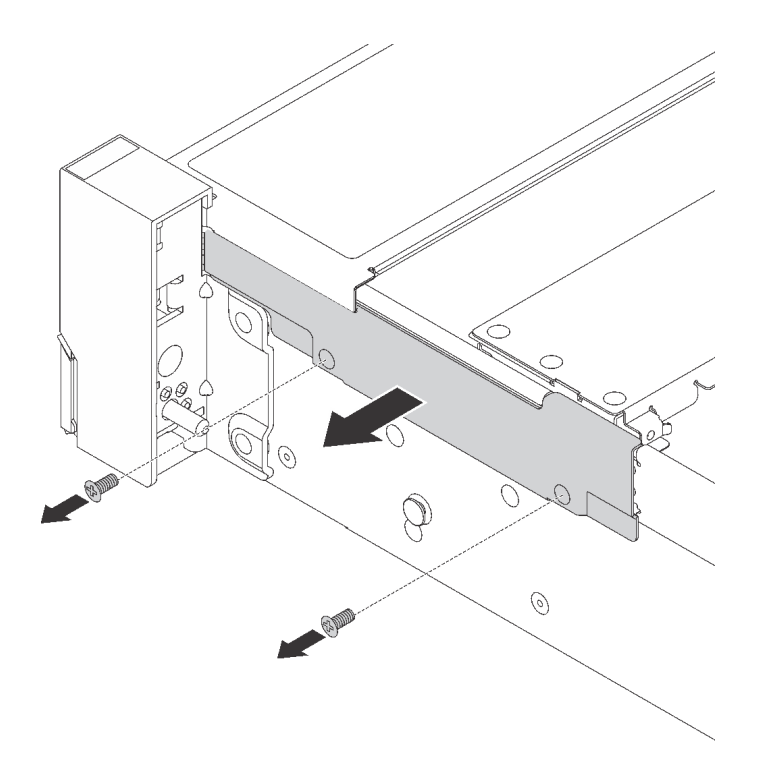

<sup>図</sup> 154. ケーブル保持具の取り外し

ステップ 5. サーバーの各側面で、ラック・ラッチを固定しているねじを取り外します。

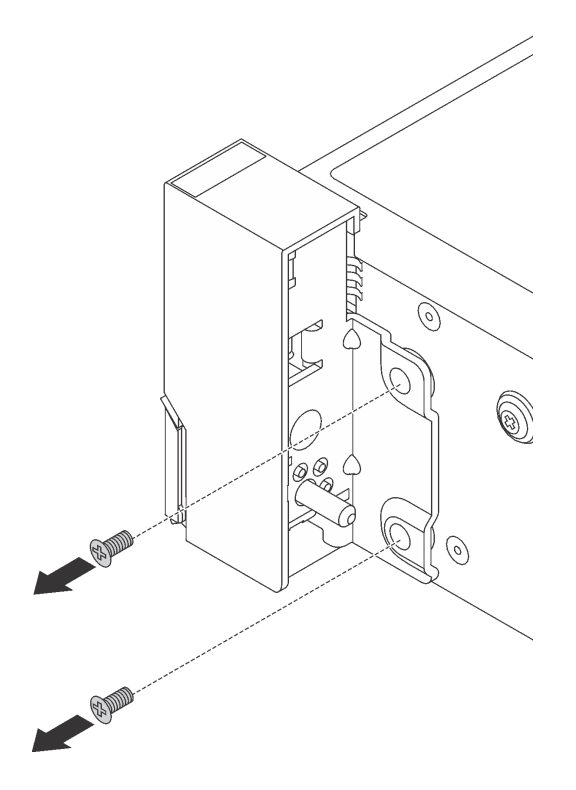

図 155. ねじの取り外し

ステップ 6. サーバーの各側面で、ラック・ラッチを前方に少しスライドさせてから、ラック・ラッチ をシャーシから取り外します。

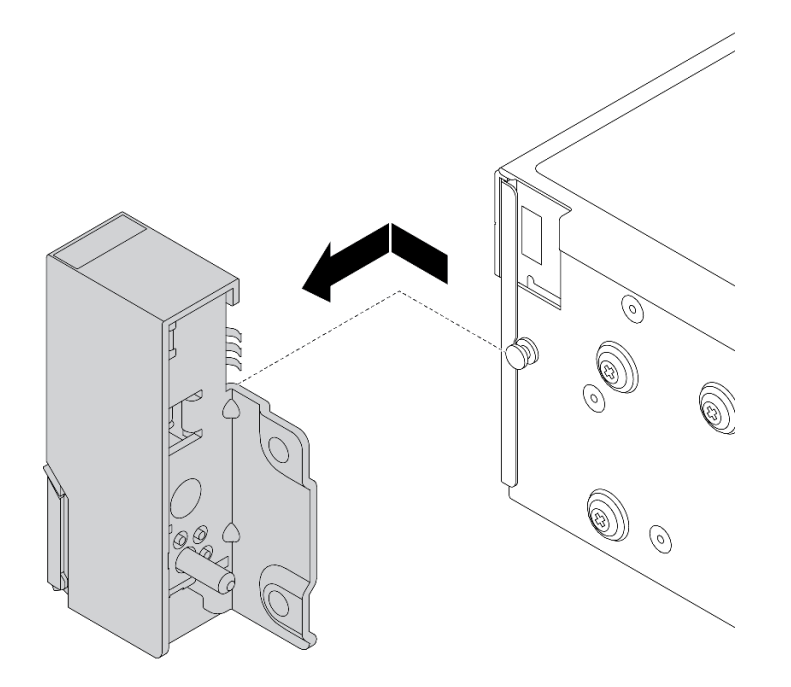

図 156. ラック・ラッチの取り外し

完了したら

古いラック・ラッチを返却するよう指示された場合は、すべての梱包上の指示に従い、提供された 梱包材をすべて使用してください。

デモ・ビデオ

## <span id="page-322-0"></span>ラック・ラッチの取り付け

ラック・ラッチを取り付けるには、この情報を使用します。

### このタスクについて

注意:

- 安全に作業を行うために、[390](#page-397-0) ページの「[取り付けのガイドライン](#page-397-0)」をお読みください。
- このタスクを行うには、サーバーの電源をオフにし、すべての電源コードを切り離します。

注:ラック・ラッチが VGA コネクターまたは前面 I/O 部品とアセンブルされていない場合、サーバー の電源をオフにしないでラック・ラッチを取り付けることができます。

• 静電気の影響を受けやすいコンポーネントは取り付け時まで帯電防止パッケージに収め、システム停止 やデータの消失を招く恐れのある静電気にさらされないようにしてください。また、このようなデバイ スを取り扱う際は静電気放電用リスト・ストラップや接地システムなどを使用してください。

- ステップ 1. 新しいラック・ラッチが入っている帯電防止パッケージを、サーバーの外側の塗装されて いない面に接触させます。次に、新しいラック・ラッチをパッケージから取り出し、帯電 防止面の上に置きます。
- ステップ 2. サーバーの各側面で、ラック・ラッチをシャーシのピンに合わせます。次に、ラック・ラッ チをシャーシに押し付け、後方に少しスライドさせます。

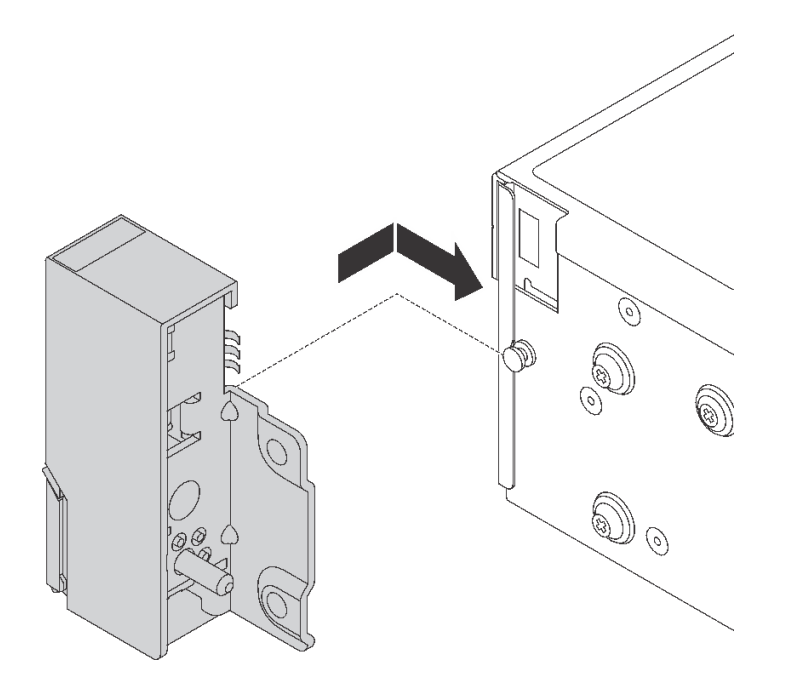

図 157. ラック・ラッチの取り付け

ステップ 3. ねじを使用して、サーバーの各側面にラック・ラッチを固定します。
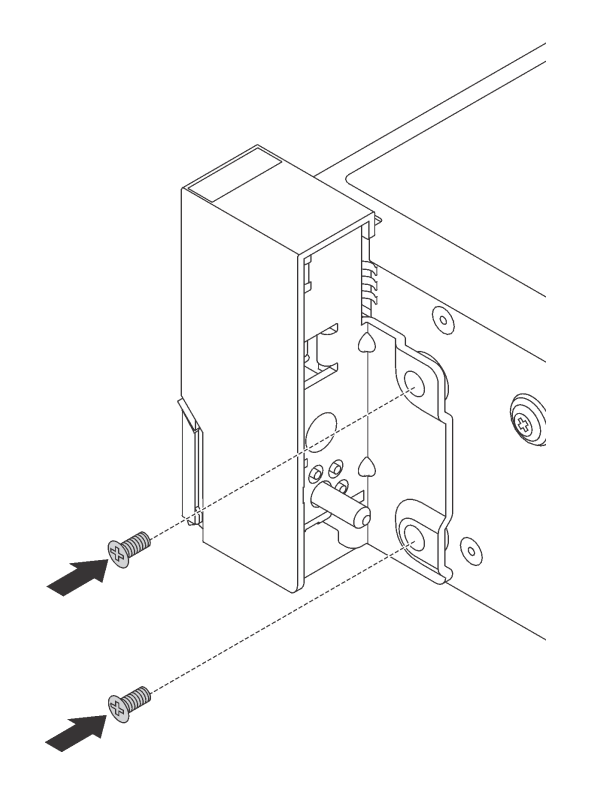

図 158. ねじの取り付け

ステップ 4. 図のように VGA ケーブルを配線します。次に、ねじを取り付けてケーブル保持具を固定 します。

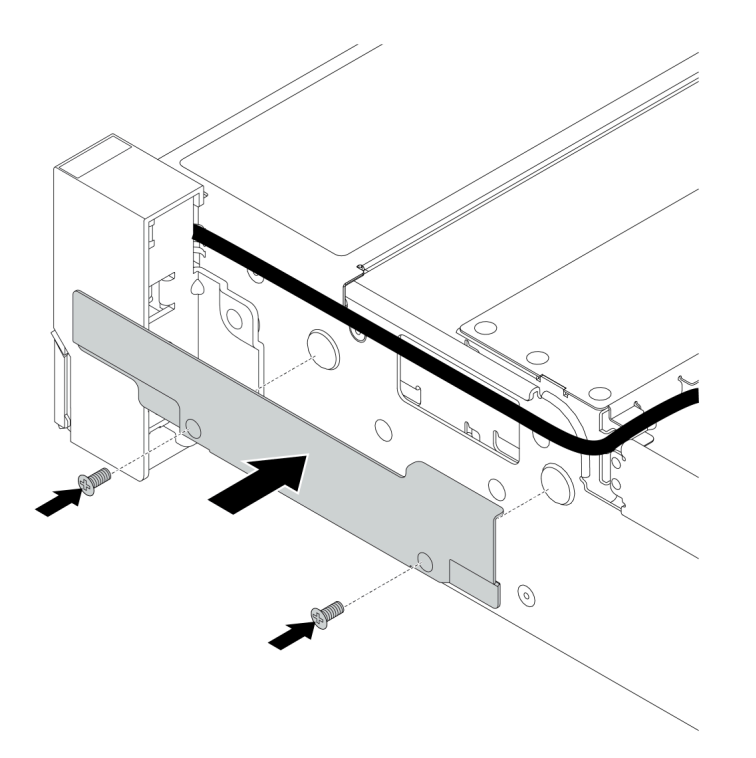

<sup>図</sup> 159. ケーブル保持具の取り付け

ステップ 5. システム・ボードにケーブルを接続します[。81](#page-88-0) ページの 第 3 章「[内部ケーブルの配線](#page-88-0)」を 参照してください。

# 完了したら

1. ID ラベル・プレートを図のように右のラック・ラッチに取り付けます。

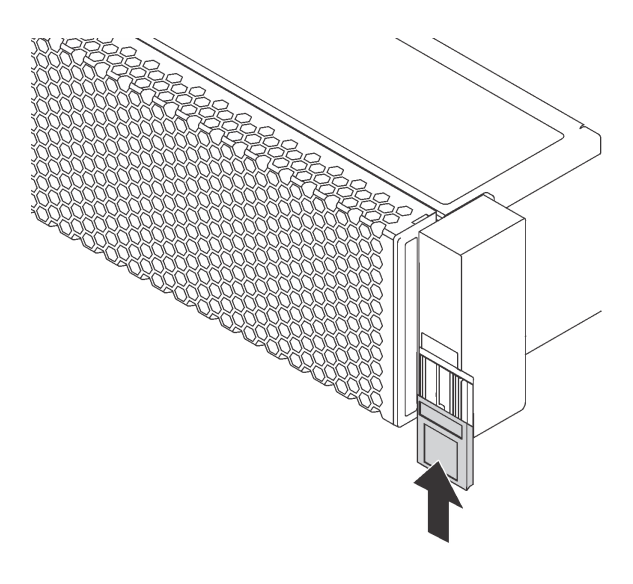

<sup>図</sup> 160. ID ラベル・プレートの取り付け

2. 部品交換を完了します。[390](#page-397-0) ページの 「[部品交換の完了](#page-396-0)」を参照してください。

### デモ・ビデオ

# RAID 超コンデンサー・モジュールの交換

RAID 超コンデンサー・モジュールは、取り付けた RAID アダプターのキャッシュ・メモリーを保護しま す。RAID 超コンデンサー・モジュールの取り外しと取り付けを行うには、この情報を使用します。

- [322](#page-329-0) ページの 「[エアー・バッフルからの超コンデンサー・モジュールの取り外し](#page-329-0)」
- [324](#page-331-0) ページの 「[エアー・バッフルへの超コンデンサー・モジュールの取り付け](#page-331-0)」
- [326](#page-333-0) ページの 「[中央 2.5 型ドライブ・ケージからの超コンデンサー・モジュールの取り外し](#page-333-0)」
- [329](#page-336-0) ページの 「[中央 2.5 型ドライブ・ケージへの超コンデンサー・モジュールの取り付け](#page-336-0)」
- [332](#page-339-0) ページの 「[シャーシからの超コンデンサーの取り外し](#page-339-0)」
- [335](#page-342-0) ページの 「[シャーシへの超コンデンサーの取り付け](#page-342-0)」

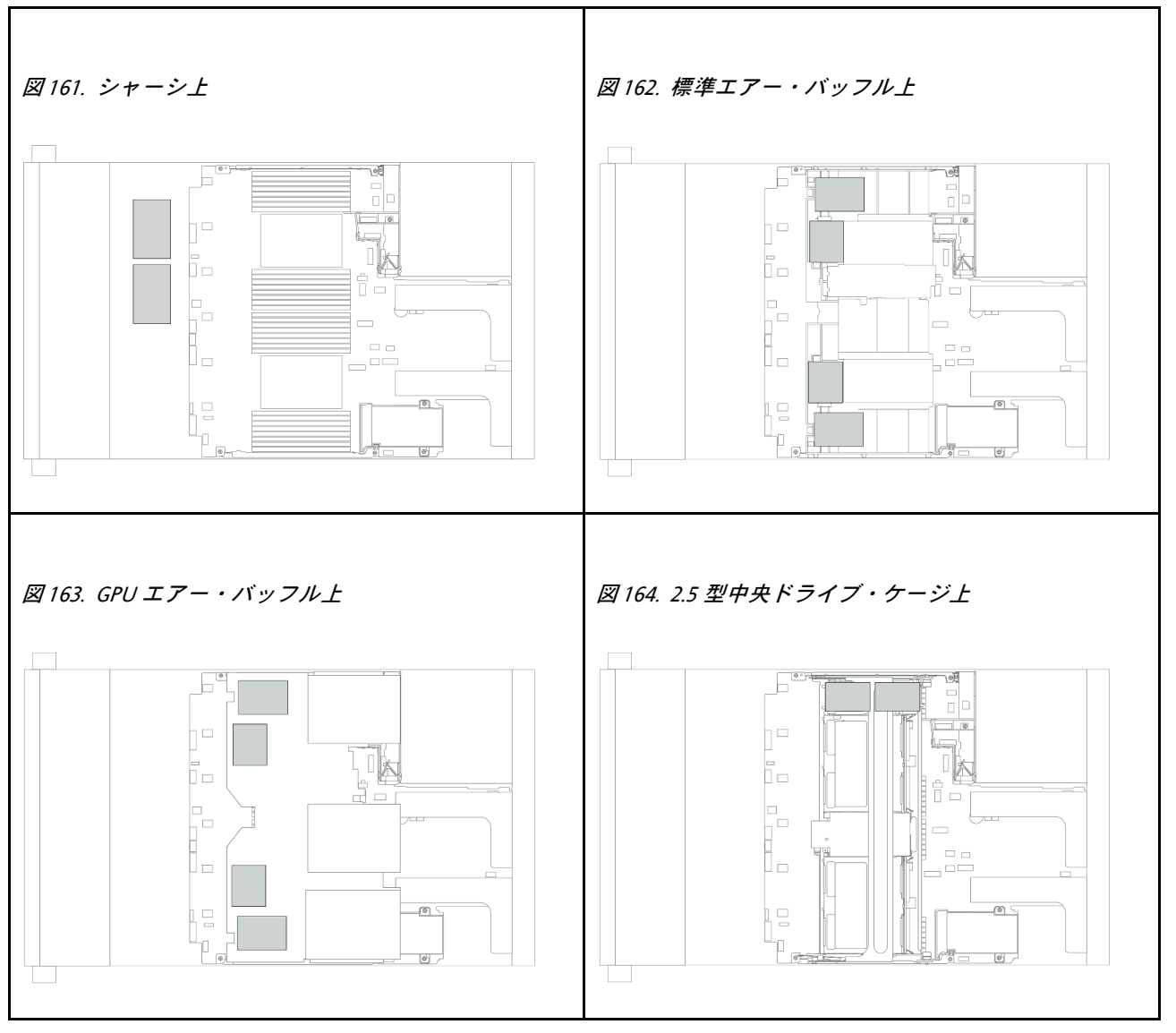

# <span id="page-329-0"></span>エアー・バッフルからの超コンデンサー・モジュールの取り外し

エアー・バッフルから超コンデンサー・モジュールを取り外すには、この情報を使用します。

### このタスクについて

- 安全に作業を行うために[、390](#page-397-0)ページの「[取り付けのガイドライン](#page-397-0)」をお読みください。
- このタスクを行うには、サーバーの電源をオフにし、すべての電源コードを切り離します。
- 静電気の影響を受けやすいコンポーネントは取り付け時まで帯電防止パッケージに収め、システム停止 やデータの消失を招く恐れのある静電気にさらされないようにしてください。また、このようなデバイ スを取り扱う際は静電気放電用リスト・ストラップや接地システムなどを使用してください。

- ステップ 1. トップ・カバーを取り外します[。385](#page-392-0) ページの 「[トップ・カバーの取り外し](#page-392-0)」を参照し てください。
- ステップ 2. RAID 超コンデンサー・モジュールのケーブルを切り離します。

ステップ 3. エアー・バッフルから超コンデンサー・モジュールを取り外します。

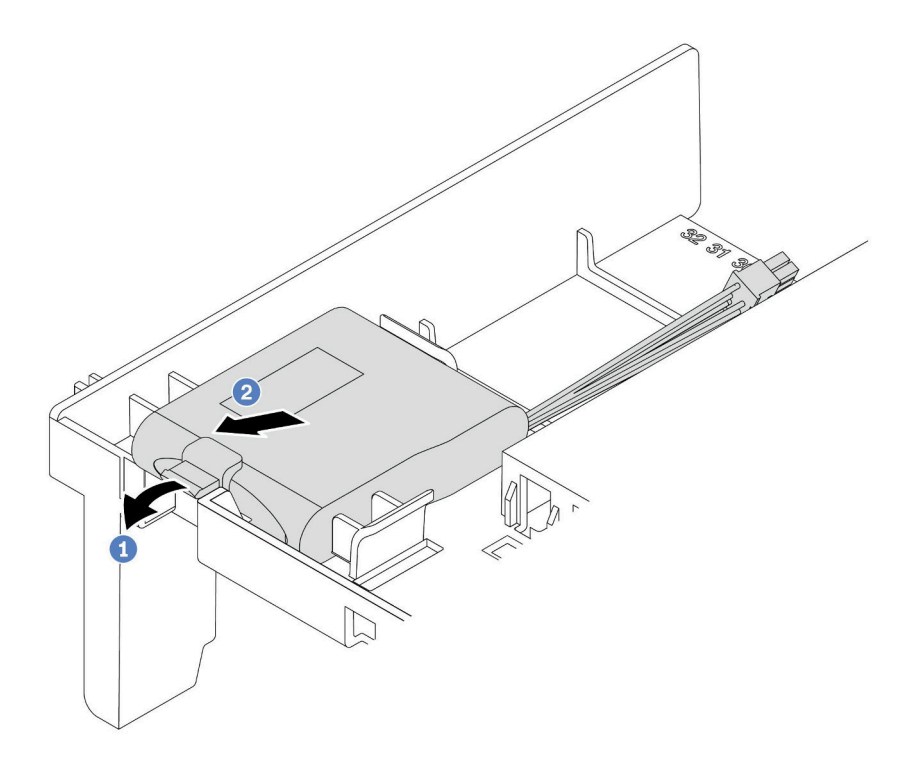

<sup>図</sup> 165. 超コンデンサー・モジュールの取り外し

- a. 超コンデンサー・モジュールのホルダーの保持クリップを開きます。
- b. 超コンデンサー・モジュールをホルダーから取り外します。

### 完了したら

古い RAID 超コンデンサー・モジュールの返却を求められた場合は、すべての梱包の指示に従って、提供 される梱包材を使用してください。

### デモ・ビデオ

### <span id="page-331-0"></span>エアー・バッフルへの超コンデンサー・モジュールの取り付け 超コンデンサー・モジュールをエアー・バッフルに取り付けるには、この情報を使用します。

### このタスクについて

- 安全に作業を行うために[、390](#page-397-0) ページの「[取り付けのガイドライン](#page-397-0)」をお読みください。
- 静電気の影響を受けやすいコンポーネントは取り付け時まで帯電防止パッケージに収め、システム停止 やデータの消失を招く恐れのある静電気にさらされないようにしてください。また、このようなデバイ スを取り扱う際は静電気放電用リスト・ストラップや接地システムなどを使用してください。

- ステップ 1. 新しい RAID 超コンデンサー・モジュールが入っている帯電防止パッケージを、サーバーの 外側の塗装されていない面に接触させます。次に、新しい RAID 超コンデンサー・モジュー ルをパッケージから取り出し、帯電防止面の上に置きます。
- ステップ 2. 超コンデンサー・モジュールを取り付けます。

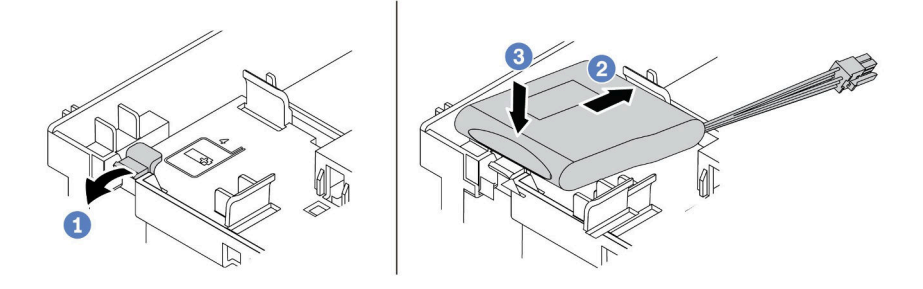

<sup>図</sup> 166. エアー・バッフルへの超コンデンサーの取り付け

- 1. ホルダーの保持クリップを開きます。
- 2. 超コンデンサー・モジュールをホルダーに取り付けます。
- 3. 下に押して、ホルダーに固定します。
- ステップ 3. 超コンデンサー・モジュールに付属の延長ケーブルを使用して、超コンデンサー・モジュー ルをアダプターに接続します。[87](#page-94-0) ページの 「[RAID 超コンデンサー・モジュール](#page-93-0)」を参照し てください。

完了したら

部品交換を完了します[。390](#page-397-0) ページの 「[部品交換の完了](#page-396-0)」を参照してください。

#### デモ・ビデオ

## <span id="page-333-0"></span>中央 2.5 型ドライブ・ケージからの超コンデンサー・モジュールの取り外し 中央 2.5 型ドライブ・ケージから超コンデンサー・モジュールを取り外すには、この情報を使用します。

### このタスクについて

- 安全に作業を行うために[、390](#page-397-0) ページの「[取り付けのガイドライン](#page-397-0)」をお読みください。
- このタスクを行うには、サーバーの電源をオフにし、すべての電源コードを切り離します。
- 静電気の影響を受けやすいコンポーネントは取り付け時まで帯電防止パッケージに収め、システム停止 … こへし…… ニースッ・・<br>やデータの消失を招く恐れのある静電気にさらされないようにしてください。また、このようなデバイ スを取り扱う際は静電気放電用リスト・ストラップや接地システムなどを使用してください。

- ステップ 1. トップ・カバーを取り外します[。385](#page-392-0) ページの 「[トップ・カバーの取り外し](#page-392-0)」を参照し てください。
- ステップ 2. RAID 超コンデンサー・モジュールのケーブルを切り離します。

ステップ 3. ドライブ・ケージ・ハンドルを開きます。

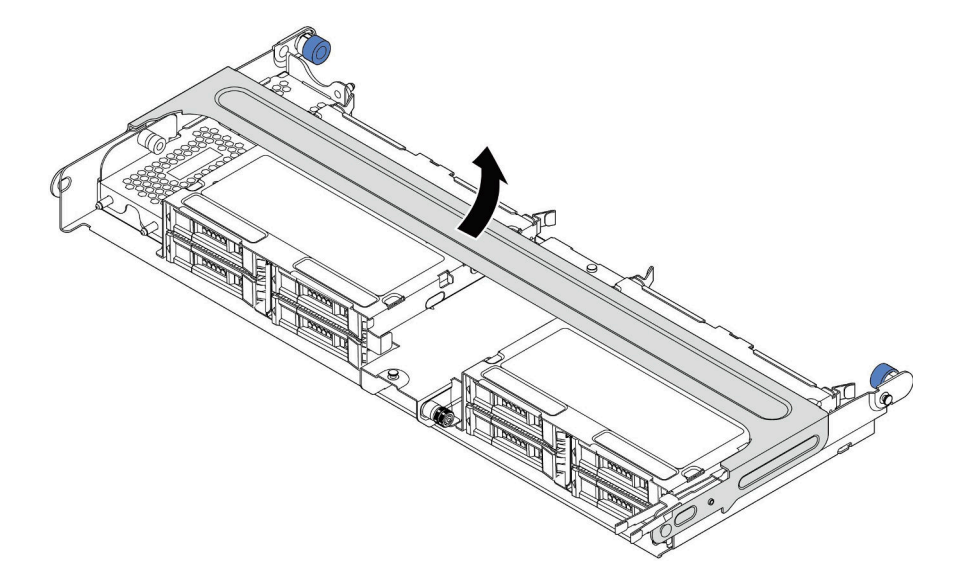

<sup>図</sup> 167. 中央ドライブ・ケージのハンドルを開<sup>く</sup>

ステップ 4. 超コンデンサー・モジュールの取り外し

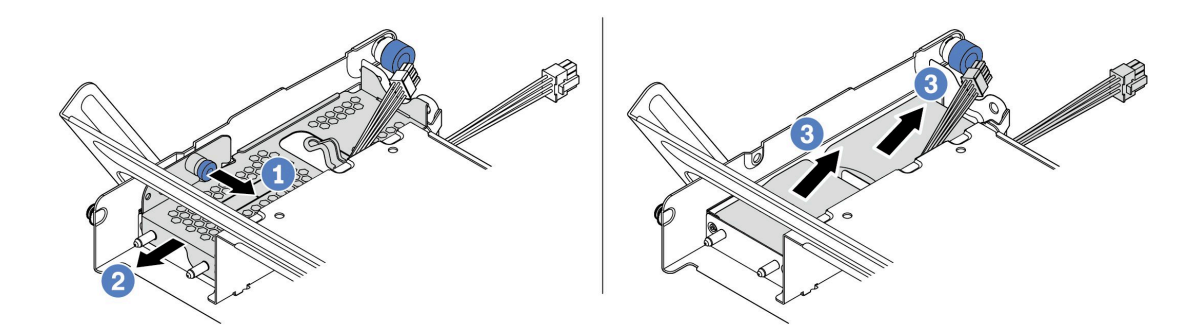

<sup>図</sup> 168. 超コンデンサー・モジュールの取り外し

1. 超コンデンサー・カバーの青色のラッチを引き抜きます。

- 2. カバーをラックからスライドさせて取り出します。
- 3. 超コンデンサー・モジュールをホルダーから取り外します。

## 完了したら

古い RAID 超コンデンサー・モジュールの返却を求められた場合は、すべての梱包の指示に従って、提供 される梱包材を使用してください。

### デモ・ビデオ

### <span id="page-336-0"></span>中央 2.5 型ドライブ・ケージへの超コンデンサー・モジュールの取り付け

中央 2.5 型ドライブ・ケージに超コンデンサー・モジュールを取り付けるには、この情報を使用します。

### このタスクについて

- 安全に作業を行うために、[390](#page-397-0) ページの「[取り付けのガイドライン](#page-397-0)」をお読みください。
- 静電気の影響を受けやすいコンポーネントは取り付け時まで帯電防止パッケージに収め、システム停止 やデータの消失を招く恐れのある静電気にさらされないようにしてください。また、このようなデバイ スを取り扱う際は静電気放電用リスト・ストラップや接地システムなどを使用してください。

ステップ 1. 新しい RAID 超コンデンサー・モジュールが入っている帯電防止パッケージを、サーバーの 外側の塗装されていない面に接触させます。次に、新しい RAID 超コンデンサー・モジュー ルをパッケージから取り出し、帯電防止面の上に置きます。

ステップ 2. ドライブ・ケージ・ハンドルを開きます。

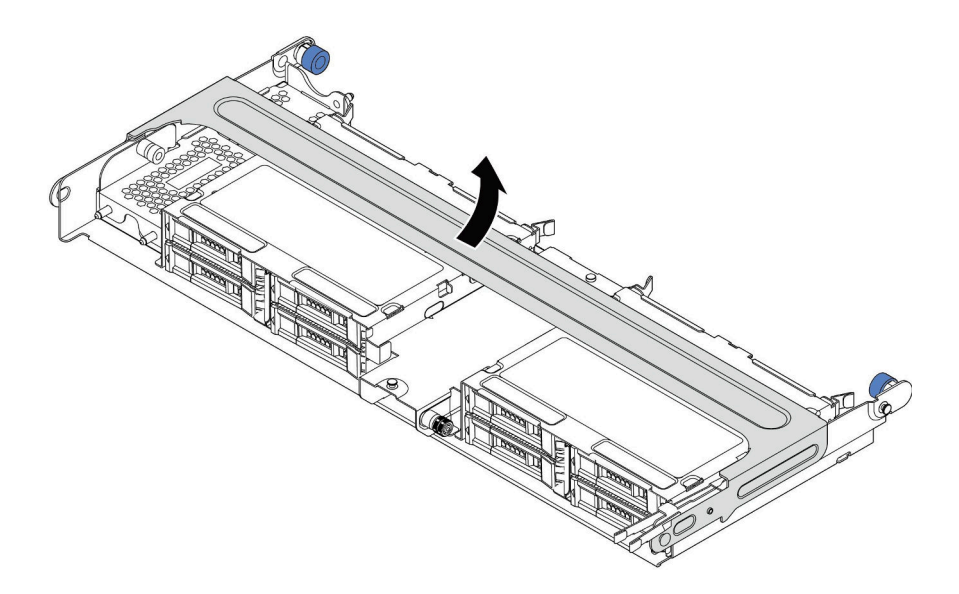

<sup>図</sup> 169. 中央ドライブ・ケージのハンドルを開<sup>く</sup>

1. 青色のプランジャーを引き出します。

2. 金属カバーをドライブ・ケージから引き出します。

ステップ 3. 金属カバーを取り外します。

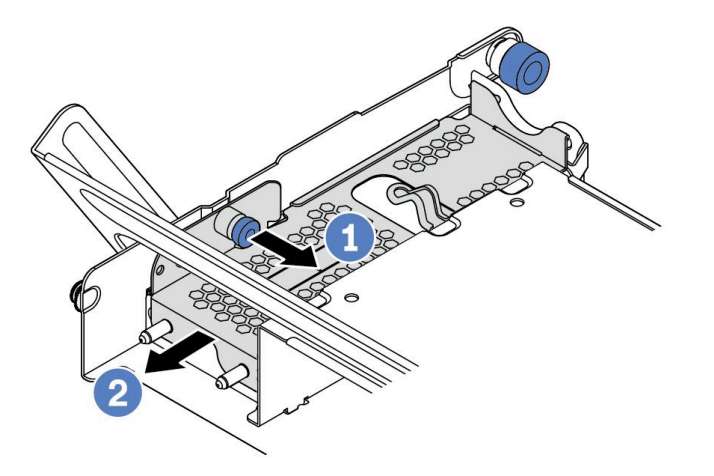

<sup>図</sup> 170. 金属カバーの取り外し

1. 青色のプランジャーを引き出します。

2. 金属カバーをドライブ・ケージから引き出します。

ステップ 4. 超コンデンサー・モジュールを取り付けます。

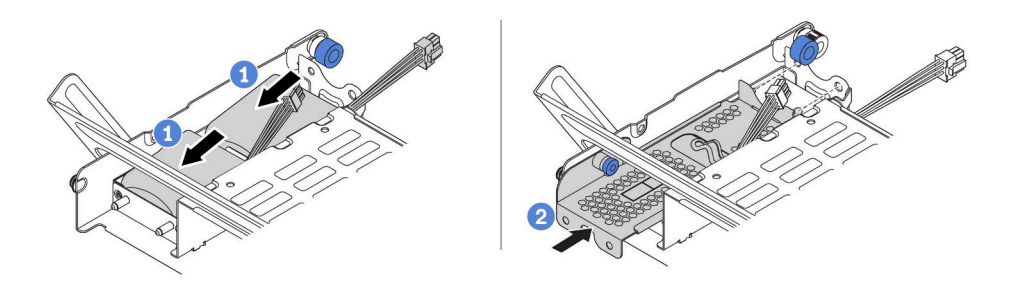

<sup>図</sup> 171. 超コンデンサー・モジュールの取り付け

- 1. 超コンデンサー・モジュールをホルダーに置き、押し下げてホルダーに固定します。
- 2. 金属カバーのピンを超コンデンサー・ホルダーの穴に位置合わせし、カバー上の青色の ラッチを引き出して、ピンが穴を通過するまでカバーをホルダーに向けてスライドさせ ます。次に、青色のラッチを解放してカバーを所定の位置にロックします。
- ステップ 5. 超コンデンサー・モジュールに付属の延長ケーブルを使用して、超コンデンサー・モジュー ルをアダプターに接続します。[87](#page-94-0) ページの 「[RAID 超コンデンサー・モジュール](#page-93-0)」を参照し てください。

## 完了したら

部品交換を完了します[。390](#page-397-0) ページの 「[部品交換の完了](#page-396-0)」を参照してください

デモ・ビデオ

# <span id="page-339-0"></span>シャーシからの超コンデンサーの取り外し

シャーシから超コンデンサー・モジュールを取り外すには、この情報を使用します。

### このタスクについて

- 安全に作業を行うために[、390](#page-397-0)ページの「[取り付けのガイドライン](#page-397-0)」をお読みください。
- このタスクを行うには、サーバーの電源をオフにし、すべての電源コードを切り離します。
- 静電気の影響を受けやすいコンポーネントは取り付け時まで帯電防止パッケージに収め、システム停止 やデータの消失を招く恐れのある静電気にさらされないようにしてください。また、このようなデバイ スを取り扱う際は静電気放電用リスト・ストラップや接地システムなどを使用してください。

- ステップ 1. トップ・カバーを取り外します[。385](#page-392-0) ページの 「[トップ・カバーの取り外し](#page-392-0)」を参照し てください。
- ステップ 2. 超コンデンサー・モジュールのケーブルを切り離します。
- ステップ 3. 超コンデンサー・モジュールの取り外し

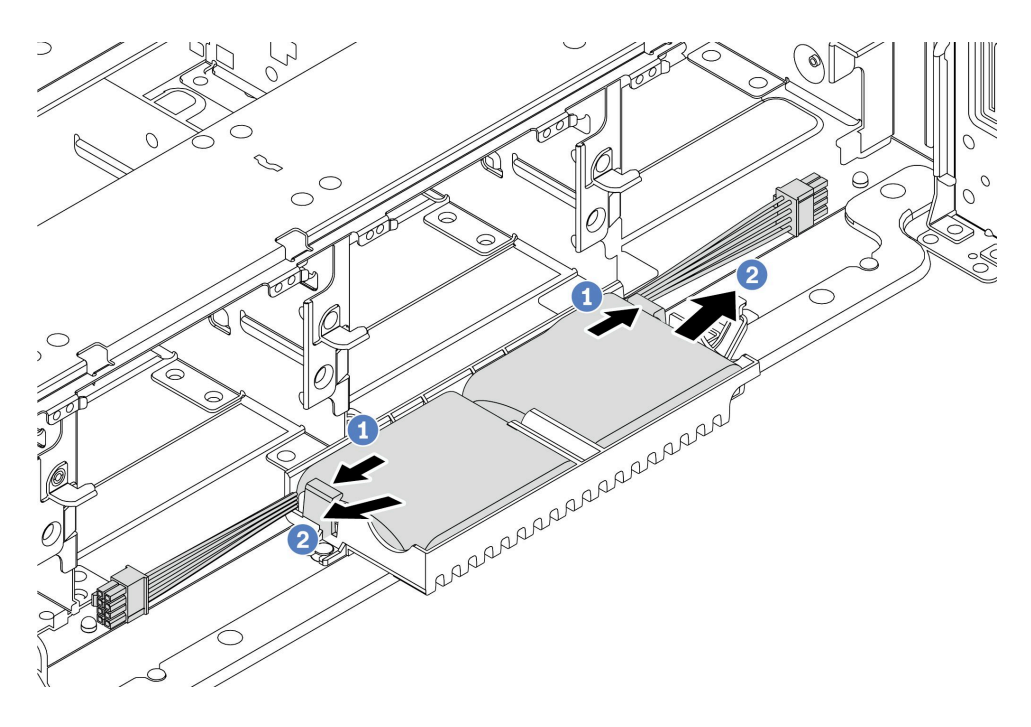

<sup>図</sup> 172. 超コンデンサー・モジュールの取り外し

1. 超コンデンサー・ホルダーの保持クリップを開きます。

...<br>2. 超コンデンサー・モジュールをホルダーから取り外します。

ステップ 4. 必要に応じて、超コンデンサー・ホルダーを図のように取り外します。

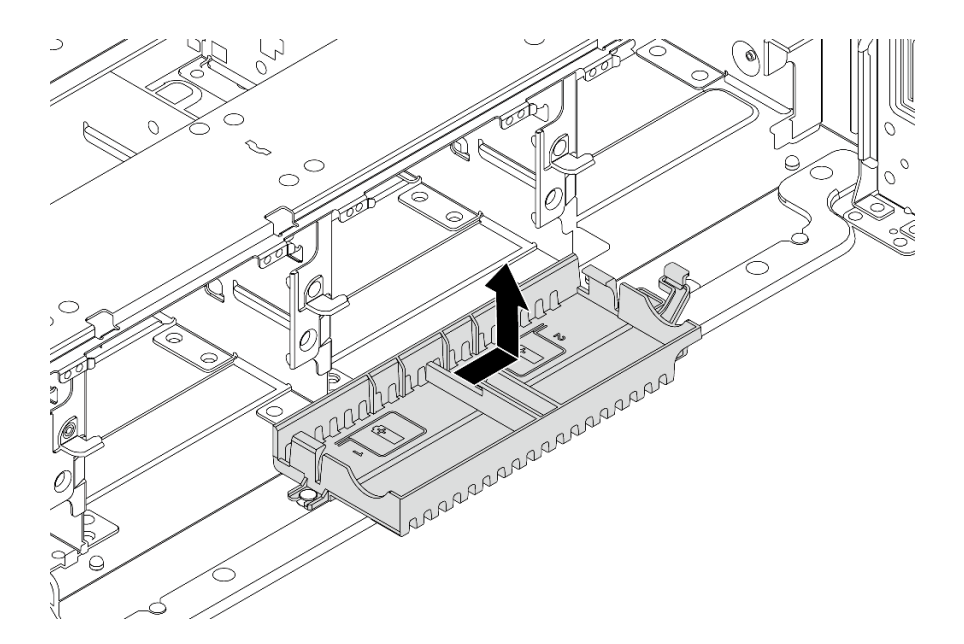

<sup>図</sup> 173. 超コンデンサー・ホルダーの取り外し

# 完了したら

古い RAID 超コンデンサー・モジュールの返却を求められた場合は、すべての梱包の指示に従って、提供 される梱包材を使用してください。

### <span id="page-342-0"></span>シャーシへの超コンデンサーの取り付け

シャーシに超コンデンサー・モジュールを取り付けるには、この情報を使用します。

### このタスクについて

- 安全に作業を行うために、[390](#page-397-0) ページの「[取り付けのガイドライン](#page-397-0)」をお読みください。
- 静電気の影響を受けやすいコンポーネントは取り付け時まで帯電防止パッケージに収め、システム停止 やデータの消失を招く恐れのある静電気にさらされないようにしてください。また、このようなデバイ スを取り扱う際は静電気放電用リスト・ストラップや接地システムなどを使用してください。

- ステップ 1. 新しい RAID 超コンデンサー・モジュールが入っている帯電防止パッケージを、サーバーの 外側の塗装されていない面に接触させます。次に、新しい RAID 超コンデンサー・モジュー ルをパッケージから取り出し、帯電防止面の上に置きます。
- ステップ 2. 超コンデンサー・ホルダーを取り付けます。

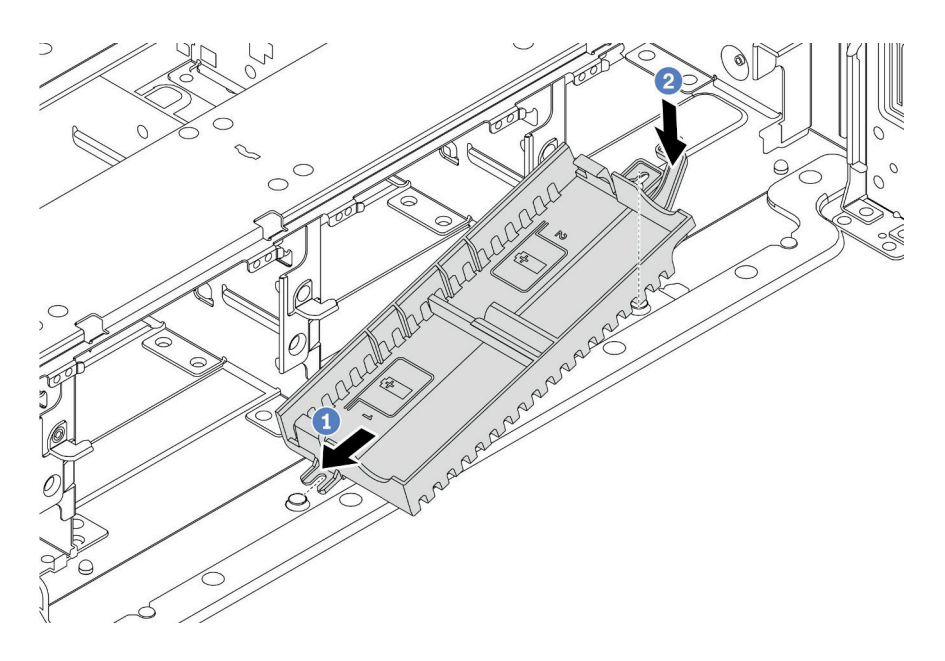

<sup>図</sup> 174. 超コンデンサー・ボックスの取り付け

- 1. 図に示されているように、超コンデンサー・ホルダーの切り込みをシャーシ上のピ ンに合わせます。
- 2. もう片側が所定の位置にカチッと音がして収まるまで、超コンデンサー・ホルダーを 内側に回転させます。

ステップ 3. 超コンデンサー・モジュールを取り付けます。

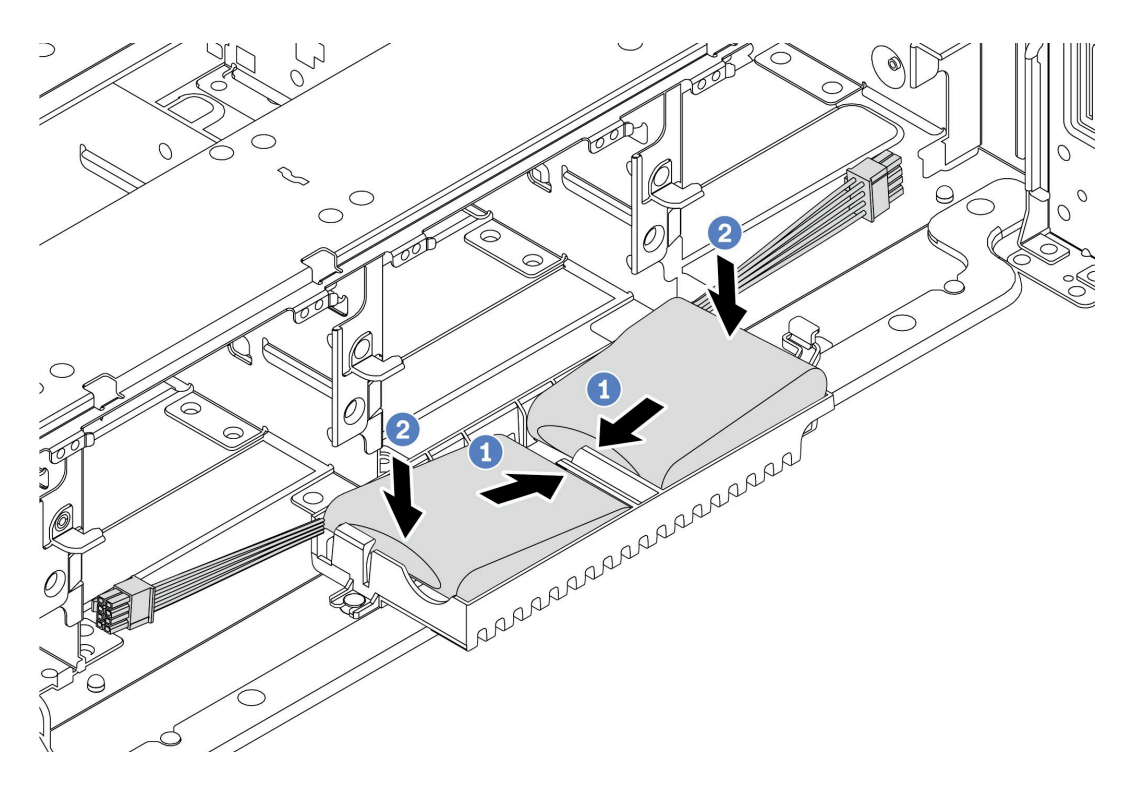

<sup>図</sup> 175. 超コンデンサー・モジュールの取り付け

- 1. 図のように、RAID 超コンデンサー・モジュールの片側を保持クリップに挿入します。
- 2. RAID 超コンデンサー・モジュールのもう片側を、カチッと音がしてはまるまで押 し下げます。
- ステップ 4. 超コンデンサー・モジュールに付属の延長ケーブルを使用して、超コンデンサー・モジュー ルをアダプターに接続します。[87](#page-94-0) ページの 「[RAID 超コンデンサー・モジュール](#page-93-0)」を参照し てください。

# 完了したら

部品交換を完了します[。390](#page-397-0) ページの 「[部品交換の完了](#page-396-0)」を参照してください

# 背面壁ブラケットの交換

背面壁ブラケットの取り外しと取り付けを行うには、この情報を使用します。

- [340](#page-347-0) ページの 「[A1 背面壁ブラケットの取り外し \(左\)](#page-347-0)」
- [342](#page-349-0) ページの 「[A1 背面壁ブラケットの取り付け \(左\)](#page-349-0)」
- [344](#page-351-0) ページの 「[B1/B2 背面壁ブラケットの取り外し \(中央\)](#page-351-0)」
- [346](#page-353-0) ページの 「[B1/B2 背面壁ブラケットの取り付け \(中央\)](#page-353-0)」
- [349](#page-356-0) ページの 「[C1/C2 背面壁ブラケットの取り外し \(右\)](#page-356-0)」
- [351](#page-358-0) ページの 「[C1/C2 背面壁ブラケットの取り付け \(右\)](#page-358-0)」

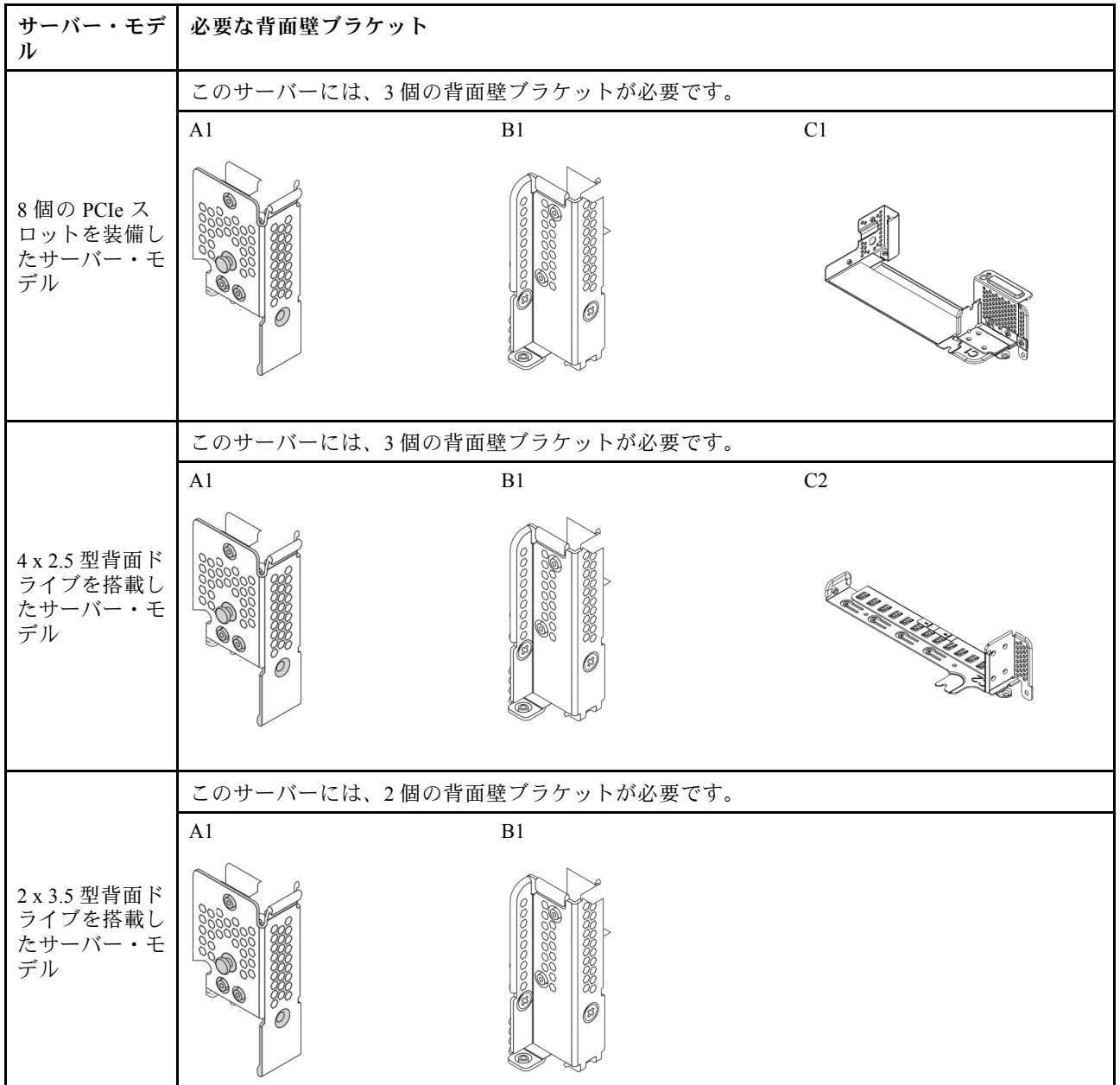

#### 背面壁ブラケットのマトリックス

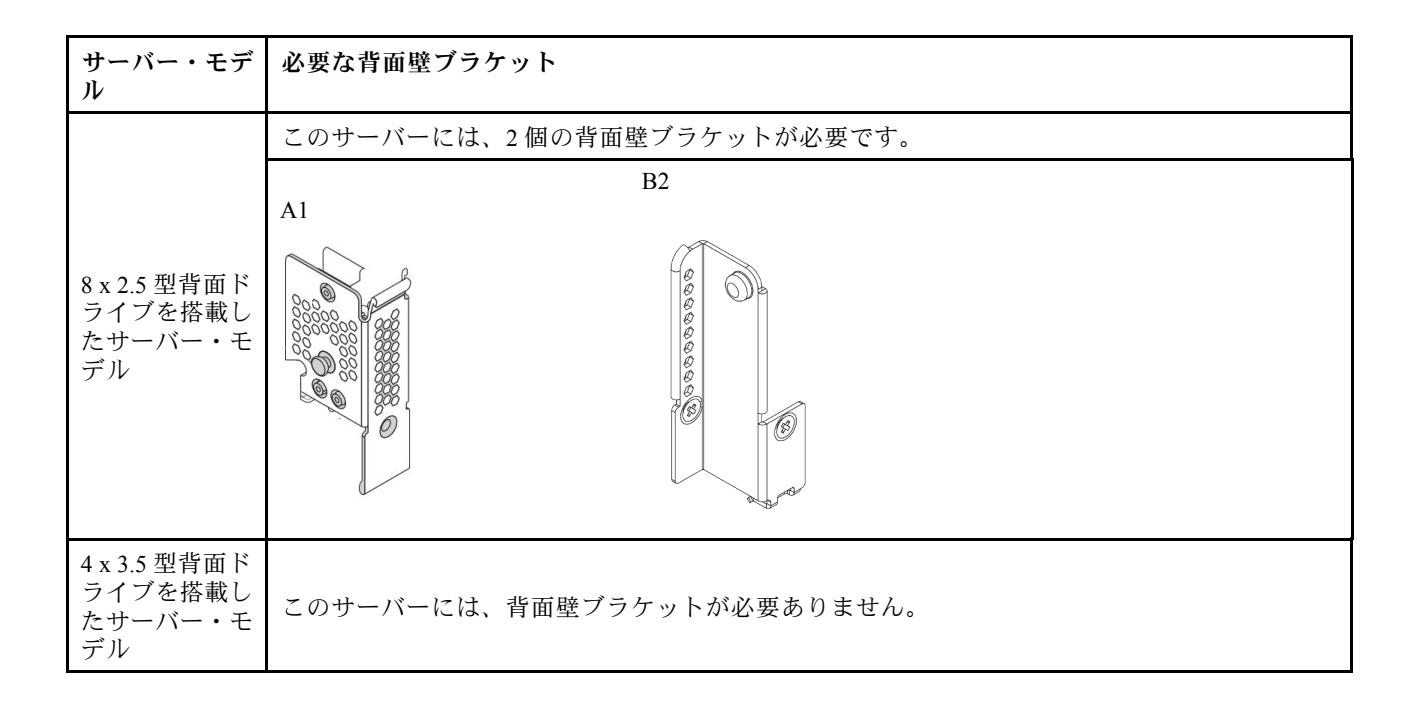

## <span id="page-347-0"></span>A1 背面壁ブラケットの取り外し (左)

背面シャーシの左側に A1 背面壁を取り外すには、この情報を使用します。

#### このタスクについて

- 安全に作業を行うために[、390](#page-397-0) ページの「[取り付けのガイドライン](#page-397-0)」をお読みください。
- 静電気の影響を受けやすいコンポーネントは取り付け時まで帯電防止パッケージに収め、システム停止 やデータの消失を招く恐れのある静電気にさらされないようにしてください。また、このようなデバイ スを取り扱う際は静電気放電用リスト・ストラップや接地システムなどを使用してください。

ステップ 1. 新しいライザー・カードが入っている帯電防止パッケージを、サーバーの外側の塗装され ていない表面に接触させます。次に、新しいライザー・カードをパッケージから取り出 し、帯電防止面の上に置きます。

ステップ 2. A1 背面壁ブラケットを取り外します。

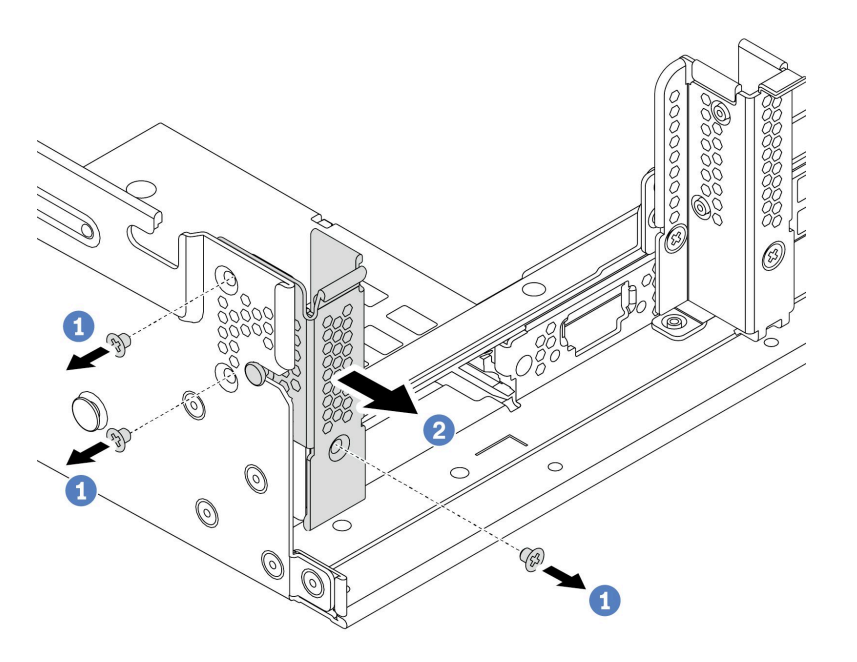

#### <sup>図</sup> 176. A1 背面壁ブラケットの取り付け

- a. 図のように 3 本のねじを取り外します。
- b. 図に示すように、ブラケットをシャーシから取り外します。

#### 完了したら

- 1. 背面ドライブ・ケージまたはライザー・アセンブリーを取り外すか取り付けます。以下を参照 してください。
	- [353](#page-360-0) ページの 「[PCIe アダプターおよびライザー・アセンブリーの交換](#page-359-0)」
	- [224](#page-231-0) ページの 「[ホット・スワップ背面/中央ドライブ・ケージの交換](#page-230-0)」
- 2. 部品交換を完了します。[390](#page-397-0) ページの 「[部品交換の完了](#page-396-0)」を参照してください。

### デモ・ビデオ

## <span id="page-349-0"></span>A1 背面壁ブラケットの取り付け (左)

背面シャーシの左側に A1 背面壁を取り付けるには、この情報を使用します。

### このタスクについて

- 安全に作業を行うために[、390](#page-397-0) ページの「[取り付けのガイドライン](#page-397-0)」をお読みください。
- 静電気の影響を受けやすいコンポーネントは取り付け時まで帯電防止パッケージに収め、システム停止 やデータの消失を招く恐れのある静電気にさらされないようにしてください。また、このようなデバイ スを取り扱う際は静電気放電用リスト・ストラップや接地システムなどを使用してください。

ステップ 1. 次に、新しいパーツをパッケージから取り出し、静電防止板の上に置きます。 ステップ 2. サーバーを準備します。

- 1. サーバーの電源をオフにします。
- 2. トップ・カバーを取り外します[。385](#page-392-0) ページの 「[トップ・カバーの取り外し](#page-392-0)」を参 照してください。
- 3. ケーブルをすべて記録してから切り離します。81 ページの第3章「内部ケーブル [の配線](#page-88-0)」を参照してください。
- 4. 手順にあるコンポーネントを取り外します。
- 5. コンポーネントの取り付けまたは取り外しを行う前に、必要なコンポーネントをすべ て取り付けます。
- ステップ 3. A1 背面壁ブラケットを取り付けます。

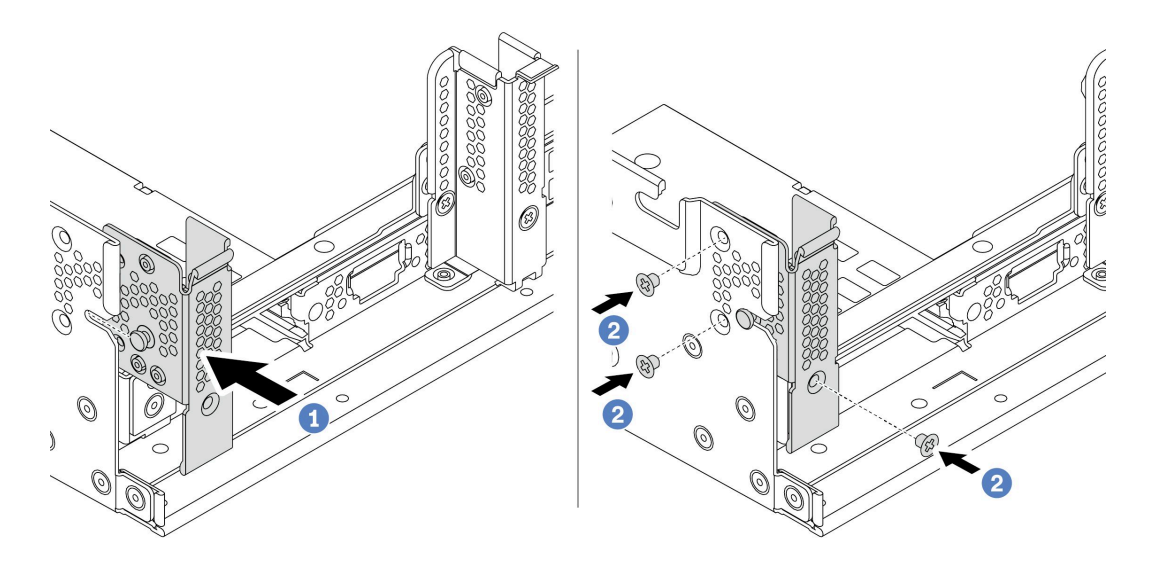

<sup>図</sup> 177. A1 背面壁ブラケットの取り付け

- a. ピンを背面シャーシの左側にある背面壁ブラケットおよびピン・スロットに合わせます。 図に示すように、ブラケットをシャーシに取り付けます。
- b. 3 本のねじを取り付けて背面壁ブラケットを固定します。

#### 完了したら

1. 背面ドライブ・ケージまたはライザー・アセンブリーを取り付けます。

2. 部品交換を完了します。[390](#page-397-0) ページの 「[部品交換の完了](#page-396-0)」を参照してください。

#### デモ・ビデオ

### <span id="page-351-0"></span>B1/B2 背面壁ブラケットの取り外し (中央)

背面シャーシの中央から B1 または B2 背面壁を取り外すには、この情報を使用します。

### このタスクについて

- 安全に作業を行うために[、390](#page-397-0) ページの「[取り付けのガイドライン](#page-397-0)」をお読みください。
- 静電気の影響を受けやすいコンポーネントは取り付け時まで帯電防止パッケージに収め、システム停止 やデータの消失を招く恐れのある静電気にさらされないようにしてください。また、このようなデバイ スを取り扱う際は静電気放電用リスト・ストラップや接地システムなどを使用してください。

- ステップ 1. 新しいライザー・カードが入っている帯電防止パッケージを、サーバーの外側の塗装され ていない表面に接触させます。次に、新しいライザー・カードをパッケージから取り出 し、帯電防止面の上に置きます。
- ステップ 2. B1 または B2 背面壁ブラケットを取り外します。

注:この図は、B1 背面壁ブラケットの取り外しのみ示しています。B2 背面壁ブラケット も同じ方法で取り外すことができます。

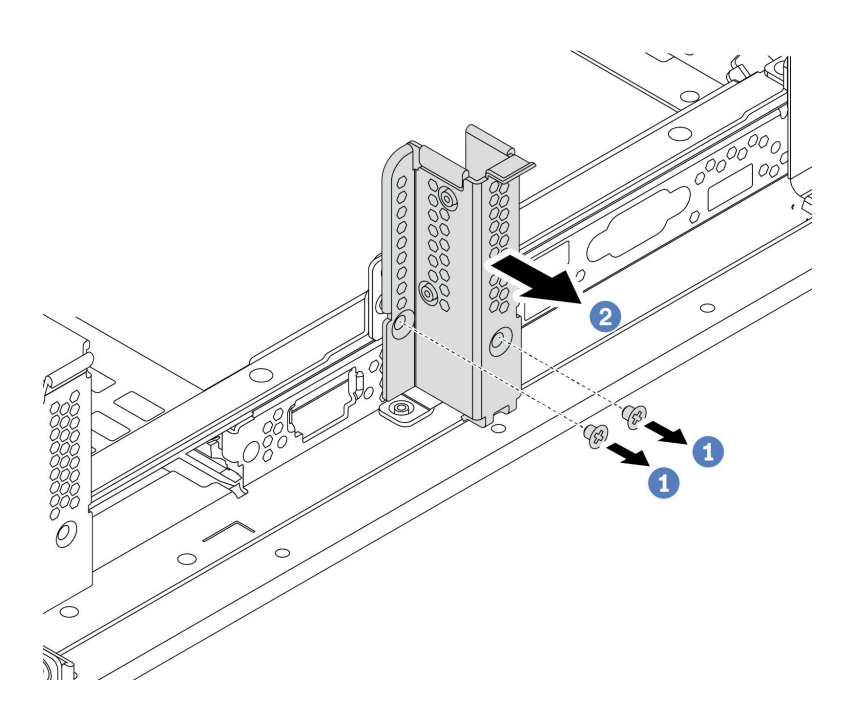

<sup>図</sup> 178. B1 背面壁ブラケットの取り外し

- a. 2 本のねじを取り外します。
- b. 図の向きでブラケットをシャーシから取り外します。

完了したら

- 1. 背面ドライブ・ケージまたはライザー・アセンブリーを取り外すか取り付けます。以下を参照 してください。
	- [353](#page-360-0) ページの 「[PCIe アダプターおよびライザー・アセンブリーの交換](#page-359-0)」
	- [224](#page-231-0) ページの 「[ホット・スワップ背面/中央ドライブ・ケージの交換](#page-230-0)」
- 2. 部品交換を完了します。[390](#page-397-0) ページの 「[部品交換の完了](#page-396-0)」を参照してください。

デモ・ビデオ

### <span id="page-353-0"></span>B1/B2 背面壁ブラケットの取り付け (中央)

背面シャーシの中央に B1 または B2 背面壁を取り付けるには、この情報を使用します。

### このタスクについて

- 安全に作業を行うために[、390](#page-397-0) ページの「[取り付けのガイドライン](#page-397-0)」をお読みください。
- 静電気の影響を受けやすいコンポーネントは取り付け時まで帯電防止パッケージに収め、システム停止 やデータの消失を招く恐れのある静電気にさらされないようにしてください。また、このようなデバイ スを取り扱う際は静電気放電用リスト・ストラップや接地システムなどを使用してください。

ステップ 1. 次に、新しいパーツをパッケージから取り出し、静電防止板の上に置きます。

ステップ 2. サーバーを準備します。

- 1. サーバーの電源をオフにします。
- 2. トップ・カバーを取り外します[。385](#page-392-0) ページの 「[トップ・カバーの取り外し](#page-392-0)」を参 照してください。
- 3. ケーブルをすべて記録してから切り離します[。81 ページの 第 3 章](#page-88-0)「内部ケーブル [の配線](#page-88-0)」を参照してください。
- 4. 手順にあるコンポーネントを取り外します。
- 5. コンポーネントの取り付けまたは取り外しを行う前に、必要なコンポーネントをすべ て取り付けます。
- ステップ 3. B1 背面壁ブラケットを取り付けます。

注:この図は、B1 背面壁ブラケットの取り付けのみを示しています。B2 背面壁ブラケット も同じ方法で取り付けることができます。

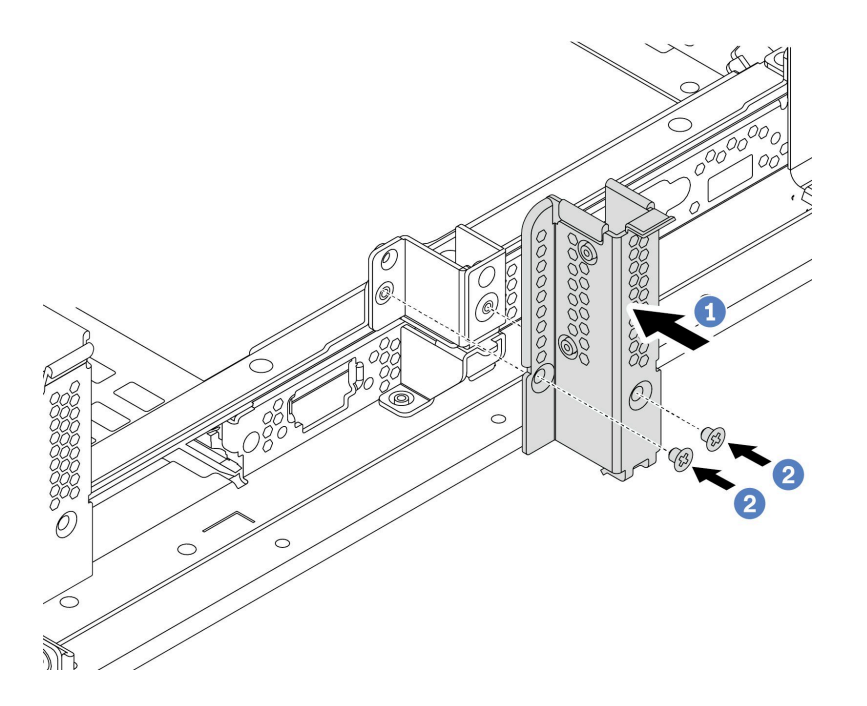

<sup>図</sup> 179. B1 背面壁ブラケットの取り付け

- a. 背面壁ブラケットおよびシャーシの穴を合わせます。図に示すように、ブラケットを シャーシに取り付けます。
- b. 2 本のねじを取り付けて背面壁ブラケットを固定します。

完了したら

- 1. 背面ドライブ・ケージまたはライザー・アセンブリーを取り付けます。以下を参照してください。 • [245](#page-252-0) ページの 「[4 x 2.5 型背面ドライブ・ケージの取り付け](#page-252-0)」
	- [235](#page-242-0) ページの 「[2 x 3.5 型背面ドライブ・ケージの取り付け](#page-242-0)」
	- [359](#page-366-0) ページの 「[PCIe アダプターとライザー・アセンブリーの取り付け](#page-366-0)」
- 2. 部品交換を完了します。[390](#page-397-0) ページの 「[部品交換の完了](#page-396-0)」を参照してください。

デモ・ビデオ

# <span id="page-356-0"></span>C1/C2 背面壁ブラケットの取り外し (右)

背面シャーシの右側の C1/C2 背面壁を取り外すには、この情報を使用します。

### このタスクについて

- 安全に作業を行うために、[390](#page-397-0) ページの「[取り付けのガイドライン](#page-397-0)」をお読みください。
- 静電気の影響を受けやすいコンポーネントは取り付け時まで帯電防止パッケージに収め、システム停止 やデータの消失を招く恐れのある静電気にさらされないようにしてください。また、このようなデバイ スを取り扱う際は静電気放電用リスト・ストラップや接地システムなどを使用してください。

- ステップ 1. 新しいライザー・カードが入っている帯電防止パッケージを、サーバーの外側の塗装され ていない表面に接触させます。次に、新しいライザー・カードをパッケージから取り出 し、帯電防止面の上に置きます。
- ステップ 2. C1 背面壁ブラケットを取り外します。

注:図は、C1 背面壁ブラケットの取り外しを示しています。C2 背面壁ブラケットを取 り外す手順と同じです。

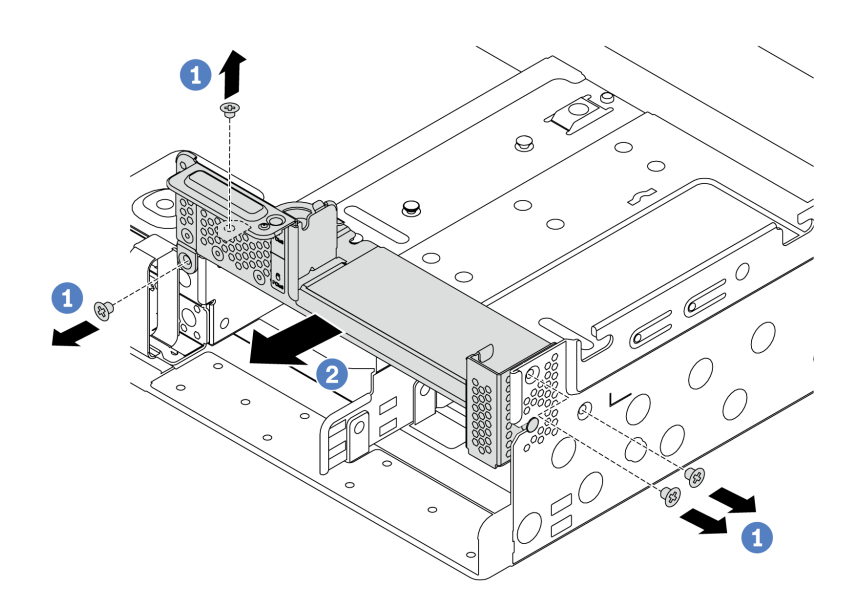

<sup>図</sup> 180. C1 背面壁ブラケットの取り外し

a. 4 本のねじを取り外します。

b. 図の向きでブラケットをシャーシから取り外します。

#### 完了したら

- 1. 背面ドライブ・ケージまたはライザー・アセンブリーを取り外すか取り付けます。以下を参照 してください。
	- [353](#page-360-0) ページの 「[PCIe アダプターおよびライザー・アセンブリーの交換](#page-359-0)」
	- [224](#page-231-0) ページの 「[ホット・スワップ背面/中央ドライブ・ケージの交換](#page-230-0)」
- 2. 部品交換を完了します。[390](#page-397-0) ページの 「[部品交換の完了](#page-396-0)」を参照してください。

#### デモ・ビデオ

# <span id="page-358-0"></span>C1/C2 背面壁ブラケットの取り付け (右)

背面シャーシの右側に C1/C2 背面壁を取り付けるには、この情報を使用します。

### このタスクについて

- 安全に作業を行うために、[390](#page-397-0) ページの「[取り付けのガイドライン](#page-397-0)」をお読みください。
- 静電気の影響を受けやすいコンポーネントは取り付け時まで帯電防止パッケージに収め、システム停止 やデータの消失を招く恐れのある静電気にさらされないようにしてください。また、このようなデバイ スを取り扱う際は静電気放電用リスト・ストラップや接地システムなどを使用してください。

<span id="page-359-0"></span>ステップ 1. 次に、新しいパーツをパッケージから取り出し、静電防止板の上に置きます。

ステップ 2. サーバーを準備します。

- 1. サーバーの電源をオフにします。
- 2. トップ・カバーを取り外します。[385](#page-392-0) ページの 「[トップ・カバーの取り外し](#page-392-0)」を参 照してください。
- 3. ケーブルをすべて記録してから切り離します。[81 ページの 第 3 章](#page-88-0)「内部ケーブル [の配線](#page-88-0)」を参照してください。
- 4. 手順にあるコンポーネントを取り外します。
- 5. コンポーネントの取り付けまたは取り外しを行う前に、必要なコンポーネントをすべ て取り付けます。
- ステップ 3. C1 背面壁ブラケットを取り付けます。

注:この図は、C1 背面壁ブラケットの取り付けのみを示しています。C2 背面壁ブラケット も同じ方法で取り付けることができます。

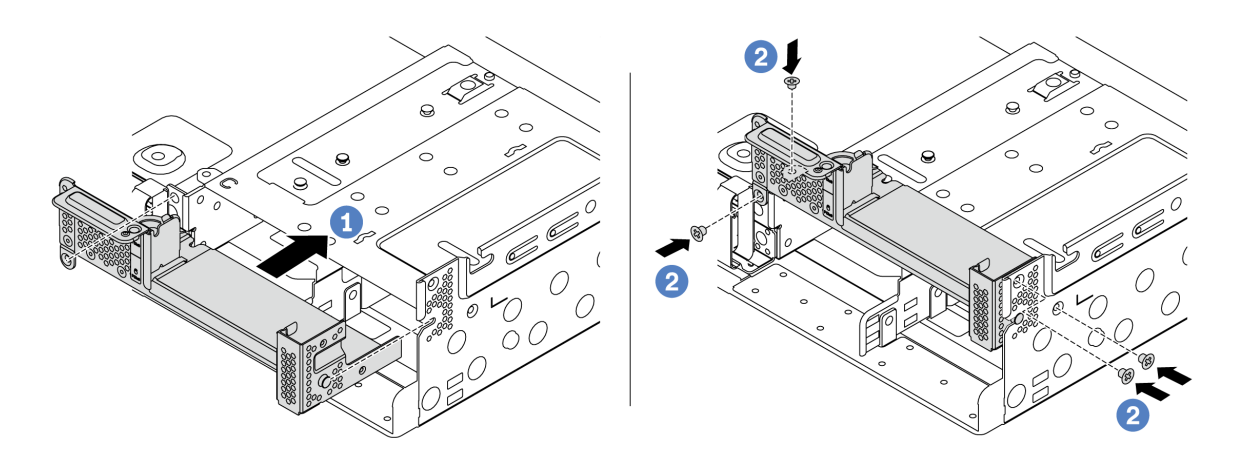

<sup>図</sup> 181. C1 背面壁ブラケットの取り付け

- a. ピンを背面シャーシの右側にある背面壁ブラケットおよびピン・スロットに合わせます。 図に示すように、ブラケットをシャーシに取り付けます。
- b. 4 本のねじを取り付けて背面壁ブラケットを固定します。

完了したら

- 1. 背面ドライブ・ケージまたはライザー・アセンブリーを取り付けます。以下を参照してください。
	- [245](#page-252-0) ページの 「[4 x 2.5 型背面ドライブ・ケージの取り付け](#page-252-0)」
	- [359](#page-366-0) ページの 「[PCIe アダプターとライザー・アセンブリーの取り付け](#page-366-0)」
- 2. 部品交換を完了します。[390](#page-397-0) ページの 「[部品交換の完了](#page-396-0)」を参照してください。

#### デモ・ビデオ
# <span id="page-360-0"></span>PCIe アダプターおよびライザー・アセンブリーの交換

ライザー・カードの取り外しまたは取り付けには、この情報を使用します。

構成に応じて、ライザー・アセンブリーの取り外しまたは取り付けに関する特定のトピックを参照 してください。

- [355](#page-362-0) ページの 「[PCIe アダプターとライザー・アセンブリーの取り外し](#page-362-0)」
- [359](#page-366-0) ページの 「[PCIe アダプターとライザー・アセンブリーの取り付け](#page-366-0)」

サーバーは、次の背面構成をサポートします。

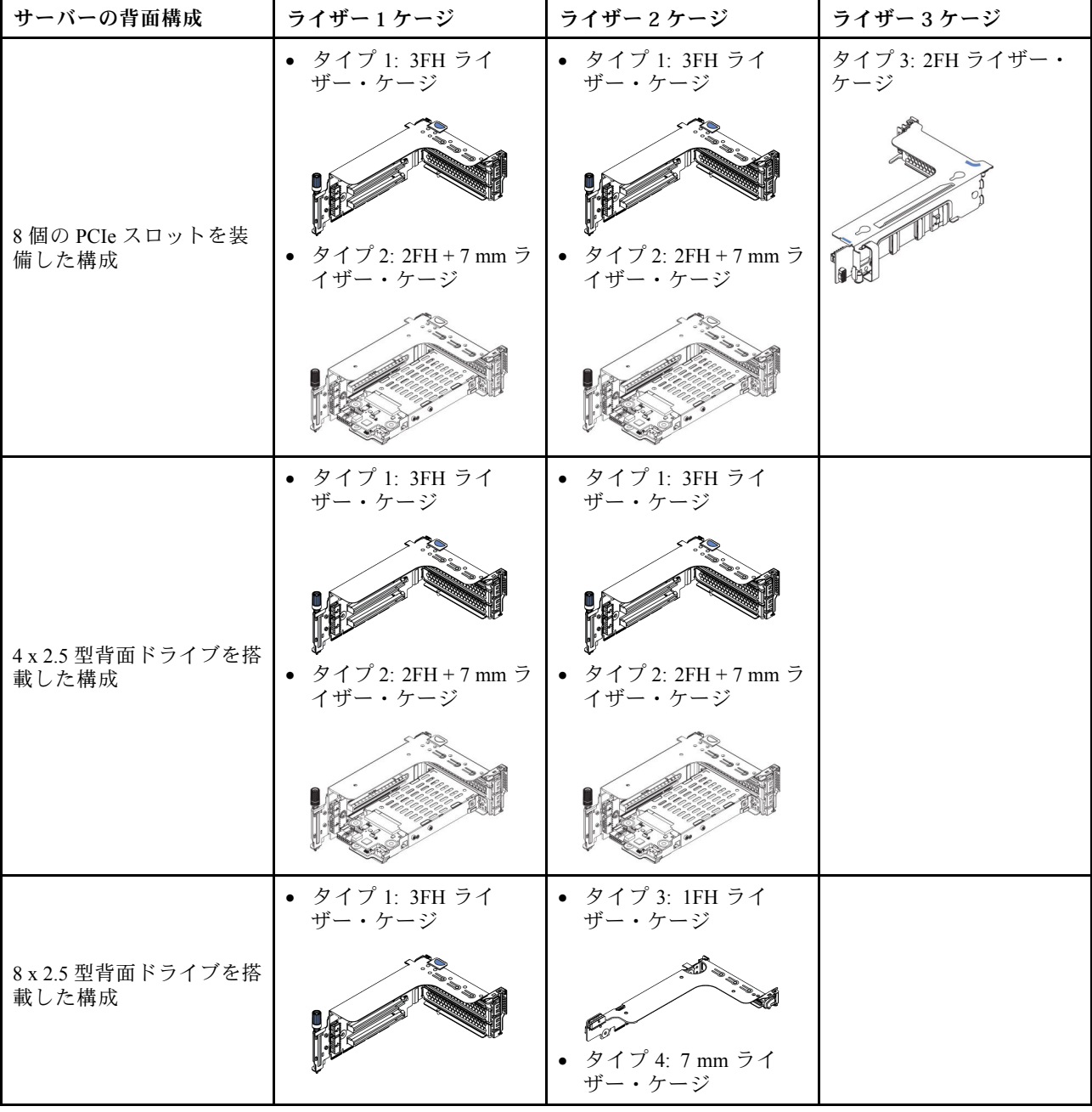

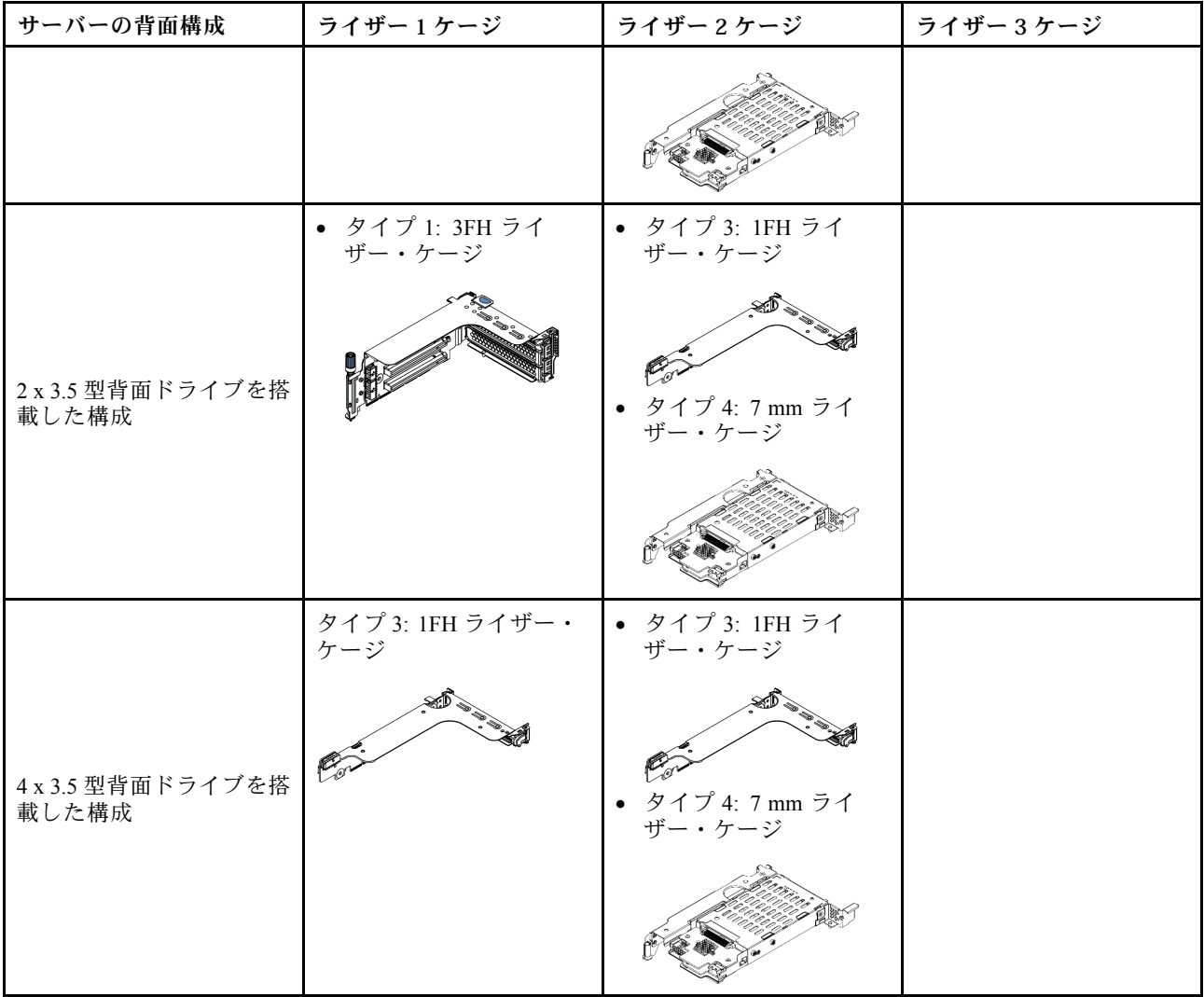

## <span id="page-362-0"></span>PCIe アダプターとライザー・アセンブリーの取り外し PCIe アダプターとライザー・アセンブリーを取り外すには、この情報を使用します。

#### このタスクについて

注意:

- 安全に作業を行うために、[390](#page-397-0) ページの「[取り付けのガイドライン](#page-397-0)」をお読みください。
- 静電気の影響を受けやすいコンポーネントは取り付け時まで帯電防止パッケージに収め、システム停止 やデータの消失を招く恐れのある静電気にさらされないようにしてください。また、このようなデバイ スを取り扱う際は静電気放電用リスト・ストラップや接地システムなどを使用してください。

#### ⼿順

- ステップ 1. 新しいライザー・カードが入っている帯電防止パッケージを、サーバーの外側の塗装され ていない表面に接触させます。次に、新しいライザー・カードをパッケージから取り出 し、帯電防止面の上に置きます。
- ステップ 2. トップ・カバーを取り外します[。385](#page-392-0) ページの 「[トップ・カバーの取り外し](#page-392-0)」を参照し てください。
- ステップ 3. ライザー・カードに PCIe アダプターが取り付けられている場合は、最初にケーブル接続を記 録します。次に、すべてのケーブルを PCIe アダプターから取り外します。
- ステップ 4. ライザー・アセンブリーを取り外します。

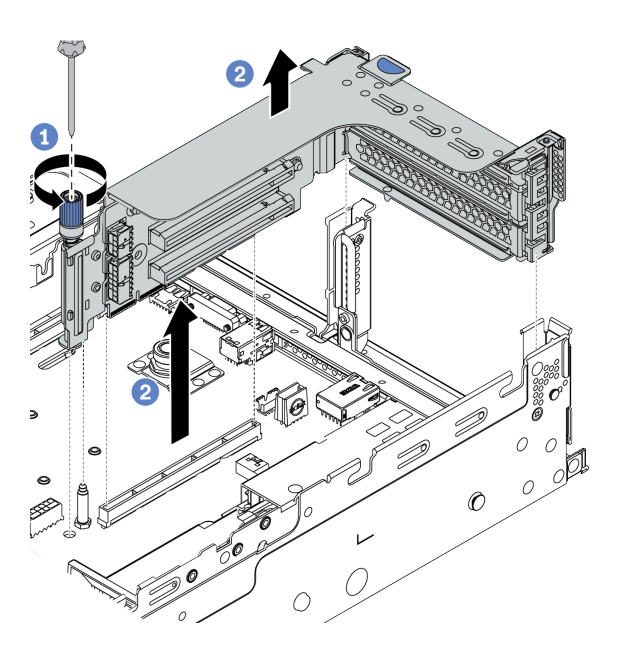

<sup>図</sup> 182. ライザー 1/2 アセンブリーの取り外し (3 スロット・ブラケット)

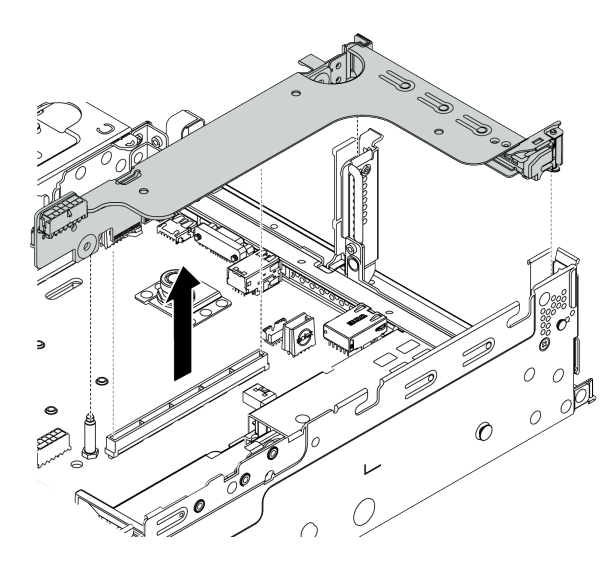

<sup>図</sup> 183. ライザー 1/2 アセンブリーの取り外し (1 スロット・ライザー・ブラケット)

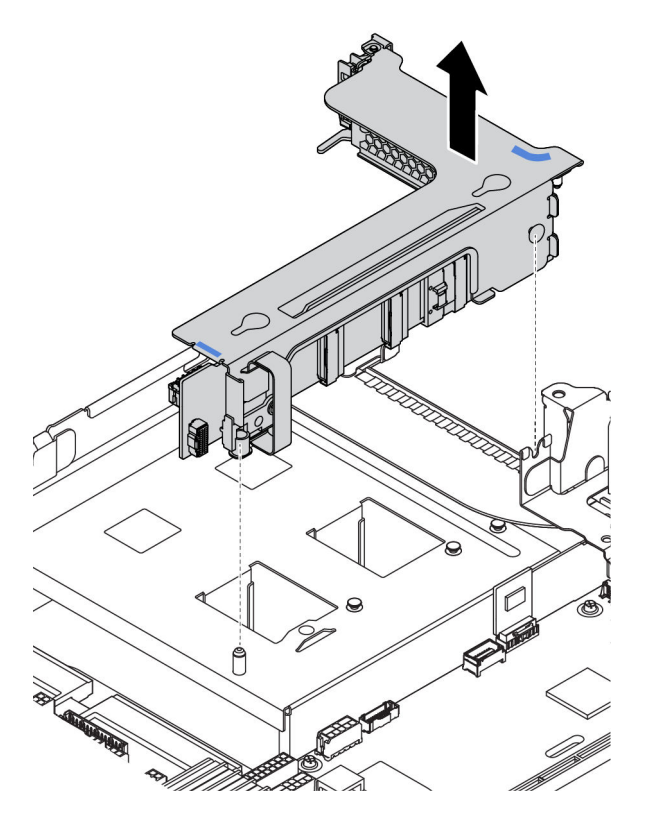

<sup>図</sup> 184. ライザー <sup>3</sup> アセンブリーの取り外し (2 スロット・ライザー・ブラケット)

- 1. (オプション) ライザー・アセンブリーを固定しているねじを緩めます。
- 2. ライザー・アセンブリーの端を持ち、慎重にまっすぐ持ち上げてシャーシから取り外 します。
- ステップ 5. ライザー・アセンブリーから PCIe アダプターを取り外します。この図は、ライザー 1/2 アセ ンブリーから PCIe アダプターを取り外す方法を示しています。この方法は、他の PCIe アダ プターの取り外しについても同じです。

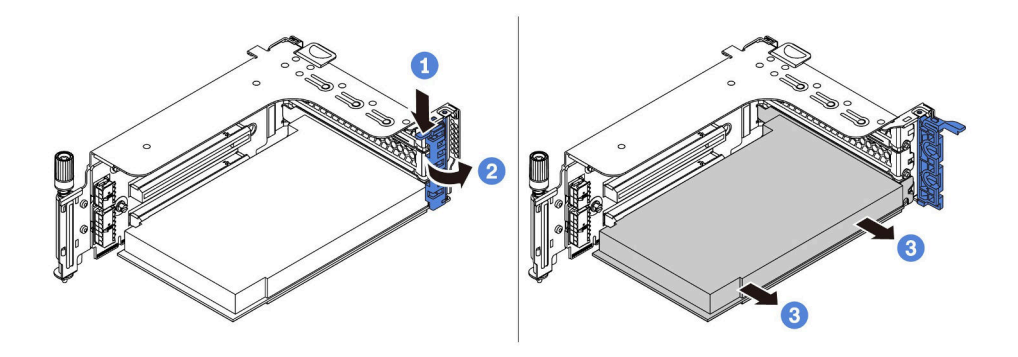

<sup>図</sup> 185. PCIe アダプターの取り外し

- 1. 保持クリップを下に押します。
- 2. PCIe アダプター保持ラッチをオープン位置まで回転させます。

3. PCIe アダプターの端をつかんで、PCIe スロットから慎重に引き出します。

注:PCIe アダプターが PCIe スロットにきつくはめ込まれている場合もあります。必要に応 じて、PCIe アダプターを左右交互に同じ幅で少しずつ動かして、スロットから取り出し てください。

ステップ 6. ライザー・ケージのライザー・カードを取り外します。

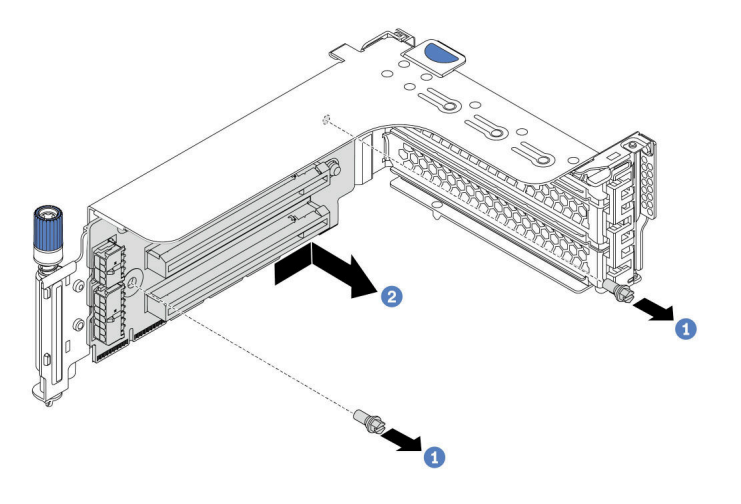

<sup>図</sup> 186. ライザー・カードの取り外し (3 スロット・ライザー・ブラケット)

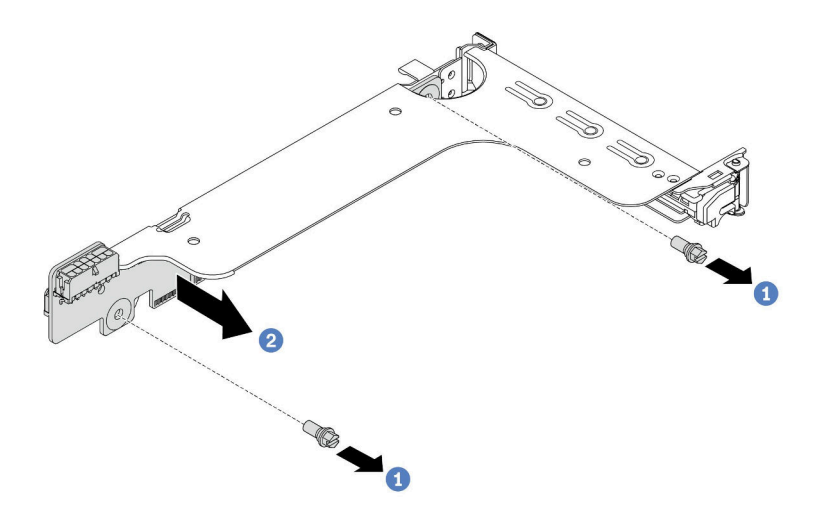

<sup>図</sup> 187. ライザー・カードの取り外し (1 スロットまたは <sup>2</sup> スロット・ライザー・ブラケット)

- 1. 2 本のねじを取り外します。
- 2. 図の向きでライザー・カードをブラケットから取り外します。

完了したら

- 1. 取り外した PCIe アダプターまたはライザー・カードにケーブルを再接続する必要がある場合は[、81](#page-88-0) ページの 第 3 章「[内部ケーブルの配線](#page-88-0)」を参照ます。
- 2. PCIe アダプターとライザー・アセンブリーを再取り付けします。[359](#page-366-0) ページの 「[PCIe アダプター](#page-366-0) [とライザー・アセンブリーの取り付け](#page-366-0)」を参照してください。
- 3. 部品交換を完了します。[390](#page-397-0) ページの 「[部品交換の完了](#page-396-0)」を参照してください。

デモ・ビデオ

## <span id="page-366-0"></span>PCIe アダプターとライザー・アセンブリーの取り付け PCIe アダプターとライザー・アセンブリーを取り付けるには、この情報を使用します。

#### このタスクについて

注意:

- 安全に作業を行うために、[390](#page-397-0) ページの「[取り付けのガイドライン](#page-397-0)」をお読みください。
- 静電気の影響を受けやすいコンポーネントは取り付け時まで帯電防止パッケージに収め、システム停止 やデータの消失を招く恐れのある静電気にさらされないようにしてください。また、このようなデバイ スを取り扱う際は静電気放電用リスト・ストラップや接地システムなどを使用してください。

#### 手順

- ステップ 1. 新しいライザー・カードが入っている帯電防止パッケージを、サーバーの外側の塗装され ていない表面に接触させます。次に、新しいライザー・カードをパッケージから取り出 し、帯電防止面の上に置きます。
- ステップ 2. ライザー・ケージにライザー・カードを取り付けます。

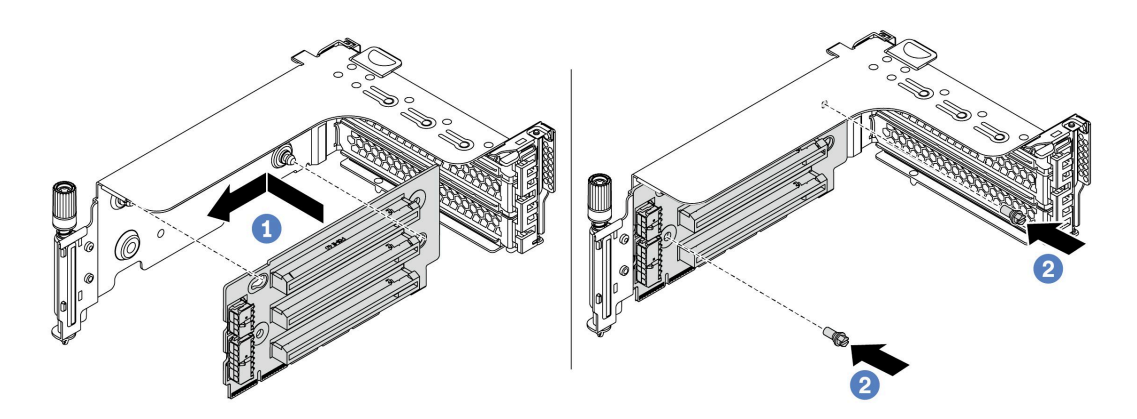

<sup>図</sup> 188. ライザー・カードの取り付け (3 スロット・ライザー・ブラケット)

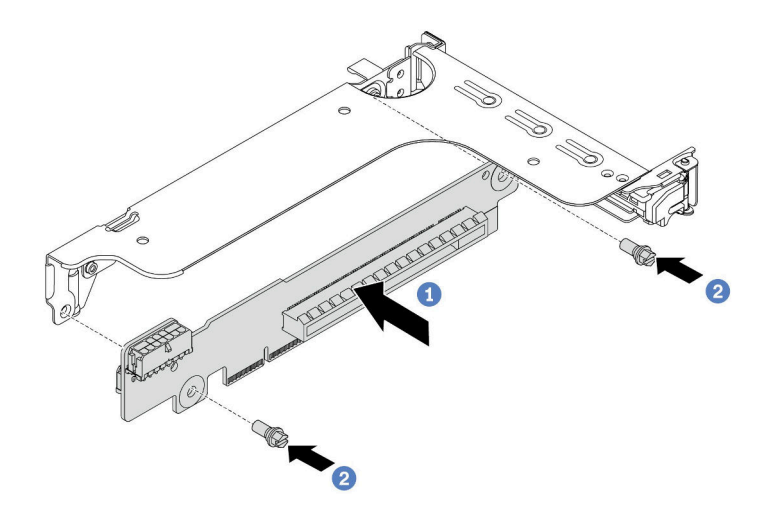

図 189. ライザー・カードの取り付け (1 スロットまたは 2 スロット・ライザー・ブラケット)

1. ライザー・カードの穴を、ブラケットの取り付けスタッドに合わせます。図の向きでラ イザー・カードをブラケットに取り付けます。

2. 2 本のねじを取り付けてライザー・カードをブラケットに固定します。

ステップ 3. PCIe アダプターを取り付けます。サポートされている PCIe アダプターおよび PCIe スロット について詳しくは[、25](#page-32-0) ページの 「[PCIe スロットと構成](#page-32-0)」を参照してください。

注:PCIe アダプターは、端を持って慎重に扱ってください。

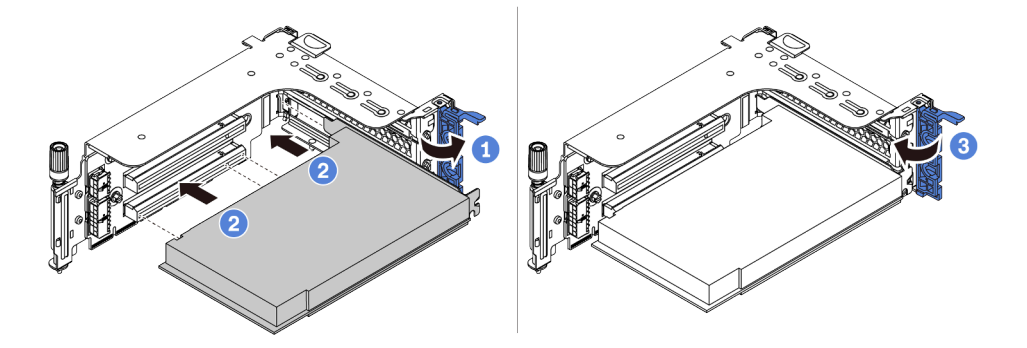

<sup>図</sup> 190. PCIe アダプターの取り付け

- 1. PCIe アダプターを、ライザー・カードの PCIe スロットに合わせます。PCIe アダプター がしっかりと固定され、ブラケットも固定されるまで、PCIe アダプターをまっすぐ慎 重にスロットに押し込みます。
- 2. PCIe アダプター保持ラッチをクローズ位置まで回転させます。
- ステップ 4. 背面壁マトリックスを確認して、ライザー・アセンブリーの取り付けのために取り付ける必 要がある背面壁ブラケットを調べます。[338](#page-345-0) ページの 「[背面壁ブラケットの交換](#page-344-0)」を参照 してください
- ステップ 5. ライザー・アセンブリーを取り付けます。

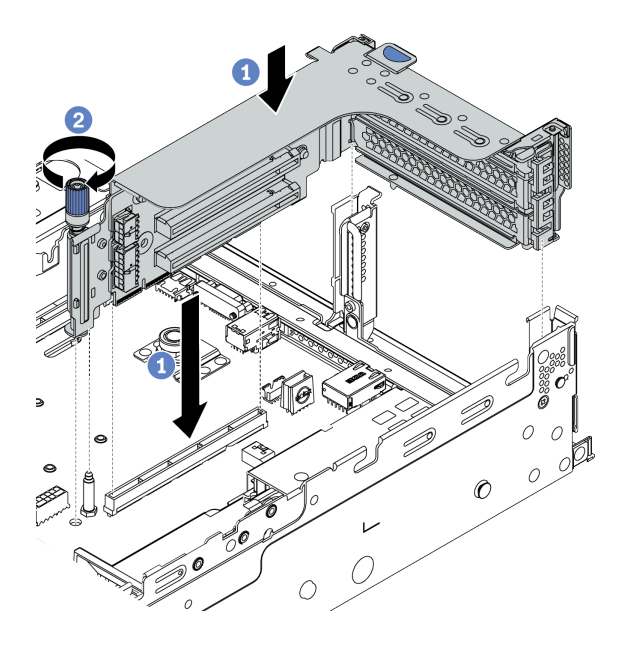

<sup>図</sup> 191. ライザー 1/2 アセンブリーの取り付け (3 スロット・ライザー・ブラケット)

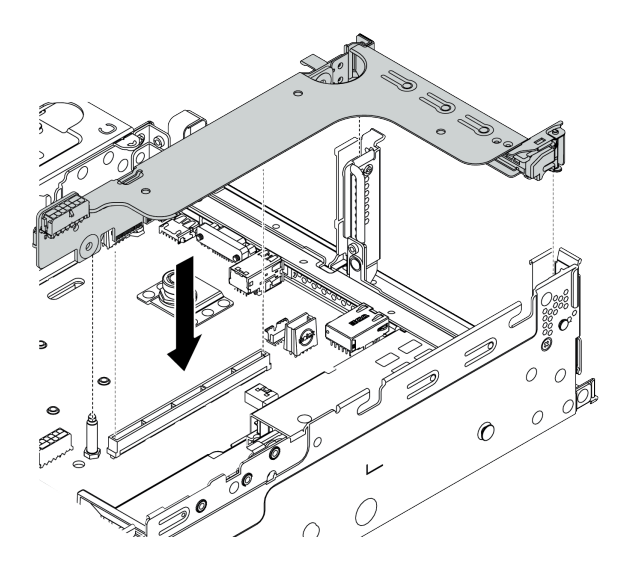

<sup>図</sup> 192. ライザー 1/2 アセンブリーの取り付け (1 スロット・ライザー・ブラケット)

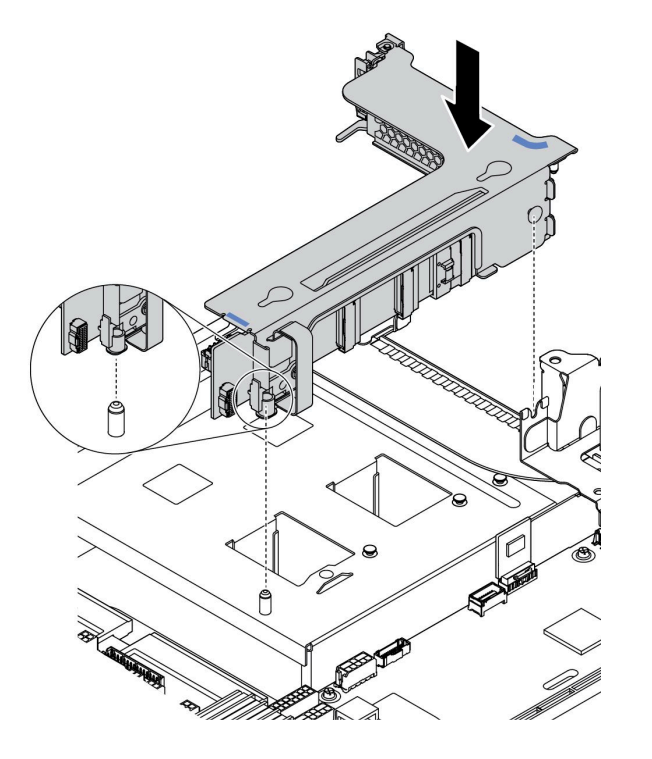

<sup>図</sup> 193. ライザー <sup>3</sup> アセンブリーの取り付け

- 1. ライザー・ケージのライザー・アダプターを、システム・ボードのライザー・スロッ トに合わせます。ライザー・カードがしっかり固定されるまで、まっすぐ慎重にス ロットに押し込みます。
- 2. (オプション) ライザー・ケージにねじが 1 本取り付けられている場合は、ねじを締 めます。

#### 完了したら

1. [81](#page-88-0) ページの 第 3 章「[内部ケーブルの配線](#page-88-0)」を参照し、ケーブルを PCIe アダプターに接続します。

2. 部品交換を完了します。[390](#page-397-0) ページの 「[部品交換の完了](#page-396-0)」を参照してください。

## デモ・ビデオ

# シリアル・ポート・モジュールの交換

シリアル・ポート・モジュールの取り外しと取り付けを行うには、この情報を使用します。

#### シリアル・ポート・モジュールの取り外し

シリアル・ポート・モジュールを取り外すには、この情報を使用します。

## このタスクについて

注意:

- 安全に作業を行うために、[390](#page-397-0) ページの「[取り付けのガイドライン](#page-397-0)」をお読みください。
- このタスクを行うには、サーバーの電源をオフにし、すべての電源コードを切り離します。
- 静電気の影響を受けやすいコンポーネントは取り付け時まで帯電防止パッケージに収め、システム停止 やデータの消失を招く恐れのある静電気にさらされないようにしてください。また、このようなデバイ スを取り扱う際は静電気放電用リスト・ストラップや接地システムなどを使用してください。

#### 手順

- ステップ 1. トップ・カバーを取り外します[。385](#page-392-0) ページの 「[トップ・カバーの取り外し](#page-392-0)」を参照し てください。
- ステップ 2. シリアル・ポート・モジュールのケーブルをシステム・ボードから取り外します。
	- a. リリース・タブを押してコネクターを外します。
	- b. コネクターをケーブル・ソケットから外します。

注:ケーブルを取り外す前にタブを解除しないと、システム・ボード上のケーブル・ソ ケットが損傷します。ケーブル・ソケットが損傷すると、システム・ボードの交換が必要 になる場合があります。

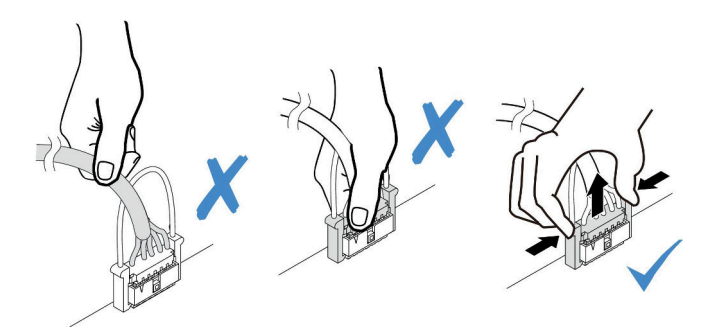

<sup>図</sup> 194. シリアル・ポート・ケーブルの切り離<sup>し</sup>

- ステップ 3. ライザー・アセンブリーをシステムから取り外します[。353](#page-360-0) ページの 「[PCIe アダプターおよ](#page-359-0) [びライザー・アセンブリーの交換](#page-359-0)」を参照してください。
- ステップ 4. 保持ラッチを開き、ライザー・ブラケットからシリアル・ポート・モジュールを取り外 します。
- ステップ 5. (オプション) シリアル・ポート・ブラケットを交換する必要がある場合は、5 mm レンチを使 用してブラケットからシリアル・ポート・ケーブルを取り外します。

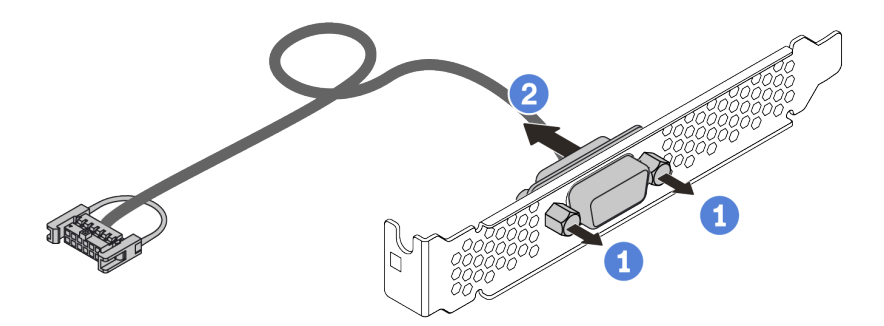

<sup>図</sup> 195. シリアル・ポート・モジュールの分解

## 完了したら

- 1. 新しいシリアル・ポート・モジュール、フィラー、PCIe アダプター、または PCIe スロット・ブラ ケットを取り付けて場所を覆います[。365](#page-372-0) ページの 「[シリアル・ポート・モジュールの取り付け](#page-372-0)」お よび [359](#page-366-0) ページの 「[PCIe アダプターとライザー・アセンブリーの取り付け](#page-366-0)」を参照してください。
- 2. 不良部品を返却するよう指示された場合は、すべての梱包上の指示に従い、提供された梱包材を すべて使用してください。

#### <span id="page-372-0"></span>シリアル・ポート・モジュールの取り付け

シリアル・ポート・モジュールを取り付けるには、この情報を使用します。

#### このタスクについて

注意:

- 安全に作業を行うために、[390](#page-397-0) ページの 「[取り付けのガイドライン](#page-397-0)」をお読みください。
- このタスクを行うには、サーバーの電源をオフにし、すべての電源コードを切り離します。
- 静電気の影響を受けやすいコンポーネントは取り付け時まで帯電防止パッケージに収め、システム停止 やデータの消失を招く恐れのある静電気にさらされないようにしてください。また、このようなデバイ スを取り扱う際は静電気放電用リスト・ストラップや接地システムなどを使用してください。
- シリアル・ポート・モジュールを正しい PCIe スロットに取り付けるには、PCIe スロットについて[、25](#page-32-0) ページの 「[PCIe スロットと構成](#page-32-0)」をお読みください。

### 手順

- ステップ 1. 新しいコンポーネントが入っている帯電防止パッケージを、サーバーの外側の塗装されて いない面に接触させます。次に、コンポーネントをパッケージから取り出し、静電防止 板の上に置きます。
- ステップ 2. 5 mm レンチを使用して、シリアル・ポート・ケーブルをブラケットに取り付けます。

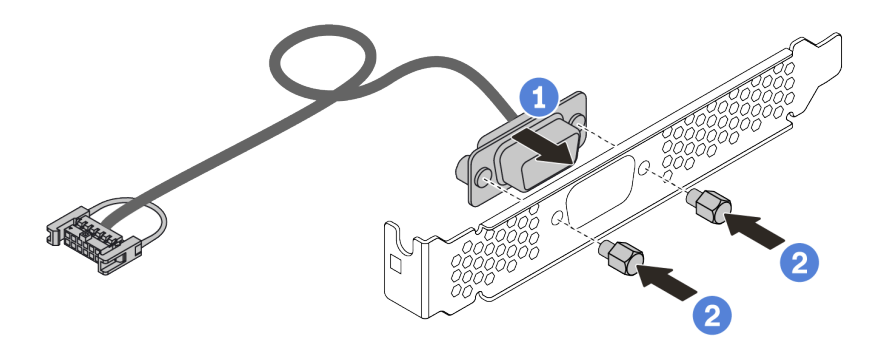

<sup>図</sup> 196. シリアル・ポート・モジュールの組み立て

ステップ 3. シリアル・ポート・モジュールをライザー・ブラケットに取り付けます。

- ステップ 4. ライザー・アセンブリーをサーバーに元どおり取り付けます。
- ステップ 5. システム・ボードのシリアル・ポート・モジュール・コネクターにシリアル・ポート・モ ジュールのケーブルを接続します。シリアル・ポート・モジュール・コネクターの位置につ いては、[70](#page-77-0) ページの 「[システム・ボード](#page-77-0)」を参照してください。

## 完了したら

- 1. 部品交換を完了します。
- 2. シリアル・ポート・モジュールを有効にするには、インストールされているオペレーティング・シス テムに応じて以下のいずれかの操作を行います。
	- Linux オペレーティング・システムの場合: Ipmitool を開き、次のコマンドを入力して Serial over LAN (SOL) 機能を無効にします。

-I lanplus -H IP -U USERID -P PASSW0RD sol deactivate

- Microsoft Windows オペレーティング・システムの場合:
	- a. Ipmitool を開き、次のコマンドを入力して SOL 機能を無効にします。 -I lanplus -H IP -U USERID -P PASSW0RD sol deactivate
- b. Windows PowerShell を開き、次のコマンドを入力して Emergency Management Services (EMS) 機能 を無効にします。 Bcdedit /ems no
- c. サーバーを再起動して EMS 設定が反映されたことを確認します。

# セキュリティー・ベゼルの交換

セキュリティー・ベゼルの取り外しと取り付けを行うには、この情報を使用します。

注:セキュリティー・ベゼルは、一部のモデルで使用できます。

- [368](#page-375-0) ページの 「[セキュリティー・ベゼルの取り外し](#page-375-0)」
- [371](#page-378-0) ページの 「[セキュリティー・ベゼルの取り付け](#page-378-0)」

## <span id="page-375-0"></span>セキュリティー・ベゼルの取り外し

セキュリティー・ベゼルを取り外すには、この情報を使用します。

## このタスクについて

注意:

- 安全に作業を行うために[、390](#page-397-0) ページの「[取り付けのガイドライン](#page-397-0)」をお読みください。
- サーバーを取り付けた状態でラックを出荷する前に、所定の位置にセキュリティー・ベゼルを再度 取り付け、ロックします。

ステップ 1. キーを使用してセキュリティー・ベゼルをロック解除します。

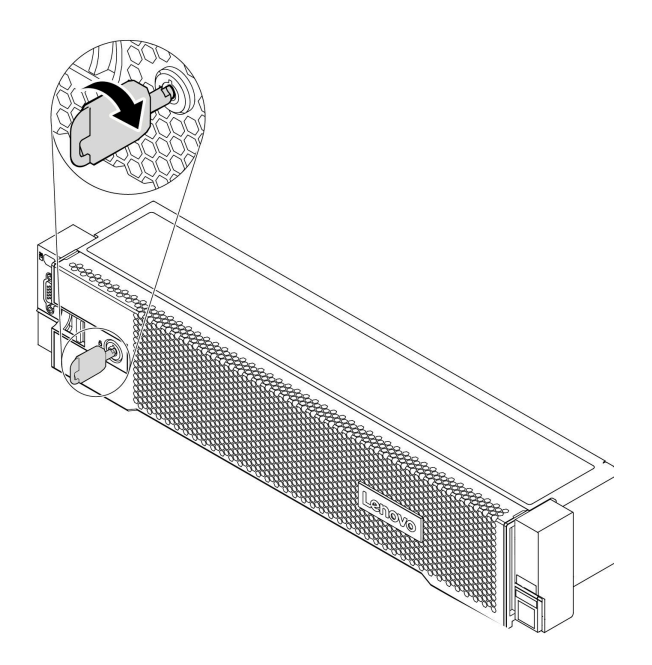

<sup>図</sup> 197. セキュリティー・ベゼルのロック解除

ステップ 2. リリース・ラッチ **1** を押して、セキュリティー・ベゼルを外側に回転させてシャーシ から取り外します。

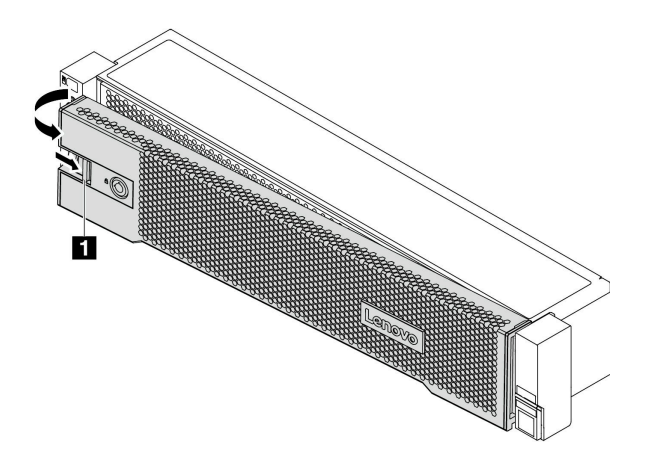

<sup>図</sup> 198. セキュリティー・ベゼルの取り外し

# 完了したら

部品交換を完了します。[390](#page-397-0) ページの 「[部品交換の完了](#page-396-0)」を参照してください。

### デモ・ビデオ

## <span id="page-378-0"></span>セキュリティー・ベゼルの取り付け

セキュリティー・ベゼルを取り付けるには、この情報を使用します。

### このタスクについて

サーバーを取り付けた状態でラックを出荷する前に、所定の位置にセキュリティー・ベゼルを再度 取り付け、ロックします。

注意:安全に作業を行うために、[390](#page-397-0) ページの 「[取り付けのガイドライン](#page-397-0)」をお読みください。

- ステップ 1. ラック・ラッチを取り外した場合は、再び取り付けます[。315](#page-322-0) ページの 「[ラック・ラッチの](#page-322-0) [取り付け](#page-322-0)」を参照してください。
- ステップ 2. キーがセキュリティー・ベゼルの内側に入っている場合は、セキュリティー・ベゼルから取 り出します。

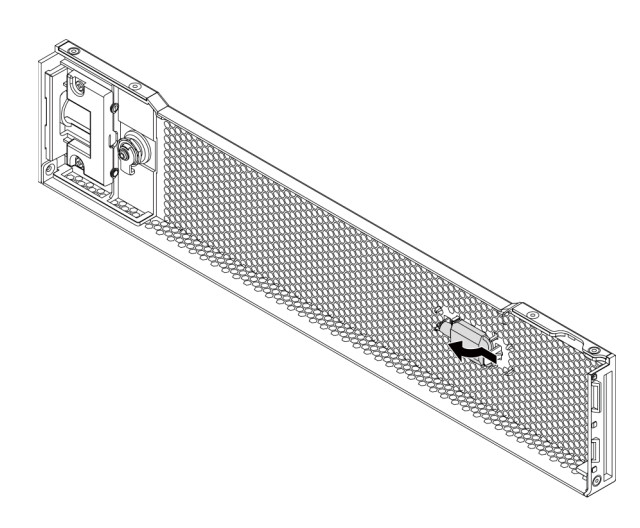

図 199. キーの取り外し

ステップ 3. セキュリティー・ベゼルのタブを、右ラック・ラッチのスロットに慎重に挿入します。次 に、リリース・ラッチ **1** を押し続けながら、セキュリティー・ベゼルの反対側が所定の位置 にカチッと音を立てて納まるまで、セキュリティー・ベゼルを内側に回転させます。

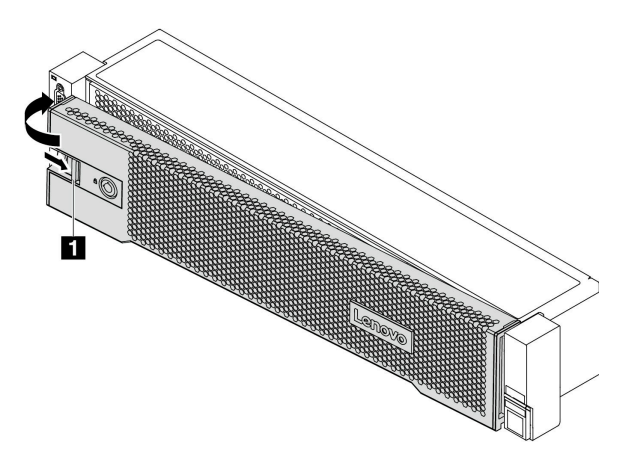

<sup>図</sup> 200. セキュリティー・ベゼルの取り付け

ステップ 4. セキュリティー・ベゼルをロックして閉位置にするには、鍵を使用します。

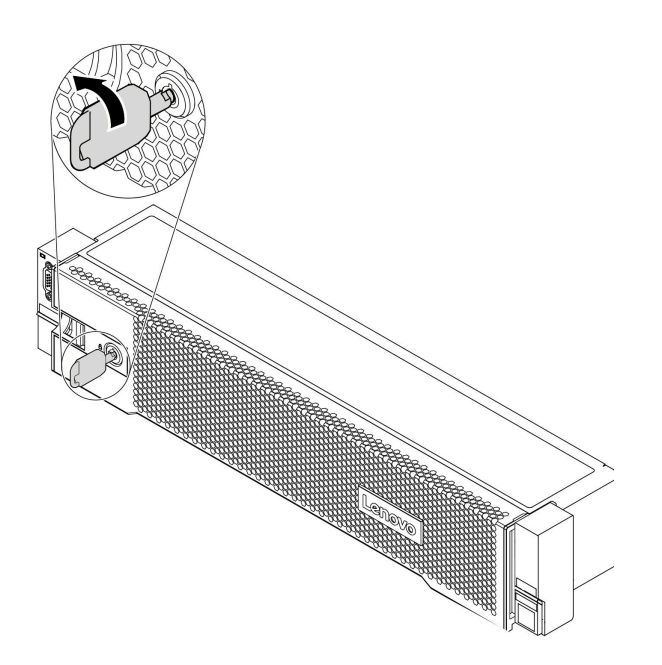

<sup>図</sup> 201. セキュリティー・ベゼルのロック

デモ・ビデオ

# システム・ファンの交換

システム・ファンの取り外しと取り付けを行うには、この情報を使用します。

- [375](#page-382-0) ページの 「[システム・ファンの取り外し](#page-382-0)」
- [377](#page-384-0) ページの 「[システム・ファンの取り付け](#page-384-0)」

# <span id="page-382-0"></span>システム・ファンの取り外し システム・ファンを取り外すには、この情報を使用します。

## このタスクについて

S033

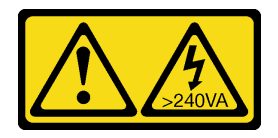

警告:

危険な電力が存在します。金属とショートさせると熱を発生し、金属の飛散、やけど、またはその両方を 引き起こす可能性のある危険な電力の電圧です。

S017

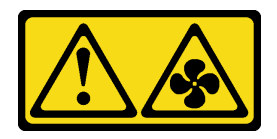

警告:

ファンの⽻根が近くにあります。指や体の他の部分が触れないようにしてください。

注意:

- 安全に作業を行うために、[390](#page-397-0) ページの「[取り付けのガイドライン](#page-397-0)」をお読みください。
- 静電気の影響を受けやすいコンポーネントは取り付け時まで帯電防止パッケージに収め、システム停止 やデータの消失を招く恐れのある静電気にさらされないようにしてください。また、このようなデバイ スを取り扱う際は静電気放電用リスト・ストラップや接地システムなどを使用してください。
- ホット・スワップ・ファンはサーバーの電源をオフにせずに取り外しを行うことができるため、システ ムの動作に重大な中断が発生しないようにするのに役立ちます。

注:サーバーの電源をオフにしないでシステム・ファンを取り外す場合は、システム・ファン・ケー ジに触れないでください。

ステップ 1. トップ・カバーを取り外します。[385](#page-392-0) ページの 「[トップ・カバーの取り外し](#page-392-0)」を参照し てください。

ステップ 2. システム・ファンを取り外します。

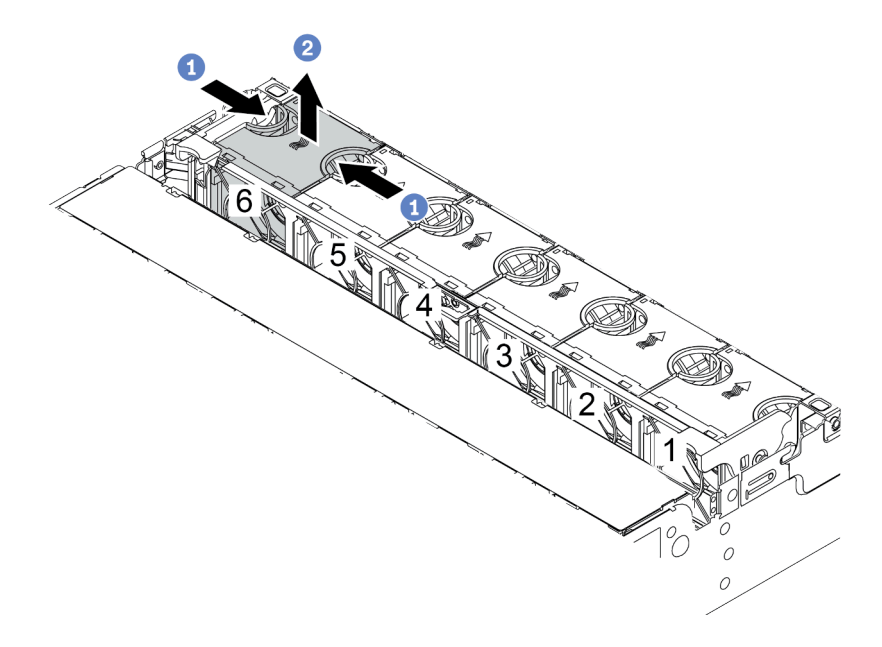

図 202. システム・ファンの取り外し

- a. 指でシステム・ファンの上部をつかみます。
- b. システム・ファンを持ち上げてサーバーから取り出します。

完了したら

- 1. 新しいシステム・ファンまたはその場所を覆うファン・フィラーを取り付けます[。377 ページの](#page-384-0) 「シ [ステム・ファンの取り付け](#page-384-0)」を参照してください。
- 2. 古いシステム・ファンを返却するよう指示された場合は、すべての梱包上の指示に従い、提供された 梱包材をすべて使用してください。

デモ・ビデオ

## <span id="page-384-0"></span>システム・ファンの取り付け

システム・ファンを取り付けるには、この情報を使用します。

### このタスクについて

注意:

- 安全に作業を行うために、[390](#page-397-0) ページの「[取り付けのガイドライン](#page-397-0)」をお読みください。
- このタスクを行うには、サーバーの電源をオフにし、すべての電源コードを切り離します。
- 静電気の影響を受けやすいコンポーネントは取り付け時まで帯電防止パッケージに収め、システム停止 やデータの消失を招く恐れのある静電気にさらされないようにしてください。また、このようなデバイ スを取り扱う際は静電気放電用リスト・ストラップや接地システムなどを使用してください。

S033

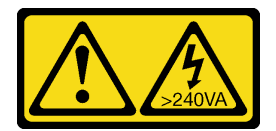

警告:

危険な電力が存在します。金属とショートさせると熱を発生し、金属の飛散、やけど、またはその両方を 引き起こす可能性のある危険な電力の電圧です。

S017

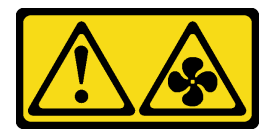

警告:

ファンの⽻根が近くにあります。指や体の他の部分が触れないようにしてください。

- ステップ 1. 新しいシステム・ファンが入っている帯電防止パッケージを、サーバーの外側の塗装され ていない面に接触させます。次に、新しいシステム・ファンを帯電防止パッケージから 取り出し、帯電防止面の上に置きます。
- ステップ 2. システム・ファンをシステム・ファン・ケージの上に配置します。システム・ファン底部の システム・ファン・コネクターがシャーシの背面に向く必要があります。所定の位置に固定 されるまで、システム・ファンをまっすぐ押し込みます。

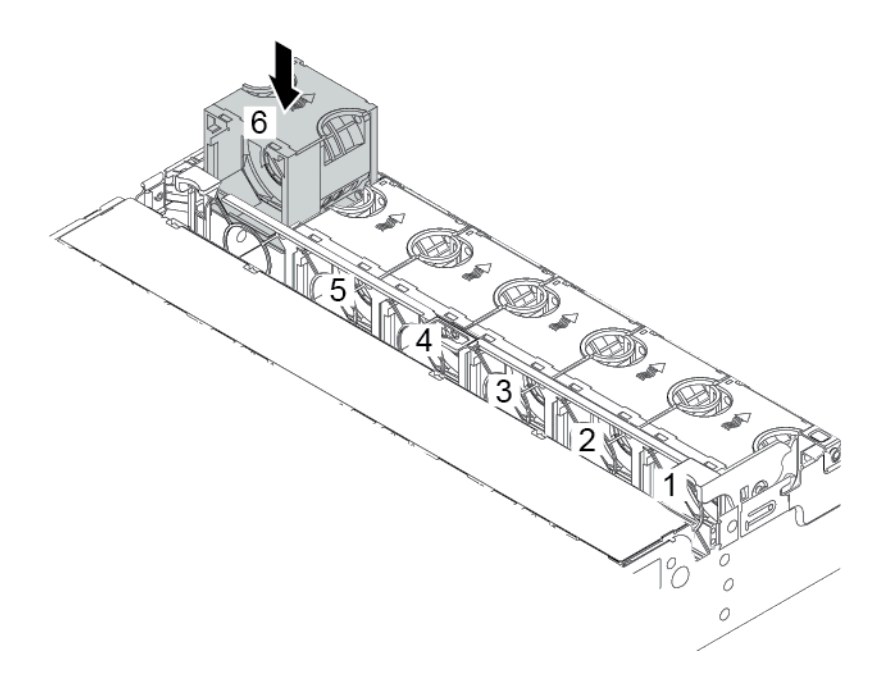

図 203. システム・ファンの取り付け

完了したら

部品交換を完了します。[390](#page-397-0) ページの 「[部品交換の完了](#page-396-0)」を参照してください。

#### デモ・ビデオ

# システム・ファン・ケージの交換

システム・ファン・ケージの取り外しと取り付けを行うには、この情報を使用します。

- [380](#page-387-0) ページの 「[システム・ファン・ケージの取り外し](#page-387-0)」
- [382](#page-389-0) ページの 「[システム・ファン・ケージの取り付け](#page-389-0)」

# <span id="page-387-0"></span>システム・ファン・ケージの取り外し

システム・ファン・ケージを取り外すには、この情報を使用します。

## このタスクについて

注意:

- 安全に作業を行うために[、390](#page-397-0) ページの「[取り付けのガイドライン](#page-397-0)」をお読みください。
- このタスクを行うには、サーバーの電源をオフにし、すべての電源コードを切り離します。
- 静電気の影響を受けやすいコンポーネントは取り付け時まで帯電防止パッケージに収め、システム停止 やデータの消失を招く恐れのある静電気にさらされないようにしてください。また、このようなデバイ スを取り扱う際は静電気放電用リスト・ストラップや接地システムなどを使用してください。

ステップ 1. サーバーを準備します。

- 1. サーバーの電源をオフにします。
- 2. トップ・カバーを取り外します[。385](#page-392-0) ページの 「[トップ・カバーの取り外し](#page-392-0)」を参 照してください。
- 3. ケーブルをすべて記録してから切り離します。81 ページの第3章「内部ケーブル [の配線](#page-88-0)」を参照してください。
- 4. 手順にあるコンポーネントを取り外します。
- 5. コンポーネントの取り付けまたは取り外しを行う前に、必要なコンポーネントをすべ て取り付けます。

ステップ 2. システム・ファン・ケージを取り外します。

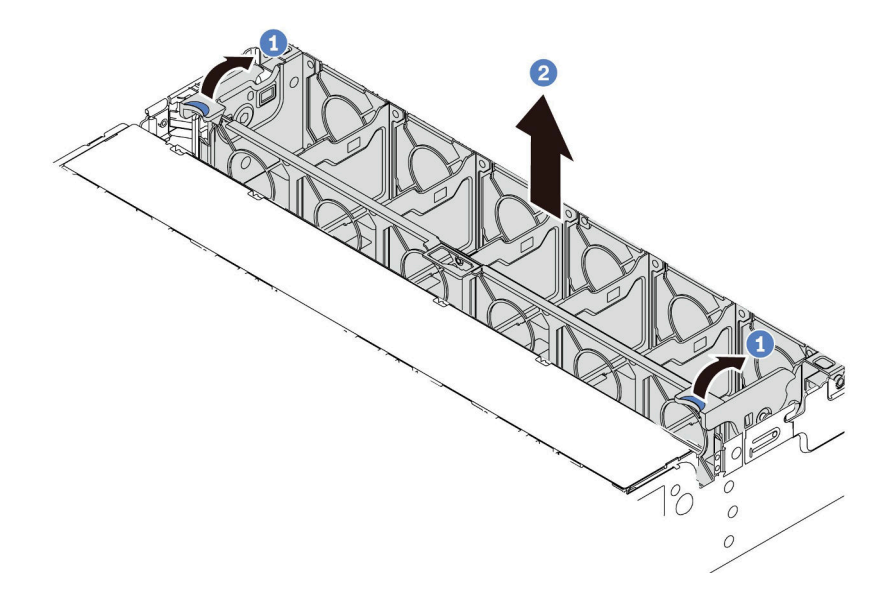

図 204. システム・ファン・ケージの取り外し

a. システム・ファン・ケージのレバーをサーバーの背面方向に回転させます。

b. システム・ファン・ケージをまっすぐに持ち上げてシャーシから取り出します。

#### デモ・ビデオ

## <span id="page-389-0"></span>システム・ファン・ケージの取り付け

システム・ファン・ケージを取り付けるには、この情報を使用します。

## このタスクについて

注意:

- 安全に作業を行うために[、390](#page-397-0) ページの「[取り付けのガイドライン](#page-397-0)」をお読みください。
- このタスクを行うには、サーバーの電源をオフにし、すべての電源コードを切り離します。
- 静電気の影響を受けやすいコンポーネントは取り付け時まで帯電防止パッケージに収め、システム停止 やデータの消失を招く恐れのある静電気にさらされないようにしてください。また、このようなデバイ スを取り扱う際は静電気放電用リスト・ストラップや接地システムなどを使用してください。

- ステップ 1. サーバーを準備します。
	- 1. サーバーの電源をオフにします。
	- 2. トップ・カバーを取り外します[。385](#page-392-0) ページの 「[トップ・カバーの取り外し](#page-392-0)」を参 照してください。
	- 3. ケーブルをすべて記録してから切り離します[。81 ページの 第 3 章](#page-88-0)「内部ケーブル [の配線](#page-88-0)」を参照してください。
	- 4. 手順にあるコンポーネントを取り外します。
	- 5. コンポーネントの取り付けまたは取り外しを行う前に、必要なコンポーネントをすべ て取り付けます。
- ステップ 2. システム・ファン・ケージの両側をシャーシの適切なマウンティング・ポストの位置に合わ せ、シャーシ内のシステム・ファン・ケージをまっすぐに押し下げます。次に、システム・ ファン・ケージのレバーをサーバーの前面方向に回転させ、システム・ファン・ケージを 固定します。

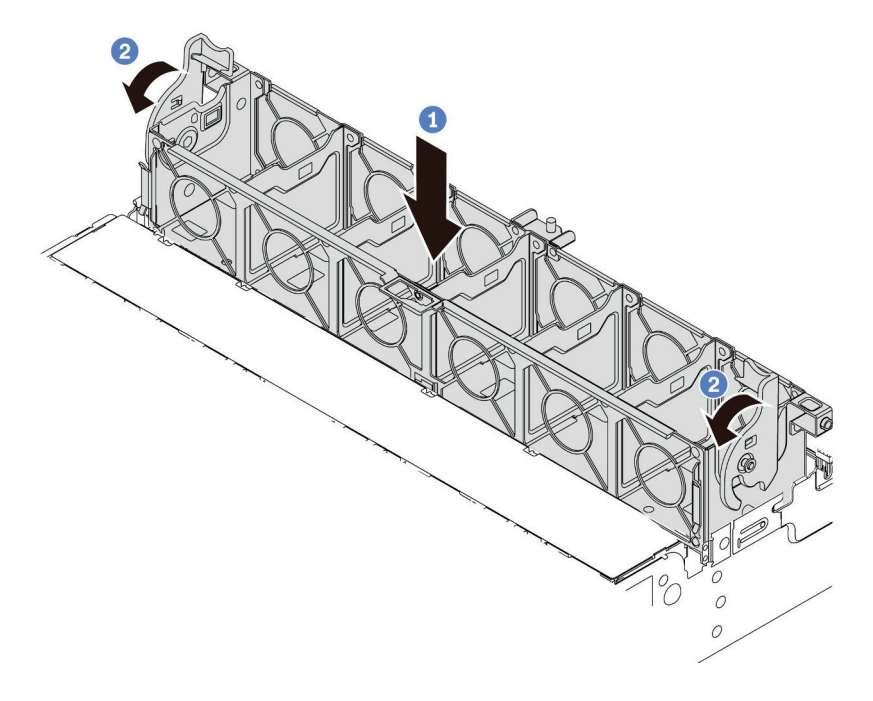

図 205. システム・ファン・ケージの取り付け

注:システム・ファン・ケージにシステム・ファンが取り付けられている場合は、システ ム・ファンがシステム・ボードのシステム・ファン・コネクターに正しく接続されている ことを確認します。

## 完了したら

- 1. システム・ファンを取り外した場合は、再び取り付けます。[377](#page-384-0) ページの 「[システム・ファン](#page-384-0) [の取り付け](#page-384-0)」を参照してください。
- 2. 部品交換を完了します。[390](#page-397-0) ページの 「[部品交換の完了](#page-396-0)」を参照してください。

#### デモ・ビデオ

# トップ・カバーの交換

トップ・カバーの取り外しと取り付けを行うには、この情報を使用します。

- [385](#page-392-0) ページの 「[トップ・カバーの取り外し](#page-392-0)」
- [387](#page-394-0) ページの 「[トップ・カバーの取り付け](#page-394-0)」

<span id="page-392-0"></span>トップ・カバーの取り外し トップ・カバーを取り外すには、この情報を使用します。

このタスクについて

S033

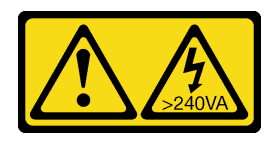

警告:

危険な電力が存在します。金属とショートさせると熱を発生し、金属の飛散、やけど、またはその両方を 引き起こす可能性のある危険な電力の電圧です。

S014

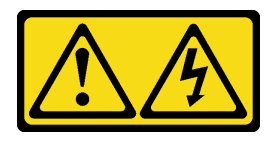

警告:

危険な電圧、電流、エネルギー・レベルが存在する可能性があります。ラベルが貼られている場所のカ バーを外すことが許されるのはトレーニングを受けたサービス技術員だけです。

注意:

- 安全に作業を行うために、[390](#page-397-0)ページの「[取り付けのガイドライン](#page-397-0)」をお読みください。
- このタスクを行うには、サーバーの電源をオフにし、すべての電源コードを切り離します。

- ステップ 1. サーバーをラックに取り付けている場合は、ラックからサーバーを取り外します。ご使用の サーバーのレール・キットに付属の「ラック取り付けガイド」を参照してください。
- ステップ 2. トップ・カバーを取り外します。

注意:トップ・カバーの取り扱いは慎重に行ってください。カバー・ラッチを開いたまま トップ・カバーを落とすと、カバー・ラッチが破損する可能性があります。

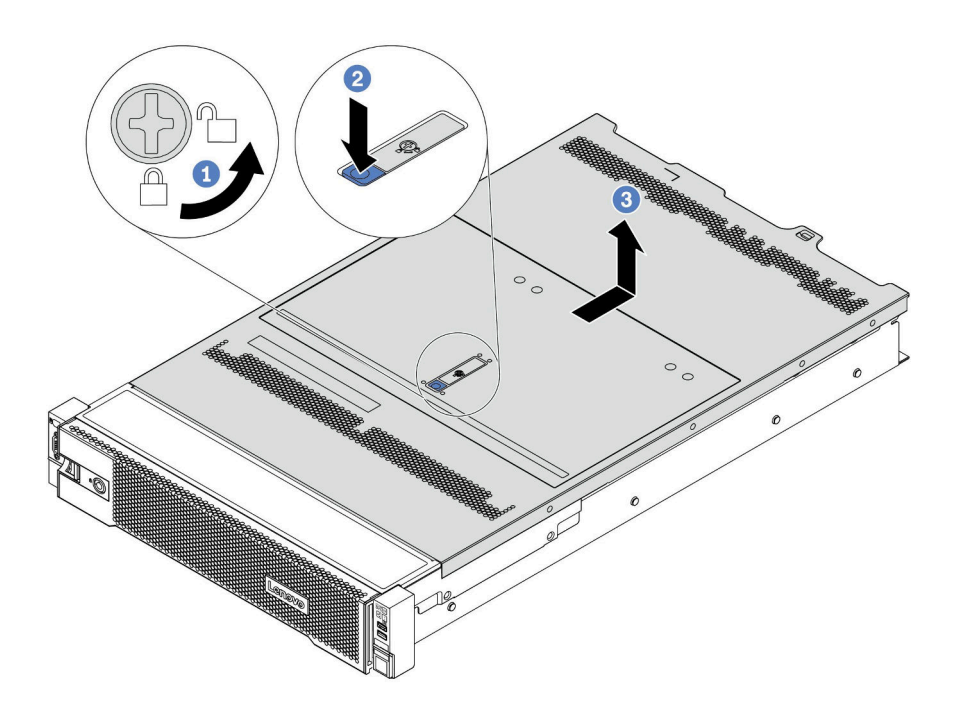

<sup>図</sup> 206. トップ・カバーの取り外し

- a. 図のように、ドライバーを使用して、カバー・ロックを開位置まで回転させます。
- b. カバー・ラッチのリリース・ボタンを押して、完全にカバー・リリース・ラッチを開 きます。
- c. カバーがシャーシから外れるまでトップ・カバーを後方にスライドさせます。次に、 トップ・カバーをシャーシから持ち上げて、きれいで平らな表面にトップ・カバー を置きます。

デモ・ビデオ

## <span id="page-394-0"></span>トップ・カバーの取り付け

トップ・カバーを取り付けるには、この情報を使用します。

### このタスクについて

S033

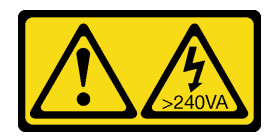

警告:

危険な電力が存在します。金属とショートさせると熱を発生し、金属の飛散、やけど、またはその両方を 引き起こす可能性のある危険な電力の電圧です。

S014

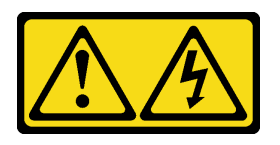

警告:

危険な電圧、電流、エネルギー・レベルが存在する可能性があります。ラベルが貼られている場所のカ バーを外すことが許されるのはトレーニングを受けたサービス技術員だけです。

トップ・カバーを取り外したままサーバーを作動させると、サーバーのコンポーネントが損傷する可能性 があります。冷却と通気を確保するため、サーバーの電源を入れる前にトップ・カバーを取り付けます。

注:新しいトップ・カバーにはサービス・ラベルが付属していません。サービス・ラベルが必要な場 合は、新しいトップ・カバーと一緒に注文して、最初にサービス・ラベルを新しいトップ・カバー に貼付します。

- ステップ 1. サーバーをチェックして、以下のことを確認します。
	- すべてのケーブル、アダプター、および他のコンポーネントが正しく取り付けられ、固定 されている。またサーバー内のツールまたは部品が緩んでいない。
	- すべての内部ケーブルが正しく接続され配線されている[。81 ページの 第 3 章](#page-88-0)「内部 [ケーブルの配線](#page-88-0)」を参照してください。
- ステップ 2. 新しいトップ・カバーには、デフォルトでスポンジがありません。古いトップ・カバーがス ポンジとともに取り付けられている場合は、古いトップ・カバーからスポンジを取り外し て、それらを新しいトップ・カバーに取付けます。

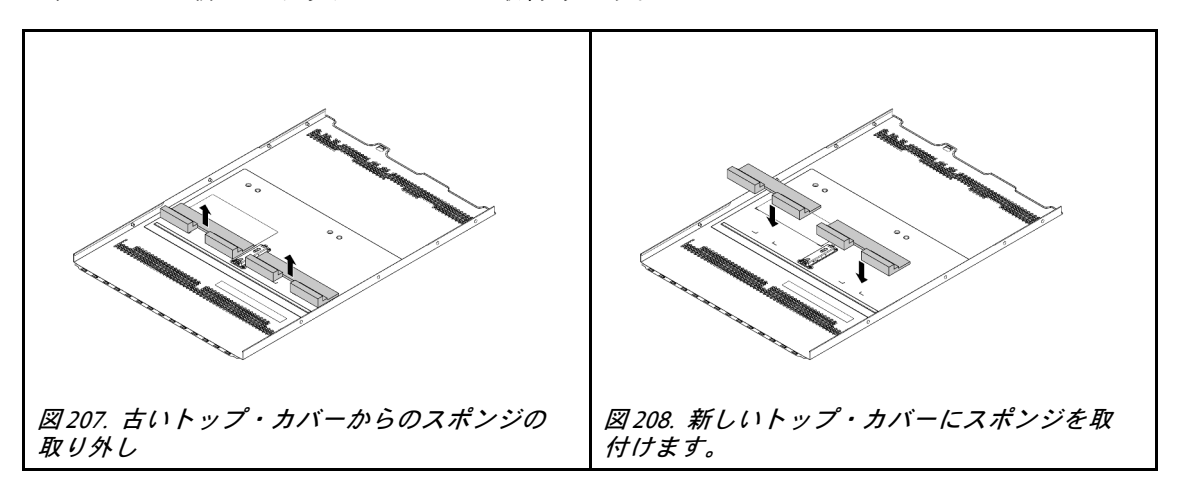
<span id="page-396-0"></span>ステップ 3. サーバーにトップ・カバーを取り付けます。

注意:トップ・カバーの取り扱いは慎重に行ってください。カバー・ラッチを開いたまま トップ・カバーを落とすと、カバー・ラッチが破損する可能性があります。

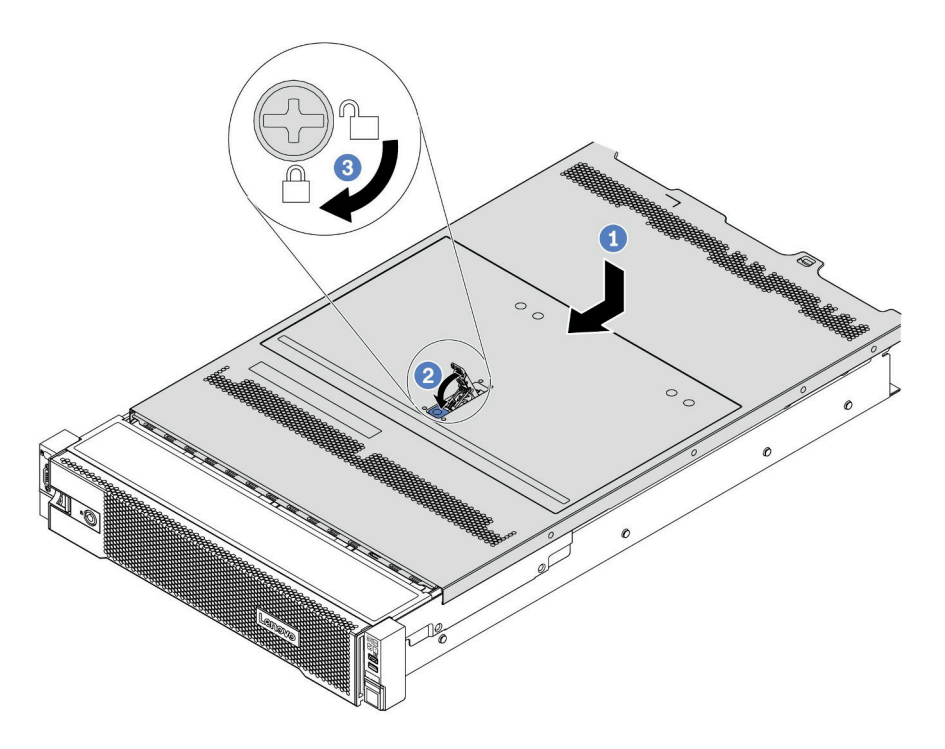

図209. トップ・カバーの取り付け

1. カバー・ラッチが開位置にあることを確認します。トップ・カバーの両側がシャーシの 両側のガイドにかみ合うまで、トップ・カバーをシャーシの上に降ろします。次に、 トップ・カバーをシャーシ前面方向にスライドさせます。

注:トップ・カバーを前方にスライドさせる前に、トップ・カバーのすべてのタブが シャーシと正しくかみ合っていることを確認します。

- 2. トップ・カバーが所定の位置に納まるまで、カバー・ラッチを回転させます。カバー・ ラッチが完全に閉じたことを確認します。
- 3. ドライバーを使用して、カバー・ロックをロック位置まで回します。

# 完了したら

部品交換を完了します[。390](#page-397-0) ページの 「部品交換の完了」を参照してください。

#### デモ・ビデオ

[YouTube で手順を参照](https://www.youtube.com/watch?v=h6D9PYyJmus)

# <span id="page-397-0"></span>部品交換の完了

以下の情報を使用して、部品交換を完了します。

部品交換を完了させるには、以下を行います。

- 1. すべての構成部品が正しく再配置されており、サーバーの内部に工具が残されていたり、ねじが緩 んだままになっていないことを確認します。
- 2. サーバーのケーブルを正しく配線し、固定します。各コンポーネントのケーブルの接続と配線 情報を参照してください。
- 3. トップ・カバーを取り外した場合は、再取り付けします。[387](#page-394-0) ページの 「[トップ・カバーの取り付](#page-394-0) け[」](#page-394-0)を参照してください。
- 4. 外部ケーブルと電源コードをサーバーに再接続します。

注意:コンポーネントが損傷を受けないようにするために、電源コードは最後に接続します。 5. 必要に応じて、サーバー構成を更新します。

- <http://datacentersupport.lenovo.com> から、最新のデバイス・ドライバーをダウンロードしてインス トールします。
- システム・ファームウェアを更新します。[30](#page-37-0) ページの 「[ファームウェア更新](#page-37-0)」 を参照してく ださい。
- ホット・スワップ・ドライブ、RAID アダプターまたは M.2 バックプレーンおよび M.2 ドライ ブを取り付ける/取り外す際は、Lenovo XClarity Provisioning Manager を使用して、RAID を構成 します。詳細については、[https://sysmgt.lenovofiles.com/help/topic/lxpm\\_frontend/lxpm\\_product\\_page.html](https://sysmgt.lenovofiles.com/help/topic/lxpm_frontend/lxpm_product_page.html) にある、ご使用のサーバーと互換性のある LXPM 資料の「RAID セットアップ」セクションを 参照してください。

# FRU 部品交換

このセクションでは、すべての FRU 部品の取り付けおよび取り外し手順について説明します。

注:

- FRU は、トレーニングを受けたサービス技術員のみが取り付けおよび取り外しを行うことができます。
- ファームウェアが含まれているアダプターなどの部品を交換する場合は、その部品のファームウェ アも更新する必要があります。ファームウェアの更新について詳しくは、[30 ページの](#page-37-0) 「ファーム [ウェア更新](#page-37-0)」を参照してください。

# 取り付けのガイドライン

サーバーにコンポーネントを取り付ける前に、取り付けのガイドラインをお読みください。

オプションのデバイスを取り付ける前に、以下の注意をよくお読みください。

注意:静電気の影響を受けやすいコンポーネントは取り付け時まで帯電防止パッケージに収め、システム 停止やデータの消失を招く恐れのある静電気にさらされないようにしてください。また、このようなデバ イスを取り扱う際は静電気放電用リスト・ストラップや接地システムなどを使用してください。

- 作業時の安全を確保するために、安全情報およびガイドラインをお読みください。 [http://thinksystem.lenovofiles.com/help/topic/safety\\_documentation/pdf\\_files.html](http://thinksystem.lenovofiles.com/help/topic/safety_documentation/pdf_files.html)
- 取り付けるコンポーネントがサーバーによってサポートされていることを確認します。サーバーでサ ポートされているオプションのコンポーネントのリストについては、<https://serverproven.lenovo.com/>を 参照してください。
- 新規のサーバーを取り付ける場合は、最新のファームウェアをダウンロードして適用してください。 既知の問題が対処され、ご使用のサーバーが最適なパフォーマンスで動作するようになります。ご 使用のサーバー用のファームウェア更新をダウンロードするには、[ThinkSystem SR665 ドライバー](https://datacentersupport.lenovo.com/products/servers/thinksystem/sr665/7d2w/parts/downloads) [およびソフトウェア](https://datacentersupport.lenovo.com/products/servers/thinksystem/sr665/7d2w/parts/downloads)にアクセスしてください。

重要:一部のクラスター・ソリューションには、特定のコード・レベルまたは調整されたコード更 新が必要です。コンポーネントがクラスター・ソリューションの一部である場合は、コードを更新 する前に、クラスターでサポートされているファームウェアとドライバーの最新の Best Recipe コー ド・レベル・メニューを確認してください。

- オプションのコンポーネントを取り付ける場合は、サーバーが正しく作動していることを確認して から取り付けてください。
- 作業スペースは清潔に保ち、取り外したコンポーネントは、振動したり傾いたりしない平らで滑らか な平面に置いてください。
- 自分 1 人では重すぎるかもしれない物体を持ち上げようとしないでください。重い物体を持ち上げ る必要がある場合は、以下の予防措置をよくお読みください。
	- 足元が安定しており、滑るおそれがないことを確認します。
	- 足の間でオブジェクトの重量が同量になるよう分散します。
	- ゆっくりと力を入れて持ち上げます。重い物体を持ち上げるときは、決して身体を急に動かした り、ひねったりしないでください。
	- 背筋を痛めないよう、脚の筋肉を使用して立ち上がるか、押し上げるようにして持ち上げます。
- ディスク・ドライブに関連した変更を行う前に、重要なデータをバックアップしてください。
- 小型のマイナス・ドライバー、小型のプラス・ドライバー、および T8 TORX ドライバーを用意します。
- システム・ボードおよび内部コンポーネントのエラー LED を表示するには、電源をオンのままに してください。
- ホット・スワップ・パワー・サプライ、ホット・スワップ・ファン、またはホット・プラグ USB デバ イスを取り外したり、取り付けたりするために、サーバーの電源をオフにする必要はありません。た だし、アダプター・ケーブルの取り外しや取り付けが必要なステップを実行する場合は、前もって サーバーの電源をオフにする必要があります。ライザー・カード、メモリー、またはプロセッサー の取り外しや取り付けが必要なステップを実行する場合は、前もってサーバーから電源を切り離 しておく必要があります。
- コンポーネント上の青色は、コンポーネントをサーバーから取り外したり、取り付けたり、あるいは ラッチの開閉などを行う際につかむことができるタッチ・ポイントを示します。
- ドライブのリリース・ラッチの隣にある赤い帯は、サーバーおよびオペレーティング・システムがホッ ト・スワップ機能をサポートしている場合、そのドライブがホット・スワップ可能であることを示しま す。つまり、サーバーを稼働させたままドライブの取り外しまたは取り付けが可能です。

注:ドライブの取り外しまたは取り付けを行う前に、ホット・スワップ・ドライブの取り外しまたは取 り付けについてシステム固有の指示を参照し、追加手順が必要かどうかを確認してください。

• サーバーでの作業が終わったら、必ずすべての安全シールド、ガード、ラベル、および接地ワイヤーを 再取り付けしてください。

#### 安全検査のチェックリスト

サーバーで危険をもたらす可能性のある状況を識別するには、このセクションの情報を使用します。各マ シンには、設計され構築された時点で、ユーザーとサービス技術員を障害から保護するために義務づけ られている安全装置が取り付けられています。

#### 注:

1. この製品は、職場規則の §2 に従って、視覚的なディスプレイ作業場での使用には適していません。 2. サーバーのセットアップは、サーバー・ルームでのみ行います。

#### 警告:

この装置は、NEC、IEC 62368-1 および IEC 60950-1、および電⼦機器 (オーディオ/ビデオ、情報および 通信テクノロジ分野に属するもの) の安全基準に定められているように、訓練を受けた担当員のみが 設置および保守できます。Lenovo では、お客様が装置の保守を⾏う資格を持っており、製品の危険 エネルギー・レベルを認識する訓練を受けていることを想定しています。装置へのアクセスにはツー ル、ロック、鍵、またはその他のセキュリティー手段を使用して行われ、その場所に責任を持つ認証機 関によって制御されます。

重要:オペレーターの安全確保とシステム機能の正常実行のためには、サーバーの接地が必要です。電源 コンセントの適切な接地は、認定電気技術員により検証できます。

危険をもたらす可能性のある状況がないことを確認するには、次のチェックリストを使用します。

- 1. 電源がオフになっていて、電源コードが切断されていることを確認します。
- 2. 電源コードを検査します。
	- 接地線を含む 3 線式の電源コードのコネクターが良好な状態であるかどうか。3 線式接地線の 導通が、外部接地ピンとフレーム・アース間を計器で測定して、0.1 オーム以下であること を確認します。
	- 電源コードが、正しいタイプのものであるか。
		- サーバーで使用できる電源コードを参照するには、
		- a. 以下に進みます:

<http://dcsc.lenovo.com/#/>

- b. 「Preconfigured Model (事前構成モデル)」または「Configure to order (注⽂構成製品)」をク リックします。
- c. サーバーのマシン・タイプおよびモデルを入力して、コンフィギュレーター・ページを 表示します。
- d. すべての電源コードを表示するには、「Power (電源)」 ➙ 「Power Cables (電源ケーブル)」 の順にクリックします。
- 絶縁体が擦り切れたり摩耗していないか。
- 3. 明らかに Lenovo によるものでない改造個所をチェック します。Lenovo 以外の改造個所の安全につい ては適切な判断を行ってください。
- 4. 金属のやすりくず、汚れ、水やその他の液体、あるいは火災や煙による損傷の兆候など、明らかに危 険な状態でないか、サーバーの内部をチェックします。
- 5. 磨耗したケーブル、擦り切れたケーブル、または何かではさまれているケーブルがないかをチェッ クします。
- 6. パワー・サプライ・カバーの留め金具 (ねじまたはリベット) が取り外されたり、不正な変更がされて いないことを確認します。

# システムの信頼性に関するガイドライン

適切なシステム冷却および信頼性を確保するために、システムの信頼性に関するガイドラインを確認 してください。

以下の要件を満たしていることを確認してください。

- サーバーにリダンダント電源が付属している場合は、各パワー・サプライ・ベイにパワー・サプライが 取り付けられていること。
- サーバー冷却システムが正しく機能できるように、サーバーの回りに十分なスペースを確保してある こと。約 50 mm (2.0 インチ) の空きスペースをサーバーの前面および背面の周囲に確保してくださ い。ファンの前には物を置かないでください。
- 冷却と通気を確保するため、サーバーの電源を入れる前にサーバー・カバーを再取り付けしてくださ い。サーバー・カバーを外した状態で 30 分以上サーバーを作動させないでください。サーバーの コンポーネントが損傷する場合があります。
- オプションのコンポーネントに付属する配線手順に従っていること。
- 障害のあるファンは、障害が発生してから 48 時間以内に交換すること。
- 取り外したホット・スワップ・ファンは、取り外してから 30 秒以内に交換すること。
- 取り外したホット・スワップ・ドライブは、取り外してから2分以内に交換すること。
- 取り外したホット・スワップ・パワー・サプライは、取り外してから 2 分以内に交換すること。
- サーバーに付属の各エアー・バッフルが、サーバー起動時に取り付けられていること (一部のサーバー ではエアー・バッフルが複数付属している場合があります)。エアー・バッフルがないままサーバー を作動させると、プロセッサーが損傷する可能性があります。
- すべてのプロセッサー・ソケットには、ソケット・カバーまたはプロセッサーとヒートシンクが 取り付けられていること。
- 複数のプロセッサーが取り付けられている場合、各サーバーのファン装着規則が厳格に守られて いること。

## 電源オンされているサーバーの内部での作業

表示パネルでシステム情報を見る、あるいはホット・スワップ・コンポーネントを交換するためには、 サーバー・カバーを外した状態でサーバーの電源をオンにしておく必要がある場合があります。これを行 う前に、以下のガイドラインを確認してください。

注意:サーバーの内部コンポーネントが静電気にさらされると、サーバーが停止したりデータが消失す る恐れがあります。このような問題が起きないように、電源をオンにしたサーバー内部の作業を行う ときは、常に静電気放電用のリスト・ストラップを着用するか、またはその他の接地システムを使用 してください。

- 特に腕の部分がゆったりした衣服を着用しないでください。サーバー内部の作業の前に、長袖はボタ ン留めするか捲り上げてください。
- ネクタイ、スカーフ、ネック・ストラップ、髪などがサーバー内に垂れ下がらないようにしてくだ さい。
- ブレスレット、ネックレス、リング、カフス・ボタン、腕時計などの装身具は外してください。
- シャツのポケットからペンや鉛筆などを取り出してください。サーバーの上に身体を乗り出した ときに落下する可能性があります。
- クリップや、ヘアピン、ねじなどの金属製品がサーバー内部に落ちないように注意してください。

## 静電気の影響を受けやすいデバイスの取り扱い

静電気の放電による損傷の可能性を減らすために、静電気の影響を受けやすいデバイスの取り扱い前 に、以下のガイドラインを確認してください。

注意:静電気の影響を受けやすいコンポーネントは取り付け時まで帯電防止パッケージに収め、システム 停止やデータの消失を招く恐れのある静電気にさらされないようにしてください。また、このようなデバ イスを取り扱う際は静電気放電用リスト・ストラップや接地システムなどを使用してください。

- 動作を制限して自分の周囲に静電気をためないようにしてください。
- 天候が寒い場合は、デバイスの取り扱いに特に注意してください。暖房で室内の湿度が下がり、 静電気が増えるためです。
- 特に電源をオンにしたサーバーの内部で作業を行うときは、常に静電気放電用のリスト・ストラップま たはその他の接地システムを使用してください。
- 部品を帯電防止パッケージに入れたまま、サーバーの外側の塗装されていない金属面に 2 秒以上接触さ せてください。これにより、パッケージとご自分の身体から静電気が排出されます。
- 部品をそのパッケージから取り出して、それを下に置かずに直接サーバーに取り付けてください。 デバイスを下に置く必要がある場合は、帯電防止パッケージに入れます。デバイスをサーバーや金 属面の上には置かないでください。
- デバイスを取り扱う際は、端またはフレームを持って慎重に持ってください。
- はんだの接合部、ピン、または露出した回路には触れないでください。
- 損傷の可能性を防止するために、デバイスに他の人の手が届かない位置を維持してください。

# プロセッサーおよびヒートシンクの交換

プロセッサーとヒートシンクの取り外しと取り付けを行うには、この情報を使用します。

このサーバーは、3 つのタイプのヒートシンクをサポートします。特定のタイプによっては、サーバー 上のヒートシンクが図に示されているものと若干異なる場合があります。ヒートシンクの選択につい ての詳細情報は、[18 ページの](#page-25-0) 「技術規則」を参照してください。

#### 警告:

この手順を実行する前に、すべてのサーバーの電源コードが電源から切り離されていることを確認 してください。

注意:

- プロセッサーまたはヒートシンクを再利用する前に、Lenovo で実証済みのアルコール・クリーニン グ・パッドおよび熱伝導グリースを使用してください。
- 各プロセッサー・ソケットには、常にカバーまたはプロセッサーとヒートシンクが取り付けられている 必要があります。プロセッサーとヒートシンクの取り外しまたは取り付けを行うときは、空のプロセッ サー・ソケットをカバーで保護してください。
- プロセッサー・ソケットまたはプロセッサーの接点に手を触れないでください。プロセッサー・ソケッ トの接点は非常に壊れやすく、簡単に損傷します。プロセッサー接点の皮膚からの油脂などによる汚れ は、接触不良の原因になることがあります。
- プロセッサーまたはヒートシンクの熱伝導グリースが、何かと接触することのないようにしてくださ い。何らかの面に接触すると、熱伝導グリースが劣化し、効果がなくなるおそれがあります。熱伝導グ リースは、プロセッサー・ソケットの電源コネクターなどのコンポーネントを損傷する可能性がありま す。指示があるまで、ヒートシンクからグリースのカバーを取り外さないでください。
- [398](#page-405-0) ページの 「[ヒートシンクの取り外し](#page-405-0)」
- [401](#page-408-0) ページの 「[プロセッサーの取り外し](#page-408-0)」
- [403](#page-410-0) ページの 「[プロセッサーの取り付け](#page-410-0)」
- [405](#page-412-0) ページの 「[ヒートシンクの取り付け](#page-412-0)」

# <span id="page-405-0"></span>ヒートシンクの取り外し

ヒートシンクを取り外すには、この情報を使用します。

# このタスクについて

注意:

- 安全に作業を行うために[、390](#page-397-0) ページの「[取り付けのガイドライン](#page-397-0)」をお読みください。
- このタスクを行うには、サーバーの電源をオフにし、すべての電源コードを切り離します。
- 静電気の影響を受けやすいコンポーネントは取り付け時まで帯電防止パッケージに収め、システム停止 やデータの消失を招く恐れのある静電気にさらされないようにしてください。また、このようなデバイ スを取り扱う際は静電気放電用リスト・ストラップや接地システムなどを使用してください。

手順

注:

- システムの電源がオフになった後、ヒートシンクが冷却されるまでに時間がかかることがあります。
- ヒートシンクは、プロセッサーの適切な温度状態を維持するために必要です。ヒートシンクを取り外し た状態で、サーバーの電源をオンにしないでください。
- ステップ 1. サーバーを準備します。
	- 1. トップ・カバーを取り外します[。385](#page-392-0) ページの 「[トップ・カバーの取り外し](#page-392-0)」を参 照してください。
	- 2. エアー・バッフルを取り外します。[154](#page-161-0) ページの 「[エアー・バッフルの取り外し](#page-161-0)」 を参照してください。
	- 3. ファン・ケージを取り外します (パフォーマンス・ヒートシンクの取り外しのみ)。[380](#page-387-0) ページの 「[システム・ファン・ケージの取り外し](#page-387-0)」を参照してください。
	- 4. ヒートシンクとプロセッサーへのアクセスを妨げるすべての部品とケーブルを取り外 します。
- ステップ 2. Torx #T20 ドライバーを使用して、ヒートシンク・ラベルに示されている*取り外し順序*ですべ ての拘束ねじを緩めます。各拘束ねじを緩めた後、ヒートシンクがプロセッサーから外れる まで数秒待ちます。次に、ヒートシンクをシステムからわずかに持ち上げます。

注:推奨されたトルクの締め値は14.0 ± 0.5 インチ・ポンド (1.525 – 1.638 ニュートン・ メーター) です。

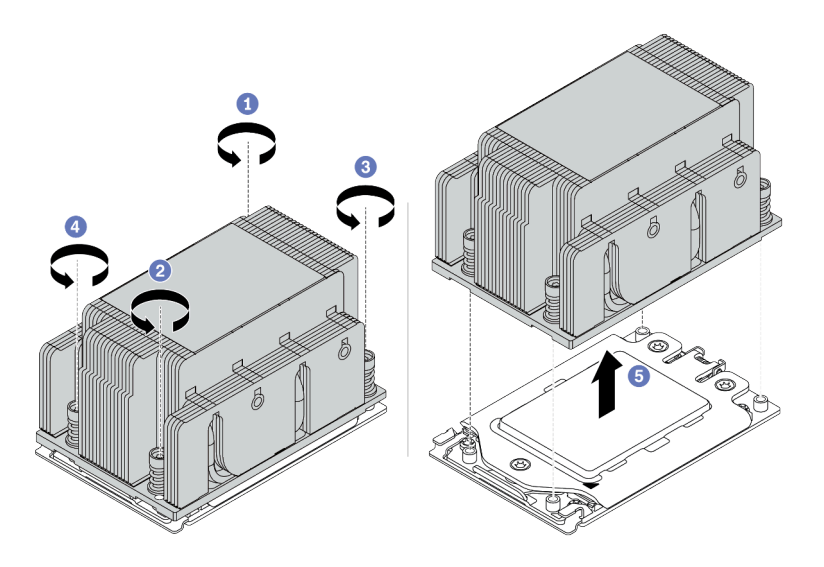

図 210. 標準ヒートシンクの取り外し

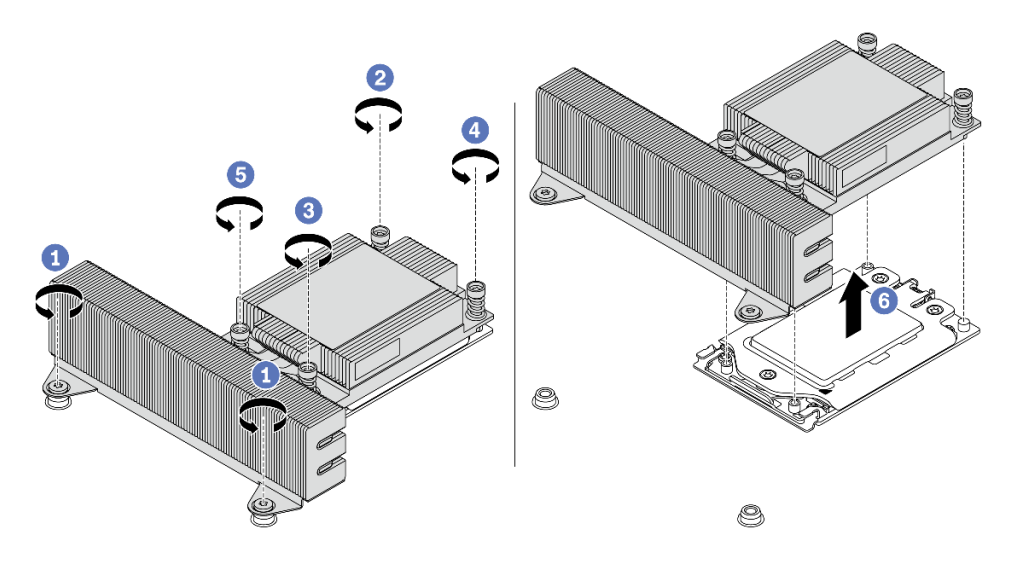

図 211. パフォーマンス・ヒートシンクの取り外し

# 完了したら

- ヒートシンクを交換する場合、新しいヒートシンクを取り付けます。[405](#page-412-0) ページの「[ヒートシンク](#page-412-0) [の取り付け](#page-412-0)」を参照してください。
- プロセッサーを交換する場合、プロセッサーを取り外します[。401](#page-408-0) ページの 「[プロセッサーの取り外](#page-408-0) し[」](#page-408-0)を参照してください。

## デモ・ビデオ

[YouTube で手順を参照](https://www.youtube.com/watch?v=5-ms7jIfb1g)

# <span id="page-408-0"></span>プロセッサーの取り外し

以下の情報を使用して、プロセッサーを取り外します。

# このタスクについて

注意:

- 安全に作業を行うために、[390](#page-397-0)ページの「[取り付けのガイドライン](#page-397-0)」をお読みください。
- このタスクを行うには、サーバーの電源をオフにし、すべての電源コードを切り離します。
- 静電気の影響を受けやすいコンポーネントは取り付け時まで帯電防止パッケージに収め、システム停止 。<br>やデータの消失を招く恐れのある静電気にさらされないようにしてください。また、このようなデバイ スを取り扱う際は静電気放電用リスト・ストラップや接地システムなどを使用してください。
- プロセッサー 1 を取り外すと、システムは出荷時のデフォルト UEFI 設定をロードします。この場合 は、プロセッサーを取り外す前に UEFI 設定をバックアップしてください。

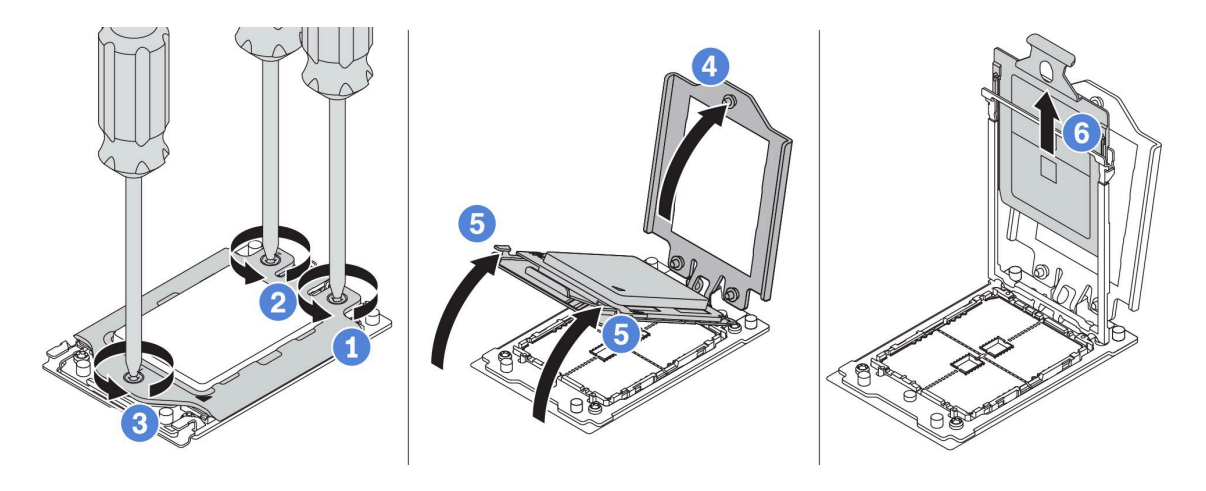

#### <sup>図</sup> 212. プロセッサーの取り外し

ステップ 1. Torx #T20 ドライバーを使用して、フォース・フレームに示されている*取り外し順序*で すべての拘束ねじを緩めます。

注: ESD 安全ドライバーを使用して、最大トルク値を14.0±0.5 インチ・ポンドに設定します。

- ステップ 2. フォース・フレームおよびレール・フレームを表示されている方向に少し持ち上げます。 レール・フレーム内のプロセッサーはバネ仕掛けになっています。
- ステップ 3. プロセッサー・キャリアの青色のタブを持って、プロセッサー・キャリアをスライドさせて レール・フレームから出します。

## 完了したら

新しいプロセッサーを取り付けます。[403](#page-410-0) ページの 「[プロセッサーの取り付け](#page-410-0)」を参照してください。

#### デモ・ビデオ

[YouTube で手順を参照](https://www.youtube.com/watch?v=5-ms7jIfb1g)

# <span id="page-410-0"></span>プロセッサーの取り付け

プロセッサーを取り付けるには、この情報を使用します。

## このタスクについて

注意:

- 安全に作業を行うために、[390](#page-397-0) ページの「[取り付けのガイドライン](#page-397-0)」をお読みください。
- このタスクを行うには、サーバーの電源をオフにし、すべての電源コードを切り離します。
- 静電気の影響を受けやすいコンポーネントは取り付け時まで帯電防止パッケージに収め、システム停止 やデータの消失を招く恐れのある静電気にさらされないようにしてください。また、このようなデバイ スを取り扱う際は静電気放電用リスト・ストラップや接地システムなどを使用してください。

注:

- ご使用のサーバーでサポートされているプロセッサーのリストについては、<https://serverproven.lenovo.com/> を参照してください。システムボードに取り付けるプロセッサーはすべて、速度、コア数、および周 波数が同じでなければなりません。
- 新しいプロセッサーを取り付ける前に、システム・ファームウェアを最新レベルに更新します[。30](#page-37-0) ページの 「[ファームウェア更新](#page-37-0)」を参照してください。
- システムで使用できるオプション・デバイスに、特定のプロセッサー要件がある場合があります。[18](#page-25-0) ページの 「[技術規則](#page-25-0)」を参照してください。

手順

ステップ 1. 次に、新しいパーツをパッケージから取り出し、静電防止板の上に置きます。

ステップ 2. サーバーを準備します。

- 1. サーバーの電源をオフにします。
- 2. トップ・カバーを取り外します。[385](#page-392-0) ページの 「[トップ・カバーの取り外し](#page-392-0)」を参 照してください。
- 3. ケーブルをすべて記録してから切り離します。81 ページの第3章「内部ケーブル [の配線](#page-88-0)」を参照してください。
- 4. 手順にあるコンポーネントを取り外します。
- 5. コンポーネントの取り付けまたは取り外しを行う前に、必要なコンポーネントをすべ て取り付けます。
- ステップ 3. プロセッサーを取り付けます。
	- a. プロセッサー・キャリアをレール・フレームにスライドさせます。
	- b. 青色のラッチが所定の位置にロックされるまで、レール・フレームを押し下げます。
	- c. フォース・フレームを閉じます。
	- d. フォース・フレームに示されている*取り付け順序*でねじを締めます。

注:ESD 安全ドライバーを使用して、最大トルク値を 14.0 ± 0.5 インチ・ポンドに設定 します。

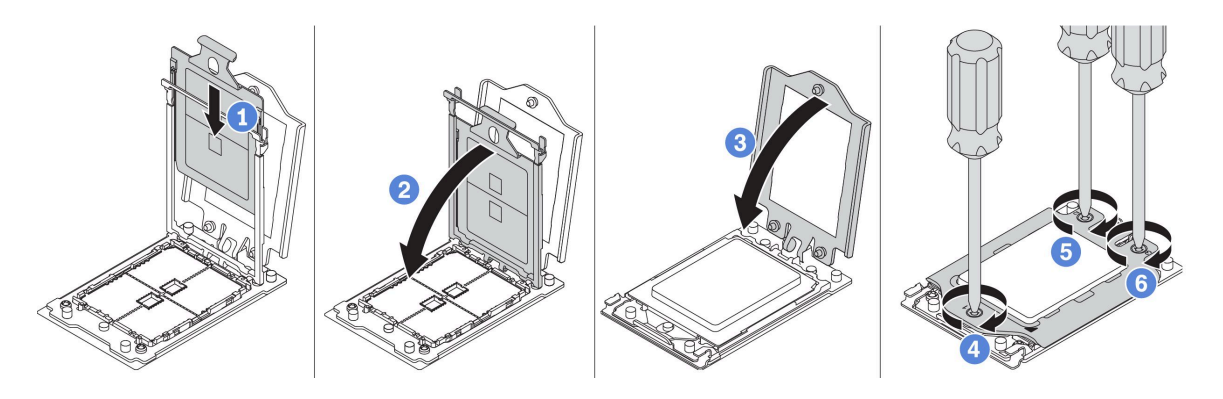

<sup>図</sup> 213. プロセッサーの取り付け

# 完了したら

ヒートシンクを取り付けます[。405](#page-412-0) ページの 「[ヒートシンクの取り付け](#page-412-0)」を参照してください。

### デモ・ビデオ

[YouTube で手順を参照](https://www.youtube.com/watch?v=Kz6H_bMUQo4)

# <span id="page-412-0"></span>ヒートシンクの取り付け

この作業には、ヒートシンクを取り付けるための指示があります。

# このタスクについて

注意:

- 安全に作業を行うために、[390](#page-397-0) ページの「[取り付けのガイドライン](#page-397-0)」をお読みください。
- このタスクを行うには、サーバーの電源をオフにし、すべての電源コードを切り離します。
- 静電気の影響を受けやすいコンポーネントは取り付け時まで帯電防止パッケージに収め、システム停止 やデータの消失を招く恐れのある静電気にさらされないようにしてください。また、このようなデバイ スを取り扱う際は静電気放電用リスト・ストラップや接地システムなどを使用してください。

#### 手順

ステップ 1. 次に、新しいパーツをパッケージから取り出し、静電防止板の上に置きます。

ステップ 2. サーバーを準備します。

- 1. サーバーの電源をオフにします。
- 2. トップ・カバーを取り外します。[385](#page-392-0) ページの 「[トップ・カバーの取り外し](#page-392-0)」を参 照してください。
- 3. ケーブルをすべて記録してから切り離します。[81 ページの 第 3 章](#page-88-0)「内部ケーブル [の配線](#page-88-0)」を参照してください。
- 4. 手順にあるコンポーネントを取り外します。
- 5. コンポーネントの取り付けまたは取り外しを行う前に、必要なコンポーネントをすべ て取り付けます。
- ステップ 3. 既存のヒートシンクを使用する場合:
	- 1. アルコール・クリーニング・パッドを使用して、ヒートシンクに付いた熱伝導グリース を取り除きます。
	- 2. プロセッサーの上部にある四角形のデザインに新しい熱伝導グリースを塗ります。

注:熱伝導グリースを多く塗りすぎないでください。熱伝導グリースが多すぎると、余 分なグリースが接触してプロセッサー・ソケットに悪影響が及ぶ可能性があります。

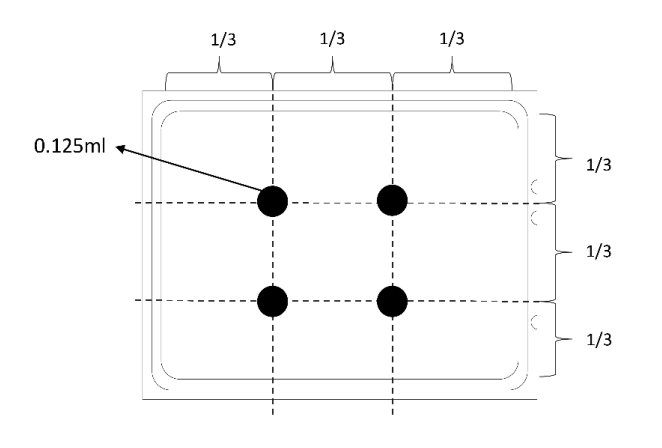

図 214. 熱伝導グリースの塗布

ステップ 4. 標準またはパフォーマンス・ヒートシンクを取り付けます。

注:新しいヒートシンクの場合、熱伝導グリースがヒートシンクに事前に塗られています。 保護カバーを取り外してヒートシンクを取り付けます。

注:ESD 安全ドライバーを使用して、最大トルク値を 14.0 ± 0.5 インチ・ポンドに設定します。

- a. ヒートシンクの向きをプロセッサー・プレートのねじ穴に合わせます。ヒートシンクの拘 束ねじが、プロセッサー・プレートのねじ穴に揃っている必要があります。
- b. ヒートシンク・ラベルに示されている取り付け順序ですべての拘束ねじを締めます。
- c. (オプション) パフォーマンス・ヒートシンクの前面にある 2 本のねじを締めます。

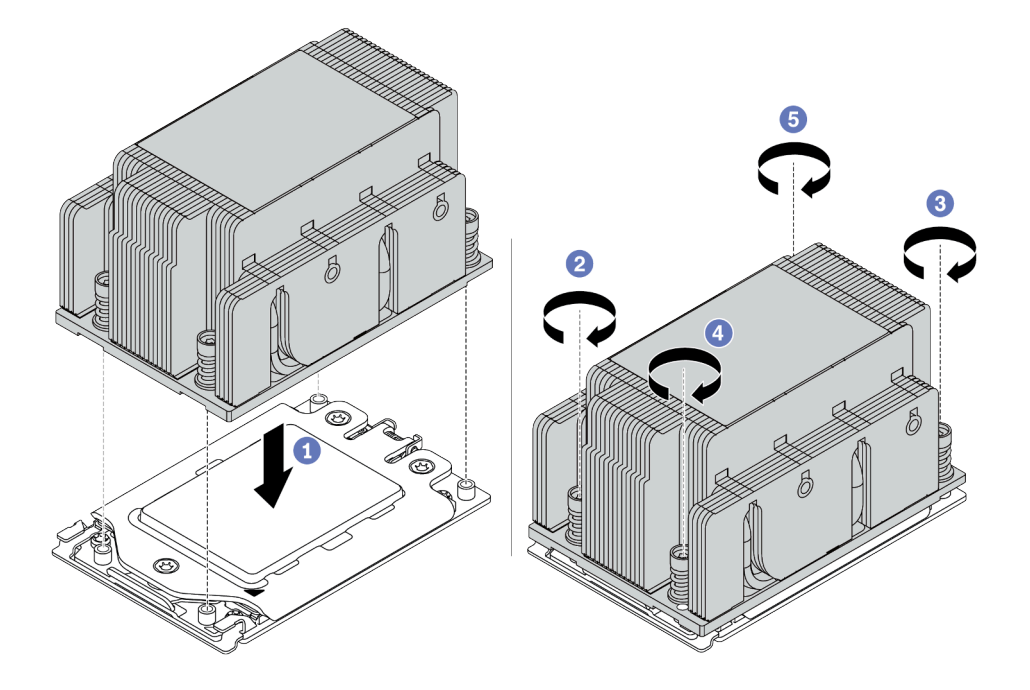

図 215. 標準ヒートシンクの取り付け

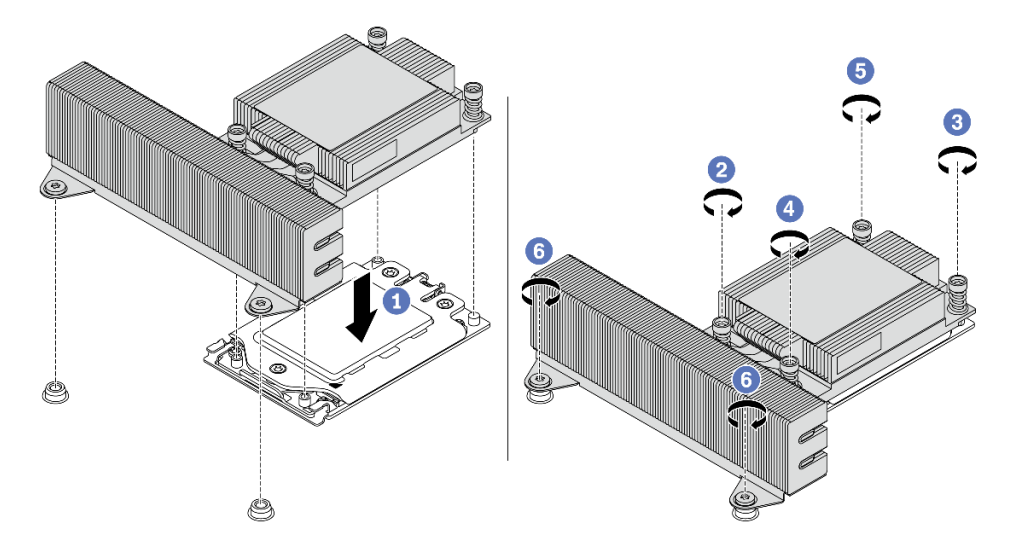

図 216. パフォーマンス・ヒートシンクの取り付け

- 完了したら
	- 1. エアー・バッフルを取り付けます。[159](#page-166-0) ページの 「[エアー・バッフルの取り付け](#page-166-0)」を参照して ください。
	- 2. 取り外した部品がある場合は取り付けます。
	- 3. 部品交換を完了します。[390](#page-397-0) ページの 「[部品交換の完了](#page-396-0)」を参照してください。

# デモ・ビデオ

[YouTube で手順を参照](https://www.youtube.com/watch?v=Kz6H_bMUQo4)

# システム・ボードの交換

システム・ボードの取り外しと取り付けを行うには、この情報を使用します。

- [410](#page-417-0) ページの「[システム・ボードの取り外し](#page-417-0)」
- [412](#page-419-0) ページの「[システム・ボードの取り付け](#page-419-0)」
- [414](#page-421-0) ページの 「[重要プロダクト・データ \(VPD\) の更新](#page-421-0)」
- [416](#page-423-0) ページの 「[セキュリティー設定の構成](#page-423-0)」

#### S017

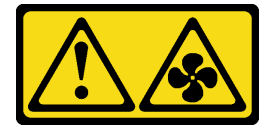

警告:

ファンの⽻根が近くにあります。指や体の他の部分が触れないようにしてください。

S012

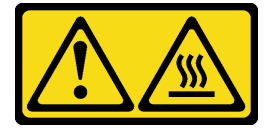

警告: ⾼温の⾯が近くにあります。

# <span id="page-417-0"></span>システム・ボードの取り外し

システム・ボードを取り外すには、この情報を使用します。

# このタスクについて

システム・ボードはマザーボードとも呼ばれ、システムのさまざまなコンポーネントまたは周辺機器を接 続して通信するためのさまざまなコネクターまたはスロットを備えています。システム・ボードに障害 が発生した場合は、交換する必要があります。

注意:

- 安全に作業を行うために[、390](#page-397-0) ページの「[取り付けのガイドライン](#page-397-0)」をお読みください。
- このタスクを行うには、サーバーの電源をオフにし、すべての電源コードを切り離します。
- 静電気の影響を受けやすいコンポーネントは取り付け時まで帯電防止パッケージに収め、システム停止 やデータの消失を招く恐れのある静電気にさらされないようにしてください。また、このようなデバイ スを取り扱う際は静電気放電用リスト・ストラップや接地システムなどを使用してください。

手順

ステップ 1. 次に、新しいパーツをパッケージから取り出し、静電防止板の上に置きます。

ステップ 2. サーバーを準備します。

- 1. サーバーの電源をオフにします。
- 2. トップ・カバーを取り外します[。385](#page-392-0) ページの 「[トップ・カバーの取り外し](#page-392-0)」を参 照してください。
- 3. ケーブルをすべて記録してから切り離します。81 ページの第3章「内部ケーブル [の配線](#page-88-0)」を参照してください。
- 4. 手順にあるコンポーネントを取り外します。
- 5. コンポーネントの取り付けまたは取り外しを行う前に、必要なコンポーネントをすべ て取り付けます。
- ステップ 3. システム・ボードを取り外します。
	- a. 2 個のリリース・ピンを同時に持ち上げます。
	- b. システム・ボードが停止するまでシャーシの前面にスライドさせます。
	- c. システム・ボードを傾けながら持ち上げてシャーシから取り出します。

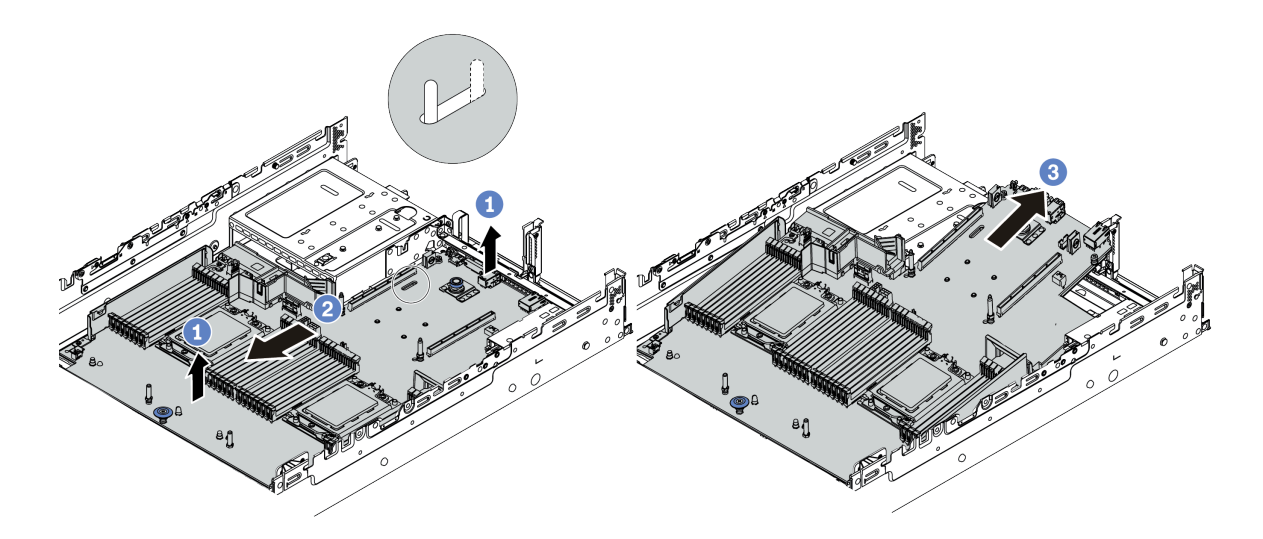

<sup>図</sup> 217. システム・ボードの取り外し

### 完了したら

古いシステム・ボードを返却するよう指示された場合は、すべての梱包上の指示に従い、提供された 梱包材をすべて使用してください。

重要:システム・ボードを返却する前に、CPU ソケットがふさがれていることを確認してください。新し いシステム・ボードの CPU ソケットをふさいでいる CPU 外部キャップがあります。CPU 外部キャップを 新しいシステム・ボードの CPU ソケットからスライドさせて取り外し、取り外したシステム・ボードの CPU ソケットに外部キャップを取り付けます。

システム・ボードをリサイクルする場合は、[457](#page-464-0) ページの 「[リサイクルのためのシステム・ボードの分](#page-464-0) 解[」](#page-464-0)の説明に従い、地域の規制に準拠してください。

#### デモ・ビデオ

[YouTube で手順を参照](https://www.youtube.com/watch?v=_7UNJA5urXk)

# <span id="page-419-0"></span>システム・ボードの取り付け

システム・ボードを取り付けるには、この情報を使用します。

# このタスクについて

注意:

- 安全に作業を行うために[、390](#page-397-0) ページの「[取り付けのガイドライン](#page-397-0)」をお読みください。
- このタスクを行うには、サーバーの電源をオフにし、すべての電源コードを切り離します。
- 静電気の影響を受けやすいコンポーネントは取り付け時まで帯電防止パッケージに収め、システム停止 やデータの消失を招く恐れのある静電気にさらされないようにしてください。また、このようなデバイ スを取り扱う際は静電気放電用リスト・ストラップや接地システムなどを使用してください。

手順

ステップ 1. 次に、新しいパーツをパッケージから取り出し、静電防止板の上に置きます。

ステップ 2. サーバーを準備します。

- 1. サーバーの電源をオフにします。
- 2. トップ・カバーを取り外します[。385](#page-392-0) ページの 「[トップ・カバーの取り外し](#page-392-0)」を参 照してください。
- 3. ケーブルをすべて記録してから切り離します。81 ページの第3章「内部ケーブル [の配線](#page-88-0)」を参照してください。
- 4. 手順にあるコンポーネントを取り外します。
- 5. コンポーネントの取り付けまたは取り外しを行う前に、必要なコンポーネントをすべ て取り付けます。
- ステップ 3. サーバーに新しいシステム・ボードを取り付けます。
	- a. システム・ボードの前面端をシャーシに向かって回転させます。
	- b. もう一方の端を低くします。
	- c. 取り付けスタッドがスロットの後部端に移動するまで、システム・ボードをシャーシ 背面方向にスライドさせます。

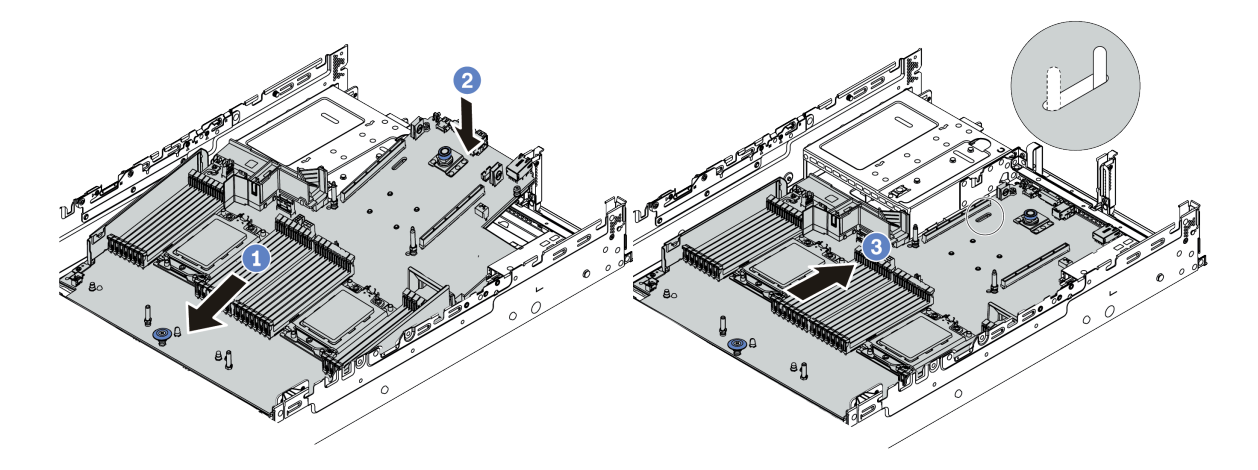

<sup>図</sup> 218. システム・ボードの取り付け

ステップ 4. 新しいシステム・ボードには、デフォルトでハーフハイト・ケーブル・ホルダーが付属して います。古いシステム・ボードにフルハイト・ケーブル・ホルダーが取り付けられている場 合は、それらを古いシステム・ボードから取り外し、それらを新しいシステム・ボードに取 り付けます[。162](#page-169-0) ページの 「[ケーブル・ホルダーの交換](#page-168-0)」を参照してください。

# <span id="page-421-0"></span>完了したら

- 1. 故障したシステム・ボードから取り外していたコンポーネントをすべて取り付けます。
- 2. サーバーのケーブルを正しく配線し、固定します。各コンポーネントのケーブルの接続と配線 情報を参照してください。
- 3. エアー・バッフルを取り外した場合は取り付けます[。159](#page-166-0) ページの 「[エアー・バッフルの取り付](#page-166-0) け[」](#page-166-0)を参照してください。
- 4. トップ・カバーを取り付けます。[387](#page-394-0) ページの 「[トップ・カバーの取り付け](#page-394-0)」を参照してください。
- 5. パワー・サプライを、カチッと音がして所定の位置に固定されるまでベイの中に押し戻します。
- 6. 電源コードをサーバーに接続して、サーバーの電源をオンにします。
- 7. VPD を更新します。414 ページの 「重要プロダクト・データ (VPD) の更新」を参照してください。 • (必須) マシン・タイプ
	- (必須) シリアル番号
	- (オプション) 資産タグ
	- (オプション) UUID
- 8. セキュリティー設定を構成します。[416](#page-423-0) ページの 「[セキュリティー設定の構成](#page-423-0)」を参照してください。
	- (オプション) 物理プレゼンスの検出
	- (必須) TPM ポリシーの設定
	- (必須) TPM ポリシーのロック
	- (オプション) TPM のバージョンの切り替え
	- (オプション) UEFI セキュア・ブートの有効化

デモ・ビデオ

[YouTube で手順を参照](https://www.youtube.com/watch?v=zNkQZUhaeaw)

# 重要プロダクト・データ (VPD) の更新

重要プロダクト・データ (VPD) を更新するには、このトピックを使用します。

システム・ボード交換後に更新される VPD:

- (必須) マシン・タイプ
- (必須) シリアル番号
- (オプション) 資産タグ
- (オプション) UUID

#### 推奨ツール:

- Lenovo XClarity Provisioning Manager
- Lenovo XClarity Essentials OneCLI コマンド

#### Lenovo XClarity Provisioning Manager の使用

手順:

- 1. サーバーを起動し、画面の指示に従ってキーを押します。デフォルトでは、Lenovo XClarity Provisioning Manager インターフェースが表示されます。
- 2. 「システム概要」を選択します。「システムの要約」タブが表示されます。
- 3. 「VPD の更新」をクリックし、画面の指示に従って VPD を更新します。

#### Lenovo XClarity Essentials OneCLI コマンドを使⽤する場合

- マシン・タイプの更新 onecli config set SYSTEM\_PROD\_DATA.SysInfoProdName <m//t\_model>[access\_method] • シリアル番号の更新 onecli config set SYSTEM\_PROD\_DATA.SysInfoSerialNum <s/n> [access\_method]
- 資産タグの更新 onecli config set SYSTEM\_PROD\_DATA.SysEncloseAssetTag <asset\_tag> [access\_method]

# • UUID の更新

onecli config createuuid SYSTEM\_PROD\_DATA.SysInfoUUID [access\_method]

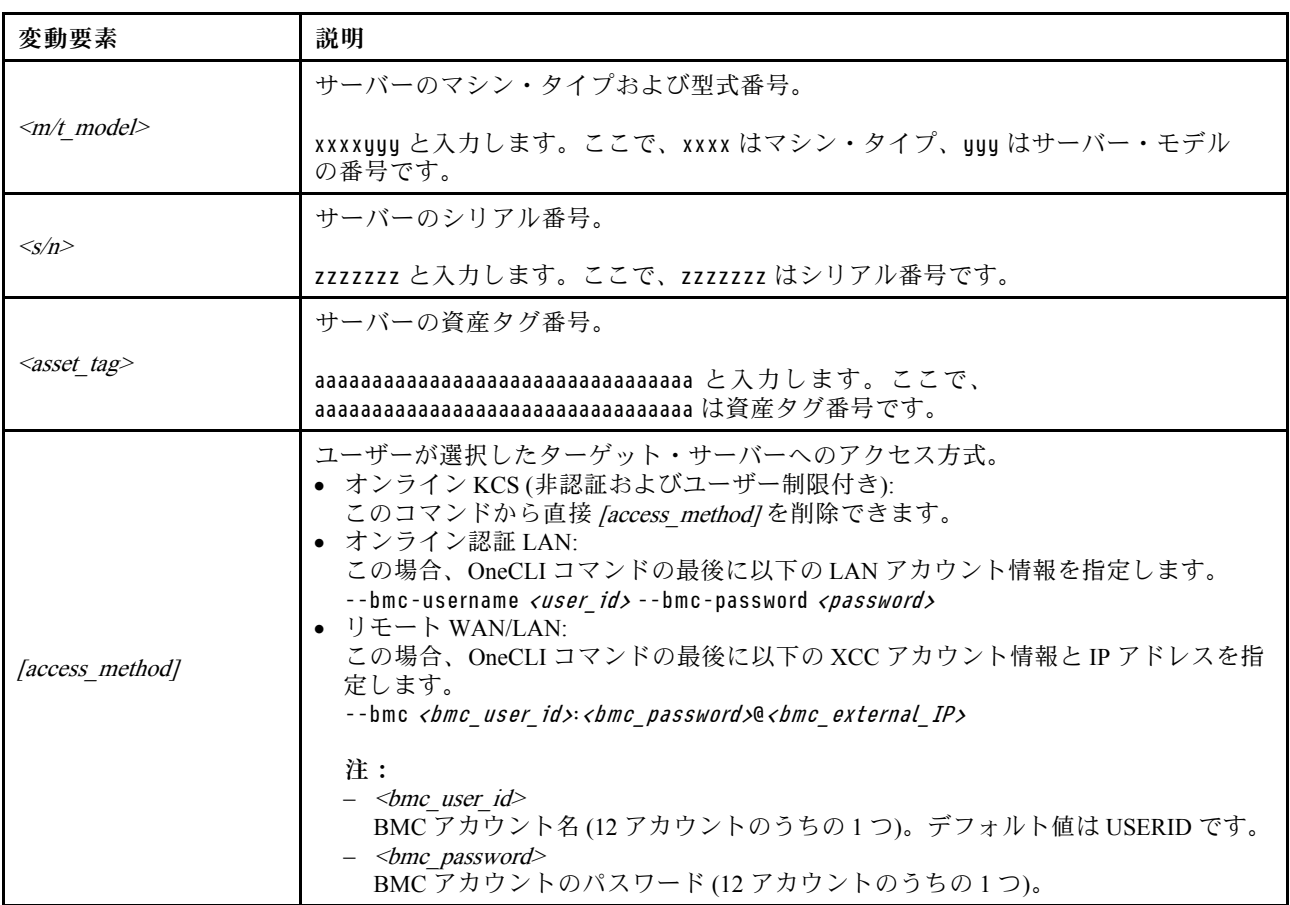

# <span id="page-423-0"></span>セキュリティー設定の構成

システム・ボードを交換した後にセキュリティー設定を構成するには、このセクションを使用します。

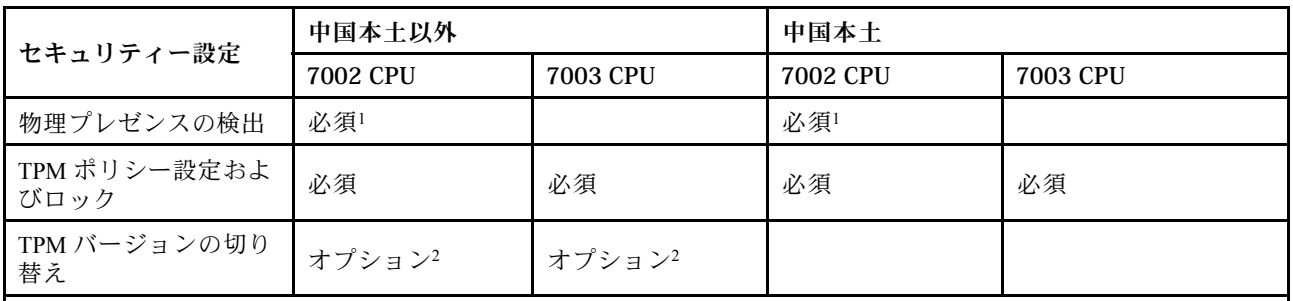

1. 特定の UEFI ファームウェア・バージョンおよびプロセッサーがインストールされている場合にのみ必要で す。詳しくは、416 ページの 「(オプション) 物理プレゼンスの検出」 を参照してください。

2. 異なるプロセッサーおよび UEFI ファームウェア・バージョンがインストールされている場合は、切り替え のためのオプションのバージョンが異なります。詳しくは、[423](#page-430-0) ページの 「[\(オプション\) TPM のバージョ](#page-430-0) [ンの切り替え](#page-430-0)」 を参照してください。

- 416 ページの 「(オプション) 物理プレゼンスの検出」
- [418](#page-425-0) ページの 「[\(必須\) TPM ポリシーの設定](#page-425-0)」
- [423](#page-430-0) ページの 「[\(オプション\) TPM のバージョンの切り替え](#page-430-0)」
- [425](#page-432-0) ページの 「[\(オプション\) UEFI セキュア・ブートの有効化](#page-432-0)」

### (オプション) 物理プレゼンスの検出

物理プレゼンスを検出するには、このトピックを使用します。

#### 重要:

- UEFI ファームウェア・バージョンを確認し、セキュリティー設定への変更を行う前に物理プレ ゼンスの検出が必要かどうかを決定します。
	- v2.02 より前の UEFI ファームウェア
	- 物理プレゼンスの検出が必要です。 – UEFI ファームウェア v2.02 以降 物理プレゼンスの検出は不要になりました。すべてのローカル・アカウントと一部の承認され たリモート・アカウントによって設定を直接変更できます。
- ターゲット・システムにリモート・アクセスするには、Lenovo XClarity Controller で、ローカル IPMI ユーザーとパスワードがセットアップされている必要があることにご注意ください。
- 物理プレゼンスを検出する前に、物理プレゼンス・ポリシーを有効にする必要があります。デフォルト では、物理プレゼンスは 30 分のタイムアウトで有効になります。

### 推奨ツール

- Lenovo XClarity Controller
- システム・ボード上のハードウェア・ジャンパー

#### **Lenovo XClarity Controller を使用**

Lenovo XClarity Controller を使用して物理プレゼンスを検出するには、以下のステップを実行します。 1. Lenovo XClarity Controller インターフェースにログインします。

Lenovo XClarity Controller へのログインについて詳しくは、[https://sysmgt.lenovofiles.com/help/topic/lxcc\\_](https://sysmgt.lenovofiles.com/help/topic/lxcc_frontend/lxcc_overview.html) [frontend/lxcc\\_overview.html](https://sysmgt.lenovofiles.com/help/topic/lxcc_frontend/lxcc_overview.html) にあるご使用のサーバーと互換性のある XCC に関する資料の「XClarity Controller Web インターフェースの開始と使用」セクションを参照してください。

2. 「BMC 構成」→「セキュリティー」の順にクリックして、物理プレゼンスが「検出」に設定され ていることを確認します。

## ハードウェア・ジャンパーの使用

システム・ボードのジャンパーを使用して、ハードウェア物理プレゼンスを検出することもできます。 ジャンパーについて詳しくは、[75](#page-82-0) ページの 「[スイッチ・ブロックとジャンパー](#page-82-0)」を参照してください。

### <span id="page-425-0"></span>(必須) TPM ポリシーの設定

TPM ポリシーを設定するには、このトピックを使用します。

#### 重要:

- UEFI ファームウェア・バージョンを確認し、セキュリティー設定への変更を行う前に物理プレ ゼンスの検出が必要かどうかを決定します。
	- v2.02 より前の UEFI ファームウェア
	- 物理プレゼンスの検出が必要です。
	- UEFI ファームウェア v2.02 以降 物理プレゼンスの検出は不要になりました。すべてのローカル・アカウントと一部の承認され たリモート・アカウントによって設定を直接変更できます。
- ターゲット・システムにリモート・アクセスするには、Lenovo XClarity Controller で、ローカル IPMI ユーザーとパスワードがセットアップされている必要があることにご注意ください。

#### 推奨ツール

- [419](#page-426-0) ページの 「[Lenovo XClarity Provisioning Manager の使用](#page-426-0)」
- [421](#page-428-0) ページの 「[Lenovo XClarity Essentials OneCLI の使用](#page-428-0)」

<span id="page-426-0"></span>Lenovo XClarity Provisioning Manager の使用

Lenovo XClarity Provisioning Manager を使用して TPM ポリシーを設定するには、このトピックを使用し ます。

# 手順:

1. サーバーを起動し、画面の指示に従ってキーを押して Lenovo XClarity Provisioning Manager イン ターフェースを表示します。

注:Lenovo XClarity Provisioning Manager は、デフォルトのシステム・セットアップ・イン ターフェースです。テキスト・モード・インターフェースに切り替える必要がある場合は、 [https://thinksystem.lenovofiles.com/help/topic/dcg\\_uefi/overview\\_dcg\\_uefi.html](https://thinksystem.lenovofiles.com/help/topic/dcg_uefi/overview_dcg_uefi.html) にアクセスします

- 2. 始動管理者パスワードが必要な場合は、パスワードを入力します。
- 3. 「システムの要約」ページで「VPD の更新」をクリックします。
- 4. ポリシーを以下の設定のいずれかに設定します。

#### 重要:

- 設定するポリシーは、TPM ハードウェア・デバイスと一致している必要があります。たとえば、 ハードウェア・デバイスが中国本土以外のお客様用のオンボード・チップである場合、ポリシーが 「「NationZ TPM 2.0 enabled - China only」」に設定されていると、設定は失敗します。
- ポリシーは、Lenovo XClarity Provisioning Manager 経由で設定すると自動的にロックされます。
- ポリシーが正常に設定およびロックされると、現場でポリシーをロック解除およびリセットする ことはできません。

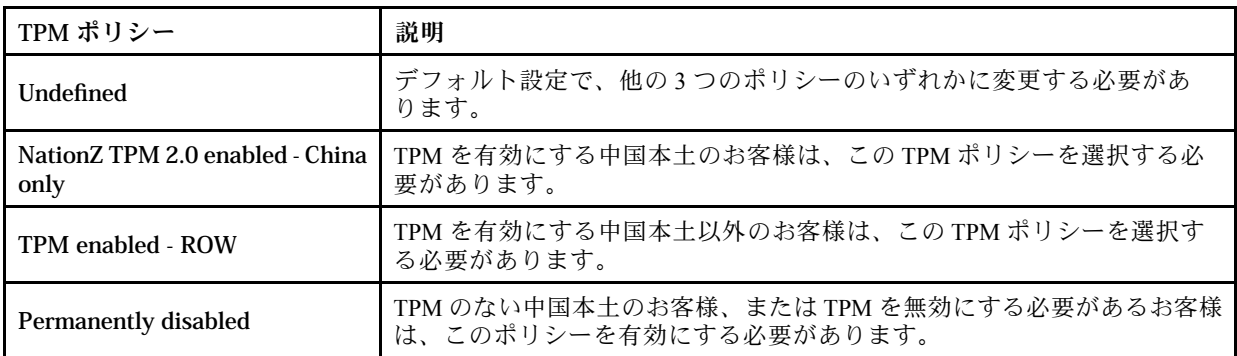

<span id="page-428-0"></span>Lenovo XClarity Essentials OneCLI の使用

Lenovo XClarity Essentials OneCLI を使用して TPM ポリシーを設定するには、このセクションを使用します。

#### ポリシーの設定

#### 重要:

- 設定するポリシーは、TPM ハードウェア・デバイスと一致している必要があります。たとえば、 ハードウェア・デバイスが中国本土以外のお客様用のオンボード・チップである場合、ポリシーが 「「NationZ TPM 2.0 enabled - China only」」に設定されていると、設定は失敗します。
- OneCLI コマンドを使用してポリシーが設定された後は、セキュリティー上の理由から、現場でポリ シーをロックする必要があります。
- ポリシーが正常に設定およびロックされると、現場でポリシーをロック解除およびリセットする ことはできません。

#### 手順:

1. TpmTcmPolicyLock を読んで、TPM\_TCM\_POLICY がロックされているかどうかを確認してください。 OneCli.exe config show imm.TpmTcmPolicyLock --override --bmc <userid>:<password>@<ip\_address>

注:imm.TpmTcmPolicyLock 値は「Disabled」でなくてはなりません。これは、TPM\_TCM\_POLICY が ロックされておらず、TPM TCM POLICY への変更が許可されることを意味します。戻りコードが 「Enabled」の場合、ポリシーへの変更は許可されません。希望の設定が交換されるシステムに対して 正しい場合は、プレーナーがまだ使用されている可能性があります。

- 2. TPM\_TCM\_POLICY を XCC に構成します。
	- NationZ TPM 2.0 enabled China only

TPM を有効にする中国本土のお客様は、この TPM ポリシーを選択する必要があります。

OneCli.exe config set imm.TpmTcmPolicy "NationZTPM20Only" --override --bmc *<userid>: <password>@<ip\_address>* • TPM enabled - ROW

TPM を有効にする中国本土以外のお客様は、この TPM ポリシーを選択する必要があります。

OneCli.exe config set imm.TpmTcmPolicy "TpmOnly" --override --bmc <userid>:<password>@<ip\_address>

• Permanently disabled

TPM のない中国本土のお客様、または TPM を無効にする必要があるお客様は、このポリシーを 選択する必要があります。

OneCli.exe config set imm.TpmTcmPolicy "NeitherTpmNorTcm" --override --bmc <userid>: <password>@<ip\_address> 3. reset コマンドを発行して、システムをリセットします。

OneCli.exe misc ospower reboot --bmc <userid>:<password>@<ip\_address> 4. 値をリードバックして、変更が承認されたかどうかを確認してください。

OneCli.exe config show imm.TpmTcmPolicy --override --bmc *<userid>:<password>@<ip\_address>* 

注:リードバック値が一致した場合、TPM\_TCM\_POLICY が正しく設定されたことを意味します。

imm.TpmTcmPolicy は、以下のとおり定義されます。

- 値 0 はストリング「「Undefined」」を使用します。これは UNDEFINED ポリシーを意味します。
- 値1はストリング「「NeitherTpmNorTcm」」を使用します。これは TPM\_PERM\_DISABLED を意味します。
- 値2はストリング「「TpmOnly」」を使用します。これは TPM\_ALLOWED を意味します。
- 値 4 はストリング「「NationZTPM20Only」」を使用します。これは NationZTPM20\_ALLOWED を意味します。

#### TPM ポリシーのロック

手順:

1. TpmTcmPolicyLock を読んで、TPM\_TCM\_POLICY がロックされているかどうかを確認してください。 OneCli.exe config show imm.TpmTcmPolicyLock --override --bmc <userid>:<password>@<ip\_address>

注:値は「Disabled」でなければなりません。これは TPM\_TCM\_POLICY がロックされておらず、設 定する必要があることを意味します。

- 2. TPM\_TCM\_POLICY をロックします。 OneCli.exe config set imm.TpmTcmPolicyLock "Enabled" --override --bmc <userid>: <password>@<ip\_address>
- 3. reset コマンドを発行して、システムをリセットします。コマンドは以下のとおりです。 OneCli.exe misc ospower reboot --bmc <userid>:<password>@<ip\_address>

リセット時、UEFI は imm.TpmTcmPolicyLock から値を読み込みます。値が「Enabled」で imm.TpmTcmPolicy 値が有効な場合、UEFI は TPM\_TCM\_POLICY 設定をロックします。

imm.TpmTcmPolicy の有効な値には、「NeitherTpmNorTcm」、「TpmOnly」、および 「NationZTPM20Only」が含まれます。

imm.TpmTcmPolicyLock が「Enabled」に設定されていても、imm.TpmTcmPolicy 値が無効な場合、UEFI は、「ロック」要求を拒否し、imm.TpmTcmPolicyLock を「Disabled」に戻します。

4. 値をリードバックして、「「ロック」」が承認されたか拒否されたかを確認します。コマンドは以下 のとおりです。

OneCli.exe config show imm.TpmTcmPolicy --override --bmc <userid>:<password>@<ip\_address>

注:リードバック値が「Disabled」から「Enabled」に変更された場合、TPM\_TCM\_POLICY が適切に ロックされていることを意味します。ポリシーがいったんロックされると、システム・ボードの交換 以外にロックを解除する方法はありません。

imm.TpmTcmPolicyLock は、以下のとおり定義されます。

値 1 はストリング「Enabled」を使用します。これはポリシーのロックを意味します。その他の 値は受け入れられません。

#### <span id="page-430-0"></span>(オプション) TPM のバージョンの切り替え

TPM バージョンを設定するには、このトピックを使用します。

TPM ファームウェアを特定のバージョンにアップグレードする前に、対応する UEFI ファームウェア・ バージョンをインストールする必要があります。次の表で、異なる UEFI ファームウェア・バージョンと プロセッサーを使用した、サポートされるアップグレード・パスを確認してください。

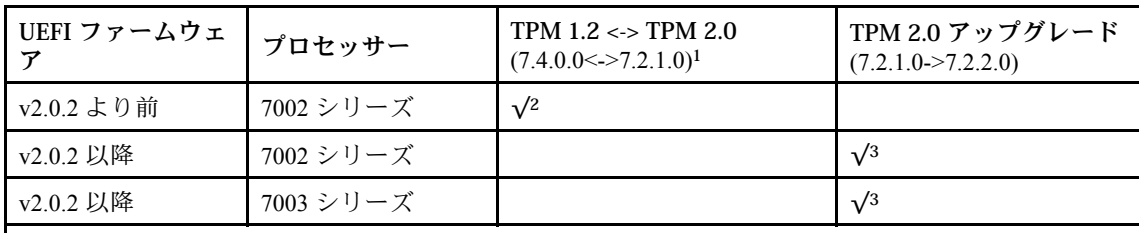

注:

- 1. 最大 128 回の切り替えをサポートします。
- 2. TPM 1.2 および TPM 2.0 (7.4.0.0<->7.2.1.0) 間の切り替えは、以下の要件が同時に満たされている場 合にサポートされます。
	- v2.02 より前の UEFI ファームウェアがインストールされている。
	- 7002 シリーズ・プロセッサーがインストールされている。
	- 元の TPM ファームウェア・バージョンが 7.4.0.0 または 7.2.1.0 である。
- 3. TPM ファームウェア・バージョンがアップグレードされると、ロールバックすることはでき ません。

重要:

- UEFI ファームウェア・バージョンを確認し、セキュリティー設定への変更を行う前に物理プレ ゼンスの検出が必要かどうかを決定します。
	- v2.02 より前の UEFI ファームウェア

物理プレゼンスの検出が必要です。

– UEFI ファームウェア v2.02 以降

物理プレゼンスの検出は不要になりました。すべてのローカル・アカウントと一部の承認され たリモート・アカウントによって設定を直接変更できます。

• ターゲット・システムにリモート・アクセスするには、Lenovo XClarity Controller で、ローカル IPMI ユーザーとパスワードがセットアップされている必要があることにご注意ください。

### 推奨ツール:

Lenovo XClarity Essentials OneCLI コマンド

### Lenovo XClarity Essentials OneCLI コマンドを使⽤する場合

TPM ファームウェア・バージョンを切り替えるには、以下のコマンドを使用します。

TPM 2.0  $(7.2.1.0)$   $\rightarrow$  TPM 2.0  $(7.2.2.0)$ :

OneCli.exe config set TrustedComputingGroup.DeviceOperation "Update to TPM 2.0 firmware version 7.2.2.0" --bmc <userid>:<password>@<ip\_address>

TPM 2.0  $(7.2.1.0)$  -> TPM 1.2  $(7.4.0.0)$ :

OneCli.exe config set TrustedComputingGroup.DeviceOperation "Update to TPM1.2 compliant" --bmc <userid>:<password>@<ip\_address>

TPM 1.2 (7.4.0.0)  $\rightarrow$  TPM 2.0 (7.2.1.0):

OneCli.exe config set TrustedComputingGroup.DeviceOperation "Update to TPM2.0 compliant" --bmc <userid>:<password>@<ip\_address>

ここで、それぞれ以下の意味があります。

- <userid>:<password>はサーバーの BMC (Lenovo XClarity Controller インターフェース) にアクセスする ために使用する資格情報です。デフォルトのユーザー ID は USERID、デフォルトのパスワード は PASSW0RD (大文字の O ではなくゼロ) です
- <ip\_address>は BMC の IP アドレスです。
#### (オプション) UEFI セキュア・ブートの有効化

UEFI セキュア・ブートを有効にするには、このトピックを使用します。

#### 重要:

- UEFI ファームウェア・バージョンを確認し、セキュリティー設定への変更を行う前に物理プレ ゼンスの検出が必要かどうかを決定します。
	- v2.02 より前の UEFI ファームウェア 物理プレゼンスの検出が必要です。
	- UEFI ファームウェア v2.02 以降 物理プレゼンスの検出は不要になりました。すべてのローカル・アカウントと一部の承認され たリモート・アカウントによって設定を直接変更できます。
- ターゲット・システムにリモート・アクセスするには、Lenovo XClarity Controller で、ローカル IPMI ユーザーとパスワードがセットアップされている必要があることにご注意ください。

#### 推奨ツール:

- Lenovo XClarity Provisioning Manager
- Lenovo XClarity Essentials OneCLI

#### Lenovo XClarity Provisioning Manager の使用

手順·

- 1. サーバーを起動し、画面の指示で指定されたキーを押して Lenovo XClarity Provisioning Manager イ ンターフェースを表示します。(詳細については、[https://sysmgt.lenovofiles.com/help/topic/lxpm\\_frontend/](https://sysmgt.lenovofiles.com/help/topic/lxpm_frontend/lxpm_product_page.html) [lxpm\\_product\\_page.html](https://sysmgt.lenovofiles.com/help/topic/lxpm_frontend/lxpm_product_page.html)にある、ご使用のサーバーと互換性のあるLXPMに関する資料の「スター トアップ」を参照してください。)
- 2. 始動管理者パスワードが必要な場合は、パスワードを入力します。
- 3. UEFI セットアップのページから、「システム設定」 ➙ 「セキュリティー」 ➙ 「セキュア・ブー ト」の順にクリックします。
- 4. セキュア・ブートを有効にし、設定を保存します。

#### Lenovo XClarity Essentials OneCLI の使用

セキュア・ブートを有効にするには、次のコマンドを実行します。

OneCli.exe config set SecureBootConfiguration.SecureBootSetting Enabled --bmc <userid>:<password>@<ip\_address>

ここで、それぞれ以下の意味があります。

- <userid>:<password>はサーバーの BMC (Lenovo XClarity Controller インターフェース) にアクセスする ために使用する資格情報です。デフォルトのユーザー ID は USERID、デフォルトのパスワードは PASSW0RD (大文字の o ではなくゼロ) です。
- <ip\_address>は BMC の IP アドレスです。

# <span id="page-434-0"></span>第5章 問題判別

サーバーの使用時に生じる可能性のある問題を特定して解決するには、このセクションの情報を使 用します。

Lenovo サーバーを、特定のイベントが生成されると自動的に Lenovo サポートに通知するように構成でき ます。自動通知 (コール・ホームとも呼ばれます) は、Lenovo XClarity Administrator などの管理アプリケー ションから構成できます。自動問題通知を構成している場合、重大な可能性があるイベントがサーバーで 発生するたびに、Lenovo サポートに自動的に警告が送信されます。

問題を切り分けるには、通常、サーバーを管理しているアプリケーションのイベント・ログを確認す ることから始める必要があります。

- Lenovo XClarity Administrator からサーバーを管理している場合、Lenovo XClarity Administrator イベン ト・ログから開始します。
- 他の管理アプリケーションを使用している場合は、Lenovo XClarity Controller イベント・ログから開 始します。

# <span id="page-435-0"></span>イベント・ログ

アラート は、イベントまたはイベントが発生しようとしていることを通知する、メッセージまたはその他 の標識です。アラートは Lenovo XClarity Controller またはサーバーの UEFI によって生成されます。これら のアラートは Lenovo XClarity Controller イベント・ログに保存されます。

注:イベントから回復するために実行する必要があるユーザー操作など、イベントのリストについては、 以下の場所から入手可能な「メッセージとコードのリファレンス」を参照してください。 [http://thinksystem.lenovofiles.com/help/topic/7d2w/pdf\\_files.html](http://thinksystem.lenovofiles.com/help/topic/7d2w/pdf_files.html)

#### Lenovo XClarity Controllerのイベント・ログ

Lenovo XClarity Controller は、温度、電源供給の電圧、ファン速度、コンポーネントの状況など、内部物理 変数を測定するセンサーを使用して、サーバーやコンポーネントの物理的な状況を監視します。Lenovo XClarity Controller は、システム管理ソフトウェアとシステム管理者にさまざまなインターフェースを提供 し、ユーザーがリモート管理やサーバー制御を実行できるようにします。

| <b>*Clarity Controller</b>               | ThinkSystem      |                 | System name: XCC0023579PK        |                                                                                       | Export<br>Use <b>Example 2</b>                       | <b>9</b> 13:11    |
|------------------------------------------|------------------|-----------------|----------------------------------|---------------------------------------------------------------------------------------|------------------------------------------------------|-------------------|
| $\bullet$<br>Home                        | <b>Event Log</b> |                 | Audit Log<br>Maintenance History |                                                                                       | <b>L</b> Enable Call Home                            | Configure Alert + |
| EVent                                    |                  | Customize Table | Clear Logs<br>C Refresh          | B<br>Type:                                                                            | All Source $\blacktriangledown$<br>All Date <b>v</b> | $\alpha$          |
| <b>E</b> Inventory                       |                  |                 |                                  |                                                                                       |                                                      |                   |
| <b>In Utilization</b>                    | Severity         | Source          | Event ID                         | Message                                                                               | Date                                                 |                   |
| $\bullet$<br><b>Virtual Media</b>        | ☎                | System          | 0X4000000E00000000               | Remote login successful. Login ID: userid from webguis at IP address: 10.104.194.180. | 27 Jul 2015, 08:11:04 AM                             |                   |
| <b>T1</b> Firmware Update                |                  | System          | 0X4000000E00000000               | Remote login successful. Login ID: userid from webquis at IP address: 10.104.194.180. | 27 Jul 2015, 08:11:04 AM                             |                   |
|                                          | 匯                | System          | 0X4000000E00000000               | Remote login successful. Login ID: userid from webguis at IP address: 10.104.194.180. | 27 Jul 2015, 08:11:04 AM                             |                   |
| Server Configuration ><br>$\blacksquare$ | ш                | System          | 0X4000000E00000000               | Remote login successful. Login ID: userid from webguis at IP address: 10.104.194.180. | 27 Jul 2015, 08:11:04 AM                             |                   |
| <b>BMC Configuration</b><br>ल्ल          |                  |                 |                                  |                                                                                       |                                                      |                   |

図 219. Lenovo XClarity Controllerのイベント・ログ

Lenovo XClarity Controller のイベント・ログへのアクセスについて詳しくは、以下を参照してください。

[https://sysmgt.lenovofiles.com/help/topic/lxcc\\_frontend/lxcc\\_overview.html](https://sysmgt.lenovofiles.com/help/topic/lxcc_frontend/lxcc_overview.html) にある、ご使用のサーバーと互換性のあ る XCC に関する資料の「イベント・ログの表示」セクション。

### Lightpath 診断

Lightpath 診断は、サーバーの各種外部コンポーネントおよび内部コンポーネント上にある LED の システムで、これを使用して障害のあるコンポーネントを特定することができます。エラーが発生す ると、前面 I/O 部品、背面パネル、システム・ボード、障害が起こったコンポーネントで、LED が点 灯します。特定の順序で以下の LED を確認することにより、多くの場合、システムとデバイスの状 態を確認し、問題を診断できます。

- [39 ページの](#page-46-0) 「前面図」
- [51](#page-58-0) ページの 「[診断パネル](#page-57-0)」
- [54](#page-61-0) ページの 「[LCD 診断パネル/ハンドセット](#page-61-0)」
- [67](#page-74-0) ページの 「[背面図 LED](#page-74-0)」
- [72](#page-79-0) ページの 「[システム・ボード LED](#page-79-0)」

### 一般的な問題判別の手順

イベント・ログに特定のエラーが含まれていない場合、またはサーバーが機能しない場合に、問題を解決 するにはこのセクションの情報を使用します。

問題の原因がはっきりせず、パワー・サプライが正常に動作している場合、問題を解決するには、以下 のステップを実行します。

- 1. サーバーの電源をオフにします。
- 2. サーバーのケーブルが正しく接続されていることを確認します。
- 3. 該当する場合は、障害を特定できるまで、以下のデバイスを一度に 1 つずつ取り外すかまたは切り離 します。デバイスを取り外したり、切り離すたびに、サーバーの電源をオンにして構成します。
	- 外付けデバイス
	- サージ抑制デバイス (サーバー上)
	- プリンター、マウス、および Lenovo 以外のデバイス
	- 各アダプター
	- ハードディスク・ドライブ
	- メモリー・モジュール (サーバーでサポートされている最小構成まで減らします) サーバーの最小構成を判別するには、[11](#page-18-0) ページの 「[デバッグのための最小構成](#page-18-0)」を参照してく ださい。
- 4. サーバーの電源をオンにします。

アダプターをサーバーから取り外すと問題が解消されるが、同じアダプターを再度取り付けると問題 が再発する場合は、アダプターを疑ってください。アダプターを別のものに交換しても問題が再発 する場合は、別の PCIe スロットを試します。

ネットワーキングに問題があると思われるが、サーバーがすべてのシステム・テストに合格した場合は、 サーバーの外部のネットワーク配線に問題がある可能性があります。

### 電源が原因と思われる問題の解決

電源の問題を解決する際に困難が伴う可能性があります。たとえば、短絡がいずれかの配電バスのど こかに存在している可能性があります。通常は、短絡により、過電流状態が原因で電源サブシステム がシャットダウンします。 電源の問題、解決

電源が原因と思われる問題を診断し解決するには、以下のステップを実行します。

ステップ 1. イベント・ログを参照して、電源に関連したエラーがあれば解決します。

注:サーバーを管理しているアプリケーションのイベント・ログから始めます。

- ステップ 2. また、短絡がないか (たとえば、回路ボード上に短絡の原因となる緩んだねじがないか どうか) を確認します。
- ステップ 3. サーバーがサーバーの起動に必要な最小構成になるまで、アダプターを取り外し、すべての 内部デバイスおよび外部デバイスへのケーブルおよび電源コードを切り離します。サーバー の最小構成を判別するには、[3 ページの](#page-10-0) 「技術仕様」を参照してください。
- ステップ 4. すべての AC 電源コードを再接続し、サーバーの電源をオンにします。サーバーが正常に 起動した場合は、問題が特定されるまで、アダプターおよびデバイスを一度に 1 つずつ 取り付け直します。

最小構成でもサーバーが起動しない場合は、問題が特定されるまで、最小構成に含まれるコンポーネ ントを一度に 1 つずつ交換します。

### イーサネット・コントローラーが原因と思われる問題の解決

イーサネット・コントローラーをテストするために使用する方法は、使用しているオペレーティン グ・システムによって異なります。オペレーティング・システムの資料でイーサネット・コントロー ラーに関する情報を調べ、イーサネット・コントローラーのデバイス・ドライバーの readme ファ イルを参照してください。

イーサネット・コントローラーに関する障害が疑われる問題の解決を試行するには、以下のステップ を実行します。

- ステップ 1. サーバーに付属した正しいデバイス・ドライバーがインストール済みであること、およびそ れらが最新レベルのものであることを確認してください。
- ステップ 2. イーサネット・ケーブルが正しく取り付けられていることを確認します。
	- ケーブルは、すべての接続部がしっかり接続されていることが必要です。ケーブルが接続さ れているにもかかわらず、問題が解決しない場合は、別のケーブルで試してみてください。
	- イーサネット・コントローラーを 100 Mbps または 1000 Mbps で動作するように設定した場 合は、カテゴリー 5 のケーブルを使用する必要があります。
- ステップ 3. ハブがネットワーク環境に取り付けられているかを判別します。取り付けられている場合 は、サーバーのアダプター・ポートからラップトップへの直接接続を使用して、ネット ワークの問題を明確にします。ネットワーク環境が固有のファイバー・チャネル・コネク ター (SFP+ や QSFP など) 用の場合は、別の正常と判明しているサーバーを使用して直 接接続し、最初に問題を明確にします。
- ステップ 4. サーバーの背面パネルにあるイーサネット・コントローラー LED をチェックします。これら の LED は、コネクター、ケーブル、またはハブに問題があるかどうかを示します。
	- イーサネット・コントローラーがハブからリンク・パルスを受信すると、イーサネット・ リンク・状況 LED が点灯します。LED がオフの場合は、コネクターまたはケーブルに欠陥 があるか、またはハブに問題がある可能性があります。
	- イーサネット・コントローラーがイーサネット・ネットワークを介してデータを送信また は受信すると、イーサネット送信/受信活動 LED が点灯します。イーサネットの送信/受信 活動がオフの場合は、ハブとネットワークが作動していること、および正しいデバイス・ ドライバーがインストールされていることを確認してください。
- ステップ 5. サーバー背面のネットワーク活動 LED をチェックしてください。ネットワーク活動 LED は、 イーサネット・ネットワーク上でデータがアクティブのときに点灯します。ネットワーク活 動 LED がオフの場合は、ハブおよびネットワークが稼働していること、および正しいデバイ ス・ドライバーがインストールされていることを確認してください。
- ステップ 6. 問題を引き起こしているオペレーティング・システム固有の原因がないかどうかをチェッ クし、オペレーティング・システムのドライバーが正しくインストールされていることを 確認します。
- ステップ 7. クライアントとサーバーのデバイス・ドライバーが同じプロトコルを使用していることを 確認します。

ハードウェアが正常に機能しているように見えるのに、イーサネット・コントローラーがネットワー クに接続できない場合は、ネットワーク管理者は、ほかにエラーの原因が考えられないかどうかを調 べる必要があります。

# 症状別トラブルシューティング

この情報を参照して、識別可能な症状がある問題の解決策を見つけてください。

このセクションの現象ベースのトラブルシューティング情報を使用するには、以下のステップを実行 してください。

1. Lenovo XClarity Controller のイベント・ログをチェックし、推奨アクションに従ってすべてのイベン ト・コードを解決します。

イベント・ログについての詳細は、[428](#page-435-0) ページの 「[イベント・ログ](#page-434-0)」を参照してください

- 2. このセクションをチェックして発生している現象を見つけ、推奨アクションに従って問題を解 決します。
- 3. 問題が解決しない場合は、サポートにお問い合わせください([461](#page-468-0) ページの 「[サポートへのお問](#page-468-0) [い合わせ](#page-468-0)」 を参照)。

## 電源オンおよび電源オフの問題

サーバーを電源オンまたは電源オフする場合は、この情報を使用して問題を解決します。

- 433 ページの 「組み込みハイパーバイザーがブート・リストにない」
- [434](#page-441-0) ページの 「[電源ボタンが作動しない \(サーバーが起動しない\)](#page-441-0)」
- [435](#page-442-0) ページの 「[サーバーの電源がオンにならない](#page-442-0)」

#### 組み込みハイパーバイザーがブート・リストにない

問題が解決するまで、以下のステップを実行します。

- 1. サーバーの取り付け、移動、あるいは保守を最近行った場合、あるいは組み込みハイパーバイザーを 初めて使用する場合は、デバイスが適切に接続されていること、およびコネクターに物理的損傷 がないことを確認します。
- 2. オプションの組み込みハイパーバイザー・フラッシュ・デバイスに付属の資料を参照して、セット アップおよび構成情報を確認します。
- 3. <https://serverproven.lenovo.com/> で、組み込みハイパーバイザー・デバイスがサーバーでサポートされ ていることを確認します。
- 4. 組み込みハイパーバイザー・デバイスが使用可能なブート・オプションのリストに含まれているこ とを確認します。管理コントローラーのユーザー・インターフェースから、「サーバー構成」 → 「ブート・オプション」の順にクリックします。

管理コントローラー・ユーザー・インターフェースへのアクセスについては、 [https://sysmgt.lenovofiles.com/help/topic/lxcc\\_frontend/lxcc\\_overview.html](https://sysmgt.lenovofiles.com/help/topic/lxcc_frontend/lxcc_overview.html) にあるご使用のサーバーと互換性の ある XCC 資料バージョンの「XClarity Controller Web インターフェースの開始と使用」セクションを 参照してください。

- 5. <http://datacentersupport.lenovo.com> で、組み込みハイパーバイザーおよびサーバーに関連する技術ヒ ント (service bulletins) がないかを確認します。
- 6. サーバー上で他のソフトウェアが作動していることを確認し、サーバーが正常に機能している ことを確認します。

#### <span id="page-441-0"></span>電源ボタンが作動しない (サーバーが起動しない)

注:電源ボタンは、サーバーが AC 電源に接続された後、約 1 分から 3 分経過するまで機能しませ ん。これは BMC の初期化にかかる時間です。

- 1. サーバーの電源ボタンが正しく機能していることを確認します。
	- a. サーバーの電源コードを切り離します。
	- b. サーバーの電源コードを再接続します。
	- c. オペレーター情報パネル・ケーブルを取り付け直してから、ステップ 1a と 1b を繰り返します。
		- サーバーが起動する場合は、オペレーター情報パネルを取り付け直します。
		- 問題が解決しない場合は、オペレーター情報パネルを交換します。
- 2. 次の点を確認します。
	- 電源コードがサーバーと、通電されている電源コンセントに正しく接続されている。
	- パワー・サプライ上の LED が問題があることを示していない。
	- 電源ボタン LED が点灯しており、ゆっくり点滅している。
	- 押す力が十分でありボタンから手応えが返っている
- 3. 電源ボタンの LED が正しく点灯または点滅しない場合は、すべてのパワー・サプライを取り付け直 して、PSU 背面の AC LED が点灯していることを確認します。
- 4. オプション・デバイスを取り付けたばかりの場合は、それを取り外してから、サーバーを再起 動します。
- 5. 問題がまだ発生するか、電源ボタン LED が点灯していない場合は、最小構成を実行して、特定の コンポーネントが電源許可をロックしているかどうかを確認します。各パワー・サプライを交換 し、それぞれを取り付けた後に電源ボタンの機能を確認します。
- 6. すべて行っても問題を解決できない場合は、Lenovo サポートにキャプチャーされたシステム・ログ を使用して障害情報を収集します。

#### <span id="page-442-0"></span>サーバーの電源がオンにならない

- 1. 電源を投入していないサーバーに関連するイベントがないか、イベントログをチェックしてください。 2. 橙色で点滅している LED がないかチェックしてください。
- 3. システム・ボード上の電源 LED をチェックしてください。
- 4. AC 電源 LED が点灯しているか、PSU 背面のオレンジ色の LED が点灯していることを確認します。
- 5. システムの AC サイクルを実行します。
- 6. 少なくとも 10 秒間、CMOS バッテリーを取り外してから、CMOS バッテリーを再取り付けします。
- 7. XCC 経由で IPMI コマンドを使用するか電源ボタンを使用して、システムの電源をオンにしてみます。
- 8. 最小構成を実装します (1 つのプロセッサー、1 つの DIMM および 1 つの PSU。アダプターおよびド ライブは取り付けられていない)。
- 9. すべてのパワー・サプライを取り付け直し、PSU 背面の AC LED が点灯していることを確認します。
- 10. 各パワー・サプライを交換し、それぞれを取り付けた後に電源ボタンの機能を確認します。
- 11. 上記の操作を行っても問題が解決しない場合は、サービスに電話して問題の現象を確認してもらい、 システム・ボードを交換する必要があるかどうかを確認します。

## メモリーの問題

この情報を使用して、メモリーに関する問題を解決してください。

- 436 ページの 「表示されるシステム・メモリーが取り付けられている物理メモリーよりも小さい」
- [437](#page-444-0) ページの 「[ブランチ内の複数行の DIMM に障害があることが確認されている](#page-444-0)」
- [437](#page-444-0) ページの 「[DIMM PFA の問題](#page-444-0)」

#### 表示されるシステム・メモリーが取り付けられている物理メモリーよりも小さい

問題が解決するまで、以下のステップを実行します。

注:DIMM の取り付けあるいは取り外しを行う場合は、必ずサーバーを電源から切り離す必要がありま す。サーバーを再起動する場合は、10 秒間待ってから行ってください。

- 1. 次の点を確認します。
	- 異なるベンダーのメモリー・モジュールは同じチャネル内では使用できません。
	- オペレーター情報パネル上のエラー LED がどれも点灯していない。
	- システム・ボードの DIMM エラー LED が何も点灯していない。
	- メモリー・ミラーリング・チャネルが不一致の原因ではない。
	- メモリー・モジュールが正しく取り付けられている。
	- 正しいタイプのメモリーが取り付けられている。
	- メモリーを変更した場合、Setup Utility でメモリー構成を更新した。
	- すべてのメモリー・バンクが有効になっている。サーバーが問題を検出したときにメモリー・バン クを自動的に無効にしたか、メモリー・バンクが手動で無効にされた可能性があります。
	- サーバーを最小メモリー構成にしたときに、メモリー・ミスマッチがない。
- 2. DIMM を取り付け直してサーバーを再起動します。
- 3. メモリー・モジュール診断を実行します。サーバーを起動し、画面の指示に従ってキーを押すと、 デフォルトでは、Lenovo XClarity Provisioning Manager インターフェースが表示されます。このイ ンターフェースからメモリー診断を実行できます。診断ページから、「診断の実行」 → 「メモ リー・テスト」の順にクリックします。
- 4. 以下のようにして、POST エラー・ログをチェックします。
	- DIMM がシステム管理割り込み (SMI) によって無効にされていた場合は、その DIMM を交換 します。
	- DIMM がユーザーまたは POST によって無効にされた場合は、DIMM を取り付け直します。その 後、Setup Utility を実行して、DIMM を有効にします。
- 5. DIMM を取り付け直します。
- 6. サーバーを再起動します。

#### <span id="page-444-0"></span>ブランチ内の複数⾏の DIMM に障害があることが確認されている

- 1. 該当の DIMM を取り付け直してから、サーバーを再起動します。
- 2. 識別された中から最も小さい番号の DIMM ペアを取り外し、同一で良品と判明している DIMM と 取り替えて、サーバーを再起動します。解決するまで上記を繰り返します。識別されたすべての DIMM を交換した後も障害が続く場合は、ステップ 4 に進みます。
- 3. 取り外した DIMM を一度に 1 つずつ元のコネクターに戻し、各 DIMM ごとにサーバーを再起動し、 ある DIMM が障害を起こすまで繰り返します。障害を起こした各 DIMM を、同一で正常と判明して いる DIMM と交換し、各 DIMM を交換するごとにサーバーを再起動します。取り外したすべての DIMM のテストが完了するまで、ステップ 3 を繰り返します。
- 4. 確認された DIMM のうち、最も数字の小さいものを交換し、サーバーを再起動します。解決する まで上記を繰り返します。
- 5. (同じプロセッサーの) チャネル間で DIMM の位置を逆にしてから、サーバーを再始動します。問題が DIMM に関連したものである場合は、障害のある DIMM を交換します。
- 6. プロセッサーを入れ替えて、メモリーの問題がプロセッサーに付随するか DIMM に付随するかを確認 します。障害のあるコンポーネントに付随する場合は、障害のあるコンポーネントを交換します。
- 7. (トレーニングを受けた技術員のみ) システム・ボードを交換します。

#### DIMM PFA の問題

- 1. UEFI および XCC ファームウェアを最新のバージョンに更新します。
- 2. 障害のある DIMM を取り付け直します。
- 3. プロセッサーを入れ替えて、プロセッサー・ソケット・ピンに損傷がないことを確認します。
- 4. (トレーニングを受けた保守担当者のみ) DIMM スロットに異物がないことを確認します。
- 5. メモリー・モジュール診断を実行します。サーバーを起動し、画面の指示に従ってキーを押すと、 デフォルトでは、Lenovo XClarity Provisioning Manager インターフェースが表示されます。このイ ンターフェースからメモリー診断を実行できます。診断ページから、「診断の実⾏」 ➙ 「メモ リー・テスト」の順にクリックします。
- 6. メモリー・テストに失敗した障害のある DIMM を交換します。

## ハードディスク・ドライブの問題

ハードディスク・ドライブに関連した問題を解決するには、この情報を使用します。

- 437 ページの 「サーバーがハードディスク・ドライブを認識しない」
- [438](#page-445-0) ページの 「[複数のハードディスク・ドライブに障害が発生した](#page-445-0)」
- [438](#page-445-0) ページの 「[1 台または 2 台の 7mm ドライブで障害の発生が確認された](#page-445-0)」
- [438](#page-445-0) ページの 「[複数のハードディスク・ドライブがオフラインである](#page-445-0)」
- [439](#page-446-0) ページの 「[交換したハードディスク・ドライブが再ビルドされない](#page-446-0)」
- [439](#page-446-0) ページの 「[緑色のハードディスク・ドライブ活動 LED が、関連するドライブの実際の状態](#page-446-0) [を表示しない](#page-446-0)」
- [439](#page-446-0) ページの 「[U.3 NVMe ドライブは NVMe 接続で検出できますが、トライモードで検出できません](#page-446-0)」

#### サーバーがハードディスク・ドライブを認識しない

- 1. 関連する黄色のハードディスク・ドライブ状況 LED を確認します。LED が点灯している場合、ドラ イブに障害があることを示します。
- 2. 状況 LED が点灯している場合、ベイからドライブを外し、45 秒間待ちます。その後ドライブ・ア センブリーがハードディスク・ドライブ・バックプレーンに接続していることを確認して、ドラ イブを再度取り付けます。
- 3. 関連する緑色のハードディスク・ドライブ活動 LED および黄色の状況 LED を確認し、以下のよう な状況に応じて操作を実行します。
	- 緑色の活動 LED が点滅していて、黄色の状況 LED が点灯していない場合、コントローラーがド ライブを認識し、正常に作動していることを示します。ハードディスク・ドライブに対して診 断テストを実行します。サーバーを起動し、画面の指示に従ってキーを押すと、 デフォルトで は、Lenovo XClarity Provisioning Manager インターフェースが表示されます。(詳細については、

<span id="page-445-0"></span>[https://sysmgt.lenovofiles.com/help/topic/lxpm\\_frontend/lxpm\\_product\\_page.html](https://sysmgt.lenovofiles.com/help/topic/lxpm_frontend/lxpm_product_page.html) にあるご使用のサーバーと互 換性のある LXPM 資料の「起動」セクションを参照してください)。このインターフェースから ハードディスク・ドライブ診断を実行できます。「診断」ページから、「診断の実行」 → 「HDD test/ディスク・ドライブ・テスト」の順にクリックします。

- 緑色の活動 LED が点滅していて、黄色の状況 LED がゆっくり点滅している場合、コントロー ラーがドライブを認識し、再作成していることを示します。
- いずれの LED も点灯または点滅していない場合は、ハードディスク・ドライブ・バックプ レーンが正しく取り付けられているかどうかを確認します。詳細については、ステップ 4 に進 んでください。
- 緑色の活動 LED が点滅していて、黄色の状況 LED が点灯している場合、ドライブを交換します。 LED の活動状況が変わらない場合、ステップ「ハードディスク・ドライブの問題」に進んでくだ さい。LED の活動に変化がある場合は、ステップ 1 に戻ります。
- 4. ハードディスク・ドライブ・バックプレーンが正しく取り付けられていることを確認します。正しく 取り付けられている場合、バックプレーンを曲げたり、動かすことなく、ドライブ・アセンブリーを バックプレーンに正常に接続することができます。
- 5. バックプレーン電源ケーブルを取り付け直し、ステップ 1 から 3 までを繰り返します。
- 6. バックプレーン信号ケーブルを取り付け直し、ステップ 1 から 3 までを繰り返します。
- 7. バックプレーン信号ケーブルまたはバックプレーンに問題がある可能性があります。
- 影響を受けたバックプレーン信号ケーブルを交換します。
- 影響を受けたバックプレーンを交換します。
- 8. ハードディスク・ドライブに対して診断テストを実行します。サーバーを起動し、画面の指示に従っ てキーを押すと、 デフォルトでは、Lenovo XClarity Provisioning Manager インターフェースが表示され ます。(詳細については、[https://sysmgt.lenovofiles.com/help/topic/lxpm\\_frontend/lxpm\\_product\\_page.html](https://sysmgt.lenovofiles.com/help/topic/lxpm_frontend/lxpm_product_page.html) にあ るご使用のサーバーと互換性のある LXPM 資料の「起動」セクションを参照してください)。このイ ンターフェースからハードディスク・ドライブ診断を実行できます。「診断」ページから、「診断の 実行」 → 「HDD test/ディスク・ドライブ・テスト」の順にクリックします。

これらのテストに基づいて以下を実行します。

- バックプレーンがテストに合格したがドライブが認識されない場合は、バックプレーン信号ケー ブルを交換してテストを再度実行します。
- バックプレーンを交換します。
- アダプターがテストに失敗する場合は、バックプレーン信号ケーブルをアダプターから切り離し てから再度テストを実行します。
- アダプターがこのテストに失敗する場合は、アダプターを交換します。

#### 複数のハードディスク・ドライブに障害が発生した

問題が解決するまで、以下のステップを実行します。

- Lenovo XClarity Controller イベント・ログを調べて、パワー・サプライまたは振動に関連する他のイベ ントを確認し、それらのイベントを解決します。
- ハードディスク・ドライブとサーバーのデバイス・ドライバーおよびファームウェアが最新レベ ルになっていることを確認します。

重要:一部のクラスター・ソリューションには、特定のコード・レベルまたは調整されたコード更新が必 要です。デバイスがクラスター・ソリューションの一部である場合は、コードをアップデートする前に、 最新レベルのコードがクラスター・ソリューションでサポートされていることを確認してください。

#### 複数のハードディスク・ドライブがオフラインである

問題が解決するまで、以下のステップを実行します。

- Lenovo XClarity Controller イベント・ログを調べて、パワー・サプライまたは振動に関連する他のイベ ントを確認し、それらのイベントを解決します。
- ストレージ・サブシステム・ログを調べて、ストレージ・サブシステムに関連するイベントを確認 し、それらのイベントを解決します。

#### 1 台または 2 台の 7mm ドライブで障害の発⽣が確認された

- <span id="page-446-0"></span>1. 報告されたドライブを取り外し、同じドライブ・ベイまたは別のドライブ・ベイに再取り付けします。
- 2. 問題が解決しない場合は、現在のドライブを新しいドライブと交換することを検討してください。
- 3. 問題が解決しない場合は、下部バックプレーンを交換することを検討してください。
- 4. 問題が解決しない場合は、上部バックプレーンを交換することを検討してください。

#### 交換したハードディスク・ドライブが再ビルドされない

問題が解決するまで、以下のステップを実行します。

- 1. ハードディスク・ドライブがアダプターに認識されているか (緑色のハードディスク・ドライ ブ活動 LED が点滅しているか) 確認します。
- 2. SAS/SATA RAID アダプターの資料を検討して、正しい構成パラメーターおよび設定値か判別します。

#### 緑色のハードディスク・ドライブ活動 LED が、関連するドライブの実際の状態を表示しない

問題が解決するまで、以下のステップを実行します。

- 1. ドライブを使用しているときに緑色のハードディスク・ドライブ活動 LED が点滅しない場合は、 ハードディスク・ドライブに対して診断テストを実行してください。サーバーを起動し、画面の指示 に従ってキーを押すと、 デフォルトでは、Lenovo XClarity Provisioning Manager インターフェースが表 示されます。(詳細については、[https://sysmgt.lenovofiles.com/help/topic/lxpm\\_frontend/lxpm\\_product\\_page.html](https://sysmgt.lenovofiles.com/help/topic/lxpm_frontend/lxpm_product_page.html) にあるご使用のサーバーと互換性のある LXPM 資料の「起動」セクションを参照してください)。こ のインターフェースからハードディスク・ドライブ診断を実行できます。「診断」ページから、「診 断の実⾏」 ➙ 「HDD test/ディスク・ドライブ・テスト」の順にクリックします。
- 2. ドライブがテストをパスする場合、バックプレーンを交換します。
- 3. ドライブがテストを失敗する場合、ドライブを交換します。

#### U.3 NVMe ドライブは NVMe 接続で検出できますが、トライモードで検出できません

トライモードでは、NVMe ドライブは、PCIe x1 リンクを介してコントローラーに接続されます。U.3 NVMe ドライブを使用したトライモードをサポートするには、XCC Web GUI を使用して、バックプレー ン上の選択したドライブ・スロットで U.3 x1 モードを有効にする必要があります。デフォルトでは、 バックプレーンの設定は U.2 x4 モードです。

以下の手順に従って U.3 x1 モードを有効にします。

- 1. XCC Web GUI にログインし、左側のナビゲーション・ツリーから「ストレージ」 ➙ 「詳細」 を選択します。
- 2. 表示されるウィンドウで、「バックプレーン」の横にあるアイコン をクリックします。
- 3. 表示されるダイアログ・ボックスで、ターゲット・ドライブ・スロットを選択し、「適用」をク リックします。
- 4. DC 電源サイクルを行って、設定を有効にします。

注:\*LXPM のバージョンによっては、「HDD test」または「ディスク・ドライブ・テスト」と表示さ れる場合があります。

# モニターおよびビデオの問題

モニターまたはビデオの問題を解決するには、この情報を使用してください。

- [441](#page-448-0) ページの 「[誤った文字が表示される](#page-448-0)」
- [441](#page-448-0) ページの 「[画面に何も表示されない](#page-448-0)」
- [442](#page-449-0) ページの「[一部のアプリケーション・プログラムを起動すると画面に何も表示されなくなる](#page-449-0)」
- [442](#page-449-0) ページの 「[モニターに画面ジッターがあるか、または画面イメージが波打つ、読めない、ローリ](#page-449-0) [ングする、またはゆがむ](#page-449-0)」
- [442](#page-449-0) ページの 「[画面に誤った文字が表示される](#page-449-0)」

#### <span id="page-448-0"></span>誤った文字が表示される

次の手順を実行してください。

- 1. 言語および局所性の設定が、キーボードおよびオペレーティング・システムに対して正しいこと を確認します。
- 2. 誤った言語が表示される場合は、サーバー・ファームウェアを最新レベルに更新します[。30 ページの](#page-37-0) 「[ファームウェア更新](#page-37-0)」 を参照してください。

#### 画面に何も表示されない

注:目的のブート・モードが UEFI からレガシー、またはその逆に変更されていないか確認します。

- 1. サーバーが KVM スイッチに接続されている場合は、問題の原因を除去するために KVM スイッチを バイパスします。モニター・ケーブルをサーバーの背面にある正しいモニター・コネクターに直 接接続してみます。
- 2. オプションのビデオ・アダプターを取り付けていると、管理コントローラー・リモート・プレゼンス 機能は無効になります。管理コントローラー・リモート・プレゼンス機能を使用するには、オプ ションのビデオ・アダプターを取り外します。
- 3. サーバーの電源をオンにしたときにサーバーにグラフィック・アダプターが取り付けられている場合、 約 3 分後に Lenovo ロゴが画面上に表示されます。これは、システム・ロード中の正常な動作です。
- 4. 次の点を確認します。
	- サーバーの電源がオンになり、サーバーに電気が供給されている。
	- モニター・ケーブルが正しく接続されている。
	- モニターの電源が入っていて、輝度とコントラストが正しく調節されている。
- 5. モニターが正しいサーバーで制御されていることを確認します (該当する場合)。
- 6. ビデオ出力が、破損したサーバー・ファームウェアの影響を受けていないことを確認します。[30 ペー](#page-37-0) ジの 「[ファームウェア更新](#page-37-0)」 を参照してください。
- 7. 問題が解決しない場合は、Lenovo サポートに連絡してください。

#### <span id="page-449-0"></span>一部のアプリケーション・プログラムを起動すると画面に何も表示されなくなる

- 1. 次の点を確認します。
	- アプリケーション・プログラムが、モニターの能力を超える表示モードを設定していない。
	- アプリケーションに必要なデバイス・ドライバーがインストールされている。

#### モニターに画⾯ジッターがあるか、または画⾯イメージが波打つ、読めない、ローリングする、ま たはゆがむ

1. モニターのセルフテストで、モニターが正しく作動していることが示された場合は、モニターの位置 を検討してください。その他のデバイス (変圧器、電気製品、蛍光灯、および他のモニターなど) の周 囲の磁界が、画面のジッターや波打ち、判読 不能、ローリング、あるいは画面のゆがみの原因となる 可能性があります。そのような場合は、モニターの電源をオフにしてください。

注意:電源を入れたままカラー・モニターを移動すると、画面がモノクロになることがあります。 デバイスとモニターの間を 305 mm (12 インチ) 以上離してから、モニターの電源をオンにします。

注:

- a. ディスケット・ドライブの読み取り/書き込みエラーを防ぐため、モニターと外付けディスケッ ト・ドライブの間を 76 mm (3 インチ) 以上にします。
- b. Lenovo 以外のモニター・ケーブルを使用すると、予測不能な問題が発生することがあります。
- 2. モニター・ケーブルを取り付け直します。
- 3. ステップ2にリストされているコンポーネントを、示されている順序で、一度に1つずつ交換し、 そのつどサーバーを再起動します。
	- a. モニター・ケーブル
	- b. ビデオ・アダプター (取り付けられている場合)
	- c. モニター
	- d. (トレーニングを受けた技術員のみ) システム・ボード

#### 画面に誤った文字が表示される

- 1. 言語および局所性の設定が、キーボードおよびオペレーティング・システムに対して正しいこと を確認します。
- 2. 誤った言語が表示される場合は、サーバー・ファームウェアを最新レベルに更新します[。30 ページの](#page-37-0) 「[ファームウェア更新](#page-37-0)」 を参照してください。

## キーボード、マウス、KVM スイッチまたは USB デバイスの問題

キーボード、マウス、KVM スイッチまたは USB デバイスに関連した問題を解決するには、この情報 を使用します。

- [444](#page-451-0) ページの 「[キーボードのすべてのキーまたは一部のキーが機能しない](#page-451-0)」
- [444](#page-451-0) ページの 「[マウスが機能しない](#page-451-0)」
- [445](#page-452-0) ページの 「[KVM スイッチの問題](#page-452-0)」
- [445](#page-452-0) ページの 「[USB デバイスが機能しない](#page-452-0)」

#### <span id="page-451-0"></span>キーボードのすべてのキーまたは⼀部のキーが機能しない

- 1. 次の点を確認します。
	- キーボード・ケーブルがしっかりと接続されている。
	- サーバーとモニターの電源がオンになっている。
- 2. USB キーボードを使用している場合は、Setup Utility を実行してキーボードなし操作を有効にします。
- 3. USB キーボードを使用しており、キーボードが USB ハブに接続されている場合、キーボードをハブ から切り離し、直接サーバーに接続します。
- 4. キーボードを交換します。

#### マウスが機能しない

- 1. 次の点を確認します。
	- マウスのケーブルがサーバーにしっかりと接続されている。
	- マウスのデバイス・ドライバーが正しくインストールされている。
	- サーバーとモニターの電源がオンになっている。
	- マウス・オプションが Setup Utility で有効にされている。
- 2. USB マウスを使用していてキーボードが USB ハブに接続されている場合は、マウスをハブから切り 離してサーバーに直接接続します。
- 3. マウスを交換します。

#### <span id="page-452-0"></span>KVM スイッチの問題

- 1. ご使用のサーバーで KVM スイッチがサポートされていることを確認します。
- 2. KVM スイッチの電源が正常にオンになっていることを確認します。
- 3. キーボード、マウス、またはモニターをサーバーに直接接続すれば正常に動作する場合は、KVM ス イッチを交換します。

#### USB デバイスが機能しない

- 1. 次の点を確認します。
	- 正しい USB デバイス・ドライバーがインストールされている。
	- オペレーティング・システムが USB デバイスをサポートしている。
- 2. システム・セットアップで USB 構成オプションが正しく設定されていることを確認します。

サーバーを再起動し、画面の指示に従ってキーを押して、Lenovo XClarity Provisioning Manager シ ステム・セットアップ・インターフェースを表示します。次に、「システム設定」 ➙ 「デバイス および I/O ポート」 ➙ 「USB 構成」の順にクリックします。

3. USB ハブを使用している場合は、USB デバイスをハブから切り離しサーバーに直接接続してみます。

## オプションのデバイスの問題

オプションのデバイスに関連した問題を解決するには、この情報を使用します。

- 445 ページの 「外部 USB デバイスが認識されない」
- 445 ページの 「PCIe アダプターが認識されない、または機能していない」
- [446](#page-453-0) ページの 「[前に動作していた Lenovo オプション装置が動作しなくなった](#page-453-0)」
- [446](#page-453-0) ページの 「[新たに取り付けられた Lenovo オプション・デバイスが作動しない](#page-453-0)」
- [446](#page-453-0) ページの 「[前に動作していた Lenovo オプション装置が動作しなくなった](#page-453-0)」

#### 外部 USB デバイスが認識されない

問題が解決するまで、以下のステップを実行します。

- 1. UEFI ファームウェアを最新のバージョンに更新します。
- 2. 計算ノードに適切なドライバーがインストールされていることを確認します。デバイス・ドライバー の情報については、USB デバイスの製品資料を参照してください。
- 3. Setup Utility を使用して、デバイスが正しく構成されていることを確認します。
- 4. USB デバイスがハブまたはコンソール・ブレークアウト・ケーブルに差し込まれている場合は、その デバイスを引き抜き、サーバー前面の USB ポートに直接差し込みます。

#### PCIe アダプターが認識されない、または機能していない

問題が解決するまで、以下のステップを実行します。

- 1. UEFI ファームウェアを最新のバージョンに更新します。
- 2. イベント・ログを確認し、このデバイスに関連する問題をすべて解決します。
- 3. デバイスがサーバーでサポートされていることを検証します (<https://serverproven.lenovo.com/> を参 照)。デバイスのファームウェア・レベルがサポートされている最新レベルであることを確認し、 必要に応じてファームウェアを更新します。
- 4. アダプターが正しいスロットに取り付けられていることを確認します。
- 5. そのデバイス用に適切なデバイス・ドライバーがインストールされていることを確認します。
- 6. レガシー・モード (UEFI) を実行中の場合、リソースの競合があれば解決します。Legacy ROM のブー ト順序を確認し、MM 構成ベースの UEFI 設定を変更します。

注:PCIe アダプターに関連付けられた ROM ブート順序を、最初の実行順序に変更します。

- 7. アダプターに関連した技術ヒント (RETAIN tip または Service Bulletin ともいいます) がないか、 <http://datacentersupport.lenovo.com> を確認します。
- 8. すべてのアダプター外部接続が正しいこと、およびコネクターが物理的に損傷していないこと を確認します。
- 9. PCIe アダプターにサポートされているオペレーティング・システムがインストールされている ことを確認します。

#### <span id="page-453-0"></span>不十分な PCIe リソースが検出された

「不十分な PCI リソースが検出されました」というエラー・メッセージが表示された場合は、問題が 解決されるまで以下のステップを実行します。

- 1. Enter キーを押して System Setup Utility にアクセスします。
- 2. 「システム設定」 ➙ 「デバイスおよび I/O ポート」 ➙ 「MM 構成ベース」 の順に選択して、メモ リー容量を上げるように設定を変更します。たとえば、3 GB から 2 GB に変更したり、2 GB から 1 GB に変更したりします。
- 3. 設定を保存して、システムを再起動します。
- 4. 最も高いデバイス・リソース設定 (1GB) でエラーが再発する場合、システムをシャットダウンして一 部の PCIe デバイスを取り外してから、システムの電源をオンにします。
- 5. リブートが失敗する場合は、ステップ 1 からステップ 4 を繰り返します。
- 6. エラーが再発する場合は、Enter キーを押して System Setup Utility にアクセスします。
- 7. 「システム設定」 ➙ 「デバイスおよび I/O ポート」 ➙ 「PCI 64 ビットのリソース割り振り」 の順に 選択して、設定を「⾃動」から「有効」に変更します。
- 8. ブート・デバイスがレガシー・ブートで 4GB を超える MMIO がサポートしていない場合、UEFI ブー ト・モードを使用するか、一部の PCIe デバイスを取り外すか無効にします。
- 9. システムを DC サイクルし、システムが UEFI ブート・メニューまたはオペレーティング・システム に入ることを確認します。次に、FFDC ログをキャプチャーします。
- 10. Lenovo テクニカル・サポートに連絡してください。

#### 新たに取り付けられた Lenovo オプション・デバイスが作動しない

- 1. 次の点を確認します。
	- デバイスがサーバーでサポートされている (<https://serverproven.lenovo.com/> を参照)。
	- デバイスに付属の取り付け手順に従い正しく取り付けられている。
	- 取り付けた他のデバイスやケーブルを外していない。
	- システム・セットアップで構成情報を更新した。サーバーを起動し、画面の指示に従ってキーを押 して、セットアップ・ユーティリティーを表示する場合。メモリーまたは他のデバイスを変更する 場合は、必ず構成を更新する必要があります。
- 2. 直前に取り付けたデバイスを取り付け直します。
- 3. 直前に取り付けたデバイスを交換します。
- 4. ケーブルの接続を抜き差しして、ケーブルに物理的損傷がないことを確認します。
- 5. ケーブルに損傷がある場合は、ケーブルを交換します。

#### 前に動作していた Lenovo オプション装置が動作しなくなった

- 1. デバイスのケーブルがすべてしっかりと接続されていることを確認してください。
- 2. デバイスにテスト手順が付属している場合は、その手順を使用してデバイスをテストします。
- 3. ケーブルの接続を抜き差しして、物理部品に損傷がないかどうかを確認します。
- 4. ケーブルを交換します。
- 5. 障害のある装置を取り付け直します。
- 6. 障害のあるデバイスを交換します。

## シリアル・デバイスの問題

シリアル・ポートまたはシリアル・デバイスの問題を解決するには、この情報を使用します。

- 447 ページの 「表示されるシリアル・ポートの数が、取り付けられているシリアル・ポートの数よ り少ない」
- [448](#page-455-0) ページの 「[シリアル・デバイスが動作しない](#page-455-0)」

#### 表示されるシリアル・ポートの数が、取り付けられているシリアル・ポートの数より少ない

- 1. 次の点を確認します。
	- Setup Utility で各ポートに固有のアドレスが割り当てられており、どのシリアル・ポートも無 効にされていない。
	- シリアル・ポート・アダプター(装着されている場合)がしっかりと取り付けられている。
- 2. シリアル・ポート・アダプターを取り付け直します。
- 3. シリアル・ポート・アダプターを交換します。

#### <span id="page-455-0"></span>シリアル・デバイスが動作しない

- 1. 次の点を確認します。
	- デバイスはサーバーと互換性がある。
	- シリアル・ポートは有効になっており、固有のアドレスが割り当てられている。
	- デバイスが正しいコネクターに接続されている。
- 2. 以下のコンポーネントを取り付け直します。
	- a. 障害を起こしているシリアル・デバイス。
	- b. シリアル・ケーブル。
- 3. 次のコンポーネントを交換します。 a. 障害を起こしているシリアル・デバイス。
	- b. シリアル・ケーブル。
- 4. (トレーニングを受けた技術員のみ) システム・ボードを交換します。

## 再現性の低い問題

再現性の低い問題を解決するには、この情報を使用します。

- 448 ページの 「再現性の低い外部デバイスの問題」
- 448 ページの 「再現性の低い KVM の問題」
- [449](#page-456-0) ページの 「[再現性の低い予期しないリブート](#page-456-0)」

#### 再現性の低い外部デバイスの問題

問題が解決するまで、以下のステップを実行します。

- 1. UEFI および XCC ファームウェアを最新のバージョンに更新します。
- 2. 正しいデバイス・ドライバーがインストールされていることを確認します。資料については、 製造メーカーの Web サイトをご覧ください。
- 3. USB デバイスの場合:
	- a. デバイスが正しく構成されていることを確認します。

サーバーを再起動し、画面の指示に従ってキーを押して、Lenovo XClarity Provisioning Manager システム・セットアップ・インターフェースを表示します。(詳細については、 [https://sysmgt.lenovofiles.com/help/topic/lxpm\\_frontend/lxpm\\_product\\_page.html](https://sysmgt.lenovofiles.com/help/topic/lxpm_frontend/lxpm_product_page.html) にあるご使用のサーバーと 互換性のある LXPM 資料の「起動」セクションを参照してください)。次に、「システム設定」→ 「デバイスおよび I/O ポート」 ➙ 「USB 構成」の順にクリックします。

b. デバイスを別のポートに接続します。USB ハブを使用している場合は、ハブを取り外し、デ バイスをサーバーに直接接続します。デバイスがポートに対して正しく構成されていること を確認します。

#### 再現性の低い KVM の問題

問題が解決するまで、以下のステップを実行します。

ビデオの問題:

- 1. すべてのケーブルおよびコンソール・ブレークアウト・ケーブルが正しく接続され、保護され ていることを確認します。
- 2. モニターを別のサーバーでテストして、正常に機能していることを確認します。
- 3. 正常に機能しているサーバーでコンソール・ブレークアウト・ケーブルをテストして、そのケー ブルが正常に機能していることを確認します。コンソール・ブレークアウト・ケーブルに障害 がある場合は交換します。

キーボードの問題:

すべてのケーブルおよびコンソール・ブレークアウト・ケーブルが正しく接続され、保護されてい ることを確認します。

マウスの問題:

<span id="page-456-0"></span>すべてのケーブルおよびコンソール・ブレークアウト・ケーブルが正しく接続され、保護されてい ることを確認します。

#### 再現性の低い予期しないリブート

注:一部の訂正不能エラーでは、マシンが正常に起動できるようにメモリー DIMM やプロセッサーなどの デバイスを無効にするために、サーバーをリブートする必要があります。

1. POST 中にリセットが発生し、POST ウォッチドック・タイマーが有効な場合、ウォッチドック・タイ ムアウト値 (POST ウォッチドック・タイマー) で十分な時間がとられていることを確認します。

POST ウォッチドックの時間を確認するには、サーバーを再起動し、画面の指示に従ってキーを押し て、Lenovo XClarity Provisioning Manager システム・セットアップ・インターフェースを表示します。 (詳細については、[https://sysmgt.lenovofiles.com/help/topic/lxpm\\_frontend/lxpm\\_product\\_page.html](https://sysmgt.lenovofiles.com/help/topic/lxpm_frontend/lxpm_product_page.html) にあるご使 用のサーバーと互換性のある LXPM 資料の「起動」セクションを参照してください)。次に、「BMC 設定」 → 「POST ウォッチドック・タイマー」の順にクリックします。

2. リブートを示すイベント・コードを確認するには、管理コントローラー・イベント・ログを参照 してください。イベント・ログの表示については[、428](#page-435-0) ページの 「[イベント・ログ](#page-434-0)」 を参照して ください。Linux ベースのオペレーティング・システムを使用している場合は、以降の調査のた めにすべてのログを Lenovo サポートにキャプチャーします。

## 電源問題

この情報を使用して、電源に関する問題を解決します。

#### システム・エラー LED が点灯し、イベント・ログ「パワー・サプライが失われました」が表⽰される

この問題を解決するには、以下を行います。

- 1. パワー・サプライが電源コードに正しく接続されていることを確認します。
- 2. 電源コードが、サーバーの接地された電源コンセントに正しく接続されていることを確認します。
- 3. パワー・サプライの AC 電源がサポート範囲内で安定していることを確認します。
- 4. パワー・サプライを入れ替えて、問題がパワー・サプライに付随するものであるかどうかを確認しま す。パワー・サプライに付随する場合、障害のあるものを交換します。
- 5. イベント・ログをチェックして問題の状態を確認し、イベント・ログのアクションに従って問題 を解決します。

## ネットワークの問題

この情報を使用して、ネットワークに関する問題を解決します。

- 451 ページの 「Wake on LAN を使用してサーバーを起動できない」
- 451 ページの 「SSL が有効な状態で LDAP アカウントを使用してログインできない」

#### Wake on LAN を使用してサーバーを起動できない

問題が解決するまで、以下のステップを実行します。

- 1. デュアル・ポート・ネットワーク・アダプターを使用しており、サーバーがイーサネット 5 コネク ターを使用してネットワークに接続されている場合、システム・エラー・ログまたは TSM システ ム・イベント・ログを確認して、次のことを確認します。
	- a. Emulex デュアル・ポート 10GBase-T 組み込みアダプターが取り付けられている場合、ファン 3 が スタンバイ・モードで稼働していること。
	- b. 室温が高すぎないこと [\(3 ページの](#page-10-0) 「技術仕様」を参照)。
	- c. 通風孔がふさがれていないこと。
- d. エアー・バッフルがしっかりと取り付けられていること。
- 2. デュアル・ポート・ネットワーク・アダプターを取り付け直します。
- 3. サーバーの電源をオフにして電源から切り離します。その後、10 秒間待ってからサーバーを再始 動します。
- 4. 問題が解決しない場合は、デュアル・ポート・ネットワーク・アダプターを交換します。

#### SSL が有効な状態で LDAP アカウントを使用してログインできない

問題が解決するまで、以下のステップを実行します。

- 1. ライセンス・キーが有効であることを確認します。
- 2. 新規のライセンス・キーを生成して、再度ログインします。

## 目視で確認できる問題

目視で確認できる問題を解決するには、この情報を使用します。

- 451 ページの 「UEFI ブート・プロセス中にサーバーがハングアップする」
- [452](#page-459-0) ページの 「[サーバーをオンにすると、すぐに POST イベント・ビューアーが表示される](#page-459-0)」
- [452](#page-459-0) ページの 「[サーバーが応答しない \(POST が完了し、オペレーティング・システムが稼働している\)](#page-459-0)」
- [452](#page-459-0) ページの 「[サーバーが応答しない \(POST が失敗し、システム・セットアップを起動できない\)](#page-459-0)」
- [453](#page-460-0) ページの 「[電圧プレーナー障害がイベント・ログに表示される](#page-460-0)」
- [453 ページの](#page-460-0) 「異臭」
- [453](#page-460-0) ページの 「[サーバーが高温になっているように見える](#page-460-0)」
- [453](#page-460-0) ページの 「[新しいアダプターを取り付けた後、レガシー・モードに入ることができない](#page-460-0)」
- [454](#page-461-0) ページの 「[部品またはシャーシが破損している](#page-461-0)」

#### UEFI ブート・プロセス中にサーバーがハングアップする

UEFI ブート・プロセス中に UEFI: DXE INIT というメッセージがディスプレイに表示されシステムがハング アップする場合は、オプション ROM が「レガシー」の設定を使用して構成されていないことを確認して ください。Lenovo XClarity Essentials OneCLI を使用して次のコマンドを実行することで、オプション ROM の現在の設定をリモート側から表示できます。

onecli config show EnableDisableAdapterOptionROMSupport --bmc xcc userid:xcc password@xcc ipaddress

レガシー・オプション ROM 設定を使用したブート・プロセス中に停止したシステムをリカバリーする には、以下の技術ヒントを参照してください。

<https://datacentersupport.lenovo.com/us/en/solutions/ht506118>

<span id="page-459-0"></span>レガシー・オプション ROM を使用する必要がある場合は、「デバイスおよび I/O ポート」メニューでス ロット・オプション ROM を「レガシー」に設定しないでください。代わりに、スロット・オプション ROM を「自動」 (デフォルト設定) に設定し、システム・ブート・モードを「レガシー・モード」に設定 します。レガシー・オプション ROM はシステムがブートする直前に起動されます。

#### サーバーをオンにすると、すぐに POST イベント・ビューアーが表⽰される

問題が解決するまで、以下のステップを実行します。

1. Lightpath 診断 LED によって示されているエラーがあればすべて訂正します。

2. サーバーがすべてのプロセッサーをサポートし、プロセッサーの速度とキャッシュ・サイズが相互 に一致していることを確認します。

システム・セットアップからプロセッサーの詳細を表示できます。

プロセッサーがサーバーでサポートされているかどうかを判別するには、<https://serverproven.lenovo.com/> を参照してください。

- 3. (トレーニングを受けた技術員のみ) プロセッサー 1 が正しく取り付けられていることを確認します。
- 4. (トレーニングを受けた技術員のみ) プロセッサー 2 を取り外して、サーバーを再起動します。
- 5. 次のコンポーネントを、リストに示されている順序で一度に 1 つずつ交換し、そのたびにサー バーを再起動します。
	- a. (トレーニングを受けた技術員のみ) プロセッサー
	- b. (トレーニングを受けた技術員のみ) システム・ボード

#### サーバーが応答しない (POST が完了し、オペレーティング・システムが稼働している)

問題が解決するまで、以下のステップを実行します。

- サーバーの設置場所にいる場合は、以下のステップを実行してください。
	- 1. KVM 接続を使用している場合、その接続が正常に機能していることを確認します。使用していな い場合は、キーボードおよびマウスが正常に機能していることを確認します。
	- 2. 可能な場合、サーバーにログインし、すべてのアプリケーションが稼働している (ハングしている アプリケーションがない) ことを確認します。
	- 3. サーバーを再起動します。
	- 4. 問題が解決しない場合は、すべての新規ソフトウェアが正しくインストールおよび構成され ていることを確認します。
	- 5. ソフトウェアの購入先またはソフトウェア・プロバイダーに連絡します。
- リモート・ロケーションからサーバーにアクセスしている場合は、以下のステップを実行してくだ さい。
	- 1. すべてのアプリケーションが稼働している (ハングしているアプリケーションがない) ことを確認 します。
	- 2. システムからログアウトしてから、再度ログインしてみます。
	- 3. コマンド・ラインからサーバーに対して ping または traceroute を実行してネットワーク・アク セスを検証します。
		- a. ping テスト中に応答が得られない場合は、エンクロージャー内の別のサーバーに ping を試行 し、接続の問題であるのか、サーバーの問題であるのかを判別します。
		- b. trace route を実行し、接続が切断されている場所を判別します。VPN あるいは接続が切断されて いるポイントの接続の問題の解決を試行します。
	- 4. 管理インターフェースからサーバーをリモートで再起動します。
	- 5. 問題が解決しない場合は、すべての新規ソフトウェアが正しくインストールおよび構成され ていることを確認します。
	- 6. ソフトウェアの購入先またはソフトウェア・プロバイダーに連絡します。

#### サーバーが応答しない (POST が失敗し、システム・セットアップを起動できない)

デバイスの追加やアダプターのファームウェア更新などの構成変更、およびファームウェアまたはア プリケーションのコードの問題により、サーバーの POST (電源オン・セルフテスト) が失敗するこ とがあります。

これが発生した場合、サーバーは以下のいずれかの方法で応答します。

- <span id="page-460-0"></span>• サーバーは自動的に再起動し、POST を再試行します。
- サーバーは停止し、ユーザーはサーバーの POST を再試行するために、サーバーを手動で再起動す る必要があります。

指定された回数の連続試行 (自動でも手動でも) の後、サーバーはデフォルトの UEFI 構成に復帰し、 System Setup が開始され、ユーザーが構成に対し必要な修正を加えてサーバーを再起動できるように します。サーバーがデフォルトの構成で POST を正常に完了できない場合、システム・ボードに問題 がある可能性があります。

System Setup で、再起動の連続試行数を指定できます。サーバーを再起動し、画面の指示に従ってキーを 押して、Lenovo XClarity Provisioning Managerシステム・セットアップ・インターフェースを表示します。 次に、システム設定→リカバリーと RAS→POST 試行→POST 試行限度の順にクリックします。選択可 能なオプションは、3、6、9、および無効です。

上記の操作を行っても問題が解決しない場合は、サービス・チームに電話をして問題の現象を確認しても らい、システム・ボードを交換する必要があるかどうかを確認します。

#### 電圧プレーナー障害がイベント・ログに表示される

問題が解決するまで、以下のステップを実行します。

- 1. システムを最小構成に戻します。最低限必要なプロセッサーと DIMM の数については[、3 ページの](#page-10-0) 「[技術仕様](#page-10-0)」を参照してください。
- 2. システムを再起動します。
	- システムが再起動する場合は、取り外した部品を一度に 1 つずつ追加して、そのたびにシステムを 再起動し、これをエラーが発生するまで繰り返します。エラーが発生した部品を交換します。
	- システムが再起動しない場合は、システム・ボードが原因の可能性があります。

#### 異臭

問題が解決するまで、以下のステップを実行します。

- 1. 異臭は、新規に取り付けた装置から発生している可能性があります。
- 2. 問題が解決しない場合は、Lenovo サポートに連絡してください。

#### サーバーが⾼温になっているように⾒える

問題が解決するまで、以下のステップを実行します。

複数のサーバーまたはシャーシ:

- 1. 室温が指定の範囲内であることを確認します [\(3 ページの](#page-10-0) 「技術仕様」を参照してください)。
- 2. ファンが正しく取り付けられていることを確認します。
- 3. UEFI および XCC を最新のバージョンに更新します。
- 4. サーバーのフィラーが正しく取り付けられていることを確認します (詳細な取り付け手順について は、「メンテナンス・マニュアル」を参照)。
- 5. IPMI コマンドを使用して、ファン速度をフルスピードに上げ、問題を解決できるかどうかを確 認します。

注:IPMI raw コマンドは、トレーニングを受けた技術員のみが使用してください。各システムには固 有の PMI raw コマンドがあります。

6. 管理プロセッサーのイベント・ログで、温度上昇イベントがないかを確認します。イベントがな い場合、サーバーは正常な作動温度内で稼働しています。ある程度の温度変化は予想されるので 注意してください。

#### 新しいアダプターを取り付けた後、レガシー・モードに⼊ることができない

- 1. 「UEFI セットアップ」 ➙ 「デバイスおよび I/O ポート」 ➙ 「オプション ROM 実⾏順序の設定」 の順に選択します。
- 2. 操作システムが取り付けられている RAID アダプターをリストの先頭に移動します。

<span id="page-461-0"></span>3. 「保存」を選択します。

4. システムをリブートして、オペレーティング・システムを自動ブートします。

#### 部品またはシャーシが破損している

Lenovo サポートに連絡してください。

# ソフトウェアの問題

ソフトウェアの問題を解決するには、この情報を使用します。

- 1. その問題の原因がソフトウェアであるかを判別するには、以下の点を確認します。
	- サーバーが、ソフトウェアを使用するための必要最小限のメモリーを備えている。メモリー所要量 については、ソフトウェアに付属の情報を参照してください。

注:アダプターまたはメモリーを取り付けた直後の場合は、サーバーでメモリー・アドレスの競合 が生じている可能性があります。

- そのソフトウェアがサーバーに対応しているか。
- 他のソフトウェアがサーバー上で動作するか。
- このソフトウェアが他のサーバー上では作動する。
- 2. ソフトウェアの使用中にエラー・メッセージを受け取った場合は、そのソフトウェアに付属の説明書 を参照して、メッセージの内容と問題の解決方法を調べてください。
- 3. ソフトウェア購入先にお問い合わせください。

# 付録 A リサイクルのためのハードウェアの分解

各国の法または規制に準拠してコンポーネントをリサイクルするには、このセクションの指示に従って ください。

# リサイクルのためのシステム・ボードの分解

リサイクルの前にシステム・ボードを分解するには、このセクションの手順に従ってください。

### このタスクについて

地域の環境規則、廃棄規則、または処分規則を参照して、コンプライアンスを遵守してください。

手順

ステップ 1. サーバーからシステム・ボードを取り外します [\(410](#page-417-0) ページの 「[システム・ボードの取](#page-417-0) [り外し](#page-417-0)」を参照してください)。

ステップ 2. システム・ボードの分解。

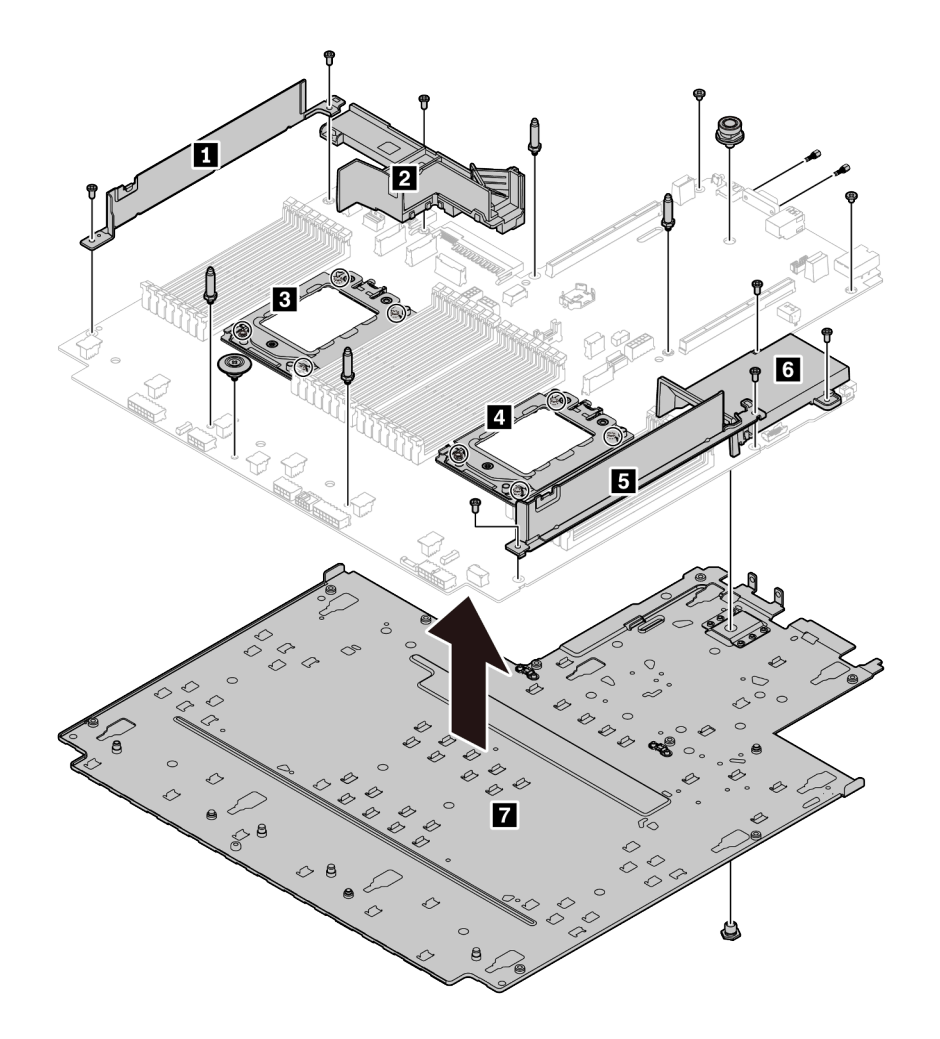

<sup>図</sup> 220. システム・ボードの分解

- 1. 図のように、次のねじを取り外します。
	- すり割り付きねじ 9 個 (PH2 ドライバー使用)
	- ガイド・ピン・スタンドオフ 4 個 (6 mm レンチ使用)
	- **●** プランジャー 1個 (11 mm および 16 mm レンチ使用)
	- CPU ソケット上の T20 ねじ 8 個 (T20 ドライバー使用)
- VGA および COM (RS232) コネクター上の六角ボルト 2 本 (5 mm レンチ使用)
- 2. コンポーネント **1 2 3 4 5 6 7** をシステム・ボードから外します。

### 完了したら

システム・ボードを分解した後、リサイクル時には地域の規制に従ってください。

# 付録 B ヘルプおよび技術サポートの入手

ヘルプ、サービス、技術サポート、または Lenovo 製品に関する詳しい情報が必要な場合は、Lenovo がさまざまな形で提供しているサポートをご利用いただけます。

WWW 上の以下の Web サイトで、Lenovo システム、オプション・デバイス、サービス、およびサ ポートについての最新情報が提供されています。

<http://datacentersupport.lenovo.com>

注:このセクションには、IBM Web サイトへの言及、およびサービスの取得に関する情報が含まれていま す。IBM は、ThinkSystem に対する Lenovo の優先サービス・プロバイダーです。

## 技術ヒント

Lenovo では、サーバーで発生する可能性がある問題を解決するためにお客様が利用できる最新のヒ ントと技法によって、サポートの Web サイトを常時更新しています。技術ヒント (RETAIN tip また は Service Bulletin とも呼ばれます) には、サーバーの動作に関する問題を回避または解決する手順 について説明しています。

ご使用のサーバーで利用可能な技術ヒントを検索するには:

- 1. <http://datacentersupport.lenovo.com> にアクセスしてご使用のサーバーのサポート・ページに移動します。
- 2. ナビゲーション・ペインで「How To's(ハウツー)」をクリックします。
- 3. ドロップダウン・メニューから「Article Type(記事タイプ)」 → 「Solution(ソリューション)」 をクリックします。

画面に表示される指示に従って、発生している問題のカテゴリーを選択します。

# セキュリティー・アドバイザリー

Lenovo は、お客様とお客様のデータを保護するために、最高のセキュリティー基準に準拠した製品および サービスを開発することをお約束しています。潜在的な脆弱性が報告された場合は、Lenovo 製品セキュリ ティー・インシデント対応チーム (PSIRT) が責任をもって調査し、お客様にご報告します。そのため、解 決策の提供に向けた作業の過程で軽減計画が制定される場合があります。

現行のアドバイザリーのリストは、次の場所で入手できます。 [https://datacentersupport.lenovo.com/product\\_security/home](https://datacentersupport.lenovo.com/product_security/home)

## 依頼する前に

連絡する前に、以下の手順を実行してお客様自身で問題の解決を試みてください。サポートを受ける ために連絡が必要と判断した場合、問題を迅速に解決するためにサービス技術員が必要とする情報 を収集します。

#### お客様自身での問題の解決

多くの問題は、Lenovo がオンライン・ヘルプまたは Lenovo 製品資料で提供するトラブルシューティン グ手順を実行することで、外部の支援なしに解決することができます。Lenovo 製品資料にも、お客様 が実行できる診断テストについての説明が記載されています。ほとんどのシステム、オペレーティン グ・システムおよびプログラムの資料には、トラブルシューティングの手順とエラー・メッセージやエ ラー・コードに関する説明が記載されています。ソフトウェアの問題だと考えられる場合は、オペレー ティング・システムまたはプログラムの資料を参照してください。

ThinkSystem 製品については、以下の場所で製品ドキュメントが見つかります。

#### <http://thinksystem.lenovofiles.com/help/index.jsp>

以下の手順を実行してお客様自身で問題の解決を試みることができます。

- ケーブルがすべて接続されていることを確認します。
- 電源スイッチをチェックして、システムおよびすべてのオプション・デバイスの電源がオンになっ ていることを確認します。
- ご使用の Lenovo 製品用に更新されたソフトウェア、ファームウェア、およびオペレーティング・シ ステム・デバイス・ドライバーがないかを確認します。Lenovo 保証条件は、Lenovo 製品の所有者 であるお客様の責任で、製品のソフトウェアおよびファームウェアの保守および更新を行う必要が あることを明記しています (追加の保守契約によって保証されていない場合)。お客様のサービス技 術員は、問題の解決策がソフトウェアのアップグレードで文書化されている場合、ソフトウェアお よびファームウェアをアップグレードすることを要求します。
- ご使用の環境で新しいハードウェアを取り付けたり、新しいソフトウェアをインストールした場 合、<https://serverproven.lenovo.com/> を確認し、そのハードウェアおよびソフトウェアがご使用の製品 に対応しているかご確認ください。
- <http://datacentersupport.lenovo.com> にアクセスして、問題の解決に役立つ情報があるかを確認してください。 – 同様の問題が発生した他のユーザーがいるかどうかを調べるには、[https://forums.lenovo.com/t5/](https://forums.lenovo.com/t5/Datacenter-Systems/ct-p/sv_eg) [Datacenter-Systems/ct-p/sv\\_eg](https://forums.lenovo.com/t5/Datacenter-Systems/ct-p/sv_eg) の Lenovo Forums (Lenovo フォーラム) を確認してください。

#### サポートへの連絡に必要な情報の収集

ご使用の Lenovo 製品に保証サービスが必要な場合は、依頼する前に前に適切な情報を準備をしていただ けると、サービス技術員がより効果的にお客様を支援することができます。または製品の保証について詳 しくは、<http://datacentersupport.lenovo.com/warrantylookup> で参照できます。

サービス技術員に提供するために、次の情報を収集します。このデータは、サービス技術員が問題の 解決策を迅速に提供する上で役立ち、お客様が契約された可能性があるレベルのサービスを確実に 受けられるようにします。

- ハードウェアおよびソフトウェアの保守契約番号(該当する場合)
- マシン・タイプ番号 (Lenovo の 4 桁のマシン識別番号)
- 型式番号
- シリアル番号
- 現行のシステム UEFI およびファームウェアのレベル
- エラー・メッセージやログなど、その他関連情報

Lenovo サポートに連絡する代わりに、<https://support.lenovo.com/servicerequest> にアクセスして Electronic Service Request を送信することもできます。Electronic Service Request を送信すると、お客様の問題に関 する情報をサービス技術員が迅速に入手できるようになり、問題の解決策を判別するプロセスが開始 されます。Lenovo サービス技術員は、お客様が Electronic Service Request を完了および送信するとす ぐに、解決策の作業を開始します。

## サービス・データの収集

サーバーの問題の根本原因をはっきり特定するため、または Lenovo サポートの依頼によって、詳細な分 析に使用できるサービス・データを収集する必要がある場合があります。サービス・データには、イベン ト・ログやハードウェア・インベントリーなどの情報が含まれます。

サービス・データは以下のツールを使用して収集できます。

• Lenovo XClarity Provisioning Manager

Lenovo XClarity Provisioning Manager のサービス・データの収集機能を使用して、システム・サービ ス・データを収集します。既存のシステム・ログ・データを収集するか、新しい診断を実行して新 規データを収集できます。

• Lenovo XClarity Controller

Lenovo XClarity Controller Web インターフェースまたは CLI を使用してサーバーのサービス・データを 収集できます。ファイルは保存でき、Lenovo サポートに送信できます。
- <span id="page-468-0"></span>– Web インターフェースを使用したサービス・データの収集について詳しくは、 [https://sysmgt.lenovofiles.com/help/topic/lxcc\\_frontend/lxcc\\_overview.html](https://sysmgt.lenovofiles.com/help/topic/lxcc_frontend/lxcc_overview.html) にある、ご使用のサーバーと互換 性のある XCC に関する資料のバージョンの「サービス・データのダウンロード」セクションを 参照してください。
- CLI を使用したサービス・データの収集について詳しくは、[https://sysmgt.lenovofiles.com/help/topic/lxcc\\_](https://sysmgt.lenovofiles.com/help/topic/lxcc_frontend/lxcc_overview.html) [frontend/lxcc\\_overview.html](https://sysmgt.lenovofiles.com/help/topic/lxcc_frontend/lxcc_overview.html) にあるご使用のサーバーと互換性のある XCC に関する資料のバージョンの 「ffdc コマンド」セクションを参照してください。
- Lenovo XClarity Administrator

一定の保守可能イベントが Lenovo XClarity Administrator および管理対象エンドポイントで発生した場合 に、診断ファイルを収集し自動的に Lenovo サポートに送信するように Lenovo XClarity Administrator を セットアップできます。Call Homeを使用して診断ファイルを Lenovo サポート に送信するか、SFTP を使 用して別のサービス・プロバイダーに送信するかを選択できます。また、手動で診断ファイルを収集し たり、問題レコードを開いたり、診断ファイルを Lenovo サポート・センターに送信したりもできます。

Lenovo XClarity Administrator 内での自動問題通知のセットアップに関する詳細情報は [http://sysmgt.lenovofiles.com/help/topic/com.lenovo.lxca.doc/admin\\_setupcallhome.html](http://sysmgt.lenovofiles.com/help/topic/com.lenovo.lxca.doc/admin_setupcallhome.html) で参照できます。

• Lenovo XClarity Essentials OneCLI

Lenovo XClarity Essentials OneCLI には、サービス・データを収集するインベントリー・アプリケー ションがあります。インバンドとアウト・オブ・バンドの両方で実行できます。サーバーのホス ト・オペレーティング・システムで実行する場合、OneCLI では、ハードウェア・サービス・デー タに加えて、オペレーティング・システム・イベント・ログなどオペレーティング・システムに関 する情報を収集できます。

サービス・データを取得するには、getinfor コマンドを実行できます。getinfor の実行について の詳細は、[http://sysmgt.lenovofiles.com/help/topic/toolsctr\\_cli\\_lenovo/onecli\\_r\\_getinfor\\_command.html](http://sysmgt.lenovofiles.com/help/topic/toolsctr_cli_lenovo/onecli_r_getinfor_command.html) を参照 してください。

## サポートへのお問い合わせ

サポートに問い合わせて問題に関するヘルプを入手できます。

ハードウェアの保守は、Lenovo 認定サービス・プロバイダーを通じて受けることができ ます。保証サービスを提供する Lenovo 認定サービス・プロバイダーを見つけるには、 <https://datacentersupport.lenovo.com/serviceprovider> にアクセスし、フィルターを使用して国別で検索しま す。Lenovo サポートの電話番号については、<https://datacentersupport.lenovo.com/supportphonelist> で地域のサ ポートの詳細を参照してください。

## <span id="page-470-0"></span>付録 C 注記

本書に記載の製品、サービス、または機能が日本においては提供されていない場合があります。日本で利 用可能な製品、サービス、および機能については、Lenovo の営業担当員にお尋ねください。

本書で Lenovo 製品、プログラム、またはサービスに言及していても、その Lenovo 製品、プログラム、ま たはサービスのみが使用可能であることを意味するものではありません。これらに代えて、Lenovo の知 的所有権を侵害することのない、機能的に同等の製品、プログラム、またはサービスを使用すること ができます。ただし、他の製品とプログラムの操作またはサービスの評価および検証は、お客様の責 任で行っていただきます。

Lenovo は、本書に記載されている内容に関して特許権 (特許出願中のものを含む) を保有している場合が あります。本書の提供は、いかなる特許出願においても実施権を許諾することを意味するものではあり ません。お問い合わせは、書面にて下記宛先にお送りください。

Lenovo (United States), Inc. <sup>8001</sup> Development Drive Morrisville, NC <sup>27560</sup> U.S.A. Attention: Lenovo Director of Licensing

LENOVO は、本書を特定物として「現存するままの状態で」提供し、商品性の保証、特定目的適合性 の保証および法律上の瑕疵担保責任を含むすべての明示もしくは黙示の保証責任を負わないものとし ます。国または地域によっては、法律の強行規定により、保証責任の制限が禁じられる場合、強行 規定の制限を受けるものとします。

この情報には、技術的に不適切な記述や誤植を含む場合があります。本書は定期的に見直され、必要な変 更は本書の次版に組み込まれます。Lenovo は予告なしに、随時、この文書に記載されている製品また はプログラムに対して、改良または変更を行うことがあります。

本書で説明される製品は、誤動作により人的な傷害または死亡を招く可能性のある移植またはその他の生 命維持アプリケーションで使用されることを意図していません。本書に記載される情報が、Lenovo 製品仕 様または保証に影響を与える、またはこれらを変更することはありません。本書の内容は、Lenovo または サード・パーティーの知的所有権のもとで明示または黙示のライセンスまたは損害補償として機能するも のではありません。本書に記載されている情報はすべて特定の環境で得られたものであり、例として提示 されるものです。他の操作環境で得られた結果は、異なる可能性があります。

Lenovo は、お客様が提供するいかなる情報も、お客様に対してなんら義務も負うことのない、自ら適切と 信ずる方法で、使用もしくは配布することができるものとします。

本書において Lenovo 以外の Web サイトに言及している場合がありますが、便宜のため記載しただけであ り、決してそれらの Web サイトを推奨するものではありません。それらの Web サイトにある資料は、こ の Lenovo 製品の資料の一部ではありません。それらの Web サイトは、お客様の責任でご使用ください。

この文書に含まれるいかなるパフォーマンス・データも、管理環境下で決定されたものです。そのため、 他の操作環境で得られた結果は、異なる可能性があります。一部の測定が、開発レベルのシステムで行わ れた可能性がありますが、その測定値が、一般に利用可能なシステムのものと同じである保証はありませ ん。さらに、一部の測定値が、推定値である可能性があります。実際の結果は、異なる可能性がありま す。お客様は、お客様の特定の環境に適したデータを確かめる必要があります。

### 商標

LENOVO、THINKSYSTEM および XCLARITY は Lenovo の商標です。

<span id="page-471-0"></span>AMD および EPYC は、米国における AMD Corporation の商標です。Microsoft および Windows は、Microsoft Corporation の米国およびその他の国における商標です。Linux は、Linus Torvalds の米国およびその他の国 における商標です。その他すべての商標は、それぞれの所有者の知的財産です。© 2021 Lenovo.

#### 重要事項

プロセッサーの速度とは、マイクロプロセッサーの内蔵クロックの速度を意味しますが、他の要因もアプ リケーション・パフォーマンスに影響します。

CD または DVD ドライブの速度は、変わる可能性のある読み取り速度を記載しています。実際の速度は記 載された速度と異なる場合があり、最大可能な速度よりも遅いことがあります。

主記憶装置、実記憶域と仮想記憶域、またはチャネル転送量を表す場合、KB は 1,024 バイト、MB は 1,048,576 バイト、GB は 1,073,741,824 バイトを意味します。

ハードディスク・ドライブの容量、または通信ボリュームを表すとき、MB は 1,000,000 バイトを意味し、 GB は 1,000,000,000 バイトを意味します。ユーザーがアクセス可能な総容量は、オペレーティング環境 によって異なる可能性があります。

内蔵ハードディスク・ドライブの最大容量は、Lenovo から入手可能な現在サポートされている最 大のドライブを標準ハードディスク・ドライブの代わりに使用し、すべてのハードディスク・ドライ ブ・ベイに取り付けることを想定しています。

最大メモリーは標準メモリーをオプション・メモリー・モジュールと取り替える必要があることも あります。

各ソリッド・ステート・メモリー・セルには、そのセルが耐えられる固有の有限数の組み込みサイクル があります。したがって、ソリッド・ステート・デバイスには、可能な書き込みサイクルの最大数が 決められています。これをtotal bytes written (TBW) と呼びます。この制限を超えたデバイスは、シ ステム生成コマンドに応答できなくなる可能性があり、また書き込み不能になる可能性があります。 Lenovo は、正式に公開された仕様に文書化されているプログラム/消去のサイクルの最大保証回数を 超えたデバイスについては責任を負いません。

Lenovo は、他社製品に関して一切の保証責任を負いません。他社製品のサポートがある場合は、Lenovo ではなく第三者によって提供されます。

いくつかのソフトウェアは、その小売り版 (利用可能である場合) とは異なる場合があり、ユーザー・マ ニュアルまたはすべてのプログラム機能が含まれていない場合があります。

## 通信規制の注記

本製品は、お客様の国で、いかなる方法においても公衆通信ネットワークのインターフェースへの接続に ついて認定されていない可能性があります。このような接続を行う前に、法律による追加の認定が必要な 場合があります。ご不明な点がある場合は、Lenovo 担当員または販売店にお問い合わせください。

### 電波障害自主規制特記事項

このデバイスにモニターを接続する場合は、モニターに付属の指定のモニター・ケーブルおよび電波障害 抑制デバイスを使用してください。

その他の電波障害自主規制特記事項は以下に掲載されています。

<http://thinksystem.lenovofiles.com/help/index.jsp>

## <span id="page-472-0"></span>台湾地域 BSMI RoHS 宣言

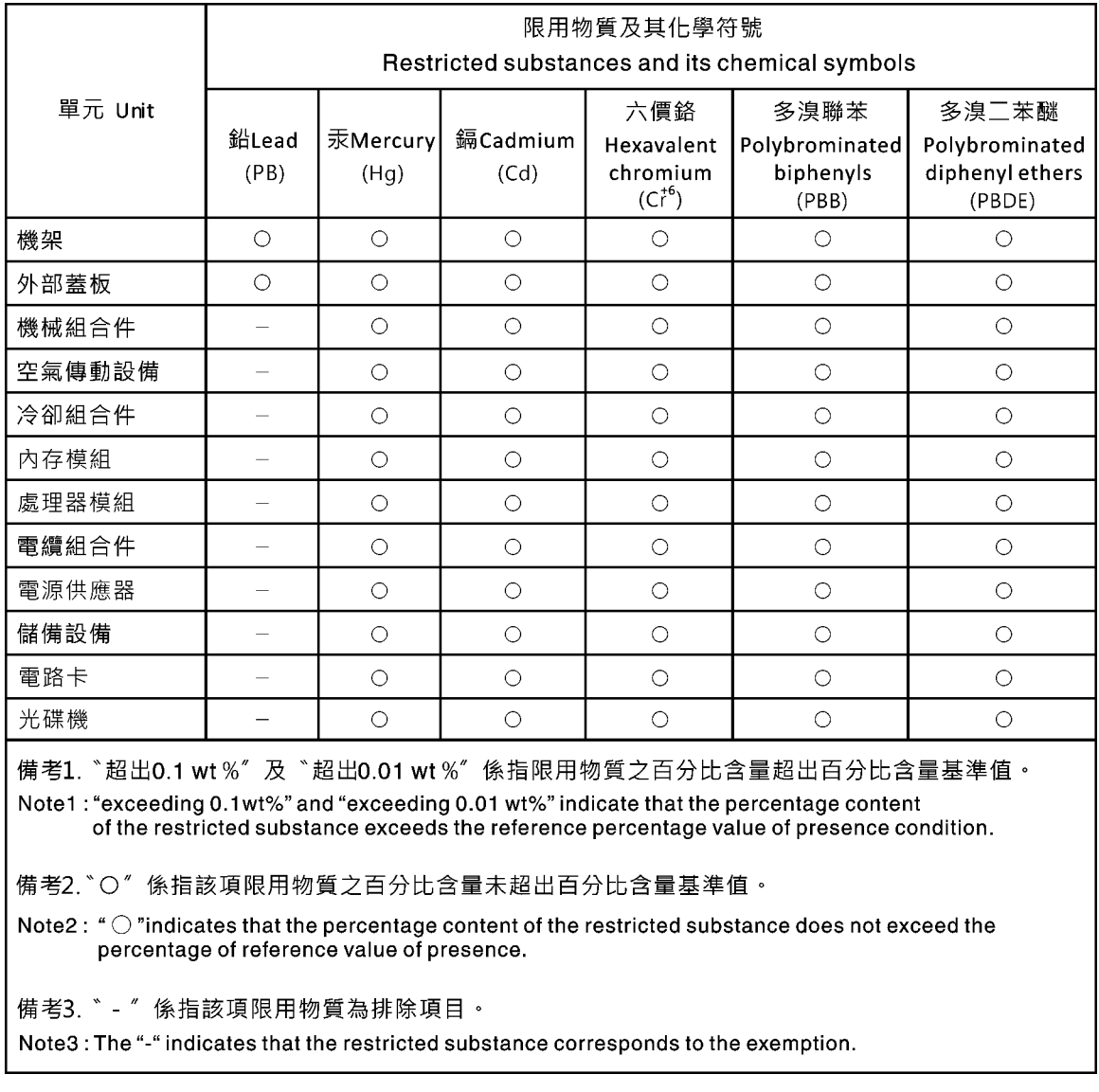

# 台湾地域の輸出入お問い合わせ先情報

台湾地域の輸出入情報に関する連絡先を入手できます。

## 委製商/進口商名稱:台灣聯想環球科技股份有限公司 進口商地址: 台北市南港區三重路 66號 8樓 進口商電話: 0800-000-702

# 索引

[台湾地域 BSMI RoHS 宣言 465](#page-472-0) [2 x 3.5 型背面ドライブ・ケージ](#page-240-0) [取り外し 233](#page-240-0) [2.5 型中央ドライブ・ケージ](#page-231-0) [取り外し 224](#page-231-0) [2.5 型背面ドライブ・ケージ](#page-252-0) [取り付け 245](#page-252-0) [3.5 型中央ドライブ・ケージ](#page-237-0) [取り付け 230](#page-237-0) [取り外し 228](#page-235-0) [4 x 2.5 型背面ドライブ・ケージ](#page-250-0) [取り外し 243](#page-250-0) [4 x 3.5 型背面ドライブ・ケージ](#page-245-0) [取り外し 238](#page-245-0) 7 mm ドライブ・ケージ 取り外し [252,](#page-259-0) [256](#page-263-0) [7 mm ドライブ・バックプレーン](#page-225-0) [取り外し 218](#page-225-0) [8 x 2.5 型背面ドライブ・ケージ](#page-254-0) [取り外し 247](#page-254-0)

#### a

[A1 背面壁 \(左\)](#page-347-0) [取り付け 340](#page-347-0)

## b

[B1 または B2 背面壁 \(中央\)](#page-351-0) [取り外し 344](#page-351-0)

### c

[C1/C2 背面壁 \(右\)](#page-356-0) [取り外し 349](#page-356-0) [CMOS バッテリー](#page-173-0) [交換 166](#page-173-0) [取り付け 169](#page-176-0) [取り外し 166](#page-173-0) [CPU](#page-404-0) [交換 397](#page-404-0)

## d

[DIMM](#page-304-0) [交換 297](#page-304-0)

### g

**[GPU](#page-186-0)** [交換 179](#page-186-0)

### i

[ID ラベル 1](#page-8-0)

## l

```
LCD
 診断パネル 54
LCD 診断ハンドセット
 外部 54
Lightpath 診断 429
```
#### m

```
M.2 アダプターおよび M.2 ドライブ
 交換 285
```
### o

[OCP 3.0 イーサネット・アダプター](#page-310-0) [交換 303](#page-310-0)

## p

[PCIe](#page-452-0) [トラブルシューティング 445](#page-452-0)

## q

[QR コード 1](#page-8-0)

#### r

[RAID 超コンデンサー・モジュール](#page-327-0) [交換 320](#page-327-0)

### t

[TPM バージョン 423](#page-430-0) TPM ポリシー [418](#page-425-0)– [419,](#page-426-0) [421](#page-428-0)

### u

[UEFI セキュア・ブート 425](#page-432-0) [USB デバイスの問題 443](#page-450-0)

## あ

[安全について iii](#page-4-0) 安全検査のチェックリスト [iv,](#page-5-0) [148,](#page-155-0) [391](#page-398-0)

#### い

[イーサネット](#page-437-0) [コントローラー](#page-437-0) [トラブルシューティング 430](#page-437-0) [イーサネット・コントローラーの問題](#page-437-0) [解決 430](#page-437-0)

# え

[エアー・バッフル](#page-161-0) [交換 154](#page-161-0) [エアー・バッフルからの超コンデンサー・モジュール](#page-329-0) [取り外し 322](#page-329-0) [エアー・バッフル上の超コンデンサー・モジュール](#page-331-0) [取り付け 324](#page-331-0)

## お

[汚染、微粒子およびガス 17](#page-24-0) [オプションのデバイスの問題 445](#page-452-0)

## か

[解決](#page-437-0) [イーサネット・コントローラーの問題 430](#page-437-0) [不十分な PCIe リソース 445](#page-452-0) ガイドライン オプションの取り付け [147,](#page-154-0) [390](#page-397-0) システム信頼性 [150,](#page-157-0) [393](#page-400-0) [外部](#page-61-0) [LCD 診断ハンドセット 54](#page-61-0) [概要 1](#page-8-0) [ガス汚染 17](#page-24-0) [カスタム・サポート Web ページ 459](#page-466-0) [カバー](#page-394-0) [取り付け 387](#page-394-0) [完了](#page-397-0) [部品交換 390](#page-397-0)

# き

[キーボードの問題 443](#page-450-0)

# け

[検出](#page-423-0) [物理プレゼンス 416](#page-423-0) ケージ 取り外し [252,](#page-259-0) [256](#page-263-0)

## こ

[交換](#page-173-0) [CMOS バッテリー 166](#page-173-0) [CPU 397](#page-404-0) [DIMM 297](#page-304-0) [GPU 179](#page-186-0) [M.2 アダプターおよび M.2 ドライブ 285](#page-292-0) [OCP 3.0 イーサネット・アダプター 303](#page-310-0) [RAID 超コンデンサー・モジュール 320](#page-327-0) [エアー・バッフル 154](#page-161-0) [グラフィックス・プロセッシング・ユニット 179](#page-186-0) [システム・ファン 374](#page-381-0) [システム・ファン・ケージ 379](#page-386-0) [システム・ボード 409](#page-416-0) [シリアル・ポート・モジュール 363](#page-370-0)

[侵入検出スイッチ 280](#page-287-0) [セキュリティー・ベゼル 367](#page-374-0) [内蔵 CFF RAID/HBA/エクスパンダー・アダプター 276](#page-283-0) [バックプレーン 194](#page-201-0) [パワー・サプライ・ユニット 267](#page-274-0) [ハードディスク・ドライブ 188](#page-195-0) [ヒートシンク 397](#page-404-0) [ヒートシンクとプロセッサー 397](#page-404-0) [プロセッサー 397](#page-404-0) [ホット・スワップ・ドライブ 188](#page-195-0) [メディア・ベイ 171](#page-178-0) [ライザー・カード 353](#page-360-0) [ラック・ラッチ 309](#page-316-0) [個別設定したサポート Web ページの作成 459](#page-466-0)

# さ

[再現性の低い問題 448](#page-455-0) [サポート Web ページ、カスタム 459](#page-466-0) サーバー内部での作業 電源オン [151,](#page-158-0) [394](#page-401-0) [サーバーの電源オンおよび電源オフの問題 433](#page-440-0) [サーバーの電源をオフにする 37](#page-44-0) [サーバーの電源をオンにする 36](#page-43-0) [サーバー・コンポーネント 39](#page-46-0) [サービスおよびサポート](#page-466-0) [依頼する前に 459](#page-466-0) [ソフトウェア 461](#page-468-0) [ハードウェア 461](#page-468-0) [サービス・データ 460](#page-467-0) [サービス・データの収集 460](#page-467-0)

# し

```
事項、重要 464
システムの信頼性に関するガイドライン 150, 393
システム・ファン
 交換 374
 取り付け 377
 取り外し 375
システム・ファン・ケージ
 交換 379
システム・ボード 457
 交換 409
 取り外し 410
システム・ボードの交換 416
シャーシの超コンデンサー・モジュール
 取り付け 335
 取り外し 332
重要な注 464
商標 464
シリアル・デバイスの問題 447
シリアル・ポート・モジュール
 交換 363
 取り付け 365
 取り外し 363
診断パネル
LCD 54
侵入検出スイッチ
 交換 280
```
[取り付け 282](#page-289-0) [取り外し 280](#page-287-0)

### せ

静電気の影響を受けやすいデバイス 取り扱い [152,](#page-159-0) [395](#page-402-0) 静電気の影響を受けやすいデバイスの取り扱い [152,](#page-159-0) [395](#page-402-0) [セキュア・ブート 425](#page-432-0) [セキュリティー,](#page-423-0) [設定 416](#page-423-0) [セキュリティー・アドバイザリー 459](#page-466-0) [セキュリティー・ベゼル](#page-374-0) [交換 367](#page-374-0) [取り付け 371](#page-378-0) [取り外し 368](#page-375-0) [前面 I/O 部品](#page-183-0) [取り付け 176](#page-183-0) [取り外し 172](#page-179-0) [前面 2.5 型ドライブ・バックプレーン](#page-205-0) [取り付け 198](#page-205-0) [取り外し 195](#page-202-0) [前面 3.5 型ドライブ・バックプレーン](#page-217-0) [取り付け 210](#page-217-0) [取り外し 208](#page-215-0)

## そ

[ソフトウェアの問題 455](#page-462-0) [ソフトウェアのサービスおよびサポートの電話番号 461](#page-468-0)

# ち

[中央ドライブ・ケージ](#page-237-0) [取り付け 230](#page-237-0) 取り外し [224,](#page-231-0) [228](#page-235-0) [中央 2.5 型ドライブ・ケージからの超コンデンサー・](#page-333-0) [モジュール](#page-333-0) [取り外し 326](#page-333-0) [中央 2.5 型ドライブ・ケージへの超コンデンサー・モ](#page-336-0) [ジュール](#page-336-0) [取り付け 329](#page-336-0) [注記 463](#page-470-0)

## つ

[通信規制の注記 464](#page-471-0)

# て

デバイス、静電気の影響を受けやすい 取り扱い [152,](#page-159-0) [395](#page-402-0) [電源](#page-457-0) [問題 450](#page-457-0) [電源コード 79](#page-86-0) [電源問題 430](#page-437-0) [電源問題の解決 430](#page-437-0) [電話番号 461](#page-468-0)

### と

[トップ・カバー](#page-394-0) [取り付け 387](#page-394-0) [背面ドライブ・ケージ](#page-252-0) [取り付け 245](#page-252-0) [トラブルシューティング](#page-450-0) [USB デバイスの問題 443](#page-450-0) [マウスの問題 443](#page-450-0) [メモリーの 問題 436](#page-443-0) トラブルシューティング [440,](#page-447-0) [445](#page-452-0), [455](#page-462-0) [キーボードの問題 443](#page-450-0) [現象別 432](#page-439-0) [再現性の低い問題 448](#page-455-0) [症状別トラブルシューティング 432](#page-439-0) [シリアル・デバイスの問題 447](#page-454-0) [電源オンおよび電源オフの問題 433](#page-440-0) [電源問題 450](#page-457-0) [ネットワークの問題 451](#page-458-0) [ビデオ 440](#page-447-0) [目視で確認できる問題 451](#page-458-0) [取り付け](#page-198-0) [ホット・スワップ・ドライブ 191](#page-198-0) [取り付け](#page-237-0) [3.5 型中央ドライブ・ケージ 230](#page-237-0) [4 x 2.5 型背面ドライブ・ケージ 245](#page-252-0) [A1 背面壁の取り付け 340](#page-347-0) [CMOS バッテリー 169](#page-176-0) [OCP 3.0 イーサネット・アダプター 306](#page-313-0) [エアー・バッフル上の超コンデンサー・モジュール 324](#page-331-0) ガイドライン [147,](#page-154-0) [390](#page-397-0) [システム・ファン 377](#page-384-0) [シャーシの超コンデンサー・モジュール 335](#page-342-0) [シリアル・ポート・モジュール 365](#page-372-0) [侵入検出スイッチ 282](#page-289-0) [セキュリティー・ベゼル 371](#page-378-0) [前面 I/O 部品 176](#page-183-0) [中央ドライブ・ケージ 230](#page-237-0) [中央 2.5 型ドライブ・ケージへの超コンデンサー・](#page-336-0) [モジュール 329](#page-336-0) [トップ・カバー 387](#page-394-0) [背面ドライブ・ケージ 245](#page-252-0) バックプレーン [198,](#page-205-0) [210](#page-217-0) [ハードディスク・ドライブ 191](#page-198-0) [中央または背面 2.5 型ドライブ・バックプレーン 205](#page-212-0) [中央または背面 3.5 型ドライブ・バックプレーン 216](#page-223-0) [メモリー・モジュール 299](#page-306-0) [ライザー・アセンブリーの取り付け 359](#page-366-0) [ラック・ラッチ 315](#page-322-0) 取り付けのガイドライン [147](#page-154-0), [390](#page-397-0) [取り外し](#page-235-0) [中央 3.5 型ドライブ・ケージ 228](#page-235-0) [2 x 3.5 型背面ドライブ・ケージ 233](#page-240-0) [4 x 2.5 型背面ドライブ・ケージ 243](#page-250-0) [4 x 3.5 型背面ドライブ・ケージ 238](#page-245-0) 7 mm ドライブ・ケージ [252,](#page-259-0) [256](#page-263-0) [7 mm ドライブ・バックプレーン 218](#page-225-0) [8 x 2.5 型背面ドライブ・ケージ 247](#page-254-0) [B1 または B2 背面壁の取り外し 344](#page-351-0) [C1/C2 背面壁の取り外し 349](#page-356-0) [CMOS バッテリー 166](#page-173-0)

[M.2 アダプターおよび M.2 ドライブ 286](#page-293-0) [OCP 3.0 イーサネット・アダプター 304](#page-311-0) [エアー・バッフルからの超コンデンサー・モジュール 322](#page-329-0) ケージ [252](#page-259-0), [256](#page-263-0) [システム・ファン 375](#page-382-0) [システム・ボード 410](#page-417-0) [シャーシの超コンデンサー・モジュール 332](#page-339-0) [シリアル・ポート・モジュール 363](#page-370-0) [侵入検出スイッチ 280](#page-287-0) [セキュリティー・ベゼル 368](#page-375-0) [前面 I/O 部品 172](#page-179-0) 中央ドライブ・ケージ [224,](#page-231-0) [228](#page-235-0) [中央 2.5 型ドライブ・ケージ 224](#page-231-0) [中央 2.5 型ドライブ・ケージからの超コンデンサー・](#page-333-0) [モジュール 326](#page-333-0) バックプレーン [195,](#page-202-0) [208,](#page-215-0) [218](#page-225-0) [ハードディスク・ドライブ 189](#page-196-0) [ヒートシンク 398](#page-405-0) プロセッサー [398](#page-405-0), [401](#page-408-0) [ホット・スワップ・ドライブ 189](#page-196-0) [中央または背面 2.5 型ドライブ・バックプレーン 202](#page-209-0) [中央または背面 3.5 型ドライブ・バックプレーン 213](#page-220-0) [メモリー・モジュール 298](#page-305-0) [ライザー 1 アセンブリーまたはライザー 2 アセンブ](#page-362-0) [リー 355](#page-362-0) [ラック・ラッチ 310](#page-317-0) [取り外し、メモリー・モジュール 298](#page-305-0)

## な

[内蔵 CFF RAID/HBA/エクスパンダー・アダプター](#page-283-0) [交換 276](#page-283-0) [内部ケーブル配線 81](#page-88-0)

## ね

[ネットワーク](#page-458-0) [問題 451](#page-458-0) [ネットワーク・アクセス・ラベル 1](#page-8-0)

## $\mathcal{O}$

[台湾地域の輸出入お問い合わせ先情報 465](#page-472-0)

# は

[背面の LED 68](#page-75-0) [バックプレーン](#page-201-0) [交換 194](#page-201-0) 取り付け [198,](#page-205-0) [210](#page-217-0) 取り外し [195,](#page-202-0) [208,](#page-215-0) [218](#page-225-0) [パワー・サプライ・ユニット](#page-274-0) [交換 267](#page-274-0) [ハードウェアのサービスおよびサポートの電話番号 461](#page-468-0) [ハードディスク・ドライブ](#page-195-0) [交換 188](#page-195-0) [取り付け 191](#page-198-0) [取り外し 189](#page-196-0)

## ひ

```
ビデオの問題 440
技術ヒント 459
ヒートシンク
 交換 397
 取り外し 398
ヒートシンクとプロセッサー
 交換 397
```
## ふ

```
ファン
 交換 374
 取り付け 377
 取り外し 375
ファームウェア
 更新 31
ファームウェア更新 31
不十分な PCIe リソース
 解決 445
物理プレゼンス 416
部品交換、完了 390
プロセッサー
 交換 397
 取り付け 398, 401
 取り外し 401
分解 457
```
## へ

[ベゼル](#page-374-0) [交換 367](#page-374-0) [取り付け 371](#page-378-0) [取り外し 368](#page-375-0) [ヘルプ 459](#page-466-0) [ヘルプの入手 459](#page-466-0)

## ほ

```
保証 1
ホット・スワップ・ドライブ
 交換 188
 取り付け 191
 取り外し 189
```
## ま

```
マウスの問題 443
中央または背面 2.5 型ドライブ・バックプレーン
 取り付け 205
 取り外し 202
中央または背面 3.5 型ドライブ・バックプレーン
 取り外し 213
```
## め

[メディア・ベイ](#page-178-0)

```
交換 171
メモリー
 問題 436
メモリー・モジュール
取り外し 298
メモリー・モジュール、取り付け 299
```
## も

[目視で確認できる問題 451](#page-458-0) [モニターの問題 440](#page-447-0) [問題](#page-452-0) [PCIe 445](#page-452-0) [USB 装置 443](#page-450-0) [イーサネット・コントローラー 430](#page-437-0) [オプション・デバイス 445](#page-452-0) [キーボード 443](#page-450-0) [偶発的 448](#page-455-0) [シリアル・デバイス 447](#page-454-0) [ソフトウェア 455](#page-462-0) 電源 [430](#page-437-0), [433](#page-440-0), [450](#page-457-0) [ネットワーク 451](#page-458-0) [ビデオ 440](#page-447-0)

[マウス 443](#page-450-0) [メモリー 436](#page-443-0) [目視で確認できる 451](#page-458-0) [モニター 440](#page-447-0)

## ら

[ライザー 1 アセンブリーまたはライザー 2 アセンブリー](#page-362-0) [取り外し 355](#page-362-0) [ライザー・アセンブリー](#page-366-0) [取り付け 359](#page-366-0) [ライザー・カード](#page-360-0) [交換 353](#page-360-0) [ラック・ラッチ](#page-316-0) [交換 309](#page-316-0) [取り付け 315](#page-322-0) [取り外し 310](#page-317-0)

## り

[リサイクル 457](#page-464-0) [粒子汚染 17](#page-24-0)

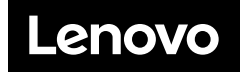